**IBM solidDB IBM solidDB Universal Cache** バージョン **6.5**

# 管理者ガイド

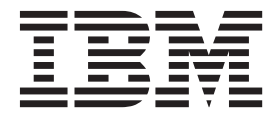

**SC88-8161-01 (**英文原典:**SC23-9869-01)** 本書および本書で紹介する製品をご使用になる前に、 365 [ページの『特記事項』に](#page-380-0)記載されている情報をお読みください。

本書は、バージョン 6 リリース 5 の IBM solidDB (製品番号 5724-V17) および IBM solidDB Universal Cache (製 品番号 5724-W91)、および新しい版で明記されていない限り、以降のすべてのリリースおよびモディフィケーション に適用されます。

お客様の環境によっては、資料中の円記号がバックスラッシュと表示されたり、バックスラッシュが円記号と表示さ れたりする場合があります。

原典: SC23-9869-01 IBM solidDB IBM solidDB Universal Cache Version 6.5 Administrator Guide

- 発行: 日本アイ・ビー・エム株式会社
- 担当: トランスレーション・サービス・センター
- 第1版第1刷 2010.10

- 注記 -

© Solid Information Technology Ltd. 1993, 2010

# 目次

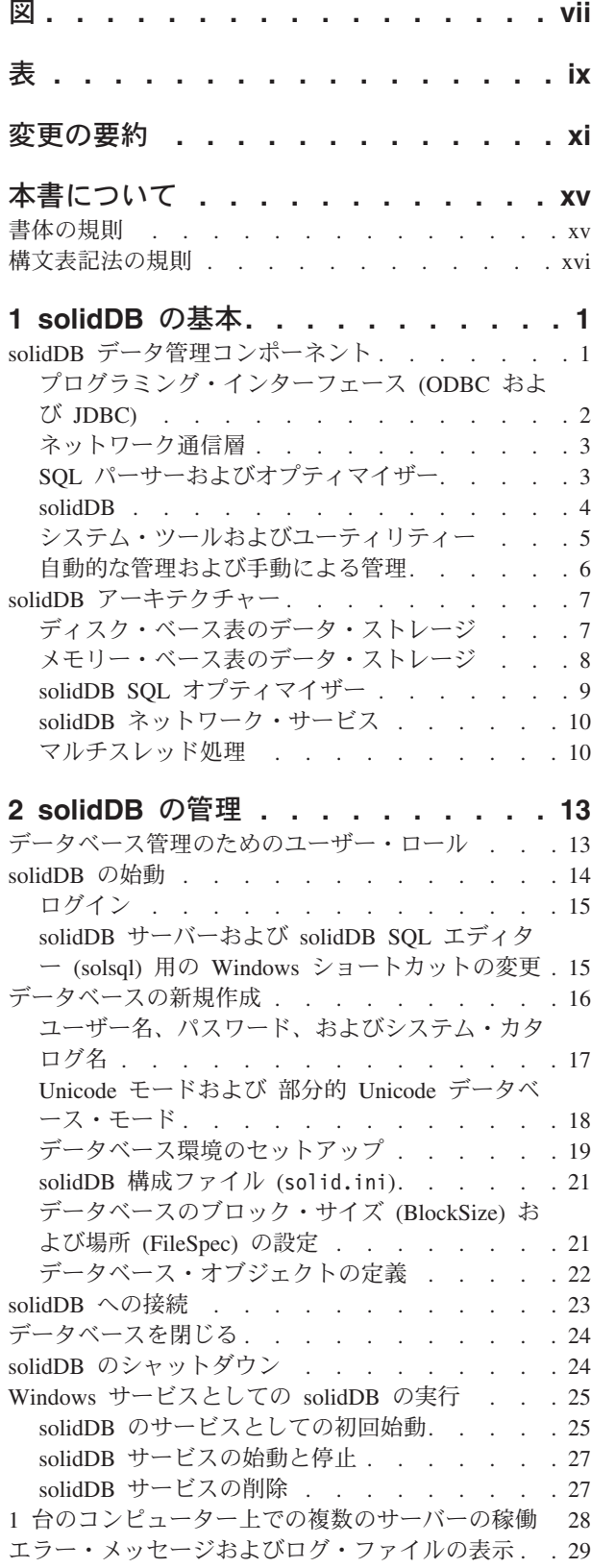

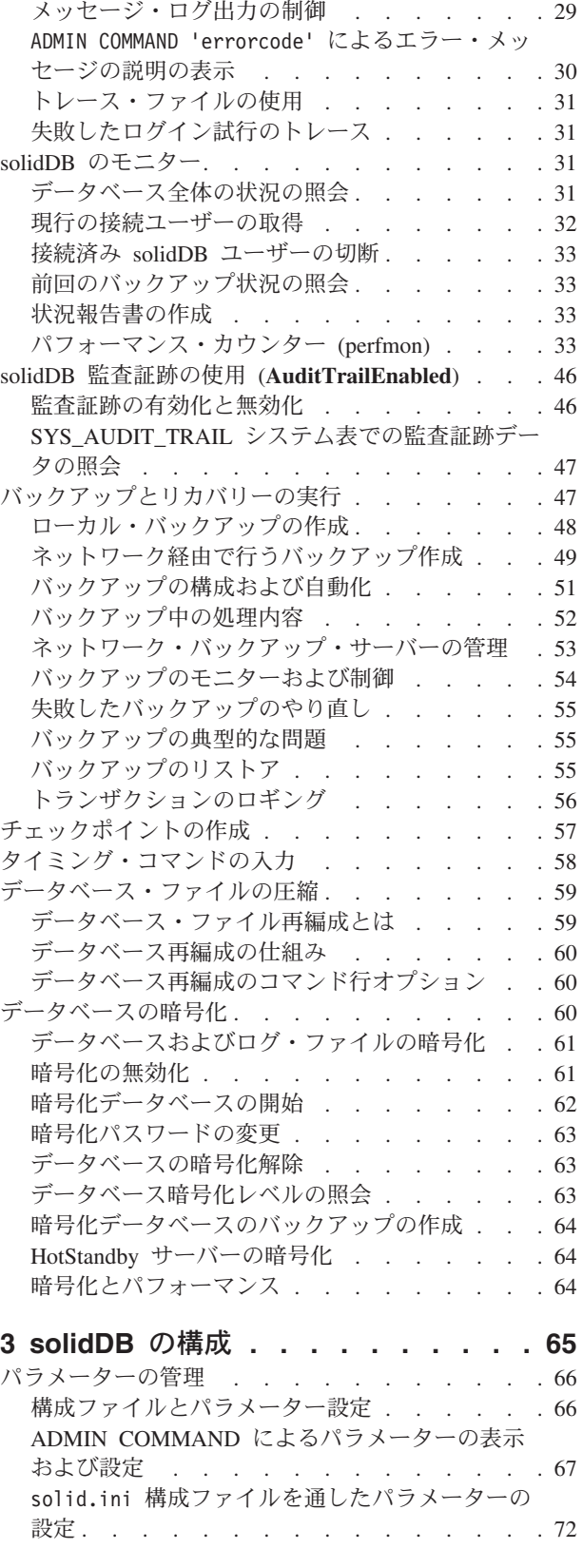

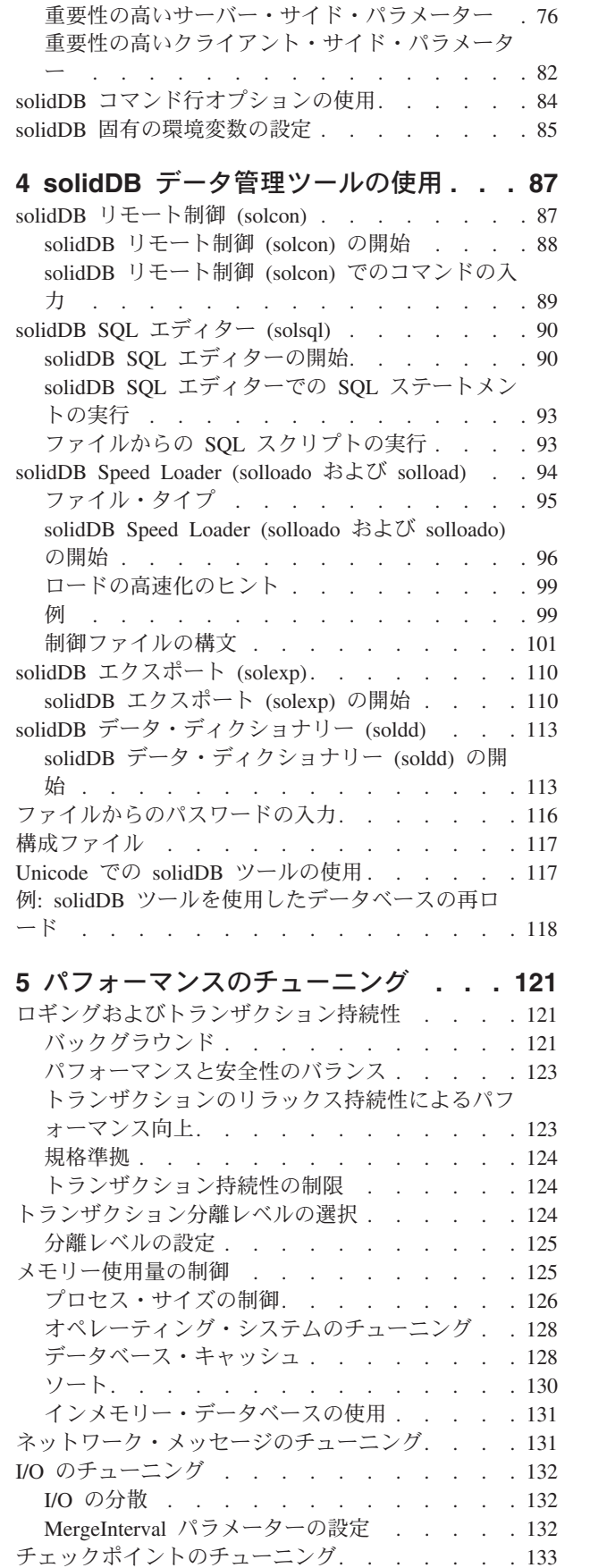

[構成パラメーターの名前と値のフォーマット](#page-90-0) . . [75](#page-90-0)

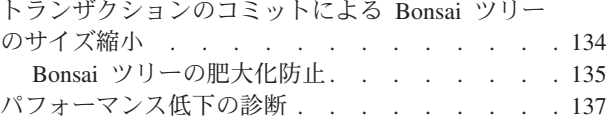

## **6** [ネットワーク接続の管理](#page-154-0) **. . . . . . [139](#page-154-0)**

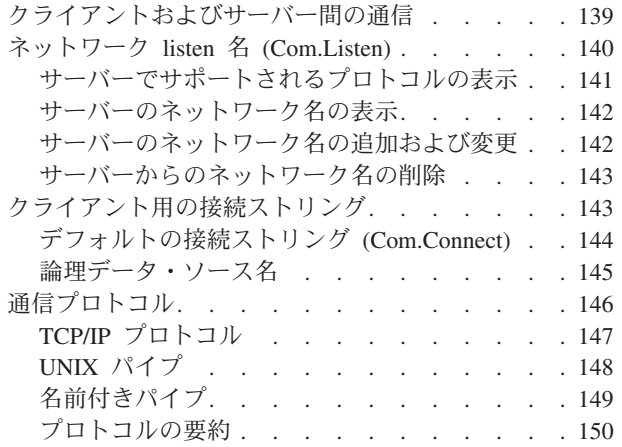

# **7** [トラブルシューティングおよびサポー](#page-166-0)

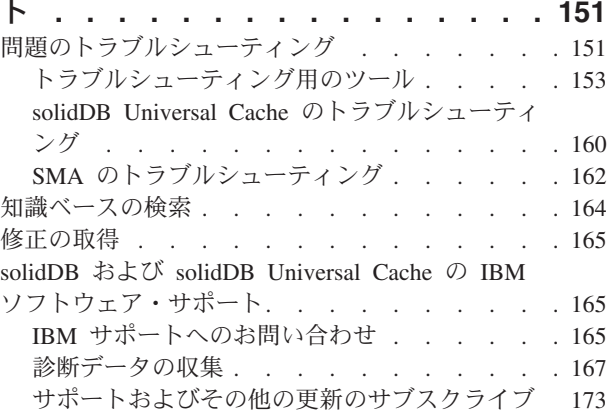

# 付録 **A.** [サーバー・サイド構成パラメー](#page-190-0)

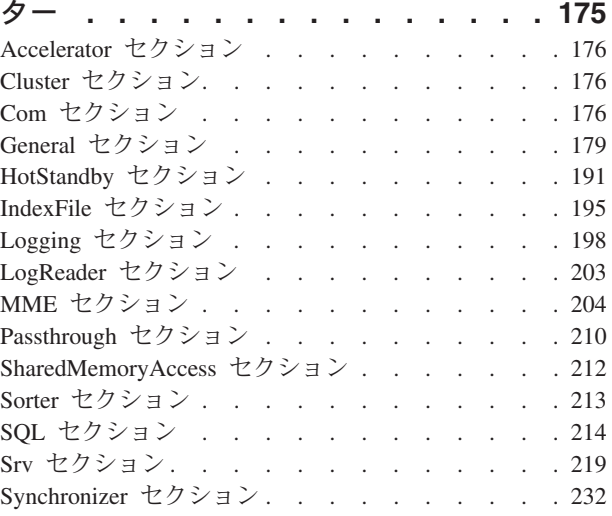

# 付録 **B.** [クライアント・サイド構成パラ](#page-250-0)

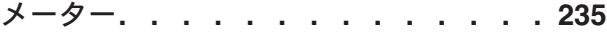

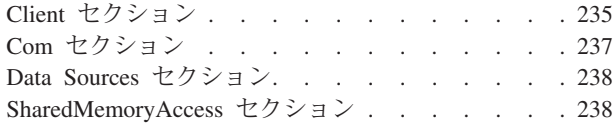

## 付録 **C. solidDB** [コマンド行オプション](#page-256-0) **[241](#page-256-0)**

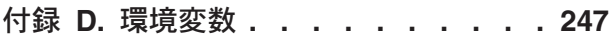

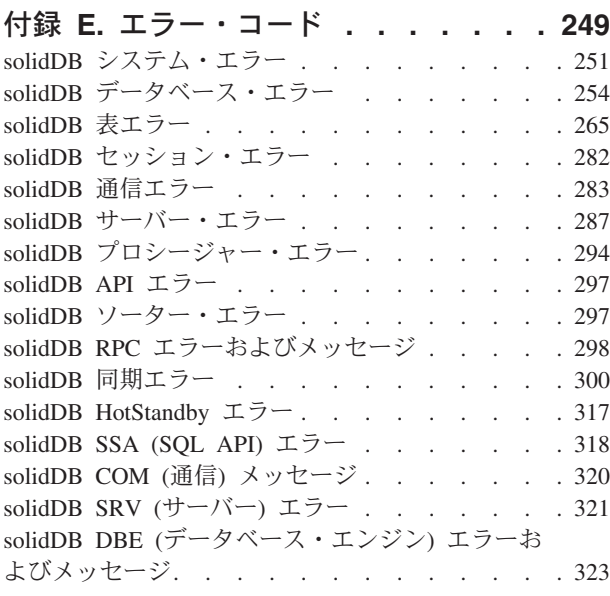

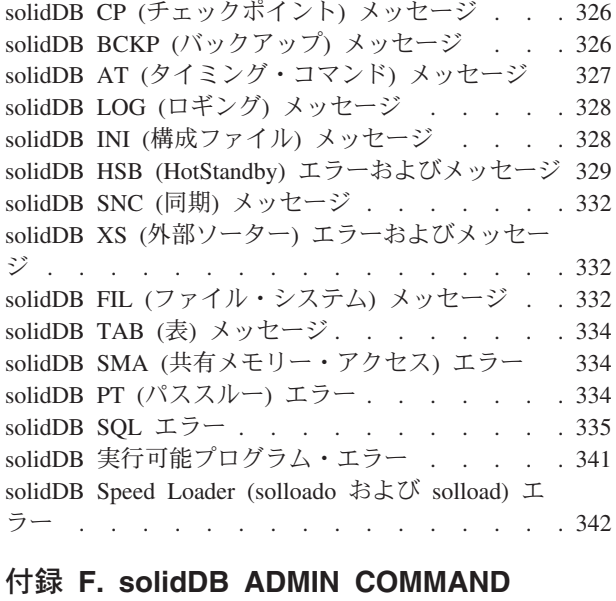

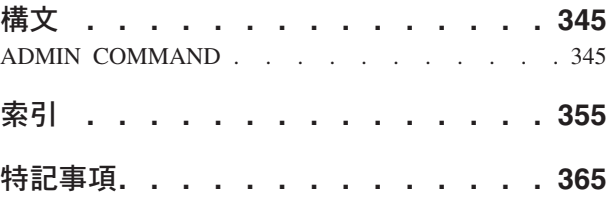

<span id="page-6-0"></span>図

1. solidDB コンポーネント. . . . . . . . 2 2. solidDB コンポーネント. . . . . . . . . 5

# <span id="page-8-0"></span>表

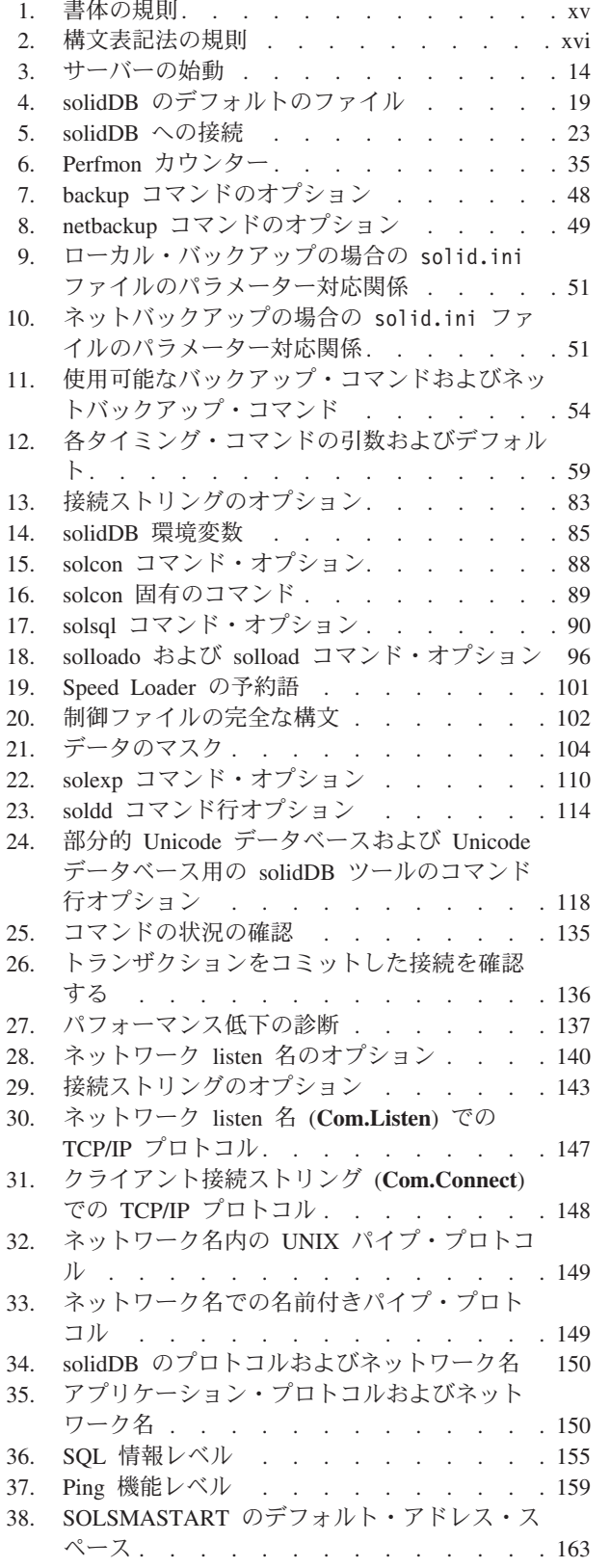

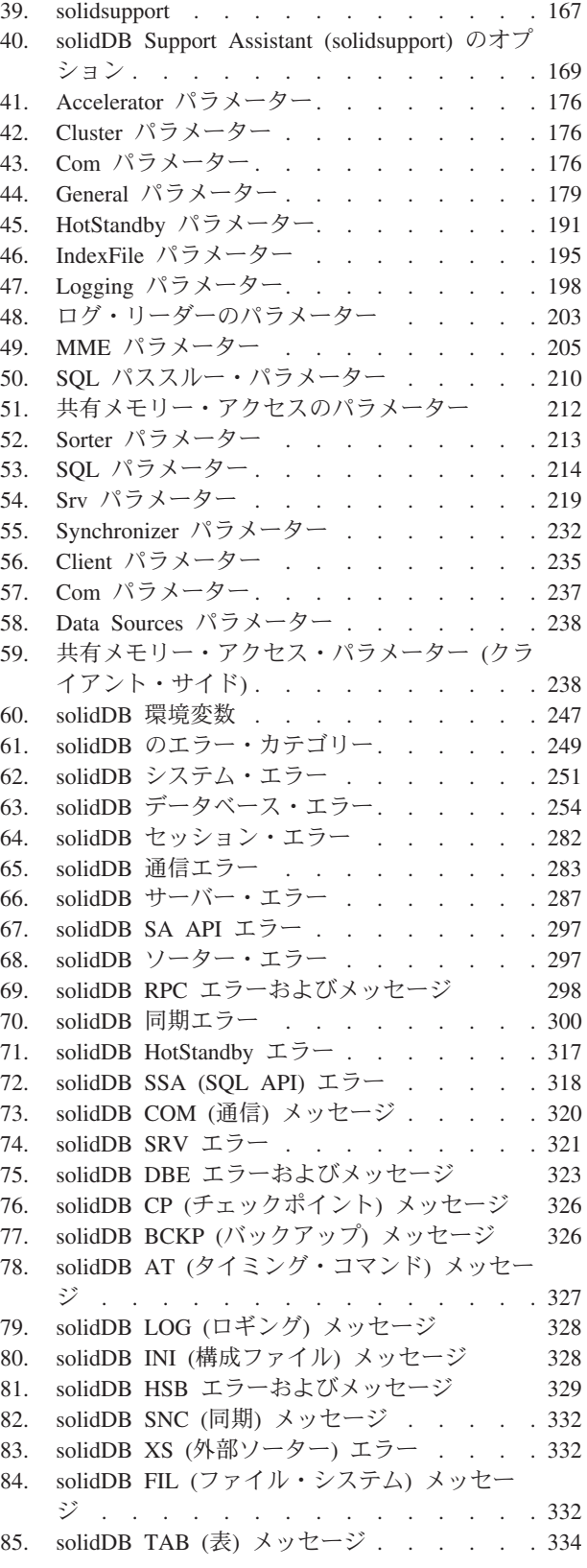

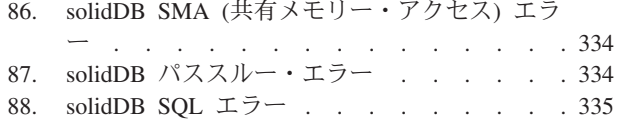

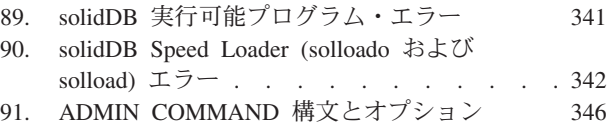

# <span id="page-10-0"></span>変更の要約

#### 改訂 **01** での変更点

- セクション『TCP/IP [プロトコル』](#page-162-1)に TCP/IPv6 プロトコルに関する情報が追加さ れました。
- セクション[『サーバー・サイド構成パラメーター』](#page-190-1)に以下のパラメーターが新た に追加されました。
	- **MME.MaxTransactionSize**
	- **MME.MemoryPoolScope**
	- **Passthrough.ComplexNumNonindexedConstr**
	- **Passthrough.ComplexNumOrderedRows**
	- **Passthrough.ComplexNumTables**
- v セクション『Perfmon [カウンターの完全リスト』](#page-50-1)に以下のパフォーマンス・カウ ンターが新たに追加されました。

Passthrough complex by num non indexed constraints Passthrough complex by num ordered rows Passthrough complex by num tables

- v セクション[『サーバー・サイド構成パラメーター』](#page-190-1)に、**IndexFile.DirectIO** パラメ ーターおよび **Logging.DirectIO** パラメーターのサポートに関する情報が追加され ました。これらのパラメーターは Windows® 環境では無効です。 Windows 環境 では、データベース・ファイルは常にダイレクト I/O を使用します。
- v solidDB® Speed Loader (solloado および solload) が、セクション『[solidDB Speed](#page-109-1) [Loader \(solloado](#page-109-1) および solload)』で更新されました。
	- 新規の ODBC ベースの solloado が追加されました。
	- セクション『DATE、TIME、および [TIMESTAMP](#page-118-0)』の DATE マスクと TIMESTAMP マスクに、新規の月フォーマット B (01-DEC-2010 などの 3 文 字の英語の省略形) が追加されました。
- v 新規セクション[『トラブルシューティングおよびサポート』](#page-166-1)が追加されました。 フィックスパック 2 で導入された [solidDB Support Assistant](#page-182-1) に関する詳細が含ま れています。
- v セクション『Srv [セクション』](#page-234-1)に以下のパラメーターが新たに追加されました。
	- **Srv.StackTraceEnabled**
- v セクション[『クライアント・サイド構成パラメーター』](#page-250-1)に以下のパラメーターが 新たに追加されました。
	- **SharedMemoryAccess.SignalHandler**
	- **SharedMemoryAccess.Signals**
- v セクション『Perfmon [カウンターの完全リスト』](#page-50-1)に以下のパフォーマンス・カウ ンターが新たに追加されました。

Log availq items – 使用可能な項目キューに追加されたレコード数 Time sec – このパフォーマンス・モニターの印刷出力時間 (秒単位) v セクション[『エラー・コード』](#page-264-1)に以下のエラー・コードが新たに追加されまし た。

21330,Communication,Error,Failed to accept a new client connection, too many open files 30805,XS,Message,Maximum number of files for external sorting reached

- v ADMIN COMMAND 'netbackup' 用のオプション -I および -i がセクション[『ネット](#page-64-1) [バックアップの作成』](#page-64-1)で抜けていたため追加されました。
- 接続 (読み取り) タイムアウトのファクトリー値が 60000 ミリ秒から 0 (無制限) に訂正されました。クライアント・サイド・パラメーター

**Com.ClientReadTimeout** と **Com.Connect**、オプション -r*milliseconds* が、セクシ ョン[『クライアント用の接続ストリング』](#page-158-1)および『Com [セクション』](#page-252-1)で更新され ました。

- v セクション『SQL [セクション』](#page-229-1)が更新され、 **SQL.CharPadding=yes** パラメータ ー設定が Unicode データベースで無効になり、CHAR 値内のブランク文字が必ず 破棄されるようになりました。
- v solidDB SQL エディター (solsql) 始動オプションの -S <schema name> および -C <catalog name> がセクション『[{ IDEP206A: File not found. }SQL](#page-105-1) エディタ [ーの開始』](#page-105-1)で抜けていたため追加されました。
- v 『Accelerator [セクション』](#page-191-1)に **Accelerator.ReturnListenErrors** パラメーターが新 たに追加されました。
- v 『Passthrough [セクション』](#page-225-1)にパラメーター **Passthrough.Force32bitODBCHandles** パラメーターが新たに追加されました。
- v セクション『Perfmon [カウンターの完全リスト』](#page-50-1)が更新されました。
- セクション[『サーバー・サイド構成パラメーター』](#page-190-1)で以下のパラメーターが抜け ていたため追加されました。
	- **General.UseEncryption** (暫定修正 01)
	- **SQL.SQLInfo**
	- **MME.MaxBytesCachedInPrivateMemoryPool**
- v パラメーター **General.LockHashSize** のファクトリー値が『General [セクション』](#page-194-1) で 1000 から 1000000 に変更されました (暫定修正 01)。
- v セクション[『エラー・コード』](#page-264-1)が ADMIN COMMAND 'errorcode all' 出力に対応す るように更新されました。以前記載されていなかったメッセージが以下のセクシ ョンに追加されました。
	- API [エラー](#page-312-1)
	- AT ([タイミング・コマンド](#page-342-1)) メッセージ
	- BCKP ([バックアップ](#page-341-1)) メッセージ
	- COM (通信) [メッセージ](#page-335-1)
	- CP ([チェックポイント](#page-341-2)) メッセージ
	- DBE ([データベース・エンジン](#page-338-1)) エラーおよびメッセージ
	- FIL ([ファイル・システム](#page-347-1)) メッセージ
	- HSB (HotStandby) [エラーおよびメッセージ](#page-344-1)
	- INI ([構成ファイル](#page-343-1)) メッセージ
	- LOG (ロギング) [メッセージ](#page-343-2)
	- RPC [エラーおよびメッセージ](#page-313-1)
- SMA ([共有メモリー・アクセス](#page-349-1)) エラー
- SNC (同期) [メッセージ](#page-347-2)
- SRV ([サーバー](#page-336-1)) エラー
- TAB (表) [メッセージ](#page-349-2)
- XS (外部ソーター) [エラーおよびメッセージ](#page-347-3)
- セクション『ADMIN COMMAND 'errorcode' [によるエラー・メッセージの説明の表](#page-45-1) [示』](#page-45-1)が新たに追加されました。
- セクション『Unicode および部分的 Unicode [データベース・モード』](#page-33-1)に Unicode モードでのデータベースの作成に関する情報が追加されました。
- v セクション『HotStandby [セクション』](#page-206-1)で、パラメーター **HotStandby.TCConnect** の出荷時のデフォルト値が訂正されました。ファクトリー値は存在しません。
- セクション『Perfmon [カウンターの完全リスト』](#page-50-1)に含まれるパフォーマンス・カ ウンターのリストが更新されました。
- v セクション[『データベースの暗号化』](#page-75-1)が更新されました。暗号化を無効にする方 法に関する情報が追加されました。

# <span id="page-14-0"></span>本書について

IBM® solidDB は、小規模の組み込みシステムから大規模システムまで、各種システ ムで使用できる多目的のデータベース管理システムです。特殊な要望に応えるため に、各種機能の solidDB コンポーネントを実行できます。使用できるコンポーネン トは、以下のとおりです。

- v インメモリー・データベース
- 高可用性ホット・スタンバイ構成
- 拡張非同期レプリケーション
- v サーバー・コードとアプリケーションを直接リンクするライブラリー

上記のコンポーネントは、すべて直交的な関係にあります。つまり、他のコンポー ネントが存在しても使用できます。solidDB の管理者は、広範な構成オプションと ツールを使用して、最も適切な方法で製品のセットアップを行うことができます。

本書では、製品の基本的なデータベース・サーバー機能をセットアップ、モニタ ー、管理、および最適化する方法を説明します。特定の solidDB コンポーネントの 構成について詳しくは、関連マニュアルを参照してください。

本書は、読者がデータベース管理システム (DBMS) に関して一般的な知識を持って いること、また SQL に精通していることを前提としています。

## 書体の規則

solidDB の資料では、以下の書体の規則を使用します。

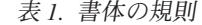

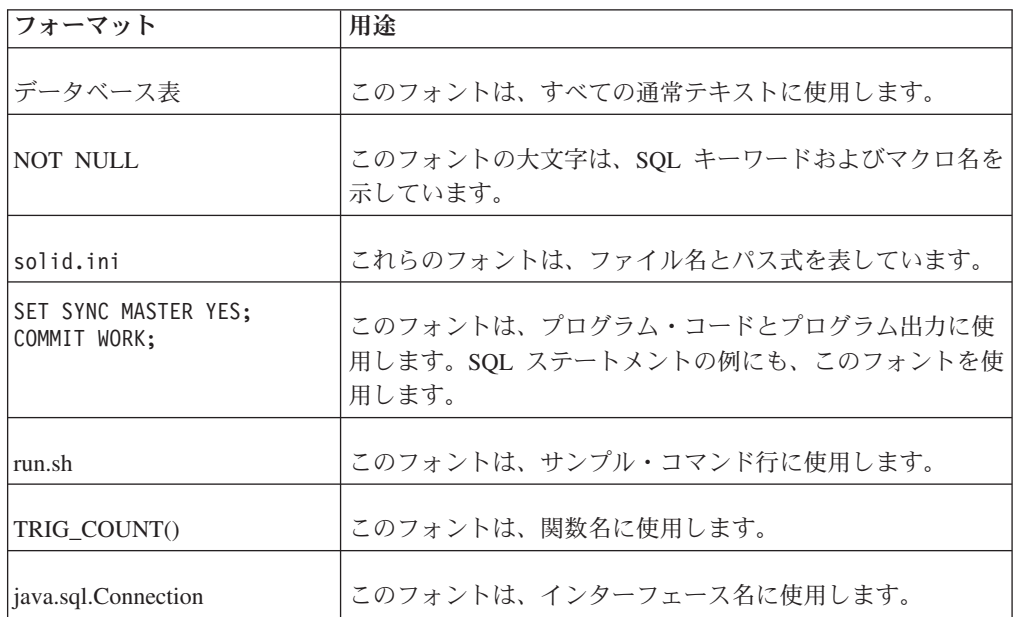

<span id="page-15-0"></span>表 *1.* 書体の規則 *(*続き*)*

| フォーマット              | 用途                                                                                                    |
|---------------------|----------------------------------------------------------------------------------------------------|
| <b>LockHashSize</b> | このフォントは、パラメーター名、関数引数、および<br>Windows レジストリー項目に使用します。                                                                                                    |
| argument            | このように強調されたワードは、ユーザーまたはアプリケー<br>ションが指定すべき情報を示しています。                                                                                                    |
| 管理者ガイド              | このスタイルは、他の資料、または同じ資料内の他の章の参<br>照に使用します。新しい用語や強調事項もこのように記述し<br>ます。                                                                                                    |
| ファイル・パス表示           | 特に明記していない場合、ファイル・パスは UNIX® フォー<br>マットで示します。スラッシュ (/) 文字は、インストール・<br>ルート・ディレクトリーを表します。                                                                                                    |
| オペレーティング・システム       | 資料にオペレーティング・システムによる違いがある場合<br>は、最初に UNIX フォーマットで記載します。UNIX フォ<br>ーマットに続いて、小括弧内に Microsoft® Windows フォー<br>マットで記載します。その他のオペレーティング・システム<br>については、別途記載します。異なるオペレーティング・シ<br>ステムに対して、別の章を設ける場合があります。 |

# 構文表記法の規則

solidDB の資料では、以下の構文表記法の規則を使用します。

表 *2.* 構文表記法の規則

| フォーマット                 | 用途                                                                 |
|------------------------|--------------------------------------------------------------------|
| INSERT INTO table name | 構文の記述には、このフォントを使用します。置き換え可能<br>セクションには、この フォントを使用します。              |
| solid.ini              | このフォントは、ファイル名とパス式を表しています。                                          |
| $\Box$                 | 大括弧は、オプション項目を示します。太字テキストの場合<br>には、大括弧は構文に組み込む必要があります。              |
|                        | 垂直バーは、構文行で、互いに排他的な選択項目を分離しま<br>す。                                  |
| $\{\quad\}$            | 中括弧は、構文行で互いに排他的な選択項目を区切ります。<br>太字テキストの場合には、中括弧は構文に組み込む必要があ<br>ります。 |
|                        | 省略符号は、引数が複数回繰り返し可能なことを示します。                                        |
|                        | 3 つのドットの列は、直前のコード行が継続することを示し<br>ます。                                |

# <span id="page-16-0"></span>**1 solidDB** の基本

solidDB の中核部分は、リレーショナル・データベース・サーバーです。このデー タベース・サーバーでは、SQL 言語での照会を受け入れます。通常、このような SQL 照会は、SQL ステートメントをサーバーに送信して結果セットをサーバーから 受信するクライアント ・アプリケーションによってサブミットされます。

また、solidDB には同期機能が備わっており、ある solidDB の更新データをその他 の 1 つ以上の solidDB に送信することができます。

solidDB では、solidDB のペアをホット・スタンバイ構成で実行することができ、ま たクライアント・アプリケーションをデータベース・サーバーのルーチンに直接、 リンクすることができるため、パフォーマンスが向上し、サーバーの制御が強化さ れます。これらの機能は、HotStandby および共有メモリー・アクセス (SMA) また はリンク・ライブラリー・アクセス (LLA) と呼ばれます。

以降のセクションでは、今日の複雑な分散システム環境で、solidDB を使用して分 散データを管理する上で基本となるコンポーネントとプロセスについて説明しま す。ネットワーク環境における solidDB の管理と保守に必要な背景情報を確認する ことができます。

# **solidDB** データ管理コンポーネント

solidDB データ管理コンポーネントは下記の図に示すとおりです。これらについ て、以下のセクションで説明します。

<span id="page-17-0"></span>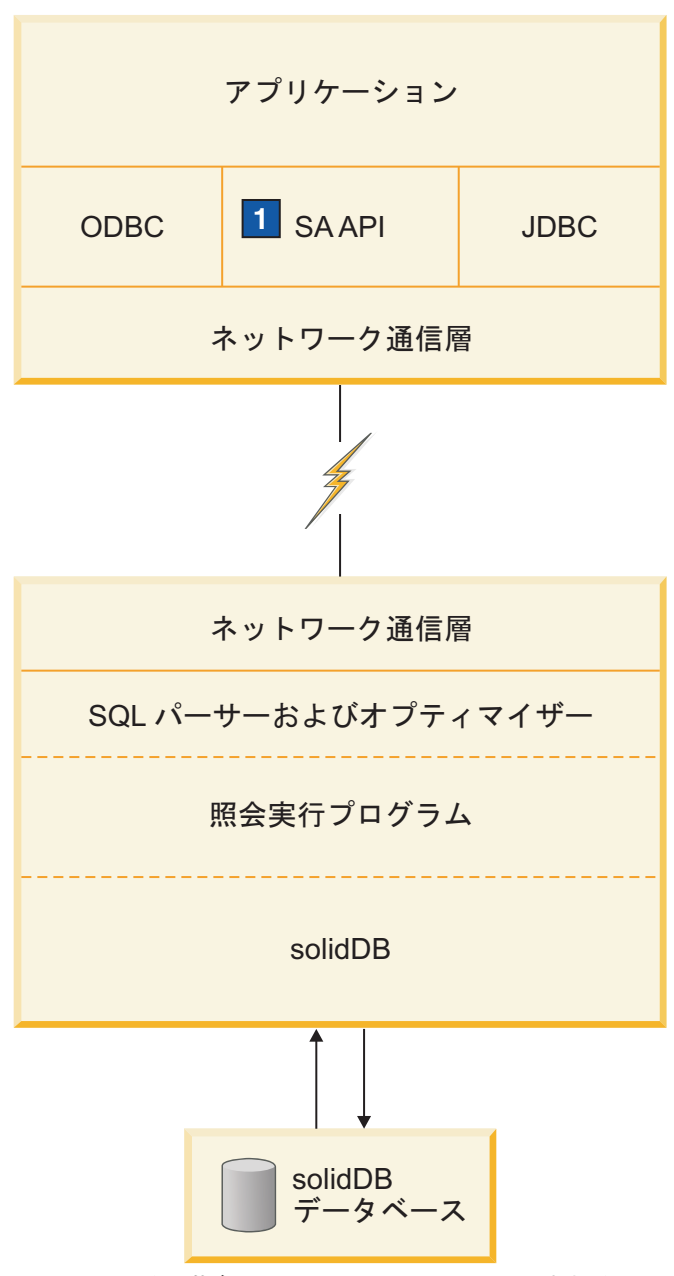

1. SA API は、共有メモリー・アクセス (SMA) またはリンク・ライブラリー・アクセス (LLA) ライブラリーで使用 するための、solidDB の独自の API です。詳しくは、「*IBM solidDB* 共有メモリー・アクセスおよびリンク・ライ ブラリー・アクセス・ユーザー・ガイド」を参照してください。

図 *1. solidDB* コンポーネント

# プログラミング・インターフェース **(ODBC** および **JDBC)**

データベース・サーバーに照会 (SQL ステートメント) をサブミットするには、ク ライアントはそのデータベース・サーバーと通信可能である必要があります。 solidDB は、他の多くのデータベース・サーバーと同様に、「ドライバー」を使用 してこの通信を可能にします。クライアント・アプリケーションがドライバーの関 数を呼び出すと、ドライバーがサーバーとの通信やその他の細かい処理を行いま

<span id="page-18-0"></span>す。例えば、ODBC ドライバーの関数を呼び出す C プログラムや、JDBC ドライ バーの関数を呼び出す Java™ プログラムを作成することがあります。

#### **ODBC**

solidDB ODBC ドライバーは、Microsoft ODBC 3.51 API 規格に準拠しています。 solidDB ODBC ドライバーがサポートする関数は、solidDB データベース用のコー ル・レベル・インターフェース (CLI) である solidDB ODBC API を介してアクセ スします。このインターフェースは、ANSI X3H2 SQL CLI に準拠しています。

solidDB ODBC ドライバーについて詳しくは、「*IBM solidDB* プログラマー・ガイ ド」を参照してください。

#### **JDBC**

solidDB JDBC ドライバーにより、Java アプリケーションは JDBC を使用して、デ ータベースにアクセスすることができます。solidDB JDBC ドライバーは、ほとんど の JDBC 2.0 仕様を実装します。

solidDB JDBC ドライバーについて詳しくは、「*IBM solidDB* プログラマー・ガイ ド」を参照してください。

## プロプラエタリー・インターフェース

solidDB は、solidDB アプリケーション・プログラミング・インターフェース (SA API) および solidDB サーバー制御 API (SSC API) の 2 つのプロプラエタリー・ インターフェースも提供しています。こうしたインターフェースにより、例えば、C プログラムがデータベース・サーバー内部の関数を直接呼び出すことが可能となり ます。これらのプロプラエタリー・インターフェースは、solidDB 共有メモリー・ アクセス (SMA) ライブラリーおよびリンク・ライブラリー・アクセス (LLA) ライ ブラリーで提供されます。

solidDB のプロプラエタリー・プログラミング・インターフェースについて詳しく は、「*IBM solidDB* 共有メモリー・アクセスおよびリンク・ライブラリー・アクセ ス・ユーザー・ガイド」および「*IBM solidDB* プログラマー・ガイド」を参照して ください。

## ネットワーク通信層

solidDB は、主なネットワーク・タイプのいずれでも実行可能であり、また主要な 通信プロトコル (TCP/IP など) すべてをサポートします。 開発者は、分散アプリケ ーションを作成して、異機種混合のコンピューティング環境で使用することができ ます。ネットワーク通信について詳しくは、 139 ページの『6 [章 ネットワーク接続](#page-154-0) [の管理』を](#page-154-0)参照してください。

## **SQL** パーサーおよびオプティマイザー

solidDB は ANSI X3H2 および IEC/ISO 9075 SQL 規格に基づき、SQL 構文を使 用します。SQL-89 レベル 2 規格、および SQL-92 基本レベルも完全にサポートさ れています。完全レベルの SQL-92 規格および SQL-99 規格の機能の多くもサポー トされています。solidDB には、コストに基づく高度なオプティマイザーが含まれ

<span id="page-19-0"></span>ており、複雑な照会も効率的に実行できます。オプティマイザーは表サイズ、表内 の行数、使用可能な索引、および索引値の統計分布に関する情報を自動的に維持し ます。

solidDB SQL オプティマイザーについて詳しくは、 9 ページの『[solidDB SQL](#page-24-0) オプ [ティマイザー』の](#page-24-0)セクションを参照してください。

#### オプティマイザー・ヒント

オプティマイザー・ヒント (SQL の拡張機能) は、照会ステートメントの中に、埋 め込み型の疑似コメントという形式で指定する疑似命令です。オプティマイザー は、これらの疑似命令 (ヒント) を検出すると、それを照会実行プランの基本にしま す。オプティマイザー・ヒントを使用することで、データ、照会タイプ、およびデ ータベースに対する各種の条件に応じて、アプリケーションを最適化することがで きます。それは、照会で時々発生するパフォーマンス上の問題を解決する手段にな るだけでなく、応答時間の制御をシステムからユーザーへ移す手段にもなります。

オプティマイザー・ヒントについて詳しくは、「*IBM solidDB SQL* ガイド」を参照 してください。

## **solidDB**

solidDB は、solidDB SQL 経由でサブミットされたデータ要求を処理します。 5 [ペ](#page-20-0) [ージの図](#page-20-0) 2 の solidDB サーバーはデータを格納し、データベースからリトリーブし ます。

<span id="page-20-0"></span>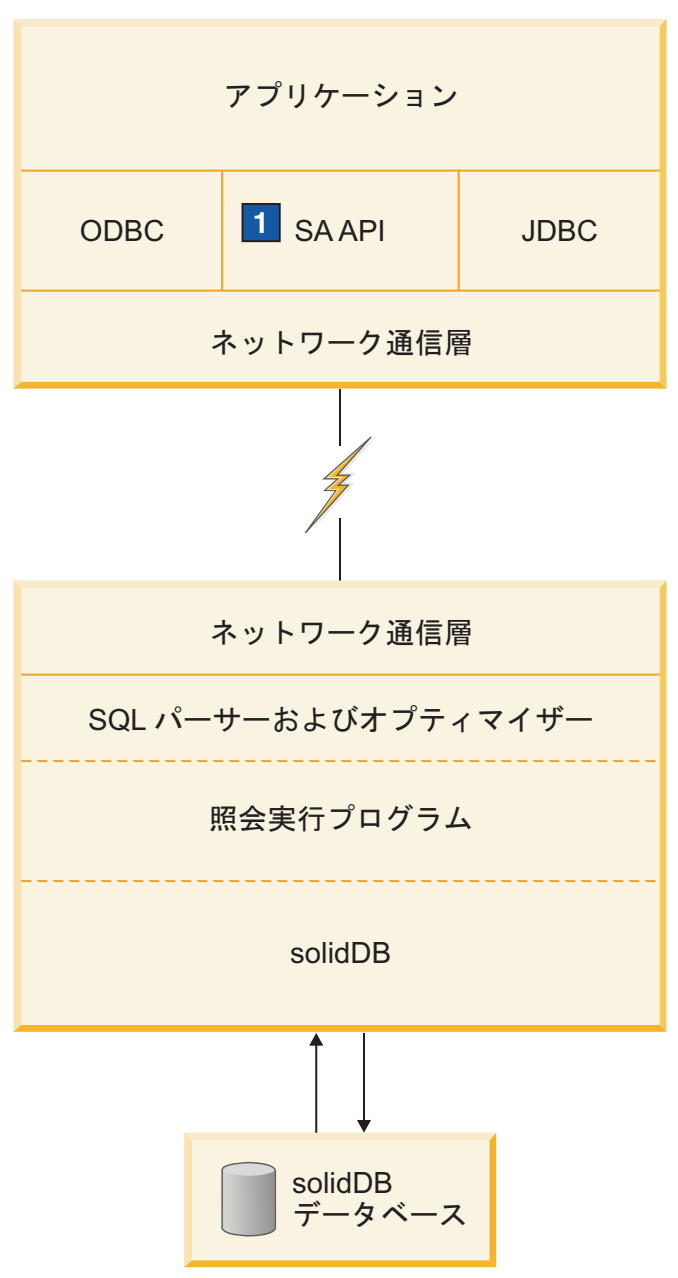

1. SA API は、共有メモリー・アクセス (SMA) またはリンク・ライブラリー・アクセス (LLA) ライブラリーで使用 するための、solidDB の独自の API です。詳しくは、「*IBM solidDB* 共有メモリー・アクセスおよびリンク・ライ ブラリー・アクセス・ユーザー・ガイド」を参照してください。

図 *2. solidDB* コンポーネント

# システム・ツールおよびユーティリティー

solidDB には、データ管理用の一連のツールが組み込まれています。

## <span id="page-21-0"></span>コンソール・ツール**: solidDB SQL** エディター **(solsql)** および **solidDB** リモート制御 **(solcon)**

- v solidDB SQL エディター (solsql) は、コマンド・プロンプトで、または SQL ス テートメントを含んでいるスクリプト・ファイルを実行することによって、SQL ステートメントおよび solidDB ADMIN COMMAND を発行するためのコンソー ル・ツールです。
- v solidDB リモート制御 (solcon) は、管理のためのコンソール・ツールです。管理 者権限を持つユーザーは、コマンド・プロンプトで、またはコマンドを含んでい るスクリプト・ファイルを実行することによって、ADMIN COMMAND を発行 できます。solcon を使用する場合は、ADMIN COMMAND を solcon 開始コマン ド行の一部として発行できます。

## データをエクスポートおよびロードするためのツール

solidDB は、データをエクスポートおよびロードするために、以下のツールを提供 します。

- v solidDB Speed Loader (solloado または solload) は、外部ファイルから solidDB データベースにデータをロードします。
- v solidDB エクスポート (solexp) は、solidDB データベースからファイルにデータ をエクスポートします。また、solidDB Speed Loader (solloado または solload) が データ・ロード操作を実行するために使用する制御ファイルも作成します。
- v solidDB データ・ディクショナリー (soldd) は、データベースのデータ・ディクシ ョナリーをエクスポートします。これは、データベースの構造を記述したデータ 定義ステートメントが入っている SQL スクリプトを生成します。

## 自動的な管理および手動による管理

solidDB は、継続的に無人操作を行うことができ、デプロイメントが容易になるよ うに設計されています。要求される保守は、最低限の保守のみです。自動的に実行 することも、管理者の要求に応じて実行することも可能な SQL 拡張機能を使用す れば、バックアップなどの管理操作をプログラムで実行することができます。

solidDB は、必要に応じて手動で管理することもできます。

solidDB では、手動による管理を実行するための以下のツールと方法を提供してい ます。

#### v **ADMIN COMMAND**

管理タスクを実行するには、solidDB SQL エディター (solsql) で、solidDB SQL 独自の ADMIN COMMAND を発行します。コマンドをまとめたリストについて は、 345 ページの『付録 [F. solidDB ADMIN COMMAND](#page-360-0) 構文』を参照してくだ さい。

v **solidDB** サーバー制御 **API (SSC API)**

solidDB をリンク・ライブラリー・アクセスと使用している場合、ユーザー・ア プリケーションでは solidDB サーバー制御 API により、タスク実行をプログラ ムで制御することができます。SSC API 関数は、データベースのバックアップ、 データベースのチェックポイント、Bonsai ツリーのマージなどのタスクに優先順 位を割り当てることができます。優先順位を割り当てると、実行時のタスクの順

<span id="page-22-0"></span>序が決まります。詳しくは、「*IBM solidDB* 共有メモリー・アクセスおよびリン ク・ライブラリー・アクセス・ユーザー・ガイド」を参照してください。

v **solidDB** リモート制御 **(solcon)**

solidDB リモート制御 (solcon) を使用すると、ADMIN COMMAND 構文を使用 せずに、管理コマンドを入力することができます。詳しくは、 87 [ページの](#page-102-0) 『solidDB [リモート制御](#page-102-0) (solcon)』を参照してください。

## **solidDB** アーキテクチャー

このセクションでは、ご使用のアプリケーションやプラットフォームのニーズに合 わせて solidDB を構成する上で役立つ以下のような概念情報について説明します。

- v データ・ストレージ
	- 主ストレージ・ツリー
	- Bonsai ツリーのマルチバージョン管理および並行性制御
- v 動的 SQL 最適化
- ネットワーク・サービス
- マルチスレッド処理

## ディスク・ベース表のデータ・ストレージ

ディスク・ベース表の保管に使用される主なデータ構造は、B ツリーのいずれかの 種類に該当します。サーバーはこのうち 2 つの構造を使用します。1 つは「主スト レージ・ツリー」で永続的なデータを保持します。もう 1 つは「Bonsai ツリー」と 呼ばれる差分式の索引ツリーで、主ストレージ・ツリーに移動可能な状態になるま で、「新規」データを一時的に保管します。

サーバーの内部のうちディスク・ベース表を保管する部分をディスク・ベース・エ ンジン (DBE) と呼びます。

#### 主ストレージ・ツリー

主ストレージ・ツリーは、表および索引を含む、サーバーのすべてのデータを格納 します。サーバーは、内部的には「索引」の中にすべてのデータを格納し、別に表 は存在しません。それぞれの索引は、完全な主キー (行内のすべてのデータ) または 2 次キー (SQL では「索引」と呼ばれる、SQL 索引の一部である単なる列値) を格 納します。バイナリー・ラージ・オブジェクト (BLOB) などの長い列値を除いて は、ほかにデータ行のストレージ方式はありません。

索引はすべて、単一のツリー (主ストレージ・ツリー) に格納されます。ツリーの内 部では、それぞれの索引は、各キー値の直前に挿入されるシステム定義の索引 ID によって識別されます。このメカニズムでは、索引ツリーは複数の論理的な索引サ ブツリーに分割され、索引サブツリーの中で、索引ごとのキー値が相互に隣り合う 形でクラスター化されます。データ・クラスタリングと主キー索引について詳しく は、「*IBM solidDB SQL* ガイド」の主キー索引に関する説明を参照してください。

#### **solidDB Bonsai** ツリーのマルチバージョン管理と並行性制御

Bonsai ツリーはアクティブな小規模「索引」(データ・ストレージ・ツリー) であ り、新しいデータ (削除、挿入、更新) を中央メモリーに効率的に格納するととも <span id="page-23-0"></span>に、マルチバージョン情報を維持します。Bonsai ツリーには、複数バージョンの行 (旧と新) が共存できます。旧データと新データの両方を使用することにより、すべ てのトランザクションに関してロック方式のオーバーヘッドなしで、並行性制御と 読み取りレベルの整合性の保証が可能になります。Bonsai ツリーにより、並行性制 御に必要な工程が大幅に削減されます。

トランザクションは、開始すると順次トランザクション開始番号 (TSN) が与えられ ます。TSN は、トランザクションの「読み取りレベル」として使用されます。現行 トランザクション内の検索では、後で他の接続からデータベースに挿入されたすべ てのキー値は表示されません。したがって、索引読み取りレベルの整合性が維持さ れ、読み取り操作は、トランザクションの開始時にアトミックに実行されたかのよ うに見えます。これにより、オーバーヘッドの大きいロックを必要とすることな く、読み取り操作に対する整合性のあるデータ・ビューの提示が保証されます。

旧バージョンの行 (およびそれらの同じ行の新バージョン) は、それらの旧バージョ ンを参照する必要のあるトランザクションが存在する限り、Bonsai ツリーに維持さ れます。旧バージョンを参照するすべてのトランザクションが完了すると、Bonsai ツリーから「旧」バージョンのデータが破棄され、新たにコミットされたデータが Bonsai ツリーから主ストレージ・ツリーに移動されます。通常のデータベース操作 と並行して、事前にソートされたキー値がバックグラウンド操作でマージされま す。これにより、大幅な入出力最適化と負荷のバランシングが実現されます。マー ジでは、削除されたキー値が物理的に削除されます。

#### 索引の圧縮

Bonsai ツリーとストレージ・ツリーの中にキー値を格納する方法として 2 つの方法 があります。まず、キー値とその前のキー値を区別する情報のみを保存する方法で す。つまり、キー値は接頭部が圧縮されていることになります。次に、索引ツリー のレベルがより上位に上がればキー値の境界を末尾から切り捨てていく方法です。 つまり、キー値は接尾部が圧縮されていることになります。

## メモリー・ベース表のデータ・ストレージ

solidDB では、インメモリー表と呼ばれる、メモリー常駐型の表を作成することが できます。 インメモリー表の利点は、パフォーマンスが高いことです。インメモリ ー表のプロパティーのうち、持続性とリカバリー可能性に関しては、従来のディス ク・ベース表のプロパティーと同じです。 唯一の違いは、1 次ストレージの場所で す。インメモリー表は、主にメイン・メモリー内に格納されるため、インメモリ ー・データベースが大きいほど、メイン・メモリーを占有する量が大きくなりま す。実際のデータに加えて、インメモリー表の索引もメイン・メモリーの中に作成 されます。solidDB は、索引を実装する上で、「トライ」と呼ばれるメイン・メモ リー最適化方式の索引テクノロジーを使用します。 インメモリー表とその索引の格 納に必要なメモリー容量を求めるには、「*IBM solidDB* インメモリー・データベー ス・ユーザー・ガイド」を参照してください。

サーバーの内部のうち、インメモリー表を格納する部分をメイン・メモリー・エン ジン (MME) と呼びます。

## <span id="page-24-0"></span>**solidDB SQL** オプティマイザー

solidDB SQL オプティマイザーは、SQL ステートメントが効率よく実行されるよう にするコスト・ベースのオプティマイザーです。規則ベースのオプティマイザーと 同じ技法で、事前にプログラミングされた一連の規則を使用して結果を導くための 最短パスを決定します。例えば、索引が存在するかどうか、索引がユニークか、索 引が表の単一列または複合列で構成されているかなどが SQL オプティマイザーで 考慮されます。ただし、規則ベースのオプティマイザーとは異なり、そのコスト・ ベースの機能は、データベースの実際の内容 (行数や個々の列の値の分布など) に適 応することができます。

solidDB は、実際のデータに関する統計情報を自動的に維持して最適なパフォーマ ンスを実現します。データの量や内容が変化しても、オプティマイザーはデータへ の最も効果的な経路を特定することができます。

#### 照会処理

照会処理は、時間のかかる 1 つの処理により別のアプリケーションの要求が妨害さ れないよう、少量ずつ行われます。照会は、以下のフェーズを含むシーケンスで処 理されます。

- 構文分析
- 実行グラフの作成
- 実行グラフの処理

#### 構文分析

SQL 照会を分析し、サーバーが構文の解析ツリー、または構文エラーを返します。 ステートメントの構文解析を行う場合、実行に必要な情報がステートメント・キャ ッシュにロードされます。実行情報がステートメント・キャッシュにある限りは、 ステートメントは再最適化を行わずに繰り返し実行できます。

### 実行グラフの作成

実行グラフは、照会解析ツリーに基づいて作成され、以下に示す特徴があります。

- v 複雑なステートメントが均一的で単純な形式で書き込まれます。
- v パフォーマンスが向上する場合には、OR 基準は UNION 節に変換されます。OR と UNION について詳しくは、*IBM solidDB SQL* ガイドの CONVERTORSTOUNIONS に関する説明を参照してください。
- v インテリジェント結合制約転送を実行すると、中間的な結合結果が生成され、結 合プロセスの実行時間を短縮することができます。

実行プランの各操作または各単位について詳しくは、*IBM solidDB SQL* ガイドの EXPLAIN PLAN FOR ステートメントに関する説明を参照してください。

### 実行グラフの処理

実行グラフの処理は、3 つのフェーズを連続して行います。

v 型評価フェーズ

結果セットの列データの型は、基礎表およびビュー定義から派生します。

• 見積もり評価フェーズ

<span id="page-25-0"></span>最初の行に加え、結果セット全体をリトリーブするコストを評価し、ステートメ ントにバインドされたパラメーター値に基づき、適切な検索方法を動的に選択し ます。

SQL オプティマイザーでは、自動的に維持されるキー値分布に関する情報、表の サイズ、およびその他の動的統計データに基づき、コストの見積もりを行いま す。索引ヒストグラムやその他の見積もり情報に対する手動更新は必要ありませ  $h_{\alpha}$ 

• 行取得フェーズ

照会の結果行がリトリーブされ、クライアント・アプリケーションに返されま す。

## **solidDB** ネットワーク・サービス

solidDB ネットワーク・サービスは、リモート・プロシージャー・コール (RPC) パ ラダイムに基づいて通信インターフェースの単純な使用を可能にします。 クライア ントからサーバーに要求を送信する場合、ローカル機能の呼び出しに類似した方法 を使用します。ネットワーク・サービスは、見えないところで要求とそのパラメー ターをサーバーに送付し、そこで実際のサービス機能が RPC サーバーによって呼 び出されます。サービス機能が完了すると、呼び出し側アプリケーションに戻りパ ラメーターが送り返されます。

分散システムでは、複数のアプリケーションが、サーバーに対して複数の操作を並 行して実行するよう要求する場合があります。並列性を最大にするため、solidDB ネットワーク・サービスは、使用可能な場合にはオペレーティング・システムのス レッドを使用して、シームレスなマルチユーザー・サポートを提供します。シング ル・スレッドのオペレーティング・システムでは、ネットワーク・サービスは、非 同期操作を広範囲に使用して可能な最高のパフォーマンスを実現します。

#### 通信セッション層

solidDB の通信プロトコル DLL (または静的ライブラリー) は、それぞれのプロト コルに応じた標準的な内部インターフェースを提供します。通信セッション層の最 下部は、ラッパーとして動作し、特定のアドレス情報に関連する正しいプロトコル DLL またはライブラリーを選択するように処理します。この時点より後には、セッ ションの実際のプロトコル情報は隠されます。

solidDB は、同時に複数のプロトコルを listen することができます。

#### マルチスレッド処理

solidDB のマルチスレッド・アーキテクチャーでは、アプリケーションのプロセッ サー共有方法が効率化されています。 スレッドとは、スタック、レジスター (スレ ッドの実行中のとき)、およびその優先度を所有するだけのディスパッチ可能なコー ド部分です。プロセス内の他のアクティブなスレッドとは、それ以外のすべてを共 有します。コード、データ、およびその他のリソース (開いたファイル、開いたキ ューなど) から構成されるプロセスを作成するよりも、スレッドを作成する方がシ ステムのオーバーヘッドは少なくなります。

スレッドは、呼び出し側プログラムの一部としてメモリーにロードされるため、ス レッドの実行時にディスク・アクセスが不要です。スレッド同士は、グローバル変 数、イベント、セマフォーを介して通信することができます。

オペレーティング・システムがプロセッサー間の対称型マルチスレッド化をサポー トしている場合、solidDB は、自動的に複数プロセッサーを効率的に利用します。

#### スレッドのタイプ

solidDB のスレッド・システムは、汎用スレッドおよび専用スレッドから構成され ています。

汎用スレッド

汎用スレッドは、サーバーのタスク処理システムのタスクを実行します。こうした スレッドが行うタスクには、ユーザー要求の処理、バックアップの実行、タイミン グ・コマンドの実行、索引のマージ、チェックポイントの作成 (整合性のあるデー タをディスクに格納) などがあります。

汎用スレッドはタスク処理システムからタスクを受け取り、タスク・ステップを完 了まで実行し、タスク処理システムの別のタスクに切り替わります。タスク処理シ ステムはラウンドロビン方式で処理を行い、クライアント操作を各スレッド間で均 等に分散します。

汎用スレッドの数を、solid.ini 構成ファイルに設定することができます。

専用スレッド

専用スレッドは、ある特定の操作に専用化されたものです。サーバーには、以下の 専用スレッドが存在します。

• 入出力管理機能スレッド

このスレッドは、インテリジェント・ディスクの I/O の最適化および負荷のバラ ンシングに使用されます。すべての入出力要求は入出力管理機能を通過します が、この機能は各入出力要求をキャッシュに渡すか、または他の入出力要求とと もにスケジュールするかを決定します。入出力要求は、論理ファイル・アドレス 順に並べられます。順序付けによりディスク上でアクセスされるファイル・アド レスが近くなり、ディスクの読み取りヘッドの動きが少なくてすむため、ファイ ル入出力が最適化されます。

• 通信読み取りスレッド

アプリケーションは、セレクター・スレッドで実行中のリスナー・セッションに 常に接続します。接続の確立後、専用の読み取りスレッドをクライアントごとに 作成することができます。

v プロトコルごとに 1 つ作成される通信選択スレッド (セレクター・スレッドと も呼びます)

通常、プロトコルごとに 1 つの通信セレクター・スレッドがあります。実行中の 各セレクター・スレッドは、着信要求を共通のメッセージ・キューに書き込みま す。

v 通信サーバー・スレッド (RPC サーバー・メイン・スレッドとも呼びます)

このスレッドは共通のメッセージ・キューから要求を読み取り、要求されたサー ビス機能を呼び出すことでアプリケーションの要求に応えます。

# <span id="page-28-0"></span>**2 solidDB** の管理

このセクションでは、solidDB インストール済み環境を保守する方法について説明 します。このセクションで説明する管理タスクは、以下のとおりです。

- v サーバーの始動、停止など、solidDB の基本操作の実行
- v サーバーのバックアップ
- データベースの暗号化

重要**:** solidDB を共有メモリー・アクセス (SMA) またはリンク・ライブラリー・ アクセス (LLA) と使用している場合は、標準の solidDB とは管理が若干異なりま す。この章では、必要に応じて、SMA または LLA に固有の情報について「*IBM solidDB* 共有メモリー・アクセスおよびリンク・ライブラリー・アクセス・ユーザ ー・ガイド」を参照しています。

# データベース管理のためのユーザー・ロール

solidDB には管理用と保守用に以下のロールがあります。

• SYS ADMIN ROLE

これはデータベース管理者用のロールで、すべての表、索引、およびユーザーに 対する特権と、solidDB リモート制御 (solcon) を使用する権限を持っています。 これはデータベースの作成者のロールでもあります。

• SYS CONSOLE ROLE

このロールには、solidDB リモート制御を使用する権限はありますが、他の管理 者権限はありません。

• SYS SYNC ADMIN ROLE

これはメッセージの削除など、同期に関連する管理操作を実行するための管理ロ ールです。(「メッセージ」を使用してマスターとレプリカ間の情報受け渡しを行 います。例えば、マスター・パブリケーションにあるデータのリフレッシュを行 う場合、同期リフレッシュ・モードを使用している場合を除き、レプリカは REFRESH メッセージを送信します。) このアクセス権限を持つ人には、すべて の同期ロールが自動的に付与されます。このロールには SYS SYNC REGISTER ROLE が自動的に含まれます。

• SYS\_SYNC\_REGISTER\_ROLE

このロールは、マスターへのレプリカ・データベースの登録、または登録抹消だ けに使用します。

これらのロールは、GRANT ROLE ステートメントを使用して定義します。詳しくは、 「*IBM solidDB SQL* ガイド」の『ユーザー特権およびロールの管理』を参照してく ださい。

## <span id="page-29-0"></span>**solidDB** の始動

solidDB を始動するには、コマンド・プロンプトでコマンド solid [options] を発 行するか、Windows 環境では、「スタート」 → 「プログラム」 → 「**IBM solidDB**」メニュー・パスを使用します。

solidDB を始動するための構文は、以下のとおりです。

solid [options]

options については、 241 ページの『付録 C. solidDB [コマンド行オプション』を](#page-256-0)参 照してください。

solidDB を始動するには、有効なライセンス・ファイルが、作業ディレクトリーま たは SOLIDDIR 環境変数で指定された場所に置かれている必要があります。

表 *3.* サーバーの始動

| オペレーティング・システム   | サーバーを始動するには                                                                                               |
|-----------------|----------------------------------------------------------------------------------------------------|
| Linux® および UNIX | 作業ディレクトリー内で、コマンド・プロンプトにコマンド solid [options] を入力しま<br>す。                                                   |
|                 | 初めてサーバーを始動する場合は、次のようにコマンド行オプション -f を使用して、フォ<br>アグラウンドでサーバーを強制的に実行します。                                     |
|                 | solid -f                                                                                                  |
| Windows         | • 「スタート」 → 「すべてのプログラム」 → 「IBM solidDB」のメニュー・パスを使用し<br>て、「Start IBM solidDB server」というラベルが付いたアイコンをクリックします。 |
|                 | • 作業ディレクトリー内で、コマンド・プロンプトにコマンド solid [options] を入力し<br>ます。                                                 |
|                 | • バックグラウンドでのサーバーの実行を開始するには、コマンド start solid を入力し<br>ます。                                                   |

solidDB を始動すると、データベースが既に存在しているかどうかを検査します。 サーバーは最初に solid.ini 構成ファイルを検索し、**FileSpec** パラメーターの値を 読み取ります。次にサーバーは、**FileSpec** パラメーターで指定された名前とパスの データベース・ファイルが存在しているかどうかを検査します。データベース・フ ァイルが検出された場合、solidDB は自動的にそのデータベースを開きます。デー タベースが検出されなかった場合、サーバーは新しいデータベースを作成します。

#### 注**:**

このセクションの内容は、標準の solidDB のみに当てはまります。solidDB を共有 メモリー・アクセス (SMA) またはリンク・ライブラリー・アクセス (LLA) と使用 している場合に、solidDB SMA または LLA サーバーを始動する方法については、 「*IBM solidDB* 共有メモリー・アクセスおよびリンク・ライブラリー・アクセス・ ユーザー・ガイド」を参照してください。

#### <span id="page-30-0"></span>関連資料

241 ページの『付録 C. solidDB [コマンド行オプション』](#page-256-0)

#### 関連情報

77 ページの『FileSpec\_[1...n] [パラメーター』](#page-92-0)

## ログイン

solidDB データベースでは、ユーザー名とパスワードを入力してデータベースにロ グインするように要求されます。

誤ったユーザー名またはパスワード、またはその両方で 4 回ログインしようとする と、最大 60 秒間、その IP アドレスはシステムによりブロックされます。この機 能は、構成することもオフに切り替えることもできません。

## **solidDB** サーバーおよび **solidDB SQL** エディター **(solsql)** 用の **Windows** ショートカットの変更

デフォルトでは、「スタート」 → 「すべてのプログラム」 → 「**IBM solidDB**」メ ニュー・パスの「**Start IBM solidDB server**」アイコンおよび「**solsql SQL** Editor」アイコンは、eval kit¥standalone ディレクトリー内のプログラムを開始し ます。このデフォルト設定を変更するには、ショートカットの「プロパティ」を変 更します。

#### 「**Start IBM solidDB server**」ショートカットの変更

「**Start IBM solidDB server**」ショートカットの「プロパティ」を変更することによ り、solidDB の始動時に使用する作業ディレクトリー、ログイン・データとシステ ム・カタログ名、および追加コマンド行オプションを指定できます。

- 1. 「**Start IBM solidDB server**」アイコンを右クリックします。
- 2. 「プロパティ」を選択してから、「ショートカット」タブを選択します。
- 3. ログイン・データおよびカタログ名 (またはその他の開始オプション) を変更す るには、「リンク先」フィールドに指定するコマンド行オプションを変更しま す。
	- v **-C** ― システム・カタログ名
	- v **-P** ― パスワード
	- v **-U** ― ユーザー名

例えば、以下のように指定します。

"C:¥Program Files¥IBM¥solidDB¥solidDB6.5¥bin¥solid.exe" -C mycatalog -P mypassword -U myname

使用可能な solidDB 開始オプションのリストについては、 241 [ページの『付録](#page-256-0) C. solidDB [コマンド行オプション』の](#page-256-0)セクションを参照してください。

4. 作業ディレクトリーを変更するには、「作業フォルダ」フィールドのディレクト リー・パスを変更します。

例えば、以下のように指定します。

<span id="page-31-0"></span>"C:¥Program Files¥IBM¥solidDB¥solidDB6.5¥eval\_kit¥mytest¥"

### 「**solsql SQL Editor**」ショートカットの変更

「**solsql SQL Editor**」ショートカットの「プロパティ」を変更することにより、 solidDB SQL エディター (solsql) の接続先となる solidDB サーバーの接続情報とロ グイン・データを指定できます。

- 1. 「**solsql SQL Editor**」アイコンを右クリックします。
- 2. 「プロパティ」を選択してから、「ショートカット」タブを選択します。
- 3. 接続情報とログイン・データを変更するには、「リンク先」フィールドで指定さ れているサーバー名、ユーザー名、およびパスワードを変更します。

以下に例を示します。

"C:¥Program Files¥IBM¥solidDB¥solidDB6.5¥bin¥solsql.exe" "tcp 2315" myname mypassword

「リンク先」フィールドで開始オプションを指定することもできます。使用可能 な solsql 開始オプションのリストについては、 90 ページの『[solidDB SQL](#page-105-0) エデ [ィターの開始』の](#page-105-0)セクションを参照してください。

## データベースの新規作成

solidDB データベースは、solidDB サーバーの始動時に作成されます。

solidDB を始動すると、データベースが既に存在しているかどうかを検査します。 データベースが存在しない場合、solidDB は新規データベースの作成を促すプロン プトを出します。

- v Windows 環境では、ダイアログ・ウィンドウで、データベース管理者のユーザー 名、パスワード、およびデフォルトのカタログ (システム・カタログ) の名前の入 力を促すプロンプトが出されます。
- v Linux および UNIX 環境では、以下のメッセージが表示されます。 Database does not exist. Do you want to create a new database (y/n)?

「yes」で応答すると、solidDB から、データベース管理者のユーザー名、パスワ ード、およびデフォルトのカタログ (システム・カタログ) の名前の入力を促すプ ロンプトが出されます。

データベース管理者のユーザー名とパスワードを受け入れた後、solidDB はデータ ベースを新規作成します。

デフォルトでは、データベースは solidDB 作業ディレクトリーの中に 1 つのファ イル (solid.db) として作成されます。

空のデータベースはシステム表とシステム・ビューのみを含んでおり、約 4 メガバ イトのディスク・スペースを使用します。 データベース作成の所要時間は、ご使用 のハードウェア・プラットフォームに依存します。データベースが非常に小さく (4 メガバイト以下) 、ディスク・スペースを 4 メガバイトよりも小さくしておきたい 場合には、solid.ini 構成ファイルの **IndexFile.ExtendIncrement** パラメーターの

<span id="page-32-0"></span>値を 500 (デフォルト) よりも小さく設定します。このパラメーターとその他のパラ メーターについては、 175 ページの『付録 A. [サーバー・サイド構成パラメータ](#page-190-0) [ー』で](#page-190-0)説明します。

データベースの作成が完了すると、solidDB は、ネットワークの listen を開始し て、クライアントの接続要求を待機します。Windows 環境では solidDB アイコンが 表示されますが、ほとんどの環境では solidDB はバックグラウンドでデーモン・プ ロセスとして実行されるため、その実行は不可視です。

# ユーザー名、パスワード、およびシステム・カタログ名

solidDB データベースの作成時に、データベース・システム管理者アカウントが作 成されます。データベースの作成者は、SYS\_ADMIN\_ROLE ユーザー・ロールを持 ちます。データベースの作成時にはシステム・カタログ名も作成され、この名前を 後で変更することはできません。

重要**:** solidDB に接続するには、ユーザー名とパスワードを覚えておく必要がありま す。デフォルトのユーザー名はありません。データベースの作成時に入力した管理 者のユーザー名が、新しいデータベースに接続可能な唯一のユーザー名です。

重要**:** ユーザー名、パスワード、およびシステム・カタログ名の中の小文字は、大 文字に変換されます。

#### ユーザー名

- v 最小長: 2 文字
- v 最大長: 80 文字
- v ユーザー名は、英字または下線で始まる必要があります。使用可能な文字は、a から z までの小文字、A から Z までの大文字、下線文字「 」、および 0 から 9 までの数値です。

#### パスワード

- v 最小長: 3 文字
- v 最大長: 80 文字
- v パスワードは、任意の英字、下線、または数字で始めることができます。使用可 能な文字は、a から z までの小文字、A から Z までの大文字、下線文字 「\_」、および 0 から 9 までの数値です。
- v パスワードに二重引用符 (") 文字を使用することはできません。アポストロフィ (')、セミコロン(:)、またはスペース(')は使用しないことを強くお勧めしま す。一部のツールは、それらの文字を含んでいるパスワードを受け付けない場合 があります。
- v solcon を使用する場合は、非 ASCII 文字でパスワードを作成しないようにして ください。solcon は入力文字の UTF-8 変換を実行しないためです。
- v ファイルからパスワードを入力することもできます。詳しくは、 116 [ページの](#page-131-0) [『ファイルからのパスワードの入力』を](#page-131-0)参照してください。

#### システム・カタログ

- v 最小長: 1 文字
- v 最大長: 39 文字

<span id="page-33-0"></span>v システム・カタログ名にスペースを含めてはなりません。

データベース・オブジェクト階層の solidDB 構文は、以下のとおりです。 catalog\_name.schema\_name.database\_object

デフォルトのスキーマ名はユーザー名です。

solidDB でオブジェクトを作成するときにカタログとスキーマ名を指定しなかった 場合、サーバーはシステム・カタログとオブジェクト作成者のユーザー名を使用し て、どのオブジェクトを使用するかを決定します。

solidDB のカタログとスキーマについて詳しくは、「*IBM solidDB SQL* ガイド 」の セクション『データベース・オブジェクトの管理』を参照してください。

## **Unicode** モードおよび 部分的 **Unicode** データベース・モード

<span id="page-33-1"></span>バージョン 6.5 以降では、solidDB データベースは *Unicode* モード、部分的 Unicode モード (デフォルト) の 2 つのモードで作成することができるようになり ました。このデータベース・モードは、solidDB サーバーの文字データ型 (CHAR、VARCHAR など) のエンコードを基にしています。ワイド文字データ型 (WCHAR、WVARCHAR など) は、両方のモードで Unicode にエンコードされま す。

• Unicode モード

Unicode モードでは、文字データ型の内部表記は UTF-8 です。

ワイド文字データ型の内部表記は、UTF-16 です。

• 部分的 Unicode モード

部分的 Unicode モードでは、文字データ型の内部表記は特定のエンコードを使用 しません。その代わりに、データはバイト・ストリングで保管されますが、この 場合、ユーザー・アプリケーションがこのことを認識し、必要に応じて変換を処 理するものと想定されます。

ワイド文字データ型の内部表記は、UTF-16 です。

solidDB バージョン 6.3 およびそれより前のバージョンで作成されたデータベー スは、部分的 Unicode タイプです。

重要**:** 6.5 でのデフォルトのデータベース・モードは、部分的 Unicodeです。

## **Unicode** データベースの作成

solidDB データベース・モードは、パラメーター **General.InternalCharEncoding** を 使用して制御されます。

v Unicode モード: **General.InternalCharEncoding=UTF8**

**InternalCharEncoding** が「UTF8」に設定されている場合、文字データ型の内部表 記は UTF-8 です。文字データ型とワイド文字データ型の両方が、solidDB サーバ ーおよびアプリケーション間で変換されます。

v 部分的 Unicode モード: **General.InternalCharEncoding=Raw**

<span id="page-34-0"></span>**InternalCharEncoding** が「Raw」に設定されている場合、文字データ型の内部表 記は特定のエンコードを使用しません。その代わりに、データはバイト・ストリ ングで保管されますが、この場合、ユーザー・アプリケーションがこのことを認 識し、必要に応じて変換を処理したものと想定されます。ワイド文字データ型 は、solidDB サーバーおよびアプリケーション間で変換されます。

solidDB バージョン 6.3 およびそれより前のバージョンで作成されたデータベー スは、部分的 Unicode タイプです。

重要**:** データベース・モードは、データベースの作成時に定義する必要があり、後 で変更することはできません。

データベースがいずれかのモードで既に存在し、そのデータベース・モードがパラ メーターの値と矛盾する場合、サーバーの始動は、solerr.out に以下のエラー・メ ッセージを出して失敗します。

Parameter General.InternalCharEncoding contradicts the existing database mode

# データベース環境のセットアップ

デフォルトでは、solidDB のデータベース・ファイル、ログ、メッセージ、および トレース・ファイルは、solidDB の作業ディレクトリー内に作成されます。実稼働 環境では、例えば、データベース・ファイル、バックアップ・ファイル、およびロ グ・ファイルを別々のディスクに置いた環境をセットアップすることが必要になる 場合があります。

## デフォルトの作業ディレクトリーの設定

作業ディレクトリー とは、特定の solidDB インスタンスの実行に関連したファイ ルを格納するディレクトリーのことです。

以下の表では、最も一般的な solidDB のファイル、そのファクトリー値の場所、お よび場所の変更方法を示します。

|                          | ファクトリー            |                                       |
|--------------------------|-------------------|---------------------------------------|
| ファイル                     | 値の場所              | 変更方法                                  |
| ライセンス・ファイル               | 作業ディレク            | SOLIDDIR 環境変数でパスを定義する                 |
| (solid.lic, soliduc.lic, | $\vdash$ $\vdash$ |                                       |
| または solideval.lic)       |                   |                                       |
| solid.ini 構成ファイル         | 作業ディレク            | SOLIDDIR 環境変数でパスを定義する                 |
|                          | h1                |                                       |
| データベース・ファイル              | 作業ディレク            | <b>IndexFile.FileSpec</b> パラメーターで定義する |
| (solid.db)               | $\vdash$ $\vdash$ |                                       |

表 *4. solidDB* のデフォルトのファイル

表 *4. solidDB* のデフォルトのファイル *(*続き*)*

|                     | ファクトリー                  |                                   |
|---------------------|-------------------------|-----------------------------------|
| ファイル                | 値の場所                    | 変更方法                              |
| トランザクション・ログ・        | 作業ディレク                  | Logging.LogDir パラメーターで場所を定義す      |
| ファイル (sol#####.log) | $\lfloor \cdot \rfloor$ | $\zeta$                           |
|                     |                         | または                               |
|                     |                         | Logging.FileNameTemplate パラメーターで場 |
|                     |                         | 所とファイル名を定義する                      |
|                     |                         | 注: ログ・ファイルのディレクトリーを指定             |
|                     |                         | する場合、そのディレクトリーは solidDB を         |
|                     |                         | 始動する前に存在している必要があります。              |
|                     |                         | solidDB はディレクトリーを作成できませ           |
|                     |                         | $\mathcal{h}_{\alpha}$            |
| メッセージ・ファイル          | 作業ディレク                  | 場所と名前を変更できない。solmsg.out ファ        |
| (solmsq.out)        | トリー                     | イルは常に作業ディレクトリーへ出力され               |
|                     |                         | る。                                |
| エラー・ファイル            | 作業ディレク                  | 場所と名前を変更できない。solerror.out フ       |
| (solerror.out)      | $\lfloor \cdot \rfloor$ | ァイルは常に作業ディレクトリーへ出力され              |
|                     |                         | る。                                |
| トレース・ファイル           | 作業ディレク                  | Com.TraceFile パラメーターで定義する         |
| (soltrace.out)      | $\vdash$ $\vdash$       |                                   |
| バックアップ・ファイル         | <作業ディレク                 | General.BackupDirectory パラメーターで定義 |
|                     | トリー>/backup             | する                                |
|                     |                         | 注: バックアップ・ファイルのディレクトリ             |
|                     |                         | ーは、backupsolidDB を作成する前に存在して      |
|                     |                         | いる必要があります。solidDB はディレクト          |
|                     |                         | リーを作成できません。                       |

#### 実稼働環境についての推奨事項

- v 実稼働環境のノードでインストーラーを実行したくない場合は、別のノードに solidDB をインストールし、セットアップに応じて、実行可能ファイル、ライブ ラリー、およびドライバーを実稼働ノードに手動でコピーします。
- v ディスク障害の場合にデータの損失を防止するために、データベース・ファイル とトランザクション・ログ・ファイルは異なる物理ドライブに保管してくださ い。これにより、最高のパフォーマンスが得られます。特に、データベース・フ ァイルとトランザクション・ログ・ファイルの両方が同時に書き込まれるときの データベースのチェックポイントで有効です。
- v データベース・ファイルとログ・ファイルの保管には、(ネットワーク・ディスク ではなく) ローカル・ディスクを使用します。

これは、特に solidDB HotStandby セットアップで重要です。 HotStandby 構成 は、シェアード・ナッシング・アーキテクチャー環境を対象としています。これ を実現する最適な方法は、1 次データベースと 2 次データベースが別個のノード に置き、それぞれがローカル・ディスクを使用することです。ネットワーク・デ ィスクを使用すると、システム内で論理 Single Point of Failure または物理 Single Point of Failure が発生するリスクがあります。
#### 関連概念

29 [ページの『エラー・メッセージおよびログ・ファイルの表示』](#page-44-0) デフォルトでは、solidDB はエラーおよびメッセージを、solidDB 作業ディレクトリ ー内の solmsg.out および solerror.out ログ・ファイルに出力します。単一また はすべてのエラー・メッセージの説明を表示するには、ADMIN COMMAND 'errorcode' を使用します。

#### 関連情報

66 [ページの『構成ファイルとパラメーター設定』](#page-81-0)

solid.ini 構成ファイルは、 サーバー・サイドと ODBC クライアント・サイドに それぞれ 1 つずつ存在します。どちらの構成ファイルも必須ではありません。構成 ファイルが存在しなければ、ファクトリー値が使用されます。

76 [ページの『データベース・ファイルの管理およびキャッシュ](#page-91-0) (IndexFile セクショ [ン](#page-91-0))』

47 [ページの『バックアップとリカバリーの実行』](#page-62-0)

28 ページの『1 [台のコンピューター上での複数のサーバーの稼働』](#page-43-0)

## **solidDB** 構成ファイル **(solid.ini)**

solidDB は、始動時に構成ファイル solid.ini から構成パラメーターを読み取りま す。

solid.ini ファイルには、solidDB データベース・サーバーのカスタマイズと最適 化を支援するパラメーターが指定されています。例えば、solid.ini ファイル内の FileSpec パラメーターは、サーバーがユーザー・データを格納するデータ・ファイ ルのディレクトリーおよびファイル名を指定します。データベースのブロック・サ イズは、別のパラメーターで指定します。ブロック・サイズは、パフォーマンスに 影響を与えるとともに、最大レコード・サイズを制限します。FileSpec パラメータ ーと BlockSize パラメーターについては、次のセクションで説明します。

すべてのパラメーターに関する詳細な説明、solid.ini ファイルの正しいフォーマ ットに関する詳細、および solid.ini 構成パラメーターを指定する指示について は、 175 ページの『付録 A. [サーバー・サイド構成パラメーター』を](#page-190-0)参照してくだ さい。パラメーターの設定について詳しくは、 65 [ページの『](#page-80-0)3 章 solidDB の構 [成』を](#page-80-0)参照してください。

# データベースのブロック・サイズ **(BlockSize)** および場所 **(FileSpec)** の設定

solidDB データベース・ファイルのデフォルトのブロック・サイズは 16 KB です。 ブロック・サイズは 2 KB の倍数で定義されます。最小ブロック・サイズは 2 KB で、最大は 64 KB です。データベースの最大サイズは 64 TB です。

ブロック・サイズは、パラメーター **Indexfile.BlockSize** で設定されます。solidDB で異なるブロック・サイズのデータベースを作成したい場合には、新しいデータベ ースを作成する前に、新しい定数値を設定する必要があります。既存のデータベー スが存在する場合は、必ず古いデータベース (.db) とログ・ファイル (.log) を別の ディレクトリーに移動してください。次回 solidDB を始動すると、新しいデータベ ースが作成されます。

新しいデータベースの定数値を変更するには、solid.ini ファイルに以下の行を追 加して、サイズをバイト単位で指定します。

[Indexfile] BlockSize=size\_in\_bytes

サイズの単位は、(すべてのサイズ関連パラメーターと同様に) 1 バイトです。ま た、単位記号の K と M (それぞれ KB と MB) も使用できます。

ファイルを保存して solidDB を始動すると、solid.ini ファイルからの新しい定数 値で新しいデータベースが作成されます。

同様に、**FileSpec** パラメーターを変更して、以下を定義できます。

- v データベース・ファイルの場所 (デフォルトは solidDB ディレクトリー内の solid.db)
- v データベース・ファイルが到達できる (バイト単位の) 最大サイズ (デフォルト値 は 2147483647 であり、2G-1 バイトと同値)。ファイルの最大サイズは (4 G - 1) x ブロック・サイズです。デフォルトの 16 KB ブロック・サイズでは、64 TB - 1 となります。

**FileSpec** パラメーターを使用して、データベース・ファイルを複数ファイルおよび 複数ディスクに分割することもできます。これは、大容量の物理データベースを作 成する場合に必要になることがあります。

**FileSpec** パラメーターを使用したデータベース・ファイルの場所とサイズの構成に ついて詳しくは、 76 [ページの『データベース・ファイルの管理およびキャッシュ](#page-91-0) (IndexFile [セクション](#page-91-0))』を参照してください。

## データベース・オブジェクトの定義

solidDB データベース・オブジェクトには、カタログ、スキーマ、表、ビュー、索 引、ストアード・プロシージャー、トリガー、およびシーケンスが含まれます。デ フォルトでは、データベース・オブジェクトの名前は、データベースを最初に作成 したとき、または古いデータベースを新しいフォーマットに変換したときに指定し たオブジェクト所有者のユーザー ID とシステム・カタログ名で修飾されます。デ ータベース・オブジェクトをスキーマ名で修飾するように指定することもできま す。詳しくは、「*IBM solidDB SQL* ガイド」の『データベース・オブジェクトの管 理』のセクションを参照してください。

solidDB では、表、行、および索引の数に実用上の制限がありません。文字ストリ ングとバイナリー・データは、可変長フォーマットで格納されます。この特性があ るため、ディスク・スペースが節約されます。また、ストリングまたは 2 進数フィ ールドの長さを固定する必要がないため、開発者のプログラミングも容易になりま す。1 つの列の値の最大サイズは 2G-1 バイトです。

**MaxBlobExpressionSize** パラメーターを構成することで、ストリング関数で使用す る LONG VARCHAR (または CLOB) 列の最大サイズを設定することができます。 (サイズの単位として、キロバイト (K) またはメガバイト (M) を指定することがで きます。) デフォルトでは、サイズは 1 MB (1 メガバイト) です。

効率性を考慮して、solidDB が BLOB データを表の外部に格納することがありま す。オブジェクト、イメージ、ビデオ、グラフィックス、デジタル化サウンドなど

の BLOB (バイナリー・ラージ・オブジェクト) が一定のサイズより大きい場合、 solidDB はこのようなファイルを自動的に検出し、大きいファイル用に最適化され たブロック・サイズを持つ特殊ファイル領域に格納します。管理上の処置は不要で す。詳しくは、「*IBM solidDB SQL* ガイド」の『付録 データ型』にある『*BLOB* および *CLOB*』を参照してください。

## **solidDB** への接続

solidDB の始動後には、solidDB のテレタイプ・ツールである solidDB SQL エディ ター (solsql) または solidDB リモート制御 (solcon) を使用してワークステーション からサーバーに接続することで、構成をテストすることができます。

注**:** このセクションの内容は、標準の solidDB のみに当てはまります。solidDB を 共有メモリー・アクセスまたはリンク・ライブラリー・アクセスと使用している場 合の、SMA または LLA サーバーへの接続方法については、「*IBM solidDB* 共有メ モリー・アクセスおよびリンク・ライブラリー・アクセス・ユーザー・ガイド」を 参照してください。

solidDB に接続するには、以下の手順を実行します。

1. データベース・ディレクトリーの solmsg.out ファイルを表示し、solidDB と の接続に使用可能な有効なネットワーク名があるかどうかを確認します。

使用可能な名前が以下のようにメッセージに出力されます。

Listening of 'tcp hobbes 1313' started.

2. 以下のアプリケーションのいずれかを開始し、コマンド行パラメーターにサーバ ーのネットワーク名を指定します。

表 *5. solidDB* への接続

| ツール                        | コマンド                                                                      |
|----------------------------|---------------------------------------------------------------------------|
| solidDB リモート制御 (solcon)    | solcon "networkname" [userid [password]]                                  |
|                            | 例えば、以下のように指定します。                                                          |
|                            | solcon "tcp hobbes 1313"                                                  |
|                            | コマンド行にデータベース管理者のユーザー名とパスワードを指定しなかった場合は、<br>solcon からそれらの入力を促すプロンプトが出されます。 |
| solidDB SQL エディター (solsql) | solsgl "networkname" [userid [password]]                                  |
|                            | 以下に例を示します。                                                                |
|                            | solsgl "tcp hobbes 1313"                                                  |
|                            | コマンド行にデータベース管理者のユーザー名とパスワードを指定しなかった場合は、<br>solsql からそれらの入力を促すプロンプトが出されます。 |

しばらくすると、サーバーとの接続が確立したことを知らせるメッセージが表示さ れます。

solidDB SQL エディター (solsql) または solidDB リモート制御 (solcon) について 詳しくは、 87 ページの『4 章 solidDB [データ管理ツールの使用』を](#page-102-0)参照してくだ さい。

# データベースを閉じる

データベースを閉じることができます。データベースを閉じると、データベースに 新規に接続することはできなくなります。これを行うには、solidDB SQL エディタ ー (solsql) で以下のコマンドを発行します。

#### ADMIN COMMAND 'close';

ユーザーがデータベースに接続できないようにする場合に、close コマンドを使用し ます。例えば、solidDB をシャットダウンする場合に、データベースに新しいユー ザーが接続できないようにする必要があります。シャットダウン手順の一環とし て、close コマンドを使用します。データベースのシャットダウン手順については、 『solidDB のシャットダウン』を参照してください。

データベースを閉じた後には、solidDB リモート制御からの接続のみが受け入れら れます。データベースを閉じても、既存のユーザーの接続には影響を与えません。 データベースが閉じている場合、新規に接続しようとしても受け入れられません (クライアントには solidDB のエラー・メッセージ 14506 が返されます)。

close コマンドの効力を戻すには、以下のコマンドを使用します。

ADMIN COMMAND 'open';

## **solidDB** のシャットダウン

#### 注**:**

このセクションの内容は、標準の solidDB のみに当てはまります。solidDB を共有 メモリー・アクセス (SMA) またはリンク・ライブラリー・アクセス (LLA) と使用 している場合に、solidDB SMA または LLA サーバーを停止する方法については、 「*IBM solidDB* 共有メモリー・アクセスおよびリンク・ライブラリー・アクセス・ ユーザー・ガイド」を参照してください。

solidDB は、以下の方法でシャットダウンできます。

- v solidDB リモート制御 (solcon) や solidDB SQL エディター (solsql) などのアプ リケーションからプログラムでシャットダウンします。そのためには、以下の手 順を実行します。
	- 1. solidDB に対する新しい接続を防止するには、以下のコマンドを入力してデー タベースを閉じます。

close

以下のコマンドを入力して効力を戻せることに注意してください。

open

2. 以下のコマンドを入力して、solidDB のすべてのユーザーを終了させます (現 行接続を除く)。

throwout all

このコマンドは、オープン・トランザクションの終了を待たないことに注意し てください。すべてのオープン・トランザクションを中止にしてロールバック します。

3. 以下のコマンドを入力して、solidDB を停止します。

shutdown

注**:** 上記のステップ 1 から 3 に solidDB SQL エディターを使用する場合は、完 全な SQL 構文を入力してください。

ADMIN COMMAND '<command\_name>'

以下に例を示します。

ADMIN COMMAND 'close'

- 上記のすべてを含む ADMIN COMMAND 'shutdown force' コマンドを使用しま す。
- Microsoft Windows 環境でサーバー・アイコンを右クリックし、表示されたメニ ューから「閉じる」を選択します。
- リモート側で、Windows システム・サービスを通して 'net stop' コマンドを使用 します。'net start' コマンドを使用して、リモート側で solidDB を始動できること にも注意してください。

これらの各シャットダウン・メカニズムは同じルーチンを開始して、バッファー内 のすべてのデータをデータベース・ファイルに書き込み、キャッシュ・メモリーを 解放し、最後にサーバー・プログラムを終了します。サーバーは、すべてのバッフ ァー・データをメイン・メモリーからディスクに書き込む必要があるため、サーバ ーのシャットダウンには多少時間がかかります。

# **Windows** サービスとしての **solidDB** の実行

solidDB を、Windows のサービスとして実行することができます。solidDB を初め てサービスとして実行するときは、サービスをインストールする、つまり Windows が solidDB をサービスとして実行できるようにする必要があります。その後は、 Windows の「サービス」ダイアログまたはコマンド・プロンプトを使用してサービ スの始動や停止を行ったり、solidDB コマンド行オプションを使用してサービスを 削除することが可能です。

### **solidDB** のサービスとしての初回始動

solidDB を初めてサービスとして実行するときは、まずサービスをインストール し、その後に Windows の「サービス」ダイアログまたはコマンド・プロンプトで サービスを始動する必要があります。

### 始める前に

v 以前にデータベースを作成していない場合は、サーバーを初めてフォアグラウン ド・プロセスとして始動することで、データベースを作成する必要があります。 これは、サービスとして実行されているときの solidDB が、表示と対話せず、新 しいデータベースを作成できないためです。サーバーをフォアグラウンド・プロ

セスとして始動するには、コマンド行からコマンド solid を使用するか、または 「すべてのプログラム」メニューで「**Start IBM solidDB**」アイコンを使用しま す。

v サービスとして実行する予定の solidDB は、ネットワーク・ドライブ上に配置で きません。

### 手順

1. **Windows** で **solidDB** をサービスとして実行できるようにします **(**インストー ル**)**。

コマンド・プロンプトで、以下のコマンドを発行します。

solid -s"install,<name>,<fullexepath> -c<working directory>[,autostart]"

ここで、

<name> はサービス名です。

<fullexepath> は solid.exe の絶対パスです。

<working directory> は solidDB 作業ディレクトリー (solid.ini およびライセ ンス・ファイルのある場所) の絶対パスです。

[autostart] は、サービスの始動タイプを *Automatic* に設定するオプション・パ ラメーターです。つまり、Windows が始動されるときに solidDB が自動的にサ ービスとして実行されるようになります。

#### 注**:**

[autostart] パラメーターに関係なく、インストールの時点ではサービスは自動 的に始動されません。初回は、Windows の「サービス」ダイアログまたはコマ ンド・プロンプトでサービスを手動で始動する必要があります。(下記ステップ 2 を参照してください。)

#### 例 **1**

以下のコマンドは、solidDB がディレクトリー C:¥soliddb にインストールさ れ、かつ作業ディレクトリーが C:¥soliddb であるときに、SOLID という名前 のサービスを (始動タイプ *Manual* で) インストールします。

solid -s"install,SOLID,C:¥soliddb¥bin¥solid.exe -cC:¥soliddb"

### 例 **2**

以下のコマンドは、solidDB がディレクトリー C:¥soliddb にインストールさ れ、かつ作業ディレクトリーが C:¥soliddb であるときに、SOLID という名前 のサービスを (始動タイプ *Automatic* で) インストールします。次回 Windows が始動されるときに、solidDB が自動的にサービスとして実行されます。 solid -s"install,SOLID,C:¥soliddb¥bin¥solid.exe -cC:¥soliddb,autostart"

#### ヒント**:**

そのほかにも、Windows コマンド行ユーティリティー sc.exe を使用してサー ビスを作成することができます。その場合、solidDB をサービス・モードで始動 するには、コマンドに solidDB -sstart コマンド行オプションを追加する必要 があります。例えば、以下のように指定します。

sc create SOLID binPath= "c:¥soliddb¥bin¥solid.exe -cC:¥soliddb -sstart"

-sstart コマンド行オプションは、solidDB サーバーとユーザーの間で GUI ベ ースの対話が行われないようにするために必要となります。Windows サービス として実行されているプログラムは、このような対話を使用できません。

- 2. **Windows** の「サービス」ダイアログまたはコマンド・プロンプトで、サービス を手動で始動します。
	- v Windows の「サービス」ダイアログにはコントロール・パネルからアクセス できます (「コントロール パネル」 → 「管理ツール」 → 「サービス」)。
	- v コマンド・プロンプトで、以下のコマンドを発行します。

sc start <name>

#### タスクの結果

Windows サービスとして実行されている solidDB は、警告メッセージとエラー・メ ッセージを Windows イベント・ログに記録します。これらのメッセージは、 Windows のコントロール・パネルからイベント・ビューアーを使用して表示できま す (「コントロール パネル」 → 「管理ツール」 → 「イベント ビューア」)。メッ セージは、solmsg.out ファイルにも記録されます。

## **solidDB** サービスの始動と停止

solidDB サービスは、Windows の「サービス」ダイアログまたはコマンド・プロン プトを使用して始動および停止することができます。

#### 手順

- v 「サービス」ダイアログにはコントロール・パネルからアクセスできます (「コ ントロール パネル」 → 「管理ツール」 → 「サービス」)。
- v コマンド・プロンプトでは、以下のコマンドを発行します。
	- サービスを始動する場合:
		- sc start <name>
	- サービスを停止する場合:

sc stop <name>

ここで、<name> は始動または停止するサービスの名前です。

### **solidDB** サービスの削除

solidDB コマンド行オプションを使用して、solidDB サービスを削除することができ ます。

### 手順

- 1. **Windows** の「サービス」ダイアログまたはコマンド・プロンプトでサービスを 停止します。
	- v Windows の「サービス」ダイアログにはコントロール・パネルからアクセス できます (「コントロール パネル」 → 「管理ツール」 → 「サービス」)。
	- v コマンド・プロンプトでは、以下のコマンドを発行します。

sc stop <name>

ここで、<name> は停止するサービスの名前です。

<span id="page-43-0"></span>2. **solidDB** サービスを削除します。

コマンド・プロンプトで、以下のコマンドを発行します。 solid -s"remove,<name>"

例

以下のコマンドは、SOLID という名前のサービスを削除します。 solid -s"remove,SOLID"

## **1** 台のコンピューター上での複数のサーバーの稼働

場合によっては、1 台のコンピューター上で複数のデータベースを実行することが 必要になります。例えば、同じコンピューター上で実行する実動データベースとテ スト・データベースを構成することが必要な場合があります。

solidDB は、作業ディレクトリーの概念を使用します。通常、作業ディレクトリー には特定の solidDB インスタンスの実行に関連するファイルが格納されます。

- ライセンス・ファイル
- v solid.ini 構成ファイル
- v データベース・ファイル
- v トランザクション・ログ・ファイル
- v メッセージ・ファイルとトレース・ファイル

1 台のコンピューター上で複数のサーバーを同時に実行する場合は、solidDB イン スタンスごとに個別の作業ディレクトリーをセットアップする必要があります。

- 1 台のコンピューター上で複数のサーバーを実行するには、以下のようにします。
- 各 solidDB サーバー・プロセスを、それぞれの作業ディレクトリー内で始動しま す。

または

v コマンド行オプション -c *directory\_name* を使用して作業ディレクトリーを変更し ます。

ネットワークの競合を回避するために、各サーバーの solid.ini 構成ファイルで異 なるネットワーク listen 名を使用してください。

#### 例

2 つの solidDB サーバー・インスタンスを始動するには、以下の手順を実行しま す。

- 1. 2 つの作業ディレクトリーを作成します。例えば、以下のように指定します。
	- v C:¥solid1
	- C:\solid2
- 2. ライセンス・ファイルを両ディレクトリーにコピーします。

<span id="page-44-0"></span>3. 各作業ディレクトリーに solid.ini 構成ファイルを作成し、異なる listen 名を 指定します。

例えば、以下のように指定します。

solid1:

[Com] Listen=tcpip 2315

solid2:

[Com] Listen=tcpip 2316

- 4. solidDB インストール・ルート・ディレクトリーで、以下のようにします。
	- a. 以下のコマンドを使用して、1 番目の solidDB サーバー・インスタンスを始 動します。

bin¥solid -c C:¥solid1

b. 以下のコマンドを使用して、2 番目の solidDB サーバー・インスタンスを始 動します。

bin¥solid -c C:¥solid2

## エラー・メッセージおよびログ・ファイルの表示

デフォルトでは、solidDB はエラーおよびメッセージを、solidDB 作業ディレクトリ ー内の solmsg.out および solerror.out ログ・ファイルに出力します。単一また はすべてのエラー・メッセージの説明を表示するには、ADMIN COMMAND 'errorcode' を使用します。

# メッセージ・ログ出力の制御

メッセージ・ファイルをプログラマチックに処理する場合は、メッセージを 8 文字 のユニークなコードで出力できるようにします。メッセージ・ログ・ファイルの生 成を無効にすることもできます。

solidDB は、以下のメッセージ・ログ・ファイルを維持しています。

- v solmsg.out 接続、切断、チェックポイント、バックアップ、ログイン失敗など 一般的な通知イベント用のログ・ファイルです。
- v solerror.out 通常、サーバーのクラッシュの原因となる致命的エラー用のロ グ・ファイルです。

さらに、solidDB はトラブルシューティングの目的で、トレース・ファイル (soltrace.out) を生成することもできます。

メッセージ・ログ・ファイルはテキスト・エディターで表示できます。

メッセージ・ログ・ファイルのサイズは **Srv.MessageLogSize** パラメーターで制御さ れます。メッセージ・ログ・ファイルの最大サイズに達すると、現在の solxxx.out ファイルは solxxx.bak に名前が変更され、新規の solxxx.out ファイルが開始さ れます。次にメッセージ・ログ・ファイルの最大サイズに達したときに、バックア

ップの solxxx.bak メッセージ・ログの内容が上書きされないようにするには、 **Srv.KeepAllOutFiles** パラメーターを使用してログ・ファイル名をインクリメンタル に指定できるようにします。

### メッセージ・ログでのメッセージ・コードの有効化

エラーと状況メッセージは、それぞれ 8 桁のユニークなコードで識別されます。メ ッセージ・ファイルがプログラムで処理される場合、メッセージ・コードが含まれ ていれば、そのファイルを解析することが容易です。メッセージ・コード出力を有 効にするには、**Srv.PrintMsgCode** を「yes」に設定します (デフォルトは「no」で す)。

### メッセージ・ログ生成の無効化

solmsg.out ログ・ファイルおよび solerror.out ログ・ファイルの生成を無効にす るには、**Srv.DisableOutput** パラメーターを「yes」に設定します (デフォルトは 「no」です)。

重要**:** ログ・ファイルの生成を無効にすると、問題を診断することが困難になりま す。メッセージ・ロギングをオフにすると、パフォーマンスが向上し、ディスク・ スペースの使用量が減りますが、ほとんどのケースでさほどの改善は見られませ ん。この選択肢が有効なケースは、フラッシュ・メモリーを使用する一部のシステ ムであるように、入出力によって「不利が生じる」場合など、通常とは異なる状 態、またはデータ・ストレージのスペースが極端に制限され、削除しない限りメッ セージ・ログ・ファイルの蓄積が際限なく進むシステムに限られています。

## **ADMIN COMMAND 'errorcode'** によるエラー・メッセージの説明の表 示

個々のエラーおよび状況メッセージは固有の番号で識別され、この番号を ADMIN COMMAND 'errorcode' で使用すると、エラーの説明を表示できます。

コマンド ADMIN COMMAND 'errorcode <error\_number>' は、指定されたエラー・メ ッセージの説明を表示します。

以下に例を示します。

ADMIN COMMAND 'errorcode 14706';

RC TEXT

```
-- ----
```
0 Code: SRV\_ERR\_HSBINVALIDREADTHREADMODE (14706)

- 0 Class: Server
- 0 Type: Error

0 Text: Invalid read thread mode for HotStandby, only mode 2 is supported. 4 rows fetched.

コマンド ADMIN COMMAND 'errorcode all' は、すべてのエラー・メッセージの説明 を Comma Separate Value (CSV) フォーマットで表示します。

エラー・コードとその説明は、 249 ページの『付録 E. [エラー・コード』に](#page-264-0)も記載 されています。

## トレース・ファイルの使用

トレース・ファイル (soltrace.out) は、主に例外的なイベントのトラブルシューテ ィングで必要となります。

サーバーの日常的な操作については、トレース・ファイルをモニターする必要はあ りません。トレース・ファイルとその使用方法について詳しくは、 157 [ページの](#page-172-0) [『ネットワーク・トレース機能』を](#page-172-0)参照してください。

## 失敗したログイン試行のトレース

ログインが失敗すると、セキュリティー上の理由でその試行に関する情報が記録さ れます。

試行が失敗すると、常に以下のことが起こります。

- SYS EVENT ILL LOGIN イベントの発生
- v solmsg.out および solerror.out の両方へのメッセージの出力

メッセージには、例えば、試行の IP アドレスやユーザー名が含まれます。メッセ ージの構文は以下のとおりです。

*timestamp* [*message code*] User *username* tried to connect from {*hostname* | unnamed host} with an illegal username or password. [SOLAPPINFO is *solappinfo value*.]

例:

Thu May 12 17:55:17 2005 12.05 17:55:17 User 'FOO' tried to connect from localhost.localdomain (127.0.0.1) with an illegal username or password.

注**:** *message code* は、solid.ini でメッセージ・コード出力が有効に設定されてい る場合 (**Srv.PrintMsgCode=yes**) にのみ含まれます。

注**:** SOLAPPINFO の部分は、対応する環境変数がクライアント・コンピューターで 設定されている場合にのみ含まれます。

# **solidDB** のモニター

以下のセクションでは、solidDB データベースの状況を照会する方法について説明 します。

## データベース全体の状況の照会

サーバー全般の状況は、solidDB SQL エディター (solsql) で以下のコマンドを使用 してリトリーブすることができます。

admin command 'status';

RC TEXT -- ---- 0 IBM solidDB started at 2009-08-13 12:48:24 0 Current directory is C:¥solidsw¥solid64¥eval kit¥standalone 0 Using configuration file C:¥solidsw¥solid64¥eval\_kit¥standalone¥solid.ini 0 Memory statistics: 0 39269 kilobytes 0 Process size statistics: 0 Resident set size: 16312 kilobytes

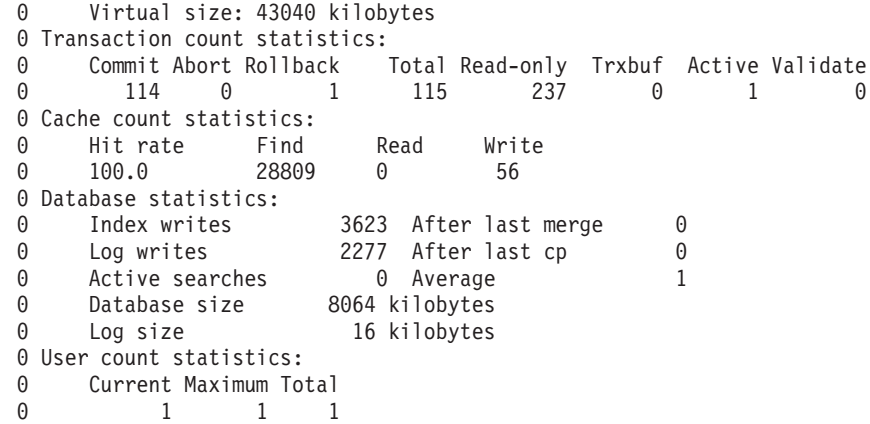

結果セットのフィールドについて以下に説明します。

- 「Memory statistics」には、solidDB がオペレーティング・システムから割り振っ たメモリーの容量が表示されます。この数には、実行可能プログラム自体のサイ ズは含まれません。
- 「Transaction count statistics」には、始動後の各トランザクション操作の件数が表 示されます。
- 「Cache count statistics」には、始動後のキャッシュ・ヒット率と各キャッシュ操 作の件数が表示されます。キャッシュ・ヒット率は、通常、95 パーセントより高 くなります。95 パーセントよりも低い場合は、キャッシュ・サイズを増やすこと を考慮してください。
- v 「Database statistics」には、始動後の最も重要なデータベース操作の件数が表示さ れます。ここで、Index writes - After last merge は重要な数値です。それ は、「Bonsai ツリー」とも呼ばれる、solidDB のマルチバージョン管理ストレー ジ・ツリーのサイズを表します。この値が小さいほど、サーバーのパフォーマン スは高くなります。値が大きい場合には、エンジンの中にアクティブな長時間実 行中のトランザクションが存在していることを意味します。Bonsai ツリーが極端 に大きい場合、パフォーマンスが低下することに注意してください。Bonsai ツリ ーのサイズ縮小について詳しくは、 134 [ページの『トランザクションのコミット](#page-149-0) による Bonsai [ツリーのサイズ縮小』を](#page-149-0)参照してください。
- 「User count statistics」には同時ユーザーの現行数と最大数が表示されます。

## 現行の接続ユーザーの取得

接続ユーザーのリストを取得する方法としては、solidDB SQL エディター (solsql) で以下のコマンドを入力する方法もあります。

ADMIN COMMAND 'userlist';

コマンドの結果セットの例を以下に示します。 RC TEXT -- ---- 0 User name: User id: Type: Machine id: Login time: 0 DBA 1 SQL Local 27.05 16:13:22

## 接続済み **solidDB** ユーザーの切断

サーバーから単一ユーザーを切断するには、以下のコマンドを solidDB SQL エディ ター (solsql) に入力します。

ADMIN COMMAND 'throwout user\_id';

このコマンドはユーザーの接続を切断するもので、HotStandby 1 次サーバーおよび HotStandby 2 次サーバーの間の接続は切断しないことに注意してください。

## 前回のバックアップ状況の照会

前回実行したローカル・バックアップの状況を取得するには、solsql に以下のコマ ンドを入力してください。

ADMIN COMMAND 'status backup';

前回行ったネットワーク・バックアップの状況を取得するには、以下のコマンドを 入力してください。

ADMIN COMMAND 'status netbackup"

前回のバックアップが成功している場合、結果セットは以下のようになります。

RC TEXT -- ---- 0 SUCCESS

前回のバックアップが失敗している場合、RC 列にはエラー・コードが返されま す。テキストに "ACTIVE" が示された戻りコード 14003 は、バックアップが現在実 行中であることを意味します。

## 状況報告書の作成

solidDB の現在の状況に関する報告書を作成するには、solidDB SQL エディター (solsql) に以下のコマンドを入力してください。

ADMIN COMMAND 'report *report\_filename*'

この報告書は、solidDB の内部についての非常に詳細な理解が必要な情報が含まれ ているため、solidDB 内部での使用を主な目的としています。エンド・ユーザー は、トラブルシューティング用にこの報告書を作成するよう要求される場合があり ます。

# パフォーマンス・カウンター **(perfmon)**

ADMIN COMMAND 'perfmon' を使用して、さまざまなデータベース操作とパフォーマ ンスに関する情報を取得できます。

ADMIN COMMAND 'perfmon' コマンドは、すべての solidDB パフォーマンス・カウン ター (*perfmons* または *pmons* と呼ばれます) の結果セットを返します。 35 [ページ](#page-50-0) の『Perfmon [カウンターの完全リスト』に](#page-50-0)すべてのカウンターのリストと説明があ ります。

```
ADMIN COMMAND 'perfmon';
RC TEXT
-- ----
 0 Performance statistics:
```
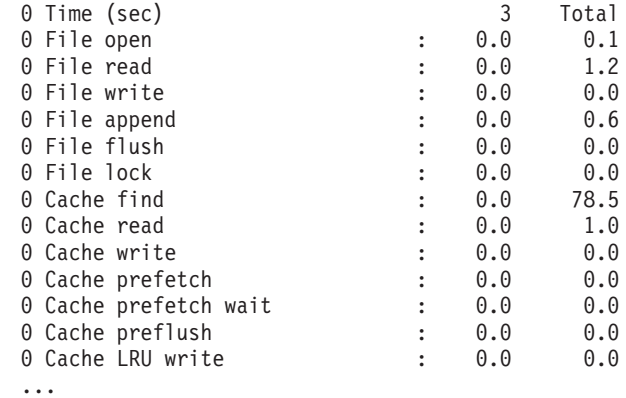

各列は、数分前までのパフォーマンス情報を反映したスナップショットを示しま す。最初の列は、数秒間にわたるパフォーマンスの平均情報を示します。Total 列 は、solidDB の始動以降の平均情報を示します。

ほとんどの数値は、1 秒当たりのイベント数です。1 秒当たりのイベント数として は表現できない数値 (データベース・サイズなど) は絶対値で表現されます。

コマンド構文にはオプションがあり、出力オプションを指定することも可能です。 これらオプションについて詳しくは、 345 ページの『付録 [F. solidDB ADMIN](#page-360-0) [COMMAND](#page-360-0) 構文』の perfmon オプションを参照してください。

カウンター名の接頭部をリスト形式で指定することで、出力内容を限定することが できます。例えば、ADMIN COMMAND 'perfmon db' は、「db」で始まるすべての pmon カウンターを返します。

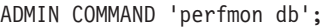

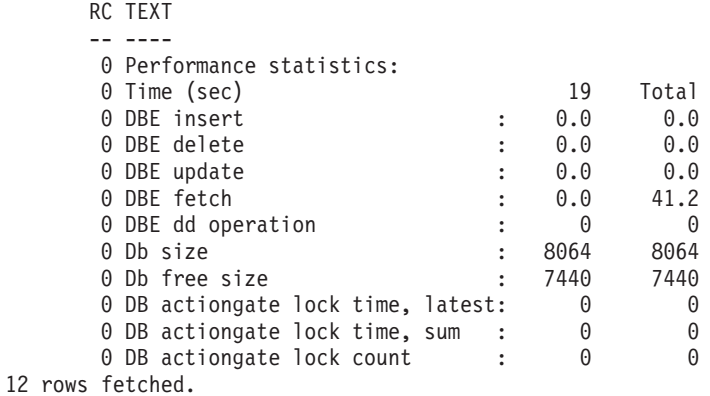

## 連続パフォーマンス・モニター報告書の作成

コマンド ADMIN COMMAND 'perfmon diff' を使用して、ファイルへの連続パフォー マンス・カウンター報告書の作成を開始および停止することができます。

モニターを開始するには、以下のように入力します。

ADMIN COMMAND 'perfmon diff start *filename interval*'

例えば、1 秒間隔ですべてのカウンターのロギングを開始する場合、以下のように 入力します。

ADMIN COMMAND 'pmon diff start counter\_log.csv 1000'

<span id="page-50-0"></span>これにより、カウンター・データがコンマ区切り値 (CSV) ファイルに記録されま す。このファイルはカウンター名の行で始まり、各抽出時間に対し 1 行が対応して います。

モニターを停止するには、以下のように入力します。 ADMIN COMMAND 'pmon diff stop'

# **Perfmon** カウンターの完全リスト

カウンターは、ADMIN COMMAND 'pmon' 出力に表示される順序でリストされていま す。

表 *6. Perfmon* カウンター

| Perfmon 変数          | 説明                                                                                                    |
|---------------------|----------------------------------------------------------------------------------------------------|
| Time (sec)          | ワンタイム・レポート: 計測時間間隔の長さ (秒単位)。最新の間<br>隔は表の右側にあります。                                                                                                    |
| <b>TimeMs</b>       | 差分レポート:計測時間間隔 (ミリ秒単位)。一番古い間隔は表の<br>最初の行にあります。                                                                                                    |
| File open           | ファイル・オープンの呼び出し回数/秒                                                                                                    |
| File read           | ファイル読み取りの呼び出し回数/秒                                                                                                    |
| File write          | ファイル書き込みの呼び出し回数/秒                                                                                                    |
| File append         | ファイル追加の呼び出し回数/秒                                                                                                    |
| File flush          | ファイル・フラッシュの呼び出し回数/秒                                                                                                    |
| File lock           | ファイル・ロックの呼び出し回数/秒                                                                                                    |
| Cache find          | キャッシュのフェッチ回数/秒                                                                                                    |
| Cache read          | キャッシュ・ミスの回数/秒                                                                                                    |
| Cache write         | キャッシュ・ページのフラッシュ回数/秒                                                                                                    |
| Cache prefetch      | キャッシュがプリフェッチしたページの数/秒                                                                                                    |
| Cache prefetch wait | キャッシュがプリフェッチ待ちのページの数/秒                                                                                                    |
| Cache preflush      | プリフラッシュしているキャッシュ・ページの数/秒                                                                                                    |
| Cache LRU write     | LRU 置換を実行するときに、キャッシュからの書き込みが行わ<br>れます。これは、使用可能なディスク・ブロックの空きがないた<br>め、ディスクから新しいブロックを 1 つ読み取る前に、クライ<br>アントのスレッドがブロックを 1 つディスクに書き込む必要が<br>あることを示します。値が非常に大きい場合、I/O の負荷が高い<br>ことだけを示している場合もありますが、I/O プリフラッシャー<br>の値が最適ではないことを示している場合もあります。 |

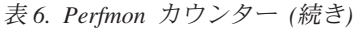

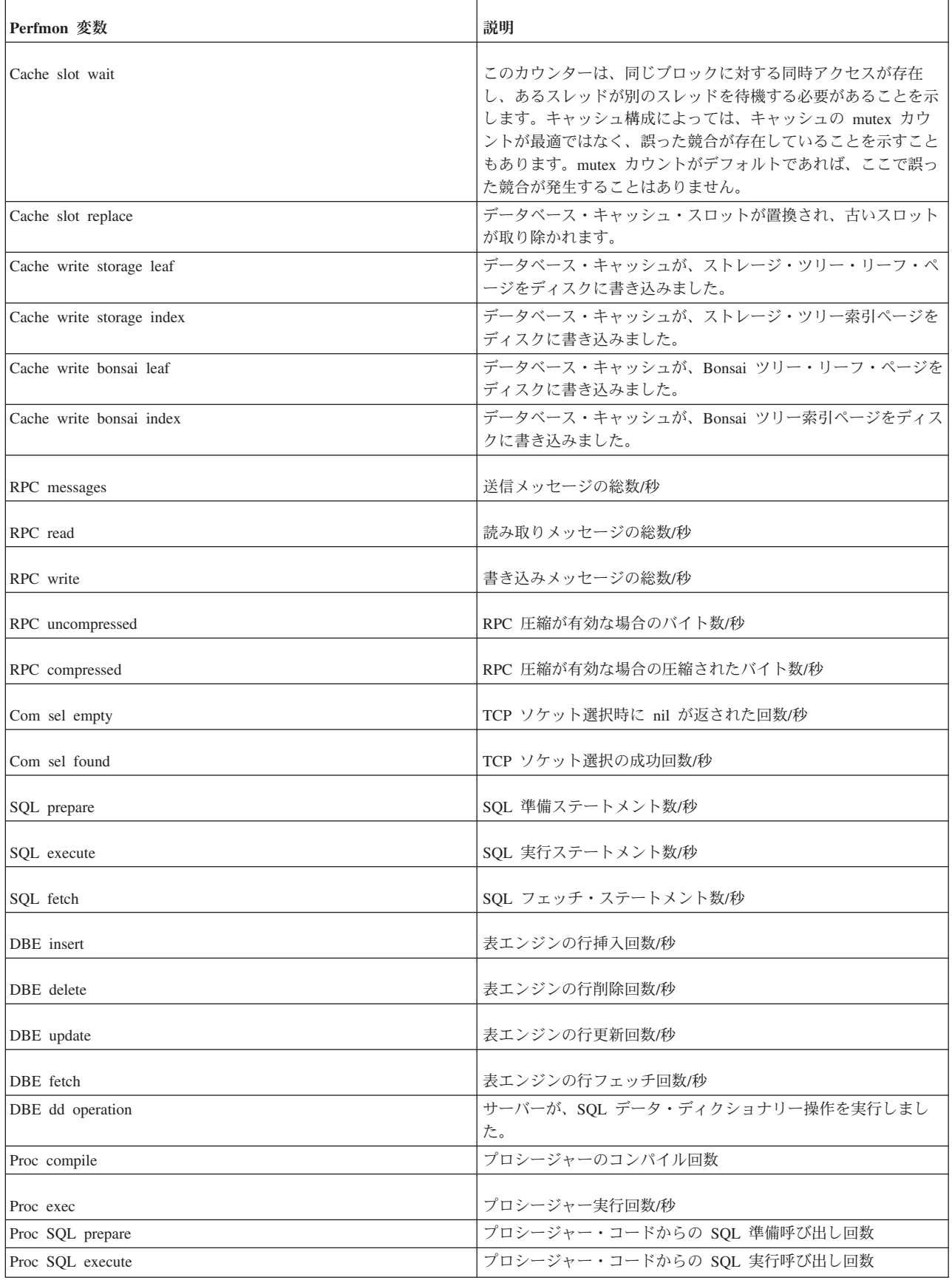

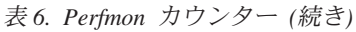

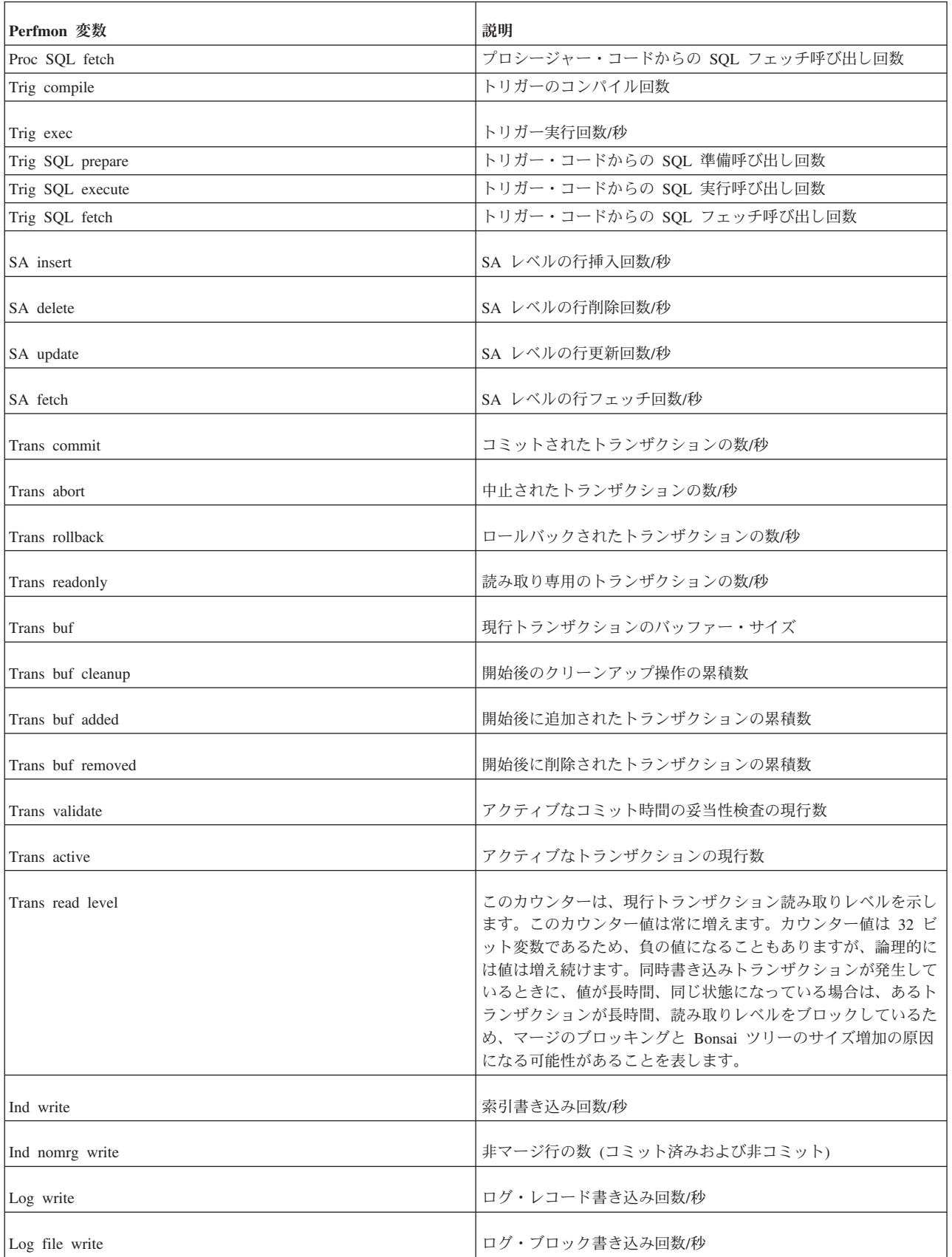

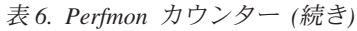

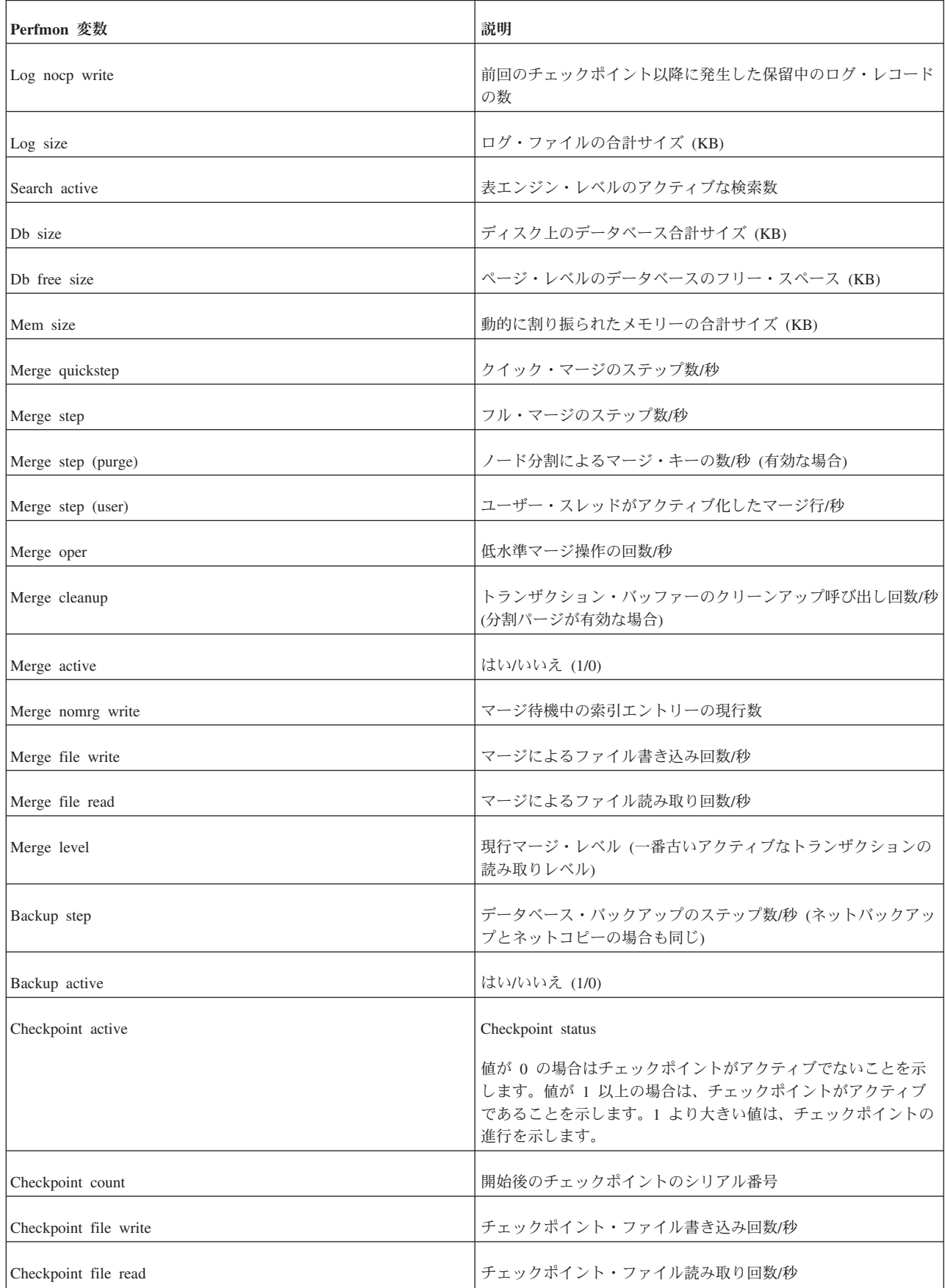

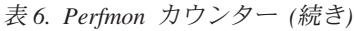

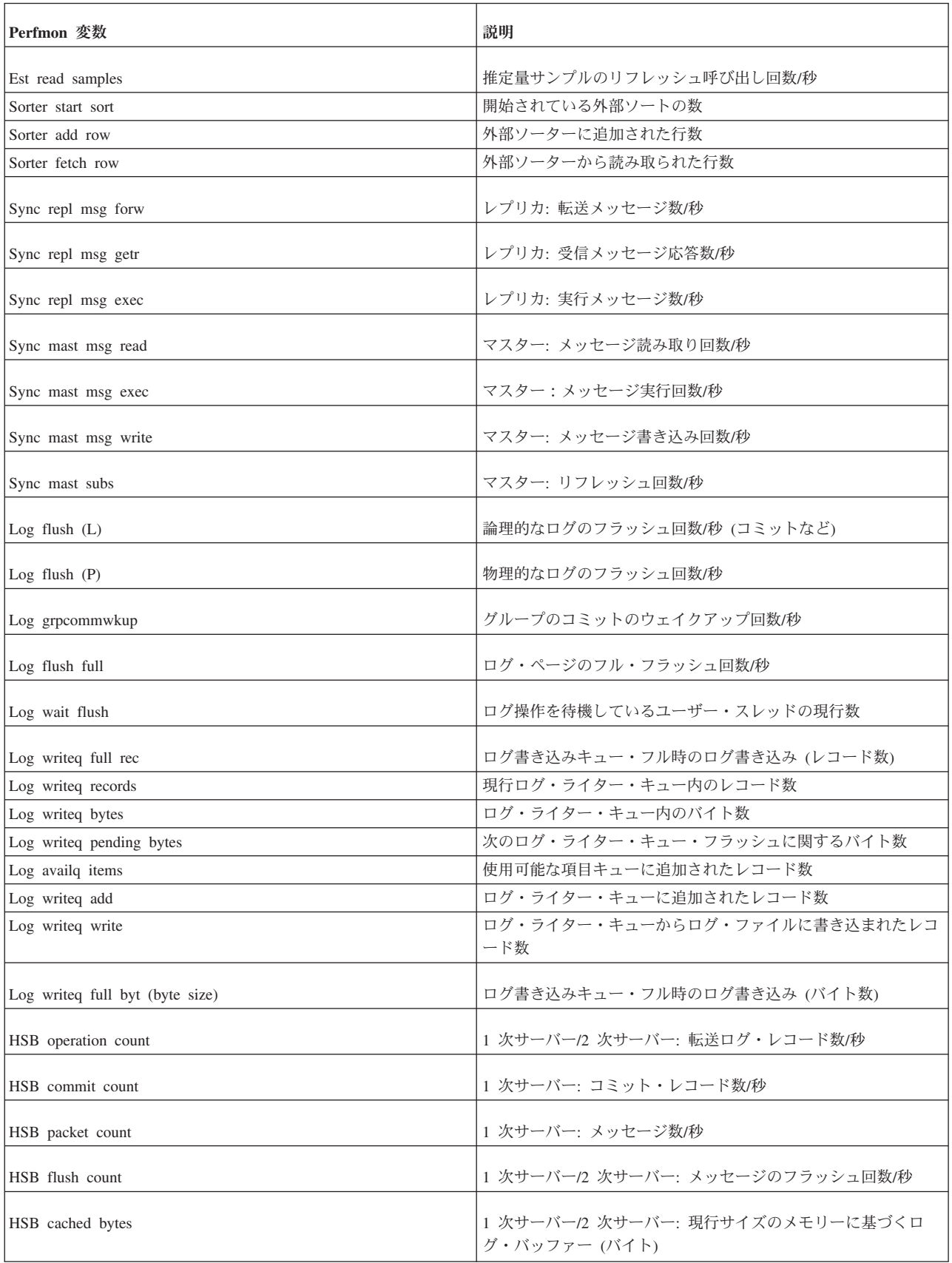

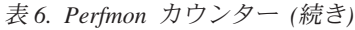

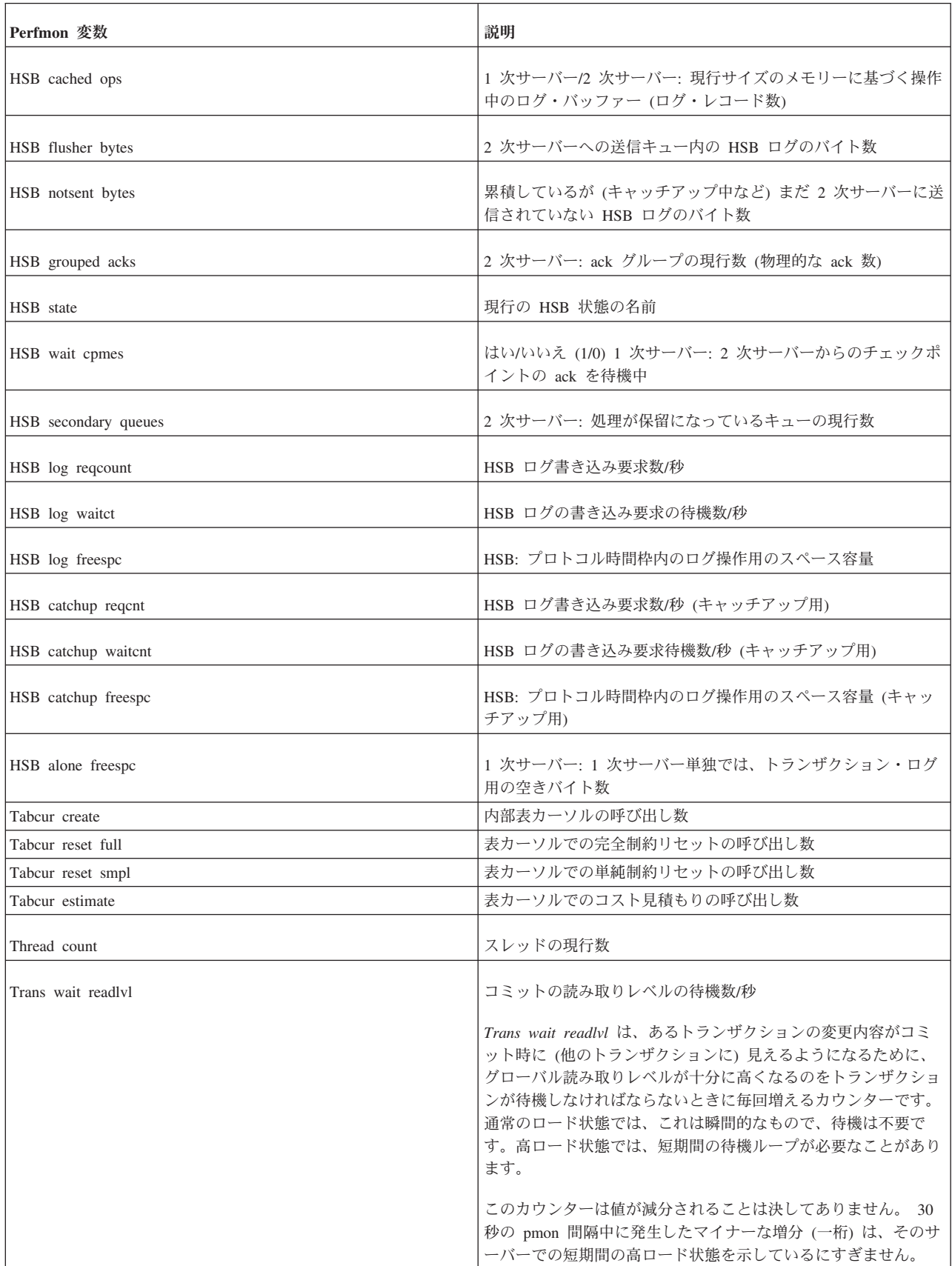

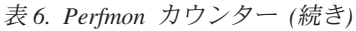

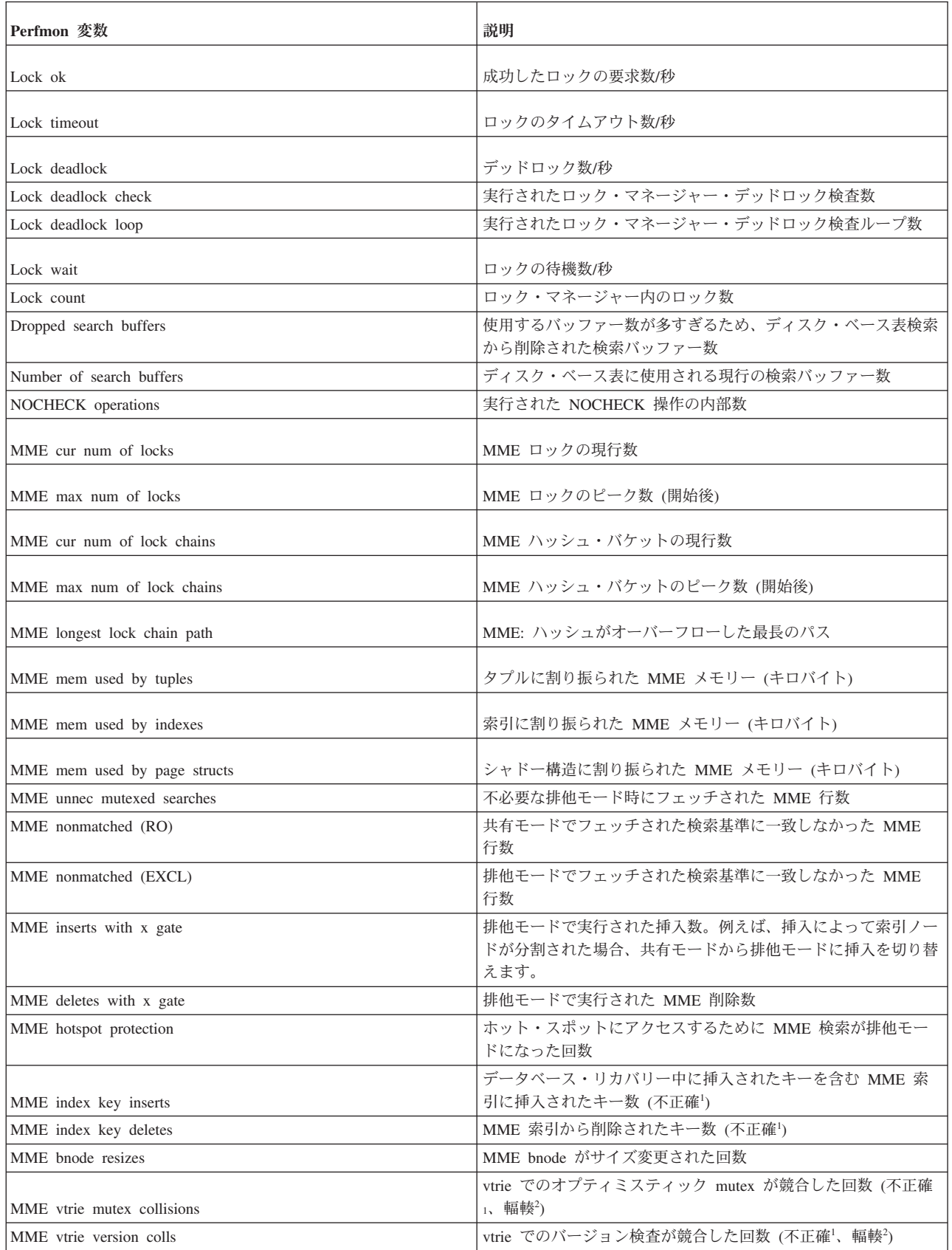

表 *6. Perfmon* カウンター *(*続き*)*

| Perfmon 変数                  | 説明                                                                                                    |
|-----------------------------|----------------------------------------------------------------------------------------------------|
| MME vtrie vertical splits   | vtrie での検索パスがキーの挿入により垂直に分割された回数(不<br>正確1)                                                                                                    |
|                             | 新規分岐が vtrie ノードに追加された回数 (不正確1)                                                                                                    |
|                             | vtrie のおよその分岐係数は次のように計算できます                                                                                                    |
|                             | (MME vtrie new branches - MME vtrie branch deletes) / (MME<br>vtrie vertical splits - MME vtrie vertical joins) + 2                                                                                                    |
| MME vtrie new branches      | この分岐係数は、索引の vtrie 部分専用です。bnode リーフ・レ<br>ベルの分岐係数は試算できません。                                                                                                    |
| MME vtrie vertical joins    | vtrie からのキー削除で、検索パス上のノードが削除された回数<br>(不正確 <sup>1</sup> )                                                                                                    |
| MME vtrie branch deletes    | vtrie からのキー削除で、分岐が vtrie ノードから除去された回数<br>(不正確1)                                                                                                    |
| MME vtrie insert retries    | 衝突のために vtrie の挿入が再試行された回数 (不正確!、輻輳2)                                                                                                    |
| MME vtrie delete retries    | 衝突のために vtrie の削除が再試行された回数 (不正確'、輻輳 <sup>2</sup> )                                                                                                    |
| MME bnode mutex collisions  | bnode アクセスによって mutex の衝突が発生した回数 (不正確<br>1、輻輳2)                                                                                                    |
|                             | バージョンの衝突のために bnode アクセスが失敗した回数 (不正                                                                                                    |
| MME bnode version colls     | 確 $\cdot$ 輻輳 $\cdot$ )                                                                                                    |
| Posted events queue         | サブスクライバーが完了していない通知イベントの数                                                                                                    |
| Index search both           | Bonsai ツリーとストレージ・ツリーの両方から実行された検索                                                                                                    |
| Index search storage        | ストレージ・ツリーからのみ実行された索引検索                                                                                                    |
| B-tree node search keys     | DBE B ツリー検索回数/秒                                                                                                    |
| B-tree node search mismatch | B ツリー・ノード内で、不一致索引の検索構造を使用して、検索<br>が実行されました。不一致索引とは、一致しない索引の場所の配<br>列が B ツリー・ノード内に組み込まれている検索構造です。こ<br>の不一致索引は、B ツリー・ノード内のキー位置を検出する際<br>に、圧縮されたキー情報全体を高速にスキャンできるようにコン<br>パクトで線形のデータ構造になっています。それは、3 つのプロ<br>セッサー・キャッシュ・ページに対する関連の検索情報を1つ<br>にまとめることで、プロセッサー・キャッシュ行に高速にアクセ<br>スできるよう、検索を最適化しようとします。 |
| B-tree node build mismatch  | 新しい不一致索引検索の検索構造が B ツリー・ノードに組み込<br>まれています。不一致索引とは、一致しない索引の場所の配列が<br>B ツリー・ノード内に組み込まれている検索構造です。この不一<br>致索引は、B ツリー・ノード内のキー位置を検出する際に、圧縮<br>されたキー情報全体を高速にスキャンできるようにコンパクトで<br>線形のデータ構造になっています。それは、3 つのプロセッサ<br>ー・キャッシュ・ページに対する関連の検索情報を 1 つにまと<br>めることで、プロセッサー・キャッシュ行に高速にアクセスでき<br>るよう、検索を最適化しようとします。  |
| B-tree node split           | DBE B ツリー・ノードの分割回数/秒                                                                                                    |

表 *6. Perfmon* カウンター *(*続き*)*

| Perfmon 変数                 | 説明                                                                                               |
|----------------------------|--------------------------------------------------------------------------------------------------|
| B-tree node relocate       | B ツリー・ノードが再配置されます。これは、以前のチェックポ<br>イントに属するブロックが最初に変更されるときに発生します。<br>通常、この値はチェックポイントの直後に最も高くなります。  |
| B-tree node delete empty   | 空の B ツリー・ノードが削除されます。                                                                             |
| B-tree node exclusive      | B ツリーに対する排他的アクセスが使用されています。これは、<br>ツリーのルートが分割されたときなど、ノードの分割時に発生し<br>ます。                           |
| B-tree key read            | 通常のキー値が B ツリーから読み取られます。                                                                          |
| B-tree key read delete     | 削除マークが B ツリーから読み取られます。                                                                           |
| B-tree key read oldversion | 古い行のバージョンが B ツリーから読み取られます。                                                                       |
| B-tree key read abort      | 中止されたトランザクションの行が B ツリーから読み取られま<br>す。これには、正常に完了しなかったトランザクションがすべて<br>含まれます。                        |
| B-tree storage leaf len    | ストレージ・ツリー・リーフ・ノードの平均長                                                                            |
| B-tree storage index len   | ストレージ・ツリー索引ノードの平均長                                                                               |
| B-tree bonsai leaf len     | Bonsai ツリー・リーフ・ノードの平均長                                                                           |
| B-tree bonsai index len    | Bonsai ツリー索引ノードの平均長                                                                              |
| Bonsai-tree height         | レベルにおける、現行 Bonsai ツリーの高さ                                                                         |
| B-tree lock node           | B ツリー・ノード・ロックの呼び出し数                                                                              |
| B-tree lock tree           | B ツリー全体のロックの呼び出し数                                                                                |
| B-tree lock full path      | B ツリー絶対ノード・パス・ロックの呼び出し数                                                                          |
| B-tree lock partial path   | B ツリー部分ノード・パス・ロックの呼び出し数                                                                          |
| B-tree get no lock         | B ツリー非ロック呼び出し数                                                                                   |
| B-tree get shared lock     | B ツリー共有ロック呼び出し数                                                                                  |
| Pessimistic gate wait      | ペシミスティック・ディスク・ベース表ゲートの待ち数                                                                        |
| Merge gate wait            | マージ・ゲートの待ち数                                                                                      |
| Storage gate wait          | ストレージ・ツリー・ゲートの待ち数                                                                                |
| Bonsai Gate wait           | Bonsai ツリー・ゲートの待ち数                                                                               |
| Action gate wait           | アクション・ゲートの待ち数                                                                                    |
| MME pages gate wait        | MME ストレージ内のページにアクセスするときのゲート待ち数                                                                   |
| MME index gate wait        | MME 索引にアクセスするときのゲート待ち数                                                                           |
| Gate wait                  | ゲート・オブジェクトの中に待機中のものがあります。ゲート・<br>オブジェクトは内部的な同期メカニズムです。                                           |
| Logreader spm reqcount     | ログ・リーダーのログ・スペース要求数/秒                                                                             |
| Logreader spm waitct       | ログ・リーダーのログ・スペース待機数/秒                                                                             |
| Logreader spm freespc      | ログ・リーダーのスペース・マネージャーのフリー・スペース<br>(バッファーに入れられる操作の数)。この値がゼロの場合、トラ<br>ンザクション・スロットル (スローダウン) が実行されます。 |

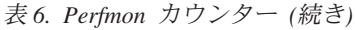

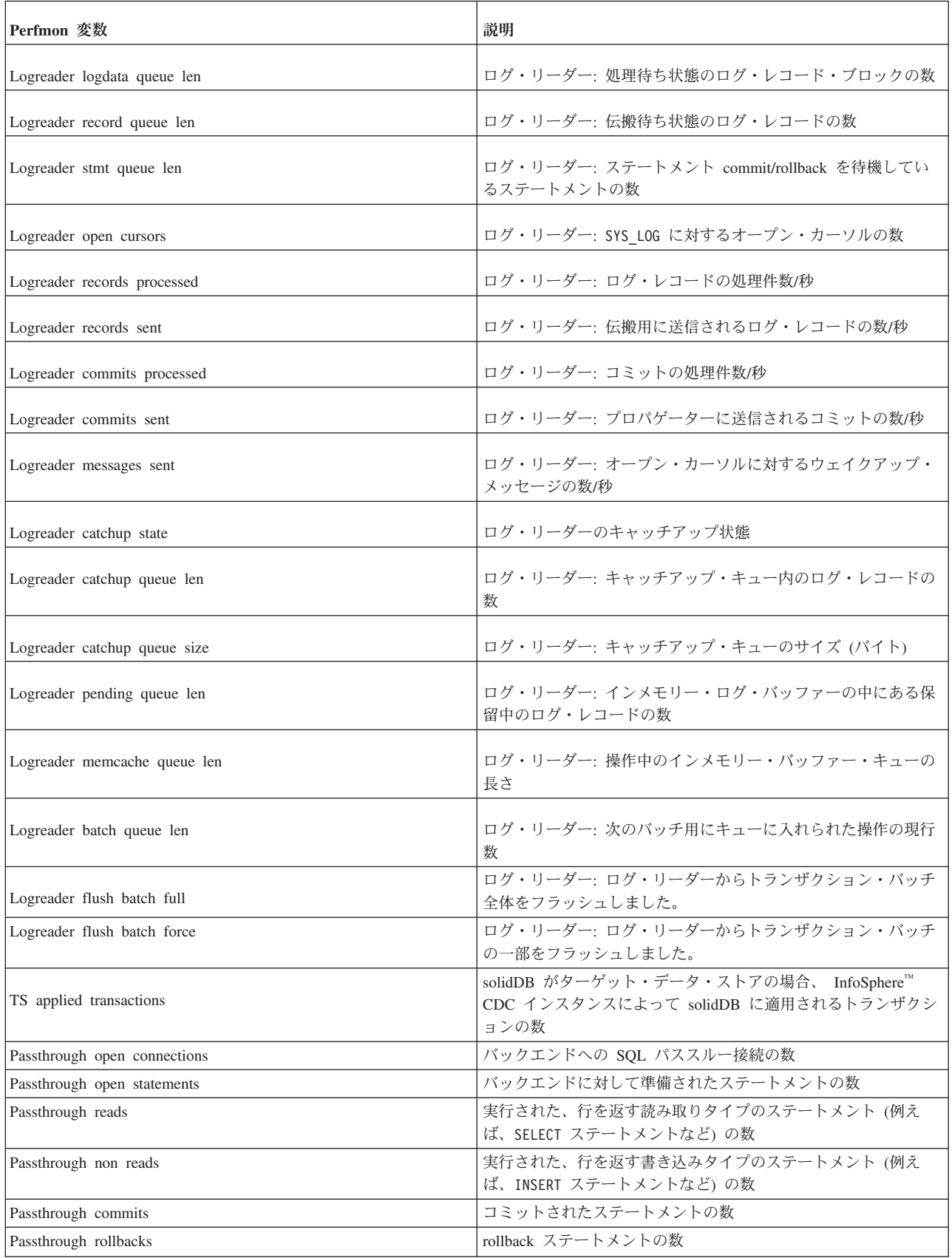

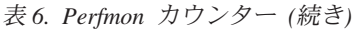

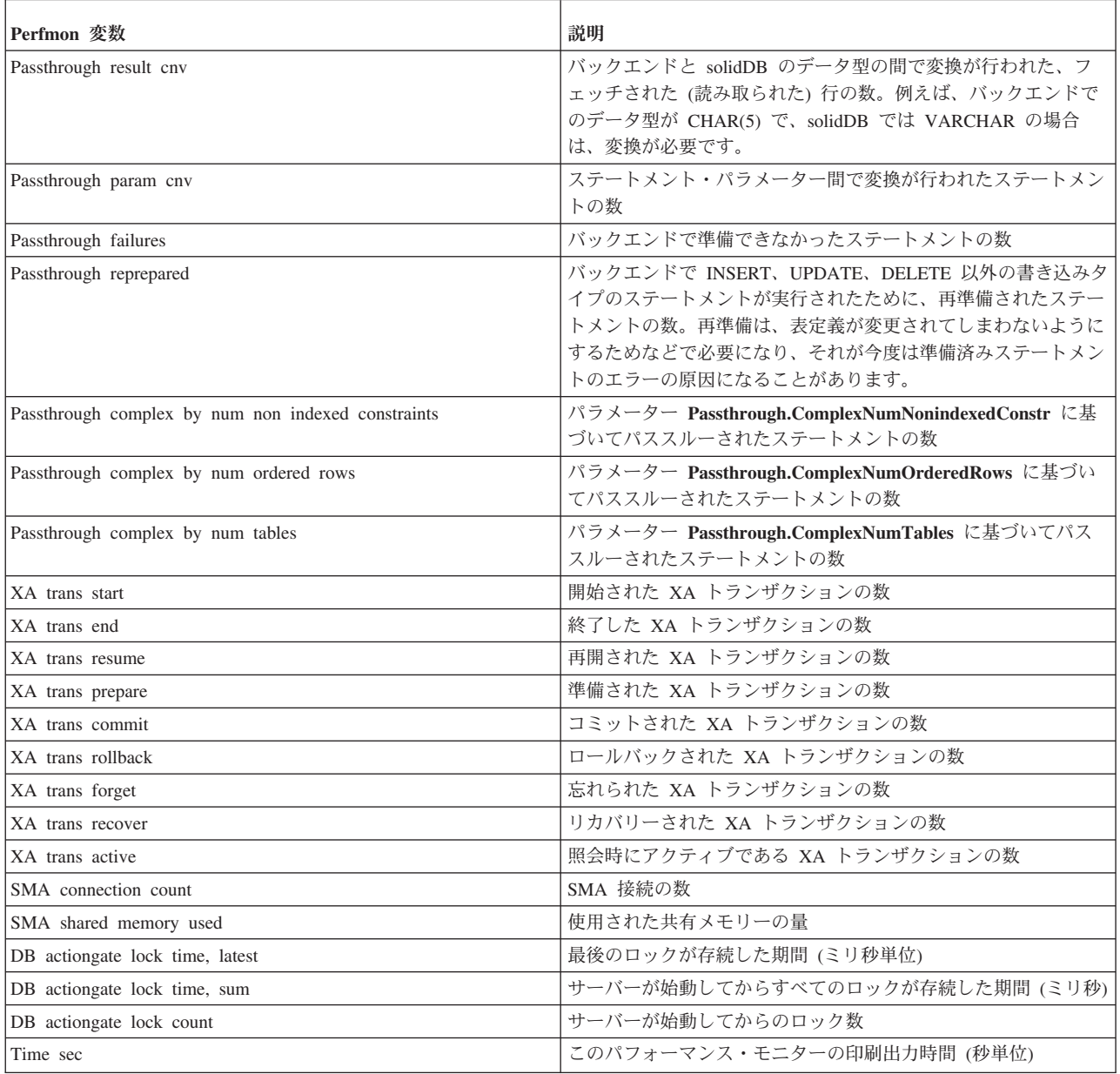

<sup>1</sup> 不正確 のマークの付いたカウンターは、パフォーマンス上の理由で mutex 保護 されていないために正確ではありません。

<sup>2</sup> 輻輳 のマークの付いたカウンター値が大幅に増えた場合、複数のスレッドがデー タベースの同じ部分を同時に更新しているときに、並列アクセスで輻輳があること を暗黙に示しています。

# **solidDB** 監査証跡の使用 **(AuditTrailEnabled)**

solidDB 監査証跡機能を使用すると、solidDB データベースでのユーザーおよびスキ ーマの変更を持続的にトラッキングできます。監査証跡は **Sql.AuditTrailEnabled** パラメーターで制御されます。監査証跡を有効にすると、データベース・アクティ ビティーに関する情報が SYS AUDIT TRAIL システム表に書き込まれます。管理 者権限を持つユーザーは、通常の SQL 構文で SYS\_AUDIT\_TRAIL システム表を照 会できます。

監査証跡を有効にすると、以下のデータベース・アクティビティーがシステムによ って記録されます。

- ユーザーおよびログイン情報の変更
- スキーマおよびカタログの変更
- v 監査証跡の状況 (enabled/disabled/deletes)

監査証跡の状況は、サーバー始動時に毎回書き込まれます。この状況メッセージを 使用して、監査証跡データが収集されたのがいつで、監査証跡が無効な状態でサー バーが始動されたのがいつであるかを確認できます。監査を後から無効にすると、 次の始動時に監査証跡が無効であることを示す状況メッセージが書き込まれます。

### ユーザー・アクセス

SYS\_AUDIT\_TRAIL システム表を照会できるのは管理者 (SYS\_ADMIN\_ROLE) だ けです。管理者は、表からデータを削除することもできます。delete ステートメン トは、delete の影響を受ける行がゼロである場合を除いて、監査されます。

### 監査証跡と高可用性

高可用性セットアップでは、1 次サーバーだけが監査証跡を書き込むことができま す。ただし、監査証跡は両方のサーバーで有効にする必要があります。これは、各 サーバーがそれぞれの solid.ini ファイルの構成設定に従ってデータベース・アク ティビティーを記録するためです。切り替えが発生した場合 (前の 1 次サーバーで **SQL.AuditTrailEnabled=yes** が設定されていた場合) は、新しい 1 次サーバーの **Sql.AuditTrailEnabled** パラメーターが前回始動時に「yes」に設定されていた場合に のみ、そのサーバーが引き続き変更を記録します。新しい 1 次サーバーの状態は、 システム表 AUDIT TRAIL ENABLED (HSB) または AUDIT TRAIL DISABLED (HSB) に状況メッセージとして保管されます。

## 監査証跡の有効化と無効化

監査証跡は **Sql.AuditTrailEnabled** パラメーターで制御されます。 **Sql.AuditTrailEnabled** パラメーターのアクセス・モードは RO (読み取り専用) で す。

### 手順

- v 監査証跡の有効化
	- 1. solid.ini 構成ファイルで、**Sql.AuditTrailEnabled** パラメーターを「yes」に 設定します。

[SQL] AuditTrailEnabled=yes <span id="page-62-0"></span>2. solidDB を再始動します。

結果始動時に、監査証跡が有効であることを示す状況メッセージが、システムに より SYS AUDIT TRAIL システム表に書き込まれます。データベース・アクテ ィビティーの変更は、監査証跡が無効になるまで SYS AUDIT TRAIL システム 表に記録されます。

- v 監査証跡の無効化
	- 1. solid.ini 構成ファイルで、**Sql.AuditTrailEnabled** パラメーターを「no」に 設定します。
	- 2. solidDB を再始動します。

結果始動時に、監査証跡が無効であることを示す状況メッセージが、システムに より SYS\_AUDIT\_TRAIL システム表に書き込まれます。データベース・アクテ ィビティーの変更は、監査証跡が再び有効になるまで SYS\_AUDIT\_TRAIL シス テム表には記録されません。

## **SYS\_AUDIT\_TRAIL** システム表での監査証跡データの照会

管理者権限を持つユーザーは、通常の SQL 構文を使用して SYS\_AUDIT\_TRAIL 表 を照会できます。

### 手順

#### v 例**: SYS\_AUDIT\_TRAIL** システム表の表示

SELECT CREATIME, LOGIN USER, SQLSTR FROM sys audit trail

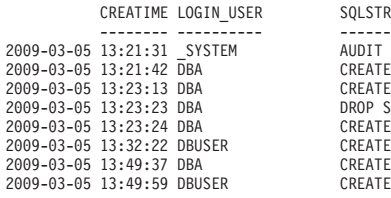

ER SOLSTR AUDIT TRAIL ENABLED CREATE USER DBUSER IDENTIFIED BY CREATE SCHEMA DBA2 DROP SCHEMA DBA2 CREATE USER DBA2 IDENTIFIED BY CREATE TABLE TEST (ID INTEGER) CREATE CATALOG DBUSER CREATE TABLE TEST\_TAB (ID INTEGER PRIMARY KEY NOT NULL)

v 例**: CREATE USER** 操作の照会

SELECT CREATIME, LOGIN USER, SQLSTR FROM sys audit trail WHERE type='CREATE USER'"

CREATIME LOGIN\_USER SQLSTR 2009-03-05 13:21:42 DBA 2009-03-05 13:21:42 DBA CREATE USER DBUSER IDENTIFIED BY

CREATE USER DBA2 IDENTIFIED BY

# バックアップとリカバリーの実行

データベース・ファイルに格納された情報を保護するため、バックアップを行いま す。システム障害によりデータベース・ファイルが壊れた、または失われた場合、 バックアップ・ファイルからデータベースをリストアすることができます。システ ム障害時のデータを確実に保護するため、マスター・データベース、および可能で あればレプリカ・データベースを定期的にバックアップする必要があります。

solidDB メイン・メモリー・エンジンは、ローカル・バックアップ、およびネット ワークを介したバックアップ (ネットワーク・バックアップ) の両方をサポートしま す。

- ローカル・バックアップでは、現行の論理データベースのコピーが 1 部、つまり 1 つのデータベース・ファイルが作成されますが、このデータベースは複数のフ ァイルで構成される場合があります。
- v ネットワーク・バックアップでも同様のローカル・バックアップを行いますが、 ネットワークを介してネットワーク・バックアップ・サーバーにバックアップ・ データベースを送信する点が異なります。

下記のセクションでは、solidDB インメモリー・データベースのバックアップ方 法、およびシステム障害からのリカバリー方法を説明します。また、バックアップ 操作の設定、管理、およびモニターの方法を説明します。

マスター・データベースおよびレプリカ・データベースのバックアップおよびリス トアに関するガイドラインについては、「*IBM solidDB* 拡張レプリケーション・ユ ーザー・ガイド」を参照してください。

# ローカル・バックアップの作成

以下のコマンドを solsql で入力すると、ローカル・バックアップを開始することが できます。

ADMIN COMMAND 'backup [-s] [dir *backup dir*]'

backup コマンドで使用可能なオプションは以下のとおりです。

表 *7. backup* コマンドのオプション

| オプション | 説明                                                                                                    |
|-------|----------------------------------------------------------------------------------------------------|
| $-S$  | 実行の同期化。呼び出しは、バックアップの完了時またはエラー<br>の発生により戻ります。                                                                            |
| dir   | backup dir は、ローカル・ファイル・システムのバックアップ・<br>ディレクトリーを決めるパス式です。                                                                |
|       | バックアップ・ディレクトリーの指定を省略する場合、<br>solid.ini 構成ファイルにバックアップ・ディレクトリーが指定<br>されている必要があります。                                        |
|       | 指定したバックアップ・ディレクトリーが存在しない場合、<br>solidDB データベース・エラー 10030 が発生します。このエラ<br>ーについて詳しくは、 249 ページの『付録 E. エラー・コード』<br>を参照してください。 |

構成ファイルにあらかじめバックアップ・ディレクトリーを設定するには、構成フ ァイルの [General] セクションの BackupDirectory パラメーターを設定します。使用 可能な構成パラメーターの完全なリストについては、 175 [ページの『付録](#page-190-0) A. サー [バー・サイド構成パラメーター』を](#page-190-0)参照してください。

注意**:**

**2** つのデータベースが同じディレクトリーにコピーされた場合、最初のコピーは **2** 番目のコピーで上書きされます。最低限、*backup dir* はデータベースごとに違って いる必要があります。さらに、データベース・ファイルをソース・サーバーの別の ディレクトリーとパーティションに格納することはできても、コピー先はすべて同 じバックアップ・ディレクトリーになります。したがって、データベース・ファイ ルの名前が同じになっていると、バックアップ・ディレクトリーで競合が発生しま す。最終的には、同じ名前のバックアップ・ファイルのうち、最後にコピーされた ものだけがバックアップ・ディレクトリーの中にバックアップ・コピーとして残り ます。

## ネットワーク経由で行うバックアップ作成

ネットワーク・バックアップ・コマンドの送信先は、solidDB サーバーを実行して いる任意のホストにすることができます。バックアップの受信側の役割を果たすサ ーバーのことをネットバックアップ・サーバーと呼びます。

### ネットバックアップの作成

以下のコマンドを使用して、ネットワーク・バックアップ (*netbackup*) を開始しま す。

ADMIN COMMAND 'netbackup [*options*] [DELETE\_LOGS | KEEP\_LOGS] [connect *connect str*] [dir *backup dir*]'

ここで、

• オプション は以下のとおりです。

表 *8. netbackup* コマンドのオプション

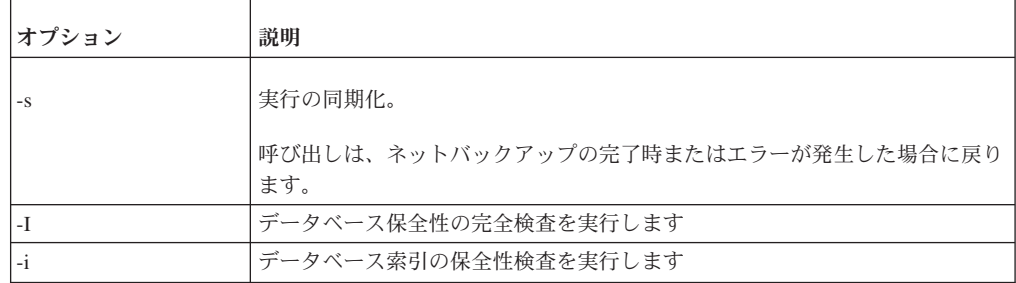

• DELETE LOGS | KEEP LOGS は、バックアップ・ログを削除するか、ソース・サー バーに保存するかを定義します。デフォルトは DELETE\_LOGS です。

注**:**

- DELETE LOGS はフル・バックアップ と呼ばれます。
- KEEP\_LOGS はコピー・バックアップ と呼ばれます。KEEP\_LOGS を使用するこ とは、 **General.NetbackupDeleteLog** パラメーターを「no」に設定することと 同じです。
- v connect *connect str* は、ネットバックアップ・サーバーへの接続を設定しま す。 *connect str* の指定を省略した場合、 solid.ini 構成ファイルに指定されて いる必要があります。接続ストリングの完全な構文については、 83 [ページの『接](#page-98-0) [続ストリングのフォーマット』を](#page-98-0)参照してください。

v dir *backup dir* によってネットバックアップ・サーバーでのバックアップ・ディ レクトリーが定義されます。パスは絶対パスでも相対パス (netbackup のルート・ ディレクトリーが基点) でもかまいません。

重要**:** 2 つのデータベースが同じディレクトリーにコピーされた場合、最初のコピ ーは 2 番目のコピーで上書きされます。*backup dir* の指定先をネットバックアッ プ・サーバーのルート・ディレクトリーなどにしないようにしてください。

注**:**

- v **Srv.At** 構成パラメーターでは、ADMIN COMMAND 'netbackup' コマンドはサポート されていません。
- v ADMIN COMMAND 'status netbackup' は ADMIN COMMAND 'status backup' と同義 であり、ローカル・バックアップとネットワーク・バックアップの両方を報告し ます。
- v ADMIN COMMAND 'netbackuplist' は ADMIN COMMAND 'backuplist' と同義であり、 ローカル・バックアップとネットワーク・バックアップの両方を報告します。

## ネットバックアップ・ディレクトリー構造をフラットにするか深くす るか

別々のディレクトリーに格納されている複数ファイルと、別々の永続ストレージ・ デバイスに格納されている複数ファイルでソース・データベースが構成されていた としても、ネットバックアップ・サーバーは送信されてくるデータベース・ファイ ルをすべて 1 つの論理的なデータベースとして認識します。デフォルトでは、ネッ トバックアップは、ソース・データベースのファイルをすべて 1 つのディレクトリ ー (つまり、ユーザー指定のネットバックアップ・ディレクトリー) にコピーしま す。

しかし、ネットバックアップ・サーバーのファイル・システムに格納されるバック アップ・ファイルのディレクトリー、名前、およびサイズを明示的に指定すること ができます。これを行うには、ネットバックアップ・ディレクトリーに backup.ini ネットバックアップ構成ファイルを作成します。ネットバックアップ構成ファイル は、solidDB 構成ファイルの [IndexFile] セクションの構文に従います。したがっ て、セクション名以外にも、ファイルの名前とサイズの指定が複数含まれているこ ともあります。構文は形式的には以下のようになっています。

[IndexFile] FileSpec\_[1...N]=[*path/*]*file name* [*maximum file size*]

このような backup.ini ファイルを持つネットバックアップ・サーバーは、着信デ ータベースをまとめて受信すると、backup.ini ファイルの指定に従って、そのデー タベースを N 個に分割して、それぞれをファイルとして格納します。

#### ヒント**:**

ソース・サーバーのディレクトリー構造をそのまま保持する簡単な方法は、ソー ス・サーバーの solid.ini のコピーを作成し、backup.ini という名前に変更して から、ネットバックアップ・サーバーのバックアップ・ディレクトリーに移動する 方法です。ネットバックアップ・サーバーは [IndexFile] セクションの

FileSpec [1...N] 指定のみを読み取り、同じディレクトリー構造を作成し、バックア ップ・ファイルを元のプロパティーのままネットバックアップ・サーバーに格納し ます。

# バックアップの構成および自動化

ローカル・バックアップとネットワーク・バックアップについては両方とも、あら かじめデータベース構成ファイルに、同期実行 -s オプションを除くすべてのオプシ ョンを設定することができます。構成パラメーターの名前と構文は、ADMIN COMMAND オプションとは異なるため、対応するパラメーター・オプションのペ アを以下の表で説明します。

ローカル・バックアップの場合の ADMIN COMMAND オプションと構成パラメー ターの対応関係

表 *9.* ローカル・バックアップの場合の *solid.ini* ファイルのパラメーター対応関係

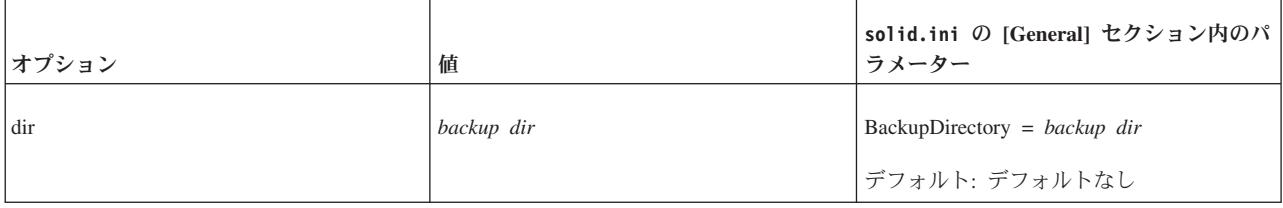

ネットバックアップの場合の ADMIN COMMAND オプションと構成パラメーター の対応関係

表 *10.* ネットバックアップの場合の *solid.ini* ファイルのパラメーター対応関係

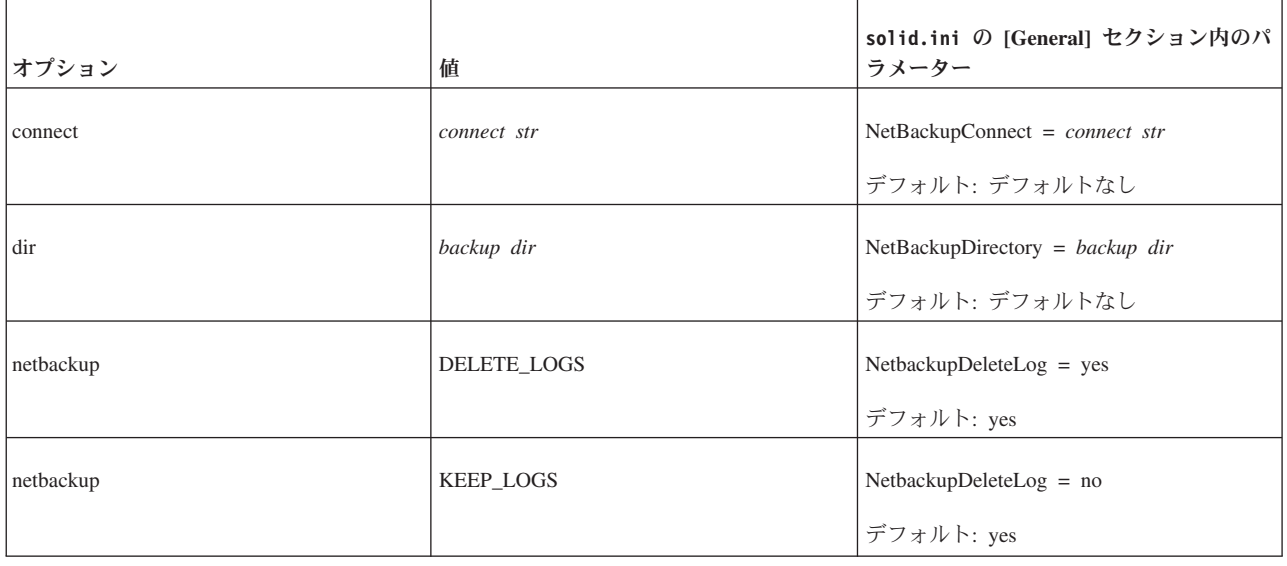

構成パラメーターと ADMIN COMMAND オプションの完全なリストについては、 175 ページの『付録 A. [サーバー・サイド構成パラメーター』と](#page-190-0) 345 [ページの『付](#page-360-0) 録 [F. solidDB ADMIN COMMAND](#page-360-0) 構文』をそれぞれ参照してください。

注**:** ADMIN COMMAND コマンドに入力したオプションは、solid.ini データベー ス構成ファイルに指定した対応パラメーターをオーバーライドします。

タイミング・コマンドを使用することで、バックアップの作成を自動化することが できます。詳しくは、 58 [ページの『タイミング・コマンドの入力』を](#page-73-0)参照してくだ さい。

## バックアップ中の処理内容

ローカル・バックアップおよびネットワーク・バックアップともに、必要なファイ ルをユーザー指定のバックアップ・ディレクトリーにコピーすることにより、自己 完結型の整合性の取れたデータベースのイメージを作成します。

バックアップ時には常に最初の処置としてチェックポイントを作成します。これに より、リストア発生時、可能な限り新しいバックアップでリストアを開始すること ができます。こうすることで、リストアのロールフォワードが遅い部分が最小化さ れます。その後、デフォルトで以下のファイルが、指定されたバックアップ・ディ レクトリーにコピーされます。

- v チェックポイント処理済みのデータベース自体を格納したデータベース・ファイ ル
- v バックアップ時にアクティブであるトランザクションにより行われた変更を含む ログ・ファイル
- v solmsg.out データベース・メッセージ・ファイル (問題診断用で、メッセージ・ ファイルはリストア時には不要)
- v ディスクの異常終了後、元のデータが破棄されている可能性があるため、 solid.ini 構成ファイルもデフォルトでコピーされます (構成ファイルは、リス トア時には不要)。

solid.lic ライセンス・ファイルは自動的にはコピーされません。

注**:** データベース・ファイルの名前およびその最大サイズは、solid.ini 構成ファ イルの [IndexFile] セクション内の **FileSpec[1...N]** パラメーターで指定されます。 ログ・ファイルの名前および場所は、構成ファイルの [Logging] セクションで指定 されます。

ログ・ファイルは、バックアップ・ディレクトリーにコピーされた後は不要になる ため、通常は、ソース・サーバーから削除されます。これはデフォルトのバックア ップ手順で、フル・バックアップ といいます。

しかし、更新トランザクションにより時間の経過とともに作成されたすべてのロ グ・ファイルをデータベース・サーバーのディレクトリーに保持しておくことがで きます。すべてのログ・ファイルを保持することはスペースを必要とすることです が、例えば、ログ・ファイルのみを使用してすべての更新を再実行することにより データベースを最新の状態にすることが可能となります。このタイプのバックアッ プをコピー・バックアップ といいます。

注**:** コピー・バックアップを使用したい、つまり完全なログ・ファイル履歴を保持 したい場合は、チェックポイントの最後にログ・ファイルを削除しないようにする 必要もあります。そうするには、solid.ini 構成ファイルの [General] セクション に **CheckpointDeleteLog=yes** という行が存在しないことを確認してください。

### ローカル・バックアップ

ローカル・バックアップの場合、データベースとログ・ファイルは、データベー ス・ディレクトリーから、同じマシン内部でアクセス可能なユーザー指定のバック アップ・ディレクトリーにコピーされます。

バックアップ・ディレクトリーの中に同じ名前のファイルがある場合、そのファイ ルは上書きされます。指定のバックアップ・ディレクトリーが存在しない場合に は、バックアップは失敗し、呼び出しがエラーを返します。

#### 注意**:**

バックアップ・ディレクトリーとデータベース・ディレクトリーはデータベース・ ファイルとは異なる物理デバイスに存在し、かつデータベース・ファイルとは異な るファイル・システムに存在することが必要です。片方のディスク・ドライブが損 傷した場合、データベース・ファイルかバックアップ・ファイルのいずれかを失う ことになりますが、両方とも失われることはありません。同様に、片方のファイ ル・システムに障害が発生したとしても、バックアップ・ファイルかデータベー ス・ファイルのいずれかは残ります。

### ネットワーク・バックアップ

ネットバックアップは、データベース全体をいくつかのリモート・ロケーションに 格納する機能です。これを実現する手段として solidDB ネットバックアップ・サー バーが使用され、このサーバーがネットワーク経由でバックアップを受信します。1 つのネットバックアップ・サーバーは、複数のバックアップ・ソース・サーバーと して同時に機能することができます。

ローカル・バックアップと同じように、ファイルはネットバックアップ・サーバー のユーザー指定のディレクトリーに書き込まれます。バックアップ先のネットバッ クアップ・ディレクトリーに同じ名前のファイルがある場合、そのファイルは上書 きされます。指定のリモート・ディレクトリーが存在しなくても、ローカル・バッ クアップとは異なり、そのディレクトリーが自動的に作成されます。

solidDB ネットバックアップ・サーバーは、ネットバックアップの呼び出し元に管 理者特権を要求します。特権のないユーザーでも、管理者の作成したストアード・ プロシージャーを使用すれば、ネットバックアップを実行することができます。そ の場合、ユーザーにプロシージャーの実行権限が付与されている必要があります。

ネットバックアップの互換性があれば、バージョンの異なるサーバー間でもネット バックアップを実行することができます。基本的には、新バージョンのネットバッ クアップ・サーバーも、古いバージョンのソース・サーバーとして機能します。そ れ以外の場合には、プロトコル・バージョンが検査され、ネットバックアップの要 求があると非互換性エラーが返されます。

## ネットワーク・バックアップ・サーバーの管理

バージョン 4.5 以降の solidDB データベース・サーバーは、ネットワーク・バック アップ・サーバーとしても動作します。ただし、solid.ini 構成ファイルの [Srv] セクションで以下の構成パラメーターを 1 つ設定する必要があります。

NetBackupRootDir=*netbackup root path*

パスは作業ディレクトリーが基点で、デフォルトは作業ディレクトリーです。

通常のシャットダウン手順に従い、通常のクローズ・コマンドおよびシャットダウ ン・コマンドを使用して、ネットバックアップ・サーバーをシャットダウンするこ とができます。

1. ADMIN COMMAND 'close'

新規のネットバックアップ要求が受け入れられなくなります。

2. ADMIN COMMAND 'throwout all'

進行中のバックアップが中止されます。

3. ADMIN COMMAND 'shutdown"

サーバーをシャットダウンします。

# バックアップのモニターおよび制御

solidDB には、バックアップのモニターと制御を行うことができるように一連のコ マンドが用意されています。solsql で ADMIN COMMAND 構文を使用することで も、バックアップを制御することができます。

## ソース・サーバー・サイドにおけるローカル・バックアップおよびネ ットバックアップ

solsql で ADMIN COMMAND -SQL 拡張機能を使用することで、バックアップ処理 の照会と制御を行うことができます。構文は以下のとおりです。

ADMIN COMMAND '*command*'

command の部分には、以下の表に記載されているコマンドを指定することができま す。

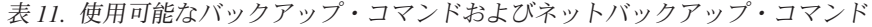

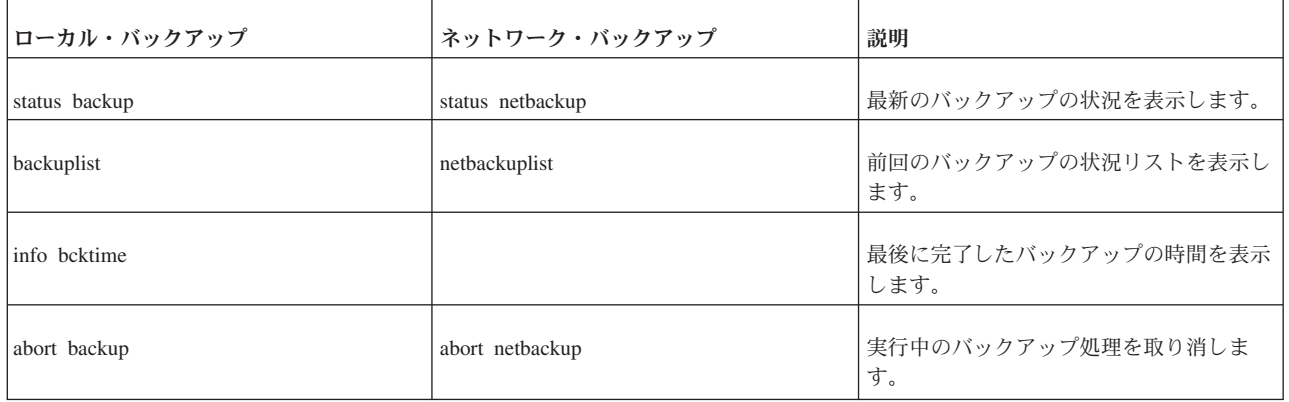

### 完了したすべてのバックアップおよび完了時の状況のリストを照会する

完了したすべてのバックアップと完了時の状況のリストを照会するには、以下のコ マンドを使用します。

ADMIN COMMAND 'backuplist'

### アクティブなネットワーク・バックアップ操作を中止する

アクティブなネットワーク・バックアップ操作を中止するには、以下のコマンドを 使用します。

ADMIN COMMAND 'abort netbackup'

# 失敗したバックアップのやり直し

solidDB がバックアップ (ローカルまたはネットワーク) を実行しているときに、 ADMIN COMMAND 'status [backup | netbackup]'

上記のコマンドは値「ACTIVE」を返します。デフォルト・オプションは backup で す。バックアップが完了すると、コマンドは「OK」または「FAILED」のいずれか を返します。

バックアップに失敗した場合は、データベース・ディレクトリーの solmsg.out フ ァイルで、失敗の原因を説明するエラー・メッセージを参照できます。エラーの原 因を訂正してから、もう一度やり直してください。

## バックアップの典型的な問題

バックアップ・メディアのディスク・スペースがなくなりました。 バックアップを するには、バックアップをするデータベースと同じ量のディスク・スペースが必要 です。バックアップ・ストレージ・デバイスに十分なディスク・スペースがあるこ とを確認してください。

バックアップ・ディレクトリーのパスが無効です。 入力するバックアップ・ディレ クトリーは、サーバーのオペレーティング・システムにおいて有効なパス名である 必要があります。例えば、サーバーが UNIX オペレーティング・システムで稼働し ている場合、パスの区切り記号は円記号ではなく、スラッシュを使用する必要があ ります。

ローカルのバックアップ・ディレクトリーが存在しません。 存在しないバックアッ プ・ディレクトリーを指定すると、サーバーはエラー・メッセージを出力し、バッ クアップは失敗します。バックアップをタイミング操作として実行すると、 solmsg.out ファイルからのバックアップが確実に成功するようになります。

ローカルのバックアップ・ディレクトリーが、データベースのディレクトリーと同 じです。 バックアップではデータベース・ファイルを元の名前でターゲット・ディ レクトリーにコピーするため、ソース・ディレクトリーとターゲット・ディレクト リーを同じ名前にすると、ファイル共有時に競合が発生します。

*solidDB* のネットワーク・バックアップ・サーバーが、指定した場所に存在しませ ん。 solidDB ネットワーク・バックアップ・サーバーを正しく設定しないでネット ワーク・バックアップを開始しようとすると、ネットバックアップは失敗します。

## バックアップのリストア

以下の説明に従って、データベースをバックアップ作成時の状態にリストアするこ とができます。さらに、バックアップ後に生成したログ・ファイルを使用して、バ

ックアップのデータベースを現在の状態に更新することができます。こうしたロ グ・ファイルには、前回のバックアップ以降に挿入または更新されたデータに関す る情報が含まれています。

### リカバリー用のネットバックアップ・ファイルの準備

リモート・バックアップ・ファイルからデータベースをリカバリーする前に、2 つ のステップを事前に行う必要があります。

- 1. backup.ini を使用していなかった場合には、solid.db ファイルから、データ ベース・ファイルの元の名前やサイズの設定をリストアする必要があります。
- 2. すべてのバックアップ・ファイルを、リストアを行うノードにコピーする必要が あります。

上記の手順以外は、ネットバックアップのリストアは、ローカル・バックアップの リストアと同じです。

#### 前回のバックアップ状態への復帰

- 1. solidDB が稼働中の場合、シャットダウンします。
- 2. ログ・ファイル・ディレクトリーからログ・ファイルをすべて削除します。 デ フォルトのログ・ファイル名は、sol00001.log や sol00002.log などです。
- 3. バックアップ・ディレクトリーからデータベース・ファイルをデータベース・ ファイル・ディレクトリーにコピーします。
- 4. solidDB を始動します。

ログ・ファイルが存在していないため、この方法ではリカバリーは行われません。

### バックアップから現在の状態へのデータベースのリフレッシュ

- 1. solidDB が稼働中の場合、シャットダウンします。
- 2. バックアップ・ディレクトリーからデータベース・ファイルをデータベース・デ ィレクトリーにコピーします。
- 3. バックアップ・ディレクトリーからログ・ファイルをログ・ディレクトリーにコ ピーします。両方のディレクトリーに同じログ・ファイルがある場合、古いバッ クアップのログ・ファイルで新しいログ・ファイルを上書きしないようにしてく ださい。
- 4. solidDB を始動します。

solidDB は、自動的にログ・ファイルを使用して、ロールフォワードのリカバリー を行います。

### 異常シャットダウンからのリカバリー

サーバーが異常終了されていた場合、つまり前述の手順を使用してシャットダウン されていなかった場合、solidDB は、自動的にログ・ファイルを使用して、次回始 動時にロールフォワードのリカバリーを行います。リカバリーを開始するのに、管 理手順は必要ありません。

## トランザクションのロギング

トランザクションのロギングにより、システム障害時にコミットされた操作の破損 が起きないようになります。サーバーで操作が実行されると、その操作はトランザ
クション・ログ・ファイルにも保存されます。このログ・ファイルは、サーバーが 異常にシャットダウンされた場合のリカバリーに使用されます。

2 つの異なるロギング・モードがあります。

• ピンポン方式

この方式では、ログ・ファイルの最後に割り振られた 2 つのディスク・ブロック を使用して、同じ不完全な論理ディスク・ブロックの 2 つの最新バージョンを書 き込みます。ピンポン方式では、この 2 つのブロックの間で一方のブロックがフ ルになるまで切り替えて使用します。

v 上書き方式

この方式では、コミットのたびに不完全なブロックがフルになるまでその再書き 込みを行います。この方式は、直前のログ・ファイルのディスク・ブロックでデ ータの損失がある程度許される場合に使用できます。

solidDB では、ロギングを使用するかどうか決めることができます。ロギングを使 用している場合、異常にシャットダウンしたデータベースを障害発生時の状態にリ ストアすることができます。ロギングを無効にすると、データベースはバックアッ プの状態にしかリストアすることができません。トランザクションのロギングは、 デフォルトで有効になっています。完全なトランザクション・リカバリーが不要の 場合、ロギングを無効にすることができます。無効にするには、 [Logging] パラメ ーターの **LogEnabled** を「no」に設定します。

トランザクション持続性の設定に応じて、ロギングは同期または非同期となりま す。トランザクション持続性について詳しくは、 121 ページの『5 [章 パフォーマ](#page-136-0) [ンスのチューニング』の](#page-136-0)『ロギングおよびトランザクション持続性』のサブセクシ ョンを参照してください。

# チェックポイントの作成

チェックポイントは、ディスク上のデータベース・ファイルを更新します。具体的 に言うと、チェックポイントはデータベース・サーバーのメモリー・キャッシュか らディスク・ドライブ上のデータベース・ファイルにページをコピーします。サー バーは、このコピーをトランザクションの整合性が維持されるような方法で実行す るため、実際にはコミット済みトランザクションの結果のみをコピーします。最終 的には、データベース・ファイル内のデータはいずれも、処理の完了したトランザ クションから、コミット済みデータが反映されたものになります。チェックポイン トの間でサーバーに障害が起こったとしても、ディスク・ドライブには整合性のあ る有効な (ただし必ずしも最新というわけではない) データのスナップショットが存 在します。

あるチェックポイントから次のチェックポイントまでの間に、サーバーはコミット 済みトランザクションをトランザクション・ログに書き込みます。サーバーに障害 が起こった場合、前回のチェックポイント以降にコミットされたトランザクション は、このトランザクション・ログからリカバリーすることができます。システムが 異常終了した後に、データベースは最新のチェックポイントからトランザクション のリカバリーを開始します。

概念上は、チェックポイントをディスク上のデータベース・ファイルに対するメイ ンの書き込み操作と考えることができます。サーバーはそれぞれの挿入/更新/削除ス テートメントが発生するたびに、その結果 (または各トランザクションの結果も) を ディスクに書き込むわけではありません。サーバーはコミット済みトランザクショ ンを (メモリー内の更新ページという形で) 蓄積し、チェックポイント処理時にだけ ディスクに書き込みます。(また、サーバーは、サーバーのキャッシュがオーバーフ ローした場合に、スワップ・スペースとしてデータベース・ファイルの一部を使用 することもあります。この場合にも、サーバーはデータベース・ファイルに書き込 みを行います。)

データベース操作の前後に、チェックポイントを手動で作成することもあります。 以下の SQL コマンドを記述したアプリケーションを使用すれば、プログラムでこ れを実行することができます

#### ADMIN COMMAND 'makecp'

(チェックポイント作成)。また、タイミング・コマンドを使用して、チェックポイン トを強制することもできます。詳しくは、『タイミング・コマンドの入力』を参照 してください。

solidDB には、チェックポイント自動作成用のデーモンがあり、ログ・ファイルに 一定回数書き込むと、チェックポイントを作成します。チェックポイントの頻度の 制御について詳しくは、 133 [ページの『チェックポイントのチューニング』を](#page-148-0)参照 してください。

チェックポイントは、ディスク・ベース表だけではなく、パーシスタント・インメ モリー表の場合にも当てはまります。

注**:**

データベースに存在することが可能なチェックポイントの数は 1 つだけです。新し いチェックポイントが正常に作成されると、古いチェックポイントは自動的に削除 されます。サーバー・プロセスがチェックポイントの作成中に強制終了された場 合、その前のチェックポイントがリカバリーに使用されます。

チェックポイントは相当な量の I/O を要求することがあり、またチェックポイント 処理の実行中にサーバーの応答に影響が出ることもあります。詳しくは、 133 [ペー](#page-148-0) [ジの『チェックポイントのチューニング』を](#page-148-0)参照してください。

## タイミング・コマンドの入力

solidDB には組み込み式のタイマーがあり、このタイマーを使用して管理タスクを 自動化することができます。タイミング・コマンドを使用して、オペレーティン グ・システム・コマンドの実行、バックアップ、チェックポイント、およびデータ ベース状況レポートの作成、データベースのオープンとクローズ、ユーザーの切 断、およびサーバーのシャットダウンを行うことができます。

タイミング・コマンドを入力するには、solid.ini ファイルの [Srv] セクションに ある **At** パラメーターを編集します。構文は以下のとおりです。

At =  $At$  string *At\_string* ::= *timed\_command* [, *timed\_command*] *timed\_command* ::= [ *day* ] *HH:MM* command argument  $day :: =$  sun | mon | tue | wed | thu | fri | sat 曜日を指定しない場合、コマンドは毎日実行されます。 例: [Srv] At = 20:30 makecp, 21:00 backup, sun 23:00 shutdown 注**:** 使用するフォーマットは HH:MM (24 時間フォーマット) です。

以下の表には有効なコマンドとその引数のリストが含まれています。

表 *12.* 各タイミング・コマンドの引数およびデフォルト

| コマンド     | 引数                        | デフォルト                                  |
|----------|---------------------------|----------------------------------------|
| backup   | バックアップ・ディレクトリー            | 構成ファイルに設定されているデフォルトのバックアッ<br>プ・ディレクトリー |
| throwout | ユーザー名、すべて                 | デフォルトなし、引数は必須                          |
| makecp   | 引数なし                      | デフォルトなし                                |
| shutdown | 引数なし                      | デフォルトなし                                |
| report   | レポート・ファイル名                | デフォルトなし、引数は必須                          |
| system   | オペレーティング・システム・コ<br>マンド    | デフォルトなし                                |
|          | Linux 環境での例:              |                                        |
|          | cp solmsg.out solmsg2.out |                                        |
| open     | 引数なし                      | デフォルトなし                                |
| close    | 引数なし                      | デフォルトなし                                |

# データベース・ファイルの圧縮

# データベース・ファイル再編成とは

solidDB サーバーは、データベースの増加に伴い、新しいディスク・ページを割り 振ることができます。しかし、以前データベース・ファイルに割り振られたスペー スは、もう必要がなくなっていても、解放されません。代わりに、今後のため未使 用ページのリストを維持します。アプリケーションによっては、データベース・ス ペースの利用が短期的にピークに達し、ディスク・スペースを大量に割り振らなけ ればならない場合があります。そのようなピークが起こるのがまれであれば、場合 によっては、未使用のスペースをファイル・システムに戻す必要があります。デー タベース・ファイル再編成機能は、この目的のためにあります。

## データベース再編成の仕組み

現行の実装環境では、データベース・ファイルの圧縮をオフライン・モード、ペー ジ・レベルで実行することができます。オフラインの場合には、圧縮するデータベ ース・ファイルをサーバーがアクティブに使用することはできません。ページ・レ ベルの場合には、空のページのみが検出され、ファイルから削除されます。ページ 内部の圧縮は実行されないため、データがページ間を移動することはありません。

この機能を使用する場合、再編成操作がリカバリー可能でないことに注意してくだ さい。再編成の実行中に障害が発生した場合、実行もデータベース・ファイルも後 でリカバリーすることはできません。このような障害に対する保護手段として、再 編成を開始する前に、データベースのバックアップを作成するようにしてくださ い。

## データベース再編成のコマンド行オプション

データベース再編成には、空き係数のレポート と再編成 の 2 つのコマンド行オプ ションを使用できます。

空き係数のレポート

solid -x infodbfreefactor

infodbfreefactor オプションは、データベース内に存在するフリー・ページの数、 フリー・スペースの量 (キロバイト単位)、およびフリー・スペースのパーセント値 のレポートを出力します。ssdebug.log とコンソールにレポートを出力した後に、 solidDB プロセスは正常終了の戻り値を返します。

再編成

solid -x reorganize

reorganize オプションは、データベース再編成を実行します。この操作は、データ ベース・ファイル内に未使用スロットがあれば、そのスロットにページを移動しま す。ページの再配置が完了すると、未使用スペースは解放され、ファイル・システ ムに戻されます。つまり、そのファイルは切り捨てられ、チェックポイントが新規 作成されます。また、solidDB プロセスは終了し、正常終了の戻りコードを返しま す。再編成実行のレポートが ssdebug.log ファイルに書き込まれます。

コマンド行オプションを指定した他のユーティリティーの実行については、 [241](#page-256-0) ペ ージの『付録 C. solidDB [コマンド行オプション』を](#page-256-0)参照してください。

## データベースの暗号化

デフォルトでは、solidDB は常に DES アルゴリズムを使用してパスワードを暗号化 します。データベース・ファイルとログ・ファイルも暗号化したい場合は、solidDB コマンド行オプションを使用して暗号化データベースを作成する必要があります。 パスワードの暗号化を無効にすることもできます。

solidDB の出荷時に添付される DES アルゴリズムは、56 ビットの鍵を使用する対 称鍵アルゴリズムに基づいています。対称暗号鍵を保護するには、暗号化データベ ースを作成、開始、または暗号化解除するときに、開始パスワードを指定する必要 があります。

solidDB の DES アルゴリズムは強度の弱い DES アルゴリズムなので、強力なセキ ュリティーを必要とするアプリケーションには推奨しません。

## データベースおよびログ・ファイルの暗号化

データベース全体 (データベースおよびログ・ファイル) の暗号化を有効にするに は、コマンド行オプション -E および -x keypwdfile:<filename> を使用します。

### このタスクについて

- v -E オプションは、データベース暗号化を起動します。データベースの暗号化は、 新しいデータベースを作成するとき、または既存のデータベースを開始するとき に実行できます。
- v -x keypwdfile:<filename> オプションは、ファイルから暗号化パスワードを提供 します。

暗号化パスワードは、データベース・ファイルの暗号化されていないヘッダー・ ページに保管されている対称暗号鍵を保護するために必要です。

暗号化パスワードは、-E を指定する場合には必須です。このパスワードの最小長 は、3 文字です。空のパスワードを指定した場合、暗号鍵は無保護のままになり ます。

注**:** 別の方法として、パスワードを開始コマンドの一部として提供するため に、-S オプションを使用できます。ただし、これは大部分のシステムでは安全で はありません。例えば UNIX システムでは、このパスワードを ps コマンドの出 力で表示できます。 -S オプションは、デバッグや評価の目的でのみ使用してく ださい。

### 手順

• 新しい暗号化データベースの作成

暗号化データベースを作成するには、-E オプションと -x keypwdfile:<filename> オプションを solidDB 開始コマンドに組み込みます。

例えば、以下のように指定します。

solid -C mycatalog -U admin -P admin -E -x keypwdfile:pwd.txt

・ 既存のデータベースの暗号化

既存のデータベースを暗号化するには、-E オプションと -x keypwdfile:<filename> オプションを solidDB 開始コマンドに組み込みます。

例えば、以下のように指定します。

solid -U admin -P admin -E -x keypwdfile:pwd.txt

## 暗号化の無効化

パスワードのデフォルトの暗号化は、サーバー・サイド・パラメーターまたはクラ イアント・サイド・パラメーターを使用して無効にするか、接続時に ODBC 接続情 報設定または非標準 JDBC 接続プロパティーを使用して無効にすることができま す。

デフォルトでは、solidDB は常に DES アルゴリズムを使用してパスワードを暗号化 します。デフォルトでは、データベースとログ・ファイルは暗号化されません。

データベースを暗号化なしで作成する場合は、以下の説明のようにパラメーター設 定または接続プロパティーを使用して、パスワードの暗号化を無効にします。

パスワードの暗号化を無効にすると、データベースおよびログ・ファイルの暗号化 も (使用されている場合) 無効にします。

### サーバー・サイド・パラメーター設定

solidDB サーバーで暗号化を無効にするには、サーバー・サイド・パラメーター **General.UseEncryption** を「No」に設定します。

[General] UseEncryption=No

デフォルトの設定は「Yes」です。

## クライアント・サイド・パラメーター設定

特定の ODBC クライアント接続の暗号化を無効にするには、クライアント・サイ ド・パラメーター **Client.UseEncryption** を「No」に設定します。

```
[Client]
UseEncryption=No
```
デフォルトの設定は「Yes」です。

接続ストリング・オプション USE ENCRYPTION=NO を使用して、暗号化を無効に することもできます。

### **ODBC** 接続情報オプション

ODBC 環境では、 ODBC 接続情報ストリング内にオプション USE\_ENCRYPTION=NO を入れることで暗号化を無効にすることができます。

サーバー接続ストリングの前にオプションを指定する必要があります。以下に例を 示します。

USE\_ENCRYPTION=NO tcp 1964

デフォルトは USE\_ENCRYPTION=YES です。

### **JDBC** 接続プロパティー

JDBC 環境では、非標準 JDBC 接続プロパティー「solid\_use\_encryption」を「NO」 に設定することで暗号化を無効にすることができます。

## 暗号化データベースの開始

暗号化データベースを開始するには、開始時に暗号化パスワードを指定する必要が あります。このパスワードを開始コマンドに組み込まなかった場合、サーバーはパ スワードを入力するプロンプトを出します。

## 手順

以下のコマンドを使用して、solidDB を始動します。 solid -x keypwdfile:<filename>

以下に例を示します。

solid -x keypwdfile:pwd.txt

別の方法として、-S コマンド行オプションを使用してパスワードを指定することも できます。 solid -S <password>

## 暗号化パスワードの変更

暗号鍵のパスワードを変更するには、solidDB を始動するときに、オプション -E と新旧のパスワードを指定するオプションを使用する必要があります。

#### 手順

#### 暗号化パスワードの変更

暗号化パスワードを変更するには、以下のコマンド構文を使用して、solidDB を始 動します。

solid -E -x keypwdfile:<old key filename> -x keypwdfile:<new key filename>

例えば、以下のように指定します。

solid -E -x keypwdfile:pwd.txt -x keypwdfile:newpdw.txt

別の方法として、-S オプションを使用してコマンド行に新旧のパスワードを指定す ることもできます。

solid -E -S <old\_password> -S <new\_password>

## データベースの暗号化解除

オプション -x decrypt を使用して、データベースを暗号化解除できます。暗号化 パスワードも指定する必要があります。

### 手順

#### データベースの暗号化解除

データベースを暗号化解除するには、以下のコマンド構文を使用して solidDB を始 動します。

solid -x decrypt -x keypwdfile:<filename>

例えば、以下のように指定します。

solid -x decrypt -x keypwdfile:pwd.txt

## データベース暗号化レベルの照会

DATABASE\_ENCRYPTION\_LEVELO 関数を使用して、データベース暗号化レベル を確認できます。この機能は、例えば、暗号化されていないファイルにデータを格 納することが許可されないシステムで、新しいレプリカを登録する必要がある場合 などに便利です。

### 手順

DATABASE\_ENCRYPTION\_LEVEL() 関数を使用します。 この関数には、以下の戻 り値があります。

- 0 暗号化されていない
- v 1 暗号化されているが、鍵は保護されていない (パスワードが空)
- v 2 暗号化されており、鍵が個別の開始パスワードによって保護されている

## 暗号化データベースのバックアップの作成

データベース・バックアップとネットバックアップは、同じ暗号鍵とパスワードを 使用して、データベースの暗号化コピーを作成します。

## **HotStandby** サーバーの暗号化

高可用性 (HotStandby) 構成では、1 次サーバーと 2 次サーバーは同一の暗号化方 式と暗号鍵を使用しなければなりません。

1 次データベースを最初に暗号化してから、コピーまたはネットコピーしてくださ  $\mathcal{U}$ 

HotStandby トラフィックは、データベース・ファイルの暗号化では暗号化されませ ん。HSB トラフィックを保護するには、別のセキュリティー手段が必要になりま す。HSB のコピーまたはネットコピーを作成する場合、ファイルの暗号化/暗号化解 除の重複を避けるため、データベース・ファイルとログは暗号化された状態で転送 されます。

# 暗号化とパフォーマンス

暗号化データベースを使用すると、読み取りおよび書き込みの両方の操作の際にデ ータベース・サーバーのパフォーマンスに影響が出ます。

- 1. 読み取りタイプの操作時のパフォーマンスへの影響は、通常はキャッシュ・ヒッ ト率によって決まり、キャッシュ・ヒット率が高い場合、大きな影響は出ませ ん。
- 2. 挿入および更新の操作時に、ログ・ファイルが使用される場合、サーバーはその ログ・ファイルの暗号化および暗号化解除を行うため、パフォーマンスがより大 きく劣化する可能性があります。

# **3 solidDB** の構成

さまざまな solidDB 構成オプションにより、環境、パフォーマンス、操作のニーズ に対応することができます。

大半の solidDB 構成設定は、構成パラメーターを使用して定義されます。 solid.ini 構成ファイルは、サーバー・サイドと ODBC クライアント・サイドにそ れぞれ 1 つずつ存在します。どちらの構成ファイルも必須ではありません。構成フ ァイルが存在しなければ、ファクトリー値が使用されます。また、すべてのパラメ ーターが solid.ini ファイルに存在している必要はありません。パラメーターが solid.ini ファイルに存在しない場合や、特定のパラメーターの値が設定されてい ない場合は、ファクトリー値が使用されます。

一般に、ファクトリー値のままでパフォーマンスにも操作容易性にも問題はありま せんが、状況によっては、一部のパラメーター値を変更することで、パフォーマン スが向上することもあります。特定の機能を有効にしたり無効にしたりするため、 構成パラメーターの設定が必要な場合もあります。

構成パラメーターの値は、solid.ini 構成ファイルを手動で編集するか、多くの場 合、ADMIN COMMAND を使用して設定することができます。

一部のパラメーター設定は、 SQL コマンドの SET または SET TRANSACTION を使用するか、あるいは ODBC 接続属性または JDBC 接続プロパティーで接続ご とに設定を定義することによって、セッションごと、またはトランザクションごと にオーバーライドすることもできます。優先順位の階層は以下のとおりです (高優 先順位から低優先順位の順になっています)。

- SET TRANSACTION: トランザクション・レベルの設定
- v SET: セッション・レベルの設定
- v ODBC 接続属性と JDBC 接続プロパティー
- v solid.ini 構成ファイル内の値で指定されるパラメーター設定
- パラメーターのファクトリー値

さらに以下のオプションによって、一部の solidDB サーバー操作を制御することが できます。

- v solidDB 始動時の solidDB コマンド行オプション
- v 環境変数
- ODBC クライアント接続ストリング引数

#### 関連資料

241 ページの『付録 C. solidDB [コマンド行オプション』](#page-256-0)

#### 関連情報

175 ページの『付録 A. [サーバー・サイド構成パラメーター』](#page-190-0) 235 ページの『付録 B. [クライアント・サイド構成パラメーター』](#page-250-0) クライアント・サイド構成パラメーターは、solid.ini 構成ファイルに保管されて おり、クライアントの始動時に読み取られます。

## パラメーターの管理

サーバー・サイド構成パラメーターの表示と変更は、ADMIN COMMAND を使用す るか、solid.ini 構成ファイルを編集して行うことができます。クライアント・サ イド構成パラメーターの表示と変更は、solid.ini ファイルを使用してのみ行うこ とができます。

## 構成ファイルとパラメーター設定

solid.ini 構成ファイルは、サーバー・サイドと ODBC クライアント・サイドにそ れぞれ 1 つずつ存在します。どちらの構成ファイルも必須ではありません。構成フ ァイルが存在しなければ、ファクトリー値が使用されます。

- v サーバー・サイドの solid.ini は、サーバーの主要な構成ファイルとして使用さ れます。
- v クライアント・サイドの solid.ini ファイルは、 solidDB ODBC クライアント (ドライバー) で使用されます。クライアント・サイドの solid.ini ファイルは、 solidDB データ管理ツールにより使用されることもあります。例えば、論理デー タ・ソース名を定義するために使用されます。

注**:** solidDB の資料では、solid.ini は通常、サーバー・サイドの solid.ini ファ イルを意味します。

solidDB (または ODBC クライアント) は、始動時に、まず SOLIDDIR 環境変数で 設定されているディレクトリーから solid.ini ファイルを開こうとします。この変 数で指定したパスにファイルがない場合、またはこの変数が設定されていない場 合、サーバーまたはクライアントは現行作業ディレクトリーからファイルを開こう とします。現行作業ディレクトリーは、通常、solidDB サーバー、またはクライア ント・アプリケーションを開始したディレクトリーと同じです。 solidDB の始動時 に、-c サーバー・コマンド行オプションを使用して、別の作業ディレクトリーを指 定することもできます。

特定のパラメーターの値が solid.ini ファイルに設定されていない場合、solidDB はそのパラメーターのファクトリー値を使用します。ファクトリー値は、使用して いるオペレーティング・システムによって異なることがあります。

構成パラメーターは、パラメーター名 – 値 のペアとして定義されます。パラメー ターは、セクション・カテゴリーに従ってグループ化されています。それぞれのセ クション・カテゴリーは、以下に示すように、大括弧で囲まれたセクション名から 始まります。

[Com]

[Com] セクションには、通信情報がリストされます。セクション名には大/小文字の 区別がありません。セクション名 [COM]、[Com]、および [com] はすべて同じもの です。

ヒント**:** 資料では、パラメーターは通常、**Logging.LogEnabled** のように **section.parameter** のフォーマットで参照されます。

### 例

サーバー・サイド solid.ini 構成ファイルのセクションの例を以下に示します。

[IndexFile] FileSpec\_1=C:¥soldb¥solid1.db 1000M CacheSize=64M

## サンプルの **solid.ini** ファイル

solidDB インストール・ディレクトリー内の samples ディレクトリーには、さまざ まなユース・ケースに対応するサンプルが含まれています。個々のサンプルには各 ユース・ケースに関係する設定を備えた solid.ini ファイルが含まれます。サンプ ルの solid.ini ファイルは、ご使用の環境を構成する際の参照として使用すること ができます。

ヒント**:** solidDB サーバーおよびクライアントが同じマシン上で実行され、同じ作業 ディレクトリーを使用する場合は、単一の solid.ini 構成ファイルは、サーバー・ サイドとクライアント・サイドの両方の構成ファイルになることができます。例え ば、solidDB\_installation\_directory¥eval\_kit¥standalone ディレクトリー内の solid.ini 構成ファイルには、サーバー・サイド **Com.Listen** パラメーター設定と クライアント・サイド **Com.Data Sources** パラメーター設定の両方が含まれていま す。

#### 関連概念

145 [ページの『論理データ・ソース名』](#page-160-0)

solidDB ツールとクライアント・ライブラリーは、論理データ・ソース名をサポー トします。 論理データ・ソース名を使用して、データベースに記述名を与えること ができます。

#### 関連情報

175 ページの『付録 A. [サーバー・サイド構成パラメーター』](#page-190-0) 235 ページの『付録 B. [クライアント・サイド構成パラメーター』](#page-250-0) クライアント・サイド構成パラメーターは、solid.ini 構成ファイルに保管されて おり、クライアントの始動時に読み取られます。

## **ADMIN COMMAND** によるパラメーターの表示および設定

大部分のサーバー・サイド・パラメーターは ADMIN COMMAND で変更でき、 solidDB サーバーの再始動は必要ありません。すべてのパラメーターは、solid.ini 構成ファイル内に存在しない場合でも、ADMIN COMMAND でアクセス可能です。

### パラメーターの表示

パラメーター設定をすべてのパラメーターについて表示するか、あるセクション内 のすべてのパラメーターについて表示するか、または一度に 1 つのパラメーターに ついて表示できます。

### このタスクについて

パラメーターを表示する構文は、以下のとおりです。 ADMIN COMMAND 'parameter [-r] [*section\_name[.parameter\_name]*]';

ここで、

- v -r は、現行値のみを表示することを指定します。
- v *section\_name* は、solid.ini 内でパラメーターが置かれているカテゴリーの名前 です。

### 手順

v すべてのパラメーターを表示するには、以下のコマンドを使用します。

```
ADMIN COMMAND 'parameter';
 RC TEXT
        -- ----
        0 Accelerator ImplicitStart Yes Yes Yes
        0 Accelerator ReturnListenErrors No No No
        0 Com Listen tcpip 2315, tcpip 2315, tcpip 1964
        0 Com MaxPhysMsgLen 8192 8192 8192
        0 Com RConnectLifetime 60 60 60
        0 Com RConnectPoolSize 10 10 10
        0 Com RConnectRPCTimeout 0 0 0
        0 Com ReadBufSize 2048 2048 2048
        0 Com SocketLinger Yes Yes Yes
        0 Com SocketLingerTime 0 0 0
         .
         .
         .
 192 rows fetched.
v 単一のパラメーターを表示するには、コマンドにセクション名とパラメーター名
  を組み込みます。例えば、以下のように指定します。
 admin command 'parameter logging.durabilitylevel';
     RC TEXT
     -- ----
     0 Logging DurabilityLevel 3 2 2
  1 rows fetched.
• あるセクション内のすべてのパラメーターを表示するには、コマンドにセクショ
  ン名を組み込みます。例えば、以下のように指定します。
 admin command 'parameter logging';
        RC TEXT
        -- ----
        0 Logging BlockSize 16384 16384 16384
        0 Logging DigitTemplateChar # #0 Logging DurabilityLevel 1 1 1
        0 Logging FileFlush Yes Yes Yes
         0 Logging FileNameTemplate sol#####.log sol#####.log sol#####.log
        0 Logging LogDir logs logs
        0 Logging LogEnabled Yes Yes Yes
```
- 0 Logging LogWriteMode 2 2 2
- 0 Logging MinSplitSize 10485760 10485760 10485760
- 0 Logging RelaxedMaxDelay 5000 5000 5000
- 0 Logging SyncWrite No No No
- 11 rows fetched.

### タスクの結果

出力は、3 つの値を以下の順序で表示します。

- v 現行値
- v サーバー始動時に使用された開始値
- v 製品に事前設定されているファクトリー値

現行値 だけを表示するには、-r オプションを使用します。例えば、以下のように 指定します。

admin command 'parameter -r logging'; RC TEXT -- ---- 0 Logging BlockSize 16384 0 Logging DigitTemplateChar # 0 Logging DurabilityLevel 1 0 Logging FileFlush Yes 0 Logging FileNameTemplate sol#####.log 0 Logging LogDir logs 0 Logging LogEnabled Yes 0 Logging LogWriteMode 2 0 Logging MinSplitSize 10485760 0 Logging RelaxedMaxDelay 5000 0 Logging SyncWrite No

```
11 rows fetched.
```
### 特定のパラメーター説明の表示

特定のパラメーターに関する、有効なパラメーターのタイプやアクセス・モードを 含む、詳細な説明を表示することができます。

注**:** パラメーターのサポートは、プラットフォームによって異なる場合がありま す。

パラメーターの説明を表示するには、solidDB SQL エディター (テレタイプ) を使 用して以下のコマンドを入力してください。

ADMIN COMMAND 'describe parameter [*section\_name[.parameter\_name]*] ';

単一パラメーターに対する結果セットは、以下のようになります。

admin command 'describe parameter logging.durabilitylevel'; RC TEXT -- ---- 0 DurabilityLevel 0 Default transaction durability level 0 LONG 0 RW 0 2 0 3 0 2 7 rows fetched.

結果セットの行を以下に説明します。

- v パラメーター名 は、**CacheSize** などのパラメーターの名前です。
- v パラメーターの説明。
- v データ型。
- アクセス・モード。以下のうちの 1 つです。
- RO: 読み取り専用。値は動的変更ができません。
- RW: 読み取り/書き込み。値は動的変更が可能で、変更はすぐに有効になりま す。
- RW/STARTUP: 値は動的変更が可能ですが、変更は次回のサーバー始動時に 有効になります。
- RW/CREATE: 値は動的変更が可能ですが、変更は新しいデータベースの作成 時に有効になります。
- v 開始値 には、パラメーターの開始値を表示します。
- v 現行値 には、パラメーターの現行値を表示します。
- v ファクトリー値 には、製品に事前設定されている値を表示します。

### パラメーター値の設定

ほとんどのパラメーターは、ADMIN COMMAND 'parameter' を使用して変更すること ができます。その変更内容がすぐに適用されるかどうかは、パラメーターのアクセ ス・モードにより異なります。

コマンドの構文は以下のとおりです。

ADMIN COMMAND 'parameter *param\_name* = *value* [temporary]'

- v *param\_name* および *value* は、 75 [ページの『構成パラメーターの名前と値のフォ](#page-90-0) [ーマット』で](#page-90-0)指定されているルールに従います。
	- *param\_name* は、ピリオドで区切ったセクション名とパラメーター名を含む必 要があります。

例えば、[Logging] セクションの **DurabilityLevel** パラメーターの値を「1」に 設定するには、以下のようにコマンドを発行します。

ADMIN COMMAND 'parameter Logging.DurabilityLevel=1';

– *value* は、有効な値であるか、以下の状態である必要があります。

値を指定しないと、パラメーターはファクトリー値 (または設定解除値) に設 定されます。

アスタリスク (\*) をパラメーター値に割り当てると、そのパラメーターはファ クトリー値に設定されます。

v 等号の前後にはブランクを使用できます。以下に例を示します。

ADMIN COMMAND 'parameter com.trace = yes'

- v temporary を設定すると、変更値は solid.ini ファイルに格納されません。
- v ADMIN COMMAND でパラメーターの値を変更する場合、その変更内容がすぐ に反映されるかどうか、またサーバーの次回の始動時に反映されるどうかは状況 によって異なります。
	- パラメーター値が solid.ini ファイルに書き込まれたとき、それは次回のサ ーバー始動時に有効になります。
	- temporary オプションを使用した場合、値はサーバーの現在の動作に影響を与 えますが、サーバーが再始動するときには効力がなくなります。

– 場合によっては、パラメーターの変更がすぐに反映され、なおかつ、次回のサ ーバーの始動時にも変更が適用されるように solid.ini ファイルへの書き込 みも行われることがあります。これはパラメーターのアクセス・モード によ り異なります。

このコマンドは、結果セットとして新しい値を返します。パラメーターのアクセ ス・モードが RO (読み取り専用) の場合、または入力した値が無効な場合には、 ADMIN COMMAND ステートメントからエラーが返されます。

注**:** パラメーター管理操作はトランザクションの一部ではないため、ロールバック できません。

#### 関連情報

『パラメーター変更のアクセス・モードと永続性』 パラメーターのアクセス・モードは、ADMIN COMMAND でパラメーターを動的に 変更できるかどうか、および変更がいつ有効になるのかを定義します。

### パラメーター変更のアクセス・モードと永続性

パラメーターのアクセス・モードは、ADMIN COMMAND でパラメーターを動的に 変更できるかどうか、および変更がいつ有効になるのかを定義します。

可能なアクセス・モードは以下のとおりです。

- v RO (読み取り専用): 値を変更することはできません。現行値は常に開始値と同じ です。
- v RW: 値は ADMIN COMMAND で変更可能です。変更内容はすぐに有効になりま す。
- v RW/Startup: 値は ADMIN COMMAND で変更可能です。変更内容は次回のサー バー始動時に有効になります。
- v RW/Create: 値は ADMIN COMMAND で変更可能です。変更内容は新規データベ ースの作成時に有効になります。

アクセス・モードが RW\* のパラメーターに対する変更は、次のチェックポイント において solid.ini ファイルにすべて格納されます。temporary オプションで設定 された値については、これは適用されません。

#### パラメーターの保存

以下のコマンドを使用して、変更した値を即時格納するよう要求することもできま す。

ADMIN COMMAND 'save parameters [*ini\_file\_name*]';

*ini\_file\_name* が指定されていない場合、現行の solid.ini ファイルが再書き込みさ れます。*ini\_file\_name* が指定されている場合、 1 つの構成ファイル全体が、新しい 場所に書き込まれます。この方法は、構成ファイルのチェックポイントを保存し て、後で使用するのに便利です。

#### 例**:** 読み取り専用 **(RO)** パラメーター **IndexFile.BlockSize**

**IndexFile.BlockSize** パラメーターのアクセス・モードは RO です。このパラメータ ーはデータベースの作成時に設定され、後で変更することはできません。

別の定数値を使用する場合には、データベースを新規作成する必要があります。デ ータベースを新規作成する前に、 solid.ini ファイルを編集して、パラメーターの 新しい定数値を設定します。

以下の例では、solid.ini ファイルに以下の行を追加して、索引ファイルに新しい ブロック・サイズを設定しています。

[IndexFile] Blocksize = 4096

solid.ini ファイルの編集と保存が終了したら、古いデータベース・ファイルとロ グ・ファイルを移動または削除してから、solidDB を始動します。

ヒント**:** ログのブロック・サイズは、次にサーバーを始動するまでの間に変更でき ます。

### **solid.ini** 構成ファイルを通したパラメーターの設定

solidDB サーバー (または ODBC クライアント) は、始動時に構成ファイル solid.ini を開こうとします。このファイルが存在しない場合、パラメーターのフ ァクトリー値が使用されます。solid.ini ファイルが存在する場合でも、その中の 特定のパラメーターに値が設定されていない場合、パラメーターのファクトリー値 が使用されます。ファクトリー値は、使用するオペレーティング・システムによっ て異なります。

デフォルトでは、サーバーは現行作業ディレクトリーで solid.ini ファイルを検索 しますが、通常、これはサーバーを始動したディレクトリーです。

以下の方法で、別のディレクトリーを現行作業ディレクトリーとして使用するよう 指定できます。

- v -c solidDB コマンド行オプションを使用します。
- v solid.ini ファイルの場所を指定するように SOLIDDIR 環境変数を設定します。

solidDB は、solid.ini ファイルの検索時に以下の優先順位に従います (上から 下)。

- v SOLIDDIR 環境変数によって指定された場所 (環境変数が設定されている場合)
- 現行作業ディレクトリー

#### 関連資料

241 ページの『付録 C. solidDB [コマンド行オプション』](#page-256-0)

### **solid.ini** ファイルのフォーマット設定のルール

構成ファイル solid.ini は、改行を持つ ASCII ファイルです。

構成ファイル solid.ini は、セクション分割されています。各セクションには、大 まかに関連するパラメーターを 1 つ以上持つグループがあります。各セクションに は名前が付けられ、その名前は大括弧など区切り文字で区切られています。例え ば、以下のようになります。

[SQL]

各セクションの内容は、パラメーターです。パラメーターは以下のフォーマットで 指定されています。

param\_name=param\_value

例えば、以下のようになります。

Listen=tcp 127.123.45.156 1313 DurabilityLevel=2

等号の前後のスペースは入力可能ですが、必須ではありません。以下は、同等とな ります。

DurabilityLevel=2 DurabilityLevel = 2

パラメーター値を省略すると、サーバーはファクトリー値を使用します。例えば、 以下のように指定します。

; ファクトリー値を使用します。 DurabilityLevel=

パラメーター値と等号を省略すると、エラー・メッセージが出力されます。

各パラメーターは、セクション・ヘッダーの下に指定する必要があります。パラメ ーターをセクション・ヘッダーの前に置くと、"<no section>" という名前のセクショ ンに認識されない項目があることを示すエラー・メッセージが出力されます。

セクション名は、繰り返し指定が可能です。例えば、以下のように指定します。 [Index] BlockSize=2048 [Com] ...

[Index] CacheSize=8m

しかし、セクション名を繰り返し指定すると、ファイルを最新で整合性のあるもの に保つのがユーザーにとって難しくなるため、セクション名の繰り返し指定は推奨 しません。

パラメーター名も繰り返し指定可能ですが (警告メッセージが出力されません)、そ うしないことを強く推奨します。ファイル内で最後に指定されている同じパラメー ターが、優先されます。

solid.ini ファイルにコメントを含めることができますが、コメントはセミコロン で始まる必要があります。

; これは有効なコメントです。

パラメーターと同じ行にコメントを置くことも可能です。

DurabilityLevel=2 ; これも有効なコメントです。

solid.ini ファイル中のセクション・ヘッダー、パラメーター、およびコメントを 記述した部分の簡単な例を以下に示します。

[Logging]

; パフォーマンスを向上させる「リラックス・ロギング」を使用しますが、 ; 障害時に最後のいくつかのトランザクションが失われる危険性があります。 DurabilityLevel=1

[Com]

...

複数のセクションに同じ名前のパラメーターがある場合があります。各パラメータ ーを正しいセクションに置くよう注意してください。

ほとんどのセクションおよびパラメーターはオプションです。すべてのセクション のすべてのパラメーターに値を指定する必要はなく、実際にセクション全体を省略 することもできます。パラメーターを省略すると、サーバーはファクトリー値を使 用します。この付録の後半に、各セクション、各パラメーター名、当該パラメータ ーのファクトリー値、当該パラメーター値の目的と有効範囲の説明のリストがあり ます。

サーバーは、solid.ini ファイル内の各項目を検査します。項目がコメントではな い場合、サーバーは、セクション名とパラメーター名の組み合わせが有効であるか を検査します。ファイル内に無効な項目がある場合、サーバーは、solmsg.out ファ イルにエラー・メッセージを表示します。サーバーがフォアグラウンド・プロセス として稼働している場合、メッセージはコンソール上にも表示されます。メッセー ジは、以下のうちのいずれかのようになります。

1. Warning: Unrecognized entry in inifile: '*<section>*.*<parameter>*'.

正しい書式ではあるが、セクション名とパラメーター名が事前定義されたもので はない項目がある場合、このメッセージが表示されます。例えば、以下のような solid.ini ファイルの場合、このメッセージが表示されます。

; このセクション名は有効ですが、パラメーター名が無効です。 [Logging] NoSuchParam=NoSuchValue

This has an invalid section name. [NoSuchSectionName]

これらのエラーのうち最初のエラーに対するメッセージは、以下のようになりま す。

Warning: Unrecognized entry 'Logging.NoSuchParam' in inifile.

2. Warning: Illegal entry in inifile: <whole illegal line>

行がセクション・ヘッダー、パラメーター名、コメント、またはブランク行とし て認識できなかった場合、サーバーはこのメッセージを表示します。書式が正し くない項目がある場合に、このメッセージが表示されます。例えば、solid.ini ファイルに以下のような記述がある場合に、このメッセージが表示されます。

; このテキストはコメントにするつもりでしたが、 コメント部分の前にセミコロンを付けるのを忘れました。

3. Warning: 1 unrecognized or illegal entry in '<inifilename>'

または

Warning: <number> unrecognized or illegal entries in '<inifilename>'.

サーバーは、solid.ini ファイルの処理を終了後、検出されたエラーの総数をリ ストします。

4. Warning: Unregistered parameter <section>.<parameter> is used.

このエラーが発生した場合、サーバー内部に問題が生じている可能性がありま す。このエラーが表示された場合、IBM Corporation へ報告してください。

<span id="page-90-0"></span>パラメーターに無効な値を使用していても、必ずしもサーバーがエラー・メッセー ジを表示するわけではないことに注意してください。サーバーがエラー・メッセー ジを出さずに、単にファクトリー値を使用するだけの場合もあります。

solid.ini パラメーター・ファイルは、サーバーの始動時のみ検査されます。サー バー始動後にファイルを編集しても、次回始動されるまで、サーバーには変更が認 識されません。

#### 注意**:**

**solid.ini** ファイルに変更を加え、しかも **ADMIN COMMAND** を使用してサーバ ー内のパラメーターを変更した場合、動作が予測不能になります。サーバーの実行 中、**solid.ini** ファイルの変更、または **ADMIN COMMAND** を使用したサーバー 値の変更は支障なく行えますが、サーバーの同じ **1** 回の「実行」中に両方は行わな いようにしてください。

ルールの要約を以下に示します。

- セクション名は、以下のフォーマットに従います。 [section-name]
- v 同一のセクション名を複数回使用することができます (推奨しません)。
- 各パラメーターは、個別の行に設定します。
- v ファイル内の項目の前にブランクを付けることができます。
- v 最初の非ブランク文字がコメント文字の場合、行全体が無視されます (つまり、 コメント行として扱われます)。
- コメント文字は、セミコロンです (:)。
- v コメントを同じ行にある他の項目の後に記述することができます。
- v 文字のない行、またはブランク文字しかない行は無視されます。

## 構成パラメーターの名前と値のフォーマット

構成パラメーターの名前と値のルールは、パラメーターの設定手段が solid.ini フ ァイルであっても ADMIN COMMAND であっても同じです。

- v セクション名およびパラメーター名には大/小文字の区別がありません。
- ストリング値には大/小文字の区別がありません。
- v ほとんどの場合、単位には大/小文字の区別がありません。例えば、単位としてメ ガバイトを指定する場合には、m、M、MB、mb、Mb、または mB のいずれを使 用してもかまいません。一部の単位 (例えば時間の単位である「s」(秒) と 「ms」(ミリ秒)) は大/小文字の区別があり、そのような場合には説明してありま す。
- v 一般的なパラメーター値設定の構文は以下のとおりです。

*param\_name [space characters]* = *[space characters] value\_literal*

値の構文は以下のとおりです。

*value\_literal [space characters] unit\_of\_measure*

上記の詳細は以下のとおりです。

*param\_name* はパラメーター名です。これを ADMIN COMMAND で使用する場 合、名前は、**Logging.DurabilityLevel** のようにセクション名を含めた完全なパラ メーター名にする必要があります。これを solid.ini ファイルで使用する場合 は、セクション名を含めないようにしてください。そのパラメーターは、該当す るセクション・ヘッダーの下で既にリストされているからです。

*value\_literal* はパラメーターに割り当てる値です。これは通常、数値 12 のような リテラルか、または「tcp MyServer2 1315」のようなストリングです。値を指定 しない場合、そのパラメーターには開始値が設定されます。アスタリスク (\*) を パラメーター値に割り当てると、そのパラメーターはファクトリー値に設定され ます。ストリング・リテラルを ADMIN COMMAND で使用する場合は、通常、 二重引用符で囲む必要があることに注意してください。

*unit\_of\_measure* は計測単位です。例えば、メガバイトの場合は *MB*、ミリ秒の場 合は *ms* です。

*[space characters]* は、スペースを入れてもかまわないが、入れなくてもよい場所 を表します。等号の前後のスペースはオプションです。値と計測単位の間のスペ ースはオプションです。

例えば、以下の形式はいずれも許可されます。

CacheSize=32M cachesize=32m CacheSize = 32 m など

## 重要性の高いサーバー・サイド・パラメーター

このセクションでは、重要性の高い solidDB サーバー・サイド・パラメーターとそ のデフォルト設定について説明します。

### ネットワーク名の定義 **(Com** セクション**)**

サーバーは始動すると、ネットワークの中でそのサーバーを識別するネットワーク 名を持つ 1 つ以上のプロトコルの listen を開始します。クライアント・アプリケー ションは、同様のネットワーク名 (接続ストリング) を使用して、使用するプロトコ ルと接続先のサーバーを指定します。

ネットワーク名は、[Com] セクションにある **Listen** パラメーターで以下のように定 義されます。

[Com] Listen = tcpip localhost 1313

デフォルト値はオペレーティング・システムに依存します。パラメーター・フォー マットについて詳しくは、 139 ページの『6 [章 ネットワーク接続の管理』を](#page-154-0)参照し てください。

## データベース・ファイルの管理およびキャッシュ **(IndexFile** セクシ ョン**)**

solidDB では、データと索引は同じファイルに格納されます。「索引ファイル」と いう用語は、「データベース・ファイル」という用語と同義語として使用されま す。solid.ini ファイルの [IndexFile] セクションの中にあるパラメーターは、デー タベースの格納に使用するファイルの名前と場所を指定します。また、solid.ini の [IndexFile] セクションは、キャッシュ関連のパラメーターも制御します。

**FileSpec\_[1...n]** パラメーター**: FileSpec** パラメーターは、索引ファイル (データベ ース・ファイル) の場所と最大サイズを規定します。場所と最大サイズを定義する ために、**FileSpec** パラメーターに以下の 3 つの引数を指定します。

- データベース・ファイル名
- ファイルの最大サイズ
- 装置番号 (オプション)
- [IndexFile] FileSpec\_1=SOLID.DB 2000M

このパラメーターのデフォルト値は以下のとおりです。

solid.db 2147483647

これはバイト単位で表現すると 2 GB - 1 に相当します。

サイズの単位は 1 バイトです。単位の記号として *K* と *M* を使用して、それぞれ キロバイト、メガバイトを表現することができます。ファイルの最大サイズは (4G - 1) x ブロック・サイズです。デフォルトの 8 KB ブロック・サイズでは、32 TB - 1 となります。

また、FileSpec パラメーターを使用して、データベースを複数ファイルに分割し、 複数ディスクに分散させることもできます。データベースを複数ファイルに分割す るには、2 という番号で識別できるように **FileSpec** パラメーターをもう 1 つ指定 します。索引ファイルが最初の **FileSpec** パラメーターの最大値よりも大きくなる と、2 番目のファイルに書き込まれます。

以下の例では、データベース・ファイルのサイズが約 1 GB (= 1073741824 バイト) を超えると、パラメーターの設定により、ディスク C:、D:、および E: に分割され ます。この例では、オプションの装置番号は使用していません。

[IndexFile] FileSpec\_1=C:¥soldb¥solid.1 1000M FileSpec\_2=D:¥soldb¥solid.2 1000M FileSpec\_3=E:¥soldb¥solid.3 1000M

#### 注**:**

入力する索引ファイルの場所は、サーバーのオペレーティング・システムの有効な パス名でなくてはなりません。例えば、サーバーが UNIX オペレーティング・シス テムで稼働している場合、パスの区切り記号として円記号ではなくスラッシュを使 用する必要があります。

データベース・ファイルは別々のディレクトリーにありますが、ファイル名は固有 でなくてはなりません。上記の例では、それぞれの装置番号は、別々のディスク上 に存在する C:、D:、および E: のパーティションを表します。

使用可能なデータベース・ファイルの数には、実用上の制限はありません。

データベース・ファイルを複数のディスクに分割すると、複数のディスクのヘッド がデータベースのデータに並列アクセスできるようになるため、サーバーのパフォ ーマンスが向上します。

物理ディスクを複数の論理ディスクにパーティション化すると、これから作成する データベース・ファイルのサイズを収容できるだけの論理ディスクが 1 つもない場 合には、1 つのディスクに複数のファイルを配置した方がよいこともあるので注意 してください。

データベース・ファイルを複数の物理ディスクに分割する場合、マルチスレッド方 式の solidDB はデバイスごとにディスク I/O スレッドを別々に割り当てることがで きます。つまり、サーバーはデータベース・ファイルの I/O を並列で実行すること ができます。詳しくは、 11 [ページの『スレッドのタイプ』の](#page-26-0)『専用スレッド』セク ションを参照してください。

オプションの「装置番号」をデータ・ファイル別に指定することができるので、サ ーバーのパフォーマンスを最適化することができます。実際の装置番号は、それぞ れの物理デバイスを個別の番号で指定するための手段としての役割を担い、それ以 外の目的では使用されません。例えば、ストレージ・デバイスの商標、モデル、ま たは特性を表すものではありません。

各ファイルを同じ物理デバイスに配置する場合、そのファイルには同じ装置番号を 使用してください。例えば、Microsoft Windows で稼働しているコンピューターに、 物理ディスク・ドライブが 2 つあるとします。最初の物理ディスク・ドライブは *C:* です。2 番目の物理ディスク・ドライブは、*D:* と *E:* の 2 つの論理ディスク・ ドライブにパーティション化されています。データ・ファイルを *C:* に 1 つ配置 し、*D:* と *E:* に 1 つずつ配置する場合、solid.ini ファイルは以下のような内容 になります。

FileSpec\_1=C:¥soldb¥solid.1 1000M 1 FileSpec\_2=D:¥soldb¥solid.2 1000M 2 FileSpec\_3=E:¥soldb¥solid.3 1000M 2

この場合、*FileSpec\_2* と *FileSpec\_3* は同じ物理デバイスを使用しているため (装置 名は D: と E: というように違っていても)、同じ装置番号が割り当てられます。装 置番号に使用する実際の値 (*C:* に 1、*D:* と *E:* に 2) は任意であり、それ自体に意 味はありません。

データベースが **FileSpec** パラメーターに指定した最大サイズに達した場合、その限 度を大きくすることができます。サーバーをシャットダウンしてから、サイズ・フ ィールドを大きくし、サーバーを再始動するだけです。このような方法でサイズを 大きくすることはできますが、同じ方法でサイズを小さくしないでください。

### 注意**:**

**FileSpec** パラメーターを使用してデータベースのサイズを小さくしないでくださ い。既存のデータを失い、データベースが壊れる危険性があります。

**CacheSize: CacheSize** パラメーターは、ディスク・データベースの共有バッファ ー・プールの維持に使用する、メイン・メモリーの量を定義します。このバッファ ー・プールは、データベース・キャッシュと呼ばれています。ファクトリー値は、 サーバー・オペレーティング・システムによって異なります。純粋なインメモリ

ー・データベース操作では、キャッシュ・サイズは、8 MB 以上の場合には操作に ほとんど影響しません。絶対的な最小サイズは 512 キロバイトです。例えば、以下 のように指定します。

[IndexFile] CacheSize=512

サイズの単位はバイトです。スペースの量をメガバイト単位で指定することもでき ます。例えば「10M」と指定すると 10 メガバイトになります。solidDB はキャッシ ュ・サイズが小さくても稼働しますが、通常、キャッシュ・サイズを大きくした方 がサーバーの処理速度が速くなります。必要なキャッシュ・サイズは、データベー スのサイズ、接続ユーザー数、およびサーバーに対して実行される操作の性質に依 存します。

デフォルトのキャッシュ・サイズは 32 MB です。

## ローカル・バックアップ・ディレクトリーの指定 **(General** セクショ ン**)**

データベース、ログ・ファイル、および構成ファイル solid.ini のバックアップ は、ローカル・バックアップ・ディレクトリーにコピーされます。ディレクトリー は存在していなければなりません。また、1 つのデータベースのすべてのデータベ ース・ファイルは同じディレクトリーにコピーされるので、バックアップ・ファイ ルに十分なディスク・スペースが必要です。このディレクトリーは、solidDB デー タベース・ファイル・ディレクトリー、ログ・ファイル・ディレクトリー、または 作業ディレクトリーを除く、既存の任意のディレクトリーに設定できます。

バックアップ・ディレクトリーの名前と場所は、[General] セクションの **BackupDirectory** パラメーターで定義されます。

デフォルトの場所は、solidDB 作業ディレクトリーからの相対的なディレクトリー です。

以下に例を示します。 [General] BackupDirectory=backup

上記の値「backup」を使用すると、バックアップは solidDB ディレクトリーのサブ ディレクトリーであるディレクトリーに書き込まれます。

入力したバックアップ・ディレクトリーは、サーバーのオペレーティング・システ ムの有効なパス名でなくてはなりません。例えば、サーバーが UNIX オペレーティ ング・システムで稼働している場合、パスの区切り記号として円記号ではなくスラ ッシュを使用する必要があります。

## ネットワーク・バックアップ・ディレクトリーの指定 **(General** セク ション**)**

バックアップ・ファイル、ログ・ファイル、および構成ファイル用としてネットバ ックアップ・サーバーに置かれるターゲット・ディレクトリーは、ソース・サーバ ー・サイドおよびネットワーク・サーバー・サイドの **NetBackupDirectory** パラメ ーターで設定します。リモート・ディレクトリーが存在しない場合は、作成されま す (書き込み権限が必要)。

ソース・サイド・パラメーター**:** ソース・サーバー内の以下のパラメーター [General] NetBackupDirectory=*netbackupdir*

は、ネットワーク・バックアップに使用するリモート・ディレクトリーを設定しま す。*netbackupdir* には、絶対ディレクトリー、またはネットバックアップ・サーバー のルート・ディレクトリーから見た相対ディレクトリーを指定します。

ネットバックアップのサーバー・サイド・パラメーター**:** ネットバックアップ・サ ーバーの以下のパラメーターを指定して、ルート・ディレクトリーを設定します。 [Srv]

NetBackupRootDir=*netbackup root dir*

この場合、NetBackupDirectory の指定に従って相対パス式を使用するすべてのネッ トバックアップ操作に、ルート・ディレクトリーが設定されます。*netbackup root dir* は、絶対パスまたは相対パス (作業ディレクトリーが基点) です。

#### 重要**:**

ネットバックアップはデフォルトでは、複数のファイルから構成される論理データ ベースを 1 つのフラット・ファイルにまとめて NetBackupDirectory にコピーしま す。ネットバックアップの実行時に、1 つのファイルに構造をフラット化するので はなく、ソース・データベース・ファイルのマップ対象のファイルを複数定義する ことができます。ソース・データベース・ファイルを複数のバックアップ・データ ベース・ファイルにマップするには、backup.ini ファイルを使用します。

コミット済みのトランザクションの持続性が確保されるように、トランザクション の結果は、トランザクションのコミット時に、すぐに指定ディレクトリーのファイ ルに書き込まれます。ネットワーク入出力に付随する問題を回避し、パフォーマン スを上げるために、ローカル・ディスク名を使用して、このファイルをローカル・ ドライブに格納する必要があります。ログ・ファイルのデフォルトのディレクトリ ーは、solidDB の作業ディレクトリーです。

**FileNameTemplate:** Logging セクションの FileNameTemplate パラメーターは、ト ランザクション・ログ・ファイルのファイル名の構造を定義します。例えば、以下 の設定があるとします。

[Logging] FileNameTemplate = d:¥logdir¥sol#####.log

この設定は、ディレクトリー d:¥logdir にログ・ファイルを作成し、そのファイル に sol00001.log から連番で名前を付けるように、solidDB に指示しています。

#### 注**:**

ログ・ファイルをデータベース・ファイルから分離して物理ディスクに収容する と、パフォーマンスが向上します。

FileNameTemplate パラメーターと LogDir パラメーターを組み合わせて使用して、 ファイル名を構造化することもできます。この場合、LogDir パラメーターがファイ ル名のディレクトリー接頭部を定義し、FileNameTemplate パラメーターが実際のフ ァイル名を定義します。詳しくは、 198 ページの『Logging [セクション』を](#page-213-0)参照し てください。

## 外部ソーター・アルゴリズム用のディレクトリーの指定 **(Sorter** セク ション**)**

[Sorter] セクション内の **TmpDir[1-N]** パラメーターは、外部ソーターが使用でき るディレクトリー (複数可) を定義します。外部ソーター・アルゴリズムは、メイ ン・メモリーには収まらないタスクのソートに使用されます。構成ファイルで **TmpDir[1-N]** が指定されている場合、外部ソーター・アルゴリズムが有効です。外 部ソートに使用されるすべての一時ファイルは、指定されたディレクトリー (複数 可) で作成され、自動的に削除されます。

**TmpDir[1-N]** パラメーターにデフォルト設定はありません。

[Sorter] TmpDir\_1=c:¥soldb¥temp.1 TmpDir\_2=d:¥soldb¥temp.2 TmpDir\_3=g:¥soldb¥temp.3

パフォーマンスを向上させるには、ネットワーク I/O を避けて、ローカル・ディス ク名を使用し、ローカル・ドライブに上記のファイルを格納する必要があります。 一時ディレクトリーが定義されていない場合は、照会のパフォーマンスが低下する 可能性があることに注意してください。

注**:** 「外部ソート」では、ディスク上だけではなく、ディスク上とメモリー内の両 方にスペースが必要です。solid.ini ファイルの [Sorter] セクションで、 **MaxMemPerSort** パラメーターおよび **MaxCacheUsePercent** パラメーターを設定す ることで、ディスク・スペースの最大量を構成できます。

### 処理に対するスレッドの設定 **(Srv** セクション**)**

通信、入出力、およびログ・マネージャーの各スレッドのほかに、solidDB は、汎 用ワーカー・スレッドを開始して、サーバーのタスク処理システム内でユーザー・ タスクを実行できます。詳しくは、 10 [ページの『マルチスレッド処理』を](#page-25-0)参照して ください。

[Srv] セクション内の **Threads** パラメーターは、solidDB が使用する汎用ワーカ ー・スレッドの数を定義します。以下に例を示します。

[Srv] Threads=9

最適なスレッド数は、システムにインストールされているプロセッサー数によって 異なります。一般に、プロセッサーごとに 2 スレッドから 8 スレッドの間が最も 効率的です。

ご使用のハードウェアおよびオペレーティング・システムで最適なパフォーマンス を実現する値を検出するために、実際に試す必要があります。最初は、以下の公式 が適しています。

スレッド数 = (2 x プロセッサー数) + 1

### **SQL** トレース・レベルの設定 **(SQL** セクション**)**

SQL 情報機能では、SQL パーサーとオプティマイザーのトレース・レベルを指定で きます。各レベルについて詳しくは、「*IBM solidDB SQL* ガイド」を参照してくだ さい。

SQL 情報機能は、構成ファイルの [SQL] セクションで **Info** パラメーターをゼロ以 外の値に設定するとオンになります。出力は、solidDB ディレクトリーの soltrace.out という名前のファイルに書き込まれます。

このパラメーターは、サーバーのパフォーマンスを著しく低下させるため、トラブ ルシューティング以外の目的では使用しないでください。このパラメーターは、通 常、ある特定の照会に絞って、または複数の特定の照会を対象にパフォーマンスを 解析する際に使用します。一般的なアプリケーション SQL データベースのトレー スの選択肢としては、solidDB の標準的なモニターがより適しています。

#### ネットワーク通信のトレースの指定 **(Com** セクション**)**

通信のトレース機能は、例えばネットワーク・ハードウェアが正しく機能していな い場合などに必要です。トレースをオンにすることで、通信層はシステム固有のエ ラーでさえもロギングが可能で、ネットワーク内の実際の問題の診断に役立てるこ とができます。詳しくは、 157 [ページの『ネットワーク・トレース機能』を](#page-172-0)参照し てください。以下のパラメーターは、ネットワーク・トレース情報の出力を制御し ます。

**Trace: Trace** パラメーターのデフォルト設定を No から Yes に変更すると、 solidDB は、デフォルトのトレース・ファイルまたは **TraceFile** パラメーターで指 定されたファイルに、確立したすべてのネットワーク接続のネットワーク・メッセ ージに関するトレース情報のロギングを開始します。

**TraceFile: Trace** パラメーターを Yes に設定すると、ネットワーク・メッセージ に関するトレース情報は **TraceFile** パラメーターで指定されたファイルに書き込ま れます。ファイル名の指定がない場合、サーバーはデフォルト値 soltrace.out を 使用しますが、このファイルは、トレースがどちら側で開始されたかにより、サー バーまたはクライアントの現行作業ディレクトリーに書き込まれます。

## 重要性の高いクライアント・サイド・パラメーター

このセクションでは、重要性の高い solidDB クライアント・サイド・パラメーター とそのデフォルト設定について説明します。

#### ネットワーク名の定義 **(Com** セクション**)**

クライアント・アプリケーションは、サーバーとの通信に使用するプロトコルと、 接続先のサーバーを指定する場合にネットワーク名を使用します。

**Connect** パラメーター**:** [Com] セクションの Connect パラメーターは、クライア ントがサーバーと通信する際に、どのネットワーク名 (接続ストリング) にデフォル トで接続するかを定義します。当然のことながら、クライアントはサーバーの listen 対象と同じネットワーク名と通信する必要があるため、クライアント側の Connect パラメーターの値は、サーバー側の Listen パラメーターの値と一致する必要があり ます。

デフォルト値はオペレーティング・システムに依存します。139[ページの『](#page-154-0)6 章 ネ [ットワーク接続の管理』を](#page-154-0)参照してください。

以下の接続行は、「spiff」という名前のコンピューターと通信する際に、サーバ ー・ポート番号「1313」と TCP/IP プロトコルを使用し、これによりクライアント がサーバーと通信するように指示します。

[Com] connect = tcpip spiff 1313

アプリケーション・プログラムが solidDB ODBC ドライバーを使用する場合は、 ODBC データ・ソース名が使用され、Connect パラメーターに効力はありません。

solidDB サーバー間の接続が有効になるように、セクション [HotStandby] と [Synchronizer] で同じような接続パラメーターが使用されることに注意してくださ い。これらのパラメーターの説明については、「*IBM solidDB* 高可用性ユーザー・ ガイド」および「*IBM solidDB* 拡張レプリケーション・ユーザー・ガイド」を参照 してください。

接続ストリングのフォーマット**:** クライアント・サイドの **Com.Connect** 構成パラ メーターで、デフォルトの接続ストリングを定義することができます。また、接続 時、または ODBC ドライバー・マネージャーでデータ・ソースを構成するときに、 接続ストリングを指定することもできます。

同じフォーマットの接続ストリングが、**Com.Connect** パラメーターだけでなく、 solidDB ツールまたは ODBC アプリケーションと Light Client アプリケーションで 使用される接続ストリングにも適用されます。

接続ストリングのフォーマットは以下のとおりです。

*protocol\_name* [*options*] [*host\_computer\_name*] *server\_name*

ここで、

v *options* には、以下のオプションを任意に組み合わせて指定できます。

表 *13.* 接続ストリングのオプション

| オプション           | 説明                                                                                                    | プロトコル         |
|-----------------|----------------------------------------------------------------------------------------------------|---------------|
| $-Z$            | この接続でのデータ圧縮を可能にします。                                                                                                    | すべて           |
| -c milliseconds | ログイン・タイムアウトを指定します (デフォルトは、オペレーティング・システムに固   TCP/IP<br>有です)。指定した時間を経過すると、ログイン要求は失敗します。                                                                                                    |               |
| -r milliseconds | 接続(または読み取り)のタイムアウトを指定します。指定した時間の間に応答を受け取一<br>らない場合、ネットワーク要求は失敗します。値 0 (デフォルト) を指定すると、タイム<br>アウトの制限がなくなります (オペレーティング・システムのデフォルト・タイムアウト<br>が適用されます)。                                                                                  | <b>TCP/IP</b> |
| -ofilename      | ネットワーク・トレース機能をオンにして、トレース出力ファイルの名前を定義しま<br>す。<br>詳しくは、「IBM solidDB 管理者ガイド」の『ネットワーク・トレース機能』を参照し<br>てください。                                                                                                    | すべて           |
| -plevel         | 指定されたレベル (0 - 5) でサーバーに ping します。<br>クライアントは、レベル 1 の solidDB Ping 機能をいつでも使用できます (0 はノーオ<br>ペレーション/デフォルト)。レベル 2、3、4、または 5 は、サーバーで少なくとも同じ<br>レベルの Ping 機能を使用するように設定されている場合に限り使用できます。<br>詳しくは、「IBM solidDB 管理者ガイド」の『Ping 機能』を参照してください。 | すべて           |
| $-t$            | ネットワーク・トレース機能をオンにします。<br>詳しくは、「IBM solidDB 管理者ガイド」の『ネットワーク・トレース機能』を参照し<br>てください。                                                                                                    | すべて           |

- *host computer name* は、クライアントとサーバーを別のマシンで実行している場 合に、TCP/IP プロトコルおよび名前付きパイプ・プロトコルで必要となります。
- v *server\_name* は、通信プロトコルによって異なります。
	- TCP/IP プロトコルでの server name は、2315」などのサービス・ポート番号 です。
	- その他のプロトコルでの server\_name は、「soliddb」や「chicago\_office」など の名前です。

各種通信プロトコルでの構文について詳しくは、「*IBM solidDB* 管理者ガイド」 の『通信プロトコル』を参照してください。

#### 注**:**

- v *protocol\_name* と server\_name は、サーバーがネットワーク listen 名で使用して いるものと一致している必要があります。
- v 接続ストリングを接続時に指定する場合は、引用符で囲む必要があります。
- v 接続ストリングのすべてのコンポーネントでは、大/小文字を区別しません。

#### 例

```
[Com]
Connect=tcp -z -c1000 1315
```

```
[Com]
Connect=nmpipe host22 SOLID
solsql "tcp localhost 1315"
```
solsql "tcp 192.168.255.1 1315"

rc = SQLConnect(hdbc, "upipe SOLID", (SWORD)SQL\_NTS, "dba", 3, "dba", 3);

**Trace** パラメーター**: Trace** パラメーターのデフォルト設定を No から Yes に変 更すると、solidDB は、デフォルトのトレース・ファイルまたは **TraceFile** パラメ ーターで指定されたファイルに、確立したネットワーク接続のネットワーク・メッ セージに関するトレース情報のロギングを開始します。

**TraceFile** パラメーター**: Trace** パラメーターを Yes に設定すると、ネットワー ク・メッセージに関するトレース情報は **TraceFile** パラメーターで指定されたファ イルに書き込まれます。ファイル名の指定がない場合、サーバーはデフォルト値 soltrace.out を使用しますが、このファイルは、トレースがどちら側で開始された かにより、サーバーまたはクライアントの現行作業ディレクトリーに書き込まれま す。

### **solidDB** コマンド行オプションの使用

solidDB の始動時にコマンド行オプションを使用して、例えば特定のパラメーター 設定をオーバーライドしたり、データベース変換などのデータベース操作を呼び出 したりすることができます。

## このタスクについて

v 使用可能なコマンド行オプションの完全なリストは、 241 [ページの『付録](#page-256-0) C. solidDB [コマンド行オプション』の](#page-256-0)セクションに記載されています。以下の例の ように、コマンド行オプション -h または -? でオプションを表示することもでき ます。

solid -h

- v コマンドの構文に誤りがある場合は、使用法の情報が表示されます。
- v コマンド行オプションは、大/小文字が区別されます。

### 手順

オペレーティング・システムのコマンド・プロンプトで、以下の構文を使用しま す。

solid [option] [option] [...]

## 例

solid -Udba -Pdba -x listen:"tcp 2315" -E -Sadmin

上記のコマンドは、solidDB サーバーを始動し、既存のデータベースを暗号化しま す。ここで、

- v -U = ユーザー名: admin
- v -P = パスワード: admin123
- -x listen = ネットワーク listen 名: tcp 2315
- v -E = データベースを暗号化する
- -S = 暗号化パスワード: admin

## **solidDB** 固有の環境変数の設定

solidDB 固有の環境変数により、 solid.ini ファイル、ライセンス・ファイルおよび トレース・ファイルなどのデフォルト設定を定義できます。

### このタスクについて

solidDB 固有の環境変数は以下の表にリストされています。

表 *14. solidDB* 環境変数

| 環境変数            | 目的                                                                                                    | 例                                           |
|-----------------|----------------------------------------------------------------------------------------------------|---------------------------------------------|
| <b>SOLIDDIR</b> | solid.ini ファイルとライセンス・ファイルのデフォルト・ディレ<br>クトリーを定義します                                                                                                    | export SOLIDDIR=/home/<br>soliddb/settings/ |
| SOLSMASTART     | SMA サーバーの開始アドレス・スペースを solidDB のデフォルト<br>に強制設定します。<br>値はオペレーティング・システムにより異なります。詳細について<br>は、「IBM solidDB 共有メモリー・アクセスおよびリンク・ライブ<br>ラリー・アクセス・ユーザー・ガイド」の『SOLSMASTART のデフ<br>ォルト・アドレス・スペース』を参照してください。 | export<br>SOLSMASTART=0x2c0000000000        |
| <b>SOLTRACE</b> | ネットワーク・トレース機能をオンにして、solid.ini ファイル内<br>の Com.Trace 設定をオーバーライドします                                                                                                    | export SOLTRACE=yes                         |

表 *14. solidDB* 環境変数 *(*続き*)*

| 環境変数 | 目的                                                                                     | 例                                                        |
|------|----------------------------------------------------------------------------------------|----------------------------------------------------------|
|      | SOLTRACEFILE   トレース情報が出力であるファイルの名前と場所を定義し、<br>solid.ini ファイル内の Com.Trace 設定をオーバーライドします | export SOLTRACEFILE=/home/<br>soliddb/settings/trace.out |
|      | SOLTRACEFILE 環境変数を定義すると、ネットワーク・トレース<br>機能が自動的にオンになります。                                 |                                                          |

## 手順

- v Linux 環境および UNIX 環境では、以下のコマンドを使用します。 export <environment\_variable>=<value>
- v Windows 環境では、以下のコマンドを使用します。 set <environment\_variable>=<value>

# **4 solidDB** データ管理ツールの使用

solidDB データ管理ツールは、さまざまなデータベース・タスクを行う一連のユー ティリティーです。

コンソール・ツール**: solidDB SQL** エディター **(solsql)** および **solidDB** リモート制御 **(solcon)**

- v solidDB SQL エディター (solsql) は、コマンド・プロンプトで、または SQL ス テートメントを含んでいるスクリプト・ファイルを実行することによって、SQL ステートメントおよび solidDB ADMIN COMMAND を発行するためのコンソー ル・ツールです。
- v solidDB リモート制御 (solcon) は、管理のためのコンソール・ツールです。管理 者権限を持つユーザーは、コマンド・プロンプトで、またはコマンドを含んでい るスクリプト・ファイルを実行することによって、ADMIN COMMAND を発行 できます。solcon を使用する場合は、ADMIN COMMAND を solcon 開始コマン ド行の一部として発行できます。

## データをエクスポートおよびロードするためのツール

solidDB は、データをエクスポートおよびロードするために、以下のツールを提供 します。

- v solidDB Speed Loader (solloado または solload) は、外部ファイルから solidDB データベースにデータをロードします。
- v solidDB エクスポート (solexp) は、solidDB データベースからファイルにデータ をエクスポートします。また、solidDB Speed Loader (solloado または solload) が データ・ロード操作を実行するために使用する制御ファイルも作成します。
- v solidDB データ・ディクショナリー (soldd) は、データベースのデータ・ディクシ ョナリーをエクスポートします。これは、データベースの構造を記述したデータ 定義ステートメントが入っている SQL スクリプトを生成します。

注**:** solidDB データ管理ツールは、高可用性構成で使用される透過的フェイルオーバ ー (TF) フィーチャーをサポートしません。透過的フェイルオーバーは、サーバー の変更をユーザーから隠します。詳しくは、「*IBM solidDB* 高可用性ユーザー・ガ イド」を参照してください。

## **solidDB** リモート制御 **(solcon)**

solidDB リモート制御 (solcon) は、管理のためのコンソール・ツールです。管理者 権限を持つユーザーは、コマンド・プロンプトで、またはコマンドを含んでいるス クリプト・ファイルを実行することによって、ADMIN COMMAND を発行できま す。ADMIN COMMAND は、solcon 開始コマンド行の一部として発行できます。

solidDB リモート制御 (solcon) で使用する場合の ADMIN COMMAND 構文は、 solidDB SQL エディター (solsql) で使用する構文とは異なっています。solcon で は、コマンドは引用符がない ADMIN COMMAND オプションだけを含んでいま す。

例えば、以下のように指定します。

#### **solcon:**

backup

#### **solsql:**

ADMIN COMMAND "backup"

## **solidDB** リモート制御 **(solcon)** の開始

solidDB リモート制御 (solcon) を開始するには、コマンド solcon と、それに続け て引数オプションを使用します。

solcon を開始するための構文は、以下のとおりです。

solcon [*options*][*network\_name*][*username*][*password*]

ここで、

• オプション は以下のとおりです。

表 *15. solcon* コマンド・オプション

| オプションの構文                    | 説明                            |
|-----------------------------|-------------------------------|
| $-c$ dir                    | 作業ディレクトリーを変更します。              |
| -e command string           | 指定した ADMIN COMMAND を実行します。    |
| -f filename                 | スクリプト・ファイルからコマンド・ストリングを実行します。 |
| -x pwdfile: <i>filename</i> | ファイル名からパスワードを読み取ります。          |
| $-h, -?$                    | ヘルプ = 使用法。                    |

v *network\_name* は接続先の solidDB サーバーのネットワーク名です。

指定するネットワーク名は、引用符で囲む必要があります。

注**:** ツールには、論理データ・ソース名も使用できます。詳しくは、 139 [ページ](#page-154-0) の『6 [章 ネットワーク接続の管理』を](#page-154-0)参照してください。

- v ユーザーを識別し、ユーザーに許可された権限を判断するために、*username* が必 要です。適切な権限がなければ、コマンドの実行は拒否されます。
- v *password* は、データベースにアクセスするためのユーザー・パスワードです。

solcon は、solid.ini ファイル内の **Com.Connect** パラメーターで指定された最初 のサーバーに接続します。引数を指定しない場合、データベース管理者のユーザー 名とパスワードの入力を促すプロンプトが出されます。コマンド行に接続情報を入 力すると、solid.ini での接続定義をオーバーライドすることができます。

### アクセス権限

solcon を使用するには SYS\_ADMIN\_ROLE 権限または SYS\_CONSOLE\_ROLE 権 限を持っている必要があり、持っていない場合、接続は拒否されます。

## エラー・メッセージ

コマンド行にエラーがあると、指定可能な構文オプションのリストが solcon の結果 として示されます。入力したコマンド行を検査してください。

### **solcon** の終了

リモート制御を終了するには、コマンド exit を入力します。

### 例**: solidDB** リモート制御 **(solcon)**

solcon をサーバー名「tcp localhost 1313」、管理者ユーザー名「admin」、パスワー ド「iohi4y」で開始するには、以下のようにします。

solcon "tcp localhost 1313" admin iohi4y

特定のデータベースをバックアップするために solcon を開始するには、以下のよう にします。

solcon -ebackup 'tcpip 1313" dbadmin iohi4y

## **solidDB** リモート制御 **(solcon)** でのコマンドの入力

サーバーとの接続が確立すると、コマンド・プロンプトが表示されます。

すべてのコマンドは、-e オプションを使用してコマンド行で実行するか、-f オプ ションを使用してテキスト・ファイル内で実行することができます。

管理コマンドを solidDB リモート制御で実行する場合は、コマンド・ストリングの 構文として ADMIN COMMAND のオプション (command\_name) だけを (引用符を 付けずに) 指定します。例えば、SQL コマンド ADMIN COMMAND 'backup' は、 solidDB リモート制御では、次のようになります。

backup

管理コマンドのリストについては、 345 ページの『[ADMIN COMMAND](#page-360-0)』のセクシ ョンを参照してください。

コマンド行にエラーがあると、指定可能なオプションのリストが solidDB リモート 制御から結果として示されます。入力したコマンド行を検査してください。

表 *16. solcon* 固有のコマンド

| コマンド | 省略形 | 説明                            |
|------|-----|-------------------------------|
| exit | ex  | solidDB リモート制御を終了します。         |
| help |     | リモート制御で使用可能なコマンドを表示  <br>します。 |

## **solidDB SQL** エディター **(solsql)**

solidDB SQL エディター (solsql) は、SQL ステートメントおよび ADMIN COMMAND を発行するためのコンソール・ツールです。コマンドおよびステート メントを発行するには、コマンド・プロンプトを使用するか、 SQL ステートメン トを含んでいるスクリプト・ファイルを実行します。

SQL ステートメントの正式な定義については、「*IBM solidDB SQL* ガイド 」の 『*solidDB SQL* 構文』のセクションを参照してください。

ADMIN COMMAND および ADMIN COMMAND 構文のリストについては、 [345](#page-360-0) ページの『[ADMIN COMMAND](#page-360-0)』を参照してください。

ヒント**:** 使用可能な ADMIN COMMAND とその省略形の簡略説明にアクセスする には、次のコマンドを実行します。 ADMIN COMMAND 'help'

# **solidDB SQL** エディターの開始

solidDB SQL エディター (solsql) を開始するには、コマンド solsql と、それに続 けて引数オプションを使用します。

solsql を開始するための構文は、以下のとおりです。

solsql [*options*] [*network\_name*] *username* [*password*]

ここで、

v オプションは以下のとおりです。

表 *17. solsql* コマンド・オプション

| オプションの構文        | 説明                                          |
|-----------------|---------------------------------------------|
| -a              | 各ステートメントを自動的にコミットします。                       |
| $-c$ dir        | 作業ディレクトリーを変更します。                            |
| -e sql-string   | SQL ストリングを実行します。使用する場合は、-a でのみコミ<br>ットできます。 |
| -f filename     | スクリプト・ファイルから SQL ストリングを実行します。               |
| -o filename     | 結果セットをこのファイルに書き込みます。                        |
| -O filename     | 結果セットをこのファイルに追加します。                         |
| -S schema_name  | このスキーマだけを使用します。                             |
| -C catalog_name | このカタログだけを使用します。                             |
| -t              | コマンドごとの実行時間を出力します。                          |
| $-2$            | データベースへの 2 つの接続を作成します。                      |
|                 | この 2 つの接続は、コマンド switch で切り替えることができ<br>ます。   |

表 *17. solsql* コマンド・オプション *(*続き*)*

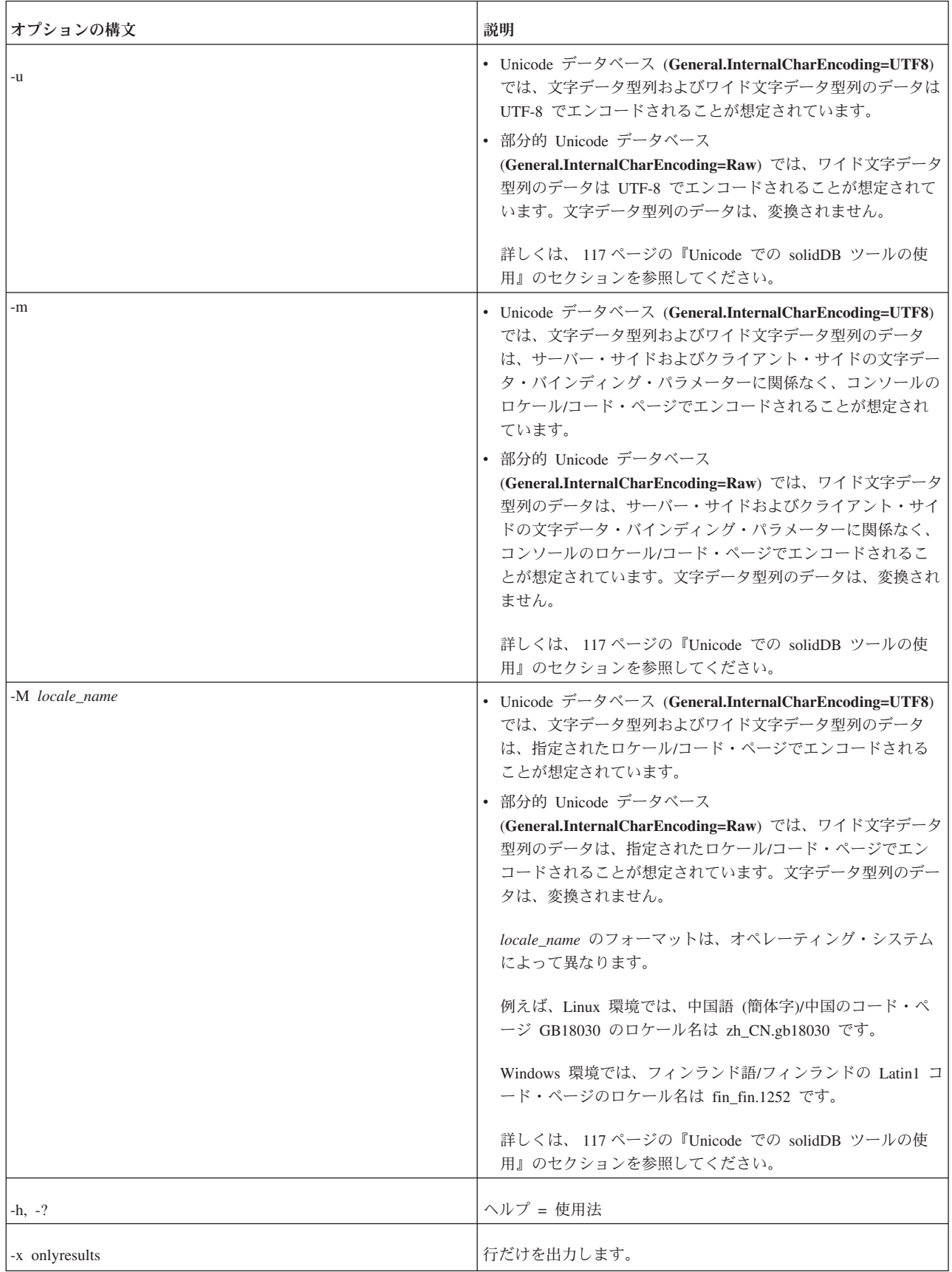

表 *17. solsql* コマンド・オプション *(*続き*)*

| オプションの構文                    | 説明                                                                                    |
|-----------------------------|---------------------------------------------------------------------------------------|
| -x pwdfile: <i>filename</i> | ファイル名からパスワードを読み取ります。                                                                  |
| -x stoponerror              | このコマンド行スイッチは、エラーが検出されるとすぐに solsql<br>を強制的に停止し、終了します。                                  |
| -x returnerroronexit        | このコマンド行スイッチは、SQL エラーとユーザーによるプロ<br>シージャー・エラーの戻りコードの表示に使用します。可能性な<br>戻りコードは以下のとおりです。    |
|                             | • コード 60: SQL ステートメントの実行が失敗しました。                                                      |
|                             | • コード 61: プロシージャー呼び出しでエラーが返されまし<br>た。                                                 |
|                             | SQL スクリプトの実行中に複数の SQL ステートメントかプロシ<br>ージャー呼び出し、またはその両方が失敗した場合、返されるコ<br>ードは最初の障害のコードです。 |
| -x outputsql                | このコマンド行スイッチは、単に各操作の結果を出力するのでは<br>なく、実行した SQL コマンドを出力します。                              |

v *network\_name* は接続先の solidDB サーバーのネットワーク名です。

指定するネットワーク名は、引用符で囲む必要があります。詳しくは、 139 [ペー](#page-154-0) ジの『6 [章 ネットワーク接続の管理』を](#page-154-0)参照してください。

ヒント**:** solidDB ツールには、論理データ・ソース名も使用できます。

- v ユーザーを識別し、ユーザーに許可された権限を判断するために、*username* が必 要です。適切な権限がなければ、コマンドの実行は拒否されます。
- v *password* は、データベースにアクセスするためのユーザー・パスワードです。 *password* は以下のとおりです。
	- パスワードがファイル (オプション -x pwdfile: *filename* で定義) から読み取ら れない場合は必須
	- パスワードがファイルから読み取られる場合はオプション

#### 注**:**

- v コマンド行で *username* と *password* を指定する場合は、*network\_name* も指定す る必要があります。
- v SQL スクリプト・ファイルの名前をコマンド行で指定する場合は (-f オプショ ンを使用する場合を除き)、*network\_name*、*username*、および *password* も指定す る必要があります。

SQL スクリプトの最後、または solsql の終了前に、必ず作業をコミットするように してください。

solidDB ツールは、solid.ini ファイル内の **Com.Connect** パラメーターで指定され た最初のサーバーに接続します。引数を指定しない場合、データベース管理者のユ ーザー名とパスワードの入力を促すプロンプトが出されます。
## エラー・メッセージ

コマンド行にエラーがあると、指定可能な構文オプションのリストが solsql の結果 として示されます。入力したコマンド行を検査してください。

#### **solsql** の終了

solsql を終了するには、コマンド exit を入力します。

## **solidDB SQL** エディターでの **SQL** ステートメントの実行

サーバーとの接続が確立すると、コマンド・プロンプトが表示されます。solidDB SQL エディターは、セミコロンで終了する SQL ステートメントを実行します。

例:

```
create table testtable (value integer, name varchar);
commit work;
insert into testtable (value, name) values (31, 'Duffy Duck');
select value, name from testtable;
commit work;
drop table testtable;
commit work;
```
# ファイルからの **SQL** スクリプトの実行

SQL スクリプトは solidDB SQL エディターでファイルから直接実行することも、 solidDB SQL エディターの開始コマンド行でスクリプト・ファイル名を指定して実 行することもできます。

### **solidDB SQL** エディターでの **SQL** スクリプトの実行

solsql でスクリプトを呼び出す構文は、以下のとおりです。

@*filename*

例えば、以下のように指定します。 ---C: ドライブのルート (¥) ディレクトリーで --「insert\_rows.sql」という名前の SQL スクリプトを実行。 @¥c:¥insert\_rows.sql;

絶対パス名と相対パス名の両方がサポートされます。相対パスを指定する場合、 solsql の作業ディレクトリーからの相対パスにする必要があります。

## **solidDB SQL** エディター開始時のファイルからの **SQL** スクリプト の実行

solsql の開始時にファイルから SQL スクリプトを実行するには、以下に示すよう に、スクリプト・ファイルの名前をコマンド行パラメーターとして指定する必要が あります。

solsql *network\_name username password filename*

スクリプト内のすべてのステートメントがセミコロンで終了している必要がありま す。solsql は、スクリプト・ファイル内のすべてのステートメントの実行が終わる と終了します。

例:

solsql "tcp localhost 1313" admin iohe4y tables.sql

注**:**

SQL スクリプトの最後、または solsql の終了前に、必ず作業をコミットするように してください。オプション -e を指定して SQL ストリングを実行した場合、-a オ プションを使用した場合にのみ、コミットを実行できます。

# **solidDB Speed Loader (solloado** および **solload)**

solidDB Speed Loader (solload) は、外部ファイルから solidDB データベースにデー タをロードするためのツールです。

solidDB 6.5 フィックスパック 2 の時点で、solidDB Speed Loader には以下の 2 つ の変形版があります。

- v solloado は、Unicode および部分的 Unicode データベースをサポートします。ま た、マルチスレッドのデータをロードも有効です。solloado は solidDB ODBC API に基づいています。クライアント・サイドの構成パラメーターを使用して、 solloado の動作を制御することができます。
- v solload は、部分的 Unicode データベースのみサポートします。 solload は solidDB SA API に基づいています。

solidDB Speed Loader は、多彩なフォーマットでデータをロードするとともに、ロ ード処理の詳細情報を作成してログ・ファイルに格納できます。インポート・ファ イル、つまり外部データが入っているファイルのフォーマットは、制御ファイル の 中で指定されます。

データは、solidDB プログラムを通してデータベースにロードされます。これによ り、ロード中にデータベースのオンライン操作が可能になります。ロードされるデ ータは、サーバー・コンピューター内に存在する必要はありません。

- v データをロードするためには、表がデータベース内に存在する必要があります。
- カタログは、次の構文でサポートされます。

*catalog\_name.schema\_name.table\_name*

- 以下の制約が検査されます。
	- 参照
	- NOT NULL
	- ユニーク
- v solidDB Speed Loader は、CREATE TABLE および ALTER TABLE ステートメ ントを使用して定義された、列におけるデータ値制限を指定するチェック制約を サポートしません。

ただし、solidDB Speed Loader は、CREATE TABLE ステートメントを使用して 定義されるユニーク制約および外部キー制約を常に検査します。制約の詳細につ いては、「*IBM solidDB SQL* ガイド 」の『付録 *solidDB SQL* 構文』で CREATE TABLE 構文を参照してください。

# ファイル・タイプ

### 制御ファイル

制御ファイルは、インポート・ファイルの構造に関する情報を提供します。情報と しては以下のものがあります。

- インポート・ファイルの名前
- インポート・ファイルのフォーマット
- ロード対象の表と列

注**:** インポート・ファイルごとに個別の制御ファイルが必要です。solidDB Speed Loader は、1 回につき 1 つの表にデータをロードします。

制御ファイルのフォーマットについて詳しくは、 101 [ページの『制御ファイルの構](#page-116-0) [文』を](#page-116-0)参照してください。

## インポート・ファイル **(**データ・ファイル**)**

インポート・ファイルとは、solidDB データベースにロードするデータが入ってい るファイルのことです。 solidDB エクスポート (solexp) は、このタイプのデータ・ ファイルを生成します。

インポート・ファイルに含まれるデータは、固定フォーマットでも、区切り文字で 区切られているフォーマットでもかまいません。

- v 固定長フォーマットの場合は、データ・レコードは固定長であり、レコード内の データ・フィールドの位置と長さも固定です。
- 区切り文字で区切られているフォーマットの場合、データ・レコードは可変長で あってもかまいません。それぞれのデータ・フィールドとデータ・レコードは、 コンマなどの区切り文字 (これは solidDB エクスポートが生成する文字) で次の ものと区切られます。データを含まないフィールドは、自動的に NULL に設定さ れます。

レコード内のデータ・フィールドは、制御ファイルで任意の順番で指定することが できます。

- インポート・ファイル内のデータは、適切な型でなければなりません。例えば、 浮動小数点フォーマットで表現される数値は、INTEGER 型のフィールドにも SMALLINT 型のフィールドにもロードすることはできません。
- v VARBINARY 型と LONG VARBINARY 型のデータは、インポート・ファイルの 中では 16 進エンコードする必要があります。
- v 固定幅フィールドを使用した場合、solloado または solload はインポート・ファ イルが指定された幅であることを予期します。それはデータ型に関係なく、たと え NULL が使用されていても同様です。

## メッセージ・ログ・ファイル

solidDB Speed Loader は、ロードの実行中にログ・ファイルを作成し、以下の情報 を格納します。

- v ロードの日時
- v 正常にロードした行の数、失敗した行の数、ロード時間 (オプションで指定され ている場合) などのロードに関する統計情報

v 考えられるエラー・メッセージ。solidDB Speed Loader のエラーについて詳しく は、 342 ページの『[solidDB Speed Loader \(solloado](#page-357-0) および solload) エラー』を参 照してください。

ログ・ファイルを作成できない場合、ロード・プロセスは終了します。デフォルト では、ログ・ファイルの名前はインポート・ファイルの名前に基づいて生成され、 インポート・ファイルのファイル拡張子が .log というファイル拡張子で置き換えら れます。例えば、my\_table.ctr というファイルの場合には、my\_table.log という 名前のログ・ファイルが作成されます。別のファイル名を指定するには、オプショ ン -l を使用します。

# **solidDB Speed Loader (solloado** および **solloado)** の開始

solidDB Speed Loader を開始するには、コマンド solloado または solload とそれ に続けて引数オプションを使用します。

引数なしで solidDB Speed Loader を開始すると、使用法の簡単な説明とともに引数 のサマリーが表示されます。

v solloado を開始するための構文は、以下のとおりです。

solloado [*options*] [*network\_name*] *username* [*password*]*control\_file*

v solload を開始するための構文は、以下のとおりです。

solload [*options*] [*network\_name*] *username* [*password*]*control\_file*

ここでオプションは以下のとおりです。

表 *18. solloado* および *solload* コマンド・オプション

| オプションの構              |              |         |                                                              |
|----------------------|--------------|---------|--------------------------------------------------------------|
| 文                    | solloado     | solload | 説明                                                           |
| -b statements        | X            | X       | 1 つのバッチでコミットする insert ステートメントの数 (コミットが実行されるまで<br>のステートメントの数) |
|                      |              |         | 例えば、-b 10 を指定すると、コミットは 10 個の insert の後に実行されます。               |
| -B records           | $\mathbf{x}$ |         | 1 つのステートメントで挿入されるレコードの数                                      |
|                      |              |         | 例えば、-B 3 を指定すると、1 つの insert で 3 行が挿入されます。                    |
| $-c$ dir             | X            | X       | 作業ディレクトリーを変更します。                                             |
| $-C$<br>catalog_name | X            | X       | データの読み取りまたは書き込みを行うデフォルト・カタログを設定します。                          |
| -1 filename          | X            | X       | ログ入力をこのファイルに書き込みます。                                          |
| -L filename          | X            | X       | ログ入力をこのファイルに追加します。                                           |

## 表 *18. solloado* および *solload* コマンド・オプション *(*続き*)*

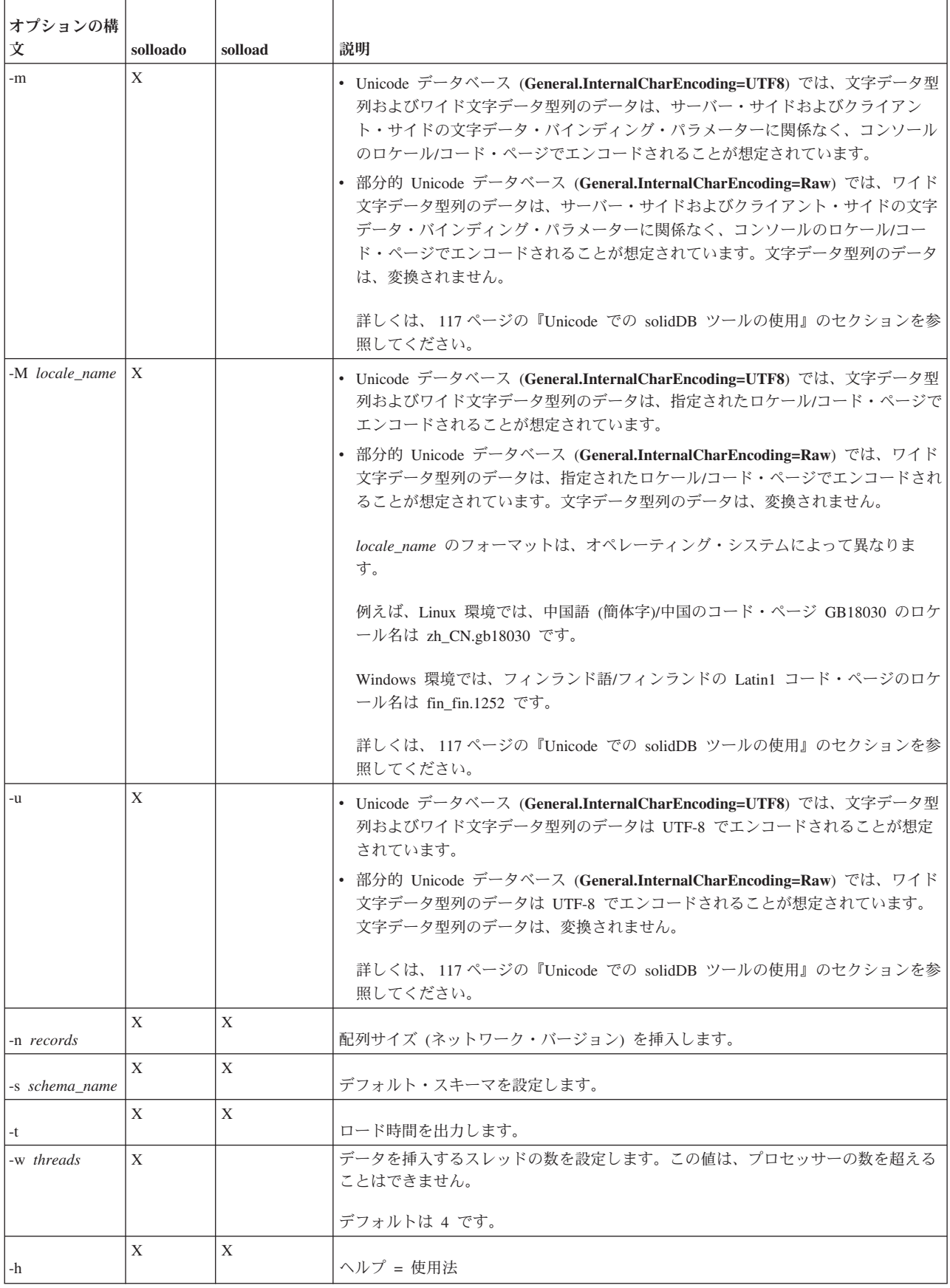

表 *18. solloado* および *solload* コマンド・オプション *(*続き*)*

| オプションの構                 |          |         |                            |
|-------------------------|----------|---------|----------------------------|
| 文                       | solloado | solload | 説明                         |
| -x emptytable           | X        | X       | 表内に行がない場合に限り、データをロードします。   |
| -x errors: count        | X        | X       | 最大エラー件数。                   |
| -x nointegrity          | X        | X       | ロード中に保全性検査は行われません。         |
| -x pwdfile:<br>filename | X        | X       | ファイルからパスワードを読み取ります。        |
| -x skip: records        | X        | X       | スキップするレコード数。               |
| $-x$ $utf8$             |          | X       | WCHAR データは UTF-8 フォーマットです。 |

v *network\_name* は接続先の solidDB サーバーのネットワーク名です。

指定するネットワーク名は、引用符で囲む必要があります。詳しくは、 139 [ペー](#page-154-0) ジの『6 [章 ネットワーク接続の管理』を](#page-154-0)参照してください。

ヒント**:** solidDB ツールには、論理データ・ソース名も使用できます。

- v ユーザーを識別し、ユーザーに許可された権限を判断するために、*username* が必 要です。適切な権限がなければ、コマンドの実行は拒否されます。
- v *password* は、データベースにアクセスするためのユーザー・パスワードです。 *password* は以下のとおりです。
	- パスワードがファイル (オプション -x pwdfile: *filename* で定義) から読み取ら れない場合は必須
	- パスワードがファイルから読み取られる場合はオプション

*control\_file* の詳細については、 101 [ページの『制御ファイルの構文』の](#page-116-0)セクション を参照してください。

## 例

次の solloado の例では、DBA TBL.ctr という名前の制御ファイルによって指定され たファイルからデータをロードし、データを UTF-8 文字として読み取り、8 つのス レッドを使用して、1 ステートメントで 30 レコードのデータを挿入します。 solloado -w 8 -B 30 -u "tcpip 1964" dba dba DBA\_TBL.ctr

次の solload の例では、delim.ctr という名前の制御ファイルによって指定された ファイルからデータをロードします。

solload "tcpip 1964" dba dba delim.ctr

## エラー・メッセージ

コマンド行にエラーがあると、指定可能な構文オプションのリストが solload の結 果として示されます。コマンド行での入力を確認してください。

## ロードの高速化のヒント

以下のヒントを使用すれば、ロードのパフォーマンスを最大限に高くすることがで きます。

- 可能であればローカルで接続するようにします。ネットワーク経由でデータをロ ードしない方が速くなります。
- v 1 回のバッチでコミットするレコードの数を増やします。デフォルトでは、各レ コードの後にコミットが実行されます。
- v トランザクションのロギングを無効にします。

ロギングを無効にするには、**Logging.LogEnabled** パラメーターを「no」に設定し ます。

ヒント**:** ロードが完了したら、ロギングを再び有効にする (**Logging.LogEnabled=yes)** ようにしてください。実動サーバーでロギングを無効 にすることは推奨されません。ログが書き込まれないと、電源障害やディスク・ エラーなどの原因でエラーが発生した場合に、リカバリーできません。

## 例

## 例**:** 固定形式のレコードのロード

固定長フォーマットのインポート・ファイルの場合は、データ・レコードは固定長 であり、レコード内のデータ・フィールドの位置と長さも固定です。

#### 例**:** 制御ファイル **1**

例 1 では固定幅フィールドの列を複数使用します

OPTIONS(ARRAYSIZE=3)

LOAD INFILE 'test1.dat' INTO TABLE SLTEST ( "NAME" POSITION(1-5), ADDRESS POSITION(6:10), ID POSITION(11-15) )

#### 例**:** 制御ファイル **2**

```
OPTIONS (SKIP = 10, ERRORS = 5)
-- 最初の 10 レコードをスキップする。エラー件数が
-- 5 になったら終了する。
LOAD DATA
INFILE 'sample.dat'
-- インポート・ファイルの名前を sample.dat にする。
INTO TABLE TEST1 (
IDINTEGER POSITION(1-5),
ANOTHER_ID INTEGER POSITION(8-15),
DATE1 POSITION(20:29) DATE 'YYYY-MM-DD',
DATE2 POSITION(40:49) DATE 'YYYY-MM-DD' NULLIF NULL)
```
## 例**:** 可変長レコードのロード

このセクションには、可変長のインポート・ファイルからデータをロードするとき の制御ファイルの例があります。

#### 例**:** 制御ファイル **3**

例 1 では、固定長フィールドではなく、区切り記号を持つ複数の列を使用します。

```
LOAD
INFILE 'test1.dat'
INTO TABLE SLTEST
FIELDS TERMINATED BY ','
(
   NAME,
   ADDRESS,
   ID
)
```
### 例**:** 制御ファイル **4**

```
LOAD DATA
INFILE 'EXAMP2.DAT'
INTO TABLE SUPPLIERS
FIELDS TERMINATED BY ','
(NAME VARCHAR, ADDRESS VARCHAR, ID INTEGER)
-- 例 2
OPTIONS (SKIP=10, ERRORS=5)
-- 最初の 10 レコードをスキップする。エラー件数が
-- 5 になったら終了する。
LOAD
DATE 'YYYY-MM-DD HH:NN:SS'
-- インポート・ファイルの日付形式。
INFILE 'sample.dat'
-- インポート・ファイル。
INTO TABLE TEST1
-- データは TEST1 という名前の表に挿入される。
FIELDS TERMINATED BY X'2C'
-- フィールドの終止符は 16 進の「,」(2C)。
-- 次の行のように指定することも可。
-- FIELDS TERMINATED BY ',
OPTIONALLY ENCLOSED BY '[' AND ')'
-- フィールドを囲む文字として
--「[」と「)」を指定
(
ID INTEGER,
ANOTHER_ID DECIMAL(2),
DATE1 DATE(20) DATE 'YYYY-MM-DD HH:NN:SS',
DATE2 NULLIF NULL
\left( \right)-- ID は整数として挿入。
-- ANOTHER ID は 2 桁の
-- 10 進数。
-- DATE1 は上記で指定した日付ストリングを使用して
-- 挿入。
-- デフォルトの日付ストリングは DATE2 に使用される。
-- DATE2 の列が「NULL」の場合、NULL が
-- 挿入される。
```
## **solidDB Speed Loader (solload)** を使用したサンプル・ロードの実 行

solidDB パッケージには、solload を使用してファイルをロードする方法を示すサン プルが含まれています。サンプルは、solidDB 内の samples/importexport/solload ディレクトリーにあります。

- 1. solidDB を始動します。
- 2. load.sql スクリプトと solidDB SQL エディター (solsql) を使用して、表を作成 します。

<span id="page-116-0"></span>3. 以下のコマンドを入力して、ロードを開始します。

solload "tcpip 1964" dba dba delim.ctr

ユーザー名とパスワードには、「dba」が想定されています。

固定長の制御ファイルを使用するには、以下のようにコマンドを入力します。

solload "tcpip 1964" dba dba fixed.ctr

4. delim.ctr または fixed.ctr を使用してロードが成功すると、以下の出力が表 示されます。

IBM solidDB Speed Loader v.06.50.0015 (c) Solid Information Technology Ltd. 1993, 2009 Load completed successfully, 19 rows loaded.

# 制御ファイルの構文

制御ファイルの構文には、以下の特性があります。

- v キーワードを大文字で指定する必要がある
- ダッシュ記号を連続した、SQL の標準的なコメント表記 (--) を使用してコメン トを入れることができる
- v 新しい行を任意の語で開始することで、ステートメントの行を継続できる

solidDB Speed Loader の予約語をデータ・ディクショナリーのオブジェクト (表名 または列名) として使用する場合には、引用符で囲む必要があります。以下の表に は、solidDB Speed Loader 制御ファイルの予約語がすべて記載されています。

表 *19. Speed Loader* の予約語

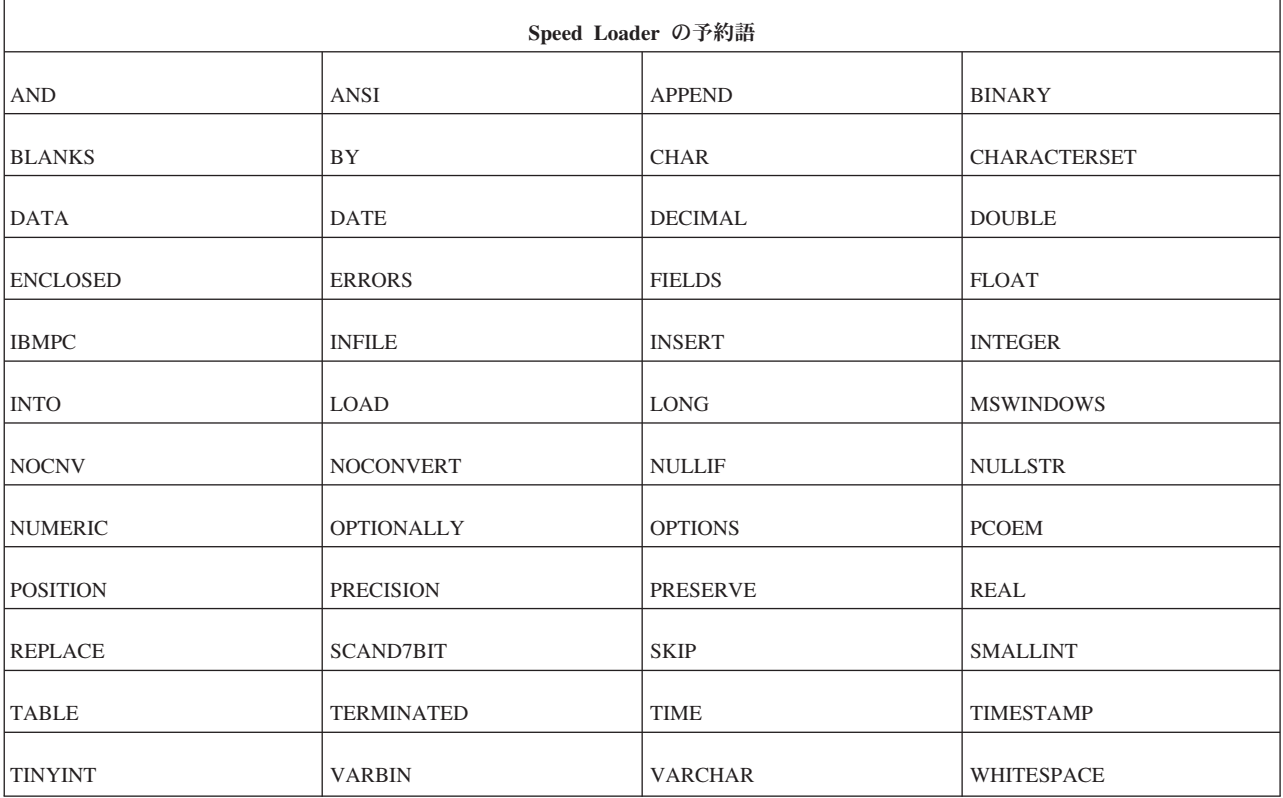

制御ファイルはステートメント LOAD [DATA] で始まり、その後にロード対象のデ ータを規定するステートメントが続きます。コメントまたは OPTIONS ステートメ ントに限って、LOAD [DATA] ステートメントよりも前に記述することができま す。

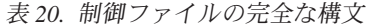

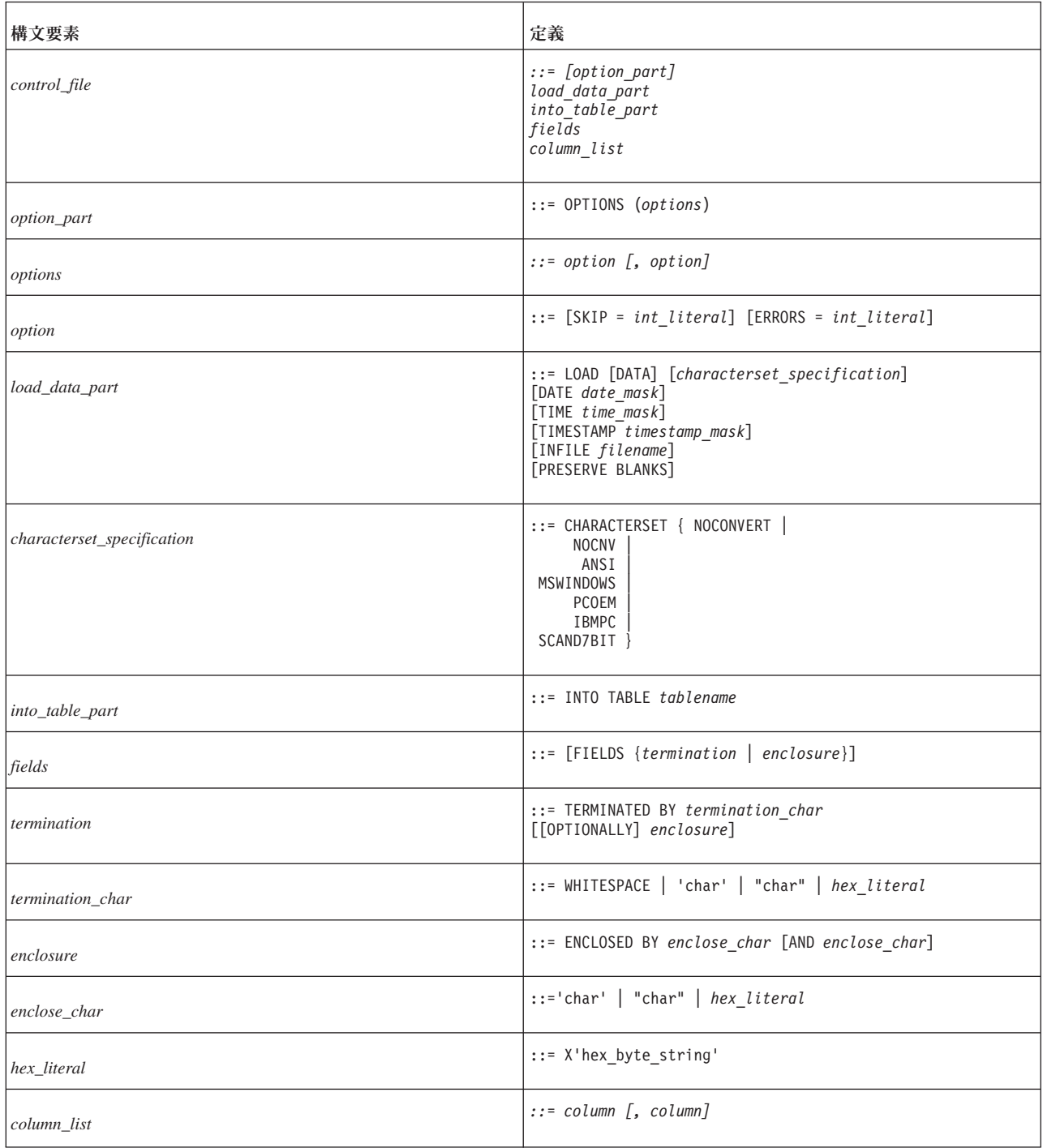

表 *20.* 制御ファイルの完全な構文 *(*続き*)*

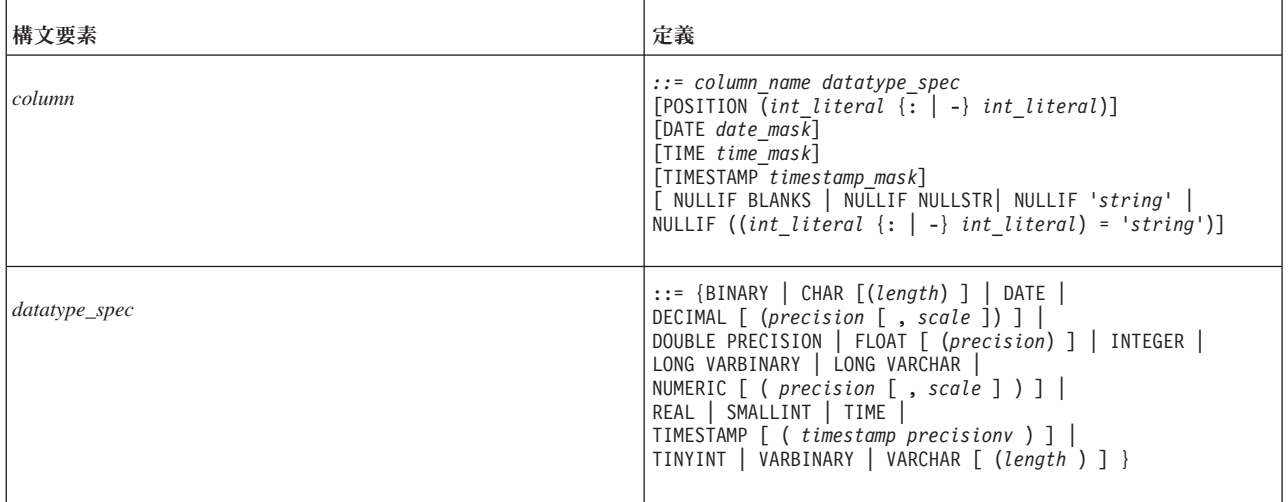

### **CHARACTERSET**

CHARACTERSET キーワードは、入力ファイルに使用される文字セットの定義に使 用します。CHARACTERSET キーワードを使用しない場合、またはこのキーワード をパラメーター NOCONVERT または NOCNV と一緒に使用した場合には、変換は 行われません。

パラメーターは、以下のように使用します。

- ANSI 文字セットの場合は ANSI
- v Windows 文字セットの場合は MSWINDOWS
- 通常の PC 文字セットの場合は PCOEM
- v IBM PC 文字セットの場合は IBMPC
- v スカンジナビア文字を含んでいる 7 ビット文字セットの場合は SCAND7BIT

### **DATE**、**TIME**、および **TIMESTAMP**

これらのキーワードは、以下に示すように、機能的に異なる 2 つの場所で使用する ことができます。

- v これらのキーワードのいずれかをデータ・ロード部分の要素の一部として使用す る場合、そのキーワードは、その型の列にデータを挿入するときにインポート・ ファイルで使用されるフォーマットを定義します。
- v キーワードが列定義の一部として出現した場合、そのキーワードは、その列にデ ータを挿入するときに使用されるフォーマットを指定します。

### 注**:**

- 1. データ・ロード部分の要素の一部として使用されるマスクは、 DATE、TIME、TIMESTAMP の順になっている必要があります。それぞれはオ プションです。
- 2. データは、インポート・ファイル、マスク、およびデータがロードされる表の列 のいずれでも同じ型でなくてはなりません。

表 *21.* データのマスク

| データ型             | データに使用可能なマスク                       |
|------------------|------------------------------------|
| DATE             | YYYY/YY-MM/M/B-DD/D                |
| <b>TIME</b>      | HH/H:NN/N:SS/S                     |
| <b>TIMESTAMP</b> | YYYY/YY-MM/M/B-DD/D HH/H:NN/N:SS/S |

- マスク・パーツ:
	- 年のマスク: YYYY および YY
	- 月のマスク: MM、M、および B (B は月を英語で表した 3 文字の省略形 (大/ 小文字を区別しない) を示します)
	- 日付のマスク: DD および D
	- 時間のマスク: HH および H
	- 分のマスク: NN および N
	- 秒のマスク: SS および S
- v DATE マスク内のマスクは、どの順序にもできます。例えば、 DATE マスクは 'MM-DD-YYYY' (12-18-2010) または 'DD-B-YYYY' (18-DEC-2010) のようになり ます。
- v インポート・ファイルの日付データのフォーマットが 1995-01-31 13:45:00 であ る場合には、マスク YYYY-MM-DD HH:NN:SS を使用してください。
- マスクは区切る必要があります。

### 制御ファイルにおける **DATE** の例

以下の例では、POSITION キーワードが使用されています。このキーワードについ て詳しくは、 109 [ページの『](#page-124-0)POSITION』を参照してください。

OPTIONS(SKIP=1)

```
LOAD DATA
RECLEN 12
INTO TABLE SLTEST2
(
    ID POSITION(1:2) NULLIF BLANKS,
   DT POSITION(3:12) DATE 'DD.MM.YYYY' NULLIF ((4:6) = ' ')
)
```
#### 制御ファイルにおける **DATE**、**TIME**、**TIMESTAMP** の例

以下の例では、FIELDS TERMINATED BY キーワードが使用されています。このキ ーワードについて詳しくは、 107 ページの『[FIELDS TERMINATED BY](#page-122-0)』を参照し てください。

LOAD DATE 'MM/DD/YY' TIME 'HH-NN-SS' TIMESTAMP 'HH.NN.SS YY/MM/DD' INTO TABLE SLTEST3 FIELDS TERMINATED BY ',' (

```
DT,
TM,
TS
```
)

### **PRESERVE BLANKS**

PRESERVE BLANKS キーワードは、テキスト・フィールド内のすべてのブランク を保持するのに使用します。

#### **INTO\_TABLE\_PART**

*into\_table\_part* 要素は、データを挿入する表の名前と、列の定義に使用します。

## **FIELDS ENCLOSED BY**

FIELDS ENCLOSED BY 節は、各フィールドの区切り文字を定義するのに使用しま す。区切り文字として、入力ファイルの各データ・フィールドの前と後に同じ文字 を 1 文字ずつ使用することも、別々の文字を 1 文字ずつ使用することもできま す。1 文字 (二重引用符文字など) または文字のペア (左括弧と右括弧) を使用し て、フィールドを区切ることができます。区切り文字として二重引用符を使用し、 終止符/区切り記号としてコンマを使用している場合、入力は以下のようになりま す。

"field1", "field2"

左括弧と右括弧を使用している場合、入力は以下のようになります。 (field1),(field2)

キーワード OPTIONALLY を使用している場合、区切り文字はオプションになり、 区切り文字を各データの前後に指定する必要がなくなります。

文字値を指定する場合は、単一引用符または二重引用符で囲む必要があります。例 えば、以下の例では効果は同じです。

ENCLOSED BY '(' AND ')' ENCLOSED BY "(" AND ")"

以下の例に示すように、一方の囲み文字に単一引用符を使い、もう一方の囲み文字 に二重引用符を使うこともできます。

ENCLOSED BY '(' AND ")"

しかし、混同する可能性があるため、この形式は推奨されません。その代わり、単 一引用符自体を囲み文字として使用する場合を除いては、以下に示すように、単一 引用符を使用することを推奨します。

ENCLOSED BY "'" AND "'"

囲み文字として単一引用符を使用する場合は、上記のようにアポストロフィを 2 回 続ける必要があるので注意してください。例えば、データベースの中に以下を作成 するとします。

Didn't I warn you?

入力は以下のようにする必要があります。

'Didn''t I warn you?'

ほとんどの印刷可能文字を「囲み」文字として使用することができます。囲み文字 を 16 進形式で指定することもできます。例えば、16 進数ストリングを使用する場 合、以下の形式になります。

X 'hex\_byte\_string'

以下に例を示します。

X'3a' は 3A という 16 進値を意味し、コロン (「:」) に相当します。

囲みペアの開始文字と終了文字を同じにできます。例えば、制御ファイルで以下は 有効です。

ENCLOSED BY '"' AND '"'

開始文字と終了文字が同じ場合は、ENCLOSED BY 節に文字を 1 回指定するだけ で済みます。例えば、以下の例では効果は同じです。

ENCLOSED BY '"' ENCLOSED BY '"' AND '"'

前述の内容を制御ファイルに定義した場合に、入力データと、実際に表に格納され る対応する値を以下に何例か示します。

"Hello." Hello.

"""Ouch!"", he cried." "Ouch!", he cried.

"""He said her last words were ""I'll never quit!""""" "He said her last words were "I'll never quit!""

"""He said: ""Her last words were ""I'll never quit!""""""" "He said: "Her last words were "I'll never quit!"""

列データ自体に囲み文字 (フィールドに埋め込む区切り記号) を使用するケースがあ ることに注意してください。この場合には、 107 ページの『[FIELDS TERMINATED](#page-122-0) [BY](#page-122-0)』で説明されているように、TERMINATED BY 節を OPTIONALLY ENCLOSED BY 節と組み合わせて使用して、列データが正しく囲まれるようにして ください。

*ENCLOSED BY* の入力ルールと例

このセクションでは、囲み文字を使用する際の基本的なルールと例について説明し ます。それぞれの例では、特に記述しない限り、以下の制御ファイル行が含まれて いるものとします。

FIELDS TERMINATED BY X'3a' OPTIONALLY ENCLOSED BY "(" AND ")"

これは、囲み文字が括弧であることを意味しています。また、区切り記号 (終止符) 文字が 16 進の 3A、つまりコロン (「:」) であることを意味しています。

v データのロード先の表には列が 2 つあり、最初の列の型は VARCHAR、2 番目 の列の型は INTEGER です。

## <span id="page-122-0"></span>データ内の囲まれた文字の扱い

ENCLOSED BY の文字自体が、データの中に出現することも可能です。しかし、デ ータの中に出現する場合、囲み文字がデータベースの中で 1 回出現するごとに、入 力ではそれぞれの囲み文字を 2 回繰り返す必要があります。

例えば、入力ファイルの中に以下が含まれているとします。

(David Bowie ((born David Jones)) released 'space Oddity"):1972

データベースの中では以下の形式になります。

David Bowie (born David Jones) released 'space Oddity":1972

これは、括弧が深くネストした場合でも同じです。例えば、入力ファイルの中に以 下が含まれているとします。

(You((can((safely((try))this))at))home.):2

表の最初の列には以下の値が生成されます。

You(can(safely(try)this)at)home.

#### 最後の囲み文字の扱い

最後の囲み文字は、入力の終了個所で必ず奇数回、出現します。例えば、以下のよ うに指定します。

データベースの中で以下の形式を取得するとします。

American Pie (The Day The Music Died)

入力ファイルには以下が含まれている必要があります。

(American Pie ((The Day The Music Died)))

最後の 3 つの閉じ括弧のうち、最初の 2 つは単一の文字インスタンスとして扱わ れ、最後の 1 つは囲み文字として扱われます。

#### 改行文字の埋め込み

囲み文字を使用する場合、改行文字 (復帰または改行、またはその両方) をストリン グの中に埋め込むことができます。例えば、以下のように指定します。

(This is a long line that can be split across two or more input lines ((and keep the end-of-line characters)) if the enclosing characters are used):1

フィールド区切り記号 (上記の例ではコロン) がデータの中に使用されていない場合 と、入力データの中に改行を維持する必要がない場合には、フィールド区切り記号 (囲み文字ではない) のみが入力データに必要になります。

データが固定幅の場合、区切り記号も囲み文字も不要です。

## **FIELDS TERMINATED BY**

FIELDS TERMINATED BY 節は、入力ファイルのフィールドの末尾を識別する区切 り記号文字を定義するのに使用します。文字は以下の 3 つの方法のいずれかで指定 する必要があります。

- v 二重引用符で囲む (例えば ":")
- v 単一引用符で囲む (例えば ':')
- v 16 進形式で表現する (例えば X'3A')

16 進形式を使用する場合、引用符は二重引用符ではなく単一引用符にする必要が あります。

FIELDS TERMINATED BY 節は実際の終止符ではなく、区切り記号を指定すること に注意してください。したがって、最後のフィールドの後に、指定した文字は必須 ではありません。例えば、コロンが区切り記号である場合、以下のデータ・ファイ ル・フォーマットは 2 つとも同等で有効です。

1:2:3:

または

1:2:3

最後のフィールドの後に、末尾のコロンがあってもかまいませんが、必須ではない ことに注意してください。

列データを囲むために使用している文字が、列データ自体に含まれる場合、 OPTIONALLY ENCLOSED BY 節を FIELDS TERMINATED BY 節の後に使用しま す。以下は制御ファイルの例です。

FIELDS TERMINATED BY ',' OPTIONALLY ENCLOSED BY "'"

上記の例では、区切り記号はコンマです。

データ・ファイルの中に埋め込まれたフィールド区切り記号 (コンマ) を囲む文字と して、単一引用符が定義されています。OPTIONALLY ENCLOSED BY 節では、囲 み文字を区切る文字として、単一引用符も二重引用符も使用できることに注意して ください。以下に例を示します。

OPTIONALLY ENCLOSED BY '('AND")"

*enclose\_char* に単一引用符と二重引用符の両方を使用する場合の構文を以下に示し ます。

ENCLOSED BY *enclose\_char* [AND *enclose\_char*]

この例は通常とは異なりますが、混同する危険性があることを示唆しています。

以下の例で、区切り記号と囲み文字の使用方法を要約します。この例では、区切り 記号として「:」(コロン) が定義されています (FIELDS TERMINATED BY)。ま た、「:」(コロン) を囲む文字として括弧が使用されているため、コロンがフィール ドの中に埋め込まれても、区切り記号として解釈されません。この例では、フィー ルドが 2 つあり、最初のフィールドが VARCHAR、2 番目のフィールドが INTEGER です。

データ・ファイルの例

(This colon : is enclosed by parentheses and is not a separator):12345

制御ファイルの例

```
LOAD DATA
CHARACTERSET MSWINDOWS
INFILE 'test6.dat'
INTO TABLE SLTEST
FIELDS TERMINATED BY X'3a' -- X'3a' == ':'
OPTIONALLY ENCLOSED BY '(' AND ")"
(
   TEXT,
    ID
)
```
#### **POSITION**

POSITION キーワードは、論理レコード内でのフィールドの位置を定義するのに使 用します。開始位置および終了位置のどちらも定義する必要があります。

### **NULLIF**

NULLIF キーワードの用途は、該当するフィールドに指定の値がある場合に、NULL 値を列に設定することです。追加のキーワードで、フィールドに必要な値を指定し ます。キーワード BLANKS は、フィールドが空の場合に NULL 値を設定し、キー ワード NULL は、フィールドがストリング 'NULL' に一致した場合に NULL 値を 設定します。また、定義 '*string*' は、フィールドがストリング '*string*' と一致した場 合に NULL 値を設定し、定義 '((start : end) = '*string*')' は、フィールドの指定部分 がストリング '*string*' と一致した場合に NULL 値を設定します。

## **NULLIF** キーワードをキーワード **BLANKS** と組み合わせて使用

以下の例では、NULLIF キーワードをキーワード BLANKS と組み合わせて使用 し、フィールドが空の場合に NULL 値を設定します。また、キーワード NULL を 使用して、フィールドがストリング 'NULL' と一致した場合に NULL 値を設定しま す。

```
LOAD
INFILE 'test7.dat'
INTO TABLE SLTEST
FIELDS TERMINATED BY ','
(
        NAME VARCHAR NULLIF BLANKS,
        ADDRESS VARCHAR NULLIF NULL,
        ID INTEGER NULLIF BLANKS
)
```
#### **NULLIF** キーワードをキーワード **BLANKS** と組み合わせて使用

以下の例では、入力ファイルの 3 番目のフィールドに定義 '((start : end) = '*string*')' を使用しています。この構文は、'string' の位置を正確に指定する必要があるため、 フィールドが固定幅の場合にのみ有効です。

```
LOAD
INFILE '7b.dat'
INTO TABLE t7
(
    NAME CHAR(10) POSITION(1:10) NULLIF BLANKS,
    ADDRESS CHAR(10) POSITION(11:20) NULLIF NULL,
   ADDR2 CHAR(10) POSITION(21:30) NULLIF((21:30)='MAKEMENULL')
)
```
この例では、ストリングの大/小文字が区別されることに注意してください。 'MAKEMENULL' と 'makemenull' は等価ではありません。

# **solidDB** エクスポート **(solexp)**

solidDB エクスポート (solexp) は、solidDB データベースからファイルにデータを エクスポートするためのツールです。solidDB エクスポートは、それぞれの表に以 下の 2 つのタイプのファイルを生成します。

- データ・ファイル (<tablename>.dat) エクスポートされたデータが入っていま す。
- v 制御ファイル (<tablename>.ctr) データ・ファイルのフォーマットを指定しま す。

デフォルトのファイル名は、エクスポートした表の名前と同じです。

solidDB Speed Loader は、これらのデータ・ファイルと制御ファイルを使用して、 データを solidDB データベースにロードすることができます。

注**:**

エクスポート操作の実行に使用するユーザー名には、エクスポートされる表に対す る SELECT 権限が必要です。その他の場合には、データはエクスポートされませ ん。

# **solidDB** エクスポート **(solexp)** の開始

solidDB エクスポートを開始するには、コマンド solexp と、それに続けて引数オ プションを使用します。

引数を指定せずに solidDB エクスポートを開始すると、簡単な説明とともに引数の 要約が表示されます。

solexp を開始するための構文は、以下のとおりです。

solexp [*options*] [*network\_name*] *username* [*password*] {*tablename* | \*}

ここで、

• オプション は以下のとおりです。

表 *22. solexp* コマンド・オプション

| オプションの構文        | 説明                                      |
|-----------------|-----------------------------------------|
| $-c$ dir        | 作業ディレクトリーを変更します。                        |
| -C catalog_name | データの読み取りまたは書き込みを行うデフォルト・カタログを設定<br>します。 |
| -e sql_string   | エクスポート用の SQL ストリングを実行します。               |
| -f filename     | エクスポート用の SQL ストリングをファイルから実行します。         |
| -1 filename     | ログ入力をこのファイルに書き込みます。                     |
| -L filename     | ログ入力をこのファイルに追加します。                      |

表 *22. solexp* コマンド・オプション *(*続き*)*

| オプションの構文       | 説明                                                                                                    |
|----------------|----------------------------------------------------------------------------------------------------|
| -m             | ・ Unicode データベース (General.InternalCharEncoding=UTF8) で<br>は、文字データ型列およびワイド文字データ型列のデータは、サー<br>バー・サイドおよびクライアント・サイドの文字データ・バインデ<br>ィング・パラメーターに関係なく、コンソールのロケール/コード・<br>ページでエンコードされることが想定されています。<br>• 部分的 Unicode データベース<br>(General.InternalCharEncoding=Raw) では、ワイド文字データ型列<br>のデータは、サーバー・サイドおよびクライアント・サイドの文字<br>データ・バインディング・パラメーターに関係なく、コンソールの<br>ロケール/コード・ページでエンコードされることが想定されていま<br>す。文字データ型列のデータは、変換されません。<br>詳しくは、117 ページの『Unicode での solidDB ツールの使用』の |
| -M locale name | セクションを参照してください。                                                                                                    |
|                | ・ Unicode データベース (General.InternalCharEncoding=UTF8) で<br>は、文字データ型列およびワイド文字データ型列のデータは、指定<br>されたロケール/コード・ページでエンコードされることが想定され<br>ています。<br>• 部分的 Unicode データベース                                                                                                    |
|                | (General.InternalCharEncoding=Raw) では、ワイド文字データ型列<br>のデータは、指定されたロケール/コード・ページでエンコードされ<br>ることが想定されています。文字データ型列のデータは、変換され<br>ません。                                                                                                    |
|                | locale name のフォーマットは、オペレーティング・システムによ<br>って異なります。                                                                                                    |
|                | 例えば、Linux 環境では、中国語 (簡体字)/中国のコード・ページ<br>GB18030 のロケール名は zh_CN.gb18030 です。                                                                                                    |
|                | Windows 環境では、フィンランド語/フィンランドの Latin1 コー<br>ド・ページのロケール名は fin_fin.1252 です。                                                                                                    |
|                | 詳しくは、117 ページの『Unicode での solidDB ツールの使用』の<br>セクションを参照してください。                                                                                                    |
| -o filename    | エクスポートされたデータをこのファイルに書き込みます。                                                                                                    |
|                | このオプションは、単一の表のデータをエクスポートするときにだけ<br>使用できます。                                                                                                    |
|                | デフォルトのデータおよび制御ファイル名は、エクスポートされる表<br>の名前と同じです ( <tablename>.dat および <tablename>.ctr)。</tablename></tablename>                                                                                                    |
| -p             | スキーマと表の名前の大/小文字を維持します。                                                                                                    |
| -s schema_name | このスキーマだけをエクスポートに使用します。                                                                                                    |
| -S             | 節への SQL insert を作成します。                                                                                                    |
| -A             | insert 節に属性名を追加します。                                                                                                    |

表 *22. solexp* コマンド・オプション *(*続き*)*

| オプションの構文                    | 説明                                                                                                    |
|-----------------------------|----------------------------------------------------------------------------------------------------|
| $-11$                       | • Unicode データベース (General.InternalCharEncoding=UTF8) で<br>は、文字データ型列およびワイド文字データ型列のデータは UTF-8<br>でエンコードされることが想定されています。                   |
|                             | • 部分的 Unicode データベース<br>(General.InternalCharEncoding=Raw) では、ワイド文字データ型列<br>のデータは UTF-8 でエンコードされることが想定されています。<br>文字データ型列のデータは、変換されません。 |
|                             | 詳しくは、117 ページの『Unicode での solidDB ツールの使用』の<br>セクションを参照してください。                                                                           |
| -x pwdfile: <i>filename</i> | ファイルからパスワードを読み取ります。                                                                                                    |
| $-h. -?$                    | ヘルプ = 使用法                                                                                                    |

v *network\_name* は接続先の solidDB サーバーのネットワーク名です。

指定するネットワーク名は、引用符で囲む必要があります。詳しくは、 139 [ペー](#page-154-0) ジの『6 [章 ネットワーク接続の管理』を](#page-154-0)参照してください。

ヒント**:** solidDB ツールには、論理データ・ソース名も使用できます。

- v ユーザーを識別し、ユーザーに許可された権限を判断するために、*username* が必 要です。適切な権限がなければ、コマンドの実行は拒否されます。
- v *password* は、データベースにアクセスするためのユーザー・パスワードです。 *password* は以下のとおりです。
	- パスワードがファイル (オプション -x pwdfile: *filename* で定義) から読み取ら れない場合は必須
	- パスワードがファイルから読み取られる場合はオプション
- v *tablename* または \* は必須です。

\* の記号を使用すると、1 つのコマンドですべての表をエクスポートできます。 ただし、ワイルドカードとしては使用できません。

環境によっては、\* をエスケープするために、二重引用符を使用する必要があり ます ("\*")。

注**:** -t *tablename* (エクスポート表) オプションは、古いスクリプトの有効性を維 持するために引き続きサポートされています。

#### 例

solexp -CMyCatalog -sMySchema -ofile.dat "tcp 1315" MyID My\_pwd MyTable

#### エラー・メッセージ

- コマンド行項目にエラーがあると、指定可能な構文オプションのリストが solexp の結果として示されます。コマンド行での入力を確認してください。
- v ユーザー名、パスワード、および表名は常に指定されるものと想定されます。

例えば、以下のコマンドを入力したとします。

solexp "tcp 1315" dba dba

この場合は、SOLID 通信エラー 21306 が表示されることがあります。これは、 環境に応じたデフォルトを listen するサーバーが存在しなかったことが原因で す。このケースでは、solexp が以下のように想定します。

- "tcp 1315" はユーザー名
- dba はパスワード
- dba は表名

この場合の正しいコマンドの例を以下に示します。

solexp "tcp 1315" dba dba myTable

• スキーマの名前を省略すると、指定された表が検出できないという内容のメッセ ージが表示されます。 solexp プログラムは、検索先のスキーマがわからなければ 表を検出できません。

# **solidDB** データ・ディクショナリー **(soldd)**

solidDB データ・ディクショナリー (soldd) は、solidDB データベースからデータ定 義ステートメントをリトリーブするためのツールです。

solidDB データ・ディクショナリーは、データベースの構造を記述するデータ定義 ステートメントを含む SQL スクリプトを生成します。生成されたスクリプトに は、表、ビュー、索引、トリガー、プロシージャー、シーケンス、パブリケーショ ン、およびイベントに関する定義が含まれます。

デフォルトのファイル名は soldd.sql です。

注**:**

- 1. セキュリティー上の理由から、ユーザー定義とロール定義はリストされていま せん。
- 2. エクスポート操作の実行に使用するユーザー名には、表に対する選択権限が必 要です。その他の場合には、接続が拒否されます。

## **solidDB** データ・ディクショナリー **(soldd)** の開始

solidDB データ・ディクショナリー (soldd) は、コマンド soldd で開始します。

solidDB データ・ディクショナリーを引数なしで開始すると、使用法の簡単な説明 とともに引数の要約が表示されます。

soldd を開始するための構文は、以下のとおりです。

soldd [*options*] [*network\_name*] *username* [*password*] {*tablename*

ここで、

v オプション は以下のとおりです。

## 表 *23. soldd* コマンド行オプション

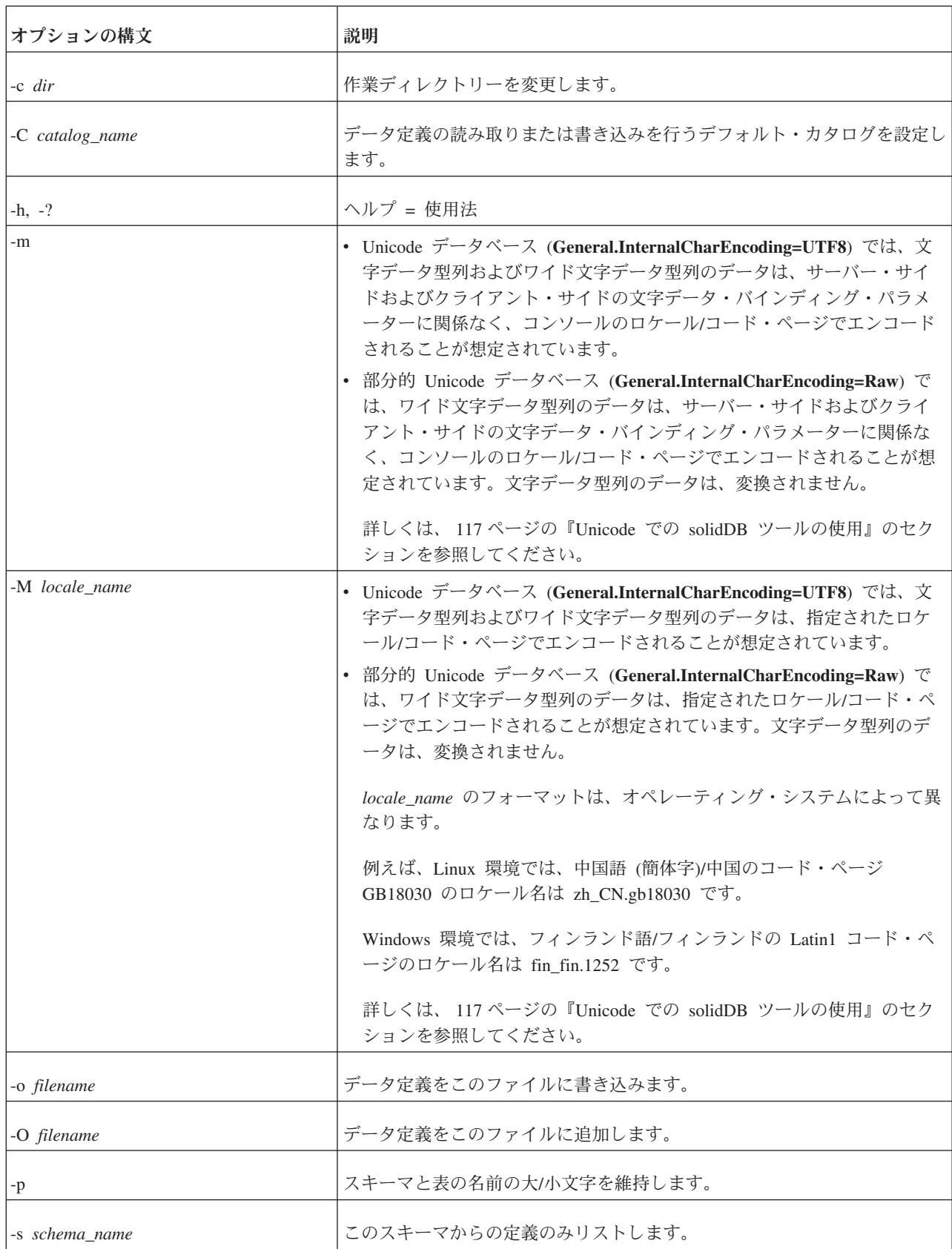

表 *23. soldd* コマンド行オプション *(*続き*)*

| オプションの構文                    | 説明                                                                                                    |
|-----------------------------|----------------------------------------------------------------------------------------------------|
| $-11$                       | • Unicode データベース (General.InternalCharEncoding=UTF8) では、文<br>字データ型列およびワイド文字データ型列のデータは UTF-8 でエンコー<br>ドされることが想定されています。               |
|                             | • 部分的 Unicode データベース (General.InternalCharEncoding=Raw) で<br>は、ワイド文字データ型列のデータは UTF-8 でエンコードされることが<br>想定されています。文字データ型列のデータは、変換されません。 |
|                             | 詳しくは、 117 ページの『Unicode での solidDB ツールの使用』のセク<br>ションを参照してください。                                                                       |
| -x tableonly                | 表の定義だけをリストします。                                                                                                    |
| -x indexonly                | 索引の定義だけをリストします。                                                                                                    |
| -x viewonly                 | ビュー定義だけをリストします。                                                                                                    |
| -x sequenceonly             | シーケンス定義だけを表示します。                                                                                                    |
| -x procedureonly            | プロシージャー定義だけをリストします。                                                                                                    |
| -x publication only         | パブリケーション定義だけをリストします。                                                                                                    |
| -x eventonly                | イベント定義だけをリストします。                                                                                                    |
| -x triggeronly              | トリガー定義だけをリストします。                                                                                                    |
| -x schemaonly               | スキーマ定義だけをリストします。                                                                                                    |
| -x hiddennames              | 内部制約名だけをリストします。                                                                                                    |
| -x pwdfile: <i>filename</i> | ファイルからパスワードを読み取ります。                                                                                                    |

v *network\_name* は接続先の solidDB サーバーのネットワーク名です。

指定するネットワーク名は、引用符で囲む必要があります。詳しくは、 139 [ペー](#page-154-0) ジの『6 [章 ネットワーク接続の管理』を](#page-154-0)参照してください。

ヒント**:** solidDB ツールには、論理データ・ソース名も使用できます。

- v ユーザーを識別し、ユーザーに許可された権限を判断するために、*username* が必 要です。適切な権限がなければ、コマンドの実行は拒否されます。
- v *password* は、データベースにアクセスするためのユーザー・パスワードです。 *password* は以下のとおりです。
	- パスワードがファイル (オプション -x pwdfile: *filename* で定義) から読み取ら れない場合は必須
	- パスワードがファイルから読み取られる場合はオプション
- v 表の名前が指定されていない場合は、ユーザーが権限を持っているすべての定義 がリストされます。
- v *objectname* パラメーターを -x オプションのいずれかと一緒に指定すると、指定 したオブジェクトの定義だけを出力するために、その名前が使用されます。
- v 古いスクリプトの有効性を維持するために、-t *tablename* オプションもサポート されています。

## エラー・メッセージ

コマンド行にエラーがあると、指定可能な構文オプションのリストが soldd の結果 として示されます。入力したコマンド行を検査してください。

### **solidDB** データ・ディクショナリーの例

soldd -odatabase.sql "tcp database\_server 1313" dbadmin f1q32j4

プロシージャー TEST\_PROC の定義を出力します。

soldd -x procedureonly " " dba dba TEST\_PROC

# ファイルからのパスワードの入力

ユーザー識別情報は通常、例えば solidDB 開始コマンド、および solidDB データ管 理ツールなどに対してプレーン・テキストとして入力します。しかし、ファイルか らパスワードを入力することもできます。この方法では、UNIX コマンド ps を実 行しても、パスワードを表示できません。

#### 構文は以下のとおりです。

*command* -x pwdfile:*filename*

ここで、

- v *command* は以下のいずれかです。
	- solcon
	- soldd
	- solexp
	- solid
	- solload
	- solloado
	- solsql
- v *filename* には、絶対パスか、または作業ディレクトリーからの相対パスを指定で きます。

改行文字で終了する最初の文字ストリングが読み取られ、パスワードと見なされま す。先行スペースと改行文字は無視されます。パスワードにスペースまたは改行文 字を含める場合には、引用符で囲んでください。ただし、引用符を使用する場合、 パスワードの一部にする引用符と円記号文字は、円記号文字でエスケープする必要 があります。

## 例

solsql -x pwdfile:userpwd "tcp solsrv 1313" dba solid -f -c soldb -x pwdfile:solpwd -U dba

# <span id="page-132-0"></span>構成ファイル

構成ファイルは solidDB Speed Loader には必要ありません。サーバー・パラメータ ーの構成値は、solidDB 構成ファイル solid.ini に含まれています。

solidDB Speed Loader に必要な接続情報を渡すために、このファイルのコピーをク ライアント側に作成することができます。コマンド行にサーバー名が指定されてい ない場合、solidDB Speed Loader は、サーバーの構成ファイルから接続先のサーバ ー名を選択します。

例えば、UNIX パイプ・プロトコルとサーバー名 solidDB を使用してサーバーに接 続するには、以下の行を構成ファイルに含める必要があります。 [Com]

Connect=upipe SOLIDDB

## **Unicode** での **solidDB** ツールの使用

このセクションには、solidDB ツールを Unicode データベースおよび Unicode 以外 のデータベースに使用する方法についての情報が記載されています。

以下の solidDB ツールを使用した場合、システム・デフォルトのロケールまたは指 定したロケールのデータを、Unicode データベースおよび部分的 Unicode データベ ースの両方に出力およびインポートすることができます。

- v solidDB SQL エディター (solsql)
- v solidDB データ・ディクショナリー (soldd)
- solidDB エクスポート (solexp)
- solidDB Speed Loader (solloado)

solidDB リモート制御 (solcon) は UTF-8 へのデータ変換をサポートしていませ ん。例えば、solcon へ出力されたエラー・メッセージに Unicode でエンコードされ たデータが入っている場合、それはコンソール内に正しく表示されません。

変換に使用するロケールは、ツールを開始するときに、コマンド行オプションで定 義します。

#### 重要**:**

- v solidDB ツールは solidDB ODBC API 3.5.1 を使用します。つまり、文字データ 型のバインディング方式がサーバー・サイドの **Srv.ODBCDefaultCharBinding** パ ラメーターまたはクライアント・サイドの client-side **Client.ODBCCharBinding** パラメーターで定義されている場合、この設定は solidDB ツールの動作にも影響 します。
- v Unicode データベースと部分的 Unicode データベースは、CHAR および WCHAR データ型の変換に関して、異なる動作をします。

<sup>–</sup> **Unicode** データベース

CHAR と WCHAR のどちらのデータ型も、solidDB での UTF-8/UTF-16 フォ ーマットと、選択されたバインディング方式で定義されているロケール/コー ド・ページの間で変換されます。

– 部分的 **Unicode** データベース

CHAR データ型は変換されず、CHAR データを部分的 Unicode データベース に保管するために使用される raw (バイナリー) フォーマットで処理されま す。

WCHAR データ型は solidDB 内の UTF-16 フォーマットと、選択されたバイ ンディング方式で定義されているロケール/コード・ページの間で変換されま す。

表 *24.* 部分的 *Unicode* データベースおよび *Unicode* データベース用の *solidDB* ツールのコ マンド行オプション

| オプション                        | 説明                                                                                                    |
|------------------------------|----------------------------------------------------------------------------------------------------|
| オプションなし/工場出<br>荷時設定          | コンソールのロケール設定が使用されますが、solid.ini ファイル<br>内でサーバー・サイドまたはクライアント・サイドのパラメーター<br>によってオーバーライドされた場合は除きます。<br>注: サーバー・サイドの Srv.ODBCDefaultCharBinding パラメー<br>ターまたはクライアント・サイドの Client.ODBCCharBinding パ<br>ラメーターを UTF8 に設定する場合は、コンソールのロケールが<br>UTF-8 をサポートしている必要があります。                                 |
| $-m$                         | コンソールのロケール設定が使用され、solid.ini ファイル内のサ<br>ーバー・サイドまたはクライアント・サイドのパラメーターは無視<br>されます。                                                                                                    |
| -M <locale name=""></locale> | ロケールのコンソールの設定は、 <locale_name> で定義されたロケ<br/>ールでオーバーライドされます。<locale name=""> は、オペレーティ<br/>ング・システムによって異なります。<br/>例えば、Linux 環境では、中国語 (簡体字)/中国のコード・ページ<br/>GB18030 のロケール名は zh_CN.gb18030 です。<br/>Windows 環境では、フィンランド語/フィンランドの Latin1 コー<br/>ド・ページのロケール名は fin_fin.1252 です。</locale></locale_name> |
| $-u$                         | 入出力データは強制的に UTF-8 にされます。                                                                                                    |

注**:** solid.ini ファイル内のサーバー・サイドまたはクライアント・サイドのパラ メーターが「raw」バインディングを使用するように設定されている場合は、常に -m、-M、-u のいずれかのオプションを使用して、solid.ini の設定をオーバーライ ドする必要があります。

# 例**: solidDB** ツールを使用したデータベースの再ロード

この例では、solidDB ツールを使用して、solidDB データベースを新しいデータベー スに再ロードする方法を説明します。

データベースの再ロード手順は、例えば、データベース・ファイルのサイズを最小 にするために、削除操作と更新操作のときに作成されたギャップ (使用されないス ペース) を除去する場合などに便利です。再ロードでは、ギャップなしにデータベ ースの再書き込みが行われます。

#### 概要**:**

- 1. 古いデータベースからデータ定義を抽出します。
- 2. 古いデータベースからデータを抽出します。
- 3. 古いデータベースに置き換えます。
- 4. 新しいデータベースにデータ定義をロードします。
- 5. 新しいデータベースにデータをロードします。

### データベースの再ロード**:** ウォークスルー

この例では、サーバー名は solidDB、接続に使用されるプロトコルは TCP/IP で、 ポート 1964 を使用します (ネットワーク名は「tcpip 1964」です)。データベース は、「dbadmin」をユーザー名として、「password」をパスワードとして作成されて います。

1. データ定義は、**solidDB** データ・ディクショナリー **(soldd)** を使用して抽出され ます。

以下のコマンドを使用して、すべての表、ビュー、トリガー、索引、プロシージ ャー、シーケンス、およびイベントの定義を記述した SQL スクリプトを抽出し てください。

soldd "tcpip 1964" dbadmin password

soldd コマンドは、すべてのデータ定義を 1 つの SQL ファイルにリストしま す。そのデフォルトのファイル名は soldd.sql です。

注**:** セキュリティー上の理由から、ユーザー定義とロール定義はリストされてい ません。データベースにユーザーまたはロールが含まれている場合は、抽出され た SQL ファイルにそれらを付加する必要があります。

2. すべてのデータは、**solidDB** エクスポート **(solexp)** を使用して抽出されます。

次のコマンドを使用して、すべての表の制御ファイルとデータ・ファイルを抽出 します。

solexp "tcpip 1964" dbadmin password \*

エクスポートは、各表の制御ファイル (table name.ctr) とデータ・ファイル (table\_name.dat) を作成します。デフォルトのファイル名は、エクスポートした 表の名前と同じです。16 ビット環境では、8 文字より長いファイル名は連結さ れます。

3. 古いデータベースに代わる新しいデータベースが作成されます。

置き換えのデータベースを作成するには、solid.db とすべての sol#####.log ファイルを該当のディレクトリーから削除します。この後に solidDB を初めて 始動すると、新しいデータベースが作成されます。

注**:** 古いデータベースを削除する前に、そのバックアップを作成しておくことを 推奨します。これは、solidDB リモート制御 (solcon) を使用して行うことができ ます。

次のコマンドにより、solcon を使用してバックアップを作成します。 solcon -eBACKUP "tcpip 1964" dbadmin password

オプション -e は、管理コマンドの前に付けます。

4. データ定義は、**solidDB SQL** エディター **(solsql)** を使用して新しいデータベー スにインポートします。

次のコマンドを使用して、solidDB データ・ディクショナリー (soldd) によって 作成された SQL スクリプトを実行します。

solsql -fSOLDD.SQL "tcpip 1964" dbadmin password

このコマンドは、データ定義を新しい空のデータベースにロードします。定義 は、オプション -f によってファイル soldd.sql からリトリーブされます。接 続のパラメーターは、前出の例と同じです。

ヒント**:** 前述の 2 つのステップは、次のコマンドで solidDB を始動することに よって、まとめて実行できます。

solid -Udbadmin -Ppassword -x execute:soldd.sql

オプション -x は新しいデータベースを作成し、ファイルからのコマンドを実行 し、終了します。-U および -P オプションは、ユーザー名とパスワードを定義 します。

## 5. データは、**solidDB Speed Loader (solload)** を使用して新しいデータベースにロ ードされます。

新しいデータベースにデータをロードするには、次のコマンドを使用します。 solload "tcpip 1964" dbadmin password table name.ctr

ヒント**:** UNIX 環境では、ワイルドカード記号の \* を使用できます。

データベースに複数の表をロードするには、表ごとに個別のコマンド行を記述し たバッチ・ファイルを推奨します。

以下のタイプのバッチ・ファイルを使用できます。

- UNIX 環境では、シェル・スクリプト
- v Windows 環境では、.bat スクリプト

# **5** パフォーマンスのチューニング

この章では、solidDB のパフォーマンスを向上させるために使用する手法を説明し ます。この章で説明するトピックは、以下のとおりです。

- ロギングおよびトランザクション持続性
- 分離レベルの選択
- v メモリー使用量の制御
- v ネットワーク・メッセージのチューニング
- I/O のチューニング
- v チェックポイントのチューニング
- v 読み取り専用トランザクションのコミットによる Bonsai ツリーのサイズ縮小
- パフォーマンス低下の診断

拡張レプリケーションの最適化のヒントについては、「*IBM solidDB* 拡張レプリケ ーション・ユーザー・ガイド」を参照してください。

ヒント**:** 以下のパラメーターにより、データベースのパフォーマンスを向上させた り、パフォーマンスと安全性のバランスを取ることができます。これらのパラメー ターについて詳しくは、 175 ページの『付録 A. [サーバー・サイド構成パラメータ](#page-190-0) [ー』で](#page-190-0)説明しています。DurabilityLevel パラメーターについては、『5 章 パフォー マンスのチューニング』でも説明しています。

- v **IsolationLevel**
- v **DurabilityLevel**
- v **DefaultStoreIsMemory**

## ロギングおよびトランザクション持続性

この章では、理論的な観点からトランザクション持続性について説明します。トラ ンザクション持続性レベルの選択と設定について詳しくは、「*IBM solidDB SQL* ガ イド」を参照してください。

## バックグラウンド

トランザクションのコミット時に、データベース・サーバーは、データベース・フ ァイルとトランザクション・ログ・ファイルの 2 つの場所にデータを書き込みま す。しかし、データはその 2 つの場所に常に同時に書き込まれるわけではありませ ん。トランザクションのコミット時に、サーバーは通常、トランザクション・ロ グ・ファイルに直ちに (サーバーがトランザクションをコミットするとすぐに) デー タを書き込みます。サーバーは、必ずしもデータをデータベース・ファイルに直ち に書き込むわけではありません。サーバーは、データベース・ファイルへのデータ の書き込みをサーバーがよりビジーでなくなるまで待つこともあれば、多数の変更 内容が累積されるまで待つこともあります。

データベース・ファイルにデータをすべて書き込む前に、サーバーが異常にシャッ トダウン (電源障害などで) した場合、データベース・ファイルとトランザクショ ン・ログ・ファイルを組み合わせて読み取ることで、サーバーはコミット済みのデ ータを 100% リカバリーすることができます。データベース・ファイルへの最後の 書き込み以降の変更は、トランザクション・ログ・ファイル内に格納されていま す。サーバーはその変更内容をログ・ファイルから読み取り、その情報を使用し て、データベース・ファイルを更新することができます。ログ・ファイルから変更 内容を読み取り、データベース・ファイルを更新する処理を「リカバリー」と呼び ます。リカバリー処理が終了すると、データベース・ファイルは完全に最新の状態 になります。

異常なシャットダウンの後に、サーバーを再始動すると、常にリカバリー処理が自 動的に実行されます。一般的にこの処理はユーザーには認識されません (ただし、 サーバーが新規の要求に応答可能な状態になるまで遅延が発生した場合には認識さ れることがあります)。

当然のことながら、完全にリカバリーするには、ログ・ファイルにトランザクショ ンがすべて書き込まれている必要があります。データベース・サーバーは通常、デ ータのコミットと同時に、データをログ・ファイルに書き込みます。よって、コミ ット済みのトランザクションはディスクに保管されるため、コンピューターが異常 にシャットダウンしても失われることはありません。これを「ストリクト持続性」 と呼びます。サーバーが異常にシャットダウンしたとしても、コミット済みのデー タは「耐久性があり永続的」です。

持続性が「ストリクト」の場合、ディスク上でトランザクション・ログへのデータ の書き込みが正常に終了するまで、ユーザーにデータのコミット完了は通知されま せん。これにより、サーバーが異常にシャットダウンしたとしても、そのデータは リカバリー可能です。ストリクト持続性の場合は、ハード・ディスク自体に障害が 発生しない限りは、コミット済みのデータが失われることは、まずあり得ません。

持続性が「リラックス」の場合、データがディスク上のトランザクション・ログに 書き込まれる前に、ユーザーにデータのコミット完了が通知されることもありま す。サーバーはデータの書き込みを遅らせるように選択することがあり、例えば、 書き込むトランザクションが複数になるまで待つ場合があります。持続性がリラッ クスの場合、ディスクにデータを書き込む前に電源障害が発生すると、サーバーは コミット済みのトランザクションをいくつか失う可能性があります。

solidDB では、持続性レベルをさまざまな方法で制御することができます。サーバ ー全般を設定する場合、[Logging] セクションのパラメーター **DurabilityLevel** に値 として 3 (「ストリクト」)、1 (「リラックス」)、および 2 (「アダプティブ」) の 3 つを指定することができます。

アダプティブ持続性は、HotStandby 操作向けの持続性です。持続性が「アダプティ ブ」の場合、サーバーは以下のルールに従います。

- v サーバーが HotStandby システムの 1 次サーバーでありかつ 2 次サーバーがア クティブな場合に、サーバー (1 次サーバー) はリラックス持続性を使用します。
- v それ以外の場合、サーバーはストリクト持続性を使用します。

注**:**

- v [HotStandby] パラメーター **SafenessLevel** の値が 2safe (デフォルト) に設定され ている場合にのみ、上記の動作になります。このパラメーターが別の値に設定さ れている場合は、サーバーはどのようなケースでもリラックス持続性を使用しま す。
- v HotStandby が有効ではない場合、「アダプティブ」設定は「ストリクト」として 扱われます。

# パフォーマンスと安全性のバランス

従来、ほとんどのデータベース・サーバーの目標は、安全性を最大化すること、つ まり電源障害などの問題が発生してもデータが失われないようにすることでした。 このようなデータベース・サーバーは、「ストリクト持続性」を使用します。この 方法は、会計情報のようなタイプのデータに適しています。このようなタイプで は、トランザクションが 1 件も失われないことが要求されます。

データベース・サーバーによっては、安全性ではなく、パフォーマンスを最大化す るように設計されているものもあります。例えば、データのサンプリングのみが必 要な場合、またはサーバーが最新のデータを、サイズに関係なく単純に操作する場 合などは、このような設計が受け入れられます。例として、パフォーマンスに関す る統計データ (どのコンピューターに 1 日の特定の時間帯に最も高い負荷がかかる かなど) を格納するサーバーを考えます。このような情報は、コンピューターの負 荷のバランスを取るために使用することがあります。この情報は、時間の経過とと もに変化し、「古い」データには「新しい」データほどの価値がありません。経過 期間が 1 週間を超えたデータはまったく使わない可能性さえあります。パフォーマ ンスや負荷のバランシングに関するデータを失ったとしても、システムは機能し続 け、1 週間以内に完全に新しいデータが揃います (経過期間が 1 週間を超えたデー タを通常は廃棄しているとします)。この場合は、データ損失が少量またはまれであ れば許容でき、パフォーマンスの方が重要になります。

solidDB では、ロギングに「ストリクト」を指定して、予期しないシャットダウン が発生しても、コミット済みのデータをすべてリカバリーすることができます。ま た、「リラックス」を指定して、状況によっては一部の最新トランザクションが失 われることを許容することもできます。

# トランザクションのリラックス持続性によるパフォーマンス向上

データをコミットする際にログ・ファイルにも書き込む必要性は必ずしもないこと をサーバーに指示することで、パフォーマンスを上げることができます。こうする ことで、サーバーは、ビジーでなくなったとき、または何件ものトランザクション を 1 回で書き込むことが可能なときなど、ログ・ファイルへの書き込みを後で実行 することができます。これを「リラックス持続性」と呼びます。I/O (入出力) の負 荷が減るため、パフォーマンスが上がります。

トランザクションの持続性レベルを「リラックス」に設定する場合、いくつかのデ ータがコミットされてから、トランザクション・ログに書き込まれるまでの間に、 サーバーで異常なシャットダウンが発生すると、そのデータを失う危険性がありま す。したがって、多少の最新データは失われても問題がない場合にのみ、リラック ス持続性を使用する必要があります。

トランザクションの持続性は、SQL-99 の ANSI 規格には含まれていません。

## トランザクション持続性の制限

注意**:**

「リラックス」トランザクション持続性を使用する場合には、データを失う危険性 があります。データベース・サーバーが異常 **(**電源障害など**)** にシャットダウンした 場合、コミット済みのトランザクションのうち、トランザクション・ログ・ファイ ルにまだ書き込まれていないものは失われます。リラックス持続性を使用する場合 には、トランザクションがコミット済みだとしても、まだログ・ファイルに書き込 まれていないことがあります。少量であれば最新データが多少失われてもかまわな い場合にのみ、リラックス持続性を使用するようにしてください。

サーバーがデータを書き込むまでの最長遅延時間を設定する場合には、solid.ini 構成ファイルの **RelaxedMaxDelay** パラメーターを設定してください。 **RelaxedMaxDelay** パラメーターについて詳しくは、 198 [ページの『](#page-213-0)Logging セクシ [ョン』の](#page-213-0)セクションを参照してください。

# トランザクション分離レベルの選択

並行性制御は、アプリケーションの要件に基づきます。アプリケーションの中に は、データベースを排他的に所有するような形で実行する必要があるものもありま す。また、アプリケーションによっては、同時に実行している他のアプリケーショ ンからある程度、干渉を受けてもかまわないものもあります。さまざまなアプリケ ーションの要件に合わせることができるように、SQL-92 規格にはトランザクション の分離レベルが 4 つ規定されています。原則的に、solidDB は非コミット・データ を読み取ることはできません。その理由は、ビューの整合性と、場合によってはデ ータベースの保全性も犠牲になる可能性があるためです。

サポートされている 3 つの分離レベルについて以下で説明します。

• READ COMMITTED

この分離レベルでは、トランザクションはコミット済みのデータのみを読み取る ことが可能です。しかし、トランザクションの処理途中であっても、他のトラン ザクションがその変更内容をコミットしたときに、データベースのビューが変わ ることがあります。

• REPEATABLE READ

この分離レベルでは、トランザクションはコミット済みのデータのみを読み取る ことが可能で、読み取られたデータは、そのトランザクションが終了するまで変 更されないことが保証されます。また、solidDB は、トランザクションに認識さ れるデータベース・ビューの整合性を確保します。オプティミスティック並行性 制御を使用している場合、トランザクションの書き込みセットを検証することに よって、トランザクション間の競合が検出されます。つまり、サーバーは書き込 み操作のみを検証し、読み取り操作は検証しません。例えば、トランザクション が 1 回読み取ってから、1 回更新する場合に、solidDB は、読み取り操作と更新 操作の間に同じ行が更新されていないかを検証します。このようにして、失われ

た更新があると検出されますが、読み取りは検証されません。 トランザクション の書き込みセットの妥当性検査では、幻像更新が発生することがあり、トランザ クションは SERIALIZABLE にはなりません。

• SERIALIZABLE

この分離レベルでは、トランザクションはコミット済みのデータのみを読み取る ことが可能で、データベースのビューには整合性があります。さらに、トランザ クションが読み取る値は、その値がコミットされるまで、他のトランザクション が変更することはできません。そうでなければ、一般的なケースでトランザクシ ョンの実行をシリアライズすることができないからです。

solidDB は、トランザクション間の競合を検出することで、トランザクションを シリアライズ可能にします。書き込みセットと読み取りセットを両方検証するこ とにより、順序付けを行うのです。ロックは使用されないため、幻像更新のよう な並行性制御の例外はすべて回避されます。 この機能は、コマンド SET

TRANSACTION ISOLATION LEVEL SERIALIZABLE を使用すると有効になりま す。このコマンドについては、「*IBM solidDB SQL* ガイド」の『solidDB SQL 構 文付録*: solidDB SQL* 構文』に説明があります。

注**:** SERIALIZABLE 分離レベルは、ディスク・ベース表のみに使用することができ ます。

## 分離レベルの設定

分離レベルを設定するには、以下の SQL コマンドのいずれかを使用します。

- SET ISOLATION LEVEL
- {READ COMMITTED | REPEATABLE READ | SERIALIZABLE} SET TRANSACTION ISOLATION LEVEL

{READ COMMITTED | REPEATABLE READ | SERIALIZABLE}

例えば、以下のように指定します。

SET ISOLATION LEVEL REPEATABLE READ; SET TRANSACTION ISOLATION LEVEL REPEATABLE READ;

solidDB は、「トランザクション・レベル」と「セッション・レベル」の両方の分 離レベル・コマンドをサポートすることに注意してください。詳しくは、「*IBM solidDB SQL* ガイド」の『付録 *solidDB SQL* 構文』の説明を参照してください。

# メモリー使用量の制御

メイン・メモリーは、システムの使用量やオペレーティング・システムの環境に従 って動的に割り振られます。メモリー管理システムの基本的な要素は、サイズの等 しい中央メモリー・バッファーのプールです。各種アプリケーション環境の要求に 合わせてメモリー・バッファーの量とサイズを構成することができます。

#### 注**:**

solidDB の始動直後、Microsoft Windows は、実際に割り振られているより相当小さ いプロセス・サイズを報告します。これは、この段階でキャッシュ・ページが割り 振られているにもかかわらず、そのキャッシュ・ページが最初に使用されるまで Microsoft Windows がそれをプロセス・サイズから除外するためです。Microsoft

Windows とは対照的に、UNIX ベースのオペレーティング・システムではキャッシ ュ・ページが含まれるので、プロセス・サイズはより大きく報告されます。

## プロセス・サイズの制御

プロセス・サイズにはデータベース以外の要素も含まれるため、プロセス・サイズ 自体が、そのままデータベースの実際のメモリー使用量になるわけではありませ ん。プロセス・サイズに含まれる要素は以下のとおりです。

- v キャッシュ・サイズ。solid.ini のデフォルト値は 32 M バイトです。
- v コードのフットプリントは 3 M バイト程度ですが、各種ライブラリーを初期化 するため、最大で 8 M バイトに増える可能性があります。
- クライアントのスレッド。それぞれのクライアントは、数百キロバイトのメイ ン・メモリーを消費します。
- v コマンドの処理用に確保される動的なメモリー。このメモリーは、実行プラン、 一時データなどを処理するために割り振られます。
- v ステートメント・キャッシュ。solidDB は SQL ステートメントを実行するとき に、そのステートメントを最初に解析し、最適化します。この処理には時間がか かることがあります。サーバーは、解析と最適化が行われたステートメントを仮 想メモリーに保管することができます。これをステートメント・キャッシュと呼 びます。
- v トランザクション参照表用のハッシュ表。
- v トランザクションおよびソート用のバッファー。
- v **LockHashSize** パラメーターはメモリー使用量に影響を与えます。このパラメータ ーは、ロック・ハッシュ表の要素数を定義します。
- v 表はアクセスを受けると、メイン・メモリーのバッファーにも入れられます。

上記の要素は、プロセス・サイズに影響する主な要素です。

以下のセクションで説明する管理コマンドとパラメーターを使用することで、プロ セス・サイズを制御することができます。プロセスの制限に対する違反があると、 solmsg.out ログ・ファイルに記録されます。

#### **ADMIN COMMAND 'info processsize';**

ADMIN COMMAND 'info processsize'; コマンドは、インメモリー・データベース・ プロセスの現在のメモリー使用量を返します。戻り値は VARCHAR で、プロセス による使用量をキロバイト単位で表します。返されるのは仮想メモリーの使用量 で、物理メモリーの使用量ではないことに注意してください。

### **ProcessMemoryLimit** パラメーター

**ProcessMemoryLimit** パラメーターでは、インメモリー・データベース・プロセスに 割り振り可能な仮想メモリーの最大量を指定します。**ProcessMemoryLimit** パラメー ターは、**ProcessMemoryCheckInterval** パラメーターで制御されます。

**ProcessMemoryCheckInterval** パラメーター値が 0 (ファクトリー値) の場合は、 **ProcessMemoryLimit** パラメーターが無効になります。つまり、プロセス・メモリー の限度は設定されません。

**ProcessMemoryLimit** のファクトリー値は 1 G (1 ギガバイト) です。インメモリ ー・データベース・プロセスが必ず物理メモリー内に完全に収まるような値をパラ メーターに設定してください。必要なメモリー量に影響する要因は以下のとおりで す。

- コンピューターの物理メモリー量
- オペレーティング・システムにより使用されているメモリー量
- インメモリー表(テンポラリー表、トランジエント表、および「通常の」インメ モリー表を含む) およびこうしたインメモリー表の索引により使用されているメ モリー量
- v solidDB サーバーのキャッシュ用に確保してあるメモリー量 (**CacheSize** solid.ini 構成パラメーター)
- v サーバー内で同時に実行されている接続、トランザクション、およびステートメ ントに必要なメモリー量。同時接続およびアクティブ・ステートメントがサーバ ー内に多くなるほど、サーバーが必要とする作業メモリーは増加します。通常、 サーバー内のクライアント接続 1 つにつき、少なくとも 0.5 MB 以上のメモリ ーを割り振る必要があります。
- v コンピューターで実行中のその他のプロセス (プログラムおよびデータ) により使 用されるメモリー

限度に達する、つまりインメモリー・データベース・プロセスが **ProcessMemoryLimit** で指定されたメモリーを 100% 使い切ってしまった場合に は、サーバーは admin コマンドしか受け付けなくなります。

**ProcessMemoryWarningPercentage** および **ProcessMemoryLowPercentage** パラメー ターを使用して、メモリー使用量が増えたときに警告を出すようにすることができ ます。

### **ProcessMemoryLowPercentage** パラメーター

**ProcessMemoryLowPercentage** パラメーターはプロセス・サイズの合計の警告限度 を設定します。警告限度は **ProcessMemoryLimit** パラメーター値のパーセントとし て表します。この限度を超える前に、**ProcessMemoryWarningPercentage** パラメー ターを使用して定義された警告限度を超え、警告を受け取っています。 **ProcessMemoryLowPercentage** 限度を超えるとシステム・イベントが発生します。

**ProcessMemoryLowPercentage** で設定する限度は、

**ProcessMemoryWarningPercentage** の限度よりも大きな値でなければなりません。 例えば、**ProcessMemoryWarningPercentage** が 82 に設定されている場合は、 **ProcessMemoryLowPercentage** の値を 83 以上にする必要があります。

## **ProcessMemoryWarningPercentage** パラメーター

**ProcessMemoryWarningPercentage** パラメーターはプロセス・サイズの合計の最初 の警告限度を設定します。警告限度は、**ProcessMemoryLimit** パラメーター値のパー セントとして表します。**ProcessMemoryWarningPercentage** 限度を超えると、シス テム・イベントが発生します。

**ProcessMemoryWarningPercentage** で設定する限度は、 **ProcessMemoryLowPercentage** の限度よりも小さな値でなければなりません。

### **ProcessMemoryCheckInterval** パラメーター

プロセス・サイズの限度を定期的に検査します。検査間隔は、 **ProcessMemoryCheckInterval** パラメーターを使用して設定します。間隔はミリ秒で 指定します。

ゼロ以外の最小値は、1000 (ms)です。0 または 1000、あるいは 1000 (1 秒) を超 える値だけが許可されます。指定した値が 0 より大きく、1000 未満の場合は、エ ラー・メッセージが表示されます。

ファクトリー値は 0 (プロセス・サイズの検査が無効) です。

**ProcessMemoryCheckInterval** は、さらに **ProcessMemoryLimit** パラメーターを制 御します。**ProcessMemoryCheckInterval** パラメーター値が 0 の場合は、 **ProcessMemoryLimit** パラメーターが無効になります。つまり、プロセス・メモリー の限度は設定されません。

# オペレーティング・システムのチューニング

オペレーティング・システムは、以下のいずれかの場所に情報を格納します。

- v 実際の (物理) メモリー
- 仮想メモリー
- 拡張ストレージ
- ディスク

オペレーティング・システムは、情報を 1 つの場所から別の場所に移動する場合も あります。ご使用のオペレーティング・システムにより、この移動はページングま たはスワッピングと呼ばれます。多くのオペレーティング・システムは、実際のメ モリーに収まりきらない大容量の情報を格納するためにページングやスワッピング を行います。しかし、これには時間がかかります。ページングまたはスワッピング が過剰に発生する場合、オペレーティング・システムのパフォーマンスが低下し、 メモリーを割り振るように設定したリソースをすべて格納するには、システムの総 メモリー量が十分でないことを示します。総メモリー量を増やすか、または割り振 られたデータベース・キャッシュ・メモリーの量を減らしてください。

## データベース・キャッシュ

solidDB が管理する情報は、メモリーまたはディスクのいずれにも保管することが 可能です。ディスク・アクセスよりもメモリー・アクセスの方が速いため、ディス ク・アクセスよりもメモリー・アクセスによってデータ要求を満たす方が望ましい と言えます。

## データベース・キャッシュ・サイズの定義

データベース・キャッシュは、使用可能メモリーを使用して、ディスク・ベース・ データベースでハード・ディスクから読み取られる情報を格納します。また、サー バーがチェックポイントを実行中に、データベース・ページのバッファーに使用さ れます。このバッファーは、ディスク・ベース・データベースとインメモリー・デ ータベースのどちらでも同等に使用されます。アプリケーションがこの情報を次回 要求するときは、データはハード・ディスクからではなくメモリーから読み取られ ます。キャッシュのデフォルト値は、使用しているプラットフォームに依存し、
<span id="page-144-0"></span>**CacheSize** パラメーターを使用して変更することができます。同時ユーザーがある 程度の数に達している場合は、値を大きくすることを推奨します。

データベースが主としてディスク・ベースの場合、以下の見積もりを使用できま す。

v 同一システムの同時ユーザーごとに 0.5 MB

または

v データベースのサイズの 2% から 5%

上記の値を使用して必要なキャッシュ・サイズを算出する場合には、もっと大きな 値を使用するようにしてください。データベースが純粋なインメモリー・データベ ースの場合、ファクトリー値で十分です。キャッシュ・サイズを小さくする場合に は、効率的なチェックポイント・アクティビティーを促進するため、サイズを 8 MB 未満にしないよう注意してください。

**CacheSize** の値は慎重に増やす必要があります。値が大きすぎると、サーバー・プ ロセスが完全にはメモリーに収まらなくなり、サーバー・コード自体のスワッピン グが発生するため、パフォーマンスが低下します。逆にキャッシュ・サイズが小さ すぎると、キャッシュ・ヒット率が低いままになります。キャッシュのパフォーマ ンスが低い状況になると、データベースの照会に影響が出て、照会が予想よりも遅 くなり、照会時のディスクのアクティビティーが過剰になる傾向があります。

サーバーが RAM ではなくディスクから大部分のデータをリトリーブしているのか どうかを検証することができます。これには、コマンド ADMIN COMMAND 'status' を使用してキャッシュ・ヒット率を確認する方法と、ADMIN COMMAND 'perfmon' を 使用して全体的なキャッシュとファイルの比率の統計を確認する方法があります。 これらのコマンドについて詳しくは、 33 [ページの『パフォーマンス・カウンター](#page-48-0) [\(perfmon\)](#page-48-0)』および 31 [ページの『データベース全体の状況の照会』を](#page-46-0)参照してくだ さい。キャッシュ・ヒット率は 95% を超えている必要があることに注意してくだ さい。

## データベース・キャッシュ・サイズの動的な変更

以下のようにすると、**CacheSize** 値を動的に変更することができます。

admin command 'parameter IndexFile.CacheSize=40mb'

注**:**

キャッシュ・サイズを小さくすることはできません。

solidDB は、キャッシュに容易にアクセスできるようにハッシュ表を使用します。 ハッシュ表のサイズは、キャッシュ内のページの数に相当します。このため、アク セス上の衝突はほとんど発生しません。キャッシュ・サイズが動的に増えても、ハ ッシュ表が自動的に大きくなるわけではありません。この結果、衝突が発生する可 能性が高くなります。これを回避するには、**ReferenceCacheSizeForHash** パラメー ターを使用して、大きくなったキャッシュに合わせるようにします。

**ReferenceCacheSizeForHash** パラメーター値は、キャッシュのハッシュ表のサイズ を計算する際に使用されます。サーバーのライフ・サイクルの中で最大のキャッシ ュ・サイズが事前にわかっている場合にだけ、このパラメーターを使用してくださ い。一方、値を指定しない場合には、キャッシュ・サイズが増えたときにハッシュ 表の衝突が発生する可能性があります。

注**:**

**ReferenceCacheSizeForHash** パラメーター値は、**CacheSize** 値以上でなければなり ません。その値未満の場合には、**ReferenceCacheSizeForHash** パラメーター値は拒 否され、デフォルト値が使用されます。また、メッセージは solmsg.out ログ・フ ァイルに出力されます。

# ソート

デフォルトでは、solidDB はすべてのソートをメモリー内で行います。ソートに使 用するメモリー量は、 [SQL] セクション内のパラメーター **SortArraySize** によって 決まります。ソートするデータ量が割り振られたメモリーに収まらない場合は、パ ラメーター **SortArraySize** の値を増やすことができます。

ソート配列のサイズは、予想される (キー値による索引付けができない) 最大結果セ ットを収容できるサイズにすることが正しい設定に見えますが、ソート配列サイズ を増やす際は、いくつかの直感的には理解できない影響があることも考慮しておく 必要があります。

**SortArraySize** の値を増やすことで、照会が高速ではなく、低速になってしまう場合 は、以下のいずれかのオプティマイザー動作によるものだと予想されます。

- v **SortArraySize** パラメーターは、索引をソートに使用するかどうかに影響を及ぼし ます。**SortArraySize** 設定値が大きい場合は、オプティマイザーはソートに、使用 可能な索引ではなく、ソート配列を使用する可能性があります。**SortArraySize** 設 定値が小さい場合は、オプティマイザーは使用可能な索引をソートに使用しま す。場合によっては (特に小さな結果セットでは)、**SortArraySize** の設定を小さ くした方が、**SortArraySize** の設定を大きくする場合よりもパフォーマンスがよく なります。
- v **SortArraySize** パラメーターは、オプティマイザーによる GROUP 演算の方法に 影響を及ぼします。オプティマイザーは、ソートしていない結果セットに対する GROUP 演算はコストの高い演算であると見なします。したがって、SortArraySize に小さい値を設定することで、GROUP 演算の実行前にオプティマイザーに結果 セットのソートを行わせます。**SortArraySize** に大きな値を設定すると、最初に結 果セットのソートを行うことなく、GROUP 演算が進行してしまう傾向がありま す。場合によっては、**SortArraySize** に大きな値を設定した方が、小さな値を設定 した場合よりもパフォーマンスが低下します。

大量データのソートや、**SortArraySize** の値を増やすのに十分なメモリー量がない場 合は、外部ソートをアクティブにして、中間情報をディスクに格納する必要がある ことに注意してください。

外部ディスク・ソートは、以下のセクションおよびパラメーターを構成ファイル solid.ini に追加することでアクティブになります。 [sorter]  $TmpDir_1 = c: 4tmp$ 

追加のソート・ディレクトリーが同様の定義で追加されます。

[sorter]  $TmpDir_1 = c: 4tmp$  $TmpDir$ <sup>2</sup> = d:\\mpmbir  $2 -$ TmpDir  $3 = e:4$ tmp

異なる物理ディスクに複数のソーターの一時ディレクトリーを定義することで、複 数のディスクに入出力負荷の分散が行え、ソート・パフォーマンスが大幅に向上し ます。

### ソートの最適化

一部の照会では、暗黙的に、ソートが必要です。例えば、SQL オプティマイザーが MERGE JOIN アルゴリズムを使用する際に JOIN 操作を選択する場合には、結合 する結果セット上で、まずソートを実行してから結合を実行する必要があります。 EXPLAIN PLAN FOR ステートメントを使用すると、solidDB からオプティマイザ ーの決定内容を照会することができます。詳しくは、「*IBM solidDB SQL* ガイド」 の EXPLAIN PLAN FOR コマンドの説明を参照してください。

結果セットが自動的に正しい順番で返されなかった場合にのみ、ソートが実行され ます。主キーまたは索引を使用して表データにアクセスする場合、結果セットは、 使用している索引に指定された順番に従って自動的に並べられます。したがって、 使用頻度が高くパフォーマンスが重要な照会の順序付け要件に対応できるように主 キーと索引を設計して、サーバーのパフォーマンスを大幅に向上させることができ ます。

## インメモリー・データベースの使用

solidDB データベース製品は、2 つの統合データベース・エンジンを使用していま す。1 つは従来のディスク・ベース・エンジンで、もう一方はメイン・メモリーに 永続的に常駐する表を作成することが可能なメイン・メモリー・エンジンです。こ うした表のために作成された索引もすべてメイン・メモリーに格納されます。イン メモリー・データベース機能の使用時、ディスクまたはメモリーのどちらをストレ ージとするかを表ごとに選択することができます。インメモリー表で実行される solidDB サーバーのプロセスは、完全にディスク・ベースのサーバー・プロセスに 比べ容量が非常に大きくなります。インメモリー表およびその索引に必要なメモリ ー量を求めるには、「*IBM solidDB* インメモリー・データベース・ユーザー・ガイ ド」を参照してください。

# ネットワーク・メッセージのチューニング

solidDB サーバーに 1 件のネットワーク・メッセージに複数行の結果セットを返す よう指示することにより、大容量の結果セットを読み取る際の solidDB のパフォー マンスを向上させることができます。この機能をアクティブにするには、solidDB サーバーの solid.ini 構成ファイルの [Srv] セクション内にある以下のパラメータ ーの一方または両方を編集してください。

- v **RowsPerMessage**: デフォルト値は 10 です。
- v **ExecRowsPerMessage**: デフォルト値は 2 です。

上記の 2 つのパラメーターについて詳しくは、 175 [ページの『付録](#page-190-0) A. サーバー・ [サイド構成パラメーター』を](#page-190-0)参照してください。

## **I/O** のチューニング

多くのソフトウェア・システムのパフォーマンスは、元来ディスク I/O により制限 を受けます。CPU アクティビティーは、多くの場合 I/O アクティビティーが完了す るまで中断する必要があります。

## **I/O** の分散

複数のプロセスが同時に同じディスクにアクセスしようとすると、ディスクの競合 が発生します。これを回避するには、ディスク全体の I/O の量がほぼ均等になるよ うに、アクセス頻度の高いディスクからよりアクティブでないディスクにファイル を移動します。

以下に示す手順に従ってください。

- ログ・ファイル用に別々のディスクを使用します。
- v データベースを複数のファイルに分割し、これらのデータベース・ファイルを別 々のディスクに収容します。 76 [ページの『データベース・ファイルの管理および](#page-91-0) [キャッシュ](#page-91-0) (IndexFile セクション)』を参照してください。
- v 外部ソーター用に個別のディスクを使用することを考慮に入れます。

不連続なディスク・ブロックがいくつもあり格納場所が分散しているよりも、ディ スク・ファイルがディスク上に連続している方が通常、表をスキャンする速度は速 くなります。既存のフラグメントを削減する方法としては、デフラグ・ソフトウェ ア (システムで使用できる場合) を実行する方法があります。データベース・ファイ ルが次第に大きくなっている場合は、構成パラメーター **ExtendIncrement** を使用す れば、将来的なファイルのフラグメント化を削減することができます。 このパラメ ーターのサイズを大きくすると、スペースを使い尽くしたときに、サーバーが大容 量のディスク・スペースを割り振るようになります。(これで必ず連続性が確保され るわけではないことに注意してください。より多くのスペース要求があったとき に、その 1 回の要求を満たすためだけに、オペレーティング・システム自体が不連 続なセクターを割り振ることがあるからです。) 原則的に、**ExtendIncrement** の値 を大きくしてもパフォーマンスはわずかしか向上せず、値を小さくするとデータベ ースのサイズが若干小さくなります。**ExtendIncrement** について詳しくは、 [175](#page-190-0) ペ ージの『付録 A. [サーバー・サイド構成パラメーター』を](#page-190-0)参照してください。

## **MergeInterval** パラメーターの設定

solidDB の索引付けシステムは、以下の 2 つのストレージ構造で構成されていま す。

- v 中央メモリーに新しいデータを格納する Bonsai ツリー、および
- より安定したデータを格納する主ストレージ・ツリー

Bonsai ツリーは並行性制御を行って、削除操作、挿入操作、および更新操作だけで なくキー値も格納することで、新しくコミットされたデータを、高度に最適化され たバッチ挿入でストレージ・ツリーにマージします。これにより、大幅な入出力最 適化と負荷のバランシングが実現されます。

solid.ini ファイルの General セクションで以下のパラメーターを設定することに より、マージ処理を開始する契機となるデータベースへの索引挿入数を調整できま す。例えば、以下のように指定します。

MergeInterval = 1000

通常は、推奨設定はデフォルト値ですが、これはキャッシュ・サイズによって異な ります。デフォルトは、Bonsai ツリー用にキャッシュの一部だけが使用されるよう に、キャッシュ・サイズから動的に計算されます。マージ間隔を変更する場合に は、キャッシュが Bonsai ツリーに十分に対応できる大きさになるよう確認してくだ さい。マージ間隔が長くなる (つまり、主ストレージ・ツリーに移動する前に、メ モリー内に格納するデータが多くなる) と、キャッシュを大きくする必要がありま す。

注**:** マージ間隔設定が長すぎて Bonsai ツリーがキャッシュに入らなくなると、部 分的にディスクにフラッシュされます。これは、パフォーマンスに悪影響を及ぼし ます。そのため、大きすぎるマージ間隔の設定は避けてください。ディスクレス・ システムでは、Bonsai ツリーが使用可能メモリーを埋め尽くし、ディスクレス・サ ーバーがメモリー不足に陥ります。

注**:** マージ間隔の頻度が低い (つまり、バッチ挿入が大容量になる) と、サーバー のパフォーマンスは向上しますが、応答時間の一貫性が低くなる可能性がありま す。全体的なスループットに最高の優先順位があるのではなく、最長応答時間の最 小化に最高の優先順位がある場合には、マージ間隔の頻度を下げるのではなく、上 げる方が好ましい場合があります。マージの頻度を高くすると、対話式ユーザーが 最悪のケースの遅延を経験することが少なくなります。

Bonsai ツリーの拡大に関連するパフォーマンスの問題の検出と防止について詳しく は、 134 [ページの『トランザクションのコミットによる](#page-149-0) Bonsai ツリーのサイズ縮 [小』を](#page-149-0)参照してください。

# チェックポイントのチューニング

チェックポイントは、トランザクションの整合性が維持されたデータベースの状態 をディスクに迅速に格納するために使用します。

チェックポイントは、以下に影響を与えます。

- v ランタイム・パフォーマンス
- リカバリー時間パフォーマンス

チェックポイントにより solidDB は高優先度のデータ I/O を行うため、一時的にラ ンタイム・パフォーマンスが低下します。これによるオーバーヘッドは、通常小さ なものです。マージ間隔と同様、チェックポイントの頻度を落とすと、システムが インタラクティブな照会に応答するまでの遅延の頻度は少なくなりますが、同時に 長くなってしまいます。チェックポイントをより頻繁にすると、対話式ユーザーに 起こる最悪の遅延が最小化される傾向があります。しかし、こうした遅延は短くな っても、より頻繁に生じるようになる危険があります。

チェックポイントの実行を制御し、例えばユーザー・ボリュームが大きい間は発生 しないようにすることができます。以下のことが可能です。

v solid.ini ファイル内の構成パラメーターを設定する

- <span id="page-149-0"></span>– solid.ini 構成ファイル内の **CheckpointInterval** パラメーターを設定しま す。デフォルトのチェックポイント間隔は、ログの書き込み 50000 回ごとで す。
- solid.ini 内の **MinCheckpointTime** パラメーターを設定します。

上記パラメーターについて詳しくは、 175 ページの『付録 A. [サーバー・サイド](#page-190-0) [構成パラメーター』を](#page-190-0)参照してください。パラメーター値の変更方法について は、このガイドの 66 [ページの『パラメーターの管理』を](#page-81-0)参照してください。

v makecp コマンドを使用して強制的にチェックポイントを作成する makecp につ いて詳しくは、 57 [ページの『チェックポイントの作成』を](#page-72-0)参照してください。

チェックポイントが頻繁にあると、システム障害時のリカバリー時間が短縮できま す。チェックポイント間隔が短い場合、チェックポイント間でデータベースに対し 行われる変更が比較的少なくなるため、リカバリー時に行う変更が少なくなりま す。リカバリーの速度を上げるには、チェックポイントを頻繁に作成してくださ い。しかし、チェックポイント作成中、サーバーのパフォーマンスは低下すること に注意してください。また、チェックポイント作成の速度は、使用しているデータ ベース・キャッシュの量に左右されます。使用しているデータベース・キャッシュ の量が多いほど、チェックポイントの作成に時間がかかります。 **CacheSize** パラメ ーターの使用方法については、 175 ページの『付録 A. [サーバー・サイド構成パラ](#page-190-0) [メーター』を](#page-190-0)参照してください。チェックポイントの頻度を決める際に、これらの 問題を考慮する必要があります。

チェックポイントについて詳しくは、 57 [ページの『チェックポイントの作成』を](#page-72-0)参 照してください。また、トランザクションのロギングについても参照してくださ い。

# トランザクションのコミットによる **Bonsai** ツリーのサイズ縮小

solidDB では、1 つのトランザクション内のデータ・ビューには整合性がありま す。ユーザーがトランザクションをコミットしない場合、solidDB では、たとえそ れが読み取り専用のトランザクションだとしても、データベースのイメージをトラ ンザクションが開始されたときと同じに保ちます。これは、中央メモリーに最新の データを格納するマルチバージョン管理の solidDB Bonsai ツリーにより実装されま す。新しいデータは、現在アクティブなトランザクションが古いバージョンの行を 見る必要がなくなったとき、主ストレージ・ツリーにマージされます。

他の接続で多くの書き込み操作が行われた場合、データベースのイメージを整合性 あるものにするために、サーバーは大量のメモリーを使用する必要があります。オ ープン・トランザクションが長い時間コミットされずにいると、solidDB の必要と するメモリーが増えます。使用可能なメモリー量が不足した場合、solidDB が過度 のページングまたはスワッピングを行うため、パフォーマンスが低下します。

オペレーティング・システム固有および solidDB 固有のツールを使用して、メモリ ーの使用量と Bonsai ツリーのサイズをモニターし、Bonsai ツリーの肥大化のため にパフォーマンスが低下したのかどうかを判断することができます。

# **Bonsai** ツリーの肥大化防止

Bonsai ツリーの肥大化を防ぐため、各データベース接続の各トランザクションを確 実にコミットしてください。読み取り専用トランザクションおよび SELECT ステー トメントのみ含むトランザクションも、明示的にコミットする必要があります。(自 動コミット・モードでは、solidDB ODBC ドライバーのバージョン 3.50 および solidDB JDBC ドライバーのバージョン 2.0 では、最後のオープン・カーソルがク ローズまたはドロップされた後に暗黙的なコミットが行われます。これ以前のバー ジョンでは、暗黙的なコミットは行えません。)

なお、自動コミット・モードであっても、データ読み取り後に SELECT ステートメ ントが自動的にコミットされることはないことに注意してください。クライアン ト・アプリケーションが最初に行をリトリーブする必要があるため、solidDB は SELECT ステートメントを直ちにコミットすることはできません。自動コミット・ モードであっても、処理を明示的にコミットするか、または SELECT ステートメン トに対するカーソルを明示的にクローズする必要があります。そうしないと、接続 タイムアウトになるまで、SELECT トランザクションがオープンのままとなりま す。

各トランザクションが確実にコミットされるよう、以下のことを行ってください。

- v 現在どの接続が確立されているかを調べる。
- v 各接続において、いつトランザクションがコミットされるかを調べる。
- アプリケーション・コードにおいて、各データベース操作が確実にコミットされ るようにする。
- v solidDB API 使用時のコミットの問題を検査する。

これらのトピックは、以下のセクションで説明しています。

#### 現在の既存接続の確認

以下の solidDB コマンドおよびファイルを使用すると、既存接続の状況を確認する ことができます。

表 *25.* コマンドの状況の確認

| コマンド/ファイル                           | 情報                                                      |
|-------------------------------------|---------------------------------------------------------|
| ADMIN COMMAND 'ul'                  | 既存接続のリストを取得します。                                         |
| ADMIN COMMAND 'sta'                 | 既存接続の数を取得します。                                           |
| solmsg.out                          | 接続が新規作成されたときの日時を取得します。                                  |
| ADMIN COMMAND 'trace on sql'        | 新しい接続が開始したときの情報を取得します。結果は<br>soltrace.out ファイルに書き込まれます。 |
| ADMIN COMMAND 'report filename.txt' | 接続と状況情報を含んでいる内部変数のリストを取得します。                            |

## 接続がトランザクションのコミットをいつ完了したかを確認する

以下の solidDB コマンドおよびファイルを使用すると、トランザクションのコミッ トを完了した接続を確認することができます。

表 *26.* トランザクションをコミットした接続を確認する

| コマンド/ファイル                           | 情報                                                                                                    |
|-------------------------------------|----------------------------------------------------------------------------------------------------|
| ADMIN COMMAND 'trace'               | トランザクションがサーバーでコミットされたかどうかが表示さ<br>れます。                                                                                                    |
| ADMIN COMMAND 'report filename.txt' | 接続と状況情報を含んでいる内部変数のリストを取得します。ト<br>ランザクションのコミットが完了していない接続を検索するに<br>は、それぞれの接続の Readlevel を確認します。特定の接続のト<br>ランザクションが正常に閉じていれば、その接続の Readlevel は<br>ゼロ (0) になっています。<br>アクティブ状況のステートメントを検索するには、USER<br>SEARCHES で、値が 1 になっている列「Act」がないか探しま<br>す。アクティブ状況がいつまで経っても同じ Readlevel のまま変<br>わらない場合は、その間、ステートメントが閉じていないか、ま<br>たはステートメントがコミットを完了していないことを表しま<br>す。 |

## アプリケーション・コード中へのコミット・ステートメントの提供

各データベース操作がコミットされるよう、以下のいずれかを必ず行ってくださ い。

- COMMIT WORK ステートメントの実行
- v ODBC 関数 SQLTransact または SQLEndTran の呼び出し
- JDBC メソッド・コミットの呼び出し

戻りコードを検査するか、または可能な例外を正しくキャッチして、これらの操作 が成功したことを確認してください。ご使用のアプリケーションにいくつのデータ ベース接続があるか、これらの接続がいつ、どこで確立したのか、およびこれらの 接続のトランザクションがいつコミットされるのかに注意してください。

# **ODBC** ドライバー・マネージャー使用時の **COMMIT** のトラブルシュ ーティング

ODBC ドライバー・マネージャーを使用して自動コミット・モードで稼働中、 ODBC ドライバー・マネージャーのほとんどのバージョンでは、SQLTransact およ び SQLEndTran への呼び出しを重複とみなし、実際にドライバーへは渡しません。

つまり、データベースではトランザクションがコミットされていないのに、アプリ ケーション・プログラムは ODBC ドライバー・マネージャーから 'SUCCESS' の戻 りコードだけを受け取ることになります。このことは見過ごされる危険がありま す。さらに、ODBC ドライバー・マネージャー、SQL エディター、その他のユーテ ィリティーが、オープン・トランザクションを持っている場合もあります。

すべてのデータベース接続を確実に認識しておくようにしてください。 COMMIT 後に FETCH を行う (ステートメント・ハンドルをアライブに保つ) たびに新しい トランザクションが開始されることに注意してください。

# パフォーマンス低下の診断

solidDB のさまざまな領域でパフォーマンスが低下する可能性があります。パフォ ーマンス上の問題を解決するには、根本原因を特定する必要があります。以下の表 に、一般的なパフォーマンス低下の症状、考えられる原因を挙げ、この章の中で解 決に役立つセクションを示してあります。

表 *27.* パフォーマンス低下の診断

| 症状                                                                                                    | 診断                                                                                                    | 解決策                                                                                                    |
|----------------------------------------------------------------------------------------------------|----------------------------------------------------------------------------------------------------|----------------------------------------------------------------------------------------------------|
| 1 回の照会の応答時間が遅い。 データベー<br>スへのその他の同時アクセスが影響を受け<br>ている。ディスクがビジーの可能性があ<br>る。                                    | 照会の索引の使用法が効率的ではありませ<br>ん。<br>オプティマイザーによる決定が最適ではあ<br>りません。<br>外部ソートが定義されておらず、大規模な<br>内部ソートによってディスクへのスワッピ<br>ングが過剰に発生しています。 | 索引の定義がない場合は索引を新規作成す<br>るか、または遅延が発生している照会の索<br>引付け要件に合わせて既存の索引を変更し<br>ます。詳しくは、「IBM solidDB SOL ガ<br>イド」の『索引を使用した照会パフォーマ<br>ンスの向上』という表題のセクションを参<br>照してください。<br>遅延が発生している照会に対して<br>EXPLAIN PLAN FOR ステートメントを<br>実行し、照会のオプティマイザーが索引を<br>使用しているかどうかを検証します。詳し<br>くは、「IBM solidDB SQL ガイド」の<br>EXPLAIN PLAN FOR コマンドの説明を<br>参照してください。<br>オプティマイザーが最適な照会実行プラン<br>を選択していない場合は、オプティマイザ<br>ー・ヒントを使用して、オプティマイザー<br>の決定をオーバーライドします。詳しく<br>は、「IBM solidDB SQL ガイド」の『オ<br>プティマイザーのヒントの使用』を参照し<br>てください。<br>Sorter.TmpDir 構成パラメーターを定義し<br>て、外部ソーターを有効にするようにしま<br>す。 |
| すべての照会の応答時間が遅い。同時ユー<br>ザーの数が増えると、パフォーマンスが線<br>形より大きく低下する。すべてのユーザー<br>をいったん接続解除してから再接続して<br>も、パフォーマンスは向上しない。 | キャッシュ・サイズが十分ではありませ<br>$\mathcal{h}$ .                                                                                     | キャッシュ・サイズを大きくします。キャ<br>ッシュを少なくとも同時ユーザーごとに<br>0.5 MB ずつ割り振るか、またはデータベ<br>ース・サイズの 2% から 5% 割り振って<br>ください。詳しくは、129ページの『デー<br>タベース・キャッシュ・サイズの動的な変<br>更』を参照してください。                                                                                                    |
| 遅い。すべてのユーザーをいったん接続解<br>除してから再接続しても、パフォーマンス<br>は一時的にしか向上しない。ディスクが非<br>常にビジーになっている。                           | すべての照会と書き込み操作の応答時間が Bonsai ツリーが大きすぎるため、キャッシ 意図しないのに長時間実行中のトランザク<br>ュの中に収まりません。                                            | ションがないことを確認します。すべての<br>トランザクション (読み取り専用のトラン<br>ザクションも含む)が適切なタイミングで<br>コミットされているかどうかを検証しま<br>す。詳しくは、134 ページの『トランザク<br>ションのコミットによる Bonsai ツリーの<br>サイズ縮小』を参照してください。                                                                                                    |

表 *27.* パフォーマンス低下の診断 *(*続き*)*

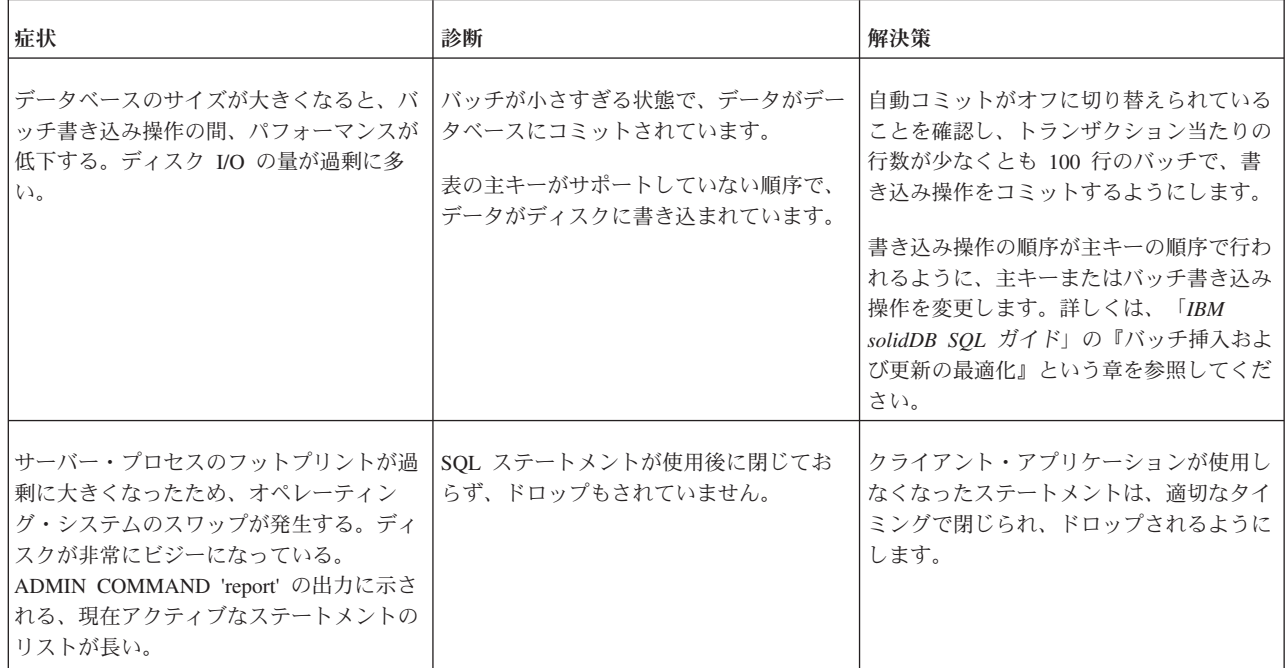

# **6** ネットワーク接続の管理

solidDB は、複数のネットワーク・プロトコルと接続タイプを同時にサポートする ことができます。データベース・サーバーもクライアント・アプリケーションも、 それぞれ別々のネットワーク・プロトコルを使用して、複数のサイトに同時に接続 することができます。

注**:** オペレーティング・システムによっては、単一の solidDB サーバー・プロセス 当たりの同時ユーザー数が制限されることがあります。

# クライアントおよびサーバー間の通信

データベース・サーバーとクライアントは、コンピューターのネットワーク通信プ ロトコルを介して相互に情報を交換しています。サーバーとクライアント間の接続 は、ネットワーク名 で定義されます。サーバーは特定のプロトコルとサーバー名ま たはポート番号を使用して、ネットワークを listen します。クライアント・プロセ スは、サーバーとの接続時に、対応する接続ストリングを使用する必要がありま す。

サーバー・サイドでは、ネットワーク名は、ネットワーク内のサーバーを識別する ネットワーク *listen* 名 として定義されます。データベース・サーバー・プロセス は、開始時に、ネットワーク listen 名を少なくとも 1 つ公開します。サーバーは、 特定のネットワーク listen 名を使用して、ネットワークの listen を開始します。ネ ットワーク listen 名は、 **Com.Listen** 構成パラメーターで定義されます。

クライアント・サイドでは、ネットワーク名は、クライアント・プロセスが接続す るサーバーを指定するために使用する接続ストリング として定義されます。クライ アントからサーバーへの接続を確立するには、クライアントは、サーバーのネット ワーク listen 名を認識している必要があります。また、場合によっては、ネットワ ーク内のサーバーの場所も認識している必要があります。クライアント・サイドの **Com.Connect** 構成パラメーターで、デフォルトの接続ストリングを定義することが できます。また、接続時、または ODBC ドライバー・マネージャーでデータ・ソー スを構成するときに、接続ストリングを指定することもできます。

ネットワーク名は、*communication protocol*、一連の *options* (可能な組み合わせ)、お よび *server name* から構成されます。これらは、プロトコル、名前またはポート番 号に対応します。例えば tcpip 1315 または nmpipe solid1 のようになります。

### ヒント**:**

- v ネットワーク listen 名と接続ストリングは一致している必要があるため、汎用用 語「ネットワーク名」は、サーバーおよびクライアント間の接続を定義するスト リングである場合、このどちらか一方を示すために使用されます。
- v ODBC API との接続では、ネットワーク名は (SQLConnect() 関数の ServerName 引数の後に続く) *servername* と呼ぶこともできます。

# ネットワーク **listen** 名 **(Com.Listen)**

サーバーのネットワーク名は、通信プロトコル およびサーバー名 *(*ポート番号*)* か ら構成されるネットワーク *listen* 名 です。この組み合わせで、ネットワーク内のサ ーバーが識別されます。ネットワーク名は、solid.ini ファイル内の **Com.Listen** パラメーターで定義されます。

**Com.Listen** パラメーターとネットワーク listen 名の構文は以下のとおりです。

[Com]

Listen = *network\_listening\_name*, *network\_listening\_name*, ...

ここで、

*network\_listening\_name* = *protocol\_name* [*options*] *server\_name*

v [*options*] には、以下のオプションを任意に組み合わせて指定できます。

表 *28.* ネットワーク *listen* 名のオプション

| オプション                  | 説明                                                                                                    | プロトコル         |
|------------------------|----------------------------------------------------------------------------------------------------|---------------|
| $-4$                   | solidDB が IPv4 プロトコルのみを listen することを指定します。                                                                                                    | <b>TCP/IP</b> |
| $-6$                   | solidDB が IPv6 プロトコルのみを listen することを指定します。<br>IPv6 プロトコルが使用されている場合、Windows 環境では、このオプション<br>は必須です。                                                                                                    | <b>TCP/IP</b> |
| -iip_address\host_name | solidDB は、指定された IP アドレスまたはホスト名のみを listen します。<br>これは多数の TCP/IP インターフェースをサポートするか、複数の IP アドレ<br>スを持つマルチホーム・システムでは便利です。<br>例<br>[Com]<br>Listen = $top -i127.0.0.1 1313$<br>上記の設定を行ったサーバーは、IP アドレスが 127.0.0.1 であるマシン、また<br>は DNS が正しく構成されている場合は、「localhost」という名前の同じマシ<br>ン内からの接続要求のみ受け入れます。<br>以下のように、IP アドレスの代わりに DNS 入力を使用できます。<br>[com]<br>Listen = $top$ -ilocalhost 1313 | <b>TCP/IP</b> |
| -ofilename             | ネットワーク・トレース機能をオンにして、トレース出力ファイルの名前を定<br>義します。<br>詳しくは、157ページの『ネットワーク・トレース機能』を参照してくださ<br>$\mathcal{V}^{\mathcal{A}}$                                                                                                    | すべて           |
| -plevel                | クライアントが solidDB Ping 機能を使用できる最高レベルを設定します。<br>例えば、サーバー・サイドが -p3 に設定されていると、クライアント・アプ<br>リケーションはレベル 1、2、および 3 の Ping 機能は実行できますが、レベ<br>ル 4 と 5 の Ping 機能は実行できません。<br>詳しくは、158ページの『Ping 機能』を参照してください。                                                                                                    | すべて           |
| -t                     | ネットワーク・トレース機能をオンにします。<br>詳しくは、157ページの『ネットワーク・トレース機能』を参照してくださ<br>い。                                                                                                    | すべて           |

- **server name は、通信プロトコルによって異なります。** 
	- TCP/IP プロトコルでの server name は、2315」などのサービス・ポート番号 です。
	- その他のプロトコルでの server name は、「soliddb」や「chicago\_office」など の名前です。

各種通信プロトコルでの構文について詳しくは、 146 [ページの『通信プロトコ](#page-161-0) [ル』を](#page-161-0)参照してください。

注**:**

- v 1 つのサーバーに対して使用可能なネットワーク名の数には制限はありません。
- v ネットワーク名のどの構成要素でも、大/小文字は区別されません。
- v データベース・サーバー・プロセスは、開始時に、listen する際に使用するネット ワーク名をパブリッシュします。この情報は、solmsg.out ファイルにも書き込ま れます。
- v 1 台のホスト・コンピューター内では、各ネットワーク名はユニークでなくては なりません。例えば、 1 台のホスト上で同じ TCP/IP ポートを listen する 2 つ のデータベース・サーバーを実行することはできません。ただし、ホストが異な っている場合には、同じポート番号を使用することができます。

#### **solid.ini** エントリーの例**:**

[Com]

Listen = tcpip 1313, nmpipe soliddb

この例では、コンマで区切られたネットワーク名が 2 つ使用されています。最初に 定義されているのは TCP/IP プロトコルとサービス・ポート 1313 です。次に定義 されているのは「soliddb」という名前の名前付きパイプ・プロトコルです。 「tcpip」と「nmpipe」が通信プロトコルであり、「1313」と「soliddb」がサーバー 名です。

### ネットワーク名の出荷時設定値

solid.ini ファイルに **Listen** パラメーターが設定されていない場合には、 solidDB はファクトリー値の「tcpip 1964」を使用します。

## サーバーでサポートされるプロトコルの表示

すべての環境およびオペレーティング・システムですべてのプロトコルがサポート されるわけではありません。

使用しているサーバーでサポートされるプロトコルを表示するには、以下のコマン ドを使用します。

ADMIN COMMAND 'protocols'

使用可能なすべての通信プロトコルのリストが表示されます。このコマンドでは、1 行ごとに各サポート通信プロトコルを示した以下のような結果セットを表示しま す。

```
admin command 'protocols';
   RC TEXT
   -- ----
   0 NmPipe np
   0 TCP/IP tc
2 rows fetched.
```
# サーバーのネットワーク名の表示

以下の方法で、サーバーのネットワーク名を表示することができます。

- v solid.ini ファイルの [Com] セクション内の **Listen** パラメーターを表示しま す。
- 以下の ADMIN COMMAND コマンドを使用します。

```
ADMIN COMMAND 'parameter -r com.listen';
```
現在設定されているすべてのネットワーク名のリストが表示されます。

#### 例

```
ADMIN COMMAND 'parameter com.listen';
      RC TEXT
       -- ----
        0 Com Listen tcpip 2315, tcpip 1315, tcpip 1964
1 rows fetched.
```
# サーバーのネットワーク名の追加および変更

以下の方法で、solidDB サーバーのネットワーク名の追加と変更ができます。

v サーバーのネットワーク名を追加するには、次の ADMIN COMMAND を使用し ます。

ADMIN COMMAND 'parameter com.listen=*network\_name*'

このコマンドは、結果セットとして新しい値を返します。入力したネットワーク 名が無効な場合は、ADMIN COMMAND ステートメントがエラーを返します。 そうでない場合は、新規名がすぐに有効になります。変更内容は、次のチェック ポイントで、solid.ini 内に書き込まれます。

v solid.ini ファイル内の **Com.Listen** 設定を変更します。

ネットワーク名の区切りにはコンマ()を使用します。

## 例

```
[Com]
Listen = tcpip 1313, nmpipe soliddb
```
変更をアクティブにするには、solidDB サーバーを再始動する必要があります。

v ネットワーク名を一時的に使用可能にするには、solidDB の始動時に、ネットワ ーク名を引用符で囲んでオプション -x listen:<connect-string> を使用します。

```
例えば、以下のように指定します。
solid -x listen:"tcp 2313"
```
# サーバーからのネットワーク名の削除

サーバーのネットワーク名を永続的に削除するには、solid.ini ファイル内で **Com.Listen** 設定を変更します。

変更をアクティブにするには、solidDB サーバーを再始動する必要があります。

# クライアント用の接続ストリング

クライアントが使用するネットワーク名は、データ・ソース接続ストリング です。 接続ストリングは、*communication protocol*、 *options* (可能な組み合わせ)、 *host computer name* (オプション)、および *server name* から構成されます。この組み合わ せによって、クライアントは接続の確立先サーバーを指定します。接続ストリング は論理データ・ソース名 にもマップできます。

クライアント・サイドの **Com.Connect** 構成パラメーターで、デフォルトの接続ス トリングを定義することができます。また、接続時、または ODBC ドライバー・マ ネージャーでデータ・ソースを構成するときに、接続ストリングを指定することも できます。

同じフォーマットの接続ストリングが、**Com.Connect** パラメーターだけでなく、 solidDB ツールまたは ODBC アプリケーションと Light Client アプリケーションで 使用される接続ストリングにも適用されます。

接続ストリングのフォーマットは以下のとおりです。

*protocol\_name* [*options*] [*host\_computer\_name*] *server\_name*

ここで、

v *options* には、以下のオプションを任意に組み合わせて指定できます。

| オプション           | 説明                                                                                                    | プロトコル |
|-----------------|----------------------------------------------------------------------------------------------------|-------|
| $-Z$            | この接続でのデータ圧縮を可能にします。                                                                                                    | すべて   |
| -c milliseconds | ログイン・タイムアウトを指定します (デフォルトは、オペレーティング・システムに固   TCP/IP<br>有です)。指定した時間を経過すると、ログイン要求は失敗します。                                                                                                    |       |
| -r milliseconds | 接続 (または読み取り) のタイムアウトを指定します。指定した時間の間に応答を受け取 TCP/IP<br>らない場合、ネットワーク要求は失敗します。値 0 (デフォルト) を指定すると、タイム<br>アウトの制限がなくなります (オペレーティング・システムのデフォルト・タイムアウト<br>が適用されます)。                                                                          |       |
| -ofilename      | ネットワーク・トレース機能をオンにして、トレース出力ファイルの名前を定義しま<br>す。<br>詳しくは、「IBM solidDB 管理者ガイド」の『ネットワーク・トレース機能』を参照し<br>てください。                                                                                                    | すべて   |
| -plevel         | 指定されたレベル (0 - 5) でサーバーに ping します。<br>クライアントは、レベル 1 の solidDB Ping 機能をいつでも使用できます (0 はノーオ<br>ペレーション/デフォルト)。レベル 2、3、4、または 5 は、サーバーで少なくとも同じ<br>レベルの Ping 機能を使用するように設定されている場合に限り使用できます。<br>詳しくは、「IBM solidDB 管理者ガイド」の『Ping 機能』を参照してください。 | すべて   |

表 *29.* 接続ストリングのオプション

表 *29.* 接続ストリングのオプション *(*続き*)*

| オプション | 説明                                                      | プロトコル |
|-------|---------------------------------------------------------|-------|
| -t.   | ネットワーク・トレース機能をオンにします。                                   | けんべて  |
|       | 詳しくは、「IBM solidDB 管理者ガイド」の『ネットワーク・トレース機能』を参照し<br>てください。 |       |

- v *host\_computer\_name* は、クライアントとサーバーを別のマシンで実行している場 合に、TCP/IP プロトコルおよび名前付きパイプ・プロトコルで必要となります。
- v *server\_name* は、通信プロトコルによって異なります。
	- TCP/IP プロトコルでの server name は、2315」などのサービス・ポート番号 です。
	- その他のプロトコルでの server name は、「soliddb」や「chicago\_office」など の名前です。

各種通信プロトコルでの構文について詳しくは、「*IBM solidDB* 管理者ガイド」 の『通信プロトコル』を参照してください。

#### 注**:**

- *protocol name と* server name は、サーバーがネットワーク listen 名で使用して いるものと一致している必要があります。
- v 接続ストリングを接続時に指定する場合は、引用符で囲む必要があります。
- v 接続ストリングのすべてのコンポーネントでは、大/小文字を区別しません。

## 例

```
[Com]
Connect=tcp -z -c1000 1315
[Com]
Connect=nmpipe host22 SOLID
solsql "tcp localhost 1315"
solsql "tcp 192.168.255.1 1315"
rc = SQLConnect(hdbc, "upipe SOLID", (SWORD)SQL_NTS, "dba", 3, "dba", 3);
```
# デフォルトの接続ストリング **(Com.Connect)**

接続用のネットワーク名の指定がない場合には、デフォルトの接続ストリングが使 用されます。デフォルトの接続ストリングは、クライアント・サイドの solid.ini 構成ファイル内の **Com.Connect** パラメーターによって定義されます。

接続用のネットワーク名の指定がない場合には、**Com.Connect** パラメーターの値 は、すべての solidDB ツール・プログラムとクライアント・ライブラリーによって 読み取られます。有効な接続ストリングが実行時に指定されている場合、または ODBC ドライバー・マネージャーが使用されている場合、この値はクライアント・ ライブラリーには不要です。

solid.ini 構成ファイルの中に **Com.Connect** パラメーターが存在しない場合、ク ライアントは代わりにデフォルト値の「tcp localhost 1964」を使用します。 サーバ ー・サイドの **Com.Listen** のデフォルト (tcp 1964) およびクライアント・サイドの **Com.Connect** デフォルト (tcp localhost 1964) が設定され、この設定が solid.ini

ファイルで使用できない場合は、デフォルトのネットワーク名で listen しているロ ーカルの solidDB サーバーに、アプリケーション (クライアント) が常に接続でき るようになります。したがって、ローカル通信 (1 台のマシン内) には、接続を確立 するための構成ファイルは不要です。

#### 例

アプリケーションのワークステーションの solid.ini の中にある以下のパラメータ ー設定は、「spiff」という名前のホスト・コンピューターで実行中で、名前 「1313」(この場合はポート番号) で listen している solidDB サーバーに対して、 TCP/IP プロトコルを使用してアプリケーション (クライアント) が接続することを 定義します。

```
[Com]
```
Connect = tcpip spiff 1313

## 論理データ・ソース名

solidDB ツールとクライアント・ライブラリーは、論理データ・ソース名をサポー トします。論理データ・ソース名を使用して、データベースに記述名を与えること ができます。

論理データ・ソース名は、以下の方法で「論理名」と「接続ストリング」(ネットワ ーク名) のペアとしてデータ・ソースにマップすることができます。

v クライアント・サイドの **solid.ini** ファイルで **[Data Sources]** セクションを使 用する

パラメーターの構文は以下のとおりです。

[Data Sources] *logical\_name = connect\_string; Description*

ここで、Description は論理名の目的に関するコメントに使用できます。

#### 例

論理名 My\_application を、TCP/IP を使用して接続するデータベースにマップす るには、solid.ini ファイルに以下の行を追加します。

[Data Sources] My application = tcpip irix 1313; Sample data source

アプリケーションがデータ・ソース「My\_application」を呼び出すと、solidDB ク ライアントはそれを「tcpip irix 1313」の呼び出しにマップします。

v **Windows** 環境で、レジストリー設定 **(ODBC** ドライバー・マネージャー**)** を使用 する

「コントロール パネル」 → 「管理ツール」 → 「データ ソース **(ODBC)**」を選 択して表示されるダイアログを使用するか、「レジストリ エディタ」(regedit) を 使用して、マッピングを追加できます。

詳しくは、「*IBM solidDB* プログラマー・ガイド」の『*Windows* 用の *solidDB ODBC* データ・ソースの構成』を参照してください。

<span id="page-161-0"></span>ヒント**:** solidDB データ管理ツールは、solidDB ODBC API を使用します。ODBC データ・ソースを定義した場合は、solidDB ツールで solidDBサーバーに接続する 際にも、論理データ・ソース名を使用できます。

例えば、「tcp 2525」というサーバー名で「solid\_1」というデータ・ソースを作成 した場合は、solidDB SQL エディター (solsql) で以下のコマンドを使用して solidDB に接続できます。

solsql solid\_1

solidDB サーバーに接続する際にネットワーク名が有効な接続ストリングでない場 合、solidDB のツールとクライアントは、それを論理データ・ソース名と見なしま す。論理データ・ソース名と有効な接続ストリングとのマッピングを検出するため に、solidDB のツールとクライアントは、クライアント・サイドの solid.ini ファ イルを検査します。

Windows 環境で、solid.ini ファイルが見つからない場合、または論理データ・ソ ース名が [Data Sources] セクションに定義されていない場合は、Windows レジス トリー設定で行われたデータ・ソース設定が、以下の順序で検査されます。

1. 以下のレジストリー・パスで、データ・ソース名を検索します。

HKEY CURRENT USER¥software¥odbc¥odbc.ini¥DSN

2. 以下のレジストリー・パスでデータ・ソース名を検索します。

HKEY\_LOCAL\_MACHINE¥software¥odbc¥odbc.ini¥DSN

論理データ・ソース名のマッピングを検査すると、パフォーマンスに影響が出る場 合があります。

- v 例えば、作業ディレクトリーがネットワーク・ドライブにマップされているため に、ファイル・システムの処理速度が著しく遅い場合は、solid.ini ファイルの 有無を検査することでパフォーマンスに重大な影響が及ぶ可能性があります。
- v Windows 環境では、ODBC レジストリー内の論理データ・ソース・マッピングが すべて検査されます。この操作で消費される時間は、定義されたデータ・ソース の量に比例します。
	- データ・ソースが少数 (1 から 5) のみの場合、接続時間は約 5 ms です。
	- データ・ソースが 1000 個の場合、接続時間は約 200 ms です。

ただし、solid.ini ファイルに論理データ・ソース名のマッピングが含まれてい る場合は、ツールとクライアントがマッピングを調べるためにレジストリーにア クセスすることはありません。

# 通信プロトコル

クライアント・プロセスと solidDB サーバーは、コンピューター・ネットワークと ネットワーク・プロトコルを使用して相互に通信します。サポートされる通信プロ トコルは、使用しているコンピューターおよびネットワークのタイプに依存しま す。

以下のセクションでは、使用可能なサポートされる通信プロトコルと共通環境につ いて説明します。また、各種のプロトコルに応じたネットワーク名に必要な形式に ついても説明します。

ヒント**:** ADMIN COMMAND 'protocols' コマンドを使用して、ご使用のシステムで使 用可能な通信プロトコルを表示できます。

# **TCP/IP** プロトコル

solidDB は、 TCP/IPv4 プロトコルと TCP/IPv6 プロトコルの両方をサポートしま す。TCP/IP プロトコルを使用するには、プロトコルとして tcp を指定し、ホス ト・コンピューターを指定して (オプション)、予約されていないポート番号を使用 する必要があります。

TCP/IPv4 プロトコルと TCP/IPv6 プロトコルの使用法は、プラットフォームによっ て異なります。

v Linux 環境および UNIX 環境では、solidDB は、ネットワーク名での IP アドレ スのフォーマットに基づき、 TCP/IPv4 プロトコルと TCP/IPv6 プロトコルの両 方を自動的に listen できます。ネットワーク名が IP アドレスを指定しない場合 は、 solidDB はまず IPv6 (::0) での listen を開始しようとします。これができな かった場合、IPv4 (0.0.0.0) での listen を再試行します。

ネットワーク名で -4 (IPv4) オプションと -6 (IPv6) オプションを指定して、プ ロトコルを明示的に指定することもできます。

v Windows 環境では、solidDB はデフォルトで IPv4 プロトコルを listen します。

IPv6 を使用するには、ネットワーク名で -6 オプションを使用して IPv6 プロト コルを指定する必要があります。

| <b> ブラット</b> |                                                                       |                                                   |
|--------------|-----------------------------------------------------------------------|---------------------------------------------------|
| フォーム         | IPv4 構文                                                               | IPv6 構文                                           |
|              | Listen = tcp [-4] [-ihost_computer] port_number                       | Listen = tcp $[-6]$ [-ihost computer] port number |
| Linux およ     |                                                                       |                                                   |
| び UNIX       | 例:                                                                    | 例:                                                |
|              | Listen = $top$ 1315                                                   | Listen = $top$ 1315                               |
|              | Listen = $top -i9.11.22.314$ 1315                                     | Listen = $top - ife80::9:1122::0314$ 1315         |
|              | Listen = $\text{top}$ $[-4]$ $[-i \text{host\_computer}]$ port number | Listen = $top -6$ [-ihost computer] port number   |
| Windows      |                                                                       |                                                   |
|              | 例:                                                                    | 例:                                                |
|              | Listen = $top$ 1315                                                   | Listen = $top -6$ 1315                            |
|              | Listen = $top -i9.11.22.314$ 1315                                     | Listen = $top -6 - ife80::9:1122::0314$ 1315      |
|              |                                                                       |                                                   |

表 *30.* ネットワーク *listen* 名 *(***Com.Listen***)* での *TCP/IP* プロトコル

| プラット        |                                                  |                                                  |
|-------------|--------------------------------------------------|--------------------------------------------------|
| フォーム        | IPv4 構文                                          | IPv6 構文                                          |
|             | Connect = tcp $[-4]$ [host computer] port number | Connect = tcp $[-6]$ [host computer] port number |
| Linux お     |                                                  |                                                  |
| よび          | 例:                                               | 例:                                               |
| <b>UNIX</b> | Connect = $top$ 1315                             | Connect = $top$ 1315                             |
|             | Connect = $top 9.11.22.314 1315$                 | Connect = tcp $fe80::9:1122::0314$ 1315          |
|             | Connect = tcpip accounting dept server $1315$    | Connect = tcpip accounting dept server $1315$    |
| Windows     | Connect = tcp $[-4]$ [host computer] port number | Connect = tcp -6 [host_computer] port_number     |
|             | 例:                                               | 例:                                               |
|             | Connect = $top$ 1315                             | Connect = $top -6$ 1315                          |
|             | Connect = $top 9.11.22.314 1315$                 | Connect = tcp $-6$ fe80::9:1122::0314 1315       |
|             | Connect = tcpip accounting dept server 1315      | Connect = tcpip $-6$ accounting dept server 1315 |

表 *31.* クライアント接続ストリング *(***Com.Connect***)* での *TCP/IP* プロトコル

ここで、

*host\_computer* = *ip\_address*|*host\_name*

- サーバーがクライアント・プログラムと同じコンピューター上で稼働している場 合は、*host\_computer* を指定する必要はありません。
- v *host\_computer* が *host\_name* として指定されている場合、 *host\_name* は /etc/hosts ファイルにリストされているか、 DNS (ドメイン・ネーム・サーバ ー) で認識されている必要があります。
- クライアントがホスト名を指定せずに TCP/IP 接続を開始しようとした場合、ク ライアントはローカル・ループバック・インターフェース・アドレス 127.0.0.1 をデフォルトの IP アドレスとして使用します。

*port\_number* は予約されていないポートである必要があります。予約済みポート番 号は、ご使用のシステムの /etc/services ファイルにリストされています。 1024 より大きい空き番号を選択してください。通常、これより小さい番号はオペレーテ ィング・システム用に予約されています。

-i *ip\_address* または -i *host\_name* を指定すると、 solidDB は指定された IP ア ドレスまたはホスト名のみを listen します。これは、多数の TCP/IP インターフェ ースをサポートするか複数の IP アドレスを持つ、マルチホーム・システムで便利 です。

# **UNIX** パイプ

UNIX ドメイン・ソケット (UNIX パイプ) は、同じ UNIX マシンで実行されてい る 2 つのプロセス間で通信する場合に使用します。通常、UNIX パイプのスループ ットは非常に高いものです。また、パイプはサーバーが稼働しているコンピュータ ー上で実行されているアプリケーションからのみアクセスが可能なので、TCP/IP よ り安全です。

UNIX パイプを使用する場合は、サーバー用のノード内で固有の listen 名 (サーバ ー名)、例えば「soliddb」を予約する必要があります。UNIX パイプでは UNIX ドメ インのソケットを標準ファイル・システムの項目として処理するため、listen された 各パイプごとに対応するファイルが常に作成されています。solidDB の場合、項目 は /tmp パスの下に作成されます。

例えば、サーバー名「soliddb」はディレクトリー /tmp/solunp\_SOLIDDB と、そのデ ィレクトリー内に共有ファイルを作成します。/tmp/solunp\_ は、作成される全オブ ジェクトの固定の接頭部であり、後半部 (この場合「SOLIDDB」) は大文字フォー マットのサーバー名です。

UNIX パイプ・プロトコルを使用するには、プロトコルとして upipe または unp を選択し、サーバー名を入力します。

表 *32.* ネットワーク名内の *UNIX* パイプ・プロトコル

| 場所            | 構文例                         |
|---------------|-----------------------------|
| サーバー          | Listen = upipe server name  |
| <b>フライアント</b> | Connect = upipe server name |

注**:**

- UNIX パイプ・プロトコルを使用するには、サーバーとクライアントのプロセス を同じマシン内で実行する必要があります。
- サーバー・プロセスは、/tmp ディレクトリーに対して「書き込み」権限を持って いる必要があります。
- UNIX パイプにアクセスしているクライアントは、/tmp ディレクトリーに対して 「実行」権限を持っている必要があります。
- /tmp ディレクトリーが存在している必要があります。

# 名前付きパイプ

名前付きパイプは、Windows オペレーティング・システムでよく使用されるプロト コルです。名前付きパイプ・プロトコルを使用するには、プロトコルとして nmpipe または nmp を選択し、サーバー名を入力します。

表 *33.* ネットワーク名での名前付きパイプ・プロトコル

| 場所     | 構文例                                               |
|--------|---------------------------------------------------|
| サーバー   | Listen = nmpipe server name                       |
| クライアント | Connect = nmpipe [host_computer_name] server_name |

注**:**

- v *server\_name* は 50 文字までの文字ストリングでなければなりません。
- サーバーがクライアント・プログラムと同じコンピューター上で稼働している場 合は、 *host\_computer\_name* を指定しないでください。
- v *host\_computer\_name* を使用する場合、その *host\_computer\_name* は /etc/hosts フ ァイルにリストされているか、 DNS (ドメイン・ネーム・サーバー) で認識され ている必要があります。

v 名前付きパイプ・プロトコルを使用して solidDB サーバーに接続するには、ユー ザーが、サーバーを始動したユーザー以上の権限を所有している必要がありま す。

例えば、管理者がサーバーを始動した場合には、管理者権限を持つユーザーのみ が名前付きパイプを介してサーバーに接続することができます。同様に、通常の ユーザー権限を持つユーザーがサーバーを始動した場合には、同等以上の権限を 持つユーザーが名前付きパイプを介してサーバーに接続することができます。

ユーザーに適切な権限がないと、solidDB 通信エラー 21306 メッセージが発生し ます。

v 名前付きパイプ・プロトコルは、 solidDB リモート制御 (solcon) では使用できま せん。 solcon と solidDB サーバー間の通信の非同期の性質により、名前付きパ イプ・プロトコルに問題が発生する場合があります (solidDB サーバーは、solcon がメッセージを明示的に照会しなくても、このようなメッセージを solcon コマン ド・プロンプトに出力できます)。

# プロトコルの要約

以下の表は、各種の通信プロトコルに対応するオペレーティング・システム、およ びネットワーク名に必要な形式を要約したものです。

表 *34. solidDB* のプロトコルおよびネットワーク名

| <b> プロトコル</b> | サーバー OS              | solid.ini ファイル内でのネットワーク名   |
|---------------|----------------------|----------------------------|
| 名前付きパイプ       | Windows              | Listen = nmpipe server     |
| <b>TCP/IP</b> | Linux, UNIX, Windows | Listen = tcpip <i>port</i> |
| UNIX パイプ      | Linux および UNIX       | Listen = upipe server      |

#### 表 *35.* アプリケーション・プロトコルおよびネットワーク名

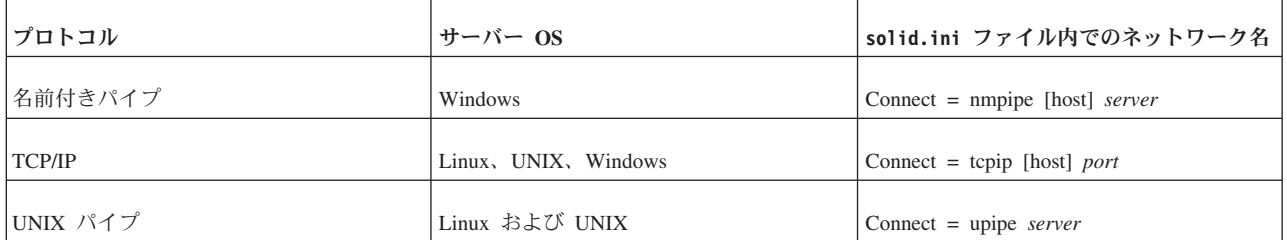

# **7** トラブルシューティングおよびサポート

solidDB 製品での問題を理解し、切り分け、解決するのに役立つよう、トラブルシ ューティングおよびサポート情報には、solidDB 製品に付属する問題判別リソース の使用方法が記載されています。

お客様自身で問題を解決する場合は、問題の原因の識別方法、診断情報の収集方 法、フィックスを取得できる場所、および検索すべき知識ベースを知ることができ ます。IBM ソフトウェア・サポートに連絡する必要がある場合は、サービス技術員 が問題解決のためにどのような診断情報を必要とするかを知ることができます。

# 問題のトラブルシューティング

トラブルシューティングは、問題解決への体系的な手法です。トラブルシューティ ングの最終目標は、何かが期待どおりに機能しない理由と、その問題の解決方法を 判別することです。

トラブルシューティング・プロセスの最初のステップは、問題を完全に記述するこ とです。問題記述は、ユーザーおよび IBM サポート担当員が、問題の原因を見つ けるための出発点を知るのに役立ちます。このステップには、ユーザー自身に基本 的な質問を行うことが含まれます。

- 問題の症状はどのようなものか
- v どこで問題が発生するか
- いつ問題が発生するか
- どのような条件下で問題が発生するか
- 問題を再現できるか

一般的に言って、これらの質問に対する回答から良い問題記述を作成でき、それは 問題の解決につながります。

## 問題の症状はどのようなものか

問題の記述を開始する場合、最も明確な質問は「問題は何か」です。この質問は単 純に見えます。しかし、この質問は、さらに焦点を絞り込んだ複数の質問に分割す ることができ、それらの質問によって、問題をさらに詳しく説明した図式を作成で きます。それらの質問には、以下が含まれます。

- 誰が、または何が問題を報告しているのか
- エラー・コードおよびメッセージはどのようなものか
- システムにどのような障害が起きるか。例えば、ループか、ハングか、異常終了 か、性能低下か、それとも誤った結果か

## どこで問題が発生するか

問題の発生場所を判別することは、必ずしも容易ではありませんが、問題を解決す るための最も重要なステップの 1 つです。報告するコンポーネントと障害を起こし ているコンポーネントとの間には、多数のテクノロジーの層が存在する可能性があ ります。ネットワーク、ディスク、およびドライバーは、問題を調査するときに考 慮する必要があるコンポーネントの、ほんのわずかな例にすぎません。

以下の質問は、問題の発生場所を絞り込み、問題の層を切り分けるのに役立ちま す。

- v その問題は 1 つのプラットフォームまたはオペレーティング・システムに固有の ものか、それとも複数のプラットフォームまたはオペレーティング・システムに またがって共通するものか
- 現在の環境および構成はサポートされているか
- v アプリケーションは、データベース・サーバー上でローカルに実行されているの か、それともリモート・サーバー上で実行されているのか

1 つの層が問題を報告している場合でも、必ずしもその層内で問題が発生している とは限りません。問題の発生場所を識別する作業には、その問題が存在する環境を 理解することも含まれます。少し時間をかけて、問題の環境を完全に記述してくだ さい。これには、オペレーティング・システムとバージョン、対応するすべてのソ フトウェアとバージョン、およびハードウェア情報が含まれます。実行している環 境が、サポートされている構成であることを確認してください。多くの問題は、一 緒に実行するよう意図されていないか一緒に十分なテストがされていない、非互換 のソフトウェア・レベルまでたどることができます。

#### いつ問題が発生するか

特に一回限りの発生事例では、障害に至るまでのイベントの詳細な時刻表を作成し てください。最も簡単に時刻表を作成する方法は、逆方向に作業することです。エ ラーが報告された時点 (できればミリ秒単位に至るまで精密に) から開始して、使用 可能なログと情報を通じて逆方向に作業します。一般に、診断ログ内で最初に見つ かる疑わしいイベントまで調べる必要があります。

イベントの詳細な時刻表を作成するには、以下の質問に回答します。

- 問題は昼夜を問わず特定の時刻にのみ発生するか
- 問題はどのような頻度で発生するか
- 問題が報告される時点に至るまでに、どのようなイベントのシーケンスがあるか
- 問題は、ソフトウェアやハードウェアのアップグレードまたはインストールな ど、環境の変更後に発生しているか

これらのタイプの質問に対する回答から、問題を調査するための視点が得られる可 能性があります。

## どのような条件下で問題が発生するか

問題発生時にどのようなシステムとアプリケーションが稼働しているかを知ること は、トラブルシューティングの重要な一部分です。環境に関する以下の質問は、問 題の根本原因の識別に役立つ可能性があります。

- 問題は同じタスクが実行されているときに必ず発生するか
- v 問題が表面化するためには、特定のイベント・シーケンスが発生する必要がある か

• 同時に他のアプリケーションも障害を起こすか

これらのタイプの質問に対する回答は、問題が発生する環境を説明し、従属関係が あれば、それらを相互に関連付けるのに役立ちます。単に同じような時刻に複数の 問題が発生していても、必ずしもそれらの問題に関連があるとは限らないことに留 意してください。

### 問題を再現できるか

トラブルシューティングの見地から理想的な問題とは、再現が可能な問題です。一 般に、問題を再現できる場合は、多数のツールやプロシージャーを調査に役立てる ことができます。したがって多くの場合、再現できる問題はデバッグと解決が簡単 になります。しかし、再現できる問題には欠点がある場合もあります。問題が業務 に大きな影響を及ぼす場合、その問題の再発は望ましくありません。できれば、テ スト環境か開発環境で問題を再現してください。これにより、一般に、調査の際の 柔軟性と制御の度合いが増します。

- テスト・システム上で問題を再現できるか
- 複数のユーザーまたはアプリケーションが同じタイプの問題を経験しているか
- v 単一のコマンド、一連のコマンド、特定のアプリケーションのいずれを実行する ことによって問題を再現できるか

# トラブルシューティング用のツール

診断データの収集、フォーマット設定、または分析に、以下のツールを使用できま す。

• ADMIN COMMAND 'userlist'

ADMIN COMMAND 'userlist -l' コマンドは、現在データベースにログインしてい るユーザーのリストを表示します。出力は、各種のデータベース操作と各ユーザ ーの設定に関する情報を提供します。

• ADMIN COMMAND 'report'

ADMIN COMMAND 'report' コマンドは、サーバー、ユーザー、およびデータベ ース操作に関する情報が入ったレポートを生成します。また、このレポートには 構成ファイル (solid.ini) の設定と、パフォーマンス・カウンターのリストも含 まれます。

v ADMIN COMMAND 'pmon'

ADMIN COMMAND 'pmon' コマンドは、(*perfmons* または *pmons* と呼ばれる) solidDB パフォーマンス・カウンターを表示します。これらのカウンターは、各 種のデータベース操作とパフォーマンスに関する情報を提供します。

• ADMIN COMMAND 'status'

ADMIN COMMAND 'status' コマンドは、メモリー使用状況、処理サイズ、トラ ンザクション・カウント、キャッシュ・カウント、ユーザー・カウント、データ ベース操作に関する統計情報を表示します。

• ADMIN COMMAND 'monitor'

ADMIN COMMAND 'monitor' コマンドは、ユーザー・アクティビティーと SQL 呼び出しのモニターを制御します。この情報は、soltrace.out ファイルにログと して記録されます。モニターは、solidDB の始動時に、コマンド行オプション -m でオンにすることもできます。

• ADMIN COMMAND 'trace'

ADMIN COMMAND 'trace' コマンドは、solidDB のトレース機能を制御します。

• ADMIN COMMAND 'sqllist'

ADMIN COMMAND 'sqllist' コマンドは、現在実行中のステートメントの中で最 も実行時間が長い SQL ステートメントのリストを表示します。ステートメント の数を属性として指定することにより (ADMIN COMMAND 'sqllist top <no\_of\_statements>')、表示されるステートメントの数を制限できます。

• ADMIN COMMAND 'backuplist'

ADMIN COMMAND 'backuplist' コマンドは、最後のローカル・バックアップの状 況を表示します。

• ADMIN COMMAND 'proctrace'

ADMIN COMMAND 'proctrace' コマンドは、ストアード・プロシージャーおよび トリガーのトレースを制御します。

• EXPLAIN PLAN FOR

EXPLAIN PLAN FOR SQL ステートメントは、指定された SQL ステートメント について SQL オプティマイザーが選択した実行プランを表示します。

v ODBC ドライバー・マネージャー・トレース機能 (Windows)

Windows ODBC ドライバー・マネージャーには、ODBC アプリケーションによ って行われた関数呼び出しのシーケンスをログ・ファイルに記録できるトレース 機能があります。

## **SQL** ステートメントのトレース

ADMIN COMMAND 'trace' および ADMIN COMMAND 'monitor' コマンドを使用す るか、SQL 情報機能を使用して、SQL ステートメントをトレースすることができま す。

#### **ADMIN COMMAND 'trace'**

ADMIN COMMAND 'trace' コマンドは、solidDB のトレース機能を制御します。 ADMIN COMMAND 'trace on sql' は、SQL ステートメントのトレースを使用可能 にします。トレース情報は、デフォルトでは soltrace.out ファイルに出力されま す。

#### **ADMIN COMMAND 'monitor'**

ADMIN COMMAND 'monitor' コマンドは、solidDB モニター機能を制御します。 ADMIN COMMAND 'monitor on' は、ユーザー・アクティビティーと SQL 呼び出 しのモニターを使用可能にします。モニター・ログは、soltrace.out ファイルに出 力されます。

### **SQL** 情報機能

SQL 情報機能は、solidDB によって処理された SQL ステートメントごとに情報を 生成します。

SQL 情報を生成するには、SQL 情報機能を使用可能にしてアプリケーションを実行 します。SQL 情報機能は、以下の方法で使用可能に設定できます。

トレース・レベル (*info\_level*) は、0 (トレースしない) から 8 (フェッチされたすべ ての行からの solidDB 情報) までの整数として定義されます。

表 *36. SQL* 情報レベル

| 情報レベル          | 説明                                 |
|----------------|------------------------------------|
| 10             | 出力なし                               |
|                | 表、索引、およびビュー情報 (SQL フォーマット)         |
| $\overline{2}$ | SQL 実行グラフ (技術サポート専用)               |
| $\overline{3}$ | 一部の SQL 見積もり情報、solidDB 選択キー名       |
| 14             | すべての SQL 見積もり情報、solidDB で選択されたキー情報 |
| 15             | 破棄されたキーからの solidDB 情報も含む           |
| 16             | solidDB の表レベル情報                    |
| $\tau$         | フェッチされたすべての行からの SQL 情報             |
| 8              | フェッチされたすべての行からの solidDB 情報         |

トレース情報は、デフォルトでは solidDB 作業ディレクトリーの soltrace.out フ ァイルに出力されます。 **SQL.InfoFileName** パラメーターを使用して、出力ファイ ルを指定することもできます。これは推奨されています。soltrace.out ファイルに は複数のソースからの情報が含まれる場合があるためです。

## 例

[SQL] Info =  $1$ InfoFileName = solidsql\_trace.txt

以下のコマンドは、SQL 情報機能をレベル 3 でオンにし、トレース情報を作業デ ィレクトリーの my\_query.txt ファイルに出力します。この SQL 情報機能は、その ステートメントを実行するクライアントについてのみオンになります。

SET SQL INFO ON LEVEL 1 FILE 'my\_query.txt'

以下の SQL ステートメントは、SQL 情報機能をオフにします。 SET SQL INFO OFF

## スタック・トレース機能の使用

スタック・トレース機能は、サーバーの障害時に診断情報を収集します。一般に、 IBM ソフトウェア・サポートおよび開発チームは、スタック・トレース機能をトラ ブルシューティングに使用します。また、調査している問題に関する情報を取得す るためにスタック・トレースを生成することもできますが、solidDB ソース・コー ドの知識がないと、その用途はかなり制限されます。

### このタスクについて

スタック・トレース機能は、**Srv.StackTraceEnabled** パラメーターで制御されます。 「yes」(デフォルト) に設定した場合、スタック・トレース情報は solidDB 作業デ ィレクトリーの ssstacktrace-<process\_id>-<thread\_id>.out ファイルに出力され ます。

以下のシグナルは、自動的にスタック・トレース出力を呼び出します。

- v SIGSEGV
- SIGILL
- SIGBUS
- $\cdot$  SIGTRAP
- SIGSYS
- SIGEMT

スタック・トレース情報は、シグナルを受信したスレッドについてのみ生成されま す。

さらに、サーバーに SIGUSR1 シグナルを送信することにより、現在実行されてい るすべてのスレッドについて、スタック・トレース情報を生成できます。

## 手順

- v スタック・トレース機能を使用可能または使用不可に設定するには、 **Srv.StackTraceEnabled** パラメーターを「yes」または「no」に設定します。
- v サーバーをシャットダウンすることなく、スタック・トレース情報を手動で出力 するには、サーバーに SIGUSR1 シグナルを送信します。

例えば、Linux 環境では以下のコマンドを使用します。

kill -SIGUSR1 <process id>

## クライアントとサーバー間の通信トレース

solidDB には、アプリケーションとデータベース・サーバー間の通信を監視するた め、以下のツールが用意されています。

• ネットワーク・トレース機能

ネットワーク・トレース機能は、solidDB サーバーへの接続が確立されない理由 を調べる場合に使用します。

v Ping 機能

ping 機能は、アプリケーションと solidDB サーバー間のパケット転送速度を調べ る場合に使用します。

<span id="page-172-0"></span>ネットワーク・トレース機能**:** ネットワーク・トレースは、solidDBノードかアプリ ケーション・ノード、またはその両方のノードで同時に実行することができます。 トレース情報はデフォルトのトレース・ファイル、または **Com.TraceFile** パラメー ターで指定されたファイルに書き込まれます。

出力ファイルのデフォルト名は、soltrace.out です。このファイルは、トレースを 開始した側がどちらかによって、サーバーまたはクライアントの現行作業ディレク トリーに作成されます。

ファイルには以下の情報が含まれます。

- v ロードした DLL
- ネットワーク・アドレス
- 考えられるエラー

ネットワーク・トレース機能は、以下の方法でオンにすることができます。

v **Com.Trace** および **Com.TraceFile** パラメーターを使用します。

**TraceFile** 構成パラメーターを定義すると、ネットワーク・トレース機能が自動的 にオンになります。

v 環境変数 SOLTRACE および SOLTRACEFILE を使用します。

環境変数の設定は、solid.ini ファイル内の定義をオーバーライドします。

SOLTRACEFILE 環境変数を定義すると、ネットワーク・トレース機能が自動的 にオンになります。

- v オプション -t か -ofilename、またはその両方をネットワーク名の一部として使 用します。
	- オプション -t はネットワーク・トレース機能をオンにします。
	- オプション -o は、機能をオンにして、トレース出力ファイルの名前を定義し ます。

## クライアント・サイド構成ファイルでのトレース・パラメーターの定義

[Com] Trace  $=\{Yes | No\}$ ; default No TraceFile = file\_name ; default soltrace.out

### 例

[Com] Connect = nmp SOLIDDB Listen = nmp SOLIDDB Trace = Yes

#### 環境変数の定義

set SOLTRACE = Yes

#### または

set SOLTRACEFILE = trace.out

```
ネットワーク名オプションの使用
[Com]
Connect = nmp -t soliddb
Listen = nmp -t soliddb
または
[Com]
Connect = nmp -oclient.out soliddb
Listen = nmp -oserver.out soliddb
ネットワーク・トレース機能の出力
以下は、トレース・ファイルからの抜粋です。
Scanning listening keyword Listen from section Com.
No listening information found from section Com.
Generating default listening info.
Parsing address 'TCP/IP 1964'.
Address information:
       fullname : 'TCP/IP 1964'
       lisname : '1964'
       protocol : 'tcp' (TCP/IP)
       enabled : Yes
       ping : 0
       trace : No
Reading communication configuration from file D:¥solid¥solid.ini.
Parsing address 'TCP/IP 1964'.
Address information:
       fullname : 'TCP/IP 1964'
       lisname : '1964'
       protocol : 'tcp' (TCP/IP)
       enabled : Yes<br>ping : 0
              \cdot 0
       trace : No
Initialising protocol 'tcp' (TCP/IP).
Searching DLL 'DTCW3237'.
DLL s:¥soldll¥DTCW3237.DLL loaded.
SOLID version 03.70.0026, DLL interface version 4.
Build information Tue Oct 25 00:18:07 2002.
Initialization of protocol 'tcp' succeeded.
Protocol TCP/IP using configuration :
MaxPhysMsgLen: 8192
 ReadBufSize: 2048
WriteBufSize: 2048
SelectThread: Yes
       Trace: Yes
  MinWritePoolBuffers: 4
  MaxWritePoolBuffers: -1
   WritePoolIncrement: 1
    SyncRead: No
   SyncWrite: No
26.07 15:12:21 Initializing server. Listen info 'TCP/IP 1964'.
Starting the listening of 'TCP/IP 1964'.
```
**Ping** 機能**:** solidDB ping 機能は、ネットワーク接続のパフォーマンスと機能をテ ストするために使用できます。Ping 機能はすべての solidDB クライアント・アプリ ケーションに組み込まれており、ネットワーク名オプション -p *level* によってオン にすることができます。

出力ファイルは、パラメーターを指定したコンピューターの現行作業ディレクトリ ーに書き込まれます。出力ファイルのデフォルト名は、soltrace.out です。

クライアントはレベル 1 の Ping 機能をいつでも使用することができます。レベル 2、3、4、または 5 は、サーバーで同じレベルかそれ以上の Ping 機能の使用が設 定されている場合に限り使用できます。

表 *37. Ping* 機能レベル

| 設定                       | 機能               | 説明                                                                            |
|--------------------------|------------------|-------------------------------------------------------------------------------|
| $\overline{0}$           | ノーオペレーション        | 何も行わない、デフォルト                                                                  |
|                          | サーバーが稼働していることを検査 | 100 バイトのメッセージ 1 つを交換                                                          |
| $\overline{c}$           | 基本機能テスト          | 0.1 K、1 K、2 K から 30 K まで、1 K<br>ずつ増分してメッセージを交換                                |
| 3                        | 基本速度テスト          | 0.1 K、1 K、8 K のサイズのメッセージ<br>を 100 交換し、それぞれのサブ結果と合<br>計時間を表示                   |
| $\overline{4}$           | 上級速度テスト          | 0.1 K, 1 K, 2 K, 4 K, 8 K, 16 K のサ<br>イズのメッセージを 100 交換し、それぞ<br>れのサブ結果と合計時間を表示 |
| $\overline{\phantom{1}}$ | 上級機能テスト          | 1 K から 30 K までのサイズのメッセー<br>ジを 1 バイトずつ増分して交換                                   |

#### 注**:**

solidDB クライアントでサーバーへの既存の接続がない場合は、SQLConnect() 関数 を接続ストリングの -p1 オプション (ping テスト、レベル 1) とともに使用して、 solidDB が特定のアドレスで listen しているかどうかを検査できます。すると、 solidDB にログインしなくても、SQLConnect() がネットワーク層を検査し、solidDB が確実に listen できるようになります。この方法で使用すると、SQLConnect() はサ ーバーが稼働中であることを示す 21507 のエラー・コードを返します。

#### レベル **1** での **Ping** 機能の実行

ping 機能をオンにするには、以下のネットワーク名構文を使用します。 protocol\_name -p *level* server\_name

例えば、solidDB SQL エディター (solsql) で ping 機能を実行するには、以下のコ

マンドを使用します。

solsql "tcp -p1 -oping.out 1964"

これによってレベル 1 の Ping 機能を実行し、soltrace.out という名前のファイ ルに結果を書き込みます。このテストによって、サーバーが稼働しているかどうか を検査し、サーバーに 100 バイトのメッセージを 1 つ送信します。

Ping 機能を実行後、クライアントは以下のメッセージを表示して終了します。

SOLID Communication return code xxx: Ping test successful/failed, results are in file FFF.XX

#### **ping** 機能の **Com.Listen** パラメーターと制約事項

**Com.Listen** パラメーターで設定されるサーバー・サイド ping レベルは、クライア ント・サイドで使用可能な ping レベルを制限します。クライアントは、レベル 1 (0 はノーオペレーション/デフォルト) の ping 機能をいつでも使用できます。レベ ル 2、3、4、または 5 は、サーバーが少なくとも同じレベルの ping 機能を使用す るように設定されている場合に限り使用できます。

注**:** 3 を超えるレベルで ping 機能を実行しているクライアントは、ネットワー ク・トラフィックの負荷を重くする場合があり、同じ solidDB に接続している SQL クライアントも含め、ネットワークを使用しているアプリケーションの速度を低下 させることがあります。

# **solidDB Universal Cache** のトラブルシューティング

このセクションでは、solidDB Universal Cache の構成時または使用時によく見られ る問題の回避方法またはトラブルシューティング方法について、その手順とガイド ラインを示します。

- 『初期接続が正常に行われない』
- v 『レプリケーションで使用されるコンポーネント間の従属関係』
- v 161 [ページの『レプリケーション・サブスクリプションの変更』](#page-176-0)
- 161 ページの『hsb netcopy [に続けて切り替えを実行するとサブスクリプションが](#page-176-0) [失敗する』](#page-176-0)

## 初期接続が正常に行われない

solidDB Universal Cache のコンポーネントは、『インストールおよび構成手順の概 要』のセクションで説明されている順序でインストールおよび構成する必要があり ます。以下の手順を検討し、必ず、これらのインストールと構成の手順に従ってく ださい。

#### インストールおよび構成の順序

- v フロントエンド solidDB サーバー
- solidDB 用の InfoSphere CDC
- バックエンド・データ・サーバー
- v バックエンド・データ・サーバー用 InfoSphere CDC
- Access Server
- Management Console

## レプリケーションで使用されるコンポーネント間の従属関係

データベース間のレプリケーションをセットアップするには、相互に依存する各種 のエンティティーとコンポーネントを定義および作成する必要があります。これら のエンティティーとコンポーネントは、以下の順序で作成し、その逆の順序で変更 または削除する必要があります。詳細および方法については、「*InfoSphere Change Data Capture Management Console* 管理ガイド」を参照してください。

- <span id="page-176-0"></span>1. データベース
- 2. InfoSphere CDC インスタンス
- 3. データ・ストア
- 4. サブスクリプション
- 5. 表マッピング

## レプリケーション・サブスクリプションの変更

レプリケーション・サブスクリプションを変更する必要がある場合は、最初に、サ ブスクリプションに対するレプリケーションを終了する必要があります。詳細およ び方法については、「*InfoSphere Change Data Capture Management Console* 管理ガ イド」のセクション『サブスクリプションでのレプリケーションの終了』を参照し てください。

## **hsb netcopy** に続けて切り替えを実行するとサブスクリプションが 失敗する

solidDB 高可用性 (HotStandby) 構成では、**hsb netcopy** のすぐ後に切り替えを行う と、ソース・データ・ストアとしての solidDB のサブスクリプションが失敗する場 合があります。

例えば、これは以下のような場合に起こる可能性があります。

- 1. 障害または保守による中断の後、1 次サーバー (ノード 1) と 2 次サーバー (ノ ード 2) は ADMIN COMMAND 'hsb netcopy' を使用して同期化されます。
- 2. レプリケーションは、わずかなトランザクションの間、1 次サーバー (ノード 1) に対して続行されます。
- 3. 1 次サーバー (ノード 1) は障害を起こし、切り替えによって 2 次サーバー (ノ ード 2) が新しい 1 次サーバーに変更されます。
- 4. サブスクリプションは失敗し、新しい 1 次サーバー (ノード 2) に対するレプリ ケーションを再開できません。

#### 原因

コマンド ADMIN COMMAND 'hsb netcopy' は、どのログ・ファイルもコピーしませ ん。その後、InfoSphere CDCレプリケーションは実際には非同期であるため、 InfoSphere CDC for solidDB は、**netcopy** が実行された時点までのすべてのトラン ザクションを処理していない可能性があります。これは、InfoSphere CDC for solidDB が切り替え後に使用しようとするログ位置が、有効でない可能性があるこ とを意味します (**netcopy** 前のノード 1 上の最後のトランザクションに関するログ 項目が新しい 1 次サーバー (ノード 2) 上に存在しない可能性があります)。

#### 回避策

InfoSphere CDC for solidDB が、切り替え後に新しい 1 次サーバー (ノード 2) 内 の有効なログ項目に確実にアクセスできるようにするには、以下のようにします。

v **netcopy** を実行する前に、ログ・ファイルを 1 次サーバー (ノード 1) から 2 次 サーバー (ノード 2) にコピーします。これにより、InfoSphere CDC for solidDB は **netcopy** が実行される前に実行されたトランザクションのログ位置に確実にア クセスできるようになります。

または

v **netcopy** のすぐ後には切り替えを実行しないか、切り替えを行う前に、いくつか のトランザクションがバックエンド・データベースに複製されるまで待ちます。 これにより、1 次サーバー (ノード 1) と 2 次サーバー (ノード 2) のログ位置 が確実に同期されます。

または

- v 切り替えが (例えば、ノード 1 の障害などにより) 既に実行された場合は、以下 のようにします。
	- 1. 古い 1 次サーバー (ノード 1) をリカバリーします。
	- 2. 切り替えを実行して、古い 1 次サーバー (ノード 1) を 1 次サーバーに戻し ます。
	- 3. サブスクリプションに対するレプリケーションを再開します。

別の切り替え (ノード 2 を新しい 1 次サーバーにする) を実行する前に、いくつ かのトランザクションが複製されるまで待ちます。これにより、1 次サーバー (ノード 1) と 2 次サーバー (ノード 2) のログ位置が同期します。

## **SMA** のトラブルシューティング

このセクションでは、SMA の構成時または使用時によく見られる問題の回避方法ま たはトラブルシューティング方法について、その手順とガイドラインを示します。

## エラー**:** サーバーが **id -1** によって共有メモリー・セグメントを割り 振ることができない

症状

SMA サーバーを始動しようとすると、以下のタイプのエラーが表示され、SMA サ ーバーを始動することができません。

IBM solidDB process has encountered an internal error and is unable to continue normally. Please report the following information to technical support. SOLID Fatal error: Out of central memory when allocating buffer memory (size = 33554432) Date: 2009-08-24 15:39:44 Product: IBM solidDB Version: 99.99.0.0 Build 0096

[rd@bench12]~ ./solidsma -f -c . Server could not allocate shared memory segment by id -1

#### 原因

使用可能なメモリーがないため、SMA サーバーの始動が失敗しました。この状態 は、以下の場合に生じることがあります。

- v SMA アプリケーションまたは solidDB が異常終了して、共有メモリーが割り振 られたままになっている可能性がある場合。すべての SMA プロセスをシャット ダウンしても、共有メモリーは予約されたままになります。
- v SMA の使用に対して割り振ったメモリーが少なすぎた場合。

これによって、すべてのメモリーが使用され、SMA サーバーを始動できなくなって しまう状況になります。

#### 問題の解決

Linux および UNIX 環境では、ipcrm コマンドを使用して、停止している共有メモ リー・セグメントをクリアします。

例えば Linux 環境では、以下のスクリプトを使用して、未使用の共有メモリー・セ グメントを特定し、除去します。

#!/bin/sh

```
if [ $# -ne 1 ]
then
  echo "$0 user"
   exit 1
fi
```

```
for shm_id in \{(ipcs - m|prep \ 1|awk -v owner=\ $1 ' { if ( owner == $3 ) } \{print \ 12 }\})do
 ipcrm -m $shm_id
done
```
ipcrm コマンドについて詳しくは、ご使用のオペレーティング・システムの資料を 参照してください。

## 共有メモリー領域にマップできない

#### 症状

SMA サーバーに接続しようとすると、 次のタイプのエラーが表示され、接続は失 敗します。

共有メモリー領域 1288077395 を 0x2b0029800000 にマップできません。 ターゲット・データベースに接続できません。

原因

SMA は、始動時に別のプロセスで使用されるアドレス・スペースに対する共有メモ リー・セグメントの付加を開始します。

### 問題の解決

環境変数 SOLSMASTART を指定して、SMA サーバーの開始アドレス・スペース を solidDB のデフォルトに強制設定します。

v Linux オペレーティング・システムおよび UNIX オペレーティング・システムの 場合:

export SOLSMASTART=<default\_start\_address\_space>

v Windows オペレーティング・システムの場合:

set SOLSMASTART=<default\_start\_address\_space>

<default start address space> は、オペレーティング・システムにより異なりま す。

表 *38. SOLSMASTART* のデフォルト・アドレス・スペース

| オペレーティン           |                      |
|-------------------|----------------------|
| グ・システム            | デフォルトの開始アドレス・スペース*   |
| $AIX^{\circledR}$ | 0x7000000100000000ul |
| Linux 64 ビット      | 0x2c0000000000       |
| Linux 32 ビット      | 0x50000000           |

表 *38. SOLSMASTART* のデフォルト・アドレス・スペース *(*続き*)*

| オペレーティン                                                   |                    |  |
|-----------------------------------------------------------|--------------------|--|
| グ・システム                                                    | デフォルトの開始アドレス・スペース* |  |
| Solaris Intel                                             | 0xffffffff60000000 |  |
| Solaris Sparc                                             | 0x2b0000000000     |  |
| Windows                                                   | 0x0000000080000000 |  |
| *開始アドレス・スペースは、shmat() システム・コールでのパラメーター <b>shmaddr</b> の値で |                    |  |
| す。                                                        |                    |  |

以下に例を示します。

export SOLSMASTART=0x2c0000000000

重要**:** 上記の表にリストされている開始アドレス・スペースの他に、提示された値 に近い値も機能する可能性があります。

例えば、Linux 64 ビット・オペレーティング・システムの場合は、値を (0x2c0000000000 の代わりに) 0x2b0000000000 に設定できます。

# 知識ベースの検索

solidDB および solidDB Universal Cache インフォメーション・センターを検索する ことにより、有益な情報を見つけることができますが、疑問に答え、問題を解決す るために、場合によってはインフォメーション・センター以外を検索する必要があ ります。

## このタスクについて

必要な情報の知識ベースを検索するには、以下の 1 つ以上の方法を使用します。

## 手順

v 「[IBM Support Portal](http://www.ibm.com/software/data/soliddb/support/)」を使用して、必要なコンテンツを見つけます。

「IBM Support Portal」は、すべての IBM システム、ソフトウェア、およびサー ビスに関する、すべての技術サポート・ツールと情報を統合した、集中的なビュ ーです。「IBM Support Portal」では、IBM 電子サポート・ポートフォリオに 1 つの場所からアクセスできます。ユーザーはこのページを調整して、問題の予防 と迅速な問題解決に必要な情報とリソースを絞り込むことができます。

以下のリンクは、すべての solidDB 製品ファミリーに関する技術情報を、公開日 順に並べたリストを提供します。

- solidDB [製品ファミリーの技術情報](http://www-01.ibm.com/support/search.wss?rs=3457&tc=SSPK3V)
- v solidDB製品に関するコンテンツを [developerWorks](http://www.ibm.com/developerworks/data/products/soliddb/)® で検索します。

developerWorks は、開発者および IT プロフェッショナルのための IBM リソー スです。

v IBM [マストヘッド検索を](http://www.ibm.com/search/csass/search?q=soliddb)使用して、コンテンツを検索します。IBM マストヘッ ド検索を使用するには、任意の ibm.com® ページの上部にある「検索」フィール ドに検索ストリングを入力します。
v 外部の検索エンジン (Google、Yahoo、Bing など) を使用して、コンテンツを検 索します。 外部の検索エンジンを使用した場合は、ibm.com ドメインの外部にあ る情報が結果に含まれる可能性が高くなります。しかし、ibm.com 上にないニュ ースグループやフォーラム、およびブログで、IBM 製品に関する有益な問題解決 情報が見つかる場合があります。

ヒント**:** IBM 製品に関する情報を探す場合は、検索で「IBM」および製品名を含 めてください。

## 修正の取得

問題を解決するための製品の修正が用意されている場合があります。

## このタスクについて

すべての solidDB フィックスパックまたは暫定修正は、Fix Central [\(http://www.ibm.com/support/fixcentral/\)](http://www.ibm.com/support/fixcentral/) から入手できます。

## 手順

- 1. 入手可能なフィックスパックのリストと、インストール・イメージのダウンロー ド・リンクについては、以下の solidDB サポート・ページを参照してくださ い。 solidDB および solidDB Universal Cache [のバージョン別フィックスパック](http://www.ibm.com/support/docview.wss?uid=swg27017068)
- 2. 必要なフィックスパックを判別します。一般的に、最新のフィックスパックをイ ンストールして、既知で修正済みであるソフトウェアの不具合により問題が発生 しないようにすることをお勧めします。
- 3. フィックスパックをダウンロードし、選択したディレクトリーにファイルを解凍 します。
- 4. 修正を適用します。修正に付属する readme.txt ファイルの説明に従ってくださ い。

ヒント**:** Fix Central HTTP ダウンロード・オプションを使用して、 readme.txt ファイルを個別に表示したりダウンロードしたりできます。

## **solidDB** および **solidDB Universal Cache** の **IBM** ソフトウェア・サポ ート

solidDB および solidDB Universal Cache 製品の問題点については、関連する診断デ ータを収集して、IBM ソフトウェア・サポートに連絡してください。IBM ソフトウ ェア・サポートに連絡するには、お客様の会社が前もって有効な IBM ソフトウェ ア保守契約を結んでいる必要があります。

## **IBM** サポートへのお問い合わせ

IBM ソフトウェア・サポートは、製品に問題がある場合に支援を行います。

## 始める前に

IBM ソフトウェア・サポートに連絡するには、お客様の会社が前もって有効な IBM ソフトウェア保守契約を結んでいる必要があります。また、お客様は IBM に問題 を送信する権限を持っている必要があります。使用可能なサポートについては、

「*Software Support Handbook*」で『[Support portfolio](http://www14.software.ibm.com/webapp/set2/sas/f/handbook/offerings.html)』のトピックを参照してくださ い。

## 手順

- 1. 問題を定義し、背景情報を収集し、問題の重大度を判別します。詳しくは、 「Software Support Handbook」の『[Getting IBM support](http://www14.software.ibm.com/webapp/set2/sas/f/handbook/getsupport.html)』のトピックを参照して ください。
- 2. 診断情報を収集します。

詳しくは、 167 [ページの『診断データの収集』を](#page-182-0)参照してください。

- 3. 以下のいずれかの方法で、問題を IBM ソフトウェア・サポートに送信します。
	- 「[IBM Support Portal](http://www.ibm.com/software/data/soliddb/support/)」を通じてオンラインで:「サービス・リクエスト」ペー ジで「サービス・リクエスト」ポートレットから、お客様のすべての「サービ ス・リクエスト」をオープン、更新、および表示することができます。
	- v 電話で: お客様の国での電話番号については、「[Directory of worldwide](http://www.ibm.com/planetwide/) [contacts](http://www.ibm.com/planetwide/)」の Web ページを参照してください。

### **IBM** サポートへの情報の送信

FTP または Electronic Service Request (ESR) ツールを使用して、IBM ソフトウェ ア・サポートにデータを送信できます。

## 始める前に

このステップでは、IBM ソフトウェア・サポートで既に問題管理レコード (PMR) をオープンしてあることを想定しています。

#### 手順

- ファイルを (FTP 経由で) Enhanced Centralized Client Data Repository (EcuRep) に送信するには、以下のようにします。
	- 1. すべてのファイルを ZIP または TAR フォーマットにパッケージ化し、問題 報告書 (PMR) ID に従ってパッケージに名前を付けます。

ファイルを PMR に正しく関連付けるためには、xxxxx.bbb.ccc.yyy.yyy という 命名規則に従う必要があります。ここで、xxxxx は PMR 番号、bbb は PMR の枝番号、ccc は PMR の地域コード、yyy.yyy はファイル名です。

- 2. FTP ユーティリティーを使用して、サーバー ftp.emea.ibm.com に接続しま す。
- 3. 「anonymous」のユーザー ID でログインし、E メール・アドレスをパスワー ドとして入力します。
- 4. toibm ディレクトリーに進みます。例えば、cd toibm を実行します。
- 5. オペレーティング・システム固有のサブディレクトリーの 1 つに進みます。 例えば、aix、linux、unix、または windows などのサブディレクトリーがあり ます。
- 6. バイナリー・モードに変更します。例えば、コマンド・プロンプトで bin と 入力します。
- 7. put コマンドを使用して、ファイルをサーバーに書き込みます。以下のファイ ル命名規則を使用して、ファイルに名前を付け、それをサーバー上に書き込み

<span id="page-182-0"></span>ます。PMR が更新され、xxxx.bbb.ccc.yyy.yyy のフォーマットでファイルの保 管場所がリストされます。(xxx は PMR 番号、bbb は枝番号、ccc は地域コ ード、yyy.yyy は tar.Z や xyz.zip など、ファイル・タイプの記述です。) お 客様はファイルを FTP サーバーへ送信できますが、それらのファイルを更新 することはできません。後でファイルを変更する必要がある場合は、常に新し いファイル名を作成する必要があります。

- 8. quit コマンドを入力します。
- v ESR ツールを使用してファイルを送信するには、以下のようにします。
	- 1. ESR にサインオンします。
	- 2. ウェルカム・ページで、「**Enter a report number**」フィールドに PMR 番号 を入力し、「Go」をクリックします。
	- 3. 「**Attach Relevant File**」フィールドまでスクロールダウンします。
	- 4. 「**Browse**」をクリックして、IBM ソフトウェア・サポートへ送信するファイ ルを見つけます。
	- 5. 「**Submit**」をクリックします。ファイルが FTP を通じて IBM ソフトウェ ア・サポートへ転送され、お客様の PMR に関連付けられます。

## 診断データの収集

ご使用の環境およびセットアップに応じて、診断データの収集のために solidDB Support Assistant および InfoSphere CDC Support Assistant を使用できます。場合に よっては、データを手動で収集する必要があります。

## **solidDB Support Assistant**

solidDB Support Assistant (solidsupport) ユーティリティーは、トラブルシューティン グの目的で solidDB 固有の診断ファイルとシステム情報を収集するのに役立ちま す。

solidsupport ユーティリティーは、solmsg、soltrace、および ssdebug などの診断 ファイルを問題のデータベース・インスタンスから収集し、圧縮されたアーカイ ブ・ファイル (solidsupport.zip) に保管します。また、このユーティリティーはデ ータベース、ロギング、およびソーター・ディレクトリーのディレクトリー・リス トを生成し、オペレーティング・システムおよび環境に固有の各種の情報も収集し ます。

コマンド・オプションの完全なリストを表示するには、コマンド solidsupport -h を 実行します。

solidsupport ユーティリティーは、デフォルトで以下の情報を収集します。

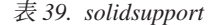

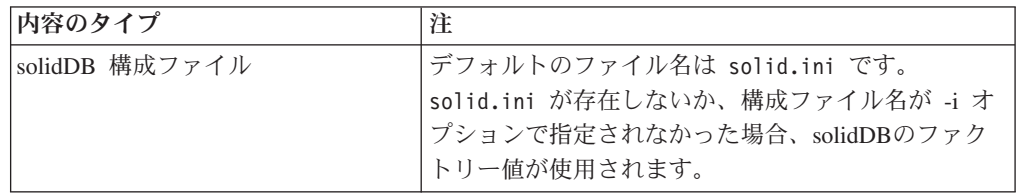

表 *39. solidsupport (*続き*)*

| 内容のタイプ                    | 注                                                                   |
|---------------------------|---------------------------------------------------------------------|
| メッセージ・ファイル                | メッセージおよびログ・ファイルについて詳しくは、                                            |
| · solmsg.out              | 29 ページの『エラー・メッセージおよびログ・ファ                                           |
| · solerror.out            | イルの表示』を参照してください。                                                    |
| ネットワークおよび SQL モニタ         | ネットワーク・トレース・ファイルの生成を使用可能                                            |
| ー・トレース・ファイル -             | に設定する方法については、157ページの『ネットワ                                           |
| soltrace.out              | ーク・トレース機能』を参照してください。                                                |
| デバッグ・ファイル                 | デバッグ・ファイルは、例外的なケースでのみ生成さ                                            |
| · ssdebug.out             | れます。IBM サポートは、デバッグ・ファイルが必                                           |
| · ssdebug.log             | 要な場合は、その指示を出します。                                                    |
| • スタック・トレース・ファイル -        | スタック・トレース機能については、156ページの                                            |
| ssstacktrace-xxx-yyy.out  | 『スタック・トレース機能の使用』を参照してくださ                                            |
|                           | $\mathcal{U}^{\lambda}$                                             |
| パフォーマンス・カウンター・レポ          | パフォーマンス・カウンター・レポートは、ADMIN                                           |
| $ \vdash$                 | COMMAND 'perfmon' でそのようなレポートを生成した                                   |
| • pmondiff.out            | 場合に収集されます。                                                          |
| レポート・ファイル (rep*)          | レポート・ファイルは、ADMIN COMMAND 'report                                    |
|                           | filename'でそのようなファイルを生成した場合に収                                        |
|                           | 集されます。                                                              |
|                           | rep で始まるファイル名だけが収集されます。                                             |
|                           | ヒント: 自動レポート・ファイル生成は、                                                |
|                           | Srv.ReportInterval、Srv.MemorySizeReportInterval、                    |
|                           | および Srv.DatabaseSizeReportInterval パラメーター                           |
|                           | を使用してオンにすることもできます。                                                  |
| データベース、ロギング、バックア          | この情報は logdir.txt ファイルに収集されます。こ                                      |
| ップ、およびソーター・ディレクト          | の情報は SOLSUPPORT\*.list ファイルに収集されま                                   |
| リーのディレクトリー・リスト            | す。                                                                  |
| オペレーティング・システムおよび<br>環境情報  | この情報は、デフォルトでは                                                       |
| • オペレーティング・システム・パ         | detailed system info.html ファイルに収集されま<br>す。-f オプションを使用して、HTML 出力でなく、 |
| ッチ・レベル                    | 収集したシステム情報をメイン solidsupport.zip ア                                   |
| • プロセッサーの数                | ーカイブ内の solidsupport_sysinfo.zip ファイルに                               |
|                           | アーカイブされるフラット・テキスト・ファイルに書                                            |
| • メモリーの量                  | き込むよう指定することもできます。                                                   |
| • スワップおよびファイル・キャッ<br>シュ設定 |                                                                     |
| • ユーザー・データとファイル・リ         |                                                                     |
| ソースの限度およびユーザー当た           |                                                                     |
| りのプロセスの限度                 |                                                                     |
| • ディスク・ストレージのタイプ          |                                                                     |

重要**:** データのセキュリティーを保護するために、solidsupport は、デフォルトでは 表またはログからユーザー・データを収集しません。データベースおよびログ・フ ァイル、およびデータベース作業ディレクトリーに入っているすべてのファイルを 含めるには、-a オプションを使用します。

注**:**

- v solidsupport ユーティリティーは、既存のファイルの収集だけを行います。トレー ス・ファイル (soltrace.out) などの診断ファイルは生成しません。ユーザーは最 初に、上記の表の『注』の列で説明されているように、ログ・ファイルの生成を 使用可能に設定する必要があります。
- v solidsupport ユーティリティーは、クライアント・サイド (ODBC/JDBC ドライバ ー) からの情報を収集しません。クライアント固有の情報は、ユーザーが手動で 収集する必要があります。詳しくは、 170 [ページの『クライアントおよびその他](#page-185-0) [の診断データの収集』の](#page-185-0)セクションを参照してください。

#### **solidDB Support Assistant (solidsupport)** の使用

solidDB Support Assistant (solidsupport) を開始するには、コマンド solidsupport と、それに続けて引数オプションを使用します。

solidsupport [options]

| オプション                 | 説明                                                                                           |
|-----------------------|----------------------------------------------------------------------------------------------|
| $-a$                  | データベース、ログ、および作業ディレクトリーから、                                                                    |
|                       | すべてのファイルを収集します。これにはデータベー                                                                     |
|                       | ス・ファイルとログ・ファイルも含まれます。                                                                        |
| -o <i>output_file</i> | 出力ファイル名を指定します。                                                                               |
|                       | デフォルトは solidsupport.zip です。                                                                  |
| -i configuration_file | 使用する構成ファイルの名前とパスを指定します。                                                                      |
|                       | 構成ファイルのパスは、solidsupport の作業ディレクトリ<br>ーとして使用されます。すべての出力ファイルは、この<br>ディレクトリーに書き込まれます。           |
|                       | このオプションを指定しなかった場合は、デフォルトの<br>ファイル名 solid.ini が使用されます。                                        |
| $-f$                  | システム情報をフラット・ファイルとして収集し、<br>solidsupport_sysinfo.zip の中にアーカイブします。                             |
| $-m$                  | システム情報を HTML ファイル<br>(detailed_system_info.html) に収集します (デフォル<br>$\mathcal{F}_{\mathcal{P}}$ |
| $-p$                  | 休止せずに実行します。                                                                                  |
| $-h$                  | 使用法/ヘルプ情報                                                                                    |

表 *40. solidDB Support Assistant (solidsupport)* のオプション

solidsupport ユーティリティーは、それを実行しているマシンからデータを収集しま す。構成ファイルのパスは、solidsupport の作業ディレクトリーとして使用されま す。すべての出力ファイルは、このディレクトリーに書き込まれます。

- クライアント/サーバー環境では、データベース関連情報は、データベースが存在 するマシンの solid.ini 構成ファイルで指定された場所から収集されます。
- v HotStandby セットアップでは、solidsupport を両方の HotStandby ノード上で実行 する必要があります。

<span id="page-185-0"></span>注**:** solidsupport ユーティリティーは、高可用性コントローラー (HAC) インスタ ンスからログ・ファイルを収集しません。HAC を使用する場合は、HAC に関連 するすべてのファイルをユーザーが手動で収集する必要があります。

## 例

### 例 **1**

下記のコマンドは、以下を実行します。

- v 現行ディレクトリー内のデフォルトの構成ファイル solid.ini に入っている solidDBファイルの名前とパスを検査します。solid.ini が存在しない場合は、 solidDBファクトリーのデフォルト値が使用されます。
- v すべてのファイルを、デフォルト名 solidsupport.zip で圧縮ファイルにコピー します。

solidsupport -a

#### 例 **2**

下記のコマンドは、以下を実行します。

- v 現行ディレクトリー内の solidDB.ini という名前の構成ファイルに入っている solidDB ファイルの名前とパスを検査します。
- v デフォルトのファイル・セットを、12345.678.901.zip という名前の圧縮ファイ ルにコピーします。

solidsupport -o 12345.678.901.zip -i solidDB.ini

## **InfoSphere CDC Support Assistant**

InfoSphere CDC Support Assistant を使用すると、構成ログや、Management Console、Access Server、およびオプションとして環境内の特定のデータ・ストアの 実行時情報など、診断データを収集できます。また、Management Console および Access Server のトレース・オプションを使用可能にすることもできます。

InfoSphere CDC Support Assistant の使用方法については、「*InfoSphere Change Data Capture Management Console* 管理ガイド」の『サポートおよびトラブルシュー ティング **(Support and Troubleshooting)**』 → 『**Support Assistant** の使用 **(Using Support Assistant)**』を参照してください。

## クライアントおよびその他の診断データの収集

場合によっては、IBM ソフトウェア・サポートが、例えば、ご使用の ODBC また は JDBC のセットアップなどについて、診断および問題報告データを手動で収集す るよう依頼することもあります。

**solidDB ODBC API** での診断データの収集**:** 特定の solidDB ODBC API または SQL ステートメントのパフォーマンスに関連する問題の場合、レベル 4 で SQL 情 報機能を実行してください。

生成される soltrace.out ファイルには、以下の情報が入っています。

- CREATE TABLE ステートメント
- CREATE VIEW ステートメント
- CREATE INDEX ステートメント

• SQL ステートメント

#### 関連概念

154 ページの『SQL [ステートメントのトレース』](#page-169-0)

ADMIN COMMAND 'trace' および ADMIN COMMAND 'monitor' コマンドを使用す るか、SQL 情報機能を使用して、SQL ステートメントをトレースすることができま す。

**solidDB ODBC** ドライバーでの診断データの収集**:** solidDB ODBC ドライバーのパ フォーマンスに関連する問題の場合には、以下の情報を収集してください。

- solidDB ODBC ドライバー名およびバージョン
- ODBC ドライバー・マネージャーの名前およびバージョン

solidDB と任意の独立系ソフトウェア・ベンダー (ISV) ソフトウェア・パッケージ の連携に関する問題の場合には、以下の情報を加えてください。

- v ソフトウェアのフルネーム
- バージョンおよび言語
- v 製造元
- v ISV ソフトウェア・パッケージからのエラー・メッセージ

Windows 環境では、 ODBC ステートメントのログを取得するために、ODBC トレ ース機能 (「管理ツール」 → 「**ODBC (**データ・ソース**)**」 → 「トレース」) も使用 できます。

#### **solidDB ODBC** ドライバー・バージョンの確認

v Linux および UNIX 環境でストリング「ODBC 3.x」を使用して ODBC ドライバ ーのライブラリー・ファイルを grep してください。

例えば、次のようにします。

[test1]~% strings /solid/bin/socl2x65.so | grep "ODBC 3.x"  $\mathcal{O}(H)$ IBM solidDB ODBC 3.x API Library (UNICODE) v.6.5.0.2 Build 0028 IBM solidDB ODBC 3.x API Library (UNICODE)

- v Windows 環境の場合
	- 使用している ODBC ドライバー・ライブラリー・ファイルを右クリックし て、「**Properties**」を選択します。
	- 「**Version**」タブで、「**Product version**」を選択します。

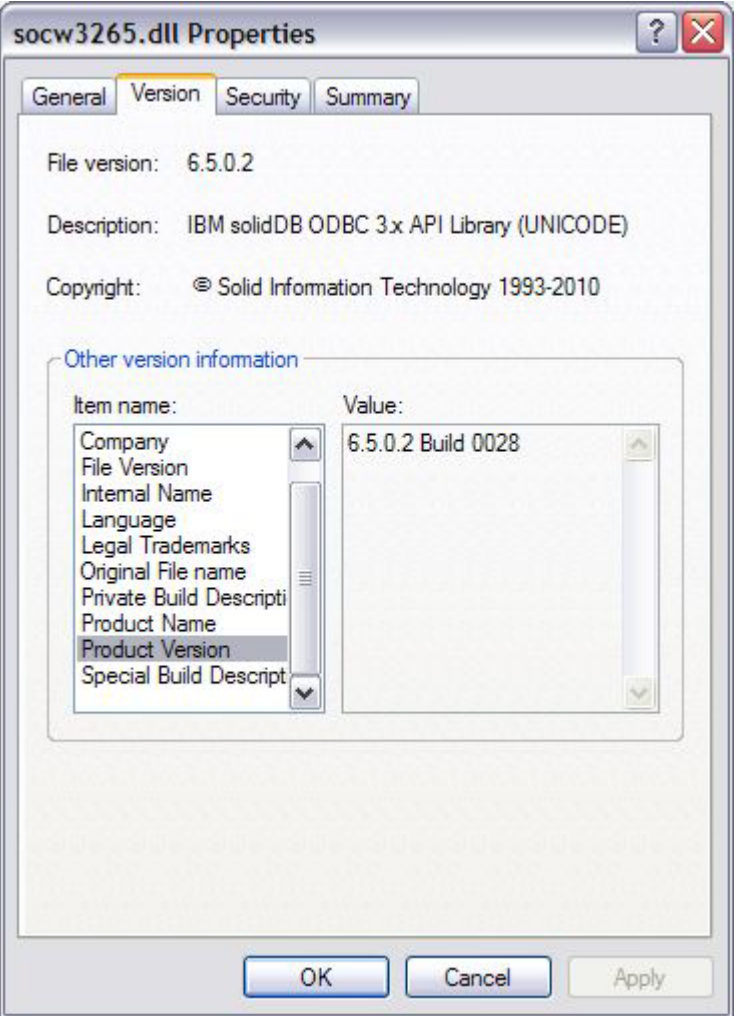

**solidDB JDBC** ドライバーでの診断データの収集**:** solidDB JDBC ドライバーに関 連する問題の場合には、問題報告書に以下の情報を加えてください。

- v 使用する JDK または JRE の正確なバージョン
- v solidDB JDBC ドライバーのバージョン (SolidDriver2.0.jar)
- v 使用可能な場合、DriverManager.setLogStream(someOutputStream) 出力の内容
- v 呼び出しスタック アプリケーションの Exception.printStackTract() 出力 (アプリ ケーションで例外が発生した場合)。

#### **solidDB JDBC** ドライバー・バージョンの確認

v solidDB V6.5 フィックスパック 2 以降の場合

次のコマンドを使用して、solidDB JDBC ドライバー・バージョンを照会しま す。

java solid.jdbc.SolidDriver -version

出力には、バージョン情報が次のフォーマットで示されます (例)。

IBM solidDB JDBC driver 6.5.0.2 Build 0030

v solidDB V6.5 フィックスパック 1 以前の場合

- 1. SolidDriver2.0.jar を圧縮解除します。例: jar -xvf SolidDriver2.0.jar
- 2. テキスト・エディターで SolidDriver.class を開きます。
- 3. ストリング「SOLID Server JDBC driver」を探します。

バージョン情報が、次のフォーマットで示されます (例)。

SOLID Server JDBC driver 6.5.0.1 Build 0017

クライアントおよびサーバー間の通信の問題に関する診断データの収集**:** クライア ントとサーバー間の通信のパフォーマンスに問題がある場合は、ネットワーク・ト レース機能を使用し、生成されたトレース・ファイルの内容を問題報告書に記載す るようにしてください。

以下の情報も記載してください。

- v ご使用の solidDB 通信 DLL のバージョンとサイズ
- その他ご使用の通信 DLL のバージョンとサイズ
- ネットワーク構成の説明

## サポートおよびその他の更新のサブスクライブ

使用している IBM 製品に関する重要な情報の通知を受けたい場合は、サポートお よびその他の更新をサブスクライブすることができます。

## このタスクについて

更新の受信をサブスクライブすることにより、特定のサポート・ツールおよびリソ ースに関する重要な技術情報と更新を受け取ることができます。更新のサブスクラ イブは、以下の方法で行うことができます。

• RSS フィードおよびソーシャル・メディア・サブスクリプション

solidDB および solidDB Universal Cache では、以下の RSS フィードおよびソー シャル・メディア・サブスクリプションを使用できます。

- solidDB Support RSS
- solidDB Product Family forum RSS
- My Notifications

「My Notifications」を使用すると、任意の IBM 製品のサポート更新をサブスク ライブできます。日次または週次の E メール告知を受信することを指定できま す。どのような種類の情報を受け取りたいか (発表、ヒント、製品フラッシュ (ア ラートとも呼ばれます)、ダウンロード、およびドライバー) を指定できます。 「My Notifications」を使用すると、情報を受け取りたい製品とニーズに最適な配 信方法をカスタマイズおよびカテゴリー化することができます。

#### 手順

- v RSS フィードをサブスクライブするには、RSS フィード URL を RSS リーダー にコピーします。
	- solidDB Support RSS http://www.ibm.com/software/support/rss/db2/ 3457.xml?rss=s3457&ca=rssdb2

– solidDB Product Family forum RSS - http://www.ibm.com/developerworks/forums/ rss/rssmessages.jspa?forumID=1310

RSS の一般情報 (入門のためのステップと RSS 対応の IBM Web ページのリス トを含む) については、「[IBM Software Support RSS feeds](http://www.ibm.com/software/support/rss/)」サイトにアクセスし てください。

- v 「My Notifications」を購読するには、「[IBM Support Portal](http://www.ibm.com/software/support/)」にアクセスし、「通 知」ポートレットで「**My Notifications**」をクリックします。
- v プロファイルを作成または編集して、solidDB 製品をサブスクリプション・リス トに追加します。
	- 「**Software**」 → 「**Information Management**」 → 「**IBM solidDB**」
	- 「**Software**」 → 「**Information Management**」 → 「**solidDB product family**」

詳しくは、「[Subscribing to My Notifications support content updates](http://www.ibm.com/software/support/einfo.html)」を参照して ください。

# 付録 **A.** サーバー・サイド構成パラメーター

solid.ini ファイルの各セクションは、別個の表で説明されています。セクション は以下のとおりです。

- Accelerator
- Cluster
- v Com
- General
- HotStandby
- IndexFile
- Logging
- LogReader
- MME
- Passthrough
- SharedMemoryAccess
- Sorter
- v SQL
- Srv
- Synchronizer

ほとんどのセクションのほとんどのパラメーターが、すべての solidDB コンポーネ ントに適用されます。すべてのコンポーネントには適用されないセクションは以下 のとおりです。

- v MME セクションはインメモリー・データベースのみに適用されます。
- Synchronizer セクションは、solidDB 拡張レプリケーション機能のみに適用され ます。
- v HotStandby セクションは、高可用性コンポーネントのみに適用されます。

何種類かのパラメーターの説明では、そのパラメーター (またはそれらのパラメー ターの一部の設定) が特定のコンポーネントのみに適用されることを指定していま す。個々の例外については、各パラメーターの説明の中で個別に説明しています。

注**:** パラメーターのサポートは、プラットフォームによって異なる場合がありま す。

## **Accelerator** セクション

表 *41. Accelerator* パラメーター

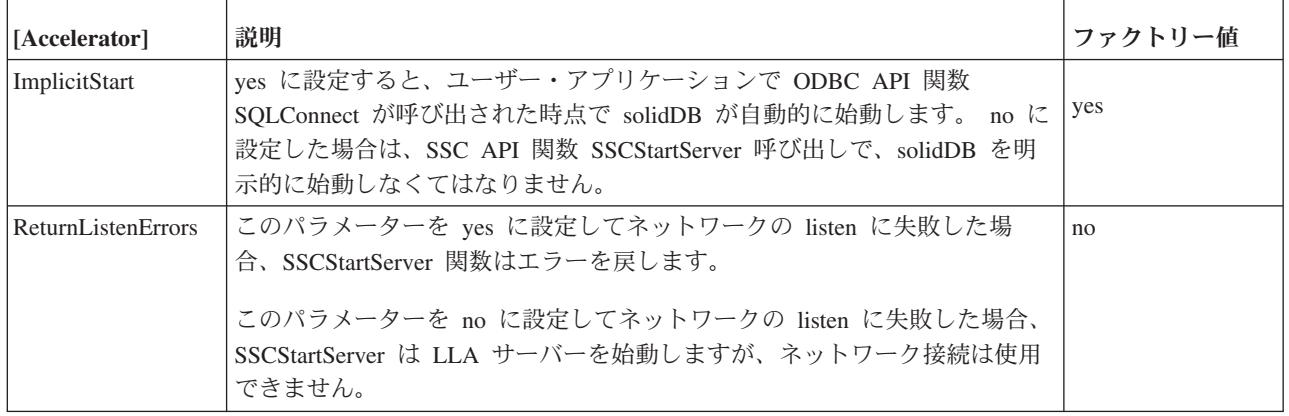

# **Cluster** セクション

表 *42. Cluster* パラメーター

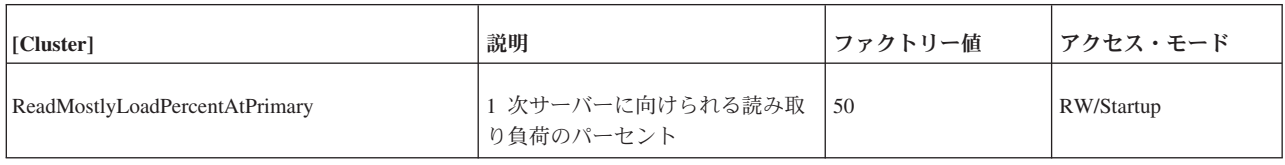

# **Com** セクション

表 *43. Com* パラメーター

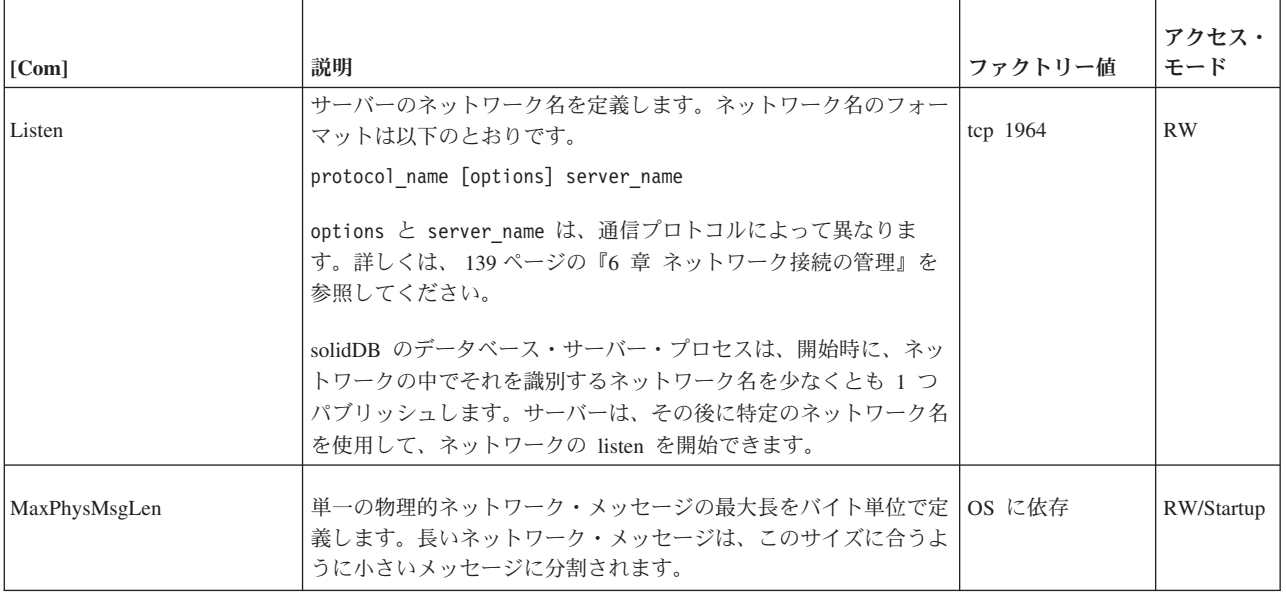

## 表 *43. Com* パラメーター *(*続き*)*

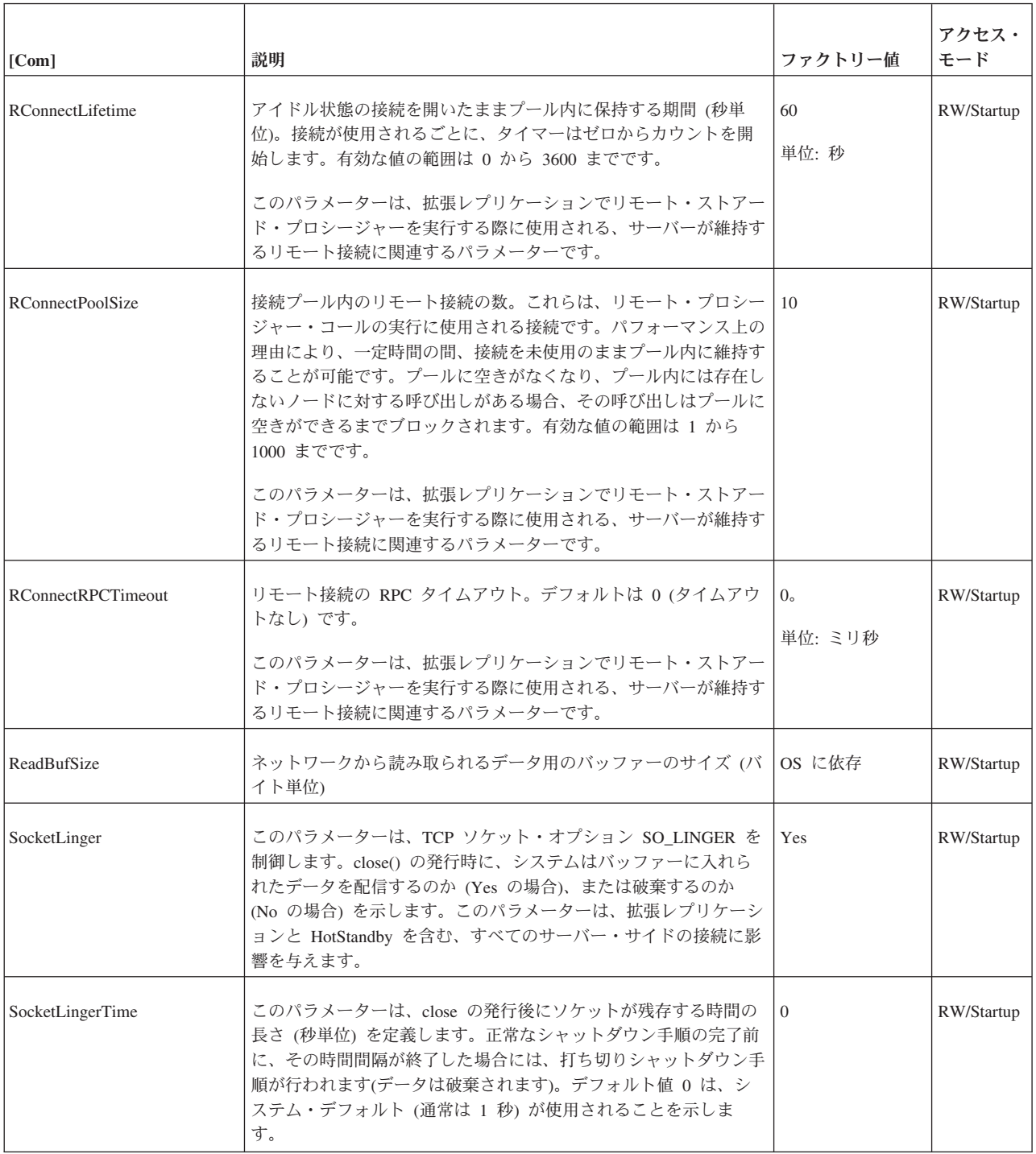

## 表 *43. Com* パラメーター *(*続き*)*

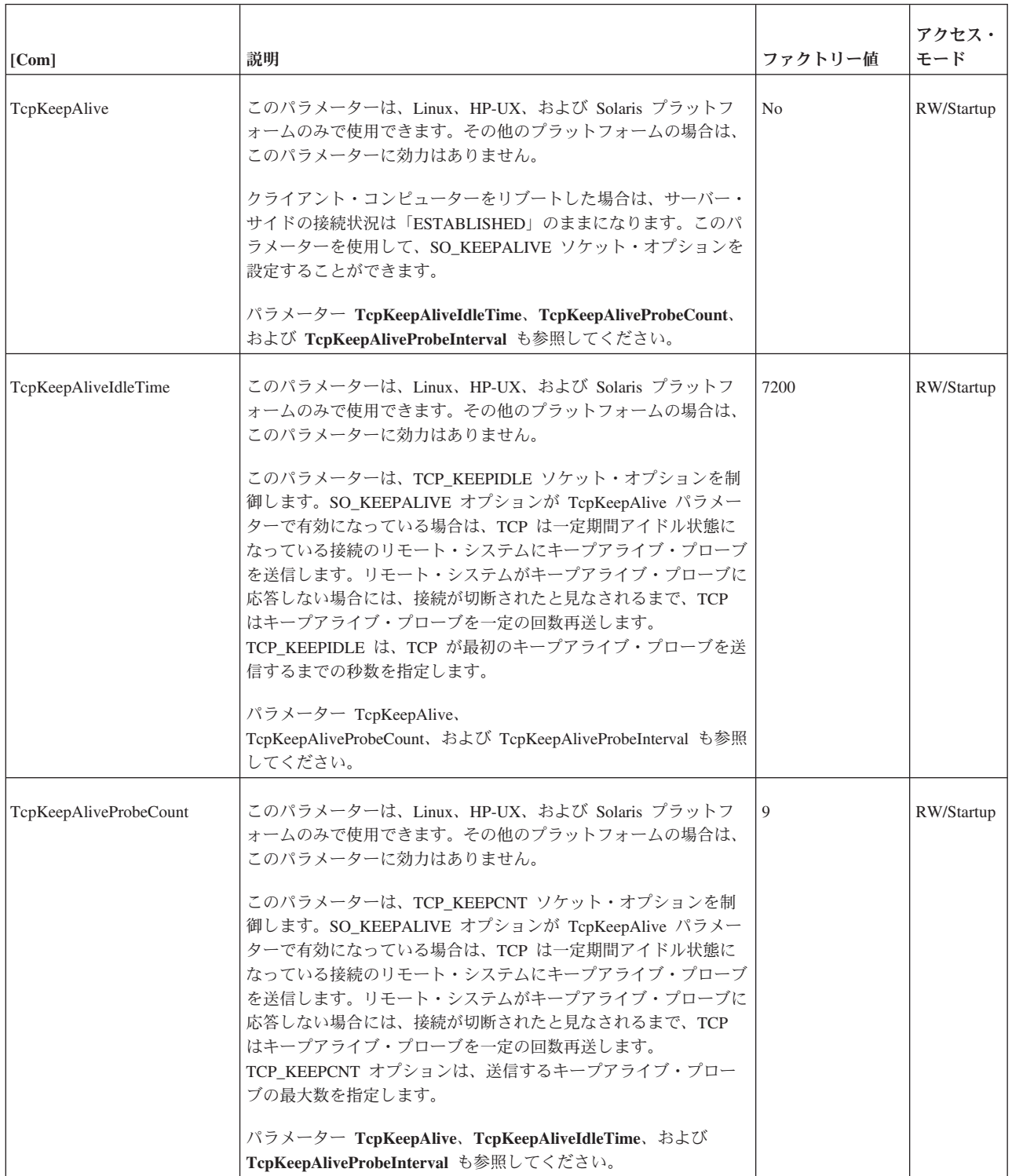

## 表 *43. Com* パラメーター *(*続き*)*

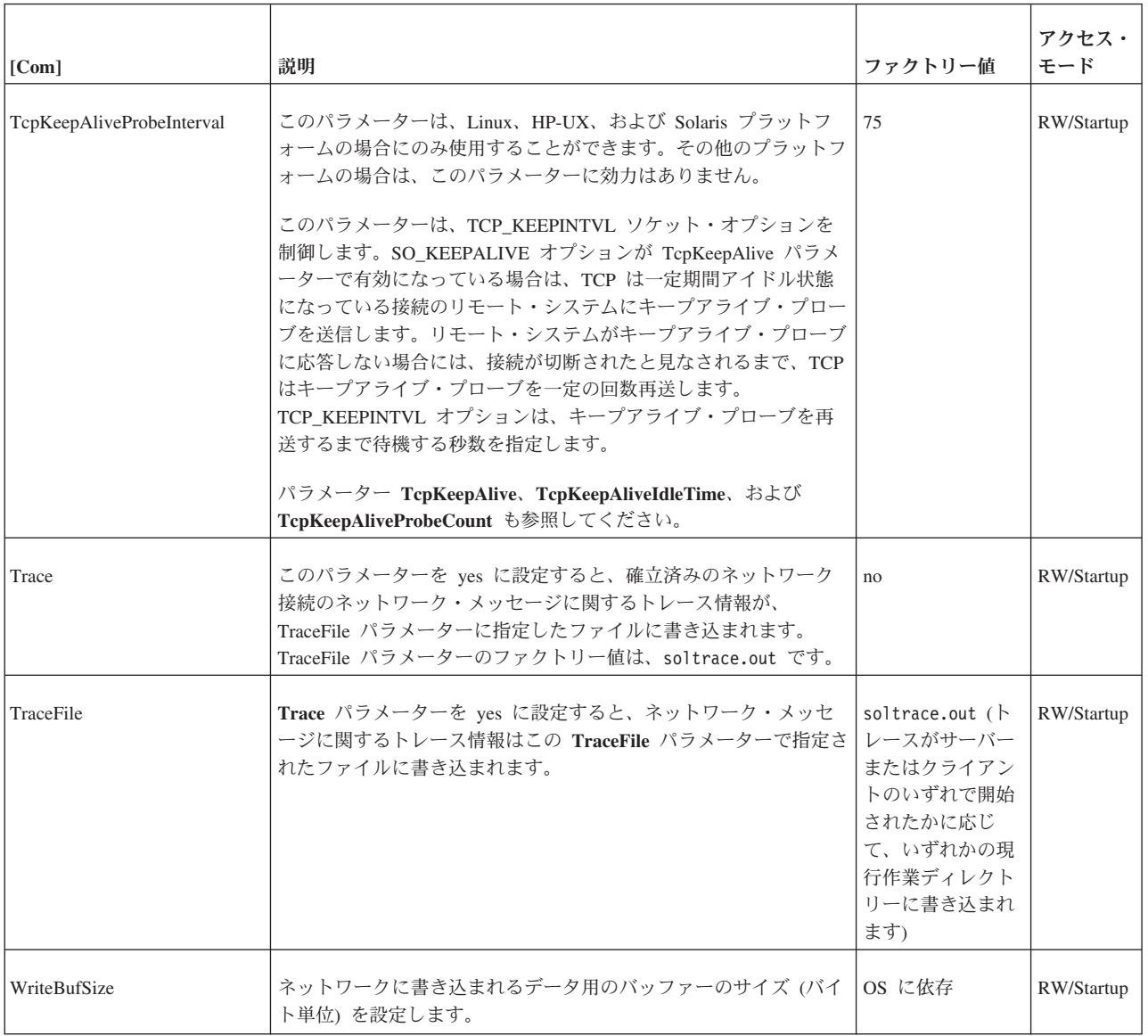

# **General** セクション

表 *44. General* パラメーター

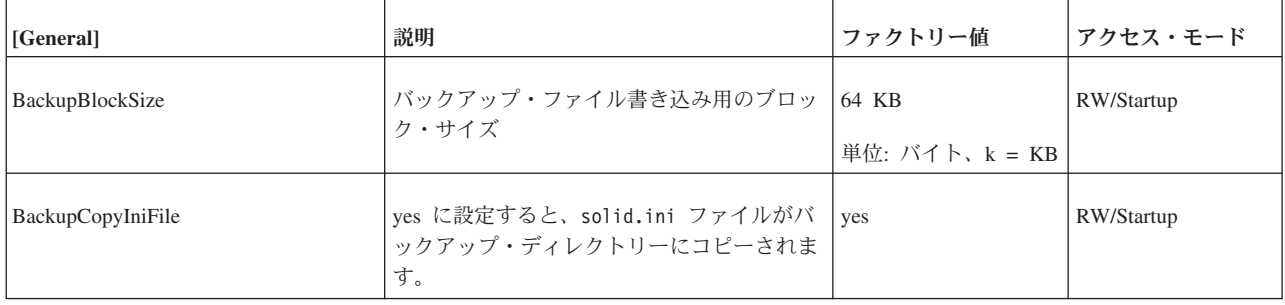

表 *44. General* パラメーター *(*続き*)*

| [General]           | 説明                                                                                                    | ファクトリー値                    | アクセス・モード   |
|---------------------|----------------------------------------------------------------------------------------------------|----------------------------|------------|
| BackupCopyLog       | yes に設定すると、バックアップ操作により<br>ログ・ファイルがバックアップ・ディレクト<br>リーにコピーされます。                                                                                                    | yes                        | RW/Startup |
| BackupCopySolmsgOut | yes に設定すると、solmsg.out ファイルが<br>バックアップ・ディレクトリーにコピーされ<br>ます。                                                                                                    | yes                        | RW/Startup |
| BackupDeleteLog     | yes に設定すると、古いログ・ファイルがバ<br>ックアップ操作後に削除されます。                                                                                                    | yes                        | RW/Startup |
| BackupDirectory     | ファクトリー値「backup」または任意の名前<br>を使用して、データベース、ログ・ファイ<br>ル、および構成ファイル solid.ini のバッ<br>クアップを作成します。例えば、<br>BackupDirectory=abc とすると、ディレクト<br>リー「abc」にバックアップが作成されま<br>す。<br>バックアップ・ディレクトリーは必ず存在し<br>ていなくてはなりません。また、バックアッ<br>プ・ファイル用の十分なディスク・スペース<br>が必要です。solidDB のデータベース・ファ<br>イル・ディレクトリー、ログ・ファイル・デ<br>ィレクトリー、および作業ディレクトリー以<br>外の、既存のどのディレクトリーに設定して<br>もかまいません。<br>絶対パスを指定しない限り、すべてのディレ<br>クトリー定義が、solidDB 作業ディレクトリ<br>ーからの相対パスです。<br>バックアップ・ディレクトリー・エントリー<br>は、サーバーのオペレーティング・システム<br>の有効なパス名でなければならないことに注<br>意してください。例えば、サーバーが UNIX<br>オペレーティング・システムで稼働している<br>場合、パスの区切り記号として円記号ではな<br>くスラッシュを使用する必要があります。 | 「backup」ディレクト<br>$1$ ] $-$ | RW/Startup |
| BackupStepsToSkip   | ネットコピー・タスクとバックアップ・タス<br>クの実行頻度を制御します。値は、バックア<br>ップ実行段階の間にスキップされるタスク処<br>理システム・ステップの数です。適切な値の<br>範囲は 2 から 20 までです。ファクトリー<br>値は 0 であり、この場合、バックアップは<br>最高速度で処理されます。                                                                                                    | 0(スキップなし)                  | RW/Startup |

表 *44. General* パラメーター *(*続き*)*

| [General]           | 説明                                                                                                    | ファクトリー値                         | アクセス・モード   |
|---------------------|----------------------------------------------------------------------------------------------------|---------------------------------|------------|
| CheckpointDeleteLog | このパラメーターを yes に設定すると、チ<br>ェックポイント処理が正常に終わるたびに、<br>サーバーがトランザクション・ログ・ファイ<br>ルを削除します。したがって、ディスク・ス<br>ペースが節約されますが、ログをロールフォ<br>ワードすることでデータをリカバリーするこ<br>とができなくなります。                                                                                                    | no                              | RW/Startup |
|                     | トランザクション・ログには、サーバーが実<br>行したトランザクションのコピーが格納され<br>ます。データベース・ファイルが削除された<br>か、または壊れても、トランザクション・ロ<br>グ・ファイルが残っていれば、バックアップ<br>のデータベース・ファイルをリストアし、前<br>回のバックアップ以降に累積されたトランザ<br>クション・ログをすべてロールフォワードす<br>ることで、データをリストアすることができ<br>ます。そのようなトランザクション・ログを<br>削除した場合には、前回、正常に取得したバ<br>ックアップ以降のトランザクションはすべて<br>失うことになります。 |                                 |            |
|                     | データベースのデータを失ってもかまわない<br>場合にのみ (例えば開発中に作成したテス<br>ト・データなど)、CheckpointDeleteLog を<br>yes に設定する必要があります。<br>BackupDeleteLog パラメーターも参照してく<br>ださい。                                                                                                    |                                 |            |
|                     | 注: HotStandby を使用しており、1 次サーバ<br>ーに CheckpointDeleteLog=Yes を設定して<br>いる場合は、サーバーは 2 次サーバーが既<br>に肯定応答したログのみを削除します。例え<br>ば、2次サーバーが停止しており、1次サー<br>バーが PRIMARY ALONE 状態になってい<br>る場合、1次サーバーではデータのチェック<br>ポイント処理が終了していたとしても、1次<br>サーバーはログを保持します。                                                                   |                                 |            |
| CheckpointInterval  | データベースに作成されるログ・ファイルに<br>対する書き込みの数。この数に従って、自動<br>的にチェックポイントが作成されます。設定<br>を大きくすると、チェックポイントを遅ら<br>せ、サイズをより大きくすることができま<br>す。設定を小さくすれば、チェックポイント<br>のサイズは小さくなります。                                                                                                    | 50000 回のログ書き込<br>$\overline{a}$ | <b>RW</b>  |
|                     | MinCheckpointTime も参照してください。<br>注: CheckpointInterval と<br>MinCheckpointTime は、それぞれ異なる計<br>測単位を使用します。CheckpointInterval は<br>ログ書き込みの数に基づきますが、<br>MinCheckpointTime は連続するチェックポ<br>イントの間の最短時間を指定します。                                                                                                    |                                 |            |

表 *44. General* パラメーター *(*続き*)*

| [General]                  | 説明                                                                                                    | ファクトリー値             | アクセス・モード   |
|----------------------------|----------------------------------------------------------------------------------------------------|---------------------|------------|
| DataDictionaryErrorMaxWait | 準備済みステートメントのデータが「ディク<br>ショナリー操作アクティブ」エラーを起こし<br>た場合、このパラメーターに指定した時間の<br>間、サーバーは自動的に SQL ステートメン<br>トを再準備しようとします。表と SQL ステ<br>ートメントとの間にまだ互換性があれば、ユ<br>ーザーにはエラーは報告されずに、操作の継<br>続が可能です。このパラメーターは、スレッ<br>ド/クライアント・モード<br>(Srv.ReadThreadMode=2)が使用されている場<br>合にのみ、有効にする必要があります。これ<br>は、待ちが発生すると待機中のスレッドがブ<br>ロックされるからです。 | 0 (無効)<br>単位: 秒     | RW/Startup |
| DecimalPrecAsNumeric       | 「yes」に設定すると、NUMERIC の精度<br>を、指定よりも高くできます。                                                                                                    | N <sub>0</sub>      |            |
| DefaultStoreIsMemory       | Yes に設定すると、CREATE TABLE ステー<br>トメントで明示的に STORE 節を指定せずに<br>表を新規作成する場合、その表はインメモリ<br>ー表として作成されます。No に設定する<br>と、新規の表はデフォルトでディスクに格納<br>されます。CREATE TABLE ステートメント<br>の STORE 節を使用すると、ファクトリー値<br>をオーバーライドすることができます。<br>注: このパラメーターを Yes に設定して<br>も、システム表はディスクに格納されます。                                                     | Yes                 | <b>RW</b>  |
| DisableIdleMerge           | yes に設定すると、データベースの<br>idlemerge は無効になります。                                                                                                    | N <sub>0</sub>      | RW/Startup |
| FileWriteFlushMode         | FileWriteFlushMode=0 は、書き込み操作ま<br>たは読み取り操作の後にフラッシュを行わな<br>いことを意味します。<br>FileWriteFlushMode=1 は、ファイルから読<br>み取る前にフラッシュを行うことを意味しま<br>す。<br>FileWriteFlushMode=2 は、書き込み操作の<br>後にフラッシュを行うことを意味します。                                                                                                    | ほとんどのプラットフ<br>ォームで0 | RW/Startup |

表 *44. General* パラメーター *(*続き*)*

| [General]            | 説明                                                                                                    | ファクトリー値 | アクセス・モード   |
|----------------------|----------------------------------------------------------------------------------------------------|---------|------------|
| InternalCharEncoding | バージョン 6.5 以降では、このパラメーター<br>は文字データ型に使用されるエンコード方式<br>を定義することにより、データベース・モー<br>ドを定義します。                                                                    | Raw     | RW/Create  |
|                      | 指定できる値は、「raw」と「UTF8」です。<br>• Unicode モード                                                                                                    |         |            |
|                      | Unicode モードでは、文字データ型の内部<br>表記は UTF-8 です。                                                                                                    |         |            |
|                      | ワイド文字データ型の内部表記は、UTF-16<br>です。                                                                                                    |         |            |
|                      | • 部分的 Unicode モード                                                                                                    |         |            |
|                      | 部分的 Unicode モードでは、文字データ<br>型の内部表記は特定のエンコードを使用し<br>ません。その代わりに、データはバイト・<br>ストリングで保管されますが、この場合、<br>ユーザー・アプリケーションがこのことを<br>認識し、必要に応じて変換を処理するもの<br>と想定されます。 |         |            |
|                      | ワイド文字データ型の内部表記は、UTF-16<br>です。                                                                                                    |         |            |
|                      | solidDB バージョン 6.3 およびそれより前<br>のバージョンで作成されたデータベース<br>は、部分的 Unicode タイプです。<br>重要: 6.5 でのデフォルトのデータベー<br>ス・モードは、部分的 Unicodeです。                             |         |            |
|                      | このパラメーターの値が「raw」の場合、パ<br>ラメーター Srv.ODBCDefaultCharBinding<br>のデフォルト値も「raw」です。                                                                          |         |            |
|                      | このパラメーターの値が「UTF8」の場合、<br>パラメーター Srv.ODBCDefaultCharBinding<br>のデフォルト値は「locale」です。                                                                      |         |            |
| <b>IOThreads</b>     | 読み取りおよび書き込みの際のヘルパー I/O<br>スレッドの数 (IO デバイスごと)。<br>注: WriterIOThreads パラメーターを使用し<br>て、書き込みスレッドの数を制限することが<br>できます。                                        | 5       | RW/Startup |
|                      | IOThreads は WriterIOThreads より大きく<br>なければなりません。このルールに違反した<br>場合、IOThreads パラメーターが優先されま<br>す (勝ちます)。                                                    |         |            |

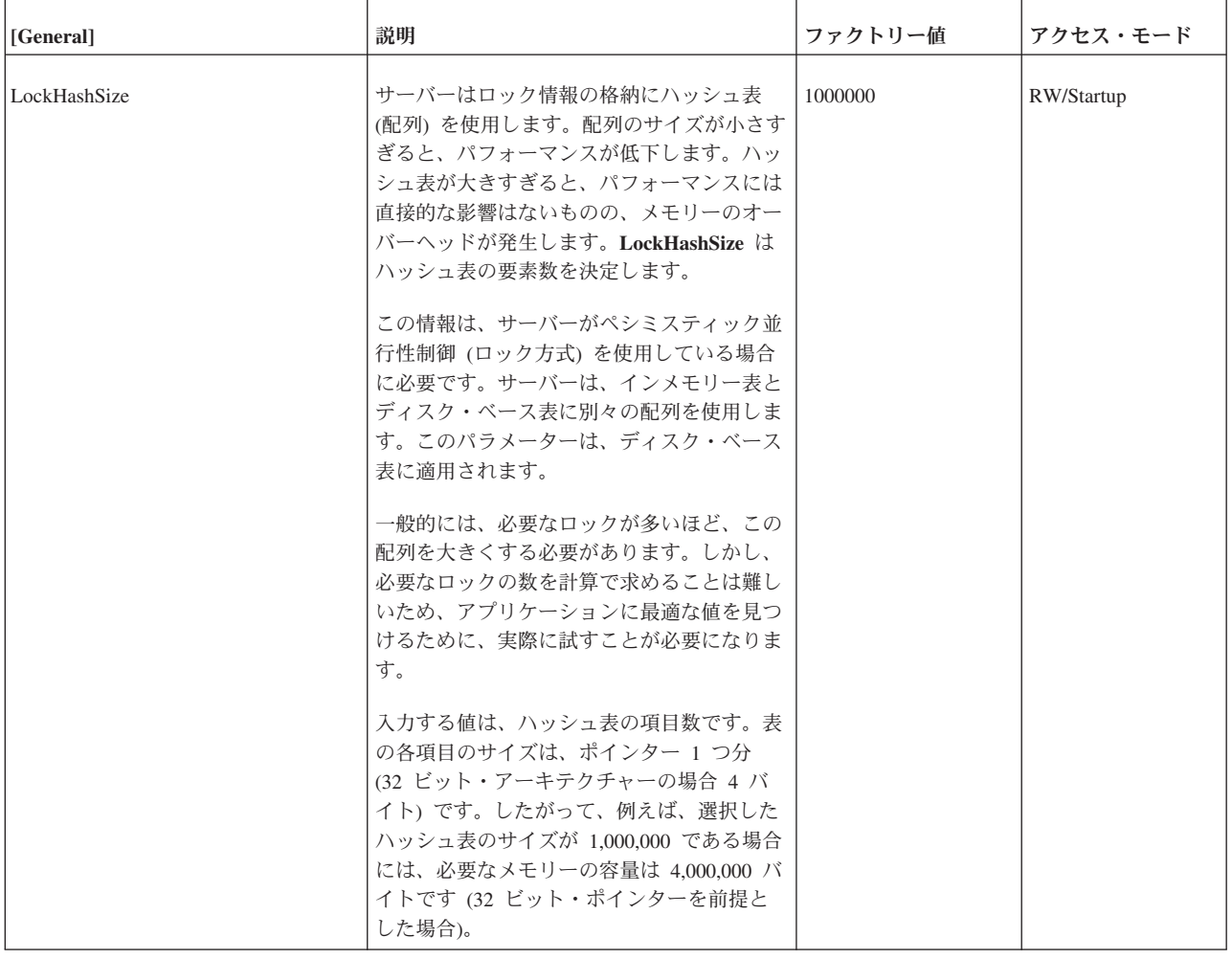

表 *44. General* パラメーター *(*続き*)*

| [General]                 | 説明                                                                                                    | ファクトリー値     | アクセス・モード   |
|---------------------------|----------------------------------------------------------------------------------------------------|-------------|------------|
| LockWaitTimeOut           | LockWaitTimeout は、ロックを解放するま<br>でにエンジンが待機する時間を秒単位で指定<br>します。タイムアウト間隔の終わりに達した<br>場合、solidDB はタイムアウトになったトラ<br>ンザクションを強制終了します。                                                                                             | 30<br>単位: 秒 | <b>RW</b>  |
|                           | 例えば、1 人目のユーザーが表内の特定の行<br>を照会していて、2人目のユーザーが同じ行<br>を更新する場合、1 人目のユーザーの照会が<br>完了するか、または 2 人目のユーザーがタ<br>イムアウトになるまで、2人目のユーザーの<br>更新は待機状態になります。2人目のユーザ<br>ーがタイムアウトになる前に、1人目のユー<br>ザーの照会が完了した場合には、2人目のユ<br>ーザーに更新用のロックが発行されます。 |             |            |
|                           | ロックのタイムアウトは最大で 1000 秒で<br>す。solid.ini のデフォルトのロック・タイ<br>ムアウトが 1000 秒を超えている場合、サー<br>バーは始動しません。<br>注: 次の SQL コマンドを使用すると、単一<br>の接続にロック・タイムアウトを設定できま                                                                        |             |            |
|                           | す。<br>SET LOCK TIMEOUT timeout in seconds                                                                                                    |             |            |
|                           | 数値に「MS」を付加すれば、SET LOCK<br>TIMEOUT コマンドの細分度を秒からミリ秒<br>に変更することができます。例えば、以下の<br>ように指定します。                                                                                                    |             |            |
|                           | SET LOCK TIMEOUT 500MS                                                                                                    |             |            |
|                           | 注: SET LOCK TIMEOUT コマンドは<br>solid.ini ファイルの設定内容を変更しませ<br>ん。                                                                                                    |             |            |
|                           | TableLockWaitTimeOut も参照してくださ<br>$\mathcal{V}^{\, \gamma}{}^{\circ}$                                                                                                    |             |            |
| LongSequentialSearchLimit | 順次フェッチを何回実行したら、検索を長い<br>逐次探索として処理するかを設定します。                                                                                                    | 500         |            |
| MaxMergeParts             | このパラメーターは、同時マージ操作の最大<br>数、またはマージ部分の数の指定に使用しま<br>す。                                                                                                    | 5           | RW/Startup |
| MaxMergeTasks             | マージ処理は、Bonsai ツリーのクリーンアッ   5<br>プを高速化するために、複数のマージ・タス<br>クを使用することができます。このパラメー<br>ターは、マージ・タスクの最大数を指定しま<br>す。                                                                                                    |             | RW/Startup |
| MaxOpenFiles              | solidDB セッション中に、同時に開いたまま<br>にするファイルの最大数を設定します。                                                                                                    | OS に依存      | RW/Startup |

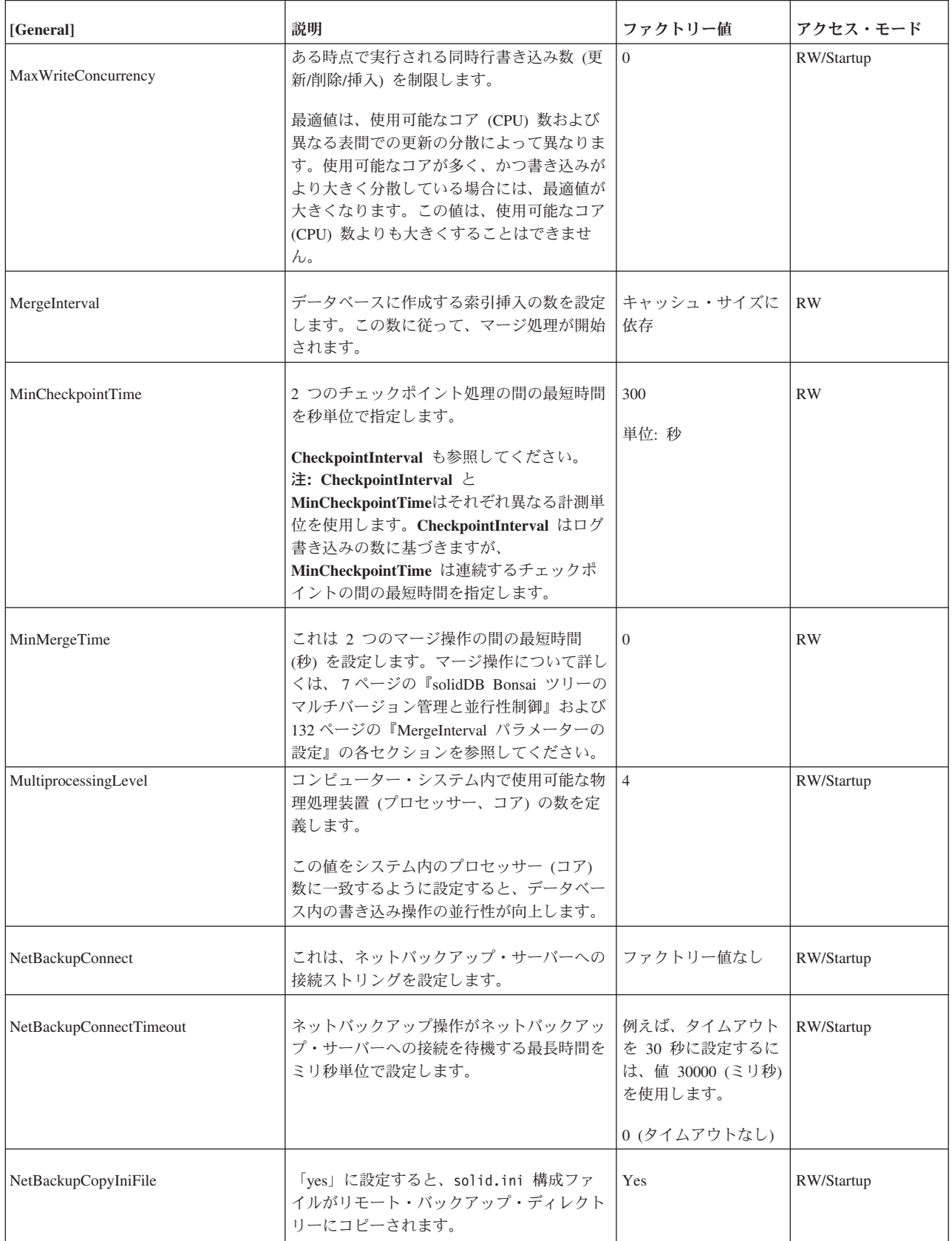

表 *44. General* パラメーター *(*続き*)*

| [General]              | 説明                                                                                                    | ファクトリー値        | アクセス・モード   |
|------------------------|----------------------------------------------------------------------------------------------------|----------------|------------|
| NetBackupCopyLog       | 「yes」に設定すると、ログ・ファイルがリ<br>モート・バックアップ・ディレクトリーにコ<br>ピーされます。                                                                                                 | Yes            | RW/Startup |
| NetBackupCopySolmsgOut | 「yes」に設定すると、solmsg.out メッセー<br>ジ・ファイルがリモート・バックアップ・デ<br>ィレクトリーにコピーされます。                                                                                   | Yes            | RW/Startup |
| NetBackupDeleteLog     | 「yes」に設定すると、NetBackup の完了<br>後、バックアップされたログ・ファイルがソ<br>ース・サーバーから削除されます。                                                                                    | Yes            | RW/Startup |
| NetBackupDirectory     | リモートのバックアップ・ディレクトリーを<br>設定します。パス式は相対でも絶対でもかま<br>いません。絶対パスでない場合は、ネットバ<br>ックアップ・サーバーの作業ディレクトリー<br>からの相対パスです。                                               | ファクトリー値なし      | RW/Startup |
| NetBackupReadTimeout   | 任意の操作がネットバックアップ・サーバー<br>からの応答を待機する最長時間をミリ秒単位<br>で設定します。                                                                                                  | 30 000         | RW/Startup |
|                        | 例えば、タイムアウトを 30 秒に設定するに<br>は、値 30000 (ミリ秒) を使用します。                                                                                                    |                |            |
| Pessimistic            | 「Yes」に設定すると、サーバーはディス<br>ク・ベース表についてペシミスティック並行<br>性制御を使用します。ペシミスティック並行<br>性制御を指定すると、ユーザーが照会または<br>更新を行にサブミットしたときに、サーバー<br>は行にロックをかけて一貫性と並行性のレベ<br>ルを制御します。 | N <sub>0</sub> | RW/Startup |
|                        | ファクトリー値は「No」で、ディスク・ベー<br>ス表はデフォルトでオプティミスティック並<br>行性制御を使用します。                                                                                             |                |            |
|                        | Pessimistic パラメーターを「Yes」に設定す<br>ると、新規作成されるすべての表と、ALTER<br>TABLE コマンドで明示的に並行性制御方式<br>が設定されなかったすべての古い表に対し<br>て、サーバーによりデフォルトで、ペシミス<br>ティック・ロック方式に設定されます。    |                |            |
|                        | 表のロック方式モードを以下のコマンドを使<br>用して設定すると、ALTER TABLE コマン<br>ドが優先されます。                                                                                            |                |            |
|                        | ALTER TABLE base_table_name SET<br>{OPTIMISTIC   PESSIMISTIC}                                                                                            |                |            |

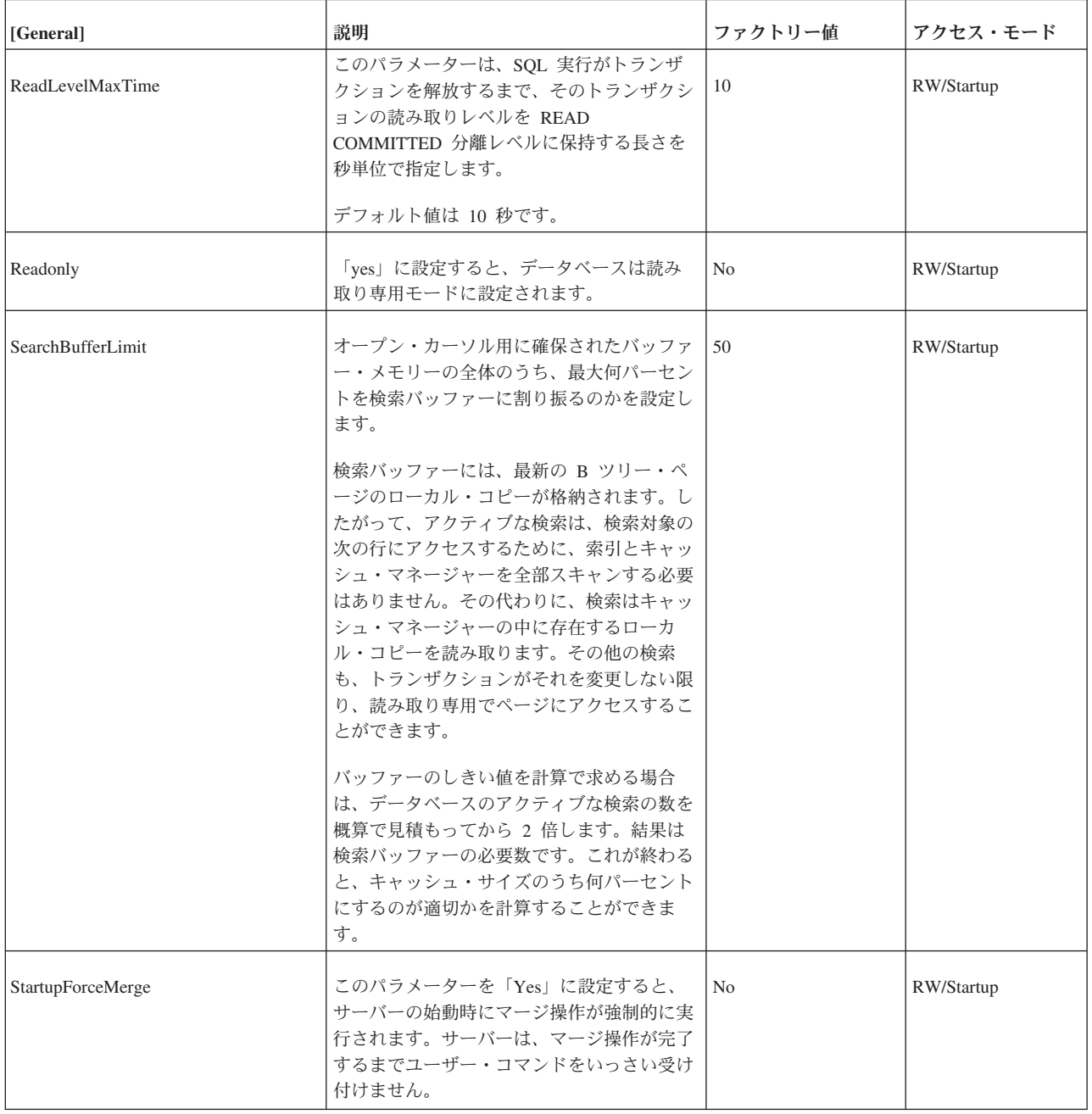

表 *44. General* パラメーター *(*続き*)*

| [General]                | 説明                                                                                                    | ファクトリー値     | アクセス・モード   |
|--------------------------|----------------------------------------------------------------------------------------------------|-------------|------------|
| TableLockWaitTimeout     | このパラメーターにより、トランザクション<br>がロックを取得するまで待機する時間を秒単<br>位で設定します。メッセージをレプリカで実<br>行する場合には、そのメッセージをペシミス<br>ティック並行性制御モードまたは混合型の並<br>行性制御モードで実行することができます。<br>つまり、表レベルのロックが使用されます。<br>トランザクションが表に対する排他ロックを<br>取得するときがあります。競合が発生した場<br>合、TableLockWaitTimeout 設定は、排他口<br>ックまたは共有ロックが解放されるまでのト<br>ランザクションの待機時間になります。この<br>パラメーターは、同期データベースにのみ使<br>用されます。<br>以下の solidDB コマンドで PESSIMISTIC<br>キーワードを明示的に指定した場合には、表<br>レベルのロックが使用されます。 | 30<br>単位: 秒 | RW         |
|                          | IMPORT SUBSCRIPTION<br>MESSAGE message name EXECUTE<br>(NO EXECUTE オプションの指定のみ)<br>MESSAGE message name FORWARD<br>MESSAGE message name GET REPLY<br>DROP SUBSCRIPTION                                                                                                    |             |            |
|                          | LockWaitTimeOut も参照してください。                                                                                                    |             |            |
| TransactionEarlyValidate | このパラメーターを yes に設定すると、ト<br>ランザクション初期検証が使用されます。                                                                                                    | Yes         | RW/Startup |
|                          | 指定できる値は、「Yes」と「No」です。                                                                                                    |             |            |

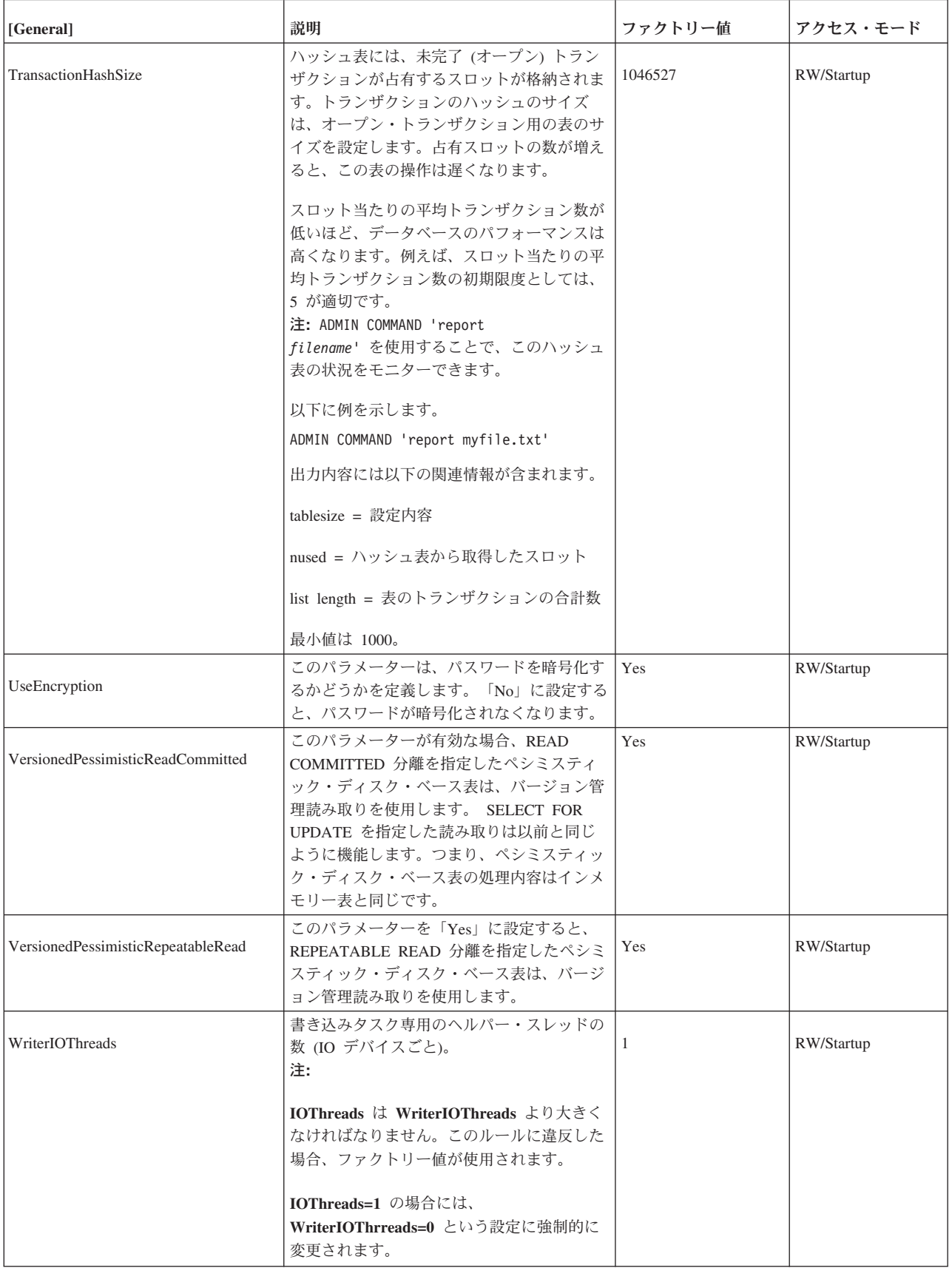

# **HotStandby** セクション

表 *45. HotStandby* パラメーター

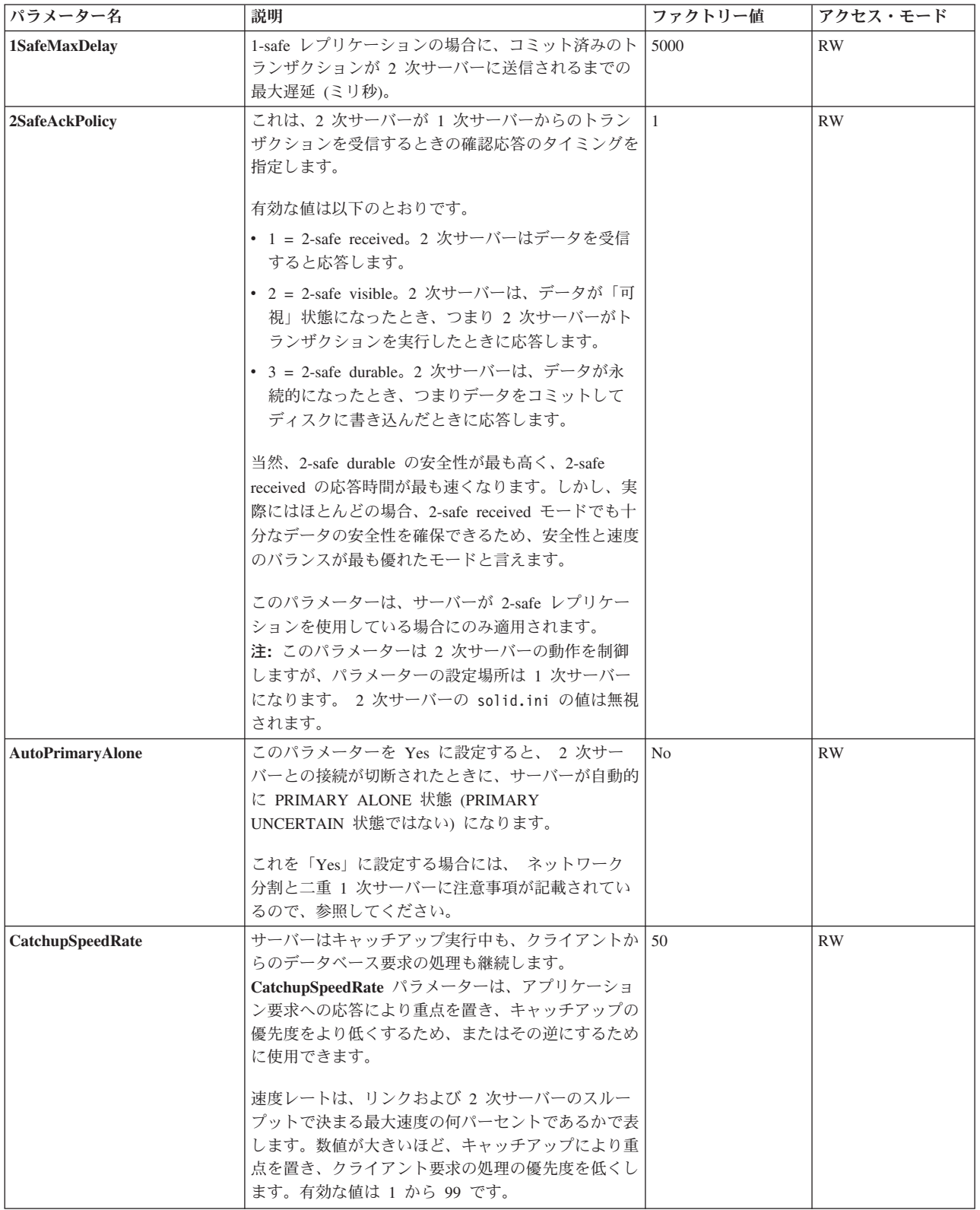

表 *45. HotStandby* パラメーター *(*続き*)*

| パラメーター名               | 説明                                                                                                    | ファクトリー値           | アクセス・モード |
|-----------------------|----------------------------------------------------------------------------------------------------|-------------------|----------|
| <b>Connect</b>        | Connect パラメーターは、ペアになっているもう一<br>方の HotStandby サーバーのアドレスを示します。                                                                                                    | ファクトリー値なし         | RW       |
|                       | HotStandby セクションの Connect ストリングのフォ<br>ーマットは、「Com] セクションの Listen パラメー<br>ターのフォーマットと同じです。                                                                                                    |                   |          |
|                       | HotStandby として使用する予定のサーバーで、この<br>パラメーターを省略する場合、ADMIN COMMAND<br>を使用してパラメーターを動的に設定することができ<br>ます。サーバーに Connect ストリングを指定するま<br>では、サーバーがなり得る状態は、接続とは関係のな<br>い状態 (PRIMARY ALONE, SECONDARY<br>ALONE、および STANDALONE) に限定されます。 |                   |          |
|                       | Connect パラメーターは、 HSBEnabled パラメータ<br>ーを「yes」に設定しない限り無視されます。                                                                                                    |                   |          |
|                       | 透過接続 (TC) を実現するために、Connect パラメー<br>ターは TCConnect パラメーターでオーバーライドで<br>きます。                                                                                                    |                   |          |
| <b>ConnectTimeout</b> | 接続のタイムアウト値を指定することで、HotStandby 0 (タイムアウトな<br> 接続操作がリモート・マシンとの接続を待機する最長 <br>時間を秒単位で設定することができます。                                                                                                    | $\cup$<br>単位: ミリ秒 | RW       |
|                       | ConnectTimeout パラメーター (一部のプラットフォ<br>ームでのみ有効)は、特定の管理コマンドとの組み合<br>わせでのみ使用します。これに該当するものは以下の<br>とおりです。                                                                                                    |                   |          |
|                       | • hotstandby connect                                                                                                    |                   |          |
|                       | • hotstandby switch primary                                                                                                    |                   |          |
|                       | • hotstandby switch secondary                                                                                                    |                   |          |
|                       | 例えば、タイムアウトを 30 秒 (30000 ミリ秒) に設<br>定する場合には、以下のように指定します。<br>[HotStandby]                                                                                                    |                   |          |
|                       | ConnectTimeout=30000<br>PingTimeout も参照してください。                                                                                                    |                   |          |

表 *45. HotStandby* パラメーター *(*続き*)*

| パラメーター名                  | 説明                                                                                                    | ファクトリー値                                        | アクセス・モード    |
|--------------------------|----------------------------------------------------------------------------------------------------|------------------------------------------------|-------------|
| CopyDirectory            | [HotStandby] セクションの CopyDirectory パラメー<br>ターは、ユーザーが以下のコマンドを実行したときに<br>実行される HotStandby コピー操作用の名前と場所を<br>定義します。<br>ADMIN COMMAND 'hotstandby copy';<br>例えば、パラメーターは以下のようになります。<br>[HotStandby]<br>CopyDirectory=C:¥solidDB¥secondary¥dbfiles<br>CopyDirectory パラメーターに相対パスを指定する場<br>合、そのパスは 1 次サーバーの solid.ini ファイル<br>が存在するディレクトリーからの相対パスになりま<br>す。 | ファクトリー値なし                                      | <b>RW</b>   |
|                          | このパラメーターにはファクトリー値はないため、デ<br>ィレクトリーを solid.ini ファイルに指定しない場<br>合は、コピー・コマンドに指定する必要があります。                                                                                                    |                                                |             |
|                          | ADMIN COMMAND 'hotstandby netcopy' は、より柔<br>軟性の高いソリューションなので、データベースをコ<br>ピーする方法として推奨されます。                                                                                                    |                                                |             |
| <b>HSBEnabled</b>        | このパラメーターを yes に設定すると、サーバーを<br>HotStandby 1 次サーバーまたは 2 次サーバーとして<br>動作させることができます。このパラメーターを no<br>に設定すると、サーバーは HotStandby サーバーとし<br>ては動作しません。<br>このパラメーターを yes に設定すると、サーバーを                                                                                                    | no                                             | RO (読み取り専用) |
|                          | 初めて始動するときに、サーバーのデフォルトの初期<br>状態が SECONDARY ALONE になるよう暗黙的に定<br>義することになります。有効な値は「yes」と「no」<br>です。                                                                                                    |                                                |             |
|                          | HotStandby を使用するには、 Connect パラメーター<br>も指定する必要があります。このパラメーターは、<br>solid.ini ファイルに設定するか、または ADMIN<br>COMMAND を使用して設定します。                                                                                                    |                                                |             |
| <b>MaxLogSize</b>        | ディスク・ベース HSB ログの最大サイズ。ファクト<br>リー値は無制限です。                                                                                                    | $\vert 0 \vert$<br>単位: バイト、k =<br>$KB, m = MB$ |             |
| MaxMemLogSize            | ファイル・ベースのロギングが無効な場合<br>(Logging.LogEnabled=No)、 2 次サーバーに送信され<br>る前のトランザクションを保持しているインメモリ<br>ー・ログのサイズ。値は、インメモリー・ログに空き<br>がなくなるまで、サーバーが PRIMARY ALONE 状<br>態を維持する時間に影響を与えます。                                                                                                    | 8M<br>単位: バイト、k =<br>$KB, m = MB$              | RO (読み取り専用) |
| <b>NetcopyRpcTimeout</b> | ネットコピー操作のデータ転送の確認応答タイムアウ<br>ト (ミリ秒)                                                                                                    | 30000<br>単位: ミリ秒                               | <b>RW</b>   |

表 *45. HotStandby* パラメーター *(*続き*)*

| パラメーター名          | 説明                                                       | ファクトリー値           | アクセス・モード  |
|------------------|----------------------------------------------------------|-------------------|-----------|
| PingInterval     | 1 次サーバーおよび 2 次サーバーは、一定間隔で相                               | 1000 (1 秒)        | <b>RW</b> |
|                  | 互に「ping」メッセージを送信して、接続が維持され                               |                   |           |
|                  | ているかどうかを確認します。(これらの ping は、1                             | 単位: ミリ秒           |           |
|                  | 次サーバーが 2 次サーバーに送信するトランザクシ                                |                   |           |
|                  | ョン情報とは無関係です。)                                            |                   |           |
|                  | 値は、サーバーから 2 回連続して送信される ping                              |                   |           |
|                  | の間隔 (ミリ秒) に相当します。                                        |                   |           |
| PingTimeout      | このパラメーターは、他のサーバーがダウンまたはア                                 | 4000 (4 秒)        | <b>RW</b> |
|                  | クセス不能になっていると判断するまで、サーバーが                                 |                   |           |
|                  | 待機する時間を指定します。                                            | 単位: ミリ秒           |           |
|                  |                                                          |                   |           |
|                  | 指定した時間 (ミリ秒) が経過すると、サーバーは接                               |                   |           |
|                  | 続に失敗したと判断し、それに応じて状態を変更しま<br>す。                           |                   |           |
|                  |                                                          |                   |           |
|                  | ConnectTimeout も参照してください。                                |                   |           |
| PrimaryAlone     | このパラメーターは推奨されません。                                        | N <sub>o</sub>    | <b>RW</b> |
|                  | AutoPrimaryAlone パラメーターを使用してくださ                          |                   |           |
|                  | い。                                                       |                   |           |
| SafenessLevel    | このパラメーターは、レプリケーション・プロトコル                                 | 設定可能な値は           | <b>RW</b> |
|                  | の安全性レベルを設定します。                                           | 1-safe、2-safe および |           |
|                  |                                                          | auto              |           |
|                  | 「auto」値を使用することで、持続性レベルとの関連<br>性に基づいて、安全性レベルを動的に変更することが   |                   |           |
|                  | できます。 SafenessLevel を「auto」に設定し、SET                      |                   |           |
|                  | DURABILITY コマンドまたは DurabilityLevel パラ                    |                   |           |
|                  | メーターを使用して持続性をリラックスに設定した場                                 |                   |           |
|                  | 合、安全性レベルは 1-safe に設定されますが、持続                             |                   |           |
|                  | 性レベルをストリクトに設定したときには、安全性レ                                 |                   |           |
|                  | ベルは 2-safe に設定されます。しかし、                                  |                   |           |
|                  | DurabilityLevel を 2 (アダプティブ持続性) に設定し                     |                   |           |
|                  | た場合、「auto」設定は無効になり、安全性レベルは                               |                   |           |
|                  | 常に 2-safe になります。                                         |                   |           |
| <b>TCConnect</b> | このパラメーターは、透過接続 (TC) の目的で、                                | ファクトリー値なし         | <b>RW</b> |
|                  | Connect パラメーターで定義された接続ストリング<br>をオーバーライドします。透過接続では、各サーバー  |                   |           |
|                  | は異なるネットワークを使用して互いに接続する必要                                 |                   |           |
|                  | があります。                                                   |                   |           |
|                  |                                                          |                   |           |
|                  | デフォルトでは、2 次サーバーは 1 次サーバーの場                               |                   |           |
|                  | 所を指定するために、TC クライアントに Connect                             |                   |           |
|                  | 接続ストリングを提供します。各サーバーが異なるネ                                 |                   |           |
|                  | ットワークを使用して互いに接続しており、TC クラ                                |                   |           |
|                  | イアントが同じネットワークの使用をサポートしてい<br>ないかサポートできない場合は、TCConnect パラメ |                   |           |
|                  | ーターを使用して、Connect 接続ストリングをオー                              |                   |           |
|                  | バーライドできます。                                               |                   |           |

## **IndexFile** セクション

表 *46. IndexFile* パラメーター

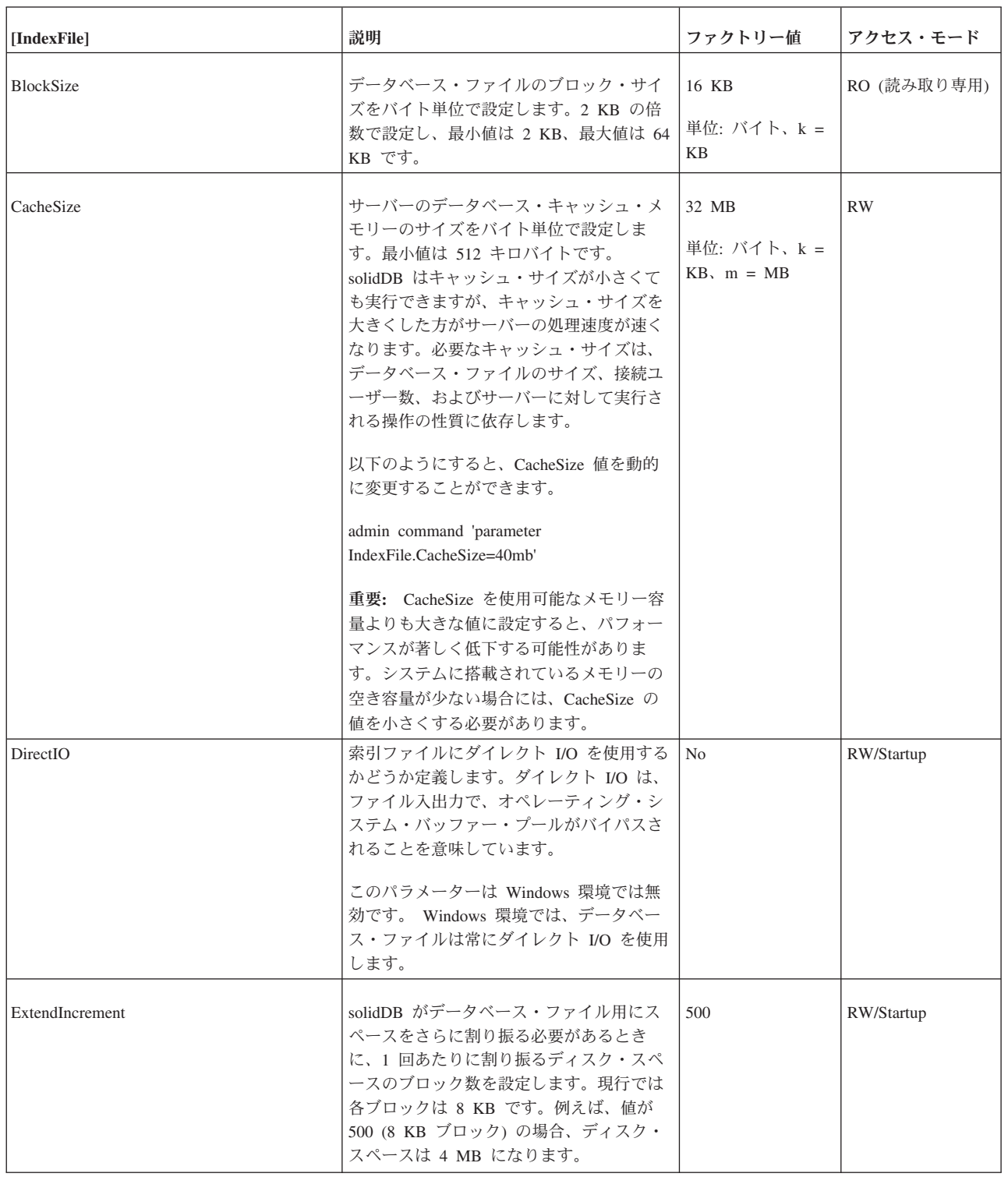

## 表 *46. IndexFile* パラメーター *(*続き*)*

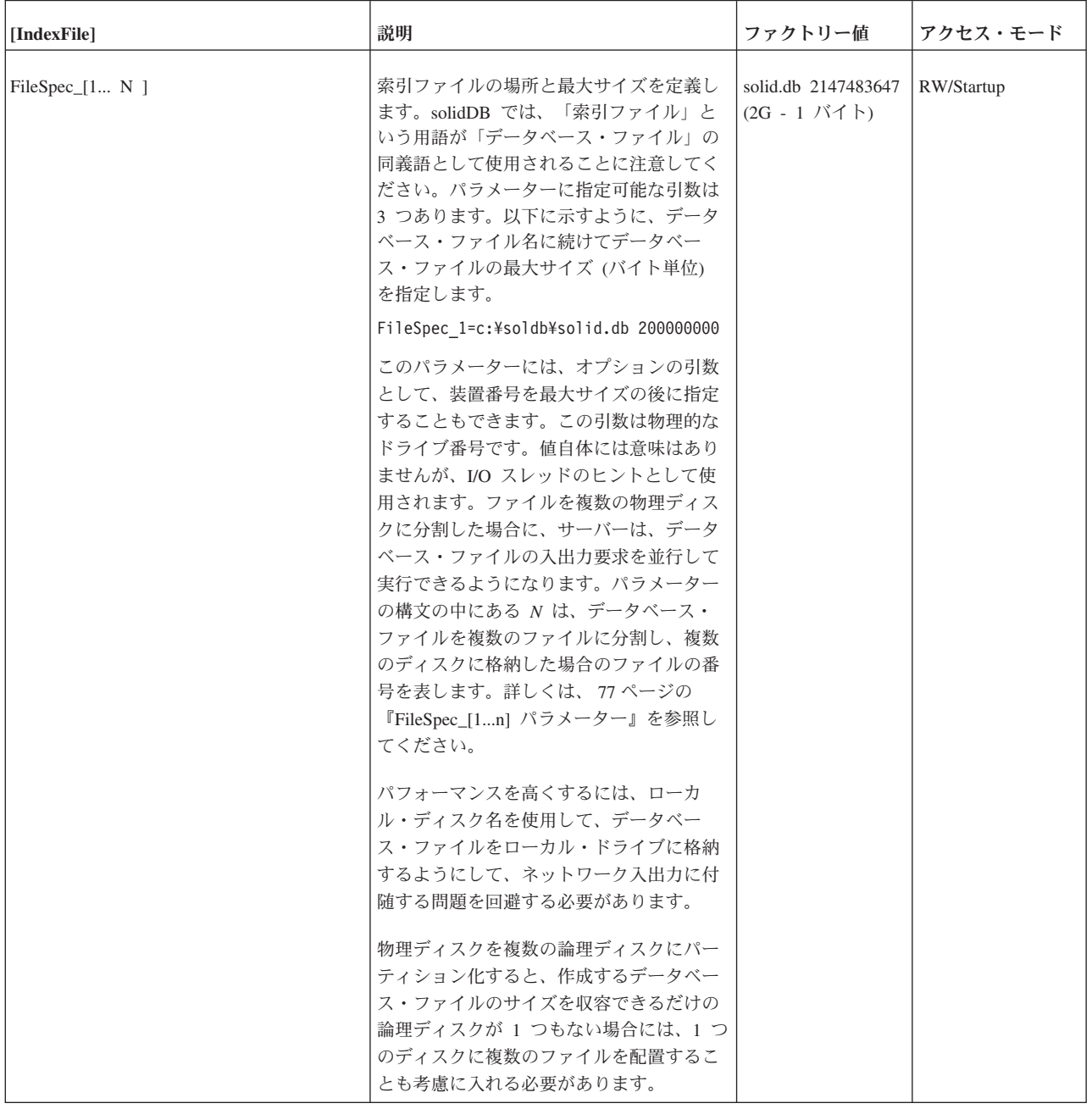

表 *46. IndexFile* パラメーター *(*続き*)*

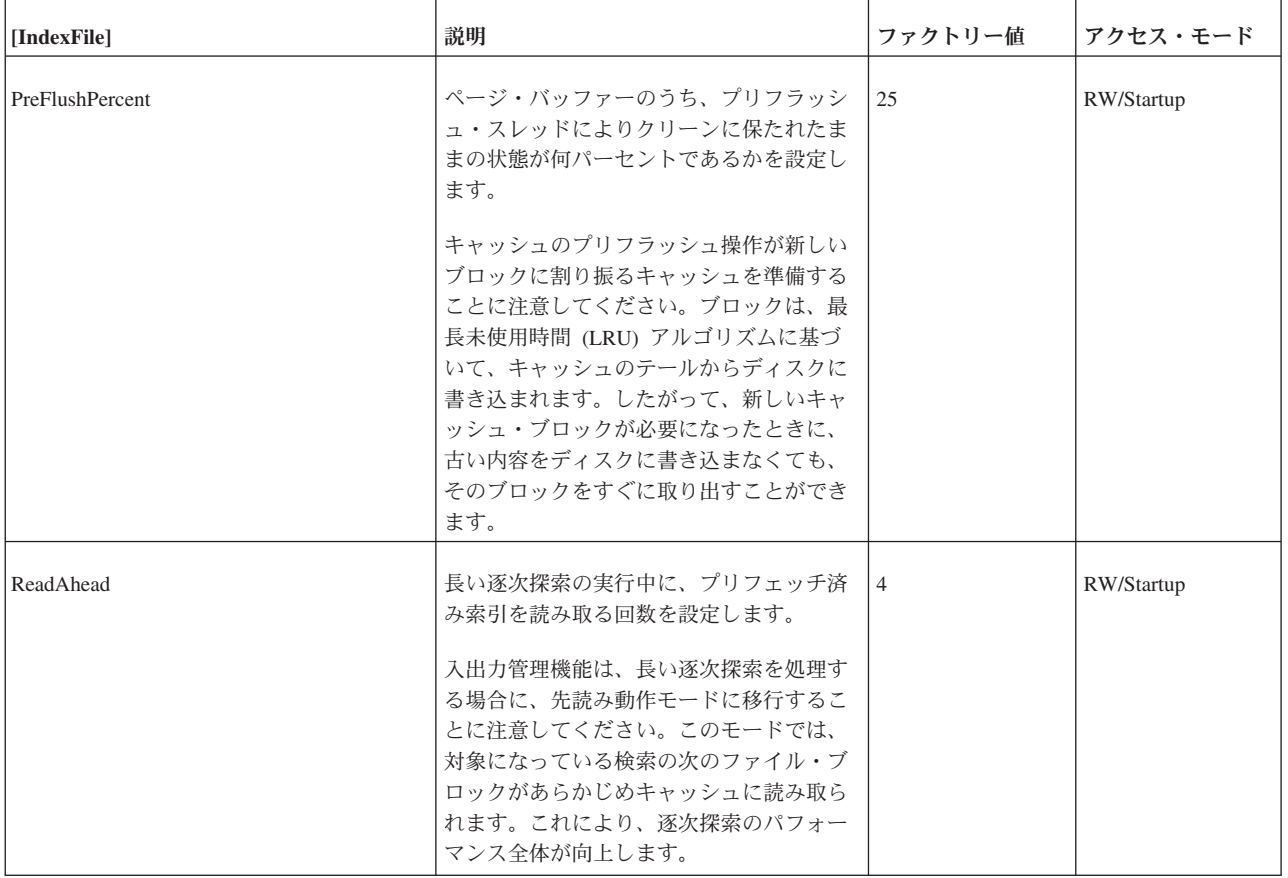

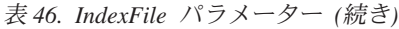

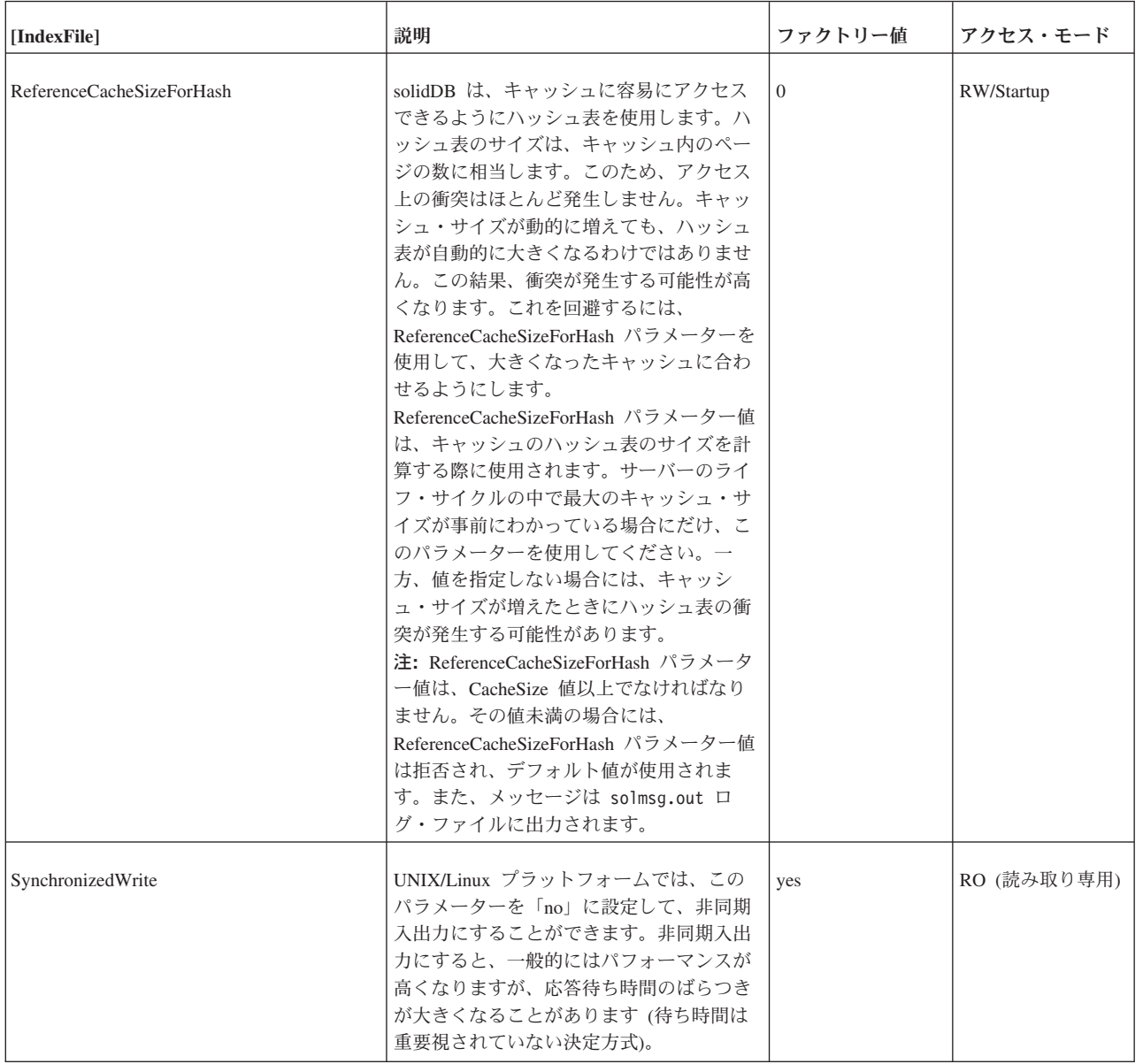

# **Logging** セクション

## 表 *47. Logging* パラメーター

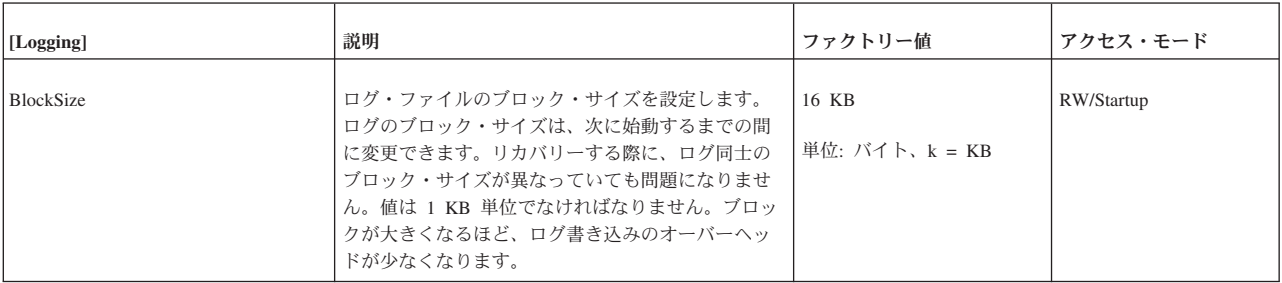

表 *47. Logging* パラメーター *(*続き*)*

| [Logging]         | 説明                                                                                                    | ファクトリー値        | アクセス・モード   |
|-------------------|----------------------------------------------------------------------------------------------------|----------------|------------|
| DigitTemplateChar | ログ・ファイルの名前テンプレートの中で置き換え<br>るテンプレート文字を指定します。詳しくは、<br>FileNameTemplate の説明を参照してください。                                                                                                    | #              | RW/Startup |
| DirectIO          | ログ・ファイルにダイレクト I/O を使用するかどう<br>か定義します。ダイレクト I/O は、ファイル入出力<br>で、オペレーティング・システム・バッファー・プ<br>ールがバイパスされることを意味しています。<br>このパラメーターは Windows 環境では無効です。<br>Windows 環境では、データベース・ファイルは常に<br>ダイレクト I/O を使用します。 | N <sub>0</sub> | RW/Startup |

## 表 *47. Logging* パラメーター *(*続き*)*

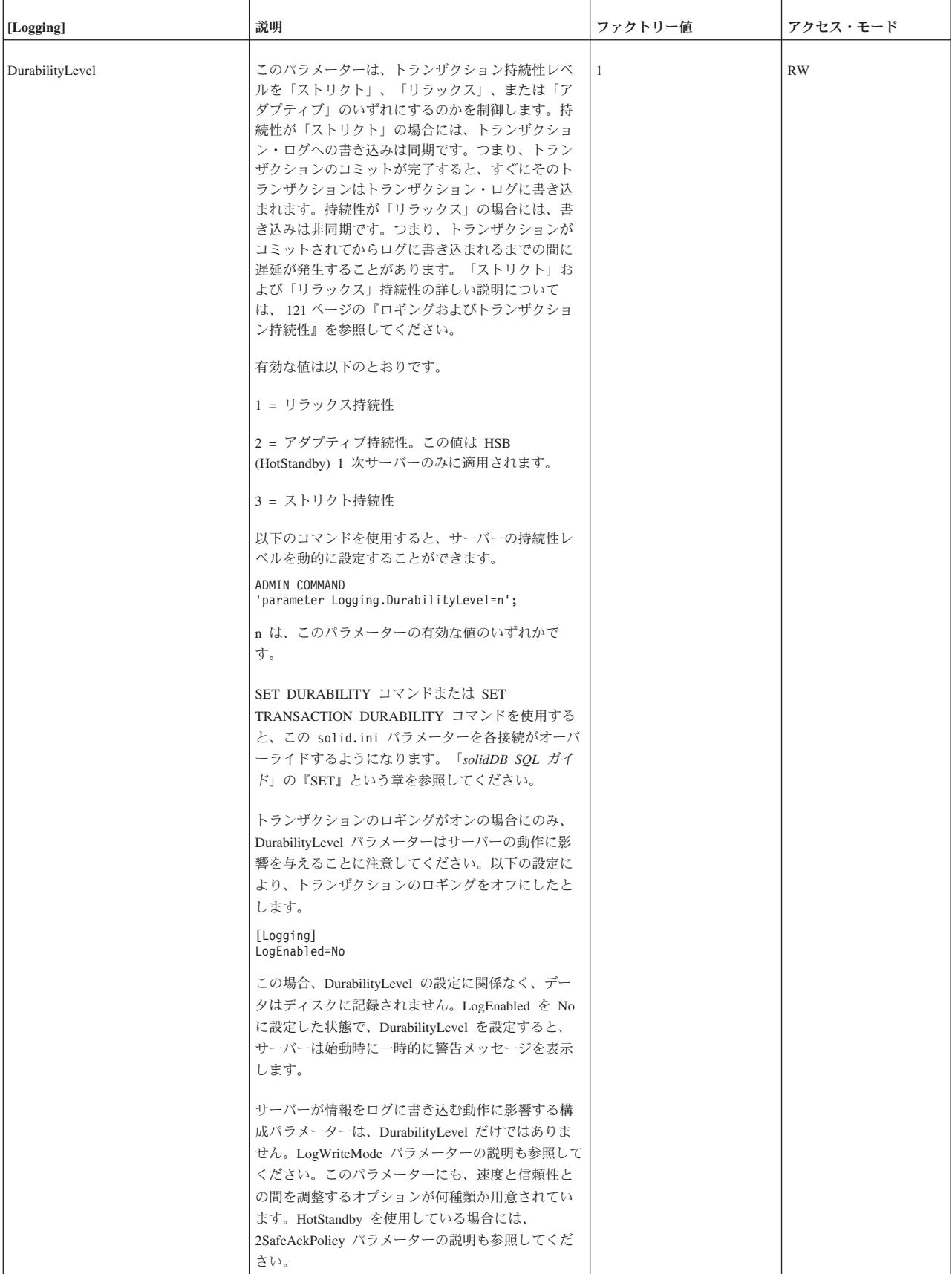
表 *47. Logging* パラメーター *(*続き*)*

| [Logging]        | 説明                                                                                                    | ファクトリー値      | アクセス・モード   |
|------------------|----------------------------------------------------------------------------------------------------|--------------|------------|
| FileFlush        | このパラメーターは、ログ・ファイルのフラッシュ<br>の動作を制御します。このパラメーターは、同期入<br>出力データの保全の完了がサポートされているプラ<br>ットフォームのみで有効です。これに該当するもの<br>は、Solaris、HP-UX、Linux などです。<br>これらのプラットフォームで no に設定すると、<br>solidDB エンジンではなく、オペレーティング・シ<br>ステムがログ・ファイルをフラッシュします。                                                                                                    | yes          | RW/Startup |
| FileNameTemplate | ログ・ファイルの作成時に使用するパスと命名規則<br>を定義します。これらのログ・ファイルには、サー<br>バーが破損したときに備えて、データのリカバリー<br>に使用される情報が格納されます。<br>具体的に説明すると、このパラメーターには、ロ<br>グ・ファイルの作成時に使用する命名規則を最低<br>限、定義しますが、パスを定義しなくてもかまいま<br>せん。この場合、Logging.LogDir パラメーターがパ<br>スを定義します。詳しくは、LogDir パラメーターの<br>説明を参照してください。<br>テンプレート文字 (「#」など) は連番で置き換えら<br>れます。例えば、以下のように入力すると、solidDB<br>は、ディレクトリー C:\soliddb\log にログ・ファ<br>イルを作成し、そのファイルに so100001.log から<br>連番で名前を付けます。<br>$F$ ileNameTemplate =<br>c:\soliddb\log\sol#####.log<br>テンプレートには 4 文字から 10 文字までのテンプ<br>レート文字を使用することができます。テンプレー<br>ト文字として「#」記号以外を使用する場合は、パラ<br>メーター DigitTemplateChar を設定することで、別の<br>文字を指定することができます。<br>ログ・ファイルの数が最大数を超えた場合 (例えば<br>so100001.log から so199999.log までの名前を使い<br>切った場合)、サーバーはエラー・メッセージを出力<br>して終了します。エラー・メッセージは以下のよう<br>なものです。<br>"Error: Illegal log file name template.<br>Most likely the log file name<br>template specified in solid.ini<br>contains too few or too many sequence<br>number digit positions. There should<br>be at least 4 and at most 10 digit<br>positions."<br>パフォーマンスを高くするには、ローカル・ディス<br>ク名を使用して、ログ・ファイルをローカル・ドラ<br>イブに格納するようにして、ネットワーク I/O に付<br>随する問題を回避する必要があります。 | sol#####.log | RW/Startup |

表 *47. Logging* パラメーター *(*続き*)*

| [Logging]       | 説明                                                                                                    | ファクトリー値                                        | アクセス・モード   |
|-----------------|----------------------------------------------------------------------------------------------------|------------------------------------------------|------------|
| LogDir          | このパラメーターは、Logging.FileNameTemplate パ<br>ラメーターで指定したログ・ファイルのパスのディ<br>レクトリー接頭部を設定します。FileNameTemplate<br>にファイル名のみを指定した場合 (デフォルト)に<br>は、それが実際のログ・ファイルのディレクトリー<br>になります。デフォルト値はサーバーの作業ディレ<br>クトリーです。指定したディレクトリーは、サーバ<br>ーを始動する際に、既に存在している必要がありま<br>す。 | "." (サーバーの作業ディレク<br>$\vdash$ $\vdash$ $\vdash$ | RW/Startup |
| LogEnabled      | トランザクションのロギングを有効にするかどうか<br>を指定します。トランザクションのロギングが無効<br>な場合、パフォーマンスが高くなる反面、トランザ<br>クション持続性は低くなります (予期せず solidDB<br>がシャットダウンした場合、前回のチェックポイン<br>ト以降のトランザクションはすべて失われます)。こ<br>のパラメーターは、ディスク・ベース表だけでな<br>く、インメモリー表にも適用されることに注意して<br>ください。               | yes                                            | RW/Startup |
| LogWriteMode    | ログの書き込みモードを指定します。以下の 2 つの  2 (上書き方式)<br>モードを使用することができます。<br>• 0: ピンポン方式<br>• 2: 上書き方式 (ファクトリー値)<br>ロギング方式の選択は、ログ・ファイルのメディア<br>と、必要なセキュリティーのレベルに応じて変わり<br>ます。これらの方式について詳しくは、 56 ページの<br>『トランザクションのロギング』を参照してくださ<br>いい。                            |                                                | RW/Startup |
| MinSplitSize    | このファイル・サイズに達すると、ロギングの出力<br>先が次回のチェックポイントから次のログ・ファイ<br>ルに移ります。                                                                                                    | 10 MB<br>単位: KB、 $k = KB$ 、m =<br>MB           | RW/Startup |
| RelaxedMaxDelay | これは、コミット済みのトランザクションがログに<br>書き込まれるまでサーバーが待機する最長時間をミ<br>リ秒単位で設定します。このパラメーターは、トラ<br>ンザクション持続性レベルが RELAXED に設定され<br>ている場合 (DurabilityLevel パラメーターまたは<br>SET DURABILITY ステートメントに指定)のみに適<br>用されます。単位はミリ秒です。最小値は 100 (100<br>ミリ秒) です。                   | 5000 ミリ秒 (5 秒)<br>単位: ミリ秒                      | RW/Startup |
| SyncWrite       | このパラメーターは、Solaris、HP-UX、Linux のよう<br>に、同期入出力データの保全の完了がサポートされ<br>ているプラットフォームのみに適用されます。<br>ves に設定した場合、solidDB は、そのプラットフォ<br>ームでは同期入出力データの保全の完了がサポート<br>されているものとして扱います。その他のプラット<br>フォームでは No に設定する必要があります。                                         | no                                             | RW/Startup |

# **LogReader** セクション

表 *48.* ログ・リーダーのパラメーター

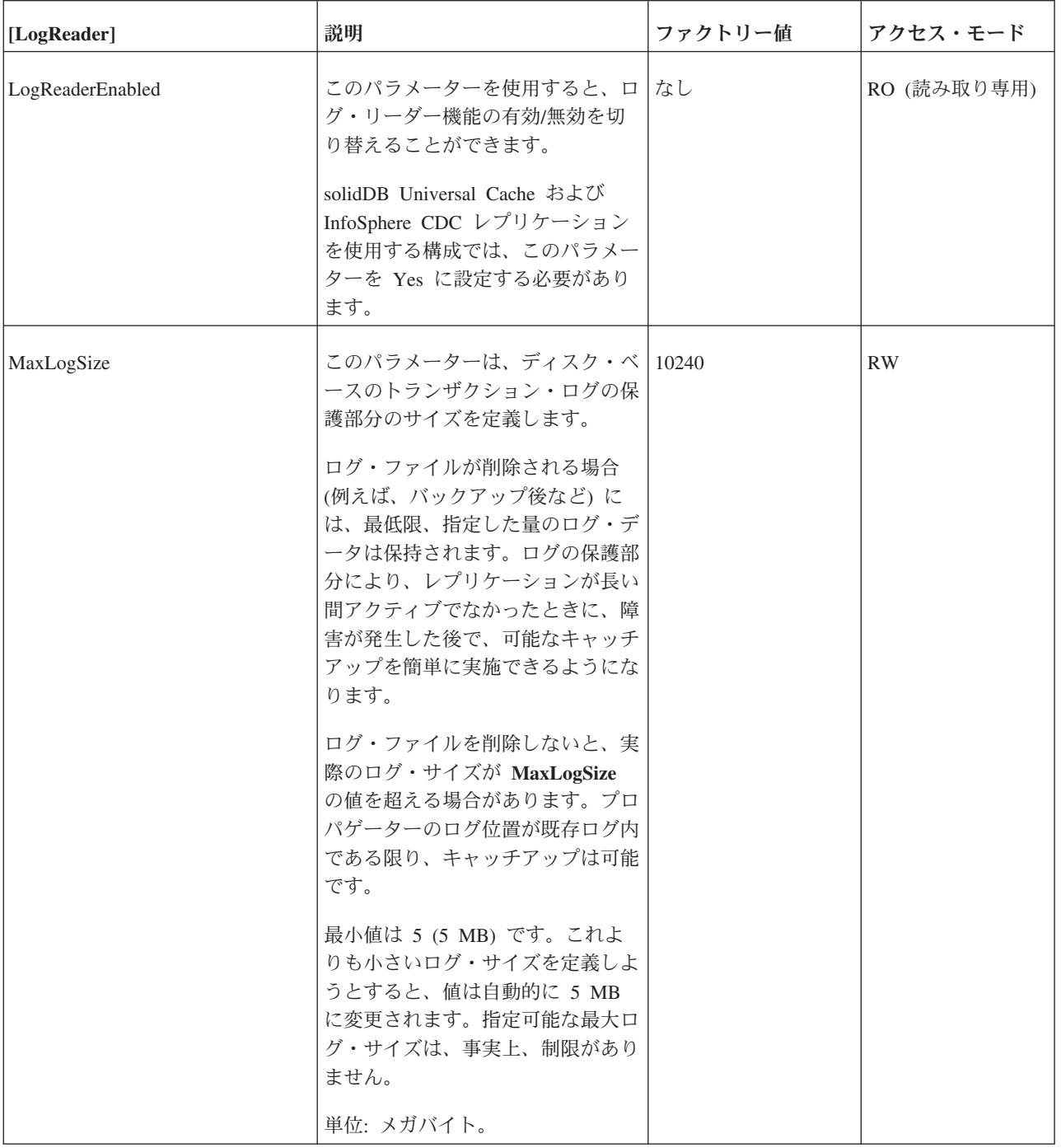

表 *48.* ログ・リーダーのパラメーター *(*続き*)*

| [LogReader]   | 説明                                                                                                    | ファクトリー値 | アクセス・モード   |
|---------------|----------------------------------------------------------------------------------------------------|---------|------------|
| MaxSpace      | このパラメーターは、スローダウン 100000<br>の前にバッファーに入れられるロ<br>グ・レコードの最大数を定義しま<br>す。<br>ログ・レコードは、インメモリー・<br>ログ・リーダー・バッファーに入れ<br>られます。ログ・レコードのサイズ<br>は、(バイナリーの) 行サイズに追<br>加メタデータ・オーバーヘッドの数<br>バイトを加算したものになります。<br>バッファーがいっぱいになると、<br>solidDB では、スループット・スロ<br>ットルが適用され、ログ・リーダ<br>ー・バッファーに空きができるま<br>で、操作がブロックされます。<br>スロットル処理は、ログの読み取り<br>がアクティブの場合にのみ実行され<br>ます。ログ・リーダーのアクティビ<br>ティーが存在しない場合、solidDB<br>は処理を続行し、少なくとも定義さ<br>れた MaxLogSize の限度に到達す<br>るまで、ログ・ファイルは保持され |         | <b>RW</b>  |
| MaxMemLogSize | ます (上記を参照)。<br>ロギングが有効でない<br>(Logging.LogEnabled = No) の場合<br>における、メモリー内のログ・リー<br>ダーのログ・ファイルの最大サイ<br>ズ。最大サイズに到達すると、ロ<br>グ・リーダーによるキャッチアップ<br>が実施できなくなる可能性がありま<br>す。<br>単位: メガバイト。                                                                                                    | $1$ MB  | RW         |
| Silent        | 「Yes」に設定した場合、ログ・リ<br>ーダーのアクティビティーは<br>solmsg.out へ出力されません。<br>指定できる値は、「Yes」と「No」<br>です。                                                                                                    | No      | RW/Startup |

## **MME** セクション

注**:**

### **General.DefaultStoreIsMemory** パラメーターは、solidDB インメモリー・データベ ースにも関連しています。

表 *49. MME* パラメーター

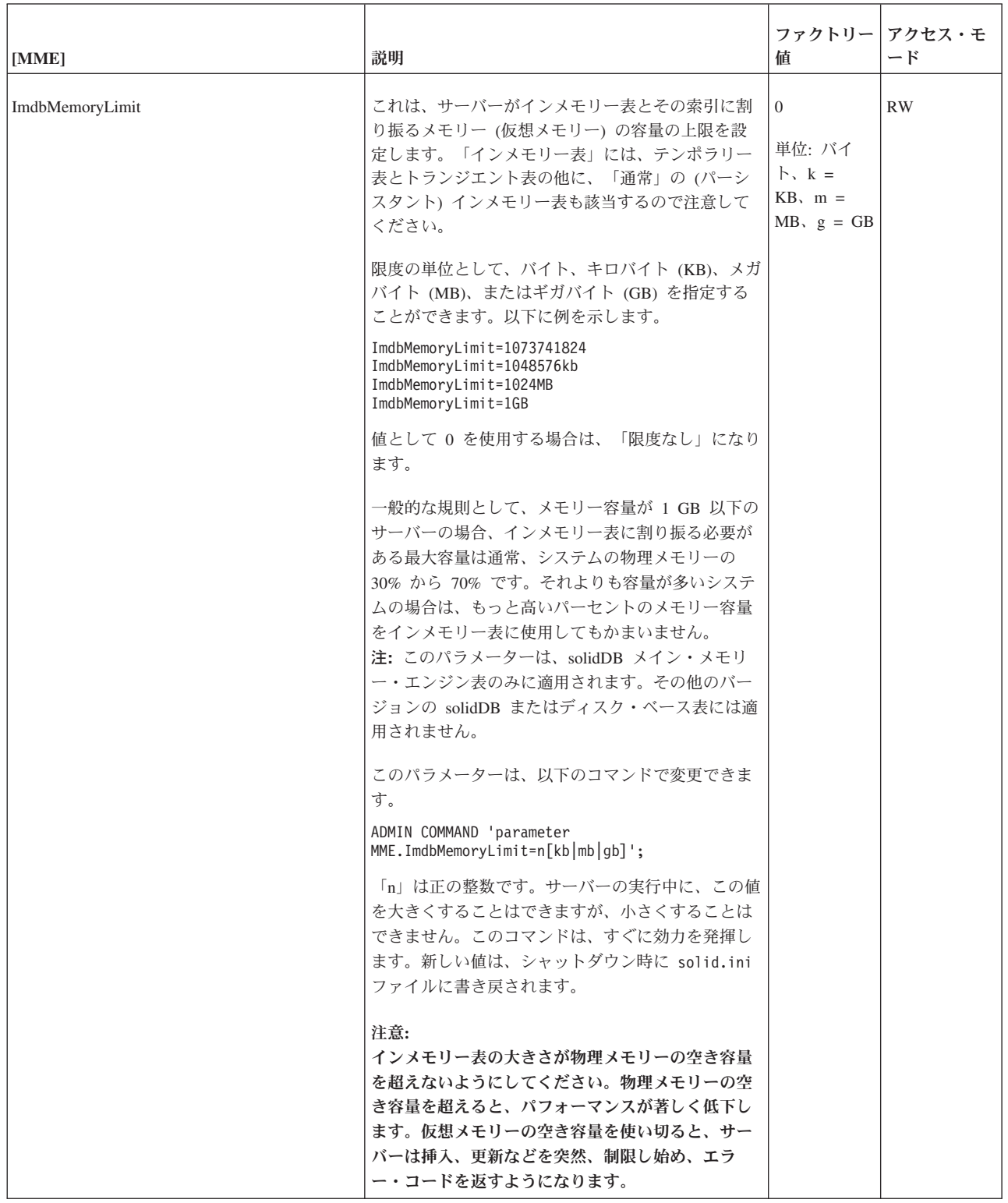

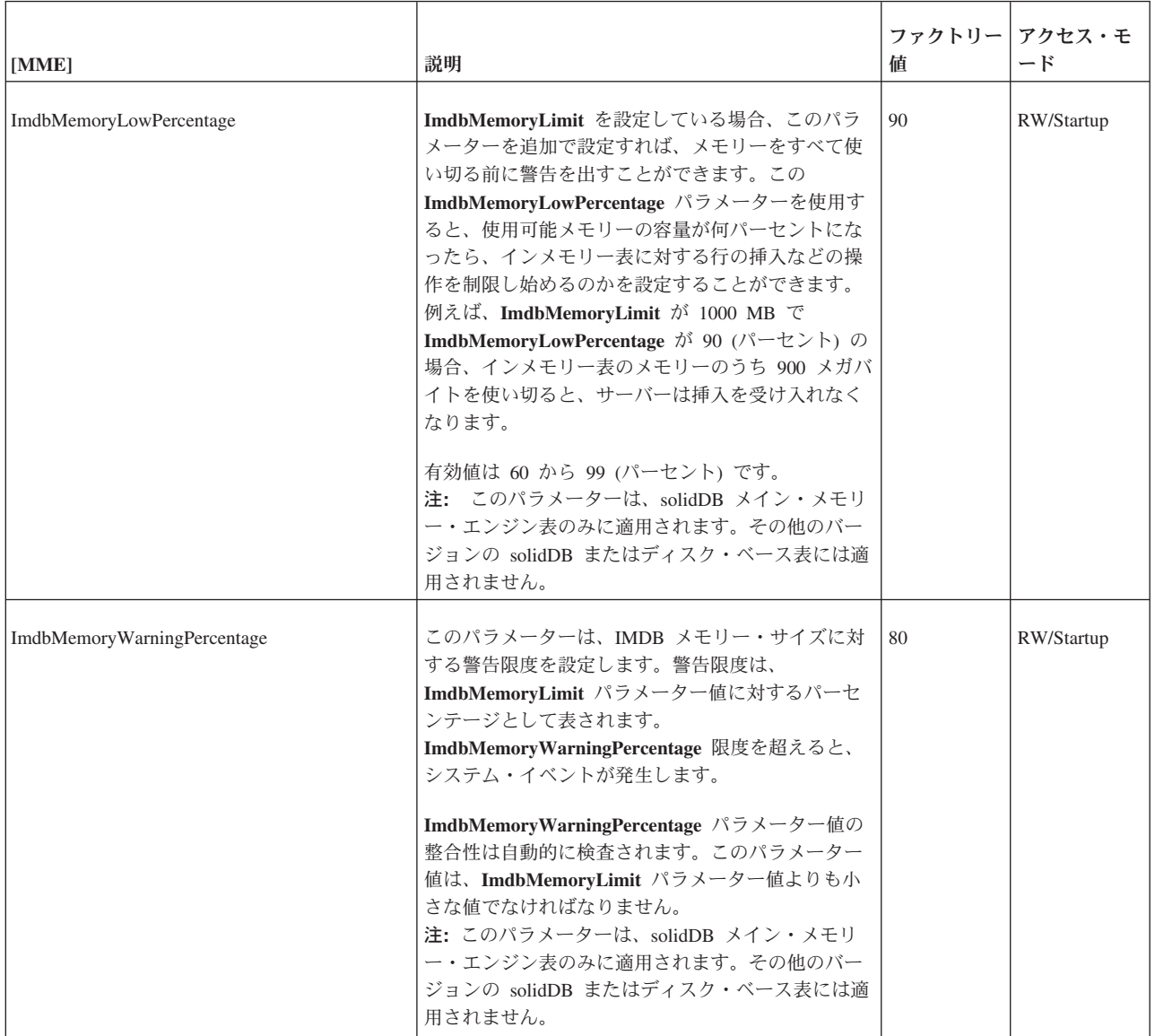

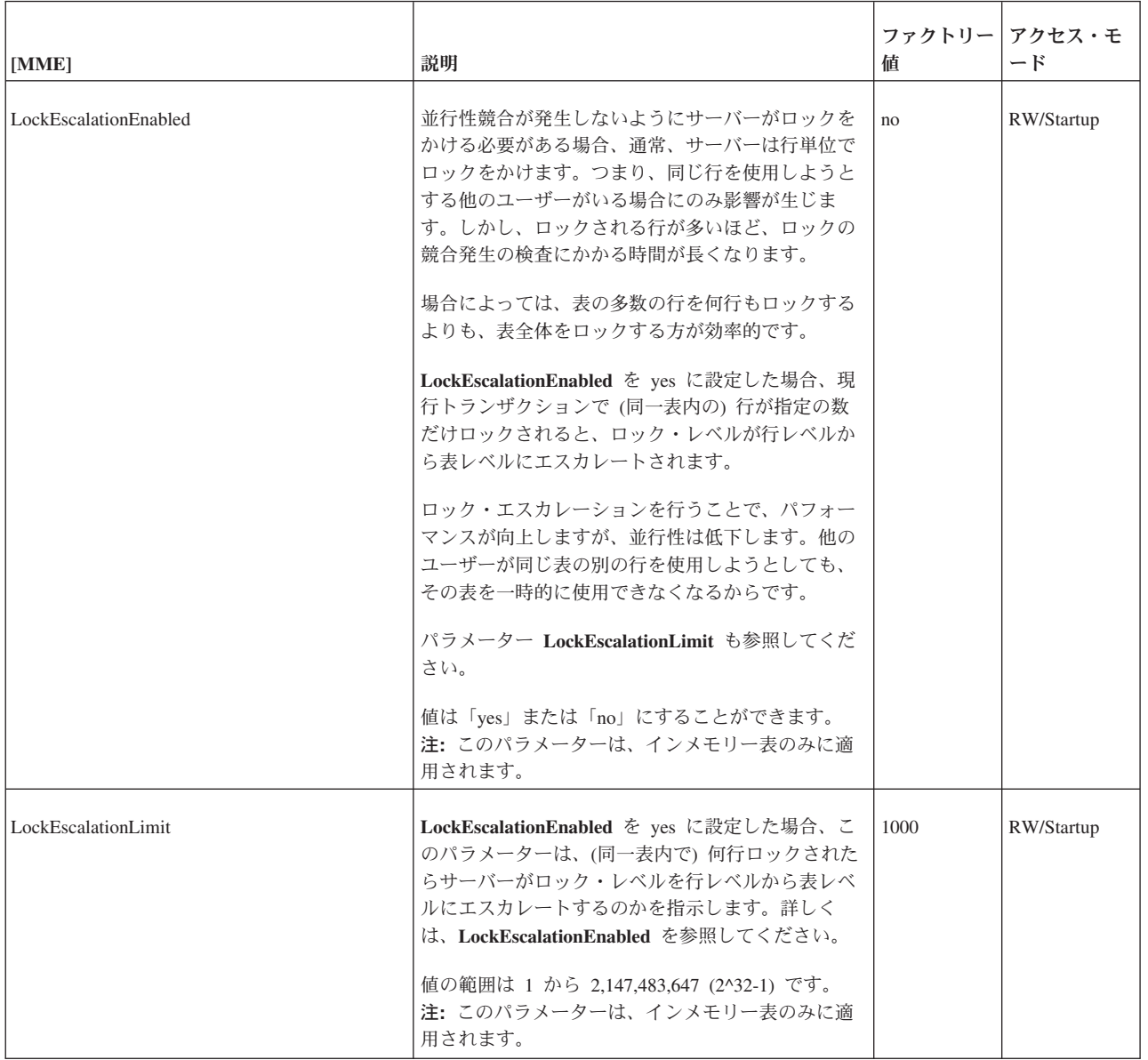

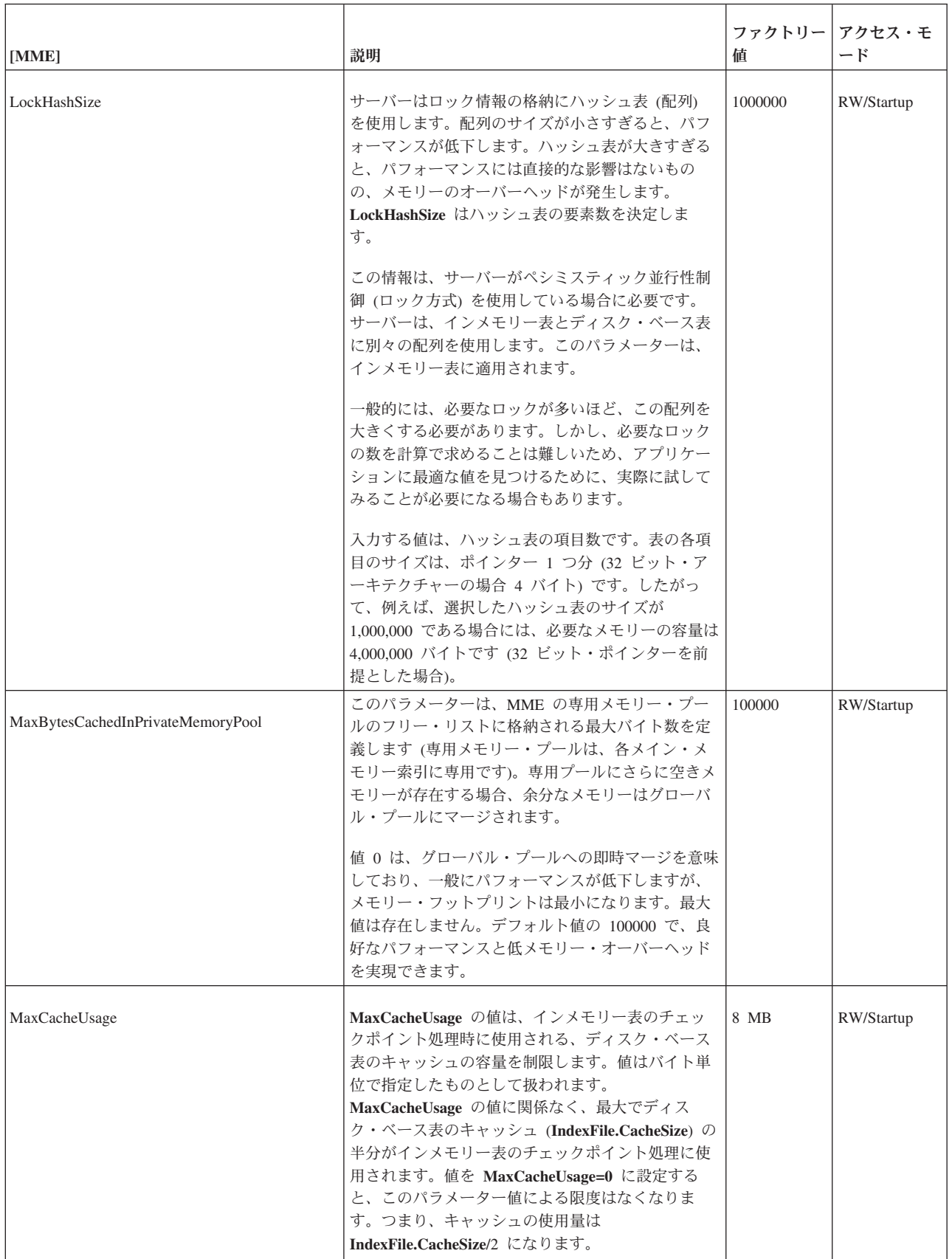

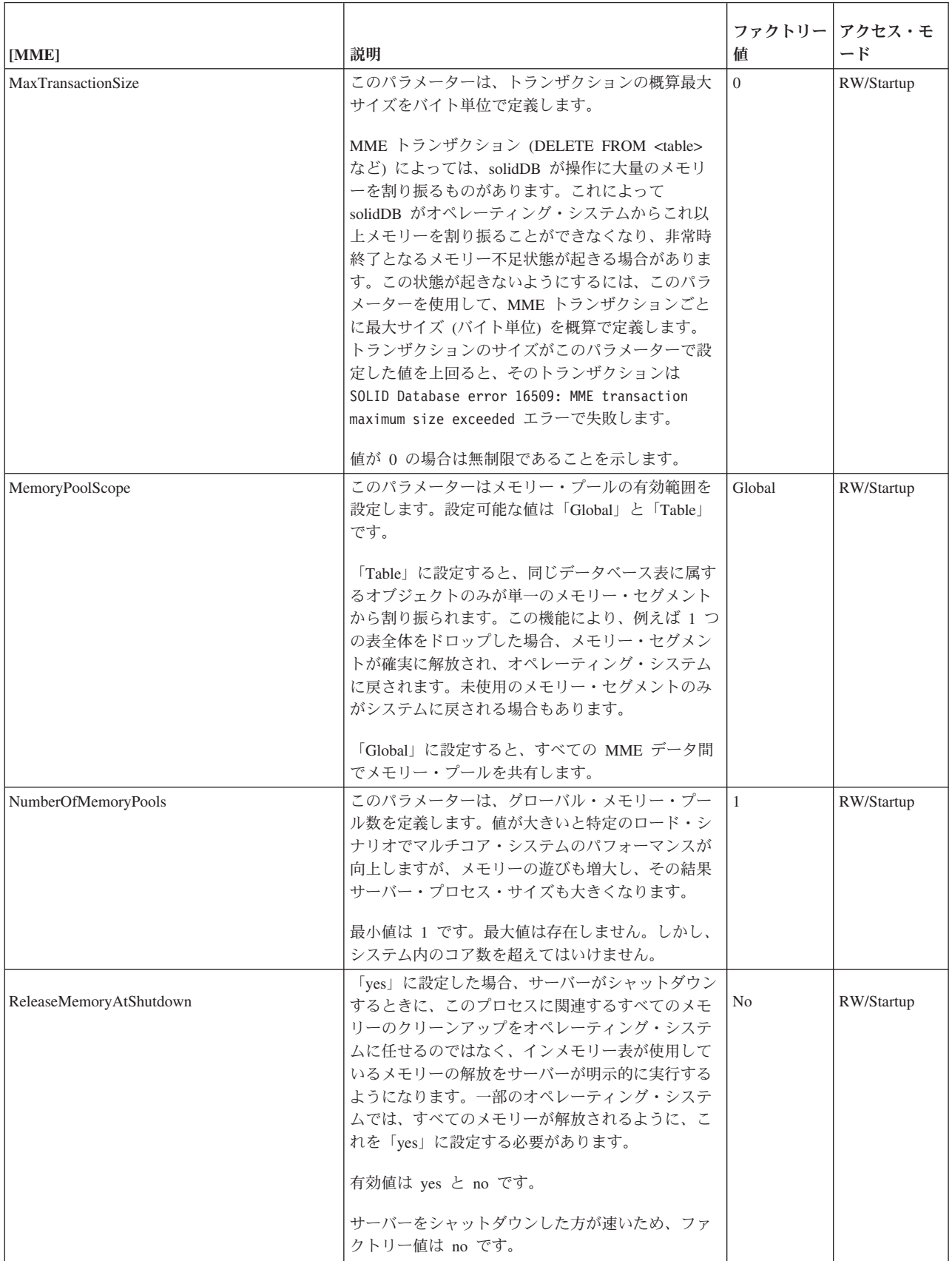

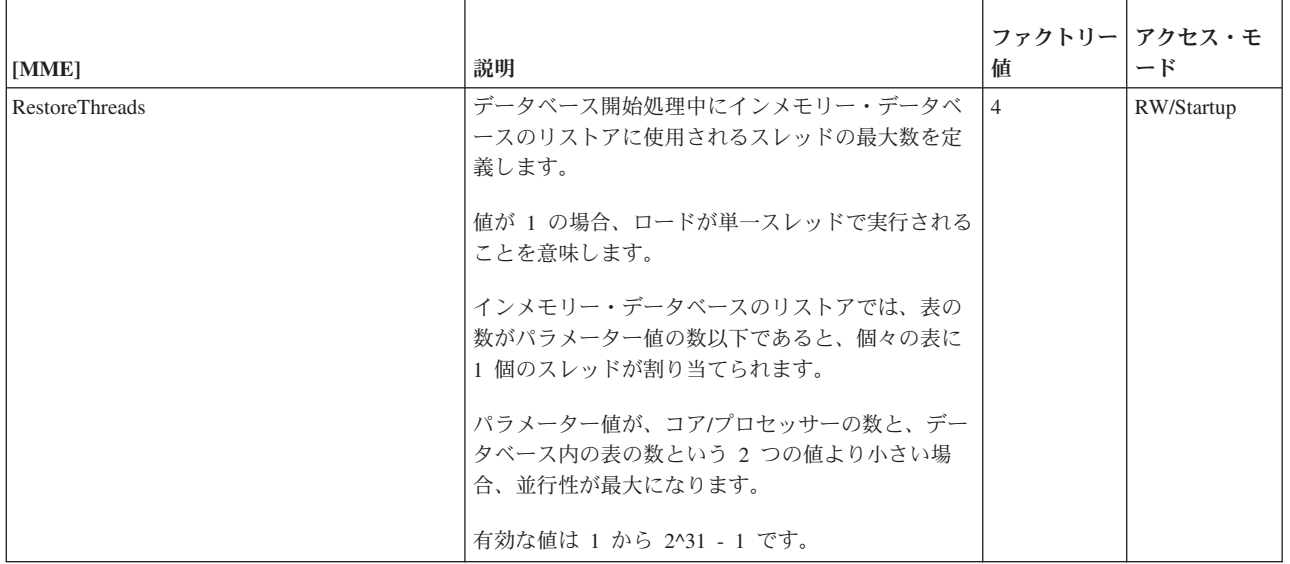

# **Passthrough** セクション

表 *50. SQL* パススルー・パラメーター

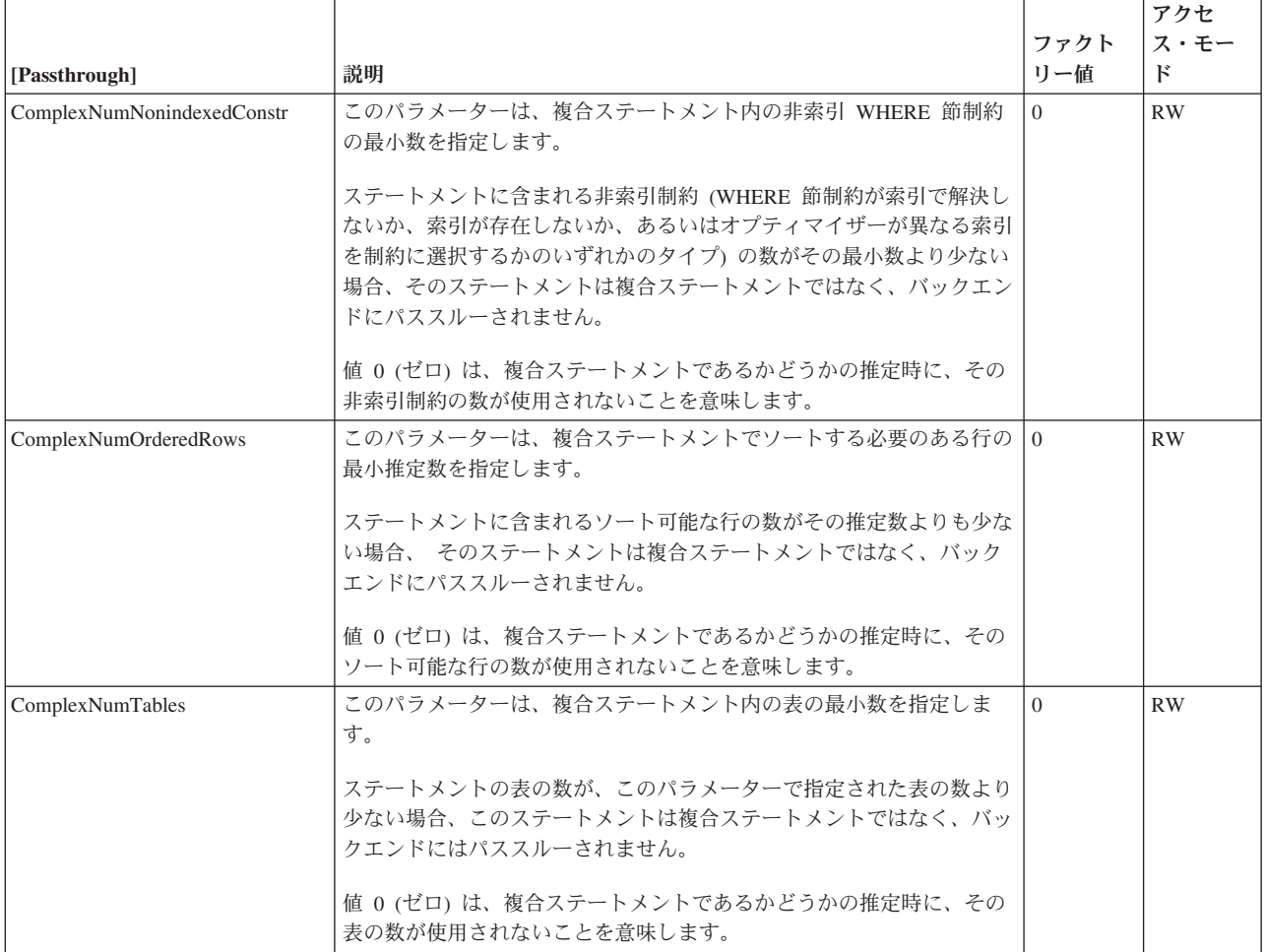

#### 表 *50. SQL* パススルー・パラメーター *(*続き*)*

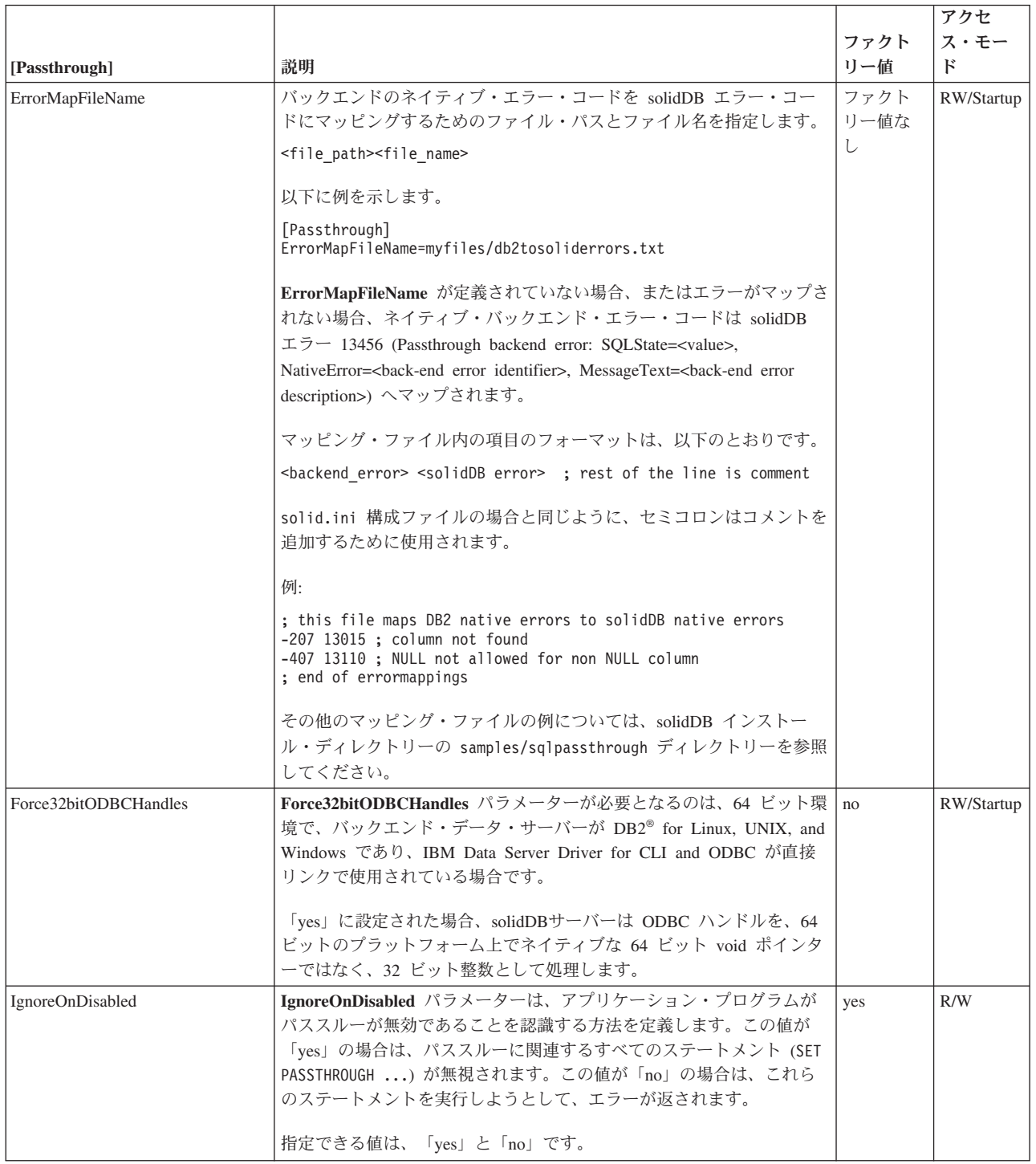

#### 表 *50. SQL* パススルー・パラメーター *(*続き*)*

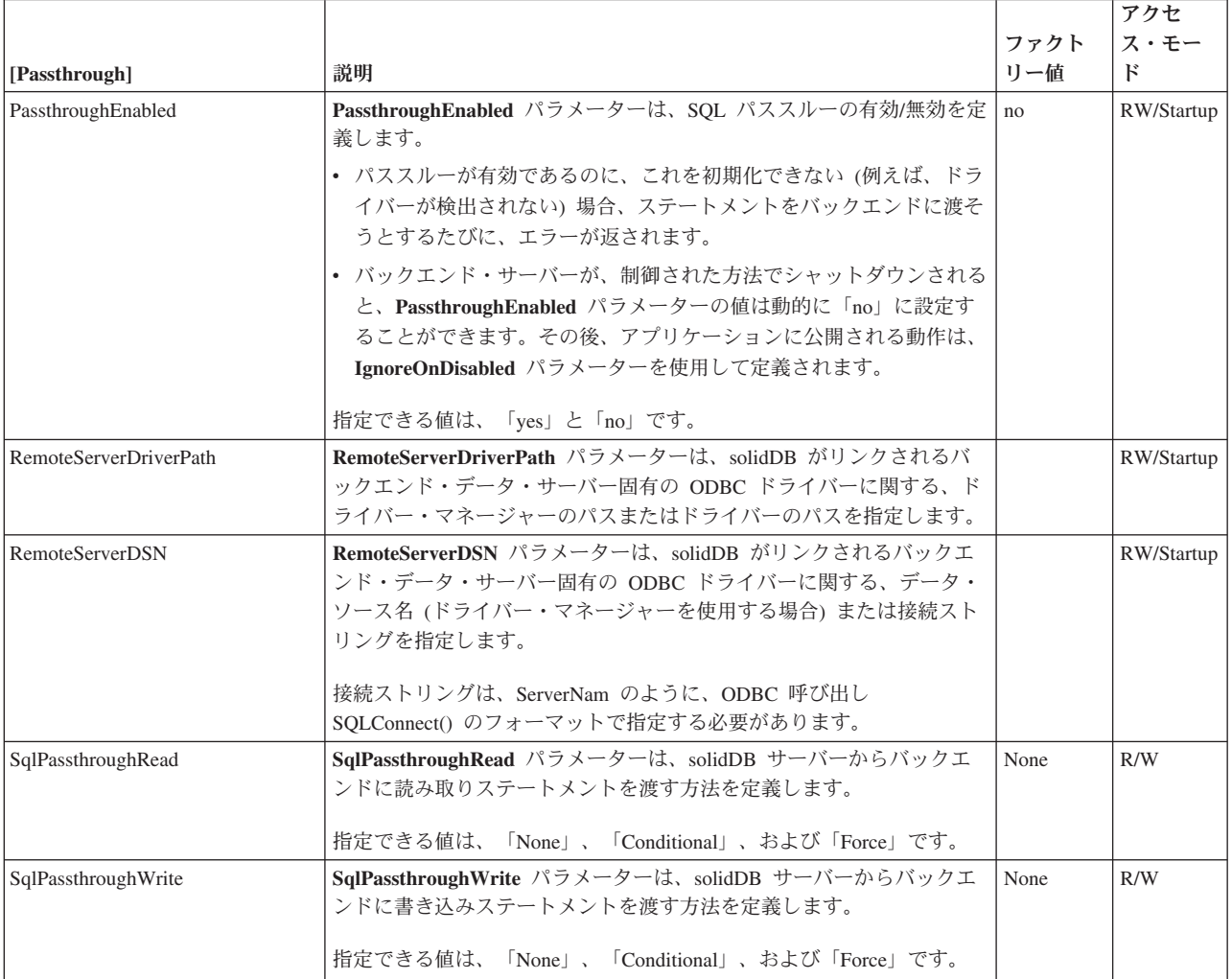

## **SharedMemoryAccess** セクション

表 *51.* 共有メモリー・アクセスのパラメーター

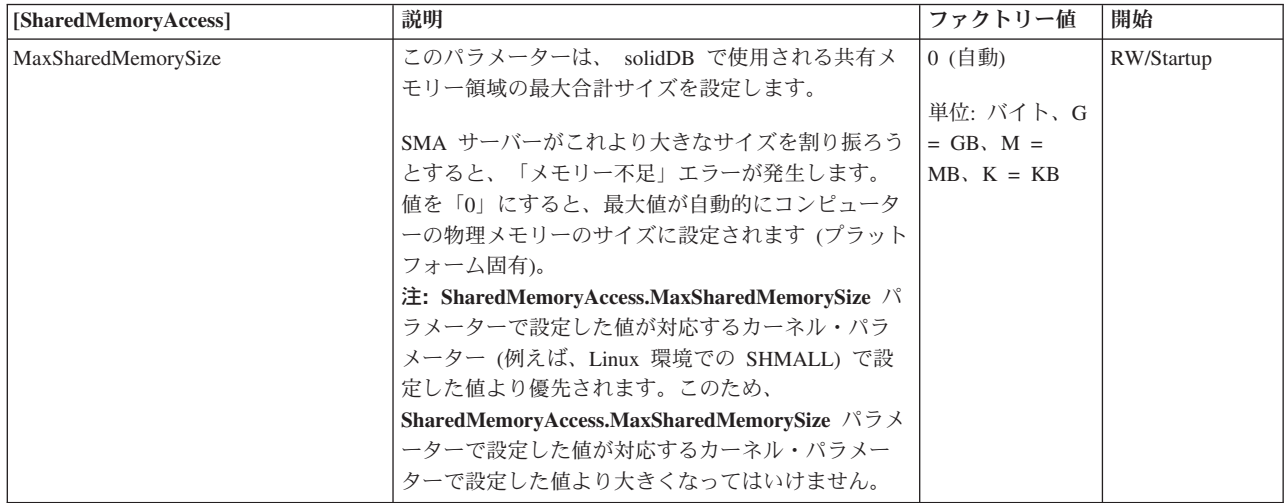

表 *51.* 共有メモリー・アクセスのパラメーター *(*続き*)*

| [SharedMemoryAccess]     | 説明                                                                                                    | ファクトリー値 | 開始         |
|--------------------------|----------------------------------------------------------------------------------------------------|---------|------------|
| SharedMemoryAccessRights | このパラメーターは、共有メモリー領域へのユーザ<br>ー・アクセスに対する検証コンテキストを設定しま<br>す。このコンテキストは、従来のファイル検証マス<br>クをモデルにしており、「user」(SMA サーバーを始<br>動したユーザーのみ)、「group」(同じグループに属<br>しているすべてのユーザー)、および「all」(あらゆる<br>ユーザー)を構成要素に持ちます。 | group   | RW/Startup |

### **Sorter** セクション

表 *52. Sorter* パラメーター

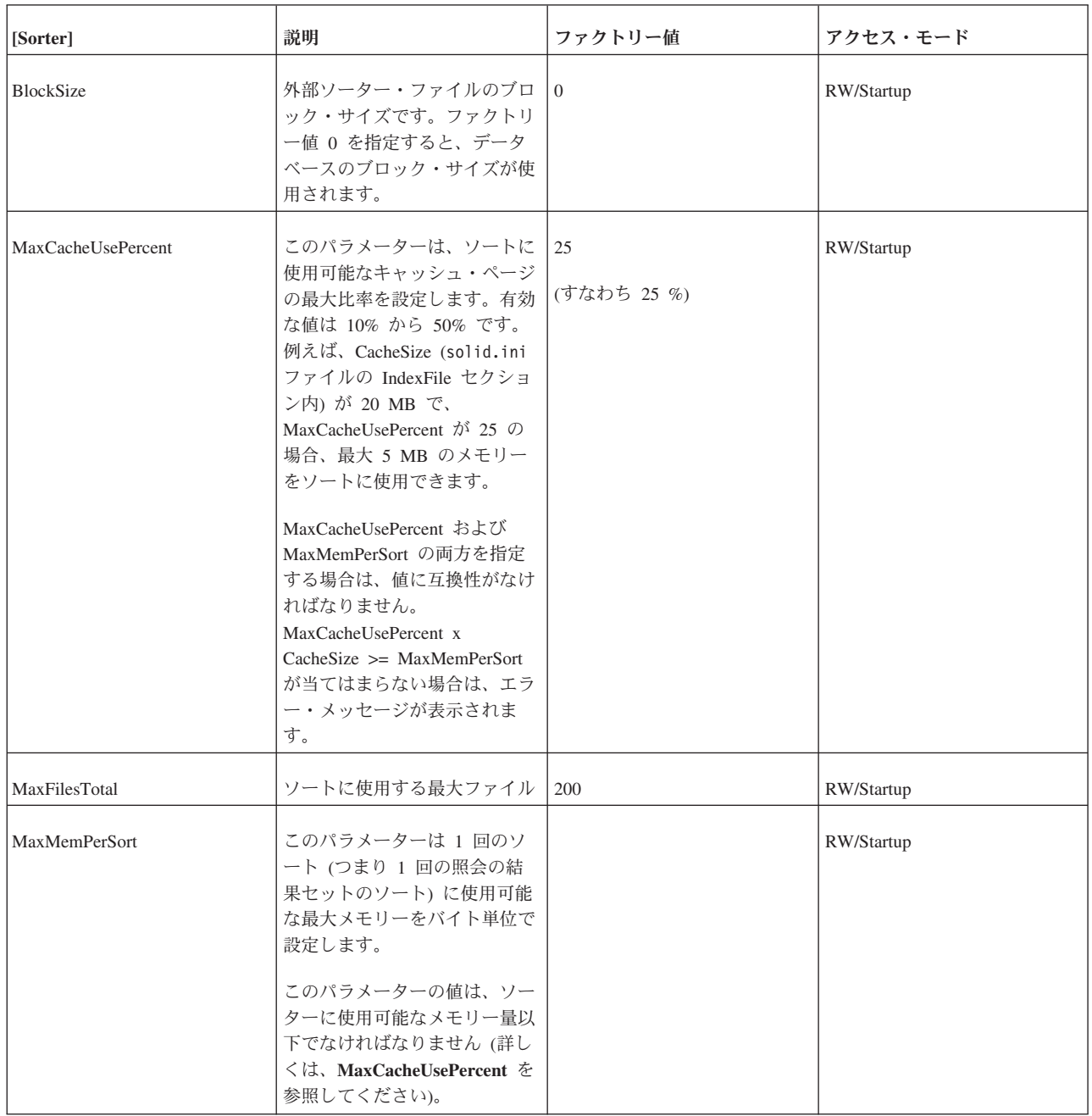

表 *52. Sorter* パラメーター *(*続き*)*

| [Sorter]       | 説明                                                                                                    | ファクトリー値                                           | アクセス・モード   |
|----------------|----------------------------------------------------------------------------------------------------|---------------------------------------------------|------------|
| SorterEnabled  | このパラメーターによって、外   Yes<br>部ソーターを使用可能、または<br>使用不可にします。                                                                                                    |                                                   | RW/Startup |
| TmpDir $[1 N]$ | ル内で設定されていると、外部 レクトリー(サーバーが始動し<br>ソーター・アルゴリズムが使用 たディレクトリー) を意味しま<br>可能になります。外部ソータ<br>ー・アルゴリズムは、メイン・<br>メモリーに収まらないソート・<br>プロセスに使用されます。パラ<br>メーターは、外部ソーター・ア<br>ルゴリズムの使用時に作成され<br>た一時ファイルを格納するディ<br>レクトリー (複数可)の名前を<br>定義します。N は、一時ファイ<br>ルの格納に複数のディレクトリ<br>ーを使用する場合のファイル・<br>ディレクトリー番号を示しま<br>す。例えば、以下のように指定<br>します。<br>TmpDir 1=c:¥soldb¥temp1<br>TmpDir 2=d:¥soldb¥temp2 | このパラメーターが構成ファイ デフォルトは「.」で、現行ディ   RW/Startup<br>す。 |            |

## **SQL** セクション

表 *53. SQL* パラメーター

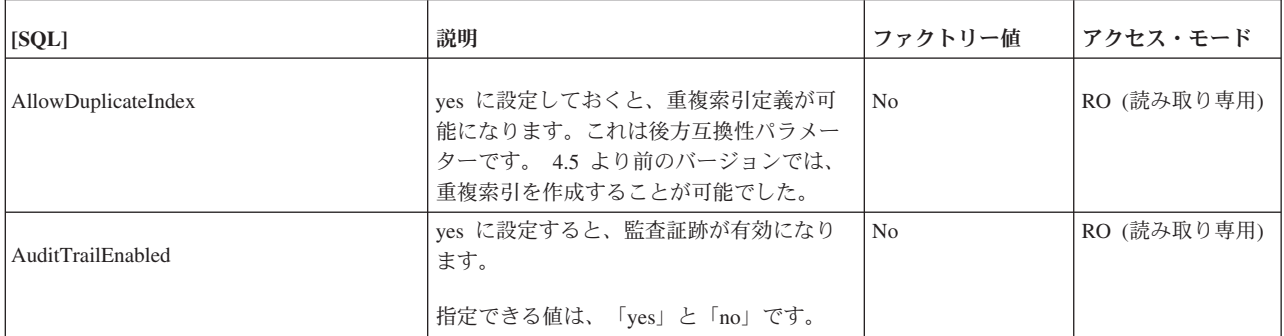

表 *53. SQL* パラメーター *(*続き*)*

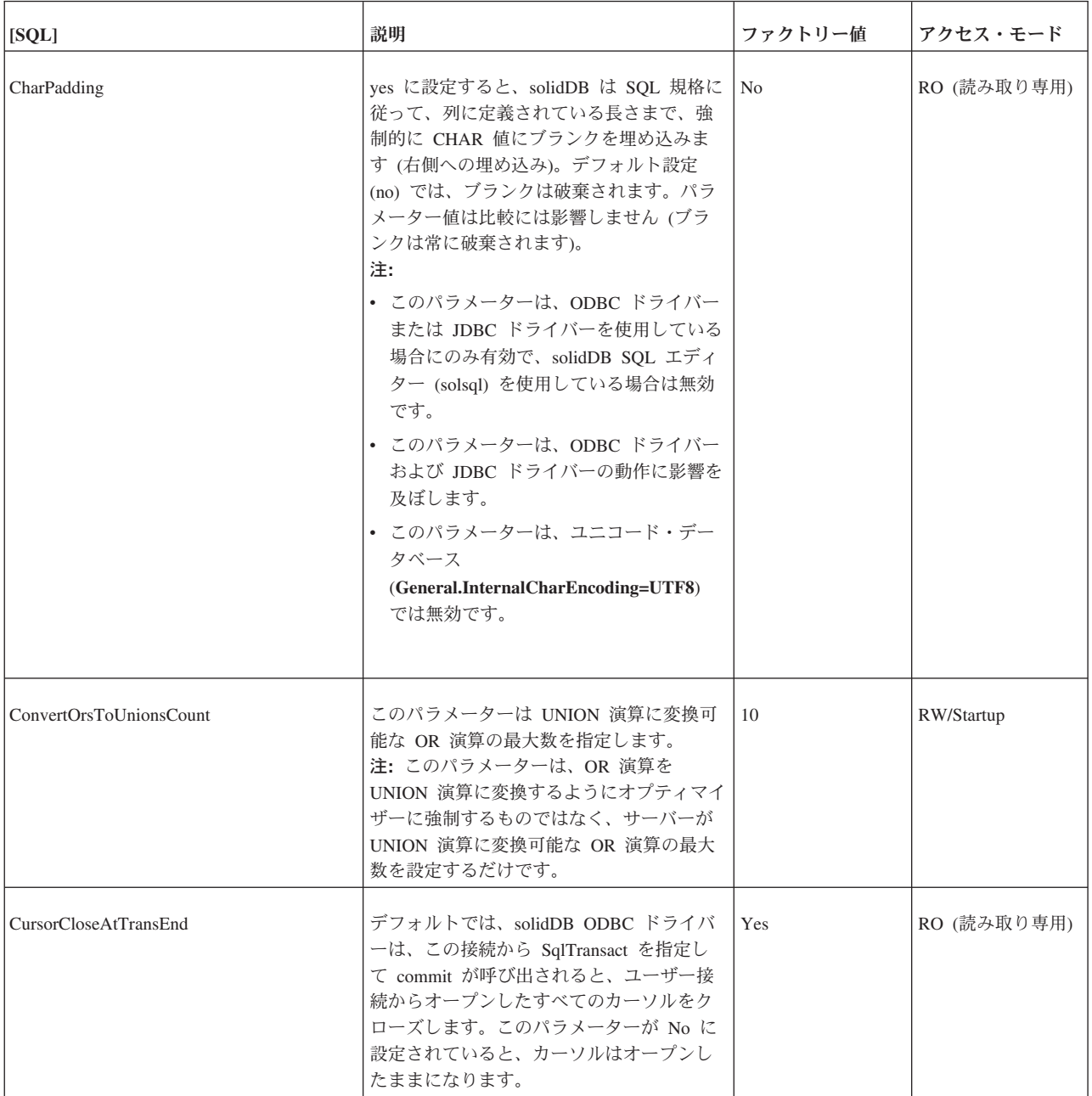

表 *53. SQL* パラメーター *(*続き*)*

| [SQL]                       | 説明                                                                                                    | ファクトリー値        | アクセス・モード    |
|-----------------------------|----------------------------------------------------------------------------------------------------|----------------|-------------|
| DecFloatPrecision16         | 「Yes」に設定した場合、10 進浮動小数点<br>データ型の精度は 16 までに制限されます<br>(solidDB 4.5 以前と同じ)。                                                                                                    | N <sub>o</sub> | RO (読み取り専用) |
|                             | ストレージ内では、10 進浮動小数点型は列<br>型指定「DECIMAL」(位取りおよび精度な<br>し)によって生成されます。                                                                                                    |                |             |
|                             | また、DECIMAL または NUMERIC データ<br>型が関与する式も、10 進浮動小数点値を生<br>成する場合があります。                                                                                                    |                |             |
|                             | デフォルト (No) では、10 進浮動小数点デ<br>ータ型の精度は 52 です。                                                                                                    |                |             |
|                             | 指定できる値は、「Yes」と「No」です。                                                                                                    |                |             |
| EmulateOldTimestampDiff     | solid.ini ファイルに含まれており、<br>「Yes」に設定されている場合、サーバーは<br>古い TIMESTAMPDIFF の動作をエミュレ<br>ートします。古い動作では、間隔型の間隔<br>を表す整数を返しますが、これは                                                                                 | No             | RW/Startup  |
|                             | timestamp_exp2 が timestamp_exp1 よりもど<br>れだけ多いのかを示します。それ以外の場<br>合のデフォルトの新しい動作では、                                                                                                    |                |             |
|                             | timestamp_exp1 と timestamp_exp2 の間の完<br>全なユニット数として、間隔の整数を返し<br>ます。                                                                                                    |                |             |
| EnableHints                 | このパラメーターが solid.ini ファイルに<br>含まれており、「Yes」に設定されている場<br>合は、ヒントが有効です。「No」に設定さ<br>れている場合は、ヒントは無効です。                                                                                                    | Yes            | RW/Startup  |
|                             | ヒントについて詳しくは、「IBM solidDB<br>SQL ガイド」の『オプティマイザーのヒン<br>トの使用』を参照してください。                                                                                                    |                |             |
|                             | 照会内のヒントは望ましくない結果を招く<br>ことがあります。このパラメーターを<br>「no」に設定しておくと、これを回避する<br>ことができます                                                                                                    |                |             |
| ExecuteNodataODBC3Behaviour | デフォルトでは、DELETE または UPDATE<br>ステートメントによる行への影響がない場<br>合は、ステートメントは SQL_SUCCESS を<br>返します。これは ODBC v.2 の動作です。<br>このパラメーターを「yes」に設定すると、<br>このような場合に返される SQLSTATE は<br>ODBC v.3 に準拠する SQL_NO_DATA に<br>なります。 | No             | RW/Startup  |

表 *53. SQL* パラメーター *(*続き*)*

| [SQL]               | 説明                                                                                                    | ファクトリー値             | アクセス・モード   |
|---------------------|----------------------------------------------------------------------------------------------------|---------------------|------------|
| Info                | サーバーから出力される情報メッセージの<br>レベル [0-8] (0 = 情報なし、8 = すべての<br>情報)を設定します。情報は、パラメータ<br>ー InfoFileName によって定義されたファ<br>イル、または InfoFileName が定義されて<br>いない場合は、soltrace.out に書き込まれ<br>ます。                                                                                                    | $\overline{0}$      | RW/Startup |
| InfoFileFlush       | ves に設定されている場合は、書き込み操<br>作が終わるたびに情報ファイルのフラッシ<br>ュを行います                                                                                                    | Yes                 | RW/Startup |
| InfoFileName        | デフォルトの情報ファイル名です。デフォ<br>ルト名は soltrace.out です。<br>soltrace.out ファイルには、複数のソース<br>の情報を格納できるので、Info または<br>SQLInfo パラメーターを 0 より大きな数値<br>に設定する場合は、InfoFileName を別の名<br>前に明示的に設定することを推奨します。                                                                                                    | soltrace.out        | RW/Startup |
| <b>InfoFileSize</b> | 情報ファイルの最大サイズを設定します。                                                                                                    | $1$ MB              | RW/Startup |
| IsolationLevel      | 指定可能な値は以下のとおりです。<br>3 (SERIALIZABLE)<br>2 (REPEATABLE READ)<br>1 (READ COMMITTED)<br>トランザクション分離レベルについて詳し<br>くは、「IBM solidDB SOL ガイド」の<br>『SET TRANSACTION ISOLATION』および<br>124 ページの『トランザクション分離レベ<br>ルの選択』のセクションを参照してくださ<br>$\mathcal{L}$<br>重要: インメモリー表は、READ<br>COMMITTED と REPEATABLE READ の<br>分離レベルだけをサポートします。 | 1 (読み取りをコミ<br>ット済み) | RW/Startup |
| Latin1CaseSemantics | 「No」に設定した場合、126 から 256 まで<br>の 10 進値を持つ文字の大文字/小文字変換<br>は、無効になります。                                                                                                    | Yes                 | RW/Startup |

表 *53. SQL* パラメーター *(*続き*)*

| [SQL]                 | 説明                                                                                                    | ファクトリー値                              | アクセス・モード    |
|-----------------------|----------------------------------------------------------------------------------------------------|--------------------------------------|-------------|
| MaxBlobExpressionSize | 特定のストリング操作では値全体ではな<br>く、文字値の最初の N バイトだけを使用し<br>ます。例えば、LOCATE() 操作では、スト<br>リングの最初の N バイトだけを検査しま<br>す。より長く、またはより短くストリング<br>部分の検査を行うようにサーバーに指示す<br>る場合に、このパラメーターを設定しま<br>す。<br>デフォルトでは、単位はキロバイトで、例 | 1024 KB (1 MB)<br>単位: 1 KB m =<br>MB | RW/Startup  |
|                       | えば「64」は 64 KB です。メガバイト単<br>位で表現したい場合は、「MB」を指定する<br>ことができます。                                                                                                    |                                      |             |
|                       | このパラメーターは、CHAR、<br>VARCHAR, LONG VARCHAR,<br>WCHAR、 WVARCHAR、 および LONG<br>WVARCHAR を含むすべての文字データ型<br>に適用されます。ワイド文字データ型は 1<br>文字に 2 バイトを使用するので、検索する<br>文字数はバイト数の半分になります。                          |                                      |             |
|                       | 例えば、MaxBlobExpressionSize を 64 K<br>バイトに設定すると、ワイド文字データ型<br>の最初の 32 K 文字が検索されます。                                                                                                    |                                      |             |
| MaxNestedProcedures   | 許可されているネストされたプロシージャ<br>ーの最大数を設定します。このパラメータ<br>ーの定義が高すぎると、オペレーティン<br>グ・システムによっては、サーバー・スタ<br>ックが不足することがあります。                                                                                      | 16                                   | RW/Startup  |
| MaxNestedTriggers     | 許可されているネストされたトリガーの最<br>大数を設定します。この最大数には、直接<br>および間接のネストが含まれるので、A→<br>A → A および A → B → A の両方が 3 つ<br>のネスト・トリガーとしてカウントされま<br>す。                                                                  | 16                                   | RW/Startup  |
| NumericPadding        | Yes に設定した場合、DECIMAL と<br>NUMERIC の出力は、指定された位取りま<br>で右側がゼロで埋められます。                                                                                                    | N <sub>o</sub>                       | RO (読み取り専用) |
| ProcedureCache        | 解析済みのプロシージャー用のキャッシ<br>ュ・メモリーのサイズを設定するプロシー<br>ジャーの数を指定します。                                                                                                    | 10                                   | RW/Startup  |
| SimpleOptimizerRules  | 「yes」に値を設定することで、完全な最適<br>化ルールを使用せずに、簡素化ルールを使<br>用できます。                                                                                                    | No                                   | RW/Startup  |

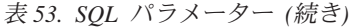

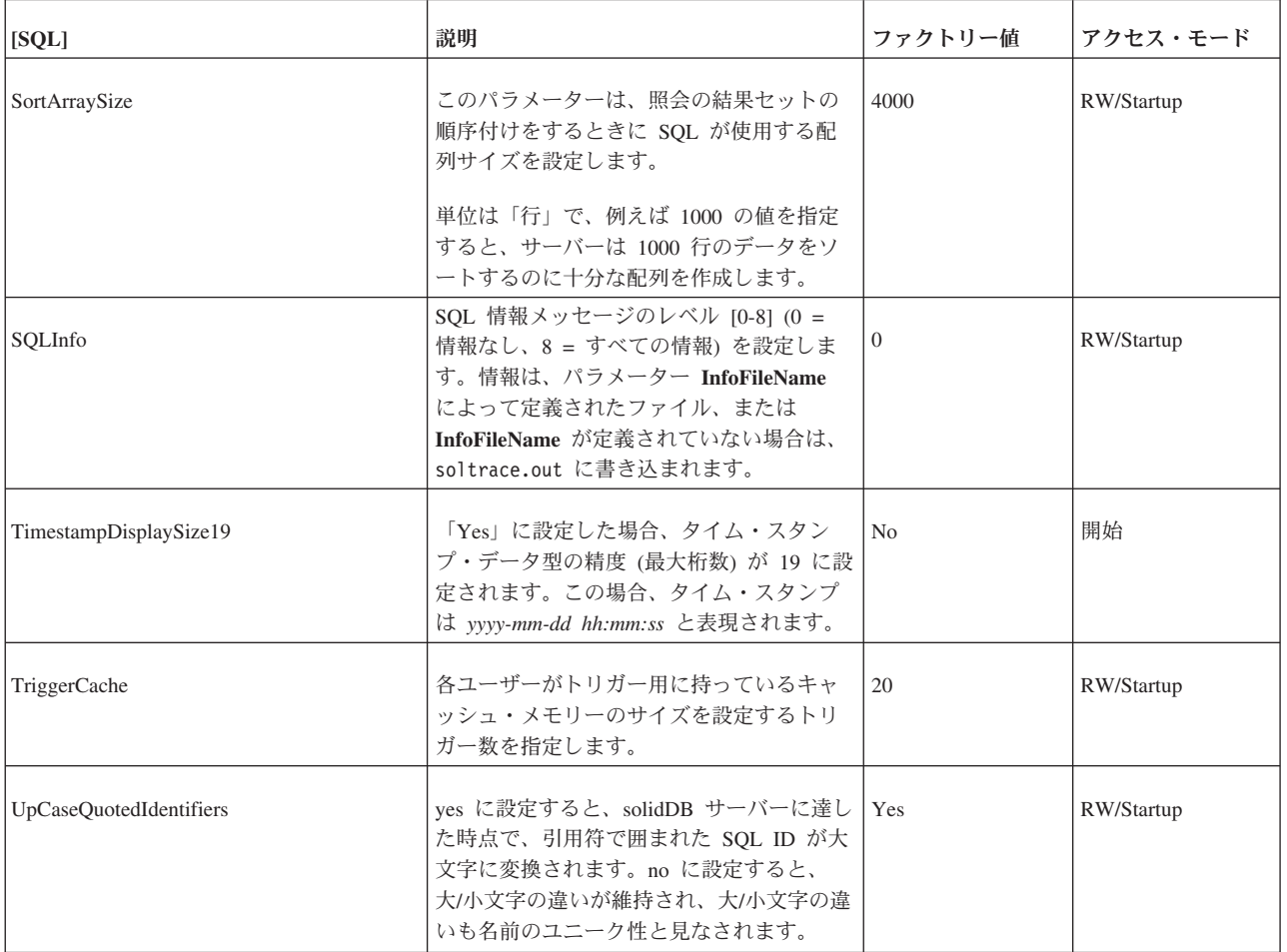

# **Srv** セクション

表 *54. Srv* パラメーター

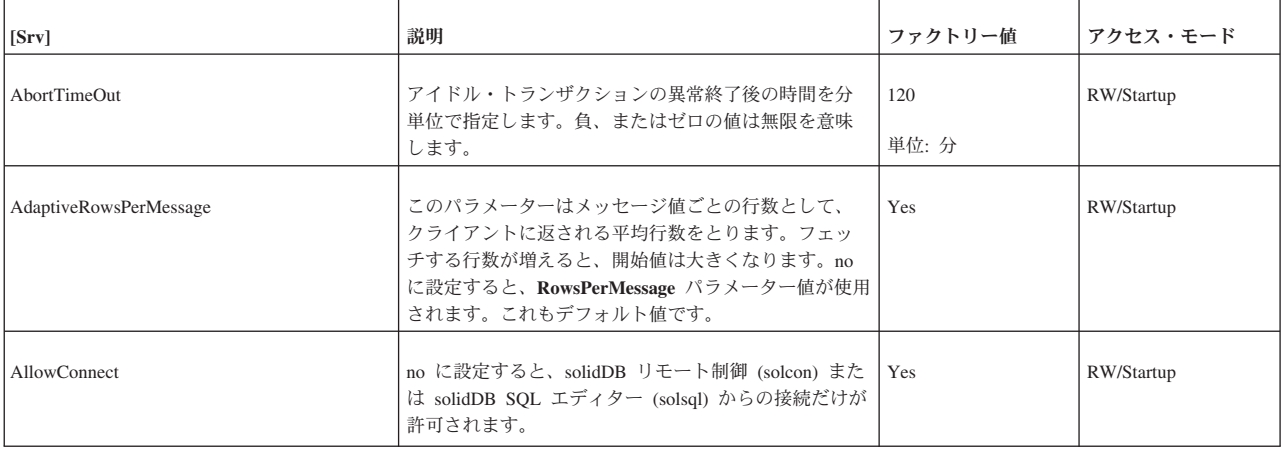

表 *54. Srv* パラメーター *(*続き*)*

| [Srv]                   | 説明                                                                                                    | ファクトリー値      | アクセス・モード   |
|-------------------------|----------------------------------------------------------------------------------------------------|--------------|------------|
| At                      | 構文は以下のとおりです。<br>At = $At$ string<br>At string $::=$ timed command<br>$[$ , timed command $]$<br>$timed$ command ::=<br>$[$ day $]$ HH:MM argument<br>$day : := sum$<br>mon<br>tue<br>wed<br>thu<br>fri<br>sat<br>入力すると、オペレーティング・システム・コマンド<br>の実行、バックアップ、チェックポイント、およびデ<br>ータベースの状況報告の作成といった管理タスクを自<br>動化することができます。例えば、以下のように指定<br>します。<br>At = $20:30$ makecp,<br>21:00 backup,<br>sun 23:00 shutdown<br>バックアップを指定すると、General セクション内の<br>BackupDirectory パラメーターで設定されたディレクト<br>リーが、デフォルトのバックアップ・ディレクトリー<br>になります。<br>曜日を指定しない場合、コマンドは毎日実行されま<br>す。<br>このパラメーターにはファクトリー値はありません。<br>時間コマンドの入力について (使用可能なコマンドのリ<br>ストとその引数も含め)詳しくは、58ページの『タイ<br>ミング・コマンドの入力』のセクションを参照してく<br>ださい。 | (ファクトリー値なし)  | <b>RW</b>  |
| ConnectionCheckInterval | このパラメーターはスレッド/クライアント・モードに<br>おける接続状況検査の間隔を秒数で指定します。<br><b>ReadThreadMode</b> パラメーターが 2 に設定されている<br>場合 (デフォルト)、サーバーはクライアントに何かを<br>書き戻そうとするまで、接続の失敗を検出しません。                                                                                                    | 10<br>単位: 秒  | RW/Startup |
| ConnectTimeOut          | 接続のドロップ後の継続的なアイドル時間を分単位で<br>指定します。負、またはゼロの値は無限を意味しま<br>す。<br>注: このパラメーターによって設定した値は、SMA ド<br>ライバーに共有メモリー・セグメント・ハンドルを渡<br>すために使用される SMA ハンドシェーク接続には無<br>効です。                                                                                                    | 480<br>単位: 分 | RW/Startup |

表 *54. Srv* パラメーター *(*続き*)*

| [Srv]                      | 説明                                                                                                    | ファクトリー値        | アクセス・モード   |
|----------------------------|----------------------------------------------------------------------------------------------------|----------------|------------|
| DatabaseSizeReportInterval | データベースのサイズがこのパラメーターで定義した<br>限度を超えている場合は、システムはレポート・ファ<br>イルを作成します。このパラメーターはデルタを提供<br>し、その後、次のレポートが出力されます。最小デル<br>夕値は 1 MB です。レポート・ファイル名は<br>repdb <mb>MB.dbg です。<br/>このパラメーターは、例えば予想外にデータベース・<br/>サイズが拡大した場合のトレースなどに便利です。<br/>このパラメーターをデフォルト値である 0 にしておく<br/>と、レポートは生成されません。このパラメーターの<br/>ゼロ以外の最小値は 1 MB です。</mb> | $0$ MB         | RW/Startup |
| DisableOutput              | solmsg.out ファイルおよび solerror.out ファイルの<br>生成を無効にします。これらのファイルについて詳し<br>くは、29ページの『エラー・メッセージおよびログ・<br>ファイルの表示』を参照してください。 ファイルの生<br>成を無効にするには、このパラメーターを solid.ini<br>ファイルに含み、yes に設定しておく必要があります。<br>このパラメーターを no に設定した場合、あるいは<br>solid.ini ファイルに含まなかった場合は、ログ・フ<br>ァイルが生成されます。                                         | N <sub>0</sub> | RW/Startup |
| Echo                       | yes に設定すると、solmsg.out ファイルの内容が、サ<br>ーバーのコマンド・ウィンドウにも表示されます。                                                                                                    | N <sub>o</sub> | RW/Startup |
| ExecRowsPerMessage         | このパラメーターは、SELECT ステートメントでの<br>SOLExecute 呼び出しの応答として、クライアント・ド<br>ライバーに送信 (プリフェッチ) する結果行の数を指定<br>します。その後に、結果行は、最初の SOLFetch 呼び<br>出しを発行したアプリケーションに返されます。デフ<br>ォルト値は 2 で、単一行の結果をプリフェッチするこ<br>とが可能です。SELECT ステートメントから返される<br>行の数が通常多い場合は、これを適切な値に設定すれ<br>ば、パフォーマンスを大幅に向上できます。<br>RowsPerMessage パラメーターも参照してください。     | $\overline{2}$ | RW/Startup |

表 *54. Srv* パラメーター *(*続き*)*

| [Srv]                     | 説明                                                                                                    | ファクトリー値                    | アクセス・モード   |
|---------------------------|----------------------------------------------------------------------------------------------------|----------------------------|------------|
| ForceThreadsToSystemScope | このパラメーターは対称的なマルチプロセス (SMP)<br>Solaris オペレーティング・システムだけに適用され、<br>ランタイム・ライブラリーのスレッドが提供するデフ<br>ォルト・スコープをプロセス・スコープ、システム・<br>スコープ、または軽量プロセス (lwp) スコープに設定<br>できます。(Solaris の用語では、「スレッド」は「軽量<br>プロセス」を意味しています。)<br>値 yes によって、マルチ CPU マシンにおけるサーバ<br>ーのパフォーマンスを大幅に向上することができま<br>す。 (実際のパフォーマンス向上は、CPU にワークロ<br>ードがどの程度均等に分散されているのかによって異<br>なります。)シングル CPU システムでは、通常 no の<br>値の方が若干パフォーマンスが向上します。 systems.<br>このパラメーターを「Yes」に設定した場合、1wp スレ<br>ッドは強制的に、プロセス・スコープでなくシステ<br>ム・スコープで実行されます。「Yes」に設定すると、<br>Solaris は使用可能な任意の CPU 上で solidDB スレッ<br>ドをスケジュールできます。これによってボトルネッ<br>クが減少し、入出力を含む操作の並列化が強化されま<br>す。lwp について詳しくは、Solaris オペレーティン<br>グ・システムの資料を参照してください。 | Solaris: Yes<br>その他の環境: No | RW/Startup |
| HealthCheckEnabled        | パラメーターを「Yes」に設定すると、予期しないオペ<br>レーティング・システム停止やソフトウェア・エラー<br>などにより停止したサーバーを検出するために、定期<br>的な検査が行われます。<br>この検査では、並行プログラミングにおける特定のク<br>リティカルな下位の同期オブジェクト (mutex) を検査<br>する、タイムアウト・ベースのサーバー・デッドロッ<br>ク検出アルゴリズムが使用されます。<br>デッドロックが検出されるとサーバー・プロセスはエ<br>ラーで終了し、solerror.out にメッセージが出力され<br>ます。<br>例えば、高可用性 (HotStandby) 構成では、サーバーの<br>デッドロック検出時にフェイルオーバーが強制的に行<br>われることがあります。<br>注: このパラメーターは、トランザクション・レベルの<br>デッドロック検出メカニズムとは関連がありません。                                                                                                    | N <sub>o</sub>             | RW/Startup |
| HealthCheckInterval       | このパラメーターは、サーバーのデッドロック検査の<br>間隔を設定します。<br>単位: 秒                                                                                                    | 60                         | <b>RW</b>  |
| HealthCheckTimeout        | このパラメーターは、デッドロック検出のタイムアウ<br>ト時間を設定します。<br>ファクトリー値は、偽のエラー発生を避けるのに十分<br>な大きさの値に設定されています。より高速に検出す<br>る必要がある場合は、パラメーターをより小さい値に<br>設定します。<br>単位: 秒                                                                                                    | 60                         | <b>RW</b>  |

表 *54. Srv* パラメーター *(*続き*)*

| [Srv]                  | 説明                                                                                                    | ファクトリー値        | アクセス・モード   |
|------------------------|----------------------------------------------------------------------------------------------------|----------------|------------|
| KeepAllOutFiles        | このパラメーターが「Yes」に設定されていると、<br>solidDB メッセージ・ログ (solmsg.out) およびトレー<br>ス・ファイルは、新しい内容で上書きされません。フ<br>ァイル限度に達したら、ファイル名の番号接尾部を増<br>分した新しいファイルが作成されます。パラメーター<br>Srv.TraceBackupFileNum および<br>Srv.SolmsgBackupFileNum を使用して、接尾部の開始<br>値を設定します。                                                                                                    | N <sub>o</sub> | RW/Startup |
| <b>LocalStartTasks</b> | コマンド START AFTER COMMIT (FOR EACH<br>REPLICA なし) で開始したローカル・バックグラウン<br>ド・ステートメントを実行するサーバーの内部タスク<br>の数です。<br>有効な値は 1 から 100 です。<br>注:<br>ここでは、「タスク」は solidDB の内部タスクを意味<br>します。「スレッド」や、リアルタイム・オペレーテ<br>ィング・システムで使用される「タスク」ではありま<br>せん。タスクとは、チェックポイント、バックアッ<br>プ、または SQL ステートメントなど、実行する必要が<br>ある操作のことです。<br>この場合、バックグラウンド操作を実行する 1 から N<br>個のタスクを指定できます。タスクが多いほど、バッ<br>クグラウンド・タスクが予約するリソースが多くな<br>り、処理が速くなります。そして他の操作(対話式の操<br>作など)用のリソースは少なくなり、速度も遅くなりま<br>す。 | 2              | RW/Startup |

表 *54. Srv* パラメーター *(*続き*)*

| [Srv]             | 説明                                                                                                    | ファクトリー値 | アクセス・モード   |
|-------------------|----------------------------------------------------------------------------------------------------|---------|------------|
| MaxBgTaskInterval | このパラメーター (MAXimum BackGround TASK<br>INTERVAL)は、「スリープ中の」内部管理タスクを<br>「アウェイク」するかどうか検査するまでに待機する<br>最大時間をサーバーに指示します。                                                                                                    | 2 (秒)   | RW/Startup |
|                   | 単位は秒です。                                                                                                    |         |            |
|                   | 例えば、接続が失敗した、または切断された場合、こ<br>のパラメーターは、接続が失われたことに気付くまで<br>にサーバーが待機する最大時間を指定します。この時<br>間は、接続が失敗したことを検出するために基礎にな<br>っている通信層が要する時間を含みます。例えば、接<br>続タイムアウトが 100 秒で、MaxBgTaskInterval が<br>50 秒の場合、接続の失敗を検出して、それが接続の 1<br>つとしてカウントされなくなるまで、最大 150 秒待機<br>しなければならない場合があります。 |         |            |
|                   | 以下のようなエラーが表示された場合は、このパラメ<br>ーターを設定または調整する必要があります。                                                                                                    |         |            |
|                   | Error 08004:<br>[Solid][SOLID ODBC Driver]                                                                                                    |         |            |
|                   | [SOLID] SOLID Server Error 14507:<br>Maximum number of licensed user<br>connections exceeded                                                                                                    |         |            |
|                   | このパラメーターは、サーバー自体の内部管理タスク<br>にのみ適用されます。ユーザー・タスクのスケジュー<br>リングには影響しません。                                                                                                    |         |            |
|                   | 注: MaxBgTaskInterval は、各タスクの優先順位に関<br>係なく、すべてのサーバー管理タスクに適用されま                                                                                                    |         |            |
|                   | す。優先順位の高いタスクを実行中の場合でも、サー<br>バーは指定された間隔で優先度の低いタスクを検査し<br>ます。                                                                                                    |         |            |
|                   | MaxBgTaskInterval 値の設定が小さすぎると、パフォ<br>ーマンスが低下し、優先順位の高いタスクから、優先<br>順位の低いタスクに時間が再割り振りされる場合があ<br>ります。これは、優先順位が低い接続の検査の頻度が<br>不十分で、切断されたことが認識されないシステムで<br>起きる可能性があります。ただし、このパラメーター<br>はユーザー・タスクではなく、サーバー管理タスクだ<br>けに影響を及ぼすので、その影響は一般に大きくあり<br>ません。                      |         |            |

表 *54. Srv* パラメーター *(*続き*)*

| [Srv]               | 説明                                                                                                    | ファクトリー値                                                    | アクセス・モード   |
|---------------------|----------------------------------------------------------------------------------------------------|------------------------------------------------------------|------------|
| MaxConstraintLength | このパラメーターは、以下の WHERE 節の例のよう<br>に、サーバーがストリング内で検索する最大バイト数<br>を制御します。<br>WHERE LOCATE (sought string,<br>column1) > 0;<br>例えば、値が 1024 の場合は、ASCII 文字ストリング<br>では最大 1024 文字まで、Unicode 文字ストリングでは<br>最大 512 文字 (1024 バイト) まで検索できます。<br>このパラメーターは、以下のデータ型のストリングに<br>適用されます。<br>$CHAR(\#)$<br>VARCHAR(#)<br>以下のデータ型のストリングには適用されません。<br><b>LONG VARCHAR</b><br>最小有効値は 254 です。これより小さい数値を指定し<br>ても、サーバーは最初の 254 バイトを検索します。<br>254 から 2G-1 までの任意の値を使用できますが、通<br>常、現実的な値は 1024、または 8192 などの数キロバ<br>イト範囲内です。 | 254 (254 バイト =<br>254 ASCII 文字、ま<br>たは 127 Unicode 文<br>字) | <b>RW</b>  |
| MaxOpenCursors      | データベース・クライアントが同時にオープンするこ<br>とができる最大カーソル数です。                                                                                                    | 1000                                                       | RW/Startup |
| MaxRPCDataLen       | これを使用して、サーバーへ送信される 1 つの SOL<br>ステートメントの最大ストリング長を指定できます。<br>これは 64 K より長い CREATE PROCEDURE コマン<br>ドを送信する場合は特に便利です。値は 64K (65536)<br>から 1024K (1048576) の間でなければなりません。値<br>が 64 K より小さい場合は、サーバーは最小値である<br>64K を使用します。                                                                                                    | 512K (524288)                                              | RW/Startup |
| MaxStartStatements  | 同時「非コミット」START AFTER COMMIT ステート<br>メントの最大数です。有効な値は 0 から 1000000 ま<br>でです。                                                                                                    | 10000                                                      | RW/Startup |
| MemoryReportDelta   | このパラメーターは、新しいメッセージを solmsq.out<br>に出力する前に古いメッセージに比べてどの程度メモ<br>リーの割り振りを増減すべきかを定義します。                                                                                                    | 20 MB                                                      | RW/Startup |
| MemoryReportLimit   | このパラメーターはメモリー割り当ての最小サイズを<br>定義し、その後、solmsg.out への報告が行われるよう<br>にします。                                                                                                    | 0 (報告なし)                                                   | RW/Startup |

表 *54. Srv* パラメーター *(*続き*)*

| Srv                      | 説明                                                                                                    | ファクトリー値                               | アクセス・モード   |
|--------------------------|----------------------------------------------------------------------------------------------------|---------------------------------------|------------|
| MemorySizeReportInterval | メモリー・サイズがこのパラメーターで定義された限<br>度を超えた場合は、システムはレポート・ファイルを<br>生成します。このパラメーターはデルタを定義し、そ<br>の後、次のレポートが出力されます。最小デルタ値は<br>1 MB です。レポート・ファイル名は<br>repmem <mb>MB.dbg です。</mb> | $0$ MB                                | RW/Startup |
|                          | このパラメーターは、例えば予想外にサーバー内のメ<br>モリー・サイズが拡大した場合のトレースに便利で<br>す。                                                                                                    |                                       |            |
|                          | このパラメーターをデフォルト値である 0 にしておく<br>と、レポートは生成されません。このパラメーターの<br>ゼロ以外の最小値は 1 MB です。                                                                                      |                                       |            |
| MessageLogSize           | solmsg.out ファイルの最大サイズをバイト数で表しま<br>す。                                                                                                    | $1$ MB<br>単位: バイト、k =<br>$KB, m = MB$ | RW/Startup |
| Name                     | -n コマンド行オプションと同様に、サーバーの公式で<br>ない名前を指定します。                                                                                                    |                                       | RW/Startup |
| NetBackupRootDir         | ネットワーク・バックアップ用のルート・ディレクト<br>リーをネットバックアップ・サーバー内に設定しま<br>す。パスは、作業ディレクトリーを基点とした相対パ<br>スです。                                                                           | 作業ディレクトリー                             | RW         |

表 *54. Srv* パラメーター *(*続き*)*

| [Srv]                         | 説明                                                                                                    | ファクトリー値 | アクセス・モード   |
|-------------------------------|----------------------------------------------------------------------------------------------------|---------|------------|
| <b>ODBCDefaultCharBinding</b> | 文字データ型のバインディング方式を定義します。                                                                                                    | raw     | RW/Startup |
|                               | 以下のオプションが使用できます。<br>• raw - solidDB サーバーとクライアント間でデータ<br>変換は行われません                                                                                       | 説明を参照   |            |
|                               | 値 raw は、 バージョン 6.3 またはそれ以前の<br>solidDB で使用しているバインディングをデータベー<br>スで使用する場合に利用できます。                                                                         |         |            |
|                               | • locale ― クライアント・システムで設定される場<br>合も、現在のクライアント・ロケール設定が使用さ<br>れます                                                                                         |         |            |
|                               | • locale: 一 現在のクライアント設定が、クライアン<br>ト・システムのデフォルト・ロケール・セットでオ<br>ーバーライドされます                                                                                 |         |            |
|                               | ドライバーは、空のストリングを使用して setlocale()<br>を呼び出します。これにより、システムに設定され<br>たロケール設定が効率的に検索されます。                                                                       |         |            |
|                               | 例えば Linux 環境では、環境変数の LC_CTYPE が<br>最初に検査され、それが定義されていなければ、環<br>境変数 LANG が検索されます。                                                                         |         |            |
|                               | • locale: <locale name=""> — 現在のクライアント・シ<br/>ステム設定がオーバーライドされ、指定されたロケ<br/>ールが使用されます</locale>                                                             |         |            |
|                               | <locale name=""> の規則は、オペレーティング・シス<br/>テムにより異なります。</locale>                                                                                              |         |            |
|                               | 例えば、Linux 環境では、中国語 (簡体字)/中国のコ<br>ード・ページ GB18030 のロケール名は<br>zh CN.gb18030 です。Windows 環境では、フィンラ<br>ンド語/フィンランドの Latin1 コード・ページのロ<br>ケール名は fin fin.1252 です。 |         |            |
|                               | • UTF8 ― クライアント・サイド・システムに設定さ<br>れたロケールに関わらず、UTF-8 バインディングが<br>強制されます。                                                                                   |         |            |
|                               | ファクトリー値は、パラメーター<br>General.InternalCharEncoding の値によって異なりま<br>す。                                                                                        |         |            |
|                               | • General.InternalCharEncoding が「raw」の場合は、<br>ODBCDefaultCharBinding も「raw」です。                                                                          |         |            |
|                               | • General.InternalCharEncoding が「UTF8」の場合、<br>ODBCDefaultCharBinding は「locale:」です。                                                                      |         |            |

表 *54. Srv* パラメーター *(*続き*)*

| [Srv]                             | 説明                                                                                                    | ファクトリー値      | アクセス・モード   |
|-----------------------------------|----------------------------------------------------------------------------------------------------|--------------|------------|
| PessimisticTableUseNFetch         | ペシミスティック表ロックを使用すると、他のセッシ<br>ョンがレコードを追加、編集、削除することや、特定<br>の表に表またはレコードのロックをかけることができ<br>なくなります。表ロックによって、他のレコードや表<br>ロックの試みはブロックしますが、ロックされた表の<br>読み取りはブロックしません。                                                                                                    | No           | RW/Startup |
|                                   | ペシミスティック表を使用すると、照会によって行の<br>ロックが行われる場合は、RowsPerMessage の値が強制<br>的に 1 にされます。PessimisticTableUseNFetch パラメ<br>ーターを有効にして、ペシミスティック表の<br>RowsPerMessage を有効にすることができます。デフォ<br>ルトでは無効になっています。                                                                                                    |              |            |
| PrintMsgCode                      | メッセージ・ログ・ファイル (solmsg.out および<br>solerr.out) の各状況メッセージとエラー・メッセージ<br>の前に、ユニークな 8 文字のメッセージ・コードを挿<br>入します。                                                                                                    | No           | RW/Startup |
| ProcessMemoryCheckInterval        | プロセス・サイズの限度を定期的に検査します。検査<br>間隔は、ProcessMemoryCheckInterval パラメーターを<br>使用して設定します。間隔はミリ秒で指定します。                                                                                                    | $\mathbf{0}$ | <b>RW</b>  |
|                                   | ゼロ以外の最小値は 1000 (ms) です。0 または 1000、<br>あるいは 1000 (1 秒) を超える値だけが許可されま<br>す。指定した値が 0 より大きく、1000 未満の場合<br>は、エラー・メッセージが表示されます。                                                                                                    |              |            |
|                                   | ファクトリー値は 0 (プロセス・サイズの検査が無効)<br>です。                                                                                                    |              |            |
|                                   | ProcessMemoryCheckInterval は、さらに<br>ProcessMemoryLimit パラメーターを制御します。<br>ProcessMemoryCheckInterval パラメーター値が 0 の<br>場合は、ProcessMemoryLimit パラメーターが無効にな<br>ります。つまり、プロセス・メモリーの限度は設定さ<br>れません。                                                                                                    |              |            |
|                                   | パラメーター ProcessMemoryLowPercentage および<br>ProcessMemoryWarningPercentage も参照してくださ<br>$\mathcal{V}^{\, \jmath}{}_{\,\circ}$                                                                                                    |              |            |
| ProcessMemoryHysteresisPercentage | 使用するメモリーの量が、例えば<br>ImdbMemoryLowPercentage または<br>ProcessMemoryLimit パラメーターで指定した異なる境<br>界にまたがると、システム・イベントが発生します。<br>イベント動作は、BELOW イベントをトリガーしている<br>値が、ABOVE イベントをトリガーしている指定値より<br>も若干小さいというようなヒステリシスを表します。<br>差異は、例えば 5% にすることができます。その結<br>果、メモリー量が、指定された境界のすぐ上と下を高<br>速で行き来する場合に、システム・イベントの数は多<br>くなりすぎません。<br>ProcessMemoryHysteresisPercentage パラメーターは、<br>差異をパーセント値として設定するために使用しま | 5            | <b>RW</b>  |
|                                   | す。                                                                                                    |              |            |

表 *54. Srv* パラメーター *(*続き*)*

| [Srv]                          | 説明                                                                                                    | ファクトリー値                                          | アクセス・モード  |
|--------------------------------|----------------------------------------------------------------------------------------------------|--------------------------------------------------|-----------|
| ProcessMemoryLimit             | このパラメーターでは、インメモリー・データベー<br>ス・プロセスに割り振り可能な仮想メモリーの最大量<br>を指定します。<br>この限度を超えると、サーバーはエラー・メッセージ<br>を出し、管理コマンド以外は受け入れなくなります。<br>この限度は動的に変更できます。<br>ProcessMemoryLimit パラメーターは、<br>ProcessMemoryCheckInterval パラメーターで制御され<br>ます。ProcessMemoryCheckInterval パラメーター値が<br>0 の場合は、ProcessMemoryLimit パラメーターが無効<br>になります。<br>注: このパラメーターは SMA サーバーでは無効で<br>す。                                                                                                    | $1\,G$<br>単位: バイト、G =<br>$GB, M = MB, K =$<br>KB | <b>RW</b> |
| ProcessMemoryLowPercentage     | ProcessMemoryLowPercentage パラメーターはプロセ<br>ス・サイズの合計の警告限度を設定します。警告限度<br>は ProcessMemoryLimit パラメーター値のパーセント<br>として表します。<br>この限度を超える前に、<br>ProcessMemoryWarningPercentage パラメーターを使用<br>して定義された警告限度を超え、警告を受け取ってい<br>ます。ProcessMemoryLowPercentage 限度を超えると<br>システム・イベントが発生します。<br>ProcessMemoryLowPercentage パラメーター値の整合<br>性は自動的に検査されます。<br>ProcessMemoryWarningPercentage パラメーター値より<br>も大きな値でなければなりません。<br>パラメーター ProcessMemoryLimit、<br>ProcessMemoryCheckInterval、および<br>ProcessMemoryWarningPercentage も参照してくださ<br>$\mathcal{V}^{\,j}\,{}^{\circ}$ | 90                                               | <b>RW</b> |
| ProcessMemoryWarningPercentage | ProcessMemoryWarningPercentage パラメーターはブロ<br>セス・サイズの合計の最初の警告限度を設定します。<br>警告限度は、ProcessMemoryLimit パラメーター値のパ<br>ーセントとして表します。<br>ProcessMemoryWarningPercentage 限度を超えると、シ<br>ステム・イベントが発生します。<br>ProcessMemoryWarningPercentage パラメーター値の整<br>合性は自動的に検査されます。<br>ProcessMemoryLowPercentage パラメーター値よりも<br>小さな値でなければなりません。<br>パラメーター ProcessMemoryLimit、<br>ProcessMemoryCheckInterval、および<br>ProcessMemoryLowPercentage も参照してください。                                                                                                    | 80                                               | <b>RW</b> |

表 *54. Srv* パラメーター *(*続き*)*

| [Srv]                   | 説明                                                                                                    | ファクトリー値        | アクセス・モード   |
|-------------------------|----------------------------------------------------------------------------------------------------|----------------|------------|
| ReadThreadMode          | このパラメーターは、サーバーがクライアントの要求<br>を処理するために使用するスレッド数を制御します。<br>値が 0 の場合、サーバーはパラメーター Threads で<br>指定されたスレッド数を使用します。値が 2 の場合<br>は、サーバーはクライアントごとに別のスレッドを作<br>成します。これより多くのスレッドを使用すると一般<br>的にはパフォーマンスが向上しますが、必要なメモリ<br>一量も増えます。<br>このパラメーターは、クライアントの要求を処理する<br>スレッド数の制御だけを行います。サーバー内で他の<br>作業を行っているスレッド数には影響を及ぼしませ<br>ん。 | 2              | RW/Startup |
|                         | オペレーティング・システムによっては許可するスレ<br>ッドの最大数を制限する場合もあるため、このパラメ<br>ーター値を 2 に設定することで、OS で許可している<br>より多くの数のスレッドをサーバーが要求することも<br>あります。許可されているスレッド数を超えようとす<br>ると、以下のようなメッセージが表示されます。<br>"Failed to create thread                                                                                                    |                |            |
|                         | 'dnet clientthread'".<br>(msgcode 30146)                                                                                                    |                |            |
| <b>RemoteStartTasks</b> | START AFTER COMMIT FOR EACH REPLICA $\exists$<br>マンドを使用してマスターで開始したリモート・バッ<br>クグラウンド・ステートメントを実行するサーバー内<br>のレプリカ・サーバーの内部タスクの数です。有効な<br>値は 1 から 100 です。<br>注:                                                                                                    | $\overline{c}$ | RW/Startup |
|                         | ここでは、「タスク」は solidDB の内部タスクを意味<br>します。「スレッド」や、リアルタイム・オペレーテ<br>ィング・システムで使用される「タスク」ではありま<br>せん。タスクとは、チェックポイント、バックアッ<br>プ、または SOL ステートメントなど、実行する必要が<br>ある操作のことです。                                                                                                    |                |            |
| RowsPerMessage          | SQLFetch 呼び出しが実行されたとき (およびブリフェ<br>ッチ行がない場合)、1 件のネットワーク・メッセージ<br>にサーバーから返される行の数を指定します。                                                                                                    | 100            | RW/Startup |
|                         | ExecRowsPerMessage 構成パラメーターも参照してく<br>ださい。                                                                                                    |                |            |
| Silent                  | yes に設定すると、サーバーのコマンド・ウィンドウに<br>は出力が生成されません。ライセンス情報だけが表示<br>されます。                                                                                                    | No             | RW/Startup |
| SolmsgBackupFileNum     | KeepAllOutFiles パラメーターが yes に設定されてい<br>る場合、メッセージ・ログ・ファイル (solmsg.out) 名<br>の接尾部の開始値がファイル名に追加されます。                                                                                                    | 0              | RW/Startup |
|                         | 有効な値は 0 から 999999 までです。                                                                                                    |                |            |

表 *54. Srv* パラメーター *(*続き*)*

| [Srv]                     | 説明                                                                                                    | ファクトリー値      | アクセス・モード   |
|---------------------------|----------------------------------------------------------------------------------------------------|--------------|------------|
| StackTraceEnabled         | StackTraceEnable パラメーターは、アサーション障害<br>時またはサーバーの誤動作によるシグナル発生時のス<br>タック・トレース機能を制御します。「yes」に設定し<br>た場合は、スタック・トレース情報が<br>ssstacktrace- <process id="">-<thread id="">.out ファイ<br/>ルに出力されます。</thread></process>         | yes          | RW/Startup |
|                           | 以下のシグナルは、自動的にスタック・トレース出力<br>を呼び出します。                                                                                                    |              |            |
|                           | · SIGSEGV                                                                                                    |              |            |
|                           | $\cdot$ SIGILL                                                                                                    |              |            |
|                           | · SIGBUS                                                                                                    |              |            |
|                           | · SIGTRAP<br>· SIGSYS                                                                                                    |              |            |
|                           | · SIGEMT                                                                                                    |              |            |
|                           | スタック・トレース情報は、シグナルを受信したスレ<br>ッドについてのみ生成されます。                                                                                                    |              |            |
|                           | さらに、サーバーに SIGUSR1 シグナルを送信するこ<br>とにより、現在実行されているすべてのスレッドにつ<br>いて、スタック・トレース情報を生成できます。                                                                                                    |              |            |
| StandardDateTimeFormat    | デフォルトでは、solidDB は ISO/IEC/ANSI 規格の日付<br>表記を使用します。これは、SOL の標準的な日付リテ<br>ラル・フォーマットでもあります。日付は、以下の夕<br>イム・スタンプ例のように表します。<br>2008-10-15 09:29:40                                                                        | Yes          | RW/Startup |
|                           | このパラメーターに「no」の値を割り当てると、メッ<br>セージ・ログ・ファイル (solmsg.out) は 15.10<br>09:29:40 のような日付表示を使用します。<br>solerror.out ファイルは、Mon Oct 22 15:16:35 2007<br>のような別の表示を使用します。                                                       |              |            |
| StatementMemoryTraceLimit | このパラメーターは、定義された値を超えてメモリー<br>を割り振ったステートメントのトレースをオンにしま<br>す。 これらのステートメントは、ピーク・メモリー使<br>用量リストに入れられます。ピーク・メモリー・リス<br>トは、レポート・ファイルに出力されます。定義され<br>た限度を超えるメモリーを使用するステートメント<br>も、solmsg.out ファイルに出力されます。                 | $0$ MB       | RW/Startup |
| Threads                   | ReadThreadMode パラメーターを 0 に設定すると、こ<br>のパラメーターはサーバーがユーザーの要求を処理す<br>るために使用する並行スレッドの数を指定します。I/O<br>スレッドなどのヘルパー・スレッドは、カウントには<br>含まれません。ReadThreadMode の値が 0 以外の場合<br>は、サーバーがスレッド数を自動的に制御するので、<br>このパラメーターの値は重要ではありません。 | 5            | RW/Startup |
| TraceBackupFileNum        | KeepAllOutFiles パラメーターが yes に設定されてい<br>る場合、トレース・ファイル名の接尾部の開始値がフ<br>ァイル名に追加されます。                                                                                                    | $\mathbf{0}$ | RW/Startup |
|                           | 有効な値は 0 から 999999 までです。                                                                                                    |              |            |

表 *54. Srv* パラメーター *(*続き*)*

| [Srv]                   | 説明                                                                                                    | ファクトリー値                               | アクセス・モード   |
|-------------------------|----------------------------------------------------------------------------------------------------|---------------------------------------|------------|
| TraceLogSize            | このパラメーターによって、トレース・ログ・ファイ<br>ルの最大サイズを制限できます。サイズはバイト数で<br>指定されます。例えば、TraceLogSize=10000 はトレー<br>ス・ログ・ファイルのサイズを 10000 バイトに制限し<br>ます。トレース・ログ・ファイルは、モニターをオン<br>にした場合に、サーバーが情報を書き込むファイルで<br>す。 | $1$ MB<br>単位: バイト、k =<br>$KB, m = MB$ | RW/Startup |
|                         | モニターをオンにすることについては、 345 ページの<br>『ADMIN COMMAND』セクションの ADMIN COMMAND<br>'monitor' の説明、および 241 ページの『付録 C.<br>solidDB コマンド行オプション』の -m コマンド行オプ<br>ションの説明を参照してください。                            |                                       |            |
|                         | モニターでは、出力用に soltrace.out という名前の<br>ファイルを使用します。最大サイズに到達した後、サ<br>ーバーは以下を実行します。                                                                                                    |                                       |            |
|                         | 1. soltrace.bak という名前の既存のファイルを削除<br>します。                                                                                                    |                                       |            |
|                         | 2. 現行の soltrace.out ファイルを soltrace.bak に<br>名前変更します。そして、                                                                                                    |                                       |            |
|                         | 3. 新しい soltrace.out ファイルを開始します。                                                                                                    |                                       |            |
| <b>TraceSecDecimals</b> | トレース出力の小数秒の数です。 0 から 3 の値が許<br>可されています。                                                                                                    | $\overline{0}$                        | RW/Startup |

# **Synchronizer** セクション

表 *55. Synchronizer* パラメーター

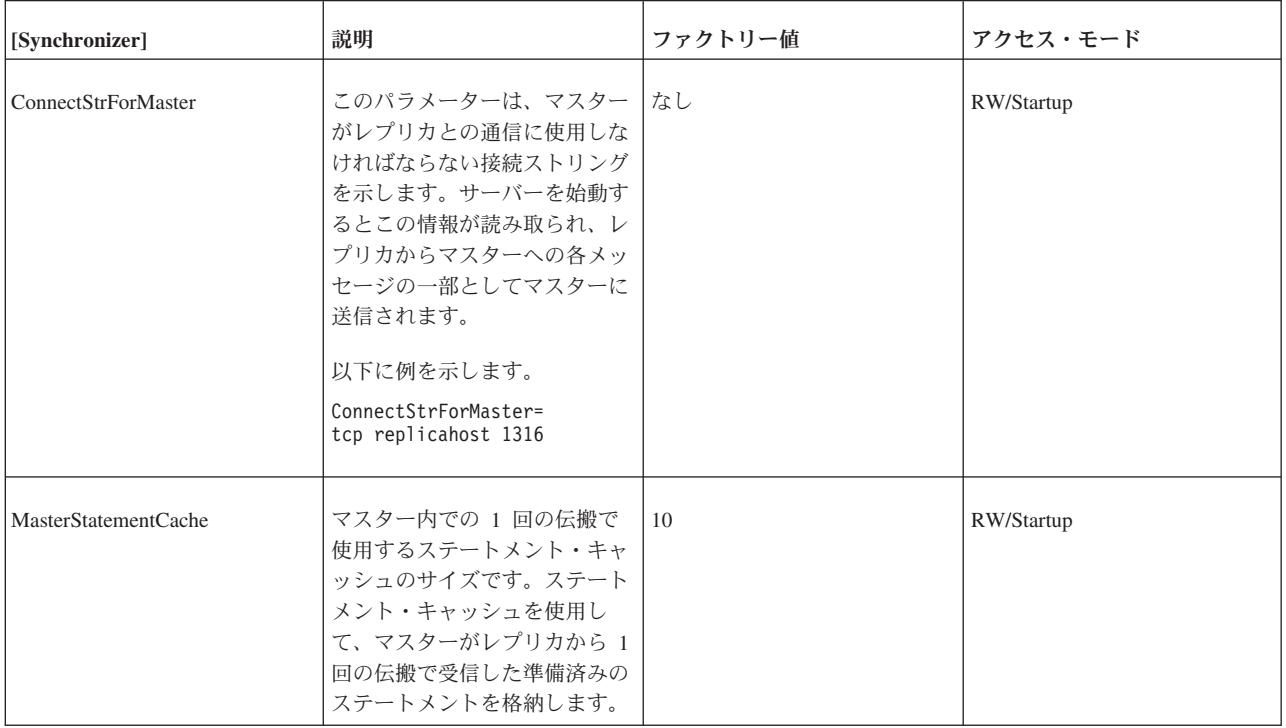

表 *55. Synchronizer* パラメーター *(*続き*)*

| [Synchronizer]        | 説明                                                                                                    | ファクトリー値                                 | アクセス・モード   |
|-----------------------|----------------------------------------------------------------------------------------------------|-----------------------------------------|------------|
| RefreshIsolationLevel | このパラメーターを使用する<br>と、solid.ini のデフォルト値<br>を使用せずに、リフレッシュ操<br>作のトランザクション分離レベ<br>ルを選択できます。有効な値は<br>以下のとおりです。<br>1. READ COMMITTED<br>2. REPEATABLE READ                                                                                                    | デフォルトは<br>SOL.IsolationLevel と同じで<br>す。 | RW/Startup |
| RefreshReadLevelRows  | このパラメーターを使用する<br>と、使用している分離レベルが<br>READ COMMITTED の場合<br>に、マスター内で読み取りレベ<br>ルが解除された後に、行数を定<br>義できます。その他の場合は、<br>リフレッシュ操作中、読み取り<br>レベルは維持されます。読み取<br>りレベルとは、データベース全<br>体のデータをスナップショット<br>上で一貫性のあるバージョンに<br>したものです。読み取りレベル<br>を解除することで、リフレッシ<br>ュ操作中にメイン・メモリーの<br>データが多くなりすぎるのを回<br>澼できます。<br>注: Srv.RemoteStartTasks パラ<br>メーターも参照してください。 | 1000                                    | <b>RW</b>  |
| ReplicaRefreshLoad    | このパラメーターは、レプリカ<br>でのリフレッシュ実行に使用す<br>るシステム処理容量(パーセン<br>ト) を定義します。 デフォルト<br>では、100% のパワーを使用し<br>ます。 リフレッシュと並列し<br>て行うローカル処理用に一部の<br>容量を確保しておきたい場合<br>は、これより低い値を設定でき<br>ます。                                                                                                    | 100                                     | <b>RW</b>  |

表 *55. Synchronizer* パラメーター *(*続き*)*

| [Synchronizer]             | 説明                                                                                                    | ファクトリー値 | アクセス・モード   |
|----------------------------|----------------------------------------------------------------------------------------------------|---------|------------|
| RpcEventThresholdByteCount | このパラメーターは、現在の同  0<br>期メッセージで送信または受信<br>したバイト数を示すために、サ<br>ーバーがイベントの通知を行う<br>頻度を制御します。計測単位は<br>バイトです。値が小さいほど<br>(つまりバイト数が小さいほ<br>ど)、イベントの通知頻度は低<br>くなります。キロバイトを示す<br>「K」やメガバイトを示す<br>「M」の接尾部は使用できない<br>点に注意してください。<br>ファクトリー値は 0 で、イベ<br>ントの通知が行われないことを<br>意味します。<br>詳しくは、「IBM solidDB 拡張<br>レプリケーション・ユーザー・<br>ガイド」を参照してください。 |         | RW/Startup |

# 付録 **B.** クライアント・サイド構成パラメーター

クライアント・サイド構成パラメーターは、solid.ini 構成ファイルに保管されて おり、クライアントの始動時に読み取られます。

ほとんどの場合、ファクトリー値設定のままで最善のパフォーマンスと操作容易性 が得られますが、特別なケースではパラメーターを変更すると、パフォーマンスが 向上します。solid.ini 構成ファイルを編集することで、パラメーターを変更でき ます。

クライアント・サイドの構成ファイルに設定するパラメーター値は、アプリケーシ ョンが SqlConnect ODBC 関数の呼び出しを発行するときに、毎回有効になりま す。プログラムの実行時にファイル内の値が変更された場合は、その後に確立され た接続から有効になります。

### **Client** セクション

表 *56. Client* パラメーター

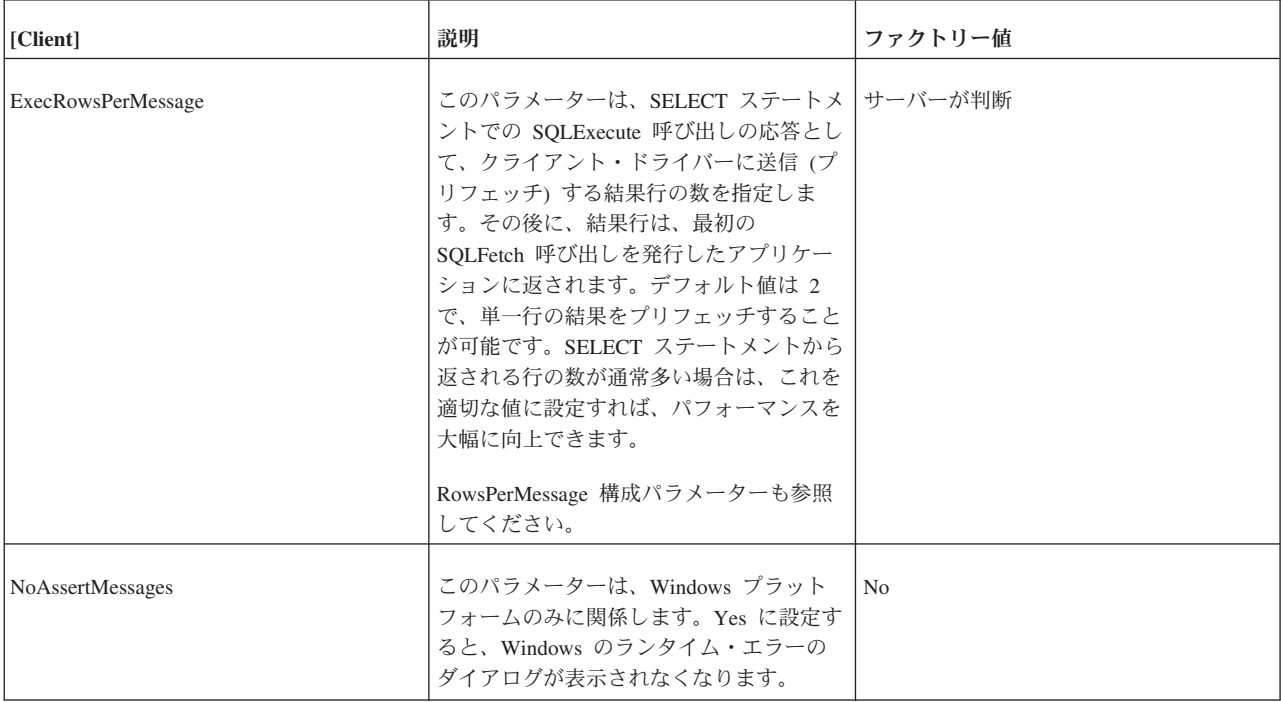

#### 表 *56. Client* パラメーター *(*続き*)*

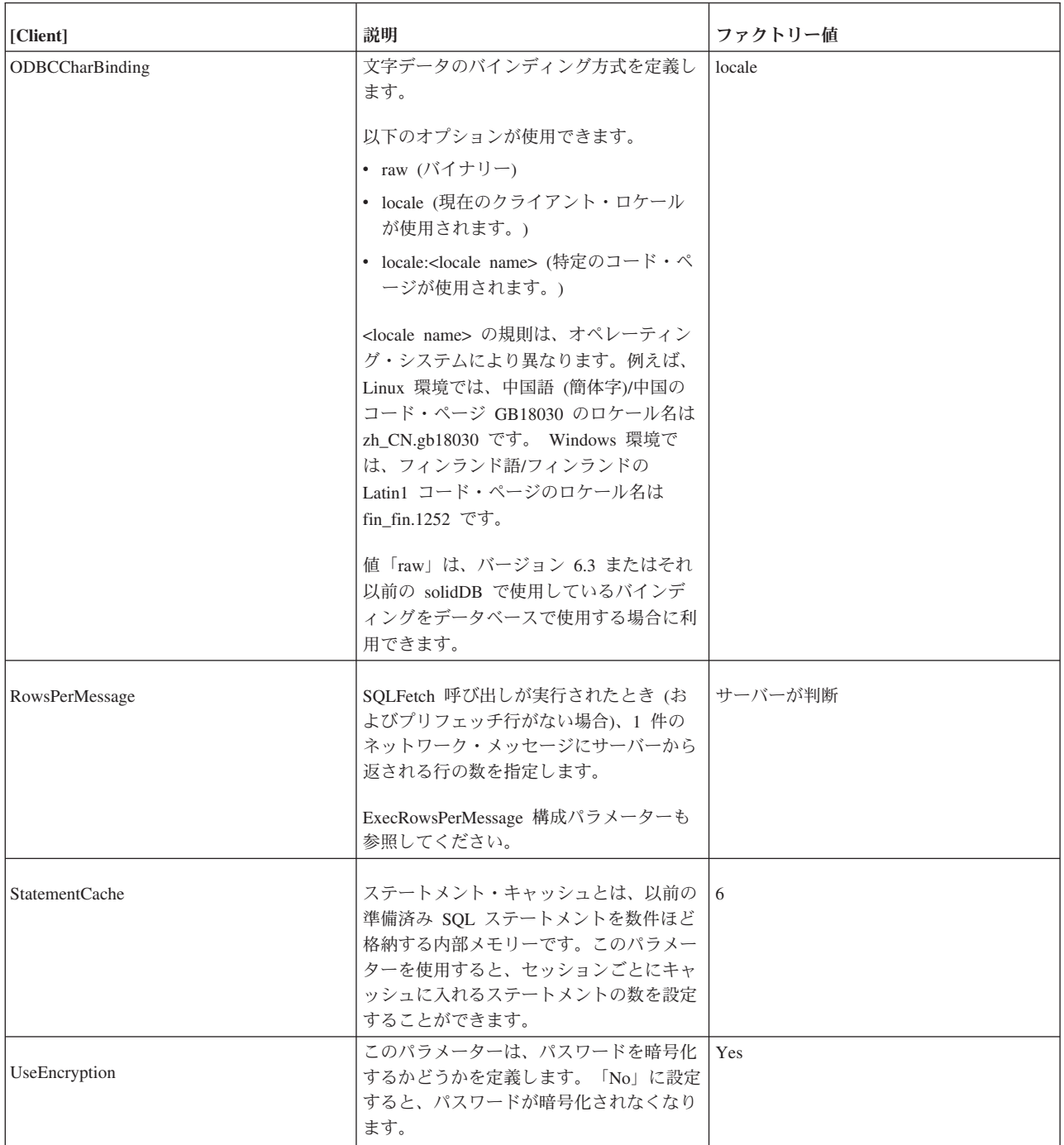
### **Com** セクション

表 *57. Com* パラメーター

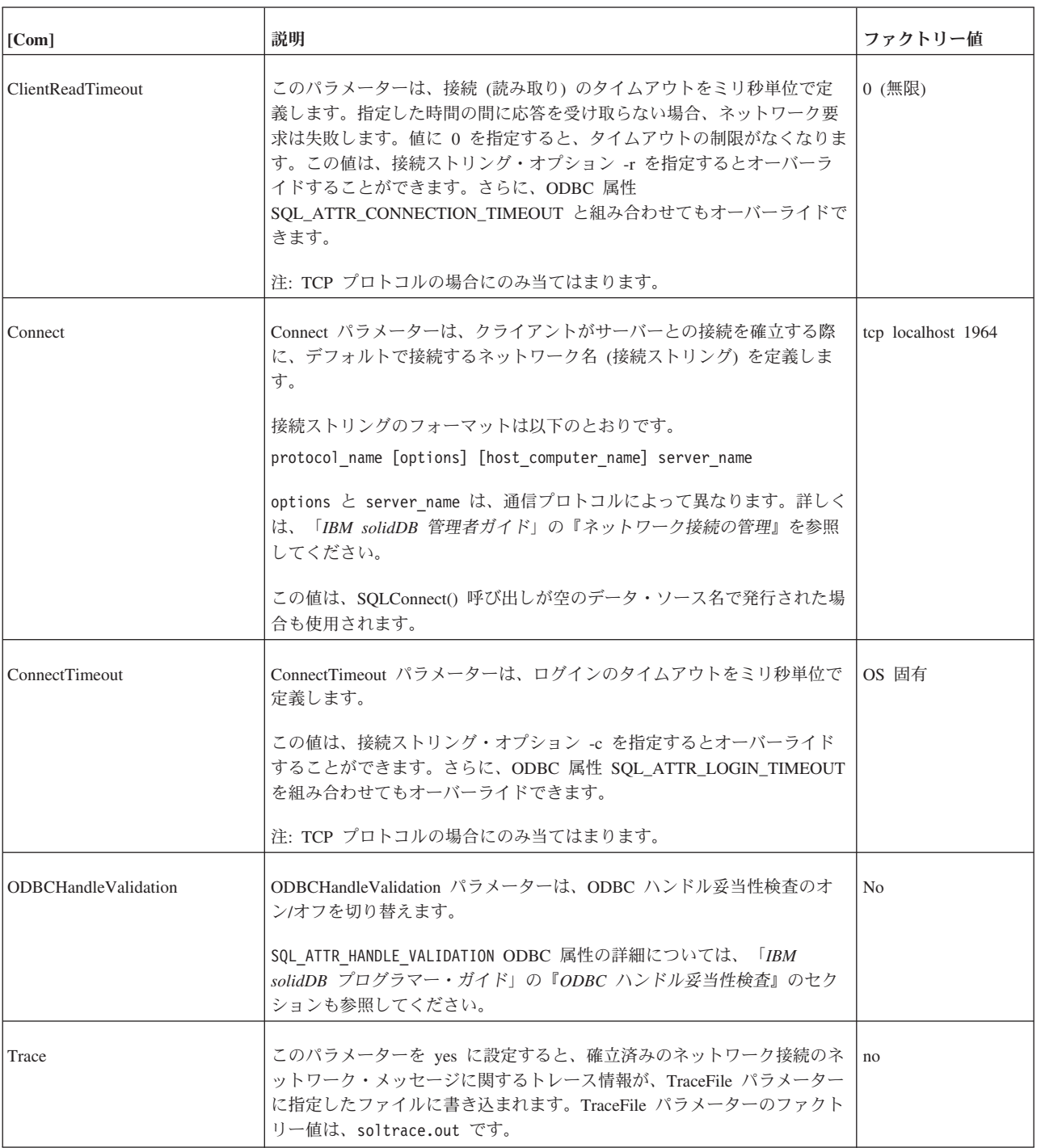

表 *57. Com* パラメーター *(*続き*)*

| [Com]     | 説明                                                                                               | ファクトリー値                                                                                                  |
|-----------|--------------------------------------------------------------------------------------------------|----------------------------------------------------------------------------------------------------|
| TraceFile | Trace パラメーターを yes に設定した場合に、ネットワーク・メッセージ<br>に関するトレース情報が、この TraceFile パラメーターに指定したファイ<br>ルに書き込まれます。 | soltrace.out $(hV)$<br>ースがサーバーまた<br>はクライアントのい<br>ずれで開始されたか<br>に応じて、いずれか<br>の現行作業ディレク<br>トリーに書き込まれ<br>ます) |

### **Data Sources** セクション

表 *58. Data Sources* パラメーター

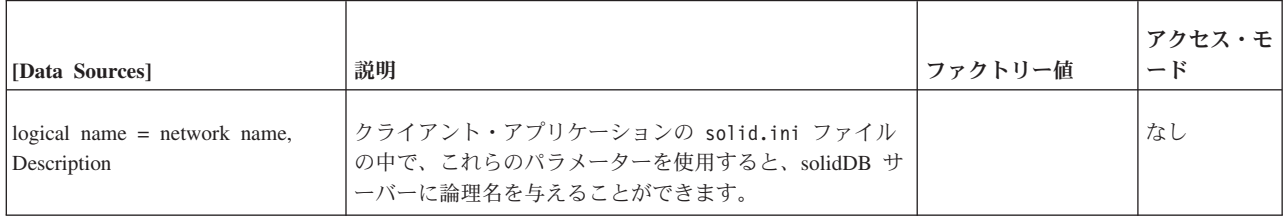

## **SharedMemoryAccess** セクション

表 *59.* 共有メモリー・アクセス・パラメーター *(*クライアント・サイド*)*

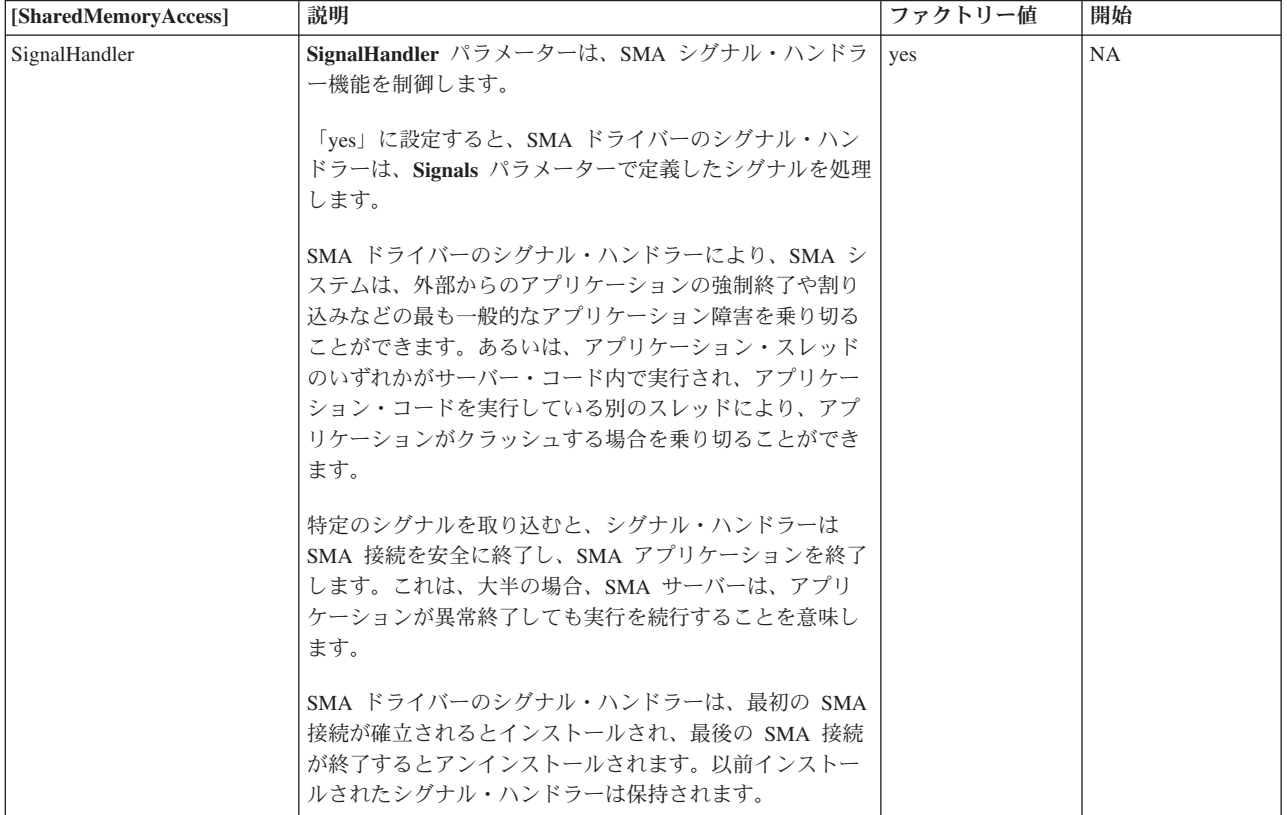

表 *59.* 共有メモリー・アクセス・パラメーター *(*クライアント・サイド*) (*続き*)*

| [SharedMemoryAccess] | 説明                                                                                                    | ファクトリー値                 | 開始 |
|----------------------|----------------------------------------------------------------------------------------------------|-------------------------|----|
| <b> シグナル</b>         | Signals パラメーターは、 SMA 接続を切断でき、かつ<br>SMA ドライバーで処理する必要のあるシグナルを定義し                                                       | Linux および<br> UNIX の場合: | NA |
|                      | ます。<br>これらのシグナルは、整数またはニーモニック SIGSTOP、 Windows の場合:<br>SIGKILL, SIGINT, SIGTERM, SIGOUIT, SIGABORT SIGINT<br>で定義されます。 | SIGINT、SIGTERM          |    |

# 付録 **C. solidDB** コマンド行オプション

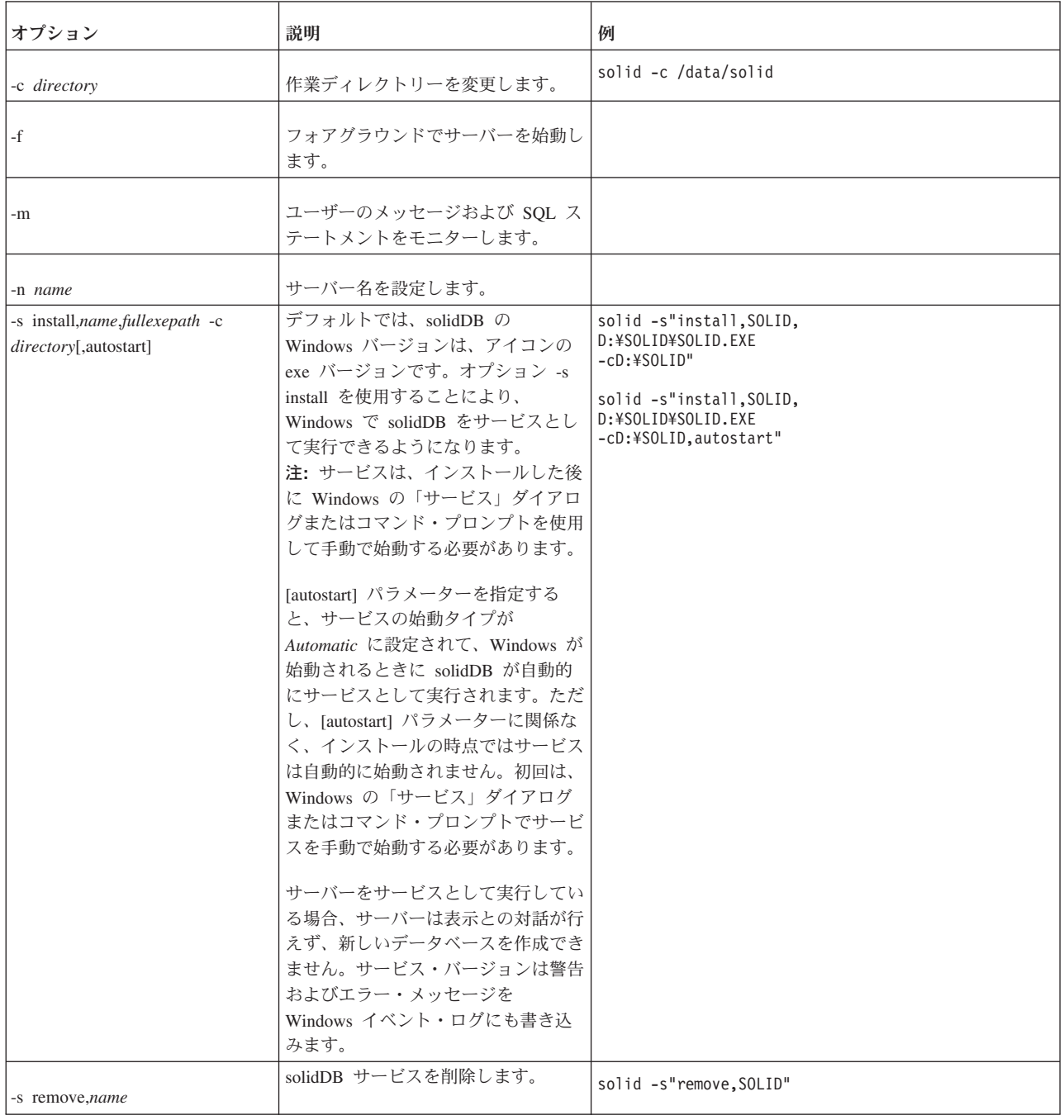

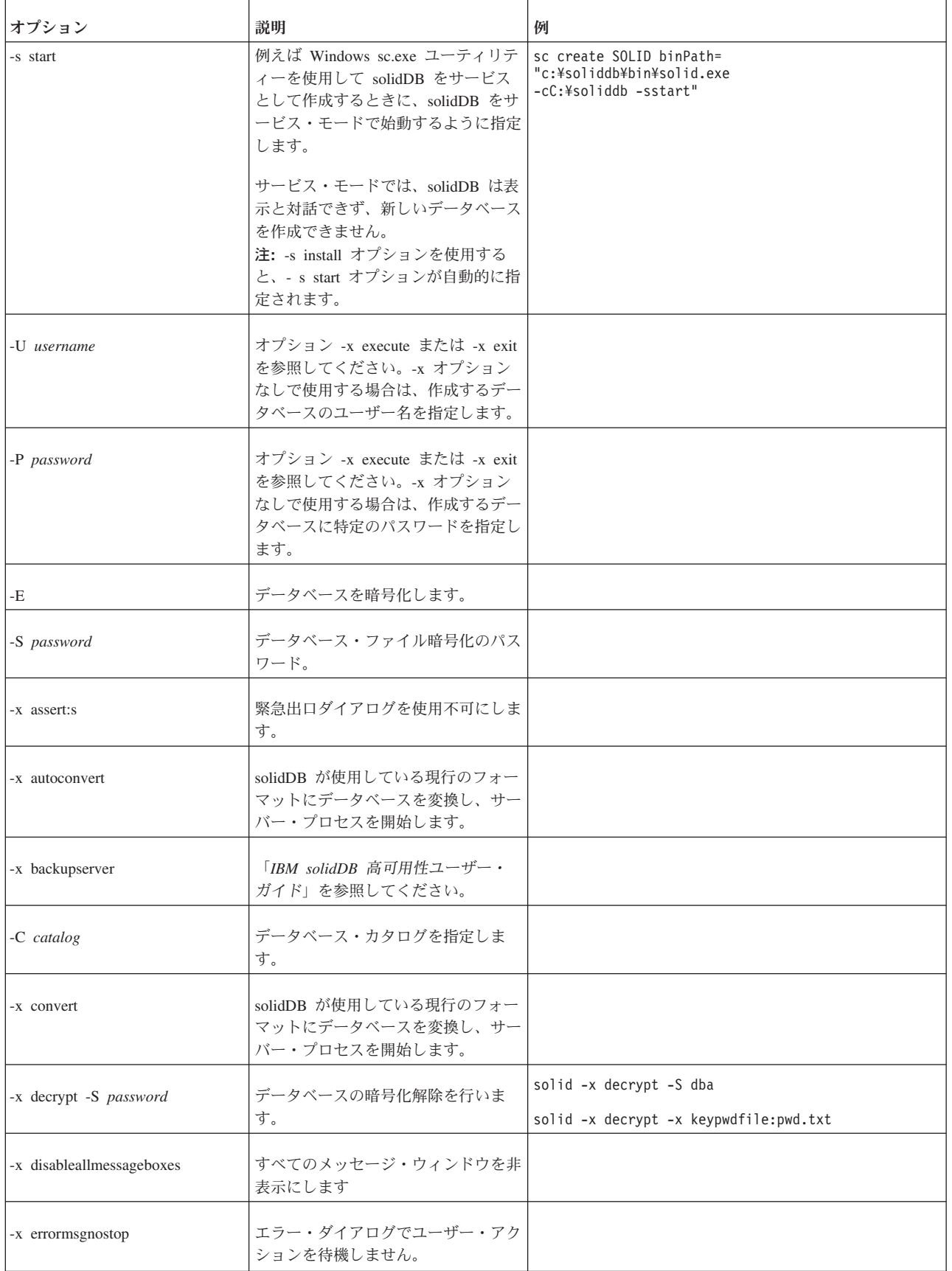

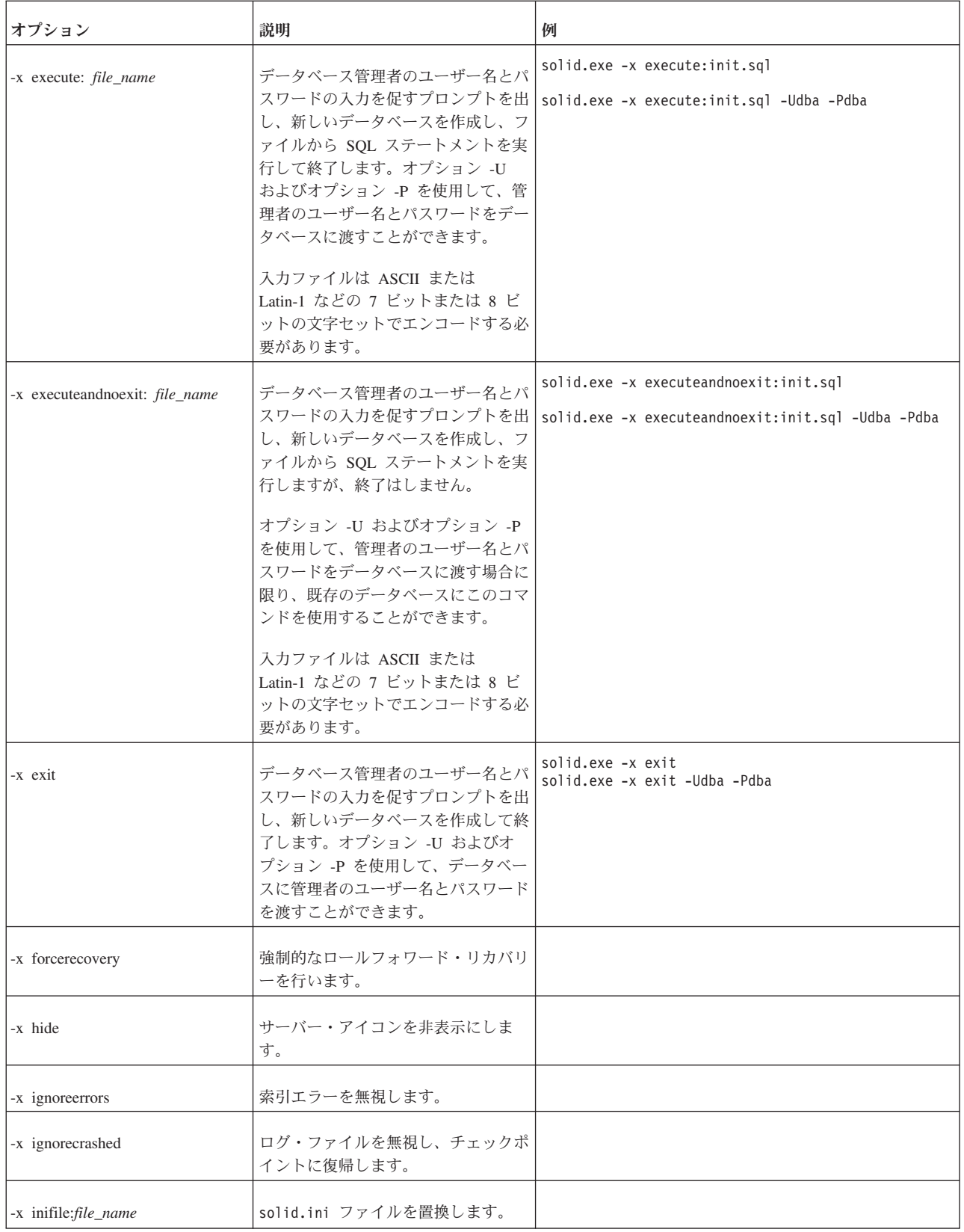

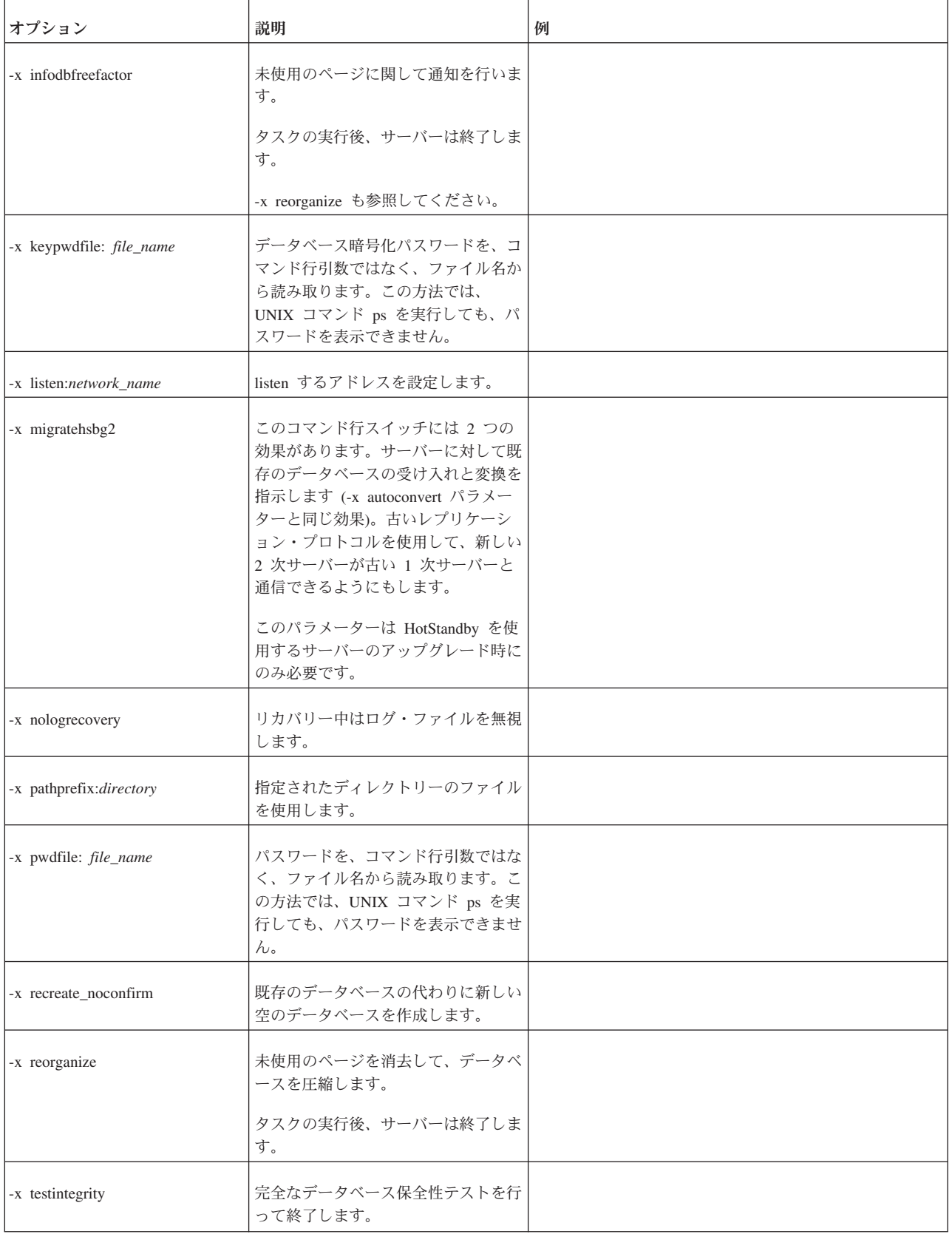

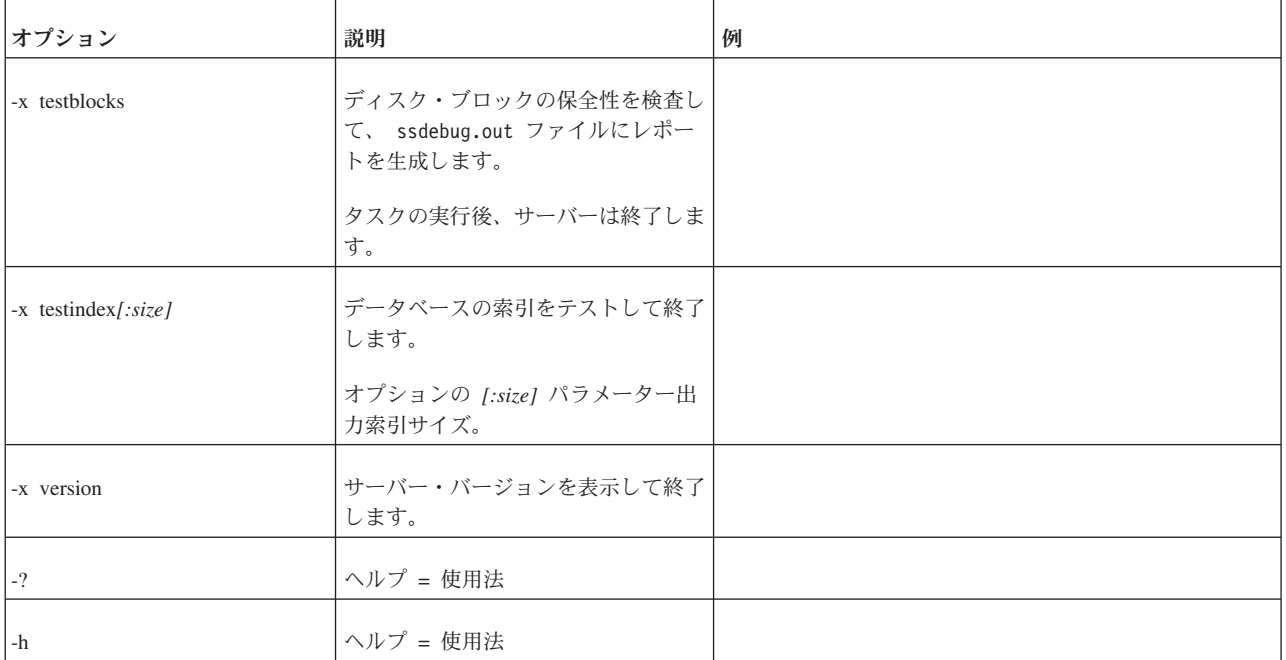

# 付録 **D.** 環境変数

表 *60. solidDB* 環境変数

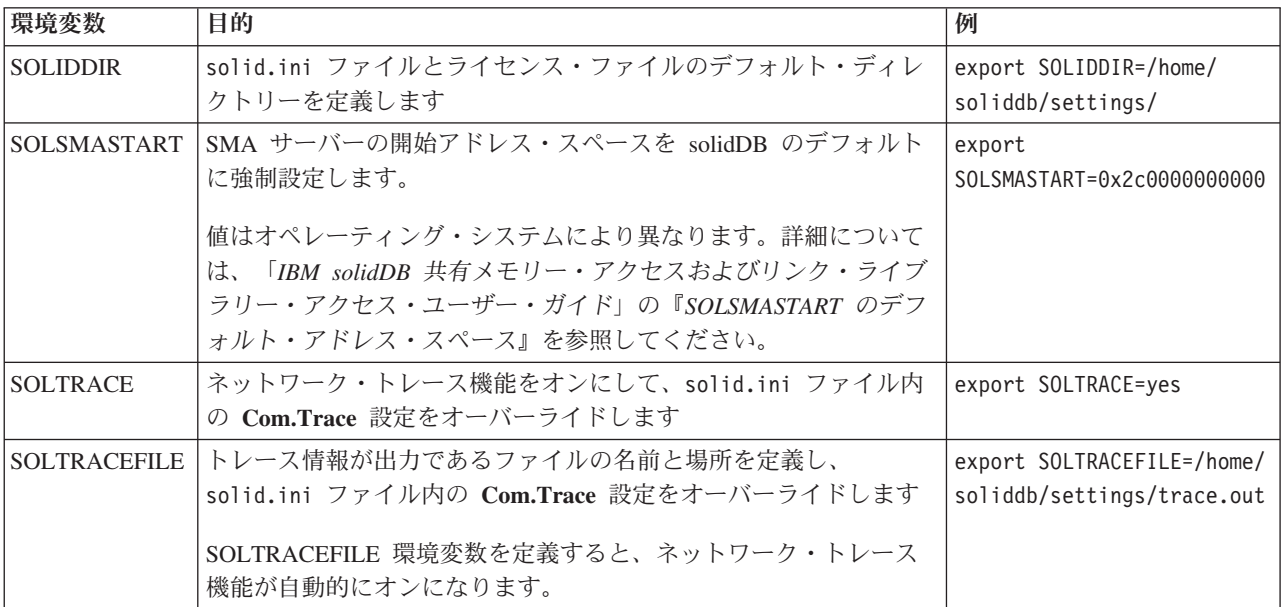

# 付録 **E.** エラー・コード

この付録には、サーバーが生成する可能性があるエラー・コードおよびメッセー ジ・コードがリストされています。この付録では、ADMIN COMMAND 'errorcode all' 出力にエラーの説明が表示される順序に従って、エラー・クラス別にエラーとメッ セージをリストしてあります。

#### エラー・クラス

表 *61. solidDB* のエラー・カテゴリー

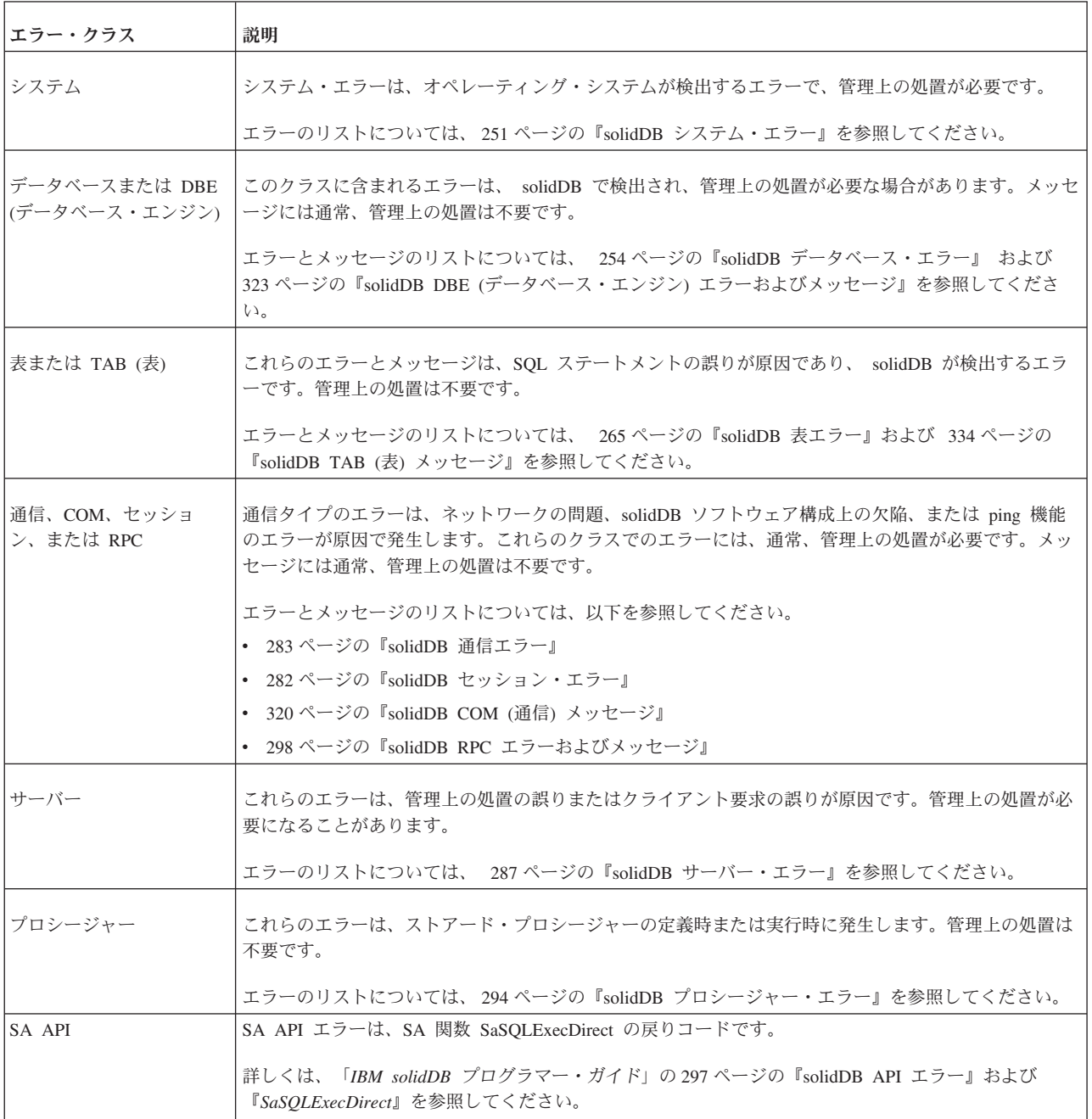

表 *61. solidDB* のエラー・カテゴリー *(*続き*)*

| エラー・クラス                           | 説明                                                                                                    |
|-----------------------------------|----------------------------------------------------------------------------------------------------|
| Sorter または XS                     | これらのエラーは、行の順序付けが必要な照会を外部ソーター・アルゴリズムが解決するときに発生し<br>ます。                                                         |
|                                   | エラーのリストについては、297 ページの『solidDB ソーター・エラー』および 332 ページの<br>『solidDB XS (外部ソーター) エラーおよびメッセージ』を参照してください。            |
| Synchronization または<br><b>SNC</b> | これらのエラーは、solidDB 環境を作成または維持する際に発生することがあります。一部の solidDB<br>ステートメント (solidDB SQL 拡張機能)の使用時に発生します。               |
|                                   | エラーのリストについては、300 ページの『solidDB 同期エラー』および 332 ページの『solidDB SNC<br>(同期) メッセージ』を参照してください。                         |
| HotStandby または HSB                | HotStandby エラーは、ADMIN COMMAND 'HotStandby' コマンドを使用する際に発生します。                                                  |
|                                   | エラーのリストについては、317 ページの『solidDB HotStandby エラー』および 329 ページの<br>『solidDB HSB (HotStandby) エラーおよびメッセージ』を参照してください。 |
| SSA (solidDB SQL API)             | これらのエラーは、solidDB SQL API (SSA) の誤った使用が原因です。solidDB ODBC ドライバーおよ<br>び JDBC ドライバーはこの API に基づいて実装されます。           |
|                                   | エラーのリストについては、318ページの『solidDB SSA (SQL API) エラー』を参照してください。                                                     |
| CP (チェックポイント)                     | CP メッセージには、チェックポイント処理の状況または状態に関する情報が含まれます。                                                                    |
|                                   | メッセージのリストについては、 326 ページの『solidDB CP (チェックポイント) メッセージ』を参照<br>してください。                                           |
| BCKP (バックアップ)                     | BCKP メッセージには、バックアップ処理の状況または状態に関する情報が含まれます。                                                                    |
|                                   | メッセージのリストについては、 326 ページの『solidDB BCKP (バックアップ) メッセージ』を参照<br>してください。                                           |
| AT (タイミング・コマン                     | AT メッセージには、タイミング・コマンドの実行の状況または状態に関する情報が含まれます。                                                                 |
| $\mathbb{F}$ )                    | メッセージのリストについては、 327 ページの『solidDB AT (タイミング・コマンド) メッセージ』を<br>参照してください。                                         |
| LOG (ロギング)                        | LOG メッセージには、トランザクション・ログの状況または状態に関する情報が含まれます。                                                                  |
|                                   | メッセージのリストについては、 328 ページの『solidDB LOG (ロギング) メッセージ』を参照してく<br>ださい。                                              |
| INI (構成ファイル)                      | INI メッセージには、solid.ini 構成ファイルの使用に関する情報が含まれます。                                                                  |
|                                   | メッセージのリストについては、 328 ページの『solidDB INI (構成ファイル) メッセージ』を参照して<br>ください。                                            |
| FILE (ファイル・システ<br>$\Delta$ )      | FILE メッセージには、データベースとログ・ファイルなどのファイル・システム操作に関する情報が<br>含まれます。                                                    |
|                                   | メッセージのリストについては、 332 ページの『solidDB FIL (ファイル・システム) メッセージ』を<br>参照してください。                                         |
| SMA (共有メモリー・アク<br>セス)             | SMA メッセージには、solidDB が共有メモリー・アクセスで使用される際の操作に関する情報が含ま<br>れます。                                                   |
|                                   | エラーのリストについては、334 ページの『solidDB SMA (共有メモリー・アクセス) エラー』を参照<br>してください。                                            |
| PT (パススルー)                        | PT エラーには、solidDB が SQL パススルーで使用される際の操作に関する情報が含まれます。                                                           |
|                                   | メッセージのリストについては、 334 ページの『solidDB PT (パススルー) エラー』を参照してくださ<br>いい                                                |

<span id="page-266-0"></span>表 *61. solidDB* のエラー・カテゴリー *(*続き*)*

| エラー・クラス                                         | 説明                                                                                                    |
|-------------------------------------------------|----------------------------------------------------------------------------------------------------|
| SQL エラー                                         | これらのエラーは、誤りのある SOL ステートメントが原因であり、 solidDB SOL パーサーが検出す<br>るエラーです。管理上の処置は不要です。                                       |
|                                                 | エラーのリストについては、335 ページの『solidDB SOL エラー』を参照してください。                                                                    |
| 実行可能プログラム・エラ                                    | これらのエラーは、solidDB の実行可能プログラムの障害、またはコマンド行の引数に関連するエラー<br>が原因です。そのため、システム始動スクリプトにインテリジェント・エラー処理ロジックの実装が必<br>要になります。     |
|                                                 | エラーのリストについては、 341 ページの『solidDB 実行可能プログラム・エラー』を参照してくださ<br>$\mathcal{U}^{\lambda}$                                    |
| solidDB Speed Loader<br> (solloado または solload) | これらのエラーは、solidDB データベースに外部のファイルからデータをロードするために、solidDB<br>Speed Loader ユーティリティー (solloado または solload) を実行する際に発生します。 |
|                                                 | エラーのリストについては、342 ページの『solidDB Speed Loader (solloado および solload) エラー』<br>を参照してください。                                |

上記で説明したエラーとメッセージの他に、内部エラーを受け取ることもありま す。このような場合、<http://www.ibm.com/software/data/soliddb/support/>の solidDB 技 術サポートにお問い合わせください。

### **solidDB** システム・エラー

表 *62. solidDB* システム・エラー

| コード   | クラス  | タイプ    | 説明                                                                                                    |
|-------|------|--------|----------------------------------------------------------------------------------------------------|
| 11000 | システム | エラー    | ファイルを開くことができません。                                                                                                    |
|       |      |        | サーバーはデータベース・ファイルを開くことができません。以下の理由が考えられ<br>ます。                                                                                                    |
|       |      |        | • データベース・ファイルが読み取り専用に設定されている。                                                                                                    |
|       |      |        | • データベース・ファイルを書き込みモードで開く権限がない。                                                                                                    |
|       |      |        | • 別の solidDB がそのデータベース・ファイルを使用している。                                                                                                    |
|       |      |        | エラーを訂正し、再試行してください。                                                                                                    |
| 11001 | システム | 致命的エラー | ファイルの書き込みに失敗しました。                                                                                                    |
|       |      |        | サーバーはディスクに書き込むことができません。データベース・ファイルに読み取<br>り専用属性が設定されているか、ディスクに書き込む権限を持っていない可能性があ<br>ります。権限を追加するか、読み取り専用属性の設定を解除してから再試行してくだ<br>さい。                                                       |
| 11002 | システム | 致命的エラー | ファイルの書き込みに失敗しました。ディスクがいっぱいです。                                                                                                    |
|       |      |        | ディスクがいっぱいであるために、サーバーがディスクへの書き込みに失敗しまし<br>た。ディスク・スペースを解放するか、データベース・ファイルを別のディスクに移<br>動してください。データベース・ファイルを複数のディスクに分割することもできま<br>す。そのためには、IndexFile セクションの FileSpec_[1-N] パラメーターを使用しま<br>す。 |

表 *62. solidDB* システム・エラー *(*続き*)*

| コード   | クラス  | タイプ    | 説明                                                                                     |
|-------|------|--------|----------------------------------------------------------------------------------------|
| 11003 | システム | 致命的エラー | ファイルの書き込みに失敗しました。構成の設定を超えています。                                                         |
|       |      |        | FileSpec_[1-N] パラメーターに設定された最大データベース・ファイル・サイズの設定<br>を超えているために、データベース・ファイルへの書き込みが失敗しました。 |
| 11004 | システム | 致命的エラー | ファイルの読み取りに失敗しました。                                                                      |
|       |      |        | ファイルの読み取り中にエラーが発生しました。システムでディスク・エラーが発生<br>した可能性があります。                                  |
| 11005 | システム | 致命的エラー | ファイルの終端以降を読み取りました。                                                                     |
|       |      |        | このエラーは、読み取り操作中にファイルの EOF に達した場合に発生します。                                                 |
| 11006 | システム | 致命的エラー | ファイルの読み取りに失敗しました。ファイル・アドレスが正しくありません。                                                   |
|       |      |        | ファイルの読み取り中にエラーが発生しました。システムでディスク・エラーが発生<br>した可能性があります。                                  |
| 11007 | システム | 致命的エラー | ファイルのロックに失敗しました。                                                                       |
|       |      |        | サーバーがデータベース・ファイルのロックに失敗しました。                                                           |
| 11008 | システム | 致命的エラー | ファイルのアンロックに失敗しました。                                                                     |
|       |      |        | サーバーがファイルのアンロックに失敗しました。                                                                |
| 11009 | システム | 致命的エラー | ファイルの空きブロック・リストが破損しました。                                                                |
|       |      |        | このエラーは、メモリー・スペースが既に別の目的で割り振られている場合に、ディ<br>スクからメモリーにデータを読み取ると発生します。                     |
| 11010 | システム | エラー    | ファイル名が長すぎます。                                                                           |
|       |      |        | パラメーター FileSpec_[1-N] に指定されたファイル名が長すぎます。適切なファイル<br>名に変更してください。                         |
| 11011 | システム | エラー    | ファイル名の指定が重複しています。                                                                      |
|       |      |        | パラメーター FileSpec_[1-N] に指定されたファイル名がユニークではありません。適<br>切なファイル名に変更してください。                   |
| 11012 | システム | 致命的エラー | ライセンス情報が見つかりません。solidDB を終了します。                                                        |
|       |      |        | solid.lic ファイルが存在しているか確認してください。                                                        |
| 11013 | システム | 致命的エラー | ライセンス情報が破損しています。                                                                       |
|       |      |        | solid.lic ファイルが破損しています。                                                                |
| 11014 | システム | 致命的エラー | データベースの評価ライセンスの期間が切れました。                                                               |
| 11015 | システム | 致命的エラー | 評価ライセンスの有効期限が切れました。                                                                    |
| 11016 | システム | 致命的エラー | 別の CPU アーキテクチャー用のライセンスです。                                                              |

表 *62. solidDB* システム・エラー *(*続き*)*

| コード   | クラス  | タイプ    | 説明                                                                          |
|-------|------|--------|-----------------------------------------------------------------------------|
| 11017 | システム | 致命的エラー | 別の OS 環境用のライセンスです。                                                          |
| 11018 | システム | 致命的エラー | この OS の別のバージョン用のライセンスです。                                                    |
| 11019 | システム | 致命的エラー | このサーバー・バージョンには無効なライセンスです。                                                   |
| 11020 | システム | 致命的エラー | ライセンス情報が破損しています。                                                            |
| 11021 | システム | 致命的エラー | ライセンスに問題があります。直ちに IBM Corporation にお問い合わせください。                              |
| 11022 | システム | エラー    | デスクトップ・ライセンスはローカル・プロトコル通信専用です。listen にはプロトコ<br>ルを使用できません。                   |
| 11023 | システム | エラー    | 内部バイナリー・ストリーム・エラー。                                                          |
|       |      |        | このエラーは、バイナリー・ストリーム・オブジェクトの処理中に読み取りまたは書<br>き込みが失敗した場合に発生します。                 |
| 11024 | システム | エラー    | デスクトップ・ライセンスはローカル通信専用です。listen には名前を使用できませ<br>$h_{\circ}$                   |
| 11025 | システム | エラー    | ライセンス・ファイル filename は、このサーバー実行可能ファイルとの互換性があり<br>ません。                        |
|       |      |        | 互換性のないライセンス・ファイルでサーバーが始動されました。サーバーのバージ<br>ョンに適合するようにライセンス・ファイルを更新する必要があります。 |
| 11026 | システム | エラー    | バックアップ・ディレクトリーに削除できなかったファイルが含まれています。                                        |
|       |      |        | バックアップ・ディレクトリーから削除できなかったファイルがあります。バックア<br>ップ・ディレクトリーが正しくない位置を指している可能性があります。 |
| 11027 | システム | エラー    | section というパラメーター・セクションはありません。                                              |
|       |      |        | solid.ini ファイルの指定されたセクションにパラメーターが見つかりませんでし<br>た。                            |
| 11028 | システム | エラー    | <i>section.name</i> というパラメーターはありません。                                        |
|       |      |        | パラメーターが存在しません。                                                              |
| 11029 | システム | エラー    | パラメーター値の設定は許可されていません。                                                       |
|       |      |        | ユーザーはパラメーター値の設定を許可されていません。                                                  |
| 11030 | システム | エラー    | 複数のパラメーターに値を設定することはできません。                                                   |
|       |      |        | 一度に設定できるパラメーターは 1 つのみです。                                                    |
| 11031 | システム | エラー    | パラメーターのタイプが正しくありません。                                                        |
|       |      |        | パラメーターのタイプが正しくありません。                                                        |

<span id="page-269-0"></span>表 *62. solidDB* システム・エラー *(*続き*)*

| コード   | クラス  | タイプ | 説明                                                                          |
|-------|------|-----|-----------------------------------------------------------------------------|
| 11032 | システム | エラー | パラメーター section.name に新しい値を設定できません。                                          |
|       |      |     | パラメーターに新しい値を設定できません。                                                        |
| 11033 | システム | エラー | パラメーターは読み取り専用です。                                                            |
| 11034 | システム | エラー | ファイルの削除に失敗しました。                                                             |
| 11035 | システム | エラー | パラメーターの値が最小値を下回っています。                                                       |
| 11036 | システム | エラー | パラメーターの値が最大値を上回っています。                                                       |
| 11037 | システム | エラー | パラメーターの値が無効です。                                                              |
| 11038 | システム | エラー | ファイル仕様がデータベースのアドレス・スペースを超えています。                                             |
| 11039 | システム | エラー | ファイル仕様がデータベースのアドレス・スペースを超えています。                                             |
|       |      |     | このエラーは、solidDB が使用しようとするファイルに指定されたサイズが solidDB<br>で使用可能なサイズを上回っている場合に発生します。 |
| 11040 | システム | エラー | パスワード・ファイルを開くことができません。                                                      |
|       |      |     | このエラーは、solidDB がデータベース・パスワード・ファイルを検出できない場合<br>に発生します。                       |
| 11041 | システム | エラー | パスワード・ファイルにパスワードがありません。                                                     |
|       |      |     | このエラーは、パスワード・ファイルにデータベース・パスワードが含まれていない<br>場合に発生します。                         |
| 11042 | システム | エラー | 内部エラー: 診断レコードが空です。詳しくは、テクニカル・サポートにお問い合わせ<br>ください。                           |

## **solidDB** データベース・エラー

表 *63. solidDB* データベース・エラー

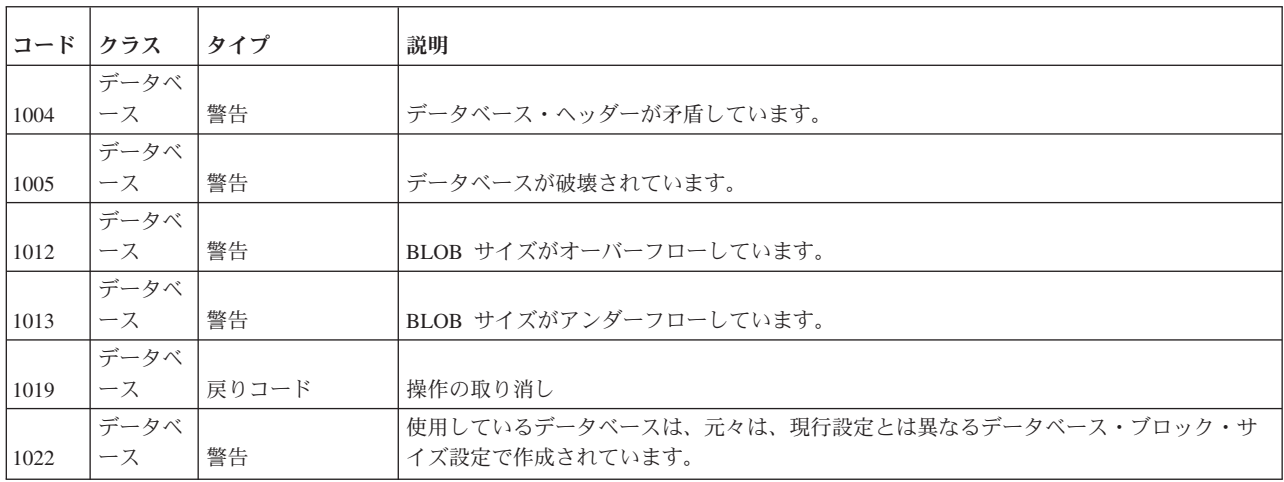

表 *63. solidDB* データベース・エラー *(*続き*)*

| コード   | クラス        | タイプ    | 説明                                                                                                    |
|-------|------------|--------|----------------------------------------------------------------------------------------------------|
| 10001 | データベ<br>ース | エラー    | キー値が検出されません。                                                                                                    |
|       |            |        | 内部エラー: データベース索引でキー値を検出できません。                                                                                                    |
| 10002 | データベ<br>ース | エラー    | 操作が失敗しました。                                                                                                    |
|       |            |        | これは内部エラーであり、アクセスした表の索引が不整合な状態であることを意味してい<br>ます。索引をドロップして、もう一度作成し、エラーからのリカバリーを試行してくださ<br>$\mathcal{V}^{\mathcal{A}}$                          |
|       |            |        | また、トランザクションに既に書き込み操作が含まれている場合に SET TRANSACTION<br>READ ONLY を試行すると、このエラーが発生する可能性があります。                                                       |
| 10004 | データベ<br>ース | エラー    | 再定義。                                                                                                    |
|       |            |        | データベース・エンジンで予期しない障害が発生しました。                                                                                                    |
|       |            |        | このエラーは、リカバリー中に発生することもあります。リカバリー中に、索引またはビ<br>ューが再定義されました。サーバーは、リカバリーを実行できません。ログ・ファイルを<br>削除し、もう一度サーバーを始動してください。                               |
| 10005 | データベ<br>ース | エラー    | ユニーク制約違反。                                                                                                    |
|       |            |        | ユニーク制約に違反しました。このエラーは、ユニーク制約を指定された列を挿入または<br>更新しようとした場合で、挿入または更新した値がユニークでない場合に発生します。                                                          |
|       |            |        | このエラー・メッセージは、ユーザー表だけでなく、システム表にも適用されます。例え<br>ば、既存の表と同じ名前の表を作成しようとした場合、このメッセージが表示されること<br>があります。ユーザー名、ロール名、トリガー名など、他のデータベース・オブジェクト<br>名でも同様です。 |
| 10006 | データベ<br>ース | エラー    | 並行性競合。2 つのトランザクションが、同じ行を更新または削除しようとしました。                                                                                                    |
|       |            |        | 2 つの個別のトランザクションが、データベース内の同じ行を同時に変更しました。その<br>ため、並行性競合が発生しました。                                                                                |
| 10007 | データベ<br>ース | エラー    | トランザクションが、シリアライズ可能ではありません。                                                                                                    |
|       |            |        | コミットされたトランザクションが、シリアライズ可能ではありません。                                                                                                    |
| 10008 | データベ<br>ース | エラー    | スナップショットが存在しません。                                                                                                    |
| 10009 | データベ<br>ース | エラー    | スナップショットが最新です。                                                                                                    |
| 10010 | データベ<br>ース | 致命的エラー | データベースにチェックポイントが存在しません。                                                                                                    |
|       |            |        | このエラーは、新しいデータベースの作成中にサーバーが異常終了すると発生します。デ<br>ータベース・ファイルとログ・ファイルを削除し、もう一度データベースの作成を試行し<br>てください。                                               |
| 10011 | データベ<br>ース | 致命的エラー | データベース・ヘッダーが壊れています。                                                                                                    |
|       |            |        | データベース内のヘッダーが壊れています。このエラーは、ディスク・エラーまたはその<br>他のシステム障害で発生する可能性があります。データベースをバックアップからリスト<br>アしてください。                                             |

表 *63. solidDB* データベース・エラー *(*続き*)*

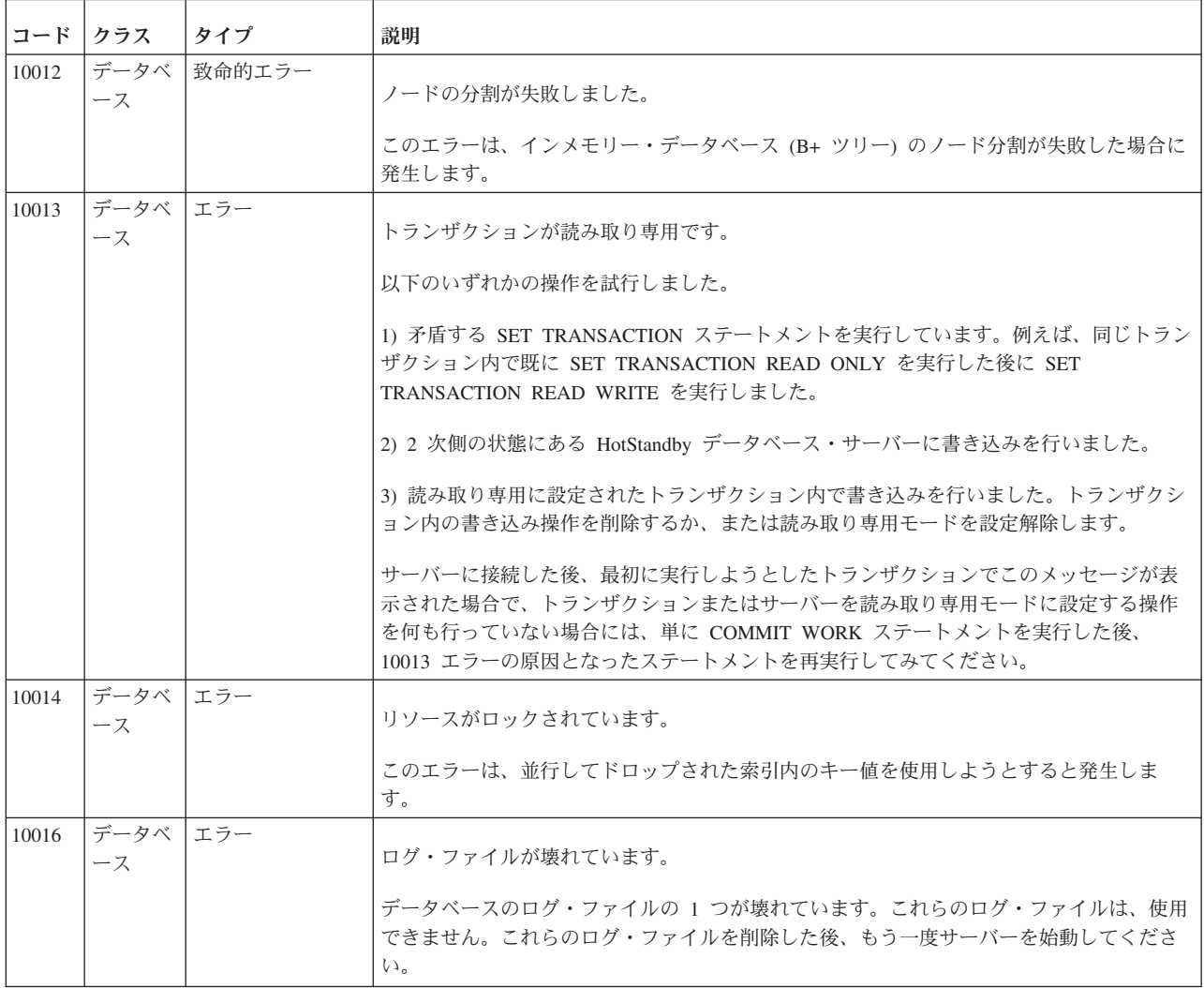

#### 表 *63. solidDB* データベース・エラー *(*続き*)*

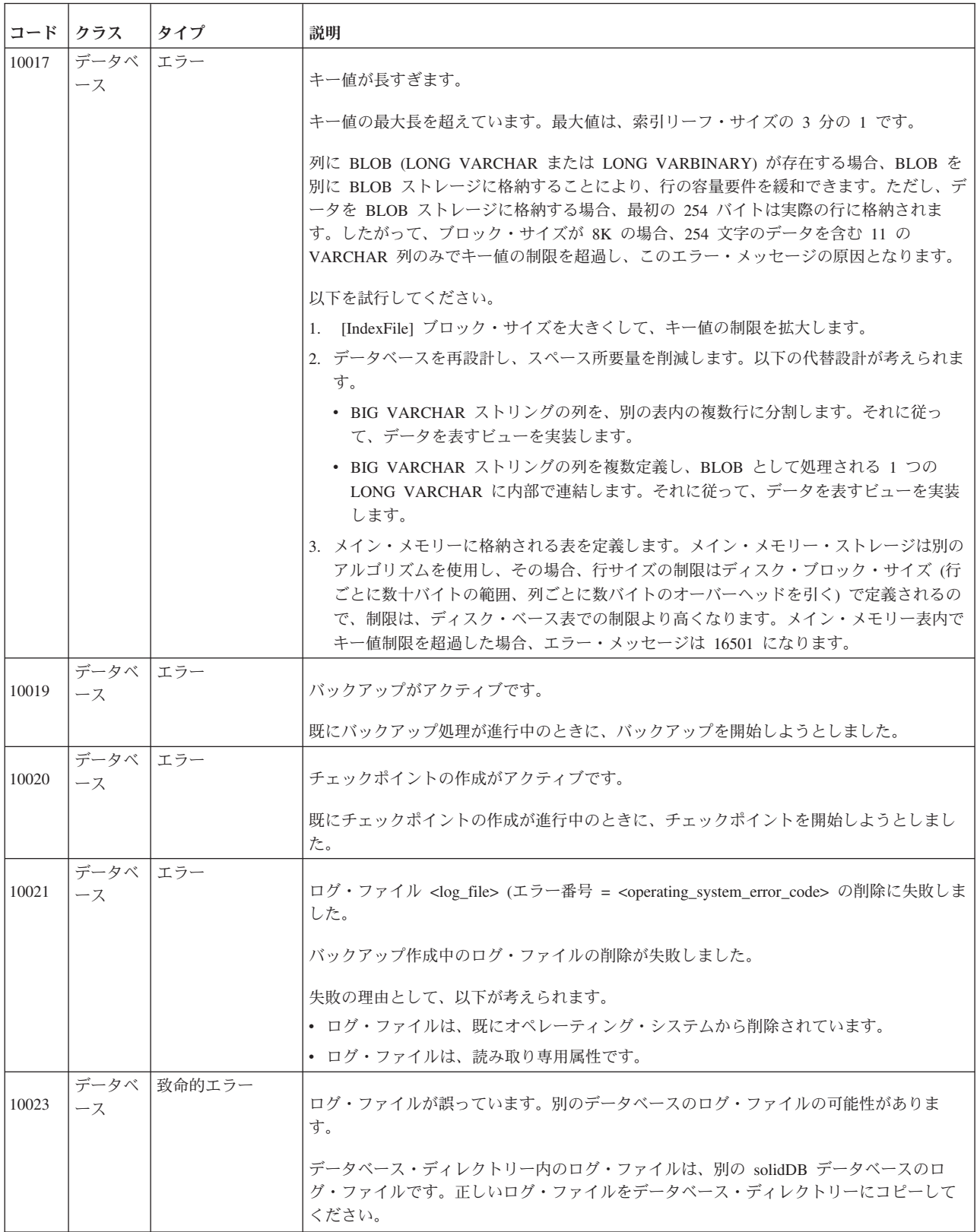

表 *63. solidDB* データベース・エラー *(*続き*)*

| コード   | クラス        | タイプ           | 説明                                                                                                   |
|-------|------------|---------------|----------------------------------------------------------------------------------------------------|
| 10024 | データベ<br>ース | エラー           | バックアップ・ディレクトリーが正しくありません。                                                                             |
|       |            |               | バックアップ・ディレクトリーが空ストリングか、または現行ディレクトリー内にバック<br>アップを作成することを示すドットです。                                      |
| 10026 | データベ<br>ース | エラー           | トランザクションがタイムアウトします。                                                                                  |
|       |            |               | アイドル・トランザクションが、最大アイドル・トランザクション時間を超過しました。<br>トランザクションは、異常終了しました。                                      |
|       |            |               | 最大値は、 SRV セクションの AbortTimeOut パラメーターに設定されています。デフォ<br>ルト値は 120 分です。                                   |
| 10027 | データベ<br>ース | エラー           | アクティブな検索が存在しません。                                                                                     |
|       |            |               | このエラーは、UPDATE 操作または DELETE 操作中に、データベース内で更新される、<br>または削除されるデータを識別するアクティブな検索が存在しないことを検出した場合に<br>発生します。 |
| 10028 | データベ<br>ース | エラー           | 参照整合性の違反。外部キー値が存在します。                                                                                |
|       |            |               | 外部キーから参照されている行を削除しようとしました。                                                                           |
| 10029 | データベ<br>ース | エラー           | 参照整合性の違反。参照されている列値が存在しません。                                                                           |
|       |            |               | 外部キーの定義によって、参照される表の行が一意的に識別されません。                                                                    |
| 10030 | データベ<br>ース | エラー           | バックアップ・ディレクトリー 'directory name' が存在しません。                                                             |
|       |            |               | バックアップ・ディレクトリーが検出されません。バックアップ・ディレクトリーの名前<br>を確認してください。                                               |
| 10031 | データベ<br>ース | エラー           | トランザクションがデッドロックを検出しました。トランザクションは、ロールバックさ<br>れます。                                                     |
|       |            |               | デッドロックが検出されました。必要な場合には、もう一度トランザクションを開始して<br>ください。                                                    |
| 10032 | ース         | データベ   致命的エラー | 指定されたデータベース・ブロック・サイズが誤っています。                                                                         |
|       |            |               | データベース・ファイルのブロック・サイズが、構成ファイル solid.ini で指定されたブ<br>ロック・サイズとは異なります。                                    |
| 10033 | データベ<br>ース | エラー           | 主キー・ユニーク制約違反。                                                                                        |
|       |            |               | 主キーの定義がユニークではありません。                                                                                  |
| 10034 | データベ<br>ース | エラー           | シーケンス名 sequence は既存のエンティティーと競合します。                                                                   |
|       |            |               | シーケンスにはユニークな名前を選択してください。指定した名前は既に使用されていま<br>す。                                                       |
| 10035 | データベ<br>ース | エラー           | シーケンスが存在しません。                                                                                        |
|       |            |               | シーケンスの名前を確認してください。                                                                                   |

表 *63. solidDB* データベース・エラー *(*続き*)*

| コード   | クラス        | タイプ    | 説明                                                                                            |
|-------|------------|--------|-----------------------------------------------------------------------------------------------|
| 10036 | データベ<br>ース | エラー    | アクセスされたシーケンスに関して、データ・ディクショナリー操作がアクティブです。                                                      |
|       |            |        | アクセスされたシーケンスに関して、作成操作またはドロップ操作がアクティブです。現<br>行トランザクションを終了し、もう一度試行してください。                       |
| 10037 | データベ<br>ース | エラー    | シーケンス値を格納できません。ターゲットのデータ型が正しくありません。                                                           |
|       |            |        | 有効なターゲットのデータ型は、BIGINT、INTEGER、および BINARY です。                                                  |
| 10038 | データベ<br>ース | エラー    | 降順索引用の列値が正しくありません。                                                                            |
|       |            |        | 降順索引に、壊れたデータが検出されました。索引をドロップし、もう一度作成してくだ<br>さい。                                               |
| 10039 | データベ<br>ース | エラー    | 内部: アサーション障害                                                                                  |
|       |            |        | 詳しくは、solidDB のテクニカル・サポート (http://www.ibm.com/software/data/soliddb/<br>support/) にお問い合わせください。 |
| 10040 | データベ<br>ース | エラー    | ログ・ファイルの書き込みが失敗しました。ログ・ファイルを収容するディスクがフルの<br>可能性があります。                                         |
|       |            |        | サーバーをシャットダウンし、ログ・ファイル用にさらにディスク・スペースを予約して<br>ください。                                             |
| 10041 | データベ<br>ース | エラー    | データベースは読み取り専用です。                                                                              |
| 10042 | データベ<br>ース | エラー    | データベースの索引検査が失敗しました。データベース・ファイルが壊れています。                                                        |
| 10043 | データベ<br>ース | エラー    | データベースのフリー・ブロック・リストが壊れています。フリー・リストに、同じブロ<br>ックが 2回現れます。                                       |
| 10044 | データベ<br>ース | エラー    | 主キーは、BLOB 属性を持つことはできません。                                                                      |
| 10045 | データベ<br>ース | エラー    | このデータベースは HotStandby 2 次サーバーです。データベースは、読み取り専用です。                                              |
| 10046 | データベ<br>ース | エラー    | 操作が失敗しました。データ・ディクショナリー操作がアクティブです。待機して、もう<br>一度試行してください。                                       |
| 10047 | データベ<br>ース | エラー    | 複製されたトランザクションが異常終了します。                                                                        |
| 10048 | データベ<br>ース | エラー    | 複製されたトランザクションに、スキーマの変更が含まれます。操作が失敗しました。                                                       |
| 10049 | データベ<br>ース | エラー    | スレーブ・サーバーを、これ以上使用できません。トランザクションが異常終了しまし<br>た。                                                 |
| 10050 | データベ<br>ース | エラー    | 複製された行に、複製できない BLOB 列が含まれます。                                                                  |
| 10051 | データベ<br>ース | エラー    | ログ・ファイルが壊れています。                                                                               |
| 10052 | データベ<br>ース | 致命的エラー | 異常に閉じられたデータベースを変換できません。まず、旧 solidDB データベース・バー<br>ジョンを使用して、データベースのリカバリーを行ってください。               |

表 *63. solidDB* データベース・エラー *(*続き*)*

| コード   | クラス        | タイプ    | 説明                                                                                                    |
|-------|------------|--------|----------------------------------------------------------------------------------------------------|
| 10053 | データベ<br>ース | エラー    | 表は読み取り専用です。                                                                                                    |
| 10054 | データベ<br>ース | 致命的エラー | データベース・ファイルを開くのに失敗しました。                                                                                                    |
|       |            |        | 同じディレクトリーで、別の solidDB プロセスが既に稼働している可能性があります。                                                                                                    |
| 10055 | データベ<br>ース | 致命的エラー | solidDB プロセス用に指定されたキャッシュ・メモリーが少なすぎます。                                                                                                    |
| 10056 | データベ<br>ース | 致命的エラー | database file を開くことができません。Error text (number)。最も可能性が高いのは、<br>solidDB プロセスが、データベース・ファイルに対する正しいアクセス権限を持たないこと<br>です。                                                         |
| 10057 | データベ<br>ース | 致命的エラー | データベースが変更不能に壊れています。                                                                                                    |
|       |            |        | 最後のバックアップに復帰してください。                                                                                                    |
| 10058 | データベ<br>ース | 致命的エラー | 内部データベース・ファイル・フォーマットのバージョン (number) と solidDB のバージ<br>ョンが一致しません。このエラーの原因として、以下が考えられます。                                                                                    |
|       |            |        | • このデータベースで、あまりにも古い solidDB バージョンが使用されている                                                                                                    |
|       |            |        | • データベースが破損している                                                                                                    |
| 10059 | データベ<br>ース | 致命的エラー | 内部ヘッダー・バージョン (number) と solidDB のバージョンが一致しません。                                                                                                    |
|       |            |        | このエラーの原因として、以下が考えられます。                                                                                                    |
|       |            |        | • このデータベースで、あまりにも古い solidDB バージョンが使用されている                                                                                                    |
|       |            |        | • データベースが破損している                                                                                                    |
| 10060 | データベ<br>ース | 致命的エラー | 読み取り専用モードで、ロールフォワード・リカバリーを実行できません。                                                                                                    |
|       |            |        | 読み取り専用モードは、3 つの方法で指定できます。solidDB を通常モードで再始動するに<br>は、以下を検査してください。                                                                                                    |
|       |            |        | • solidDB プロセスは、コマンド行オプション -x read only で開始されていない                                                                                                    |
|       |            |        | • solid.ini には、以下のパラメーター設定が含まれない                                                                                                    |
|       |            |        | [General]<br>ReadOnly=ves                                                                                                    |
|       |            |        | • ライセンス・ファイルは、読み取り専用制約を持たない                                                                                                    |
| 10061 | データベ<br>ース | 致命的エラー | データベース・キャッシュ・メモリー・ブロックが不足しています。                                                                                                    |
|       |            |        | solidDB プロセスに割り振られているキャッシュ・メモリーが少なすぎるため、solidDB プ<br>ロセスを継続できません。この問題の典型的な原因として、いくつかの同時ユーザーの負<br>荷が重すぎます。より多くのキャッシュ・メモリーを割り振るには、以下の solid.ini パ<br>ラメーターにより大きな値を設定してください。 |
|       |            |        | [IndexFile]<br>CacheSize=cache_size_in_bytes                                                                                                    |
|       |            |        | 注: 割り振られたキャッシュ・メモリー・サイズは、物理メモリー量を超えることはできま<br>せん。                                                                                                    |

表 *63. solidDB* データベース・エラー *(*続き*)*

| コード   | クラス        | タイプ    | 説明                                                                                                    |
|-------|------------|--------|----------------------------------------------------------------------------------------------------|
| 10062 | データベ<br>ース | 致命的エラー | offset で、log filename への書き込みに失敗しました。                                                                                                    |
|       |            |        | ログ・ファイルを収容するディスクがフルでないこと、および正しく機能していることを<br>検査してください。また、ログ・ファイルは、ネットワークを通して共有ディスクに格納<br>することはできません。                                                                               |
| 10063 | データベ<br>ース | 致命的エラー | ログ・ファイル・ディレクトリーに既に同様のファイルが存在するため、新しいログ・フ<br>ァイル名を作成できません。                                                                                                    |
|       |            |        | そのログ・ファイル・ディレクトリーには、別のデータベースからのログも含まれている<br>可能性があります。solidDB プロセスは、そのログ・ファイル・ディレクトリーから無効な<br>ログ・ファイルを削除するまで、処理を続行できません。log filename およびより大きなシ<br>ーケンス番号を持つすべての他のログ・ファイルを削除してください。 |
| 10064 | データベ<br>ース | 致命的エラー | ログ・ファイル名のテンプレートが正しくありません。                                                                                                    |
|       |            |        | 最も可能性が高いのは、以下で指定されたログ・ファイル・テンプレートに含まれる、                                                                                                    |
|       |            |        | [Logging]<br>FileNameTemplate=name                                                                                                    |
|       |            |        | シーケンス番号の桁位置が少なすぎるか多すぎます。桁位置は、4 以上、10 以下でなけれ<br>ばなりません。                                                                                                    |
| 10065 | データベ<br>ース | 致命的エラー | ログ書き込みモードが不明です。構成パラメーターを再確認してください。                                                                                                    |
| 10066 | データベ<br>ース | 致命的エラー | log filename を開くことができません。solid.ini 内の以下のログ・ファイル名テンプレー<br>トを確認してください。                                                                                                    |
|       |            |        | [Logging]<br>FileNameTemplate=name                                                                                                    |
|       |            |        | さらに、以下の点を検証してください。                                                                                                    |
|       |            |        | • この環境で、有効なファイル名に展開できるか                                                                                                    |
|       |            |        | • solidDB プロセスは、ログ・ファイル・ディレクトリーに対して適切な特権を持ってい<br>るか                                                                                                    |
| 10067 | データベ<br>ース | 致命的エラー | ログ・ファイル・ディレクトリーに古い log filename が存在するため、データベースを作<br>成できません。                                                                                                    |
|       |            |        | ログ・ファイルを削除せずにデータベースを削除したか、または作成するデータベースの<br>ログ・ファイル・ディレクトリー内に他のデータベースからのログ・ファイルが存在しま<br>す。                                                                                        |

表 *63. solidDB* データベース・エラー *(*続き*)*

| コード   | クラス         | タイプ    | 説明                                                                                                    |
|-------|-------------|--------|----------------------------------------------------------------------------------------------------|
| 10068 | データベ<br>ース  | 致命的エラー | 構成されたログ・ファイルの block size number と既存のファイル名の block size number<br>が一致しないため、ロールフォワード・リカバリーを実行できません。              |
|       |             |        | リカバリーを有効にするには、solid.ini を編集して、以下のパラメーター設定を組み込<br>んでください。                                                      |
|       |             |        | [Logging]<br>BlockSize=blocksize in bytes                                                                     |
|       |             |        | さらに、solidDB プロセスを再開します。リカバリーが成功した後、以下の手順を実行して<br>ログ・ファイル・ブロック・サイズを変更できます。                                     |
|       |             |        | 1. solidDB プロセスをシャットダウンします。                                                                                   |
|       |             |        | 2. 古いログ・ファイルを削除します。                                                                                           |
|       |             |        | 3. solid.ini を編集して新しいブロック・サイズを設定します。                                                                          |
|       |             |        | 4. solidDB を再始動します。                                                                                           |
| 10069 | データベ<br>ース  | 致命的エラー | relation id number が検出されなかったため、ロールフォワード・リカバリーが失敗しまし<br>た。データベースが変更不能に壊れています。データベースを最後のバックアップからリ<br>ストアしてください。 |
| 10070 | データベ<br>ース  | 致命的エラー | relation id number が検出されなかったため、ロールフォワードが失敗しました。データベ<br>ースが変更不能に壊れています。データベースを最後のバックアップからリストアしてく<br>ださい。       |
| 10071 | データベー<br>ース | 致命的エラー | データベースを最後のバックアップからリストアしてください。                                                                                 |
| 10072 | データベ<br>ース  | 致命的エラー | ファイル入出力の問題で、データベース操作が失敗しました。                                                                                  |
| 10073 | データベ<br>ース  | 致命的エラー | データベースが不整合です。索引ブロック・タイプの size、address、routine、reachmode<br>が正しくありません。データベースを最後のバックアップからリストアしてください。            |
| 10074 | データベ<br>ース  | 致命的エラー | ロールフォワード・リカバリーが失敗しました。最後のバックアップに復帰してくださ<br>$\mathcal{V}^{\lambda}$                                            |
| 10075 | データベ<br>ース  | 致命的エラー | 使用を試行しているデータベースは、元々は、現行設定とは異なるデータベース・ブロッ<br>ク・サイズ設定で作成されています。                                                 |
|       |             |        | solid.ini ファイルを編集して、以下のパラメーター設定を組み込んでください。<br>[IndexFile]<br>BlockSize=blocksize in bytes                     |

表 *63. solidDB* データベース・エラー *(*続き*)*

| コード   | クラス                | タイプ    | 説明                                                                                                    |
|-------|--------------------|--------|----------------------------------------------------------------------------------------------------|
| 10076 | データベ<br>ース         | 致命的エラー | ログ・ファイル名に tablename または viewname が再定義されているため、ロールフォワ<br>ード・リカバリーが失敗しました。                                               |
|       |                    |        | このエラーの原因として、以下が考えられます。                                                                                                |
|       |                    |        | • 別の solidDB プロセスが、同じログ・ファイル・ディレクトリーを使用している                                                                           |
|       |                    |        | • ログ・ファイル・ディレクトリーに、古いログ・ファイルが存在する                                                                                     |
|       |                    |        | solidDB プロセスは、この壊れたログ・ファイルをリカバリーに使用できません。継続する<br>ためには、以下の代替方法が存在します。                                                  |
|       |                    |        | 1. 最後のバックアップに復帰                                                                                                    |
|       |                    |        | 2. 最後のチェックポイントに復帰                                                                                                    |
|       |                    |        | 3. 有効な最後のログ・ファイル内で、最後にコミットされたトランザクションに復帰                                                                              |
| 10077 | データベ<br>ース         | 致命的エラー | データベース変換用の基本カタログが指定されていません (-C catalogname を使用)。                                                                      |
|       |                    |        | データベースを新しいフォーマットに変換する場合には、データベースの基本カタログを<br>提供する必要があります。                                                              |
| 10078 | データベ<br>ース         | エラー    | ユーザーがトランザクションをロールバックしました。                                                                                             |
| 10079 | データベ<br>ース         | エラー    | filespec を除去できません。ファイルは、既に使用中です。                                                                                      |
| 10080 | データベ<br>ース         | エラー    | HotStandby 2 次サーバーが、1 次サーバーから受け取った操作を実行できません。                                                                         |
|       |                    |        | 意味: このエラーの原因として考えられることは、データベースが HotStandby の copy ま<br>たは netcopy コマンドで 1 次サーバーから作成されなかったことです。                        |
| 10081 | データベ               | エラー    | データベース・ファイルが不完全であるか破損しています。                                                                                           |
|       | ース                 |        | 意味: ファイルがホット・スタンバイの 2 次サーバー上にある場合は、hotstandby copy ま<br>たは hotstandby netcopy コマンドを使用してファイルを 1 次サーバーから再度送信してく<br>ださい。 |
| 10082 | データベ<br>ース         | エラー    | バックアップが異常終了しました。                                                                                                    |
| 10083 | データベ<br>ース         | エラー    | 既に 2 次サーバーへコミットが送信されているため、HSB トランザクションを中止する<br>ことができませんでした。                                                           |
| 10084 | データベ<br>ース         | エラー    | 表がロックされていません。                                                                                                    |
| 10085 | データベ<br>ース         | エラー    | チェックポイントは使用不可です。                                                                                                    |
|       | データベ               | エラー    |                                                                                                    |
| 10086 | ース                 |        | 削除された行が検出されません。                                                                                                    |
|       |                    |        | 削除中のキー値が、B ツリー内で検出できません。これは内部エラーです。                                                                                   |
| 10087 | データベ<br>$-\lambda$ | エラー    | HotStandby はメイン・メモリー表に対しては許可されません。                                                                                    |
| 10088 | データベ<br>ース         | エラー    | 指定したロック・タイムアウト値が大きすぎます。                                                                                               |
| 10089 | データベ<br>ース         | エラー    | 操作が失敗しました。サーバーは HSB PRIMARY UNCERTAIN モードです。                                                                          |

表 *63. solidDB* データベース・エラー *(*続き*)*

| コード   | クラス        | タイプ    | 説明                                                                                                    |
|-------|------------|--------|----------------------------------------------------------------------------------------------------|
| 10090 | データベ<br>ース | エラー    | より新しいトランザクション内のデータ・ディクショナリー操作。                                                                                          |
|       |            |        | あるトランザクションが、それより後のトランザクションによってスキーマが変更された<br>表にアクセスしようとすると、このエラーが返されます。推奨処置として、新しいトラン<br>ザクションで、失敗した SQL コマンドを再試行してください。 |
| 10091 | データベ<br>ース | エラー    | バックアップで、誤ったブロック・サイズのログ・ファイルが検出されました。バックア<br>ップが異常終了しました。                                                                |
| 10092 | データベ<br>ース | 致命的エラー | ロギングが使用不可の場合、HotStandby は作動できません。                                                                                       |
| 10093 | データベ<br>ース | 致命的エラー | HotStandby が構成されない場合、HotStandby マイグレーションは不可能です。                                                                         |
| 10094 | データベ<br>ース | 致命的エラー | インメモリー表での使用のために、少なくとも %d キャッシュ・ページが必要ですが、%d<br>のみ構成されています。                                                              |
| 10095 | データベ<br>ース | エラー    | 分離変更後に、カーソルがクローズしています。                                                                                                  |
|       |            |        | 分離レベルが変更されたため、現行カーソルがクローズしています。                                                                                         |
| 10096 | データベ<br>ース | 致命的エラー | インメモリー表のチェックポイント用に少なくとも <kilobytes> KB が必要ですが、<br/><kilobytes> KB のみ構成されています。</kilobytes></kilobytes>                   |
|       |            |        | インメモリー表に対して十分なメモリーが構成されていません。                                                                                           |
| 10098 | データベ<br>ース | エラー    | シーケンス sequence_name のインクリメントが失敗しました。                                                                                    |
| 10099 | データベ<br>ース | 致命的エラー | 暗号化データベースに対して、暗号化パスワードが指定されていません。                                                                                       |
| 10100 | データベ<br>ース | 致命的エラー | 暗号化データベースに対して指定されたパスワードが誤っています。                                                                                         |
| 10101 | データベ<br>ース | 致命的エラー | 暗号化アルゴリズムが不明です。                                                                                                    |
| 10104 | データベ<br>ース | 致命的エラー | データベースは、solidDB Storage Engine for MySQL Prototype を使用して作成されていま<br>せん。データベースを開くことができません。                                |
| 10105 | データベ<br>ース | エラー    | <value> パラメーターで指定されたハッシュ表のキャッシュ・サイズが実際のキャッシュ・<br/>サイズよりも小さい。</value>                                                    |
| 10106 | データベ<br>ース | 致命的エラー | SOLID プロセスに対して指定されたキャッシュ・メモリーが大きすぎます。solid.ini ファ<br>イルを編集して、システムしきい値を超えないようにこのパラメーター値を変更し、<br>SOLID プロセスを再開してください。     |
|       |            |        | これは、致命的エラーです。                                                                                                    |
| 10107 | データベ<br>ース | エラー    | ログ・リーダー・パーティションの変更後に、カーソルがクローズします。                                                                                      |
| 10108 | データベ<br>ース | エラー    | 表での同時データ・ディクショナリー操作のために、検索が異常終了します。                                                                                     |
| 10109 | データベ<br>ース | エラー    | トランザクションは既に準備済みの状態です。操作が失敗しました。                                                                                         |
| 10110 | データベ<br>ース | エラー    | XA トランザクションはまだ終了していません。操作が失敗しました。                                                                                       |

<span id="page-280-0"></span>表 *63. solidDB* データベース・エラー *(*続き*)*

| コード   | クラス        | タイプ    | 説明                                                 |
|-------|------------|--------|----------------------------------------------------|
| 10111 | データベ<br>ース | エラー    | XA トランザクションは終了しています。操作が失敗しました。                     |
| 10112 | データベ<br>ース | エラー    | XA トランザクションは別の接続からのものです。操作が失敗しました。                 |
| 10113 | データベ<br>ース | エラー    | XID が重複しています。                                      |
| 10114 | データベ<br>ース | エラー    | XA トランザクションは DDL ステートメントを持つことができません。操作は失敗しま<br>した。 |
| 10115 | データベ<br>ース | エラー    | XA トランザクションの操作はサポートされていません。                        |
| 16004 | データベ<br>ース | メッセージ  | インメモリー表の操作に、通常のサービスを行うための十分なメモリーがあります。             |
| 16005 | データベ<br>ース | メッセージ  | インメモリー表の操作に、更新を行うための十分なメモリーがありますが、挿入は許可さ<br>れません。  |
| 16006 | データベ<br>ース | メッセージ  | インメモリー表のメモリーが、警告レベル未満に戻っています。                      |
| 16501 | データベ<br>ース | エラー    | インメモリー表に対する新しい行値が大きすぎます。                           |
| 16502 | データベ<br>ース | エラー    | 行サイズが、インメモリー表に許可された値を超えています。                       |
| 16503 | データベ<br>ース | エラー    | インメモリー表では、シリアライズ可能分離レベルはサポートされません。                 |
| 16504 | データベ<br>ース | エラー    | インメモリー表のメモリーが減少しています。インメモリー表の挿入は許可されません。           |
| 16505 | データベ<br>ース | エラー    | インメモリー表のメモリーが不足しています。インメモリー表への更新と挿入は許可され<br>ません。   |
| 16506 | データベ<br>ース | 致命的エラー | 構成された MME.ImdbMemoryLimit が小さすぎて、サーバーを始動できません。     |
| 16507 | データベ<br>ース | エラー    | インメモリー表のメモリーが、警告レベルを上回っています。                       |

## **solidDB** 表エラー

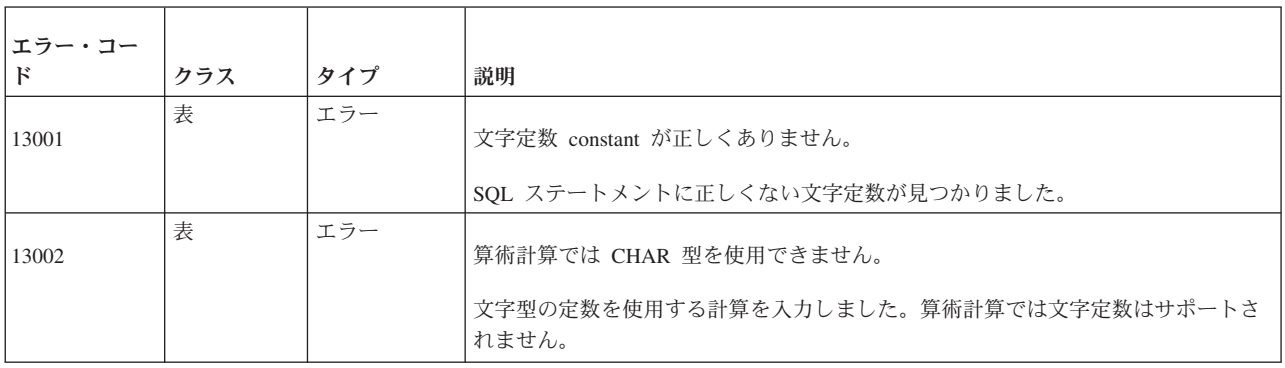

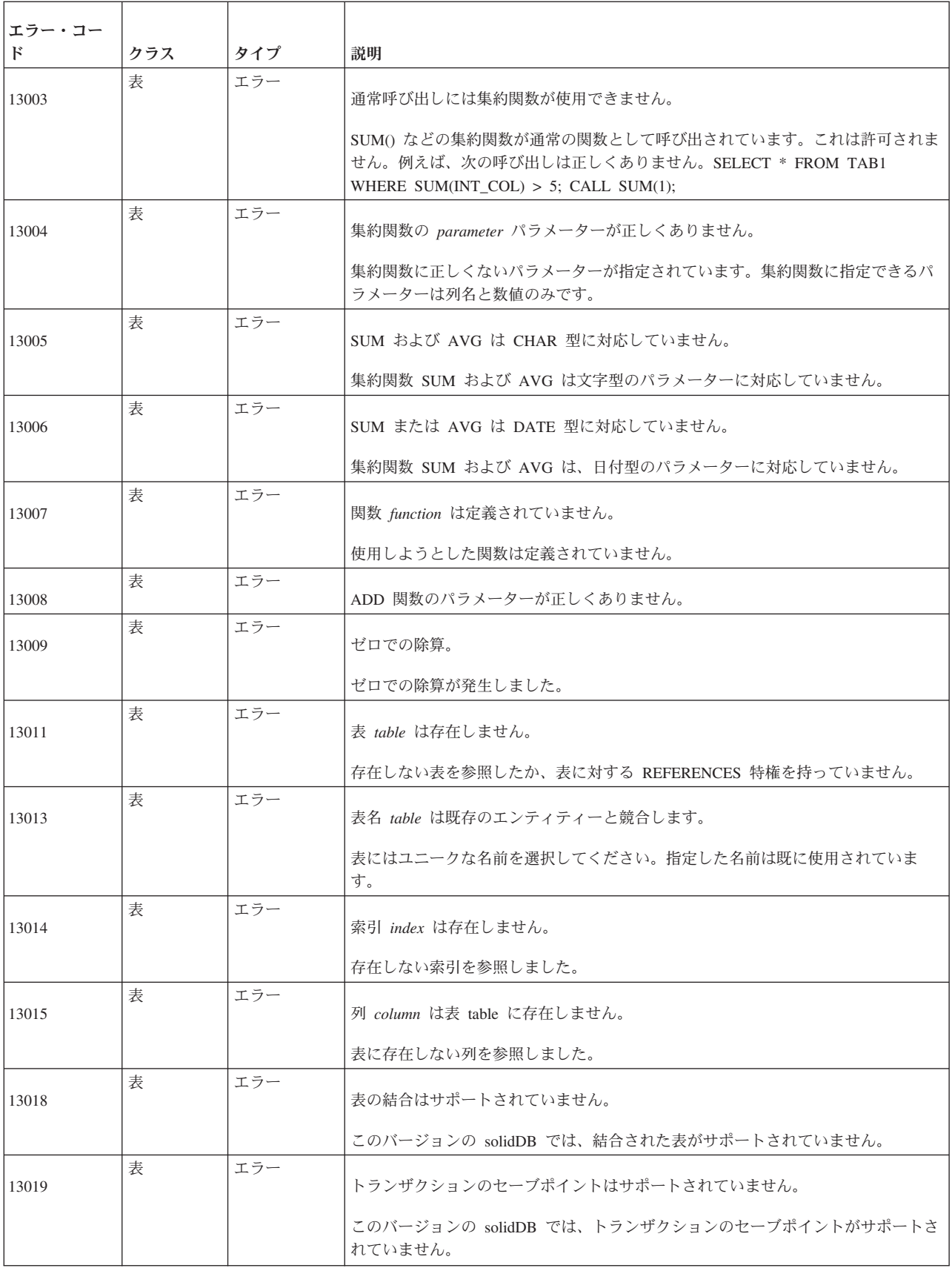

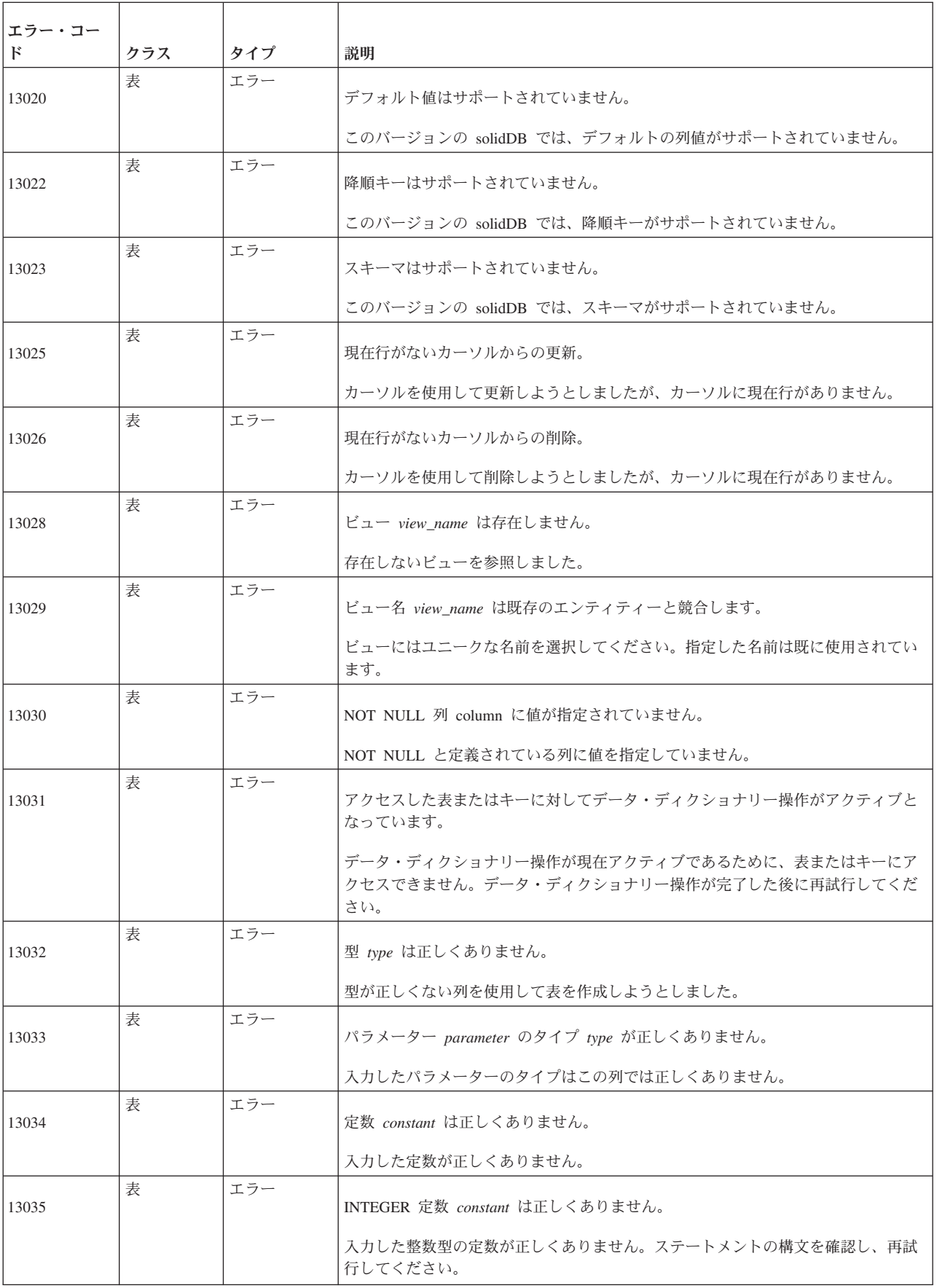

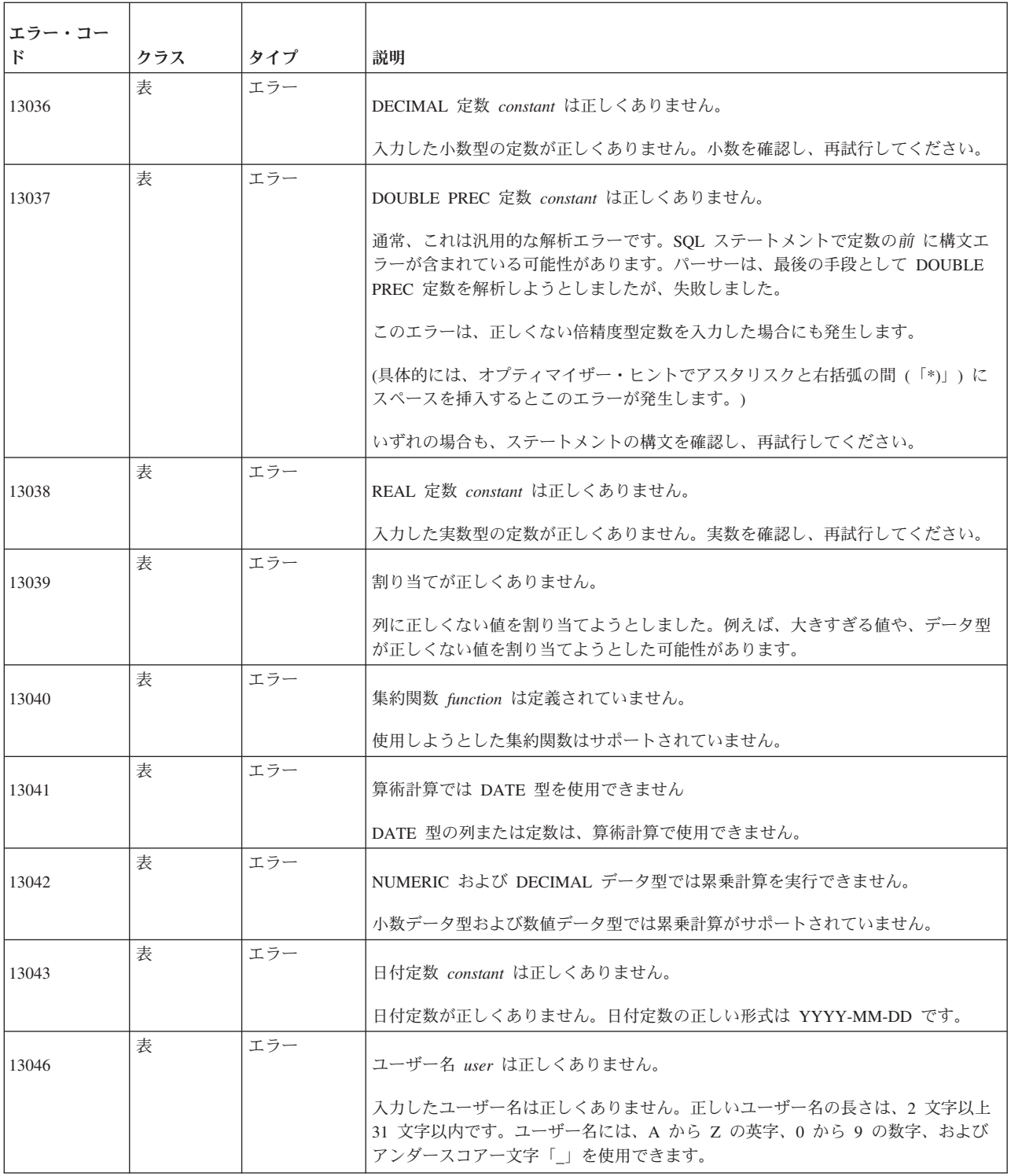

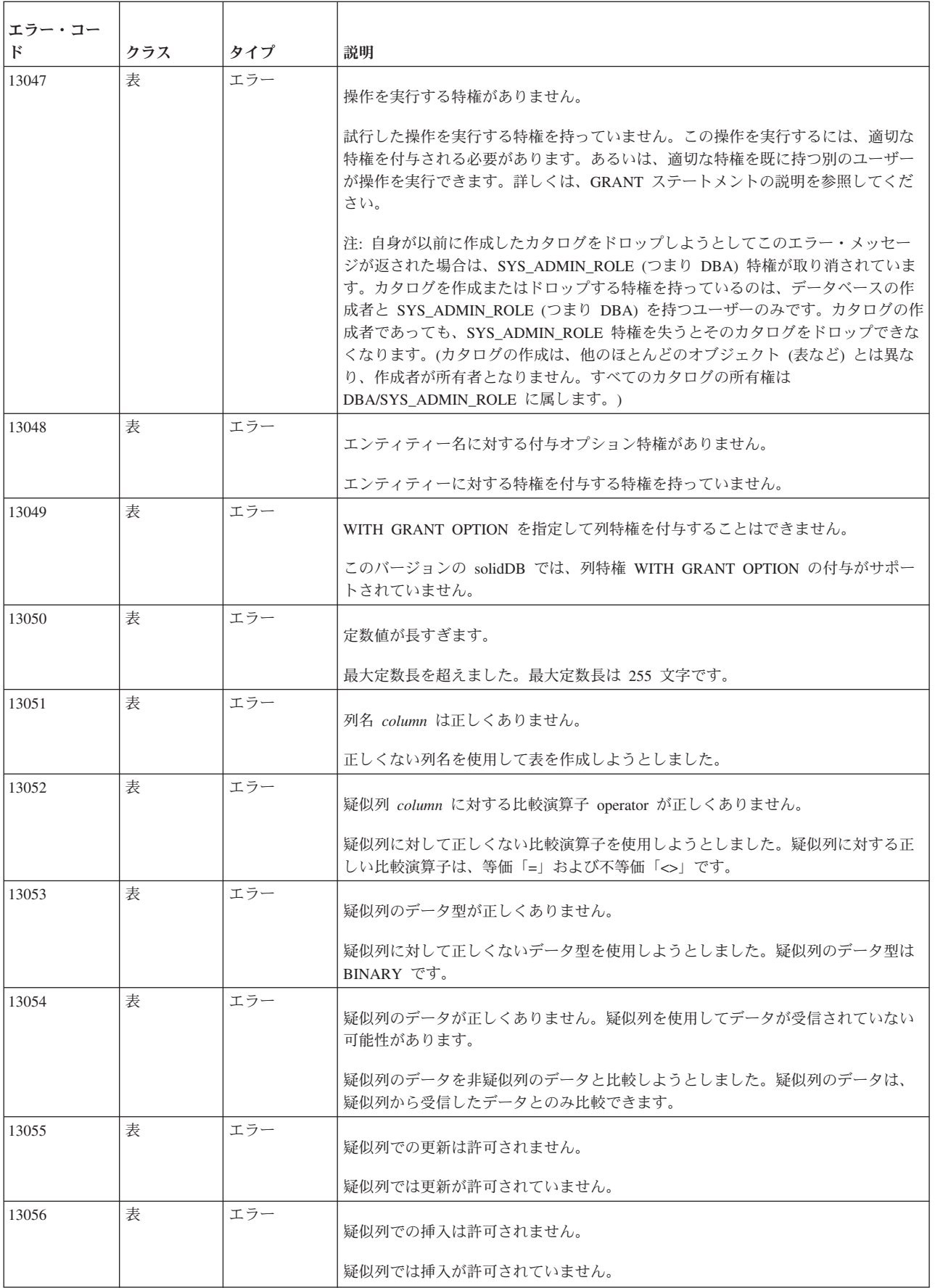

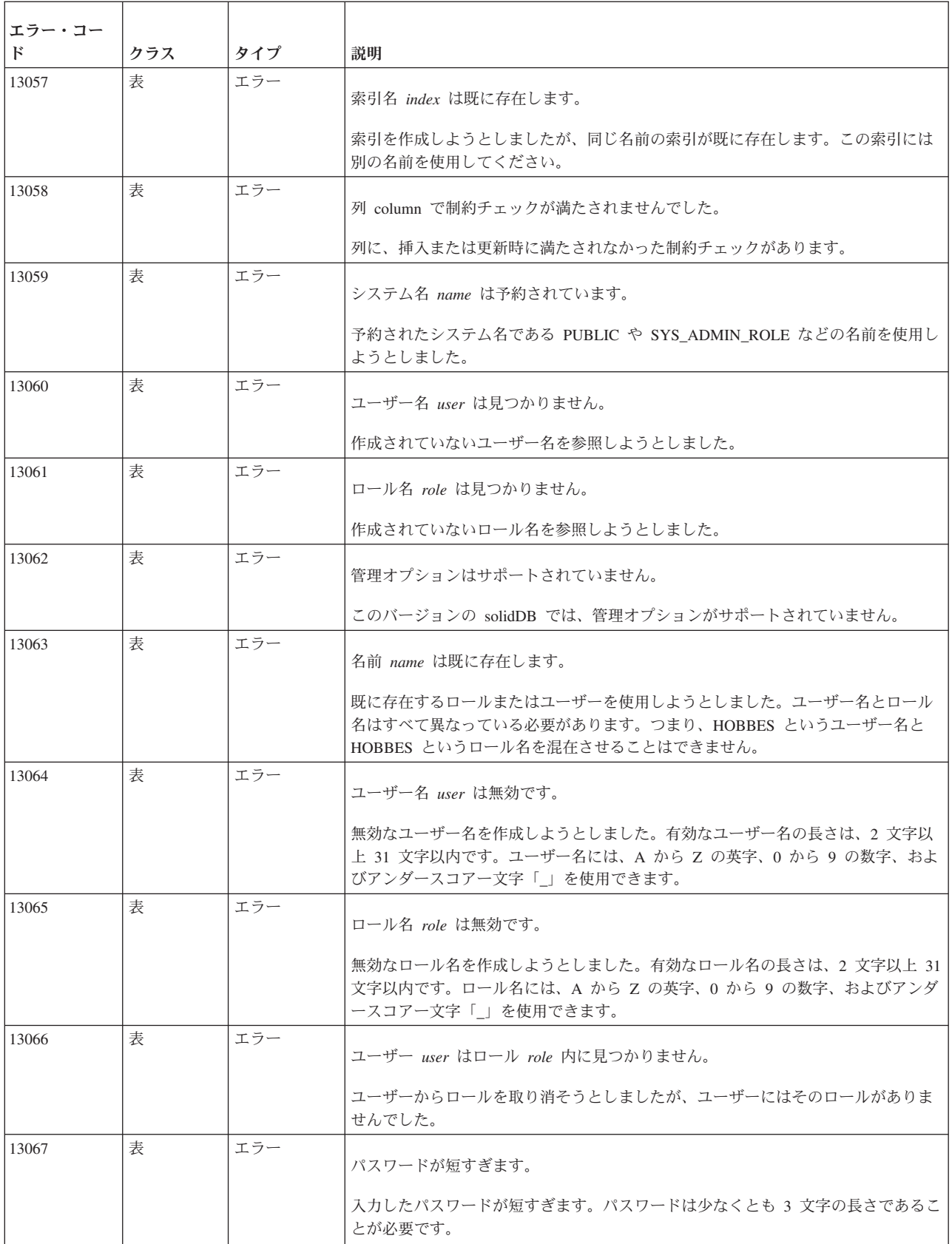

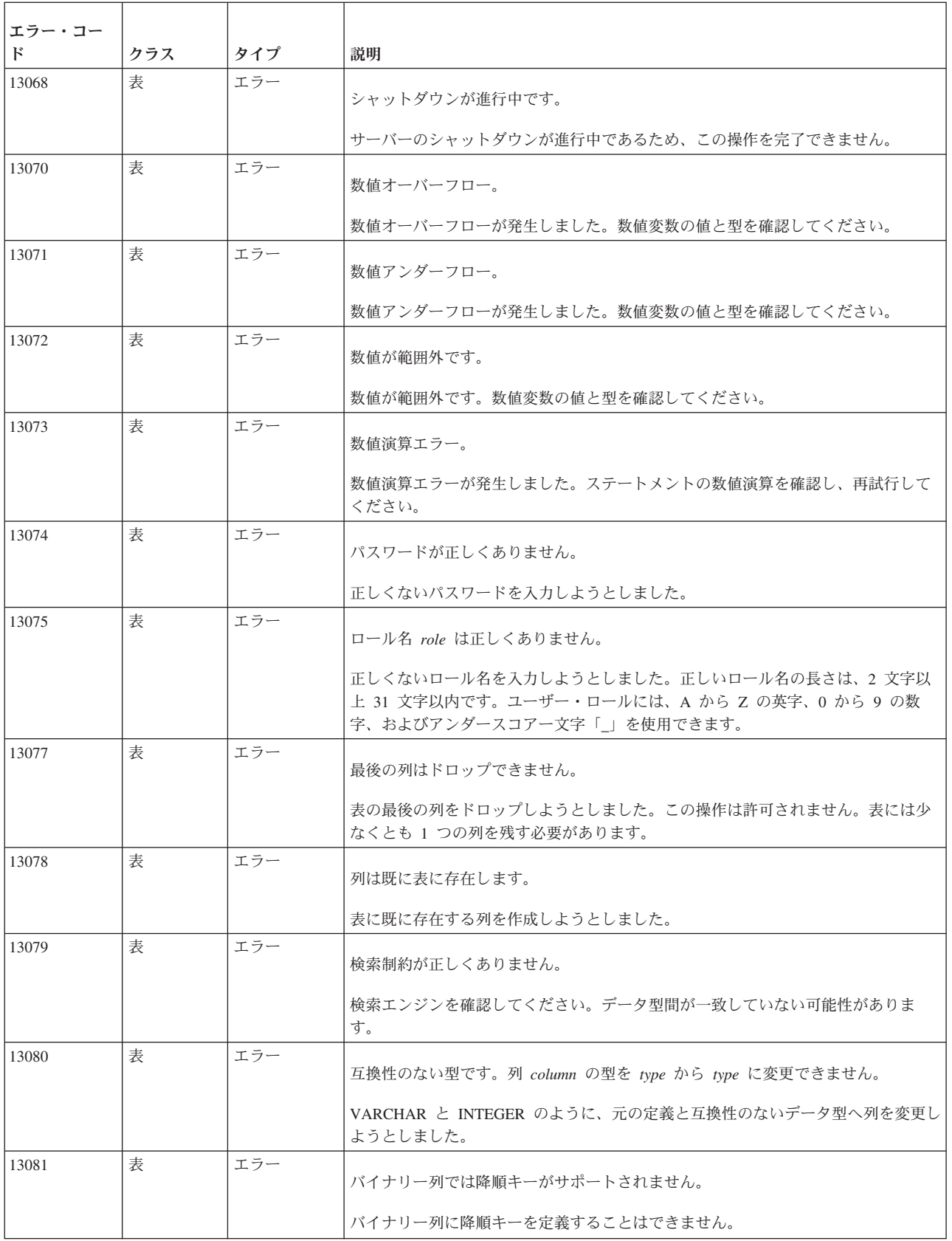

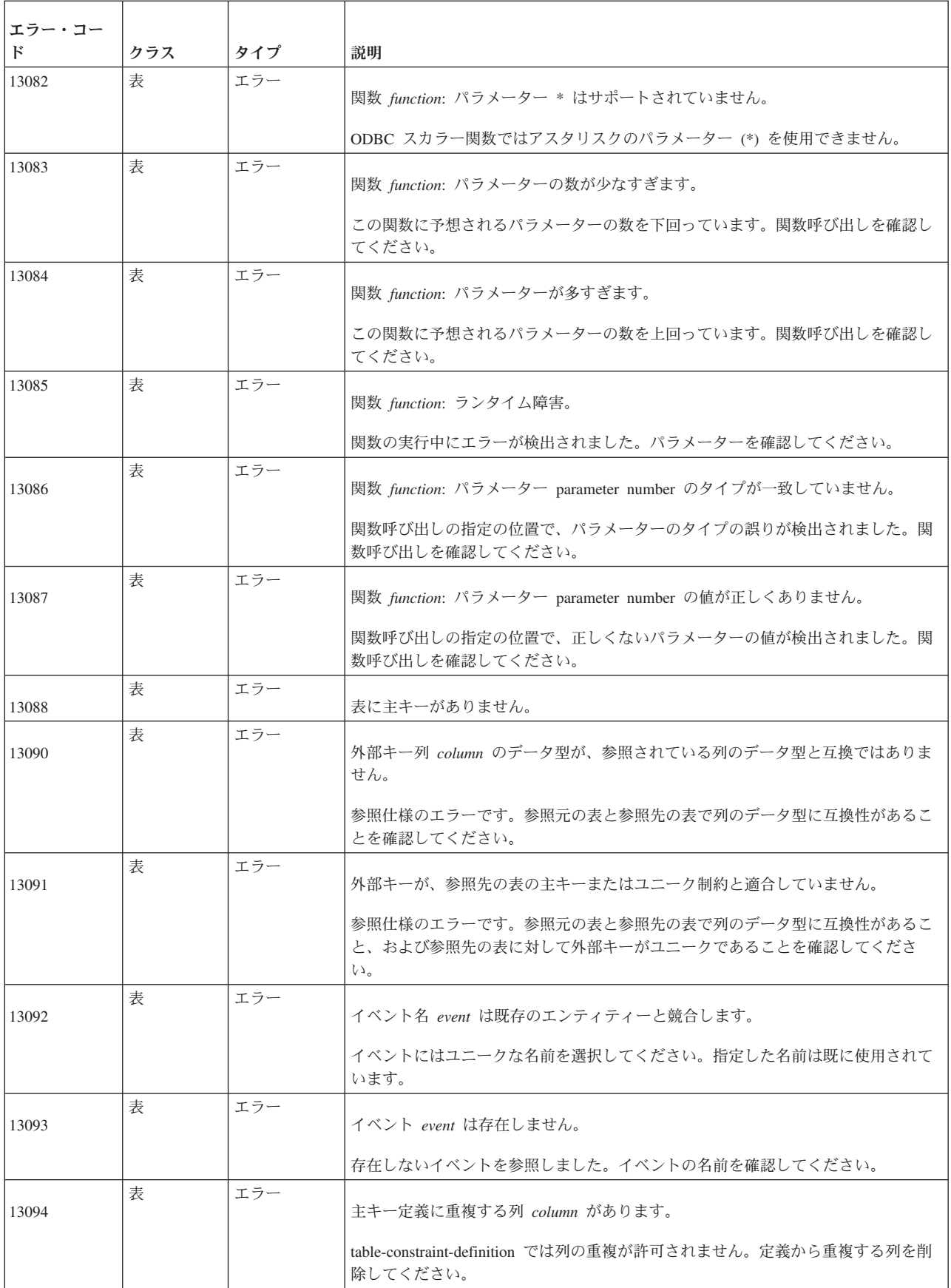
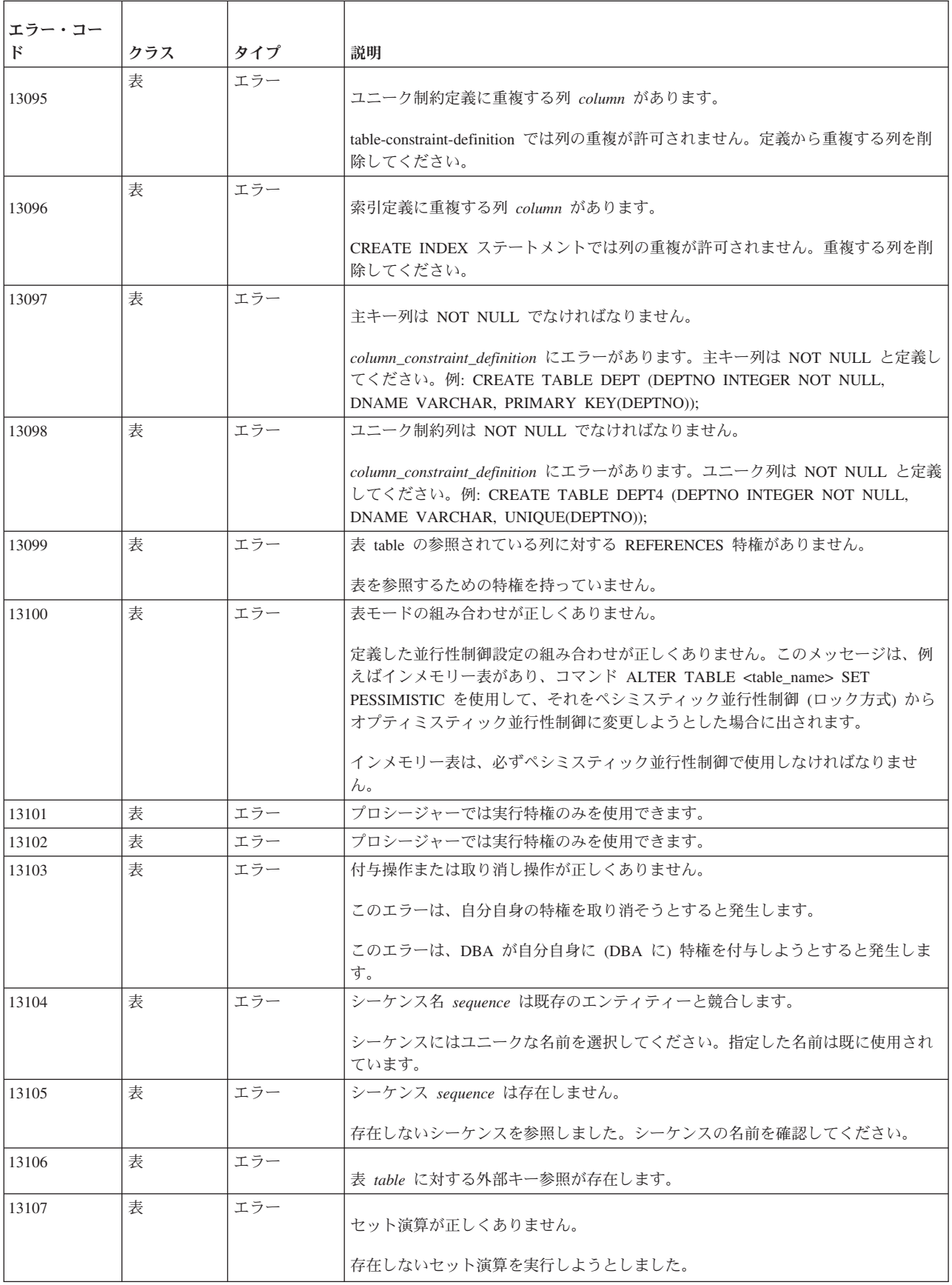

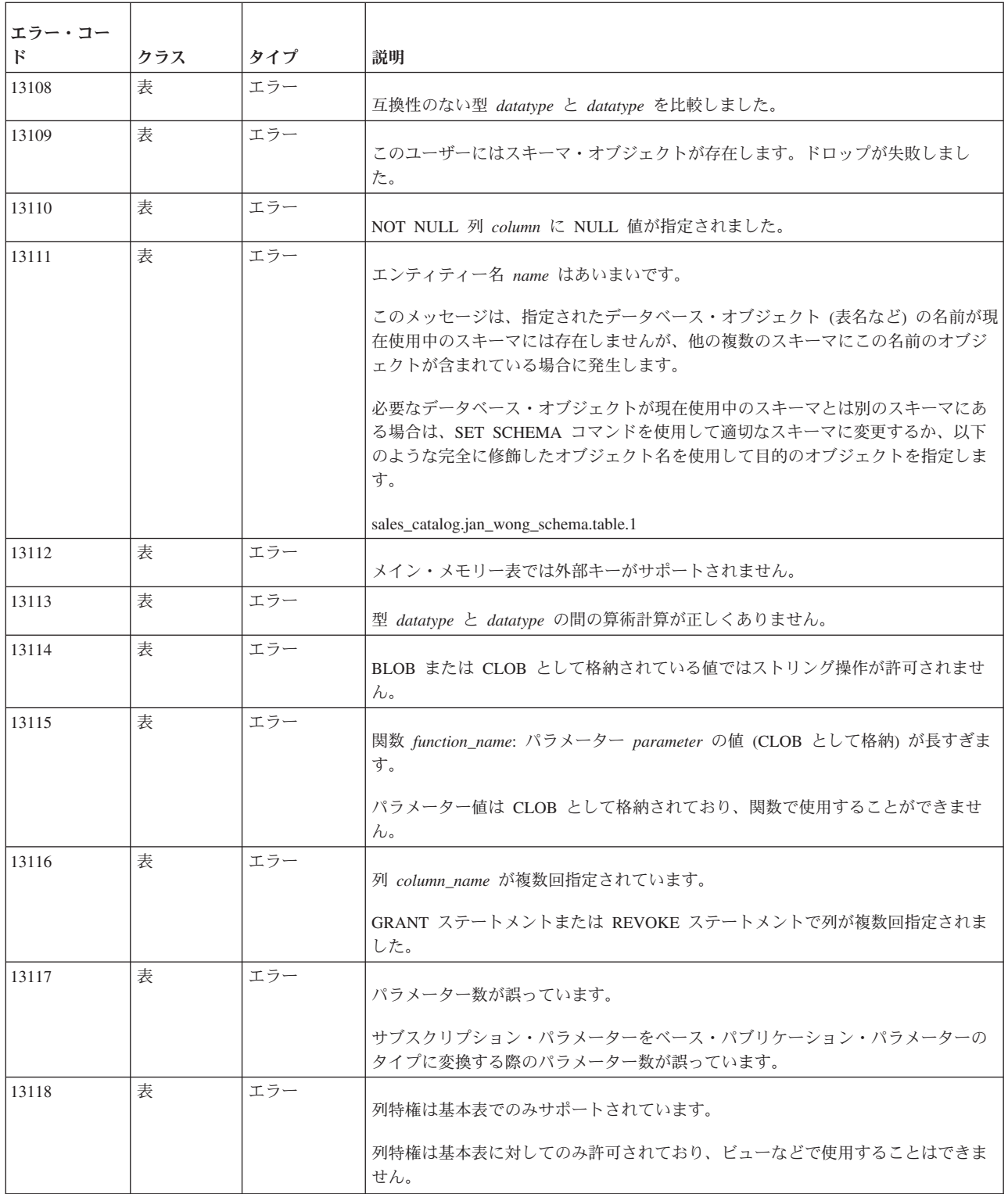

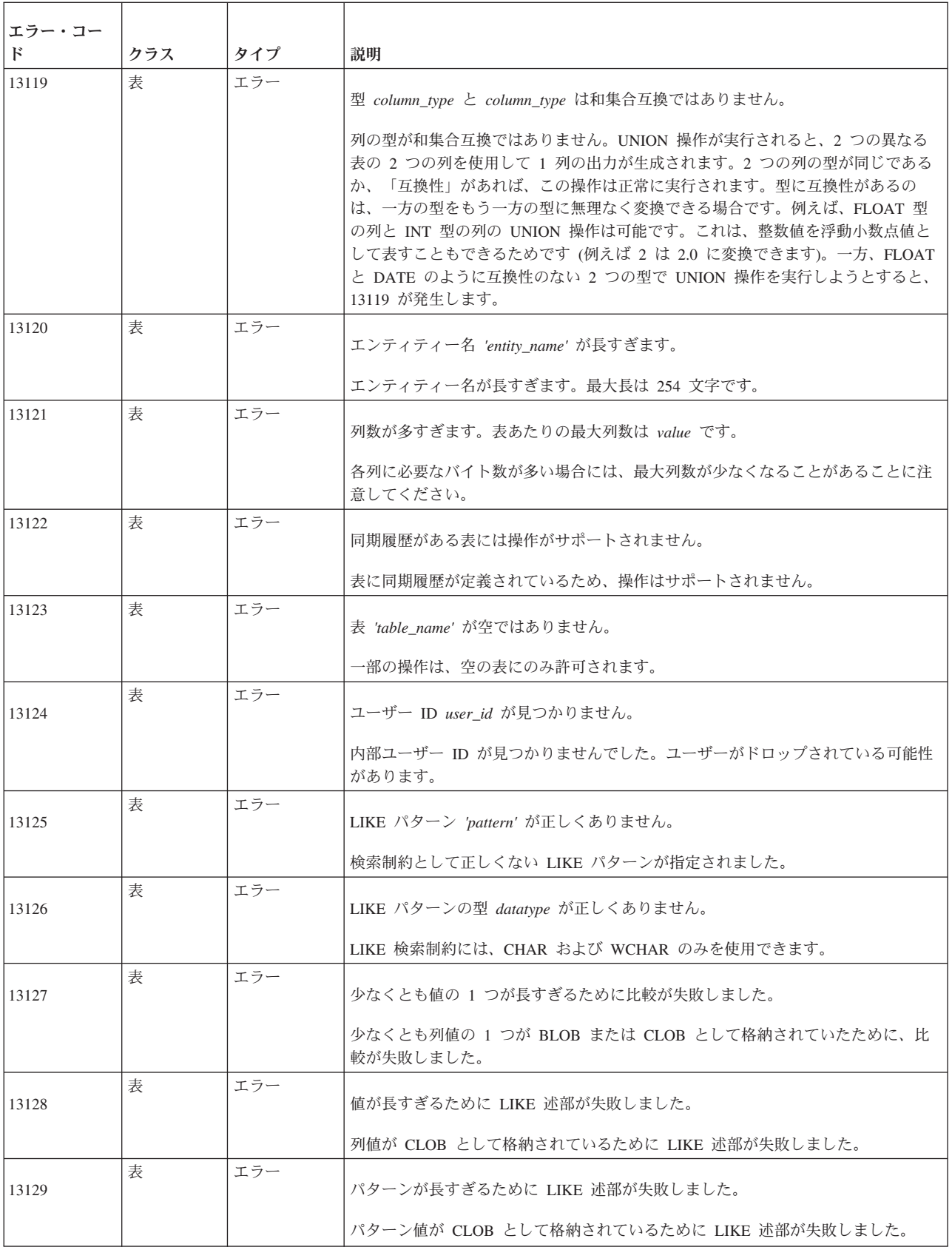

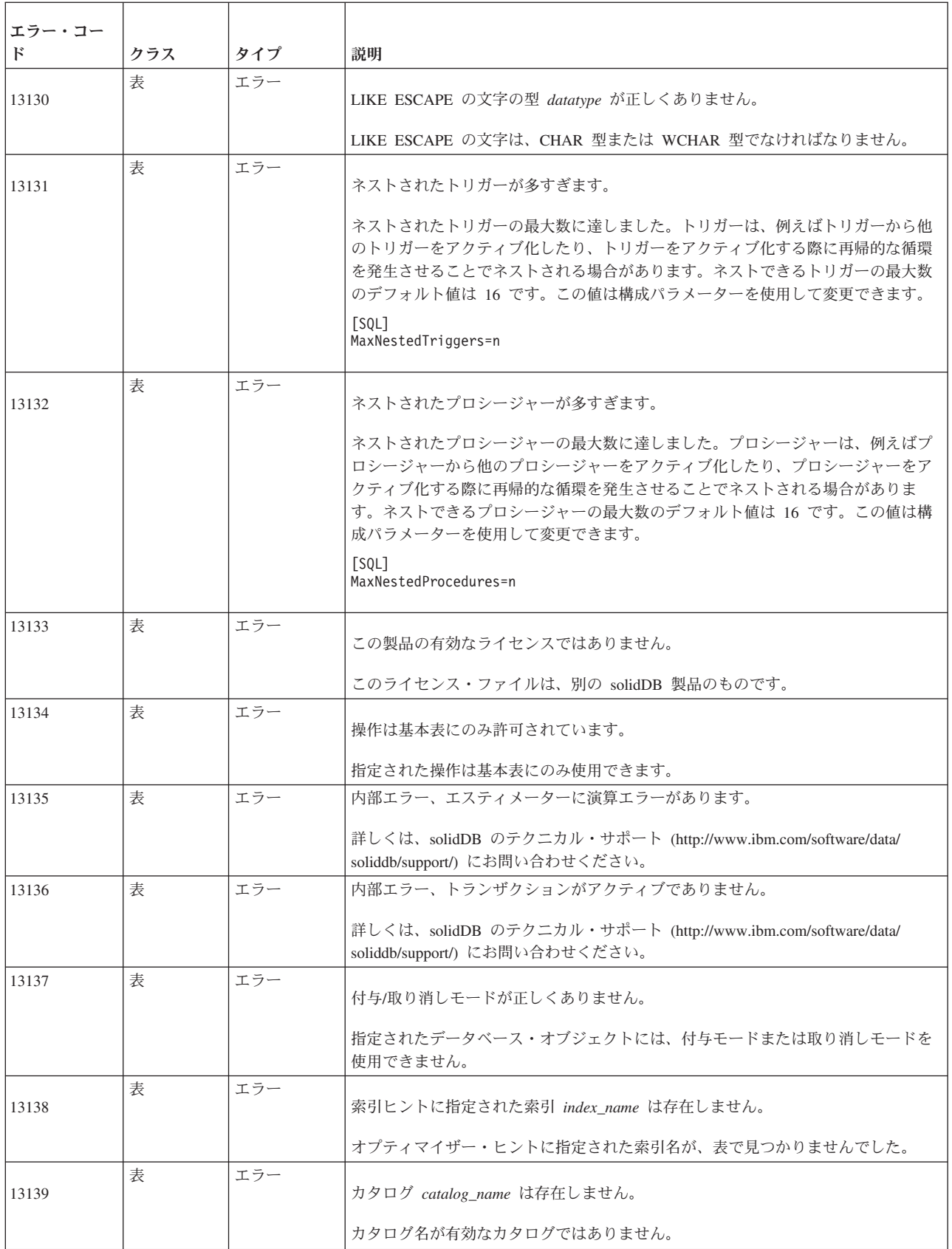

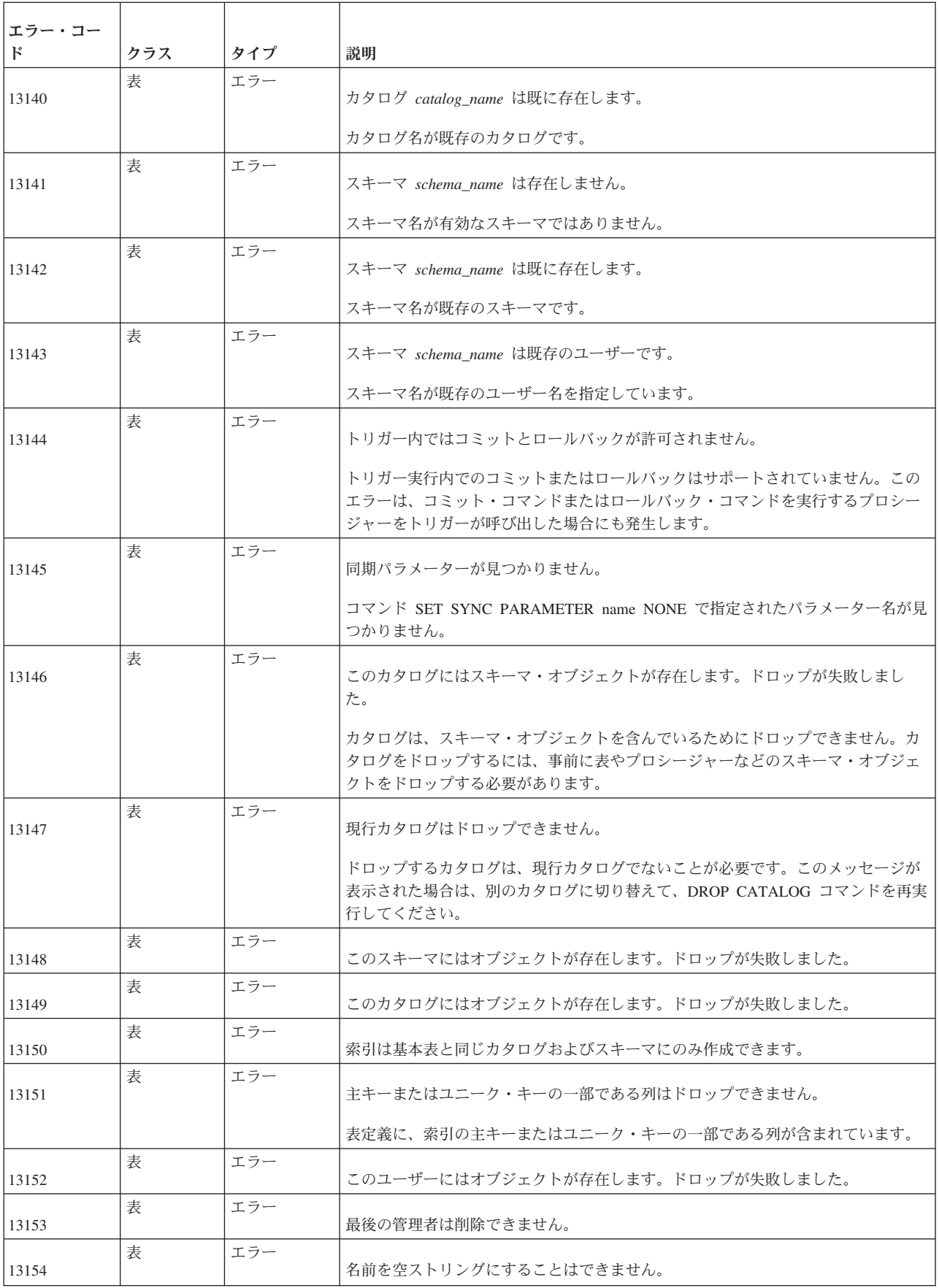

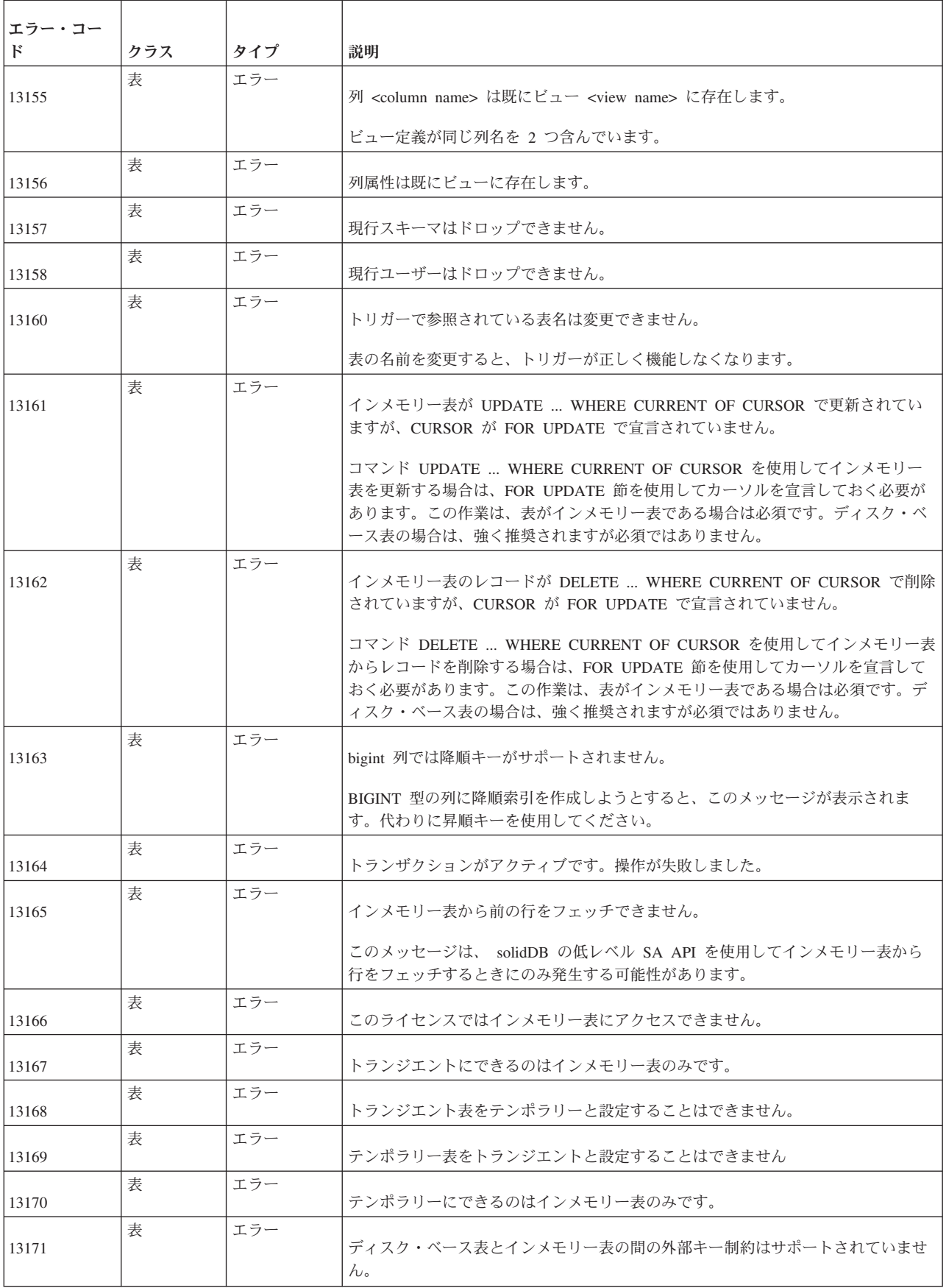

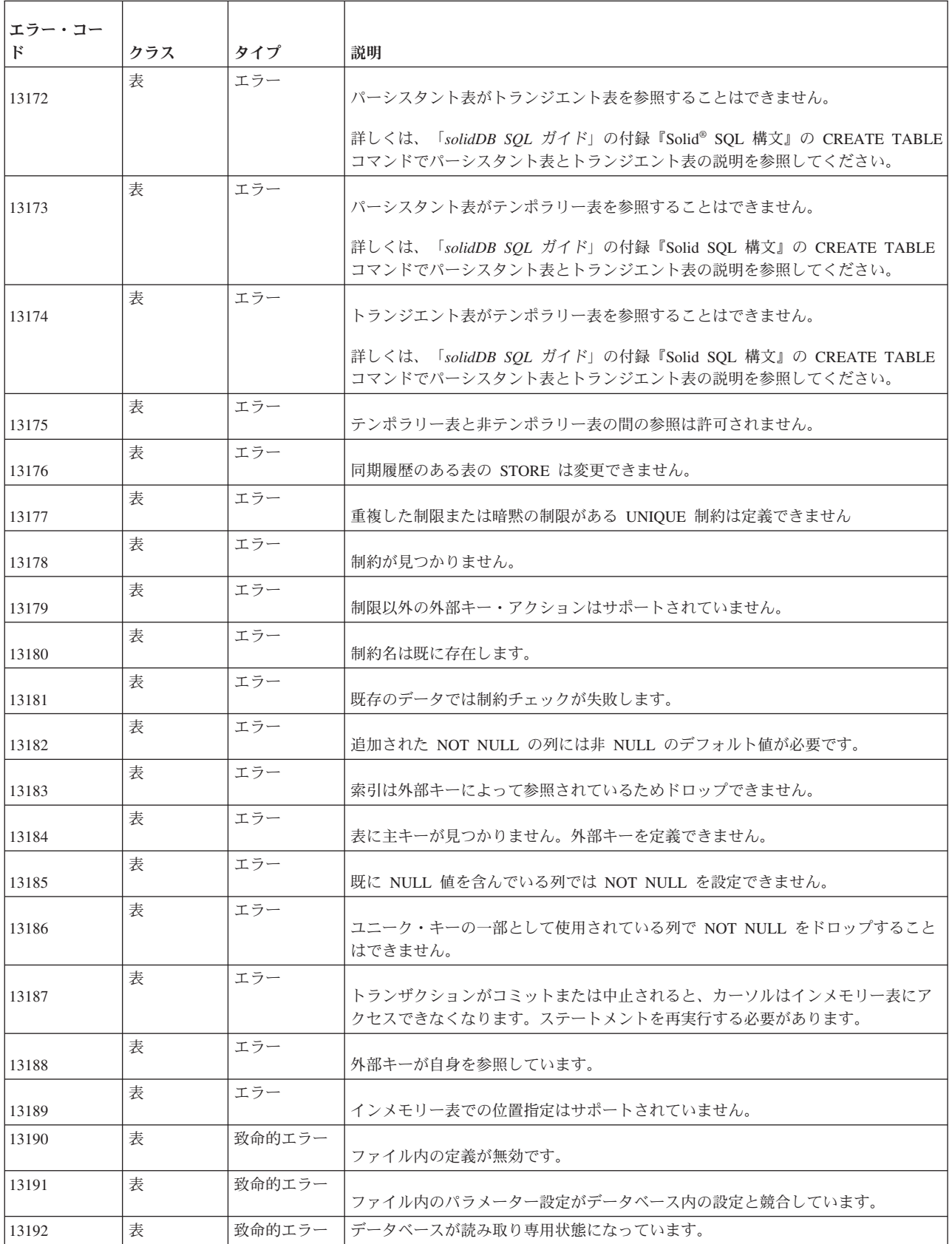

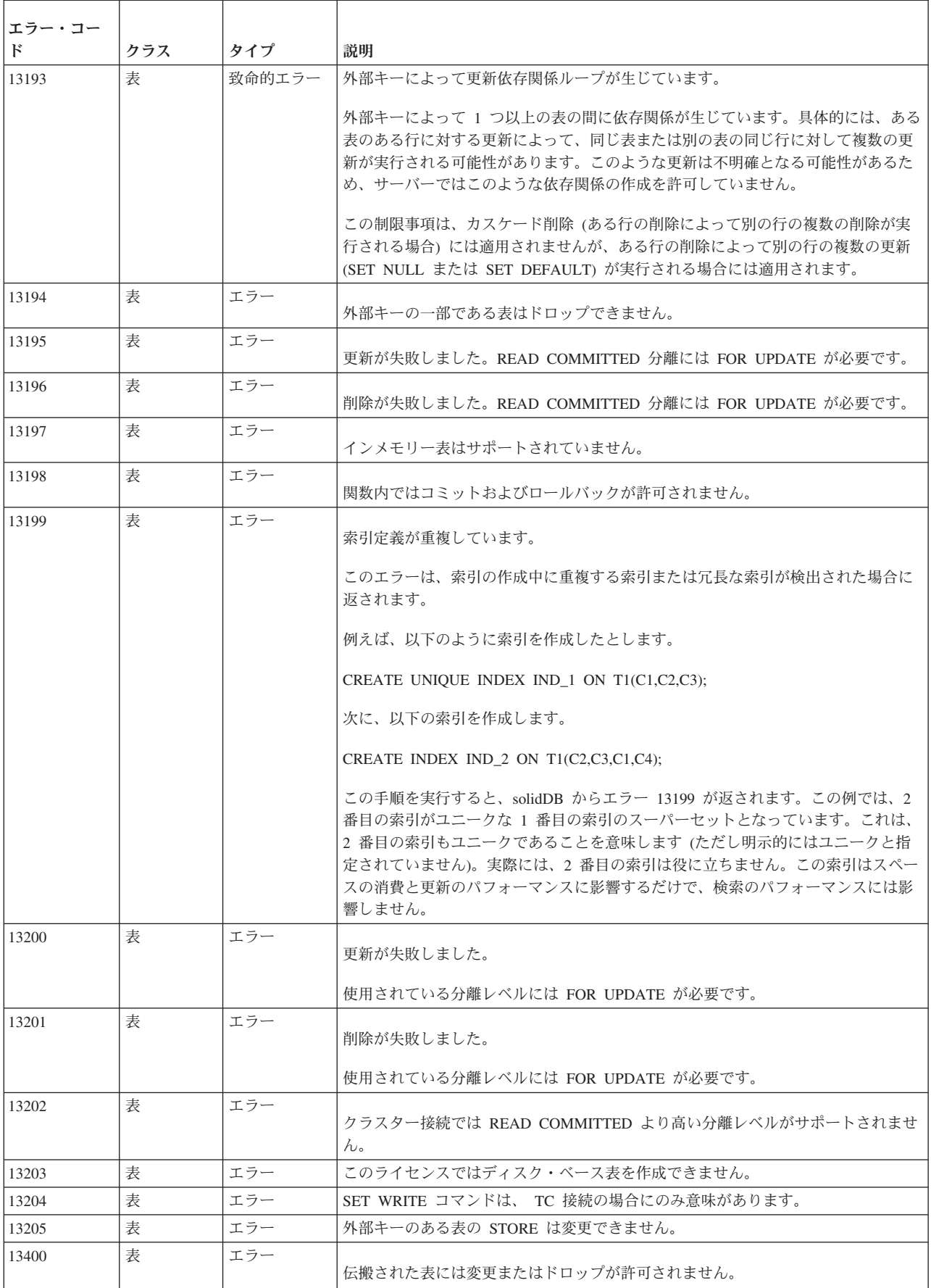

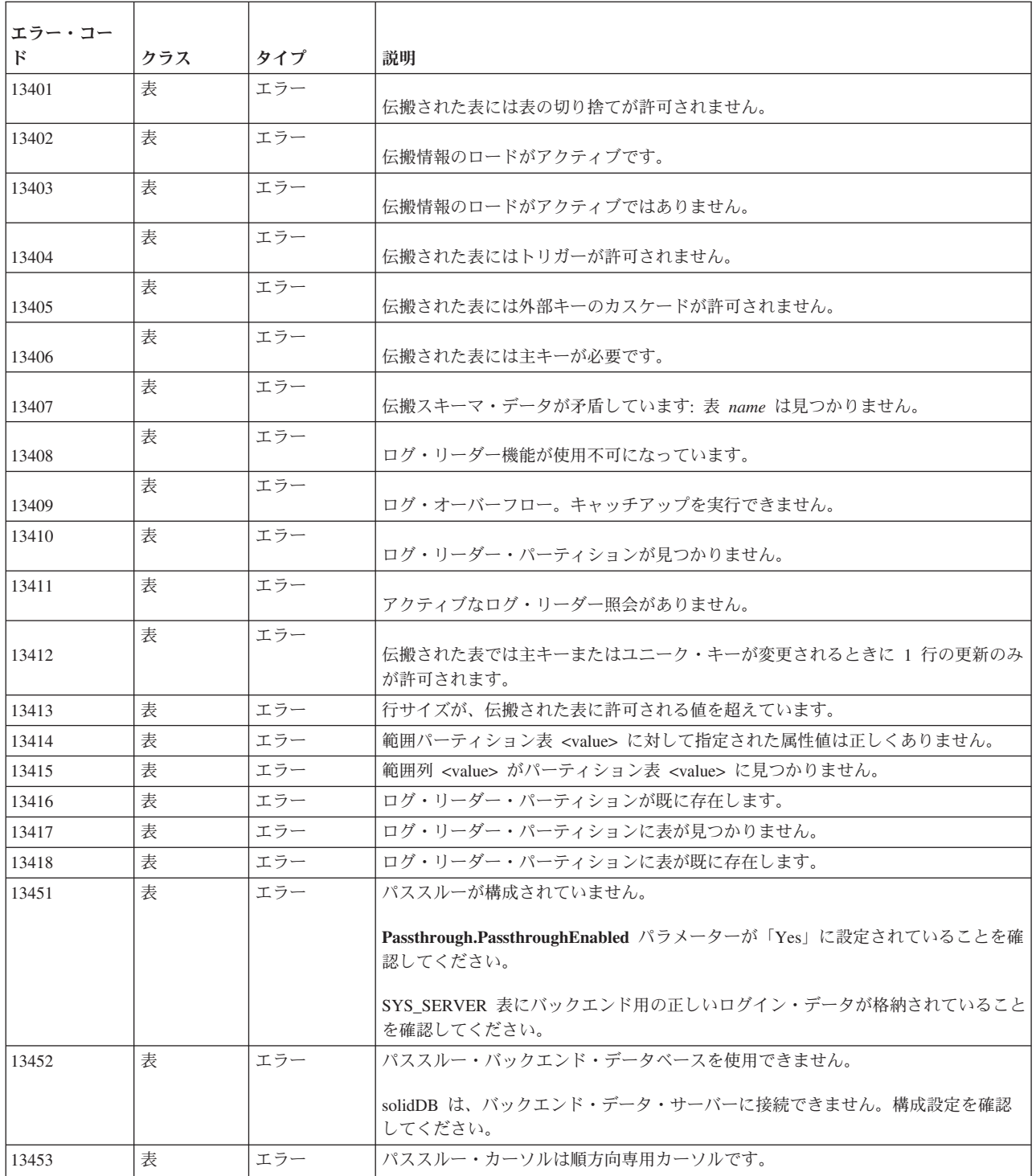

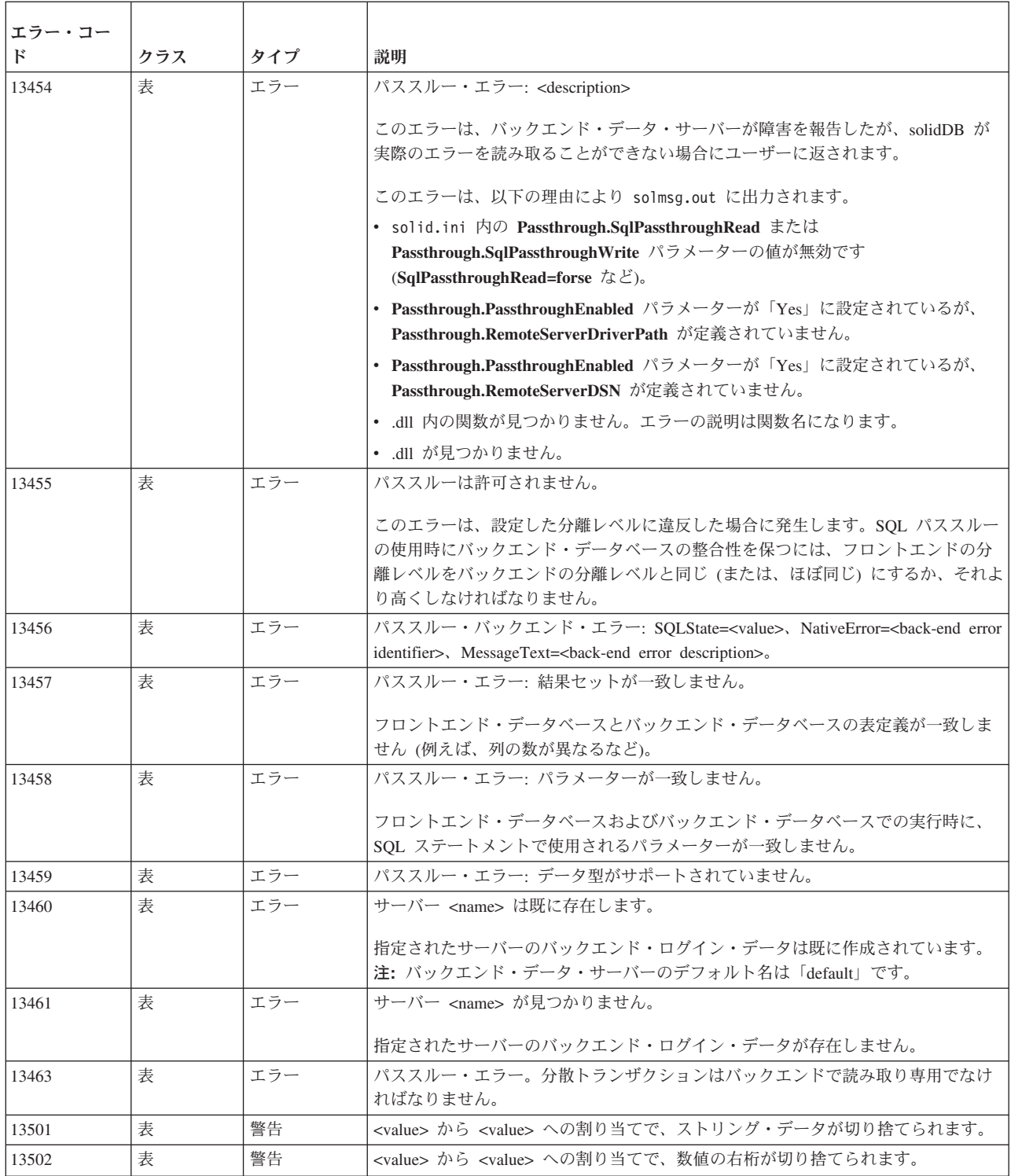

### **solidDB** セッション・エラー

表 *64. solidDB* セッション・エラー

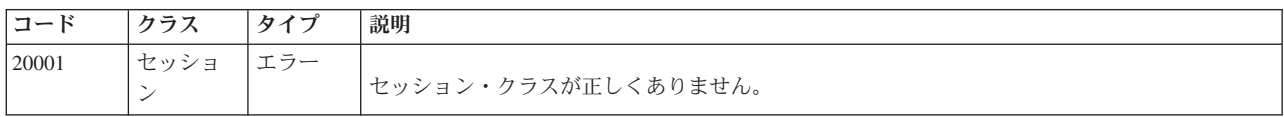

表 *64. solidDB* セッション・エラー *(*続き*)*

| コード   | クラス            | タイプ | 説明                                                                                      |
|-------|----------------|-----|-----------------------------------------------------------------------------------------|
| 20002 | セッショ<br>ン      | エラー | ダイナミック・リンク・ライブラリーが検出されません。                                                              |
| 20003 | セッショ<br>ン      | エラー | ダイナミック・リンク・ライブラリーのバージョンが誤っています。                                                         |
| 20004 | セッショ<br>$\geq$ | エラー | アドレス情報が正しくありません。                                                                        |
| 20005 | セッショ<br>$\geq$ | エラー | listen アドレスが使用中です。                                                                      |
| 20006 | セッショ<br>ン      | エラー | サーバーが検出されません。                                                                           |
| 20007 | セッショ<br>$\geq$ | エラー | 制御パラメーターが正しくありません。                                                                      |
| 20008 | セッショ<br>$\geq$ | エラー | サイズ・パラメーターが正しくありません。                                                                    |
| 20009 | セッショ<br>$\geq$ | エラー | 書き込み操作が失敗しました。                                                                          |
|       |                |     | このエラーは、基礎となる通信チャネル (ソケット、名前付きパイプ、共有メモリー、など)<br>が切断された場合に、サーバーまたはクライアントが書き込みを試行すると返されます。 |
| 20010 | セッショ<br>$\geq$ | エラー | 読み取り操作が失敗しました。                                                                          |
| 20011 | セッショ<br>$\geq$ | エラー | 受け入れ操作が失敗しました。                                                                          |
| 20012 | セッショ<br>ン      | エラー | ネットワークが検索されません。                                                                         |
| 20013 | セッショ<br>ン      | エラー | ネットワーク・リソースが不足しています。                                                                    |
| 20023 | セッショ<br>$\geq$ | エラー | 既に進行中の名前リゾルバー要求が多すぎます。                                                                  |
| 20024 | セッショ<br>$\geq$ | エラー | ホスト名の解決中にタイムアウトになりました。                                                                  |
| 20025 | セッショ<br>$\geq$ | エラー | リモート・ホストへの接続中にタイムアウトになりました。                                                             |

# **solidDB** 通信エラー

表 *65. solidDB* 通信エラー

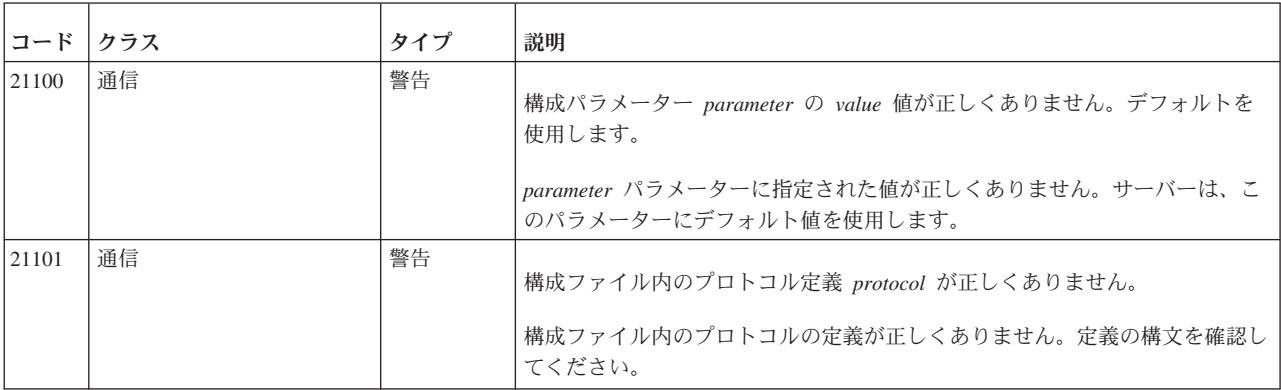

### 表 *65. solidDB* 通信エラー *(*続き*)*

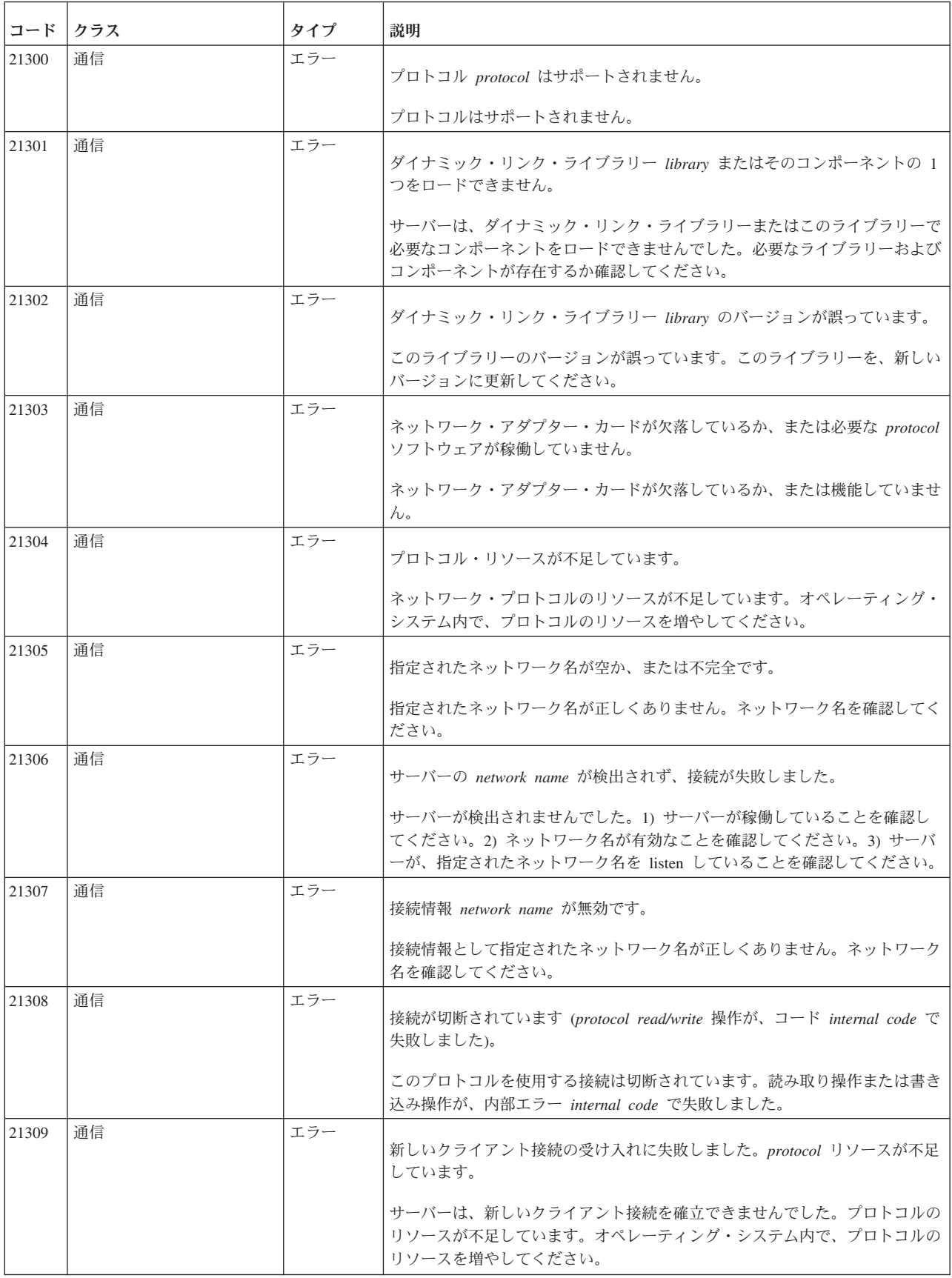

### 表 *65. solidDB* 通信エラー *(*続き*)*

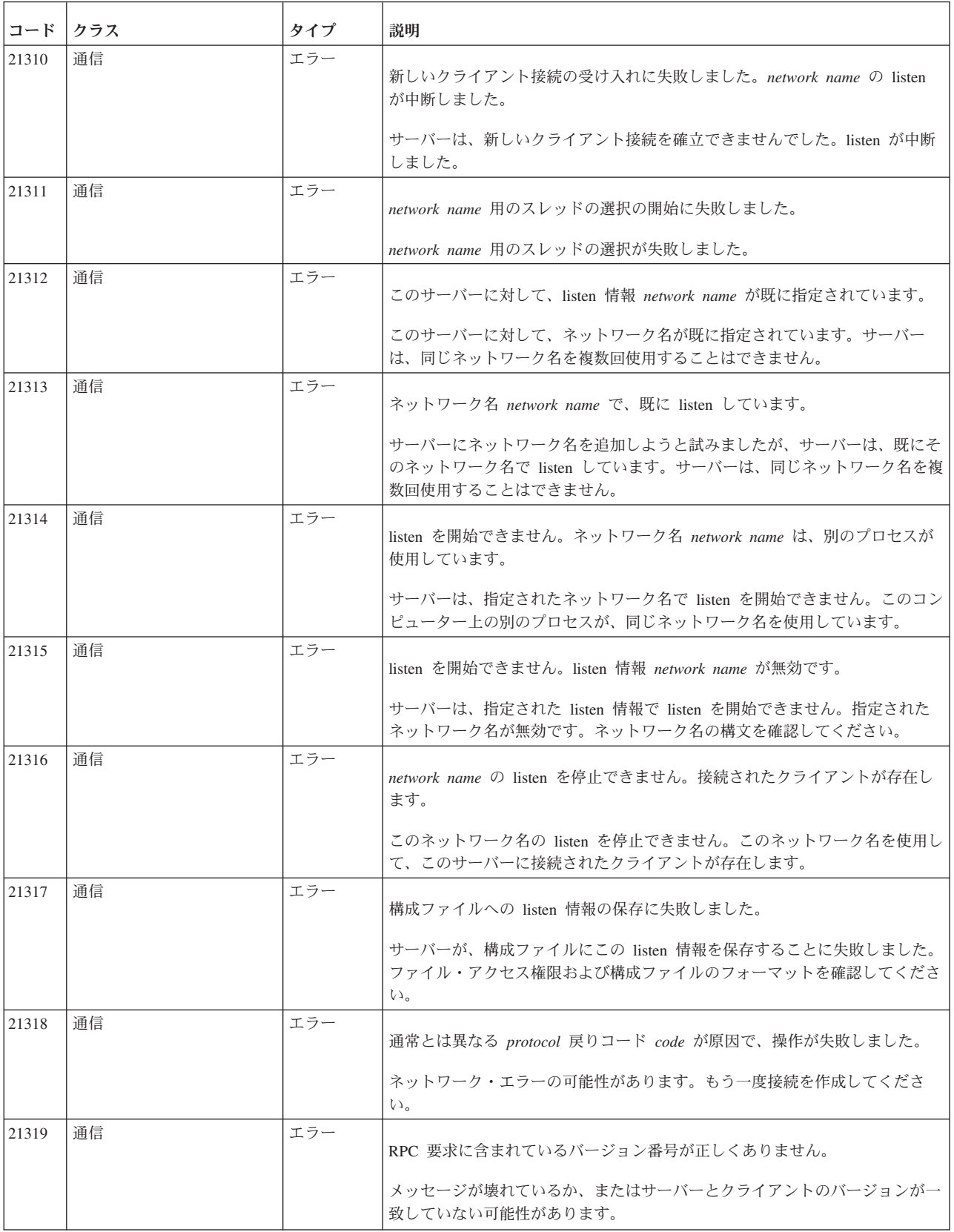

### 表 *65. solidDB* 通信エラー *(*続き*)*

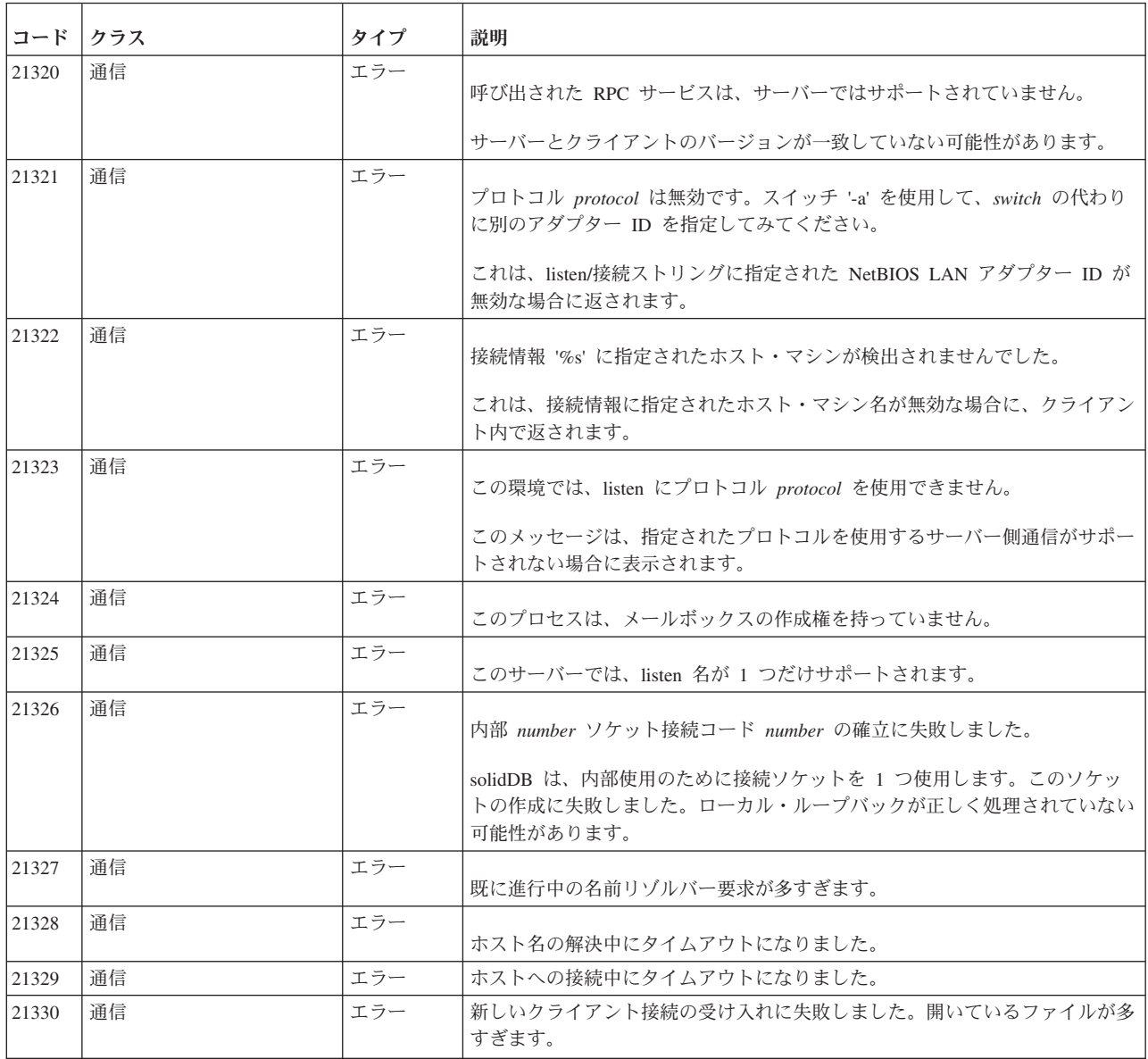

## **solidDB** サーバー・エラー

表 *66. solidDB* サーバー・エラー

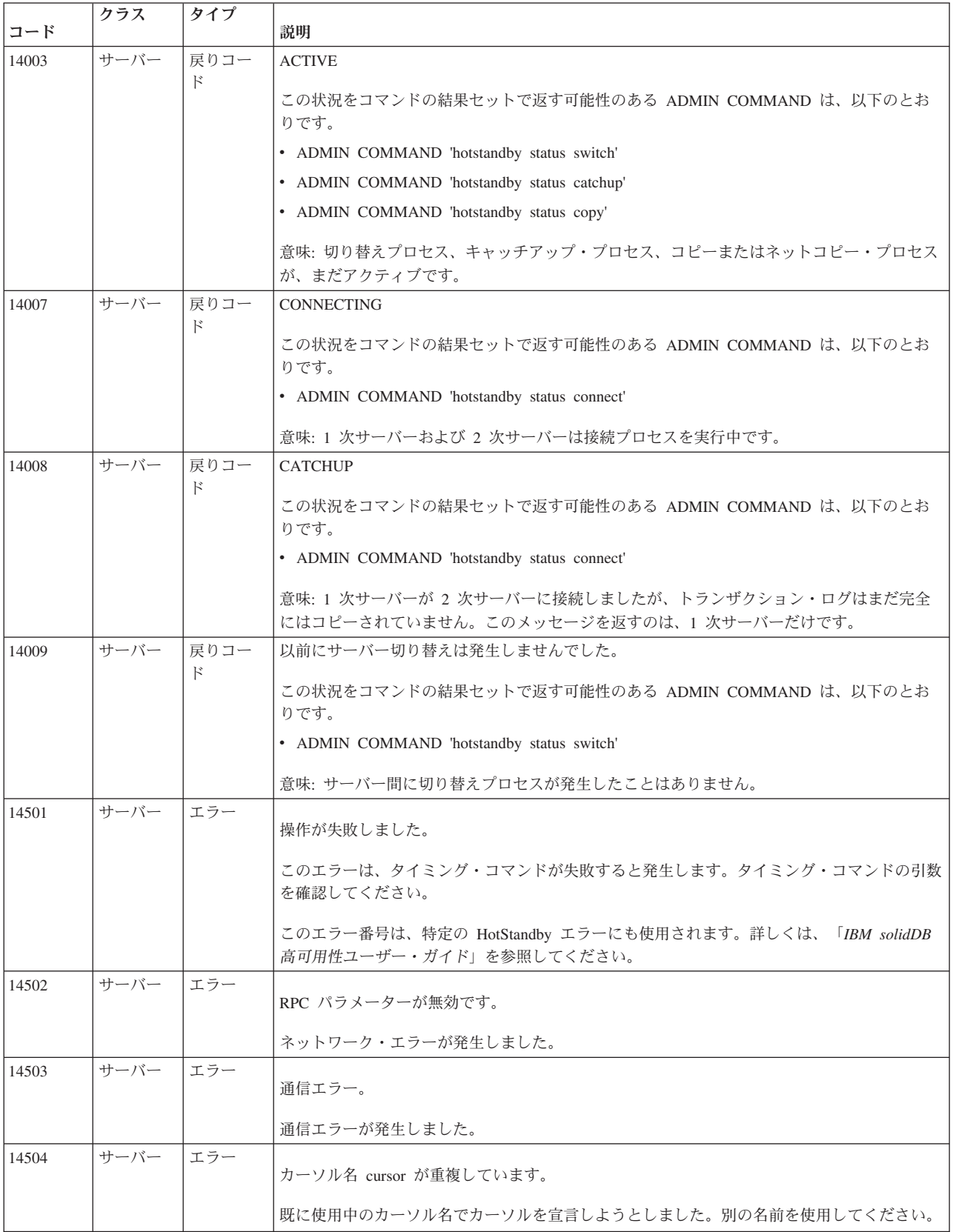

表 *66. solidDB* サーバー・エラー *(*続き*)*

| コード   | クラス  | タイプ | 説明                                                                          |
|-------|------|-----|-----------------------------------------------------------------------------|
| 14505 | サーバー | エラー | 接続が失敗しました。ユーザー名またはパスワードが正しくありません。                                           |
|       |      |     | 無効なユーザー名またはパスワードを入力しました。                                                    |
| 14506 | サーバー | エラー |                                                                             |
|       |      |     | サーバーが閉じています。新しい接続は許可されません。                                                  |
| 14507 | サーバー | エラー | 閉じたサーバーに接続しようとしました。接続は異常終了しました。                                             |
|       |      |     | ライセンス交付を受けたユーザー接続の最大数を超過しました。                                               |
|       |      |     | 現在、すべてのライセンスを使用中のサーバーに接続しようとしました。接続は異常終了しま<br>した。                           |
| 14508 | サーバー | エラー | 操作がタイムアウトしました。                                                              |
|       |      |     | 打ち切られた操作を起動しました。                                                            |
| 14509 | サーバー | エラー | バージョンが一致しません。                                                               |
|       |      |     | バージョンの不一致が発生しました。クライアントとサーバーのバージョンが異なります。ク<br>ライアントとサーバーに、同じバージョンを使用してください。 |
| 14510 | サーバー | エラー | 通信書き込み操作が失敗しました。                                                            |
|       |      |     | 書き込み操作が失敗しました。これは、ネットワークの問題を示しています。ネットワーク設<br>定を確認してください。                   |
| 14511 | サーバー | エラー | 通信読み取り操作が失敗しました。                                                            |
|       |      |     | 読み取り操作が失敗しました。これは、ネットワークの問題を示しています。ネットワーク設<br>定を確認してください。                   |
| 14512 | サーバー | エラー | サーバーにログインしているユーザーが存在します。                                                    |
|       |      |     | 現在、サーバーをシャットダウンできません。サーバーに接続しているユーザーが存在しま<br>す。                             |
| 14513 | サーバー | エラー | バックアップ処理がアクティブです。                                                           |
|       |      |     | 現在、サーバーをシャットダウンできません。バックアップ処理がアクティブです                                       |
| 14514 | サーバー | エラー | チェックポイントの作成がアクティブです。                                                        |
|       |      |     | 現在、サーバーをシャットダウンできません。チェックポイントの作成がアクティブです。                                   |
| 14515 | サーバー | エラー | ユーザー ID が無効です。                                                              |
|       |      |     | ユーザーをドロップしようとしましたが、このユーザー ID はサーバーにログインしていませ<br>$\mathcal{h}$ .             |
| 14516 | サーバー | エラー | ユーザー名が無効です。                                                                 |
|       |      |     | ユーザーをドロップしようとしましたが、このユーザー名はサーバーにログインしていませ<br>$\mathcal{h}$ .                |

表 *66. solidDB* サーバー・エラー *(*続き*)*

| コード   | クラス  | タイプ | 説明                                                                                                    |
|-------|------|-----|----------------------------------------------------------------------------------------------------|
| 14517 | サーバー | エラー | 誰かが at コマンドを同時に更新しました。変更は保存されません。                                                                                                    |
|       |      |     | タイミング・コマンドを更新しようとしましたが、別のユーザーが同時に同じ操作を行ってい<br>ます。変更は保存されません。                                                                                                 |
| 14518 | サーバー | エラー | サーバーへの接続が切断されます。接続が失われました。                                                                                                    |
|       |      |     | ネットワーク・エラーの可能性があります。サーバーに再接続してください。                                                                                                    |
| 14519 | サーバー | エラー | ユーザーがサーバーから切断されました。接続が失われました。                                                                                                    |
|       |      |     | ネットワーク・エラーの可能性があります。                                                                                                    |
| 14520 | サーバー | エラー | サーバーは HotStandby 2 次サーバーであり、接続は許可されません。                                                                                                    |
| 14521 | サーバー | エラー | クライアント用の新しいスレッドの作成に失敗しました。                                                                                                    |
| 14522 | サーバー | エラー | HotStandby コピー・ディレクトリーが指定されませんでした。                                                                                                    |
|       |      |     | 意味: コピー・ディレクトリーが指定されていません。                                                                                                    |
|       |      |     | この状況をコマンドの結果セットで返す可能性のある ADMIN COMMAND は、以下のとお<br>りです。                                                                                                    |
|       |      |     | • ADMIN COMMAND 'hotstandby copy'                                                                                                    |
|       |      |     | この問題を解決するには、ディレクトリーをコマンドの一部として指定します。以下に例を示<br>します。                                                                                                    |
|       |      |     | ADMIN COMMAND 'hotstandby copy ¥Secondary¥dbfiles¥'                                                                                                    |
|       |      |     | あるいは、solid.ini 構成ファイル内で CopyDirectory パラメーターを設定します。                                                                                                    |
| 14523 | サーバー | エラー | 切り替えプロセスは、既にアクティブです。                                                                                                    |
|       |      |     | 意味:切り替えプロセスは、HotStandby サーバー内で既にアクティブです。現行の切り替えを<br>完了する必要があるだけなら、待ってください。2回目の切り替え(つまり、元の構成に戻す<br>こと)を実行しようとしている場合は、最初の切り替えが完了するまで待ってから、2回目の<br>切り替えを開始できます。 |
|       |      |     | この状況をコマンドの結果セットで返す可能性のある ADMIN COMMAND は、以下のとお<br>りです。                                                                                                    |
|       |      |     | • ADMIN COMMAND 'hotstandby switch primary'                                                                                                    |
|       |      |     | • ADMIN COMMAND 'hotstandby switch secondary'                                                                                                    |
|       |      |     | • ADMIN COMMAND 'hotstandby status switch'                                                                                                    |
| 14524 | サーバー | エラー | HotStandby データベースの基本データベースの 1 つが異なっており、データベースのタイ<br>ム・スタンプが互いに異なっています。                                                                                       |
|       |      |     | 意味: データベースが、異なるシード・データベースに由来しています。データベースの同期<br>をとる必要があります。1次サーバーのデータベースを 2次サーバーにネットコピーしなけ<br>ればならない可能性があります。                                                 |
|       |      |     | この状況をコマンドの結果セットで返す可能性のある ADMIN COMMAND は、以下のとお<br>りです。                                                                                                    |
|       |      |     | • ADMIN COMMAND 'hotstandby connect'                                                                                                    |
|       |      |     | • ADMIN COMMAND 'hotstandby status switch'                                                                                                    |

表 *66. solidDB* サーバー・エラー *(*続き*)*

| コード   | クラス  | タイプ | 説明                                                                                                    |
|-------|------|-----|----------------------------------------------------------------------------------------------------|
| 14525 | サーバー | エラー | HotStandby のデータベース同士が正しく同期していません。                                                                                                    |
|       |      |     | 意味:データベース同士が正しく同期していません。データベースの同期をとる必要がありま<br>す。データベース・サーバーの 1 つ (2 次サーバーにしようとしている方) を、コマンド行パ<br>ラメーター -x backupserver を指定して始動し、1 次サーバーのデータベースを 2 次サーバー<br>にネットコピーする必要があります。 |
|       |      |     | この状況をコマンドの結果セットで返す可能性のある ADMIN COMMAND は、以下のとお<br>りです。                                                                                                    |
|       |      |     | • ADMIN COMMAND 'hotstandby connect'                                                                                                    |
|       |      |     | • ADMIN COMMAND 'hotstandby status switch'                                                                                                    |
| 14526 | サーバー | エラー | 引数が無効です。                                                                                                    |
|       |      |     | 意味: HotStandby ADMIN COMMAND で使用した引数が、不明または無効です。                                                                                                    |
|       |      |     | すべての HotStandby コマンドが、ADMIN COMMAND の結果セット内にこのエラーを返す<br>可能性があります。                                                                                                    |
|       |      |     | 注: 以下の HotStandby コマンドでは、指定された 1 次サーバーまたは 2 次サーバーを切り<br>替えに適用できない場合、この引数無効エラーは構文エラーです。                                                                                       |
|       |      |     | • ADMIN COMMAND 'hotstandby switch primary'                                                                                                    |
|       |      |     | • ADMIN COMMAND 'hotstandby switch secondary'                                                                                                    |
| 14527 | サーバー | エラー | これは HotStandby サーバーではありません。                                                                                                    |
|       |      |     | 意味: HotStandby 用に構成されていないサーバーに対してコマンドが実行されました。                                                                                                    |
|       |      |     | この状況をコマンドの結果セットで返す可能性のある ADMIN COMMAND は、以下のとお<br>りです。                                                                                                    |
|       |      |     | • ADMIN COMMAND 'hotstandby connect'                                                                                                    |
|       |      |     | • ADMIN COMMAND 'hotstandby status switch'                                                                                                    |
|       |      |     | • ADMIN COMMAND 'hotstandby switch primary'                                                                                                    |
|       |      |     | • ADMIN COMMAND 'hotstandby switch secondary'                                                                                                    |
|       |      |     | • ADMIN COMMAND 'hotstandby state'                                                                                                    |
| 14528 | サーバー | エラー | 両方の HotStandby データベースが 1 次データベースです。                                                                                                    |
|       |      |     | 意味: 両方のデータベースが 1 次です。これは、変更内容が競合する可能性があるので致命<br>的エラーです。両方のデータベースは、システムによって自動的に 2 次状態へ落とされま<br>す。どのデータベースが真の 1 次データベースであるかを決定し、データベース同士の同期<br>をとる必要があります。                     |
|       |      |     | この状況をコマンドの結果セットで返す可能性のある ADMIN COMMAND は、以下のとお<br>りです。                                                                                                    |
|       |      |     | • ADMIN COMMAND 'hotstandby connect'                                                                                                    |
|       |      |     | • ADMIN COMMAND 'hotstandby status switch'                                                                                                    |
| 14529 | サーバー | エラー | 操作がタイムアウトしました。                                                                                                    |
| 14530 | サーバー | エラー | 接続されたクライアントが UNICODE データ・タイプをサポートしていません。                                                                                                    |
|       |      |     | 接続されたクライアントは、UNICODE データ・タイプをサポートしない、旧バージョンのク<br>ライアントです。UNICODE データ・タイプの列は、旧クライアントでは使用できません。                                                                                |

表 *66. solidDB* サーバー・エラー *(*続き*)*

| コード   | クラス  | タイプ | 説明                                                                                                    |
|-------|------|-----|----------------------------------------------------------------------------------------------------|
| 14531 | サーバー | エラー | オープン・カーソルが多すぎます。最大限度は、value です。                                                                                                    |
|       |      |     | 1 つのクライアントに対して、オープン・カーソルが多すぎます。1 つの接続に対するオープ<br>ン・カーソルの最大数は 1000 です。この値は、以下の構成値を使用して変更できます。                                                                                                    |
|       |      |     | [Srv]<br>MaxOpenCursors=n                                                                                                    |
| 14532 | サーバー | エラー | 内部エラー:クライアントとサーバーとの間のカーソル同期に失敗しました。詳しくは、テク<br>ニカル・サポートにお問い合わせください。                                                                                                    |
| 14533 | サーバー | エラー | 操作が取り消されました。                                                                                                    |
|       |      |     | クライアント・アプリケーションが ODBC または JDBC の cancel 関数を呼び出したため、<br>操作が取り消されました。                                                                                                    |
| 14534 | サーバー | エラー | 管理ステートメントのみ許可されます。                                                                                                    |
|       |      |     | その接続には、管理ステートメントのみ許可されます。                                                                                                    |
| 14535 | サーバー | エラー | サーバーは、既に 1 次サーバーです。                                                                                                    |
|       |      |     | 意味: 1 次サーバーに切り替えようとしているサーバーは、既にいずれかの PRIMARY 状態<br>にあります。                                                                                                    |
|       |      |     | この状況をコマンドの結果セットで返す可能性のある ADMIN COMMAND は、以下のとお<br>りです。                                                                                                    |
|       |      |     | • ADMIN COMMAND 'hotstandby switch primary'                                                                                                    |
| 14536 | サーバー | エラー | サーバーは、既に 2 次サーバーです。                                                                                                    |
|       |      |     | 意味: 2 次サーバーに切り替えようとしているサーバーは、既にいずれかの SECONDARY 状<br>態にあります。                                                                                                    |
|       |      |     | この状況をコマンドの結果セットで返す可能性のある ADMIN COMMAND は、以下のとお<br>りです。                                                                                                    |
|       |      |     | • ADMIN COMMAND 'hotstandby switch secondary'                                                                                                    |
| 14537 | サーバー | エラー | HotStandby 接続が切断されています。                                                                                                    |
|       |      |     | 意味: このコマンドは、1次と 2次の両方のサーバーから返されます。                                                                                                    |
|       |      |     | この状況をコマンドの結果セットで返す可能性のある ADMIN COMMAND は、以下のとお<br>りです。                                                                                                    |
|       |      |     | • ADMIN COMMAND 'hotstandby status connect'                                                                                                    |
|       |      |     | この問題の原因として考えられることの 1 つは、2 次サーバーの solid.ini ファイル内で<br>Connect ストリングが正しくないことです。ネットコピー操作が成功するのに、接続コマンド<br>が失敗する場合は、Connect ストリングを調べてください。(ネットコピーでは、2 次サーバー<br>が 1 次サーバーへの別個の接続を開く必要がないので、2 次サーバー上の Connect ストリン<br>グに誤りがあっても、成功する場合があります。) |

表 *66. solidDB* サーバー・エラー *(*続き*)*

| コード   | クラス  | タイプ | 説明                                                                                                    |
|-------|------|-----|----------------------------------------------------------------------------------------------------|
| 14538 | サーバー | エラー | サーバーが HotStandby 1 次サーバーではありません。                                                                                                    |
|       |      |     | 意味: このコマンドを発行するには、サーバーが HotStandby 1 次サーバーであることが必要<br>です。                                                                                                    |
|       |      |     | この状況をコマンドの結果セットで返す可能性のある ADMIN COMMAND は、以下のとお<br>りです。                                                                                                    |
|       |      |     | • ADMIN COMMAND 'hotstandby copy copy_directory'                                                                                                    |
|       |      |     | • ADMIN COMMAND 'hotstandby netcopy'                                                                                                    |
|       |      |     | • ADMIN COMMAND 'hotstandby connect'                                                                                                    |
|       |      |     | • ADMIN COMMAND 'hotstandby set primary alone'                                                                                                    |
|       |      |     | • ADMIN COMMAND 'hotstandby set standalone'                                                                                                    |
| 14539 | サーバー | エラー | 操作が拒否されました。                                                                                                    |
|       |      |     | このエラー・コードは、以下のいずれかの状態が発生したときに発生します。                                                                                                    |
|       |      |     | • ユーザーが 1 次サーバーに対して netcopy コマンドを発行しましたが、2 次サーバーであ<br>るはずのサーバーが実際には 2 次サーバー状態でないか、「ネットコピー listen モード」<br>になっていません。(1 次サーバーと「2 次」サーバーの両方が PRIMARY ALONE 状態の<br>可能性があります。)                                                      |
|       |      |     | この問題を解決するには、-x backupserver コマンド行オプションを指定して「2 次サーバ<br>ー」を再始動し、再度 1 次サーバーに対して netcopy コマンドを発行してみます。                                                                                                    |
|       |      |     | 重要: 両方のサーバーが PRIMARY ALONE 状態だった場合、しかも、両方のサーバーが<br>PRIMARY ALONE 状態だったときにトランザクションを実行していた場合は、それぞれに<br>相手側が持っていないデータが存在する可能性があります。これは深刻なエラーであり、<br>netcopy を実行して両方を同期状態に戻すと、既に「2 次」サーバーにコミットされている<br>トランザクションが上書きされる結果になります。    |
|       |      |     | • このメッセージは、コールバック関数を使用し、コールバック関数がシャットダウンを拒否<br>するか、バックアップ・コマンドまたはネットコピー・コマンドの受け入れを拒否したとき<br>に生成される場合があります。                                                                                                    |
|       |      |     | リンク・ライブラリー・アクセスを使用している場合は、SSCSetNotifier 関数を使用して<br>「コールバック」関数を指定できます。コールバック関数は、サーバーがシャットダウンま<br>たはネットコピー操作の実行を命令したときに、通知を受け取ります。何らかの理由でアプ<br>リケーションがコマンドに従わない場合、コールバックはコマンドをキャンセルする値を返<br>すことがあります。その状態では、エラー 14539 が表示されます。 |
|       |      |     | 問題を解決するには、クライアント・コードが中断を望まない操作を終了するまで待ってか<br>ら、コマンド(例えば、シャットダウンまたはネットコピー)を再試行します。                                                                                                    |
| 14540 | サーバー | エラー | サーバーは、既に HotStandby サーバーではありません。                                                                                                    |
| 14541 | サーバー | エラー | solid.ini 内の HotStandby 構成が ADMIN COMMAND 'HSB SET STANDALONE' と競合<br>しています。                                                                                                    |
| 14542 | サーバー | エラー | サーバーが backupserver モードです。操作が拒否されました。                                                                                                    |
| 14543 | サーバー | エラー | コマンドが無効です。データベースは HotStandby データベースですが、solid.ini 構成ファ<br>イル内に HotStandby セクションが見つかりませんでした。                                                                                                    |
| 14544 | サーバー | エラー | 操作が失敗しました。このコマンドは、ディスクレス・サーバーではサポートされていませ<br>ん。                                                                                                    |
| 14545 | サーバー | エラー | 1 次サーバーは、そのロールが primary broken の場合、PRIMARY ALONE にのみ設定でき<br>ます。                                                                                                    |

表 *66. solidDB* サーバー・エラー *(*続き*)*

| コード   | クラス  | タイプ | 説明                                                                                                    |
|-------|------|-----|----------------------------------------------------------------------------------------------------|
| 14546 | サーバー | エラー | 切り替えに失敗しました。サーバーまたはリモート・サーバーを PRIMARY ALONE から 2<br>次サーバーに切り替えることができません。切り替えの前に、まずキャッチアップを実行して<br>ください。                                                                                                    |
|       |      |     | 意味: このコマンドは、PRIMARY ALONE 状態のローカルまたはリモート 1 次サーバーか<br>ら SECONDARY への状態切り替えが実行され、1 次サーバーと 2 次サーバーが同期してい<br>ないことが検出された場合に返されます。1次サーバーを 2次サーバーに接続し、キャッチ<br>アップ・プロセスが完了するのを待ってから、2 次サーバーを 1 次サーバーに切り替える必<br>要があります。                                                                                                    |
|       |      |     | このエラーを返す HotStandby コマンドは、以下のとおりです。                                                                                                    |
|       |      |     | · ADMIN COMMAND 'hotstandby switch secondary'                                                                                                    |
| 14547 | サーバー | エラー | -R オプション (読み取りタイムアウト) の値がなかったか、無効でした。                                                                                                    |
| 14548 | サーバー | エラー | 切り替えに失敗しました。STANDALONE のサーバーを SECONDARY に切り替えることが<br>できませんでした。                                                                                                    |
|       |      |     | 意味: このコマンドは、STANDALONE 状態のローカルまたはリモート 1 次サーバーから<br>SECONDARY への状態切り替えが実行され、1次サーバーと 2次サーバーが同期していない<br>ことが検出された場合に返されます。1次サーバーを 2次サーバーに接続し、キャッチアッ<br>プが完了するのを待ってから、2 次サーバーを 1 次サーバーに切り替える必要があります。                                                                                                    |
|       |      |     | このエラーを返す HotStandby コマンドは、以下のとおりです。                                                                                                    |
|       |      |     | • ADMIN COMMAND 'hotstandby switch secondary'                                                                                                    |
| 14549 | サーバー | エラー | HotStandby トランザクションがアクティブです。                                                                                                    |
|       |      |     | 意味: HotStandby 接続が切断されている場合、1 次サーバーはシャットダウンの前に、<br>ALONE モードに設定されるか、SECONDARY モードに切り替えられている必要がありま<br>す。                                                                                                    |
| 14550 | サーバー | エラー | Hotstandby 接続パラメーターを変更できるのは、1 次サーバーが 2 次サーバーに接続されて<br>いないときだけです。                                                                                                    |
| 14551 | サーバー | エラー | START AFTER COMMIT ステートメントの最大数に到達しました。                                                                                                    |
| 14552 | サーバー | エラー | サーバーはバックアップ・サーバー・モードにあり、接続は許されません。                                                                                                    |
|       |      |     | エラー 14552 は、クライアントが、バックアップ・サーバー・モード (ネットコピー listen<br>モード とも呼ばれます) にある solidDB サーバーへの接続を確立しようとしたときに返され<br>ます。バックアップ・サーバー・モードは、solidDB インスタンスがコマンド行オプション<br>-xbackupserver を使用して始動された場合の特殊なサーバー・モードです。このモードは、<br>solidDB インスタンスが 2 次サーバーで、そのサーバーは、1 次サーバーで発行された<br>netcopy コマンドのため、1 次サーバーからのデータベース・ファイルを待機中であるか、そ<br>の受信処理の途中であることを示します。 |
| 14553 | サーバー | エラー | バックアップ処理がアクティブではありません。                                                                                                    |
|       |      |     | このエラーは、ADMIN COMMAND 'abort backup' を実行した場合で、バックアップがアクテ<br>ィブでない場合に発生します。                                                                                                    |
| 14554 | サーバー | エラー | サーバーは、必要な透過的フェイルオーバー・レベルをサポートしません。                                                                                                    |
|       |      |     | 将来のために予約済みです。アプリケーションから要求された透過的フェイルオーバー (TF)<br>レベルがサーバーに実装されていない場合、このエラーが報告されます。現在、1 レベルのみ<br>存在します。                                                                                                    |
| 14555 | サーバー | エラー | ネットバックアップ: バックアップ・ディレクトリー %s の使用法が矛盾しています。                                                                                                    |

表 *66. solidDB* サーバー・エラー *(*続き*)*

| コード   | クラス  | タイプ        | 説明                                                                           |
|-------|------|------------|------------------------------------------------------------------------------|
| 14556 | サーバー | エラー        | ネットバックアップ: サーバー接続ストリングが指定されていません。                                            |
| 14557 | サーバー | エラー        | ネットバックアップ: HotStandby 用に構成されたサーバーは、ネットバックアップ・サーバー<br>としては動作できません。            |
| 14558 | サーバー | エラー        | delete capture がオフのときは操作が許可されません。                                            |
| 14570 | サーバー | エラー        | XID が見つかりません。                                                                |
| 14571 | サーバー | エラー        | XID が準備されていません。2 フェーズ・コミットを実行できません。                                          |
| 14572 | サーバー | エラー        | XID は既に準備されています。1 フェーズ・コミットを実行できません。                                         |
| 14600 | サーバー | エラー        | クラスター・セッション内で、コマンドが明確でありません。                                                 |
| 14706 | サーバー | エラー        | HotStandby に無効な読み取りスレッド・モードです。モード 2 のみがサポートされていま<br>す。                       |
| 30135 | サーバー | 致命的工<br>ラー | SMA アプリケーションが solidDB サーバー・コードの処理中に失敗しました。サーバーは続<br>行不能で、緊急時シャットダウンを実行しています。 |

# **solidDB** プロシージャー・エラー

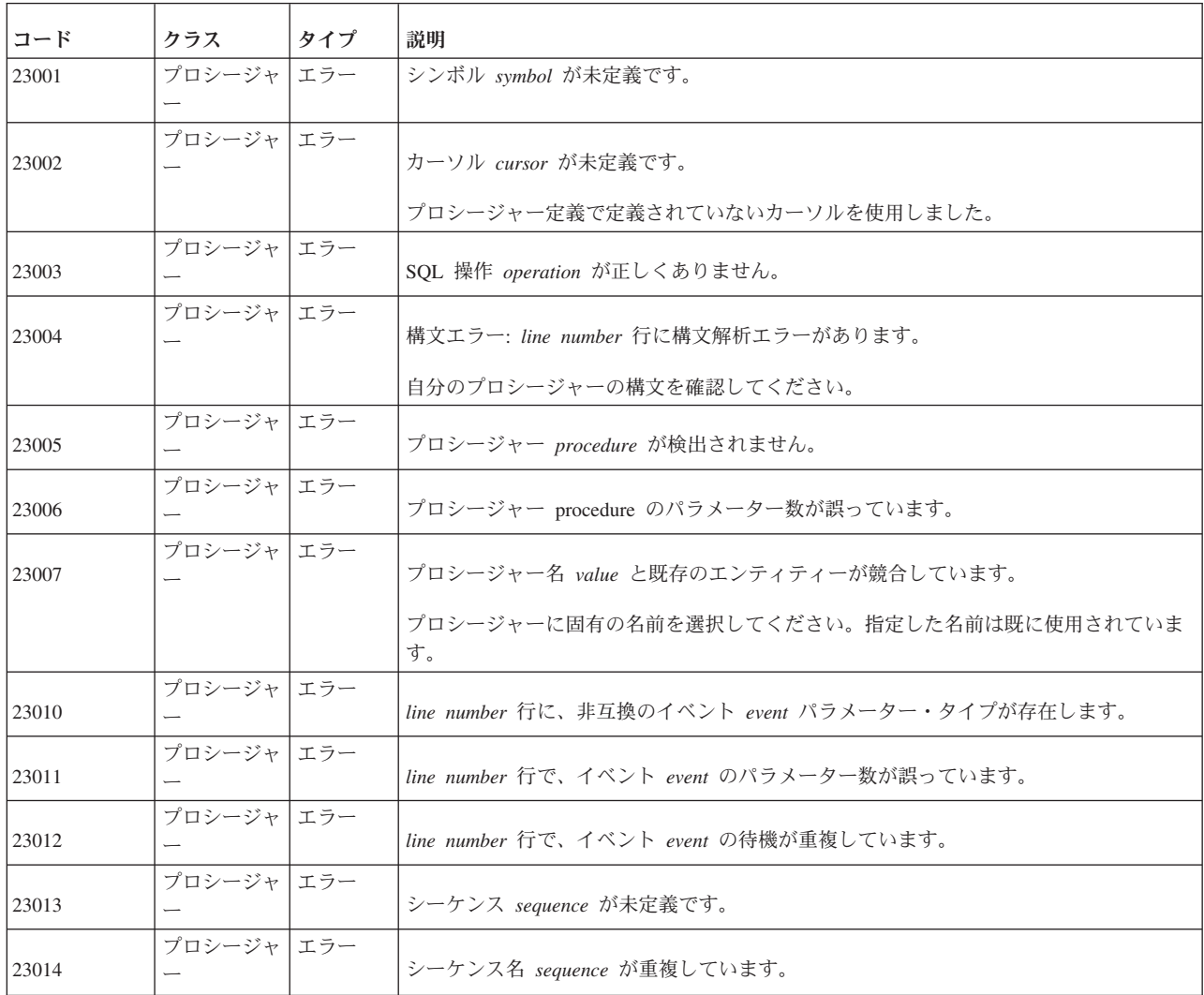

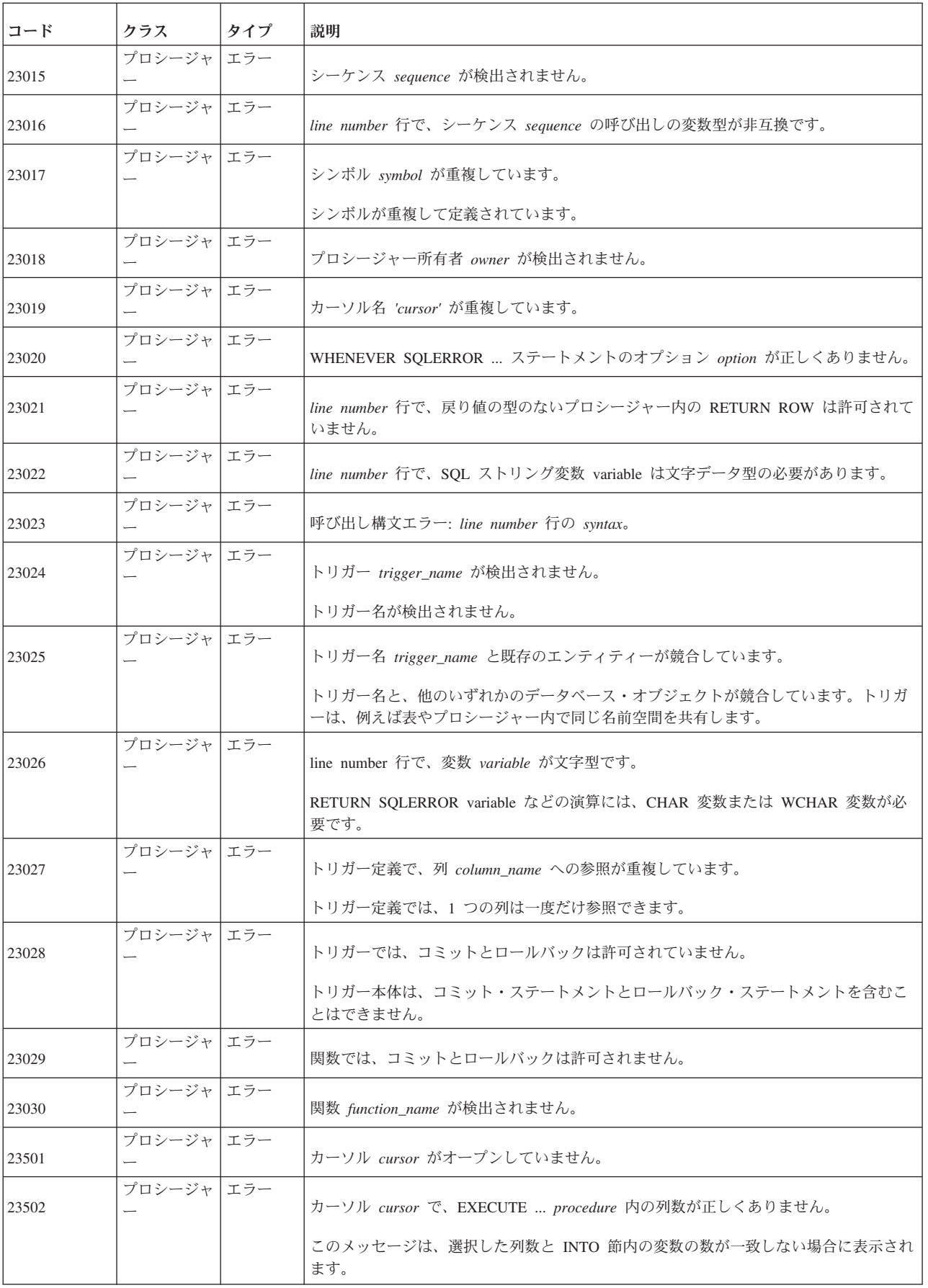

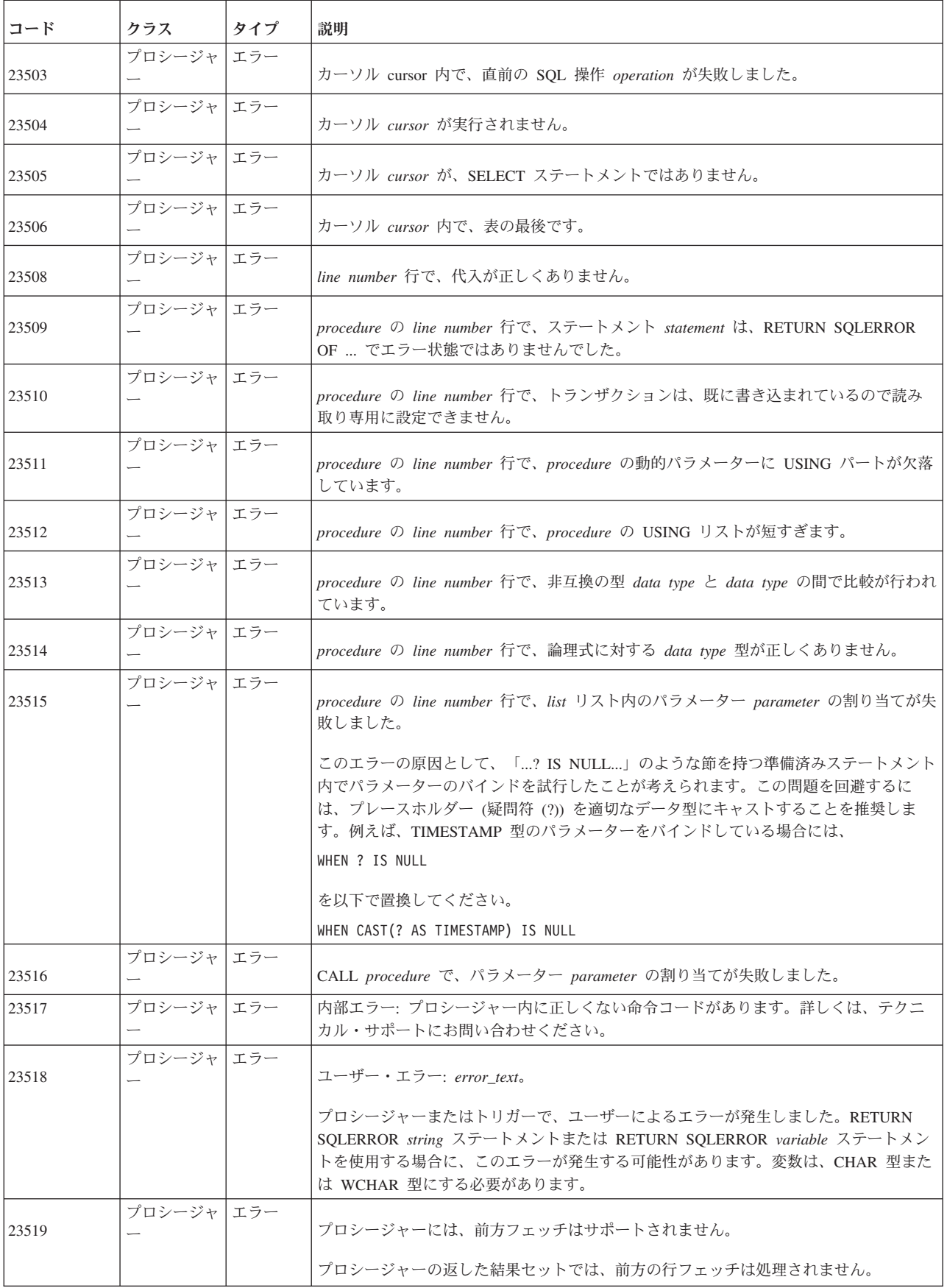

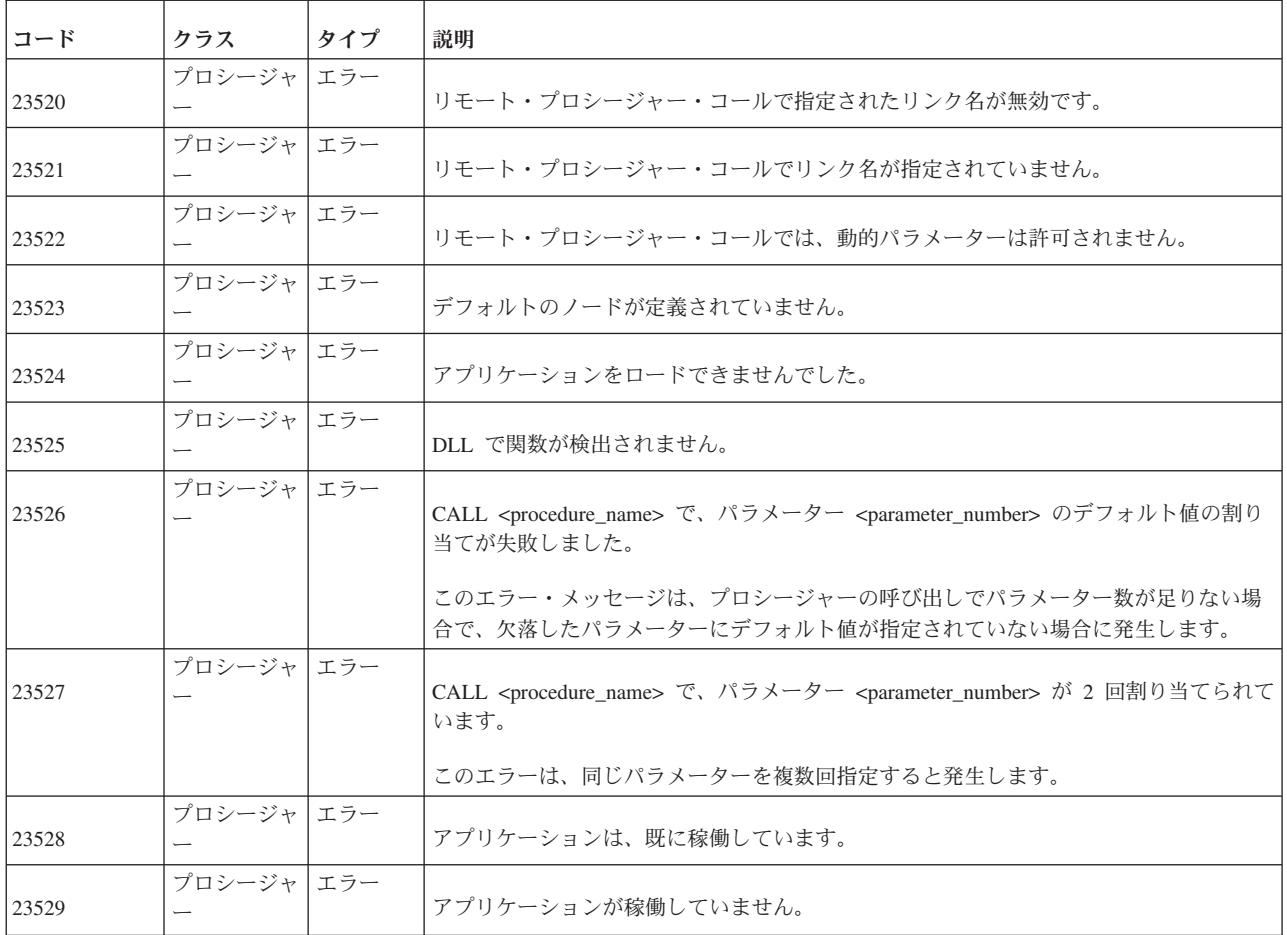

### **solidDB API** エラー

表 *67. solidDB SA API* エラー

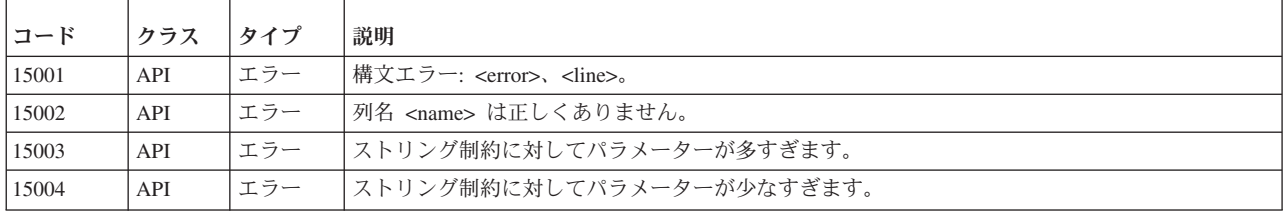

## **solidDB** ソーター・エラー

表 *68. solidDB* ソーター・エラー

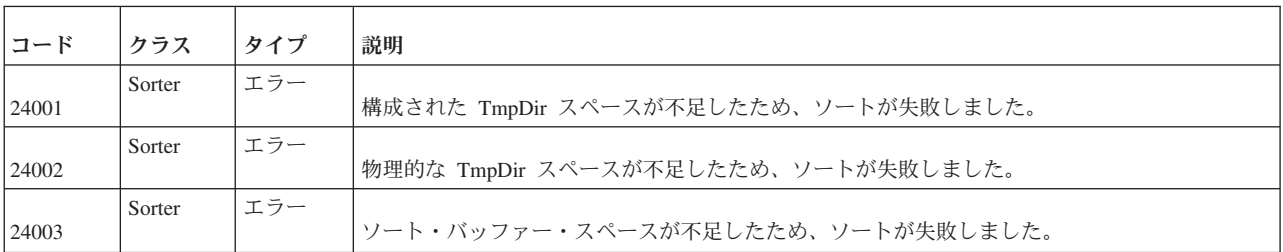

表 *68. solidDB* ソーター・エラー *(*続き*)*

| コード   | クラス    | タイプ | 説明                                                                                                    |
|-------|--------|-----|----------------------------------------------------------------------------------------------------|
| 24004 | Sorter | エラー | 行が長すぎるため、ソートが失敗しました (内部障害)。                                                                                                |
| 24005 | Sorter | エラー | 入出力エラーのため、ソートが失敗しました。                                                                                                    |
| 30803 | Sorter | エラー | パラメーターに指定された値が正しくありません。 <parameter> =<value> (正しい範囲は<br/><math>\langle</math>value<math>\rangle</math></value></parameter> |
| 30804 | Sorter | エラー | ソーター一時ディレクトリー: <value> が存在しません。</value>                                                                                    |

## **solidDB RPC** エラーおよびメッセージ

表 *69. solidDB RPC* エラーおよびメッセージ

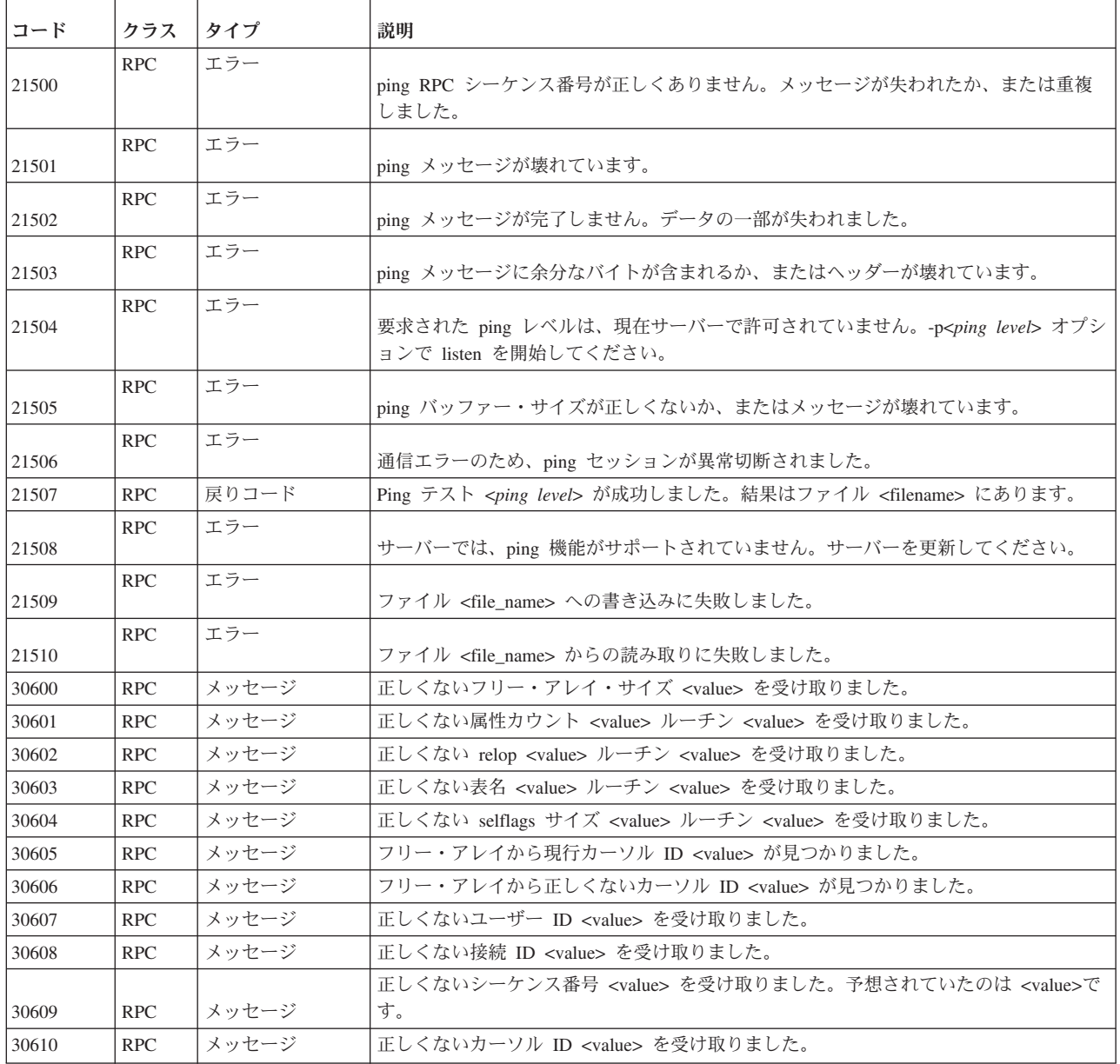

表 *69. solidDB RPC* エラーおよびメッセージ *(*続き*)*

| コード   | クラス        | タイプ   | 説明                                                                                          |
|-------|------------|-------|---------------------------------------------------------------------------------------------|
| 30611 | <b>RPC</b> | メッセージ | 順序リストの中に正しくない属性 ID <value> があります。</value>                                                   |
| 30612 | <b>RPC</b> | メッセージ | 制約リストの中に正しくない属性 ID <value> があります。</value>                                                   |
| 30613 | <b>RPC</b> | メッセージ | 選択リストの中に正しくない属性 ID <value> があります。</value>                                                   |
| 30614 | <b>RPC</b> | メッセージ | 正しくない長さパラメーター <value> ルーチン <value> を受け取りました。</value></value>                                |
| 30615 | <b>RPC</b> | メッセージ | 正しくない属性番号パラメーター・ルーチン <value> nattrs <value> を受け取りまし<br/>た。</value></value>                  |
| 30616 | <b>RPC</b> | メッセージ | UNICODE ストリングを古いクライアント・バージョンに送信できません。                                                       |
| 30617 | <b>RPC</b> | メッセージ | 正しくないタイプ番号ルーチン <value> タイプ <value> を受け取りました。</value></value>                                |
| 30618 | <b>RPC</b> | メッセージ | Java クライアント・ルーチン <value> から正しくない日付属性を受け取りました。</value>                                       |
| 30619 | <b>RPC</b> | メッセージ | 正しくない属性タイプ・パラメーター・ルーチン <value> タイプ <value> を受け取りま<br/>した。</value></value>                   |
| 30620 | <b>RPC</b> | メッセージ | 破損したデータ・タプル・ルーチン <value> を受け取りました。行の長さが不一致で<br/>す。</value>                                  |
| 30621 | <b>RPC</b> | メッセージ | 正しくない SQL カーソル同期配列サイズ <value> を受け取りました。</value>                                             |
| 30622 | <b>RPC</b> | メッセージ | 同期配列の中で正しくない SQL カーソル ID <value> を受け取りました。</value>                                          |
| 30623 | <b>RPC</b> | メッセージ | 正しくない RPC コンソール情報です。                                                                        |
| 30624 | <b>RPC</b> | メッセージ | 正しくない RPC セッションです。                                                                          |
| 30625 | <b>RPC</b> | メッセージ | 正しくない実行済みの配列サイズ <value> を受け取りました。</value>                                                   |
| 30626 | <b>RPC</b> | メッセージ | 正しくない SQL ステートメント ID <value> ルーチン <value> を受け取りました。</value></value>                         |
| 30627 | <b>RPC</b> | メッセージ | 正しくない SOL ステートメント ID <value> 位置 <value> ルーチン <value> を受け取<br/>りました。</value></value></value> |
| 30628 | <b>RPC</b> | メッセージ | 正しくない読み取り BLOB ID <value> ルーチン <value> を受け取りました。</value></value>                            |
| 30629 | <b>RPC</b> | メッセージ | 正しくない SQL 読み取り BLOB バッファー・サイズ <value> ルーチン <value> を受<br/>け取りました。</value></value>           |
| 30630 | <b>RPC</b> | メッセージ | BLOB データ crc 失敗ブロック・カウント = <value> ルーチン <value></value></value>                             |
| 30631 | <b>RPC</b> | メッセージ | 正しくない BLOB ID <value> ルーチン <value> を受け取りました。</value></value>                                |
| 30632 | <b>RPC</b> | メッセージ | 正しくない BLOB 断片長 <value> ルーチン <value> を受け取りました。</value></value>                               |
| 30633 | <b>RPC</b> | メッセージ | 正しくないデータ長ルーチン <value> 長さ <value> を受け取りました。</value></value>                                  |
| 30634 | <b>RPC</b> | メッセージ | 正しくないタプル位置 <value> を受け取りました。</value>                                                        |
| 30635 | <b>RPC</b> | メッセージ | ホット・スタンバイが、正しくないカウンター・データ・サイズ <value> を別のサーバ<br/>ーから受け取りました。</value>                        |
| 30636 | <b>RPC</b> | メッセージ | 正しくないレプリケーション・タイプ・パラメーター <value> を受け取りました。</value>                                          |
| 30637 | <b>RPC</b> | メッセージ | <value> からの ping クライアントが接続しました。</value>                                                     |
| 30638 | <b>RPC</b> | メッセージ | <value> からの ping クライアントが切断しました。</value>                                                     |
| 30639 | <b>RPC</b> | メッセージ | 正しくないカーソル ID <value> を受け取りました。</value>                                                      |
| 30640 | <b>RPC</b> | メッセージ | <server error="" message="" rpc=""></server>                                                |

### **solidDB** 同期エラー

表 *70. solidDB* 同期エラー

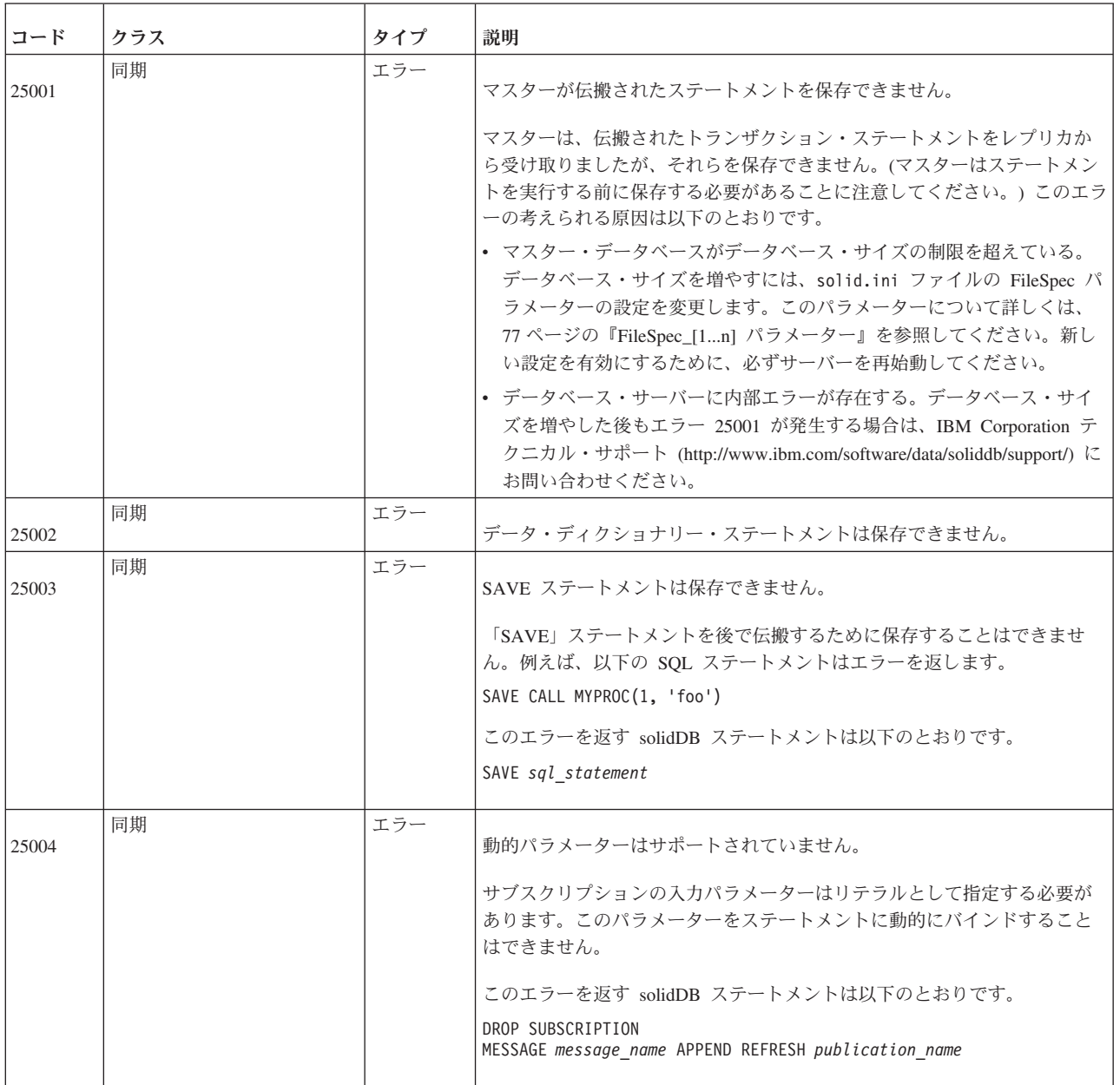

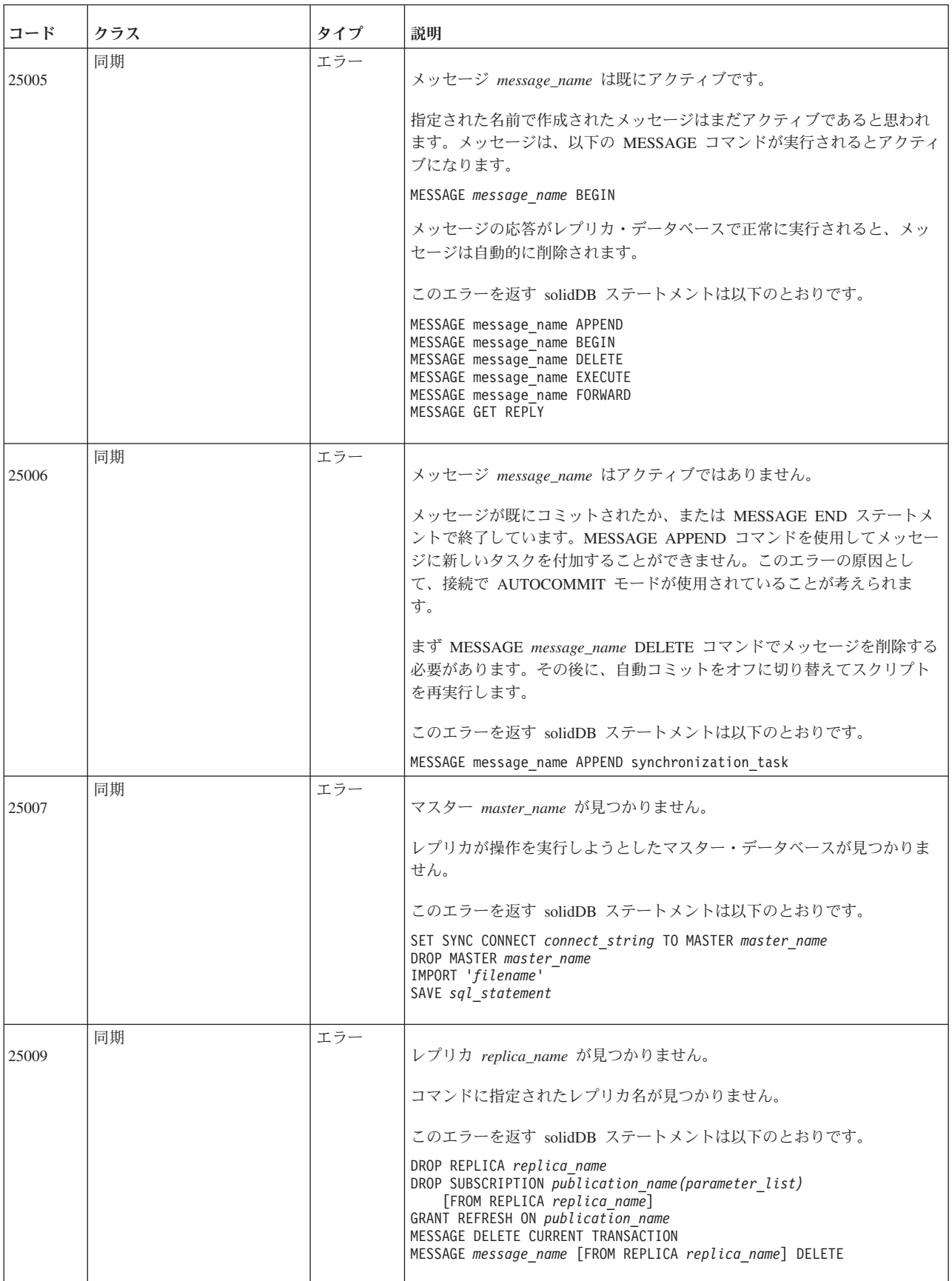

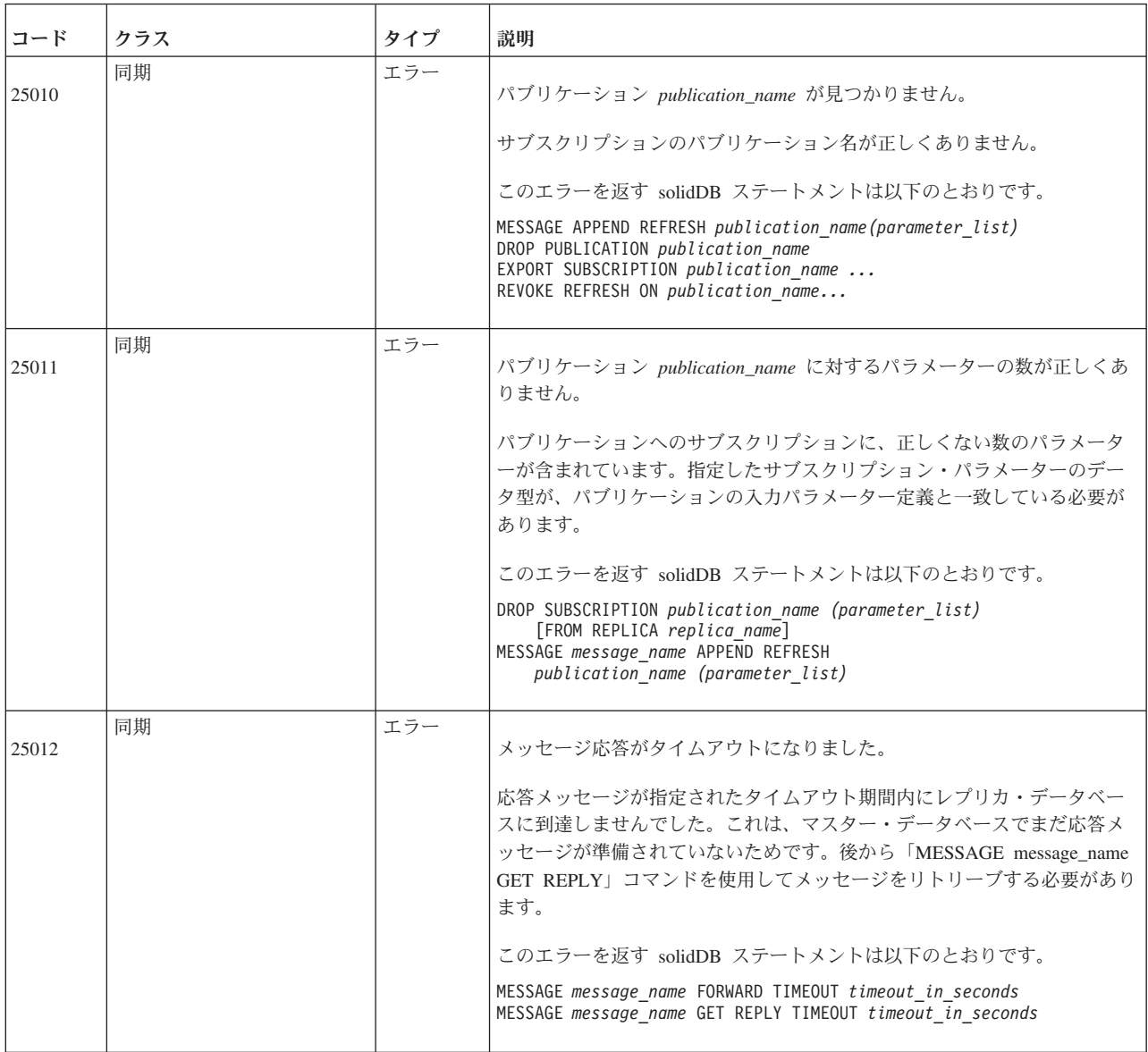

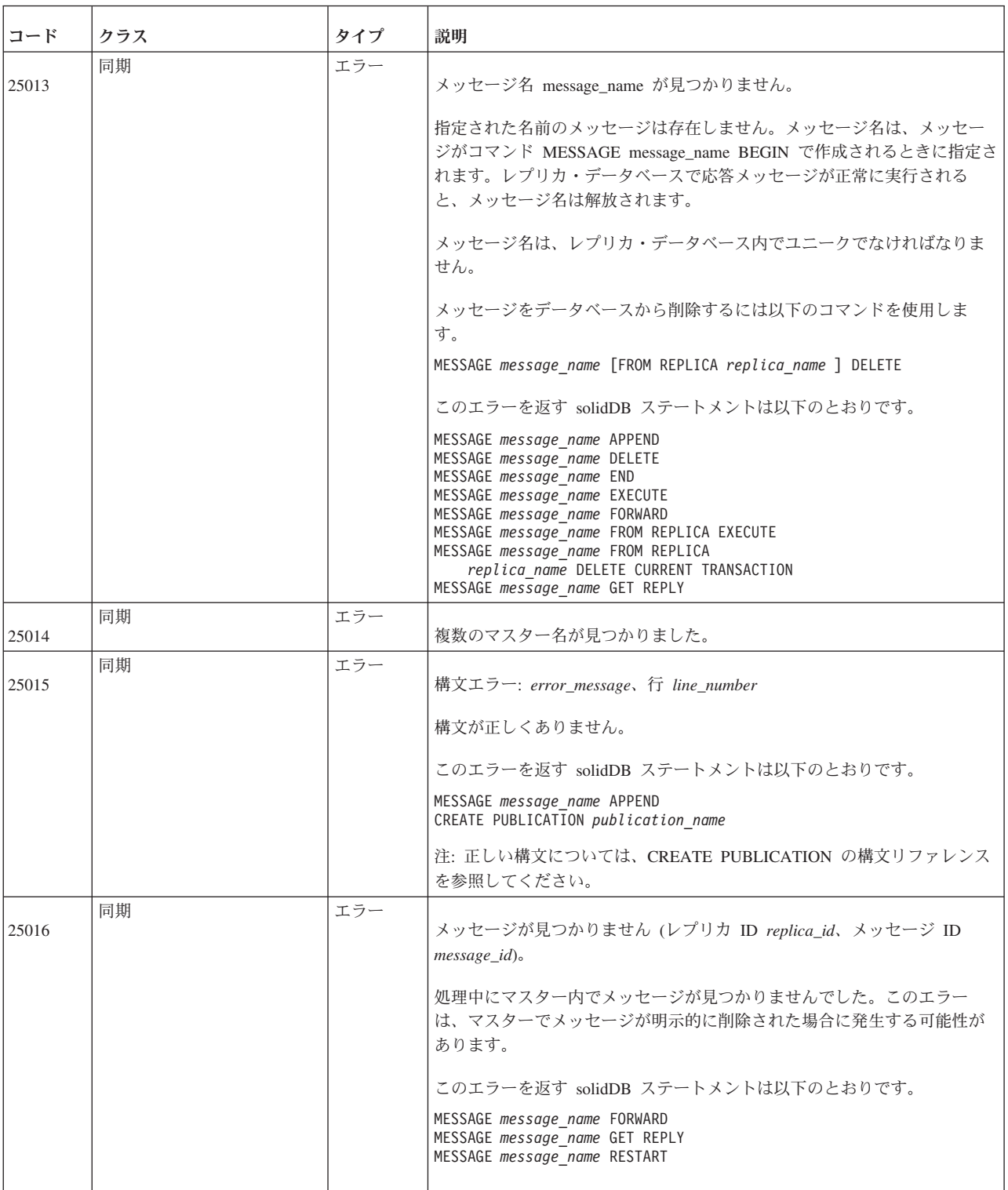

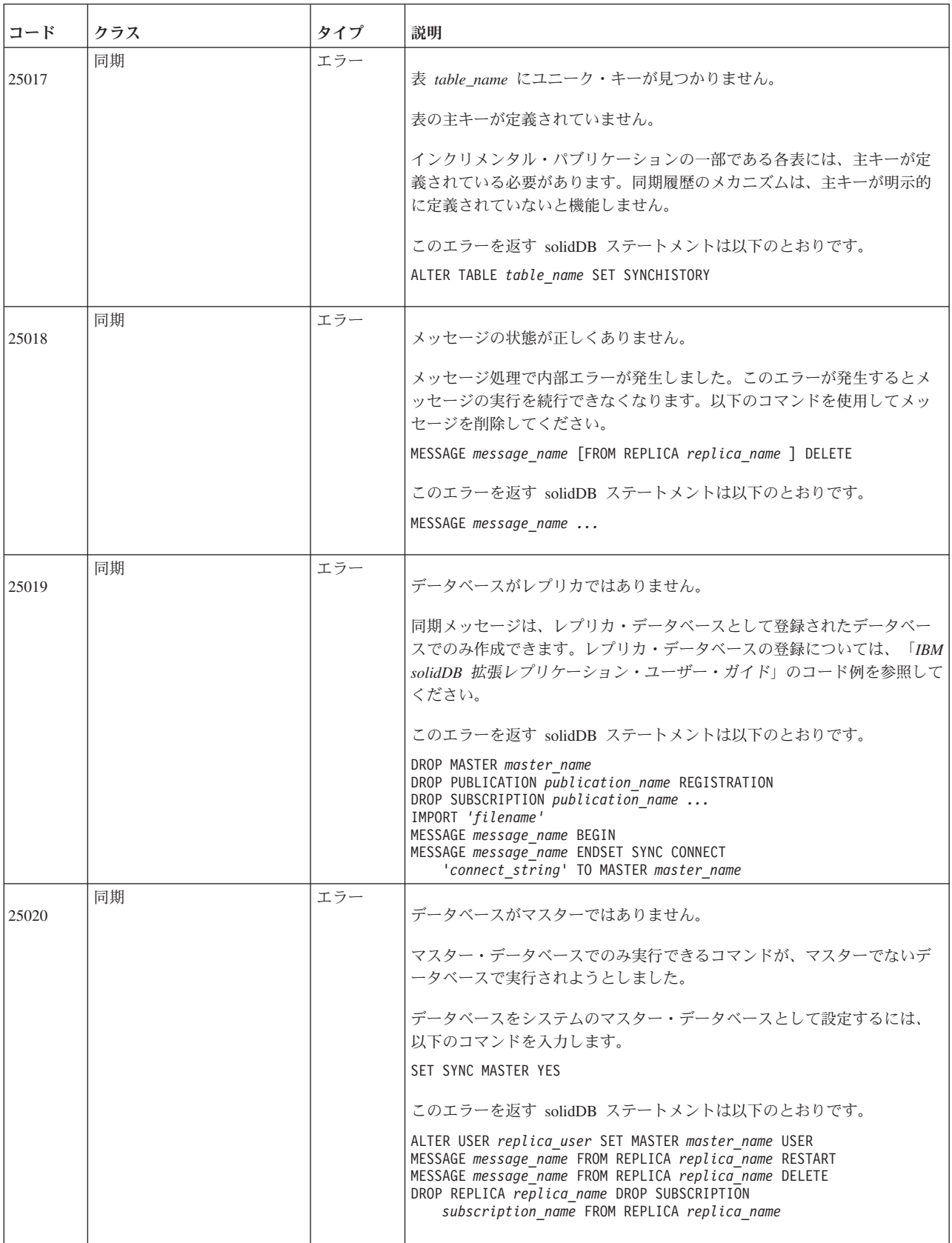

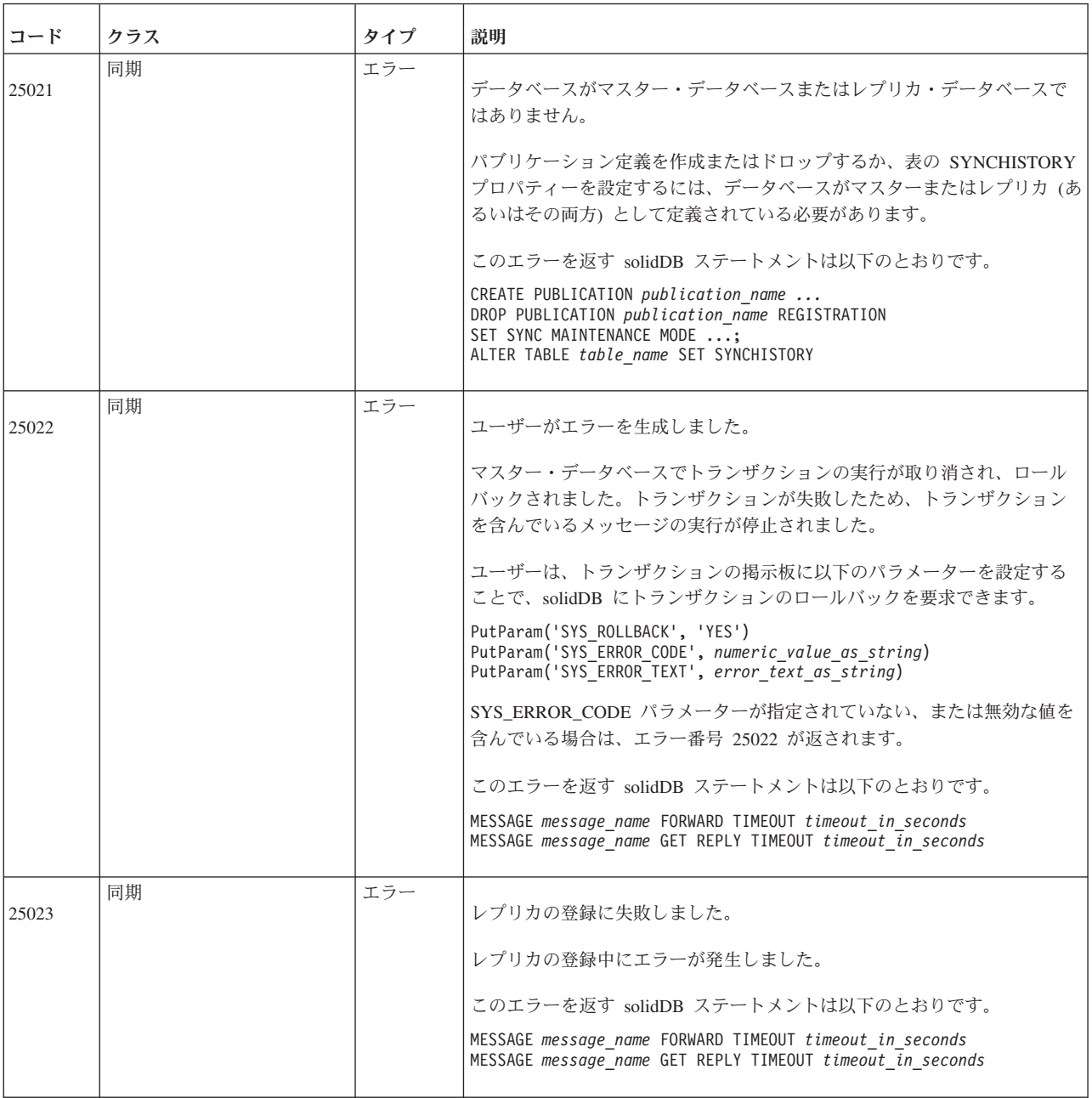

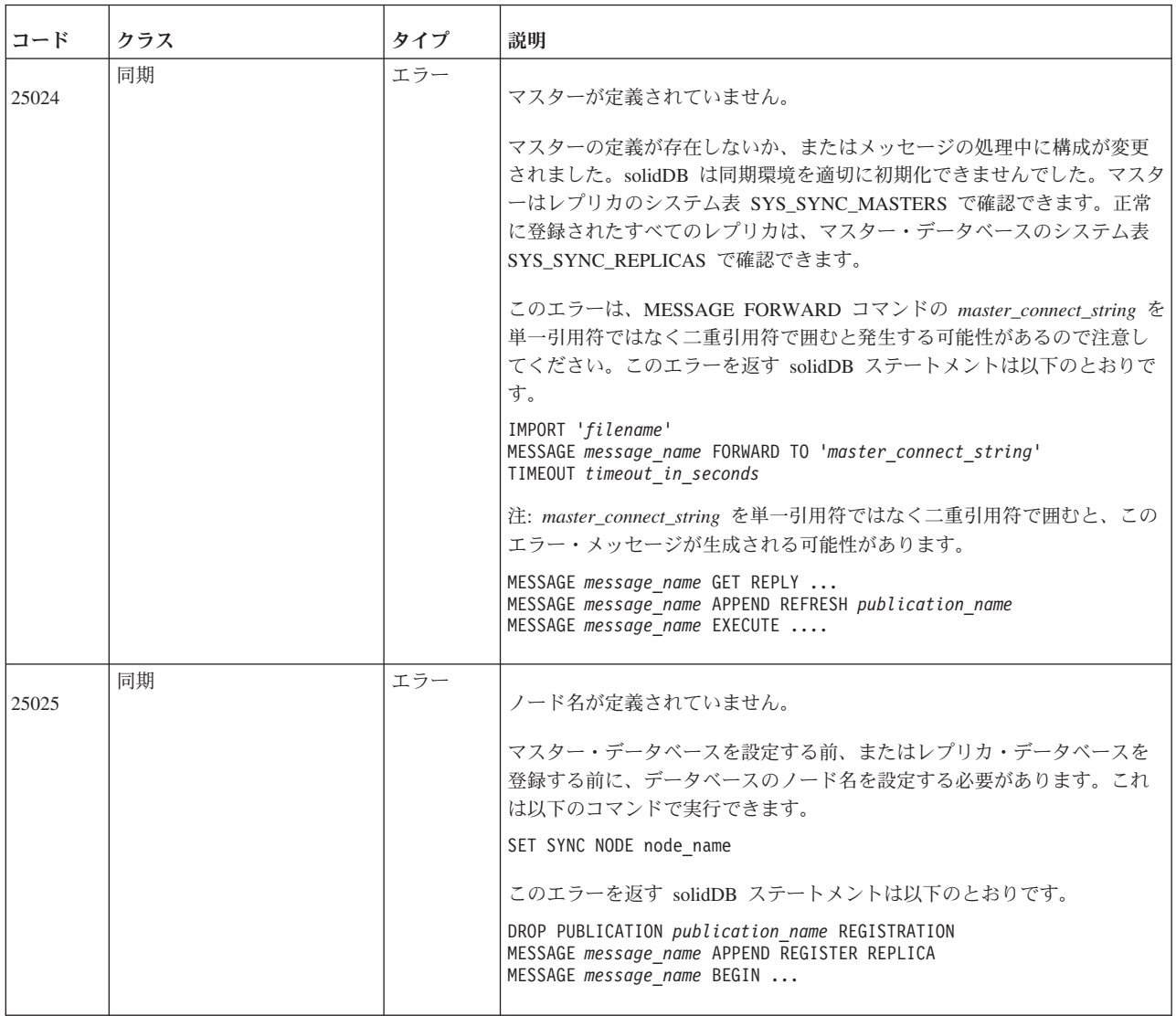

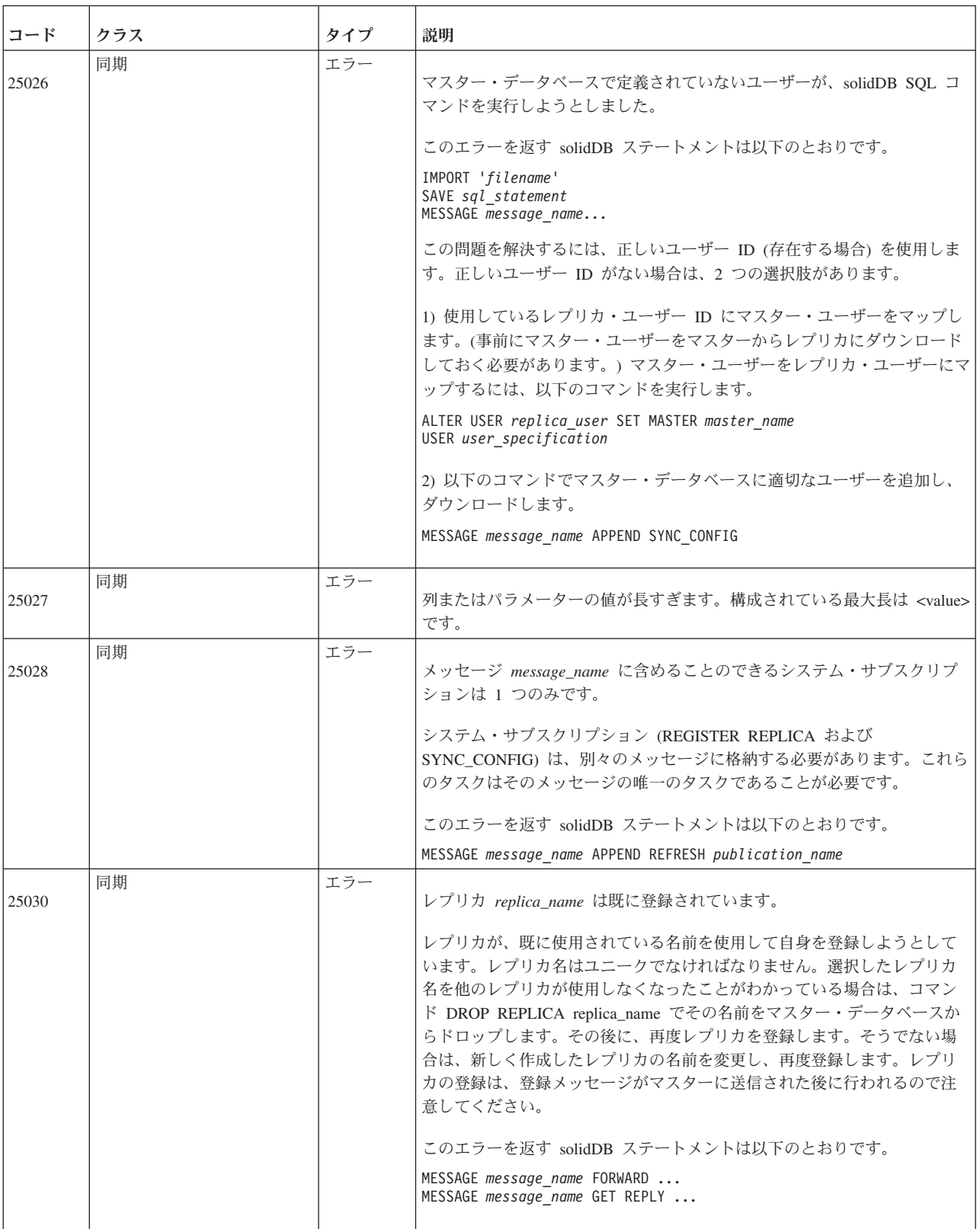

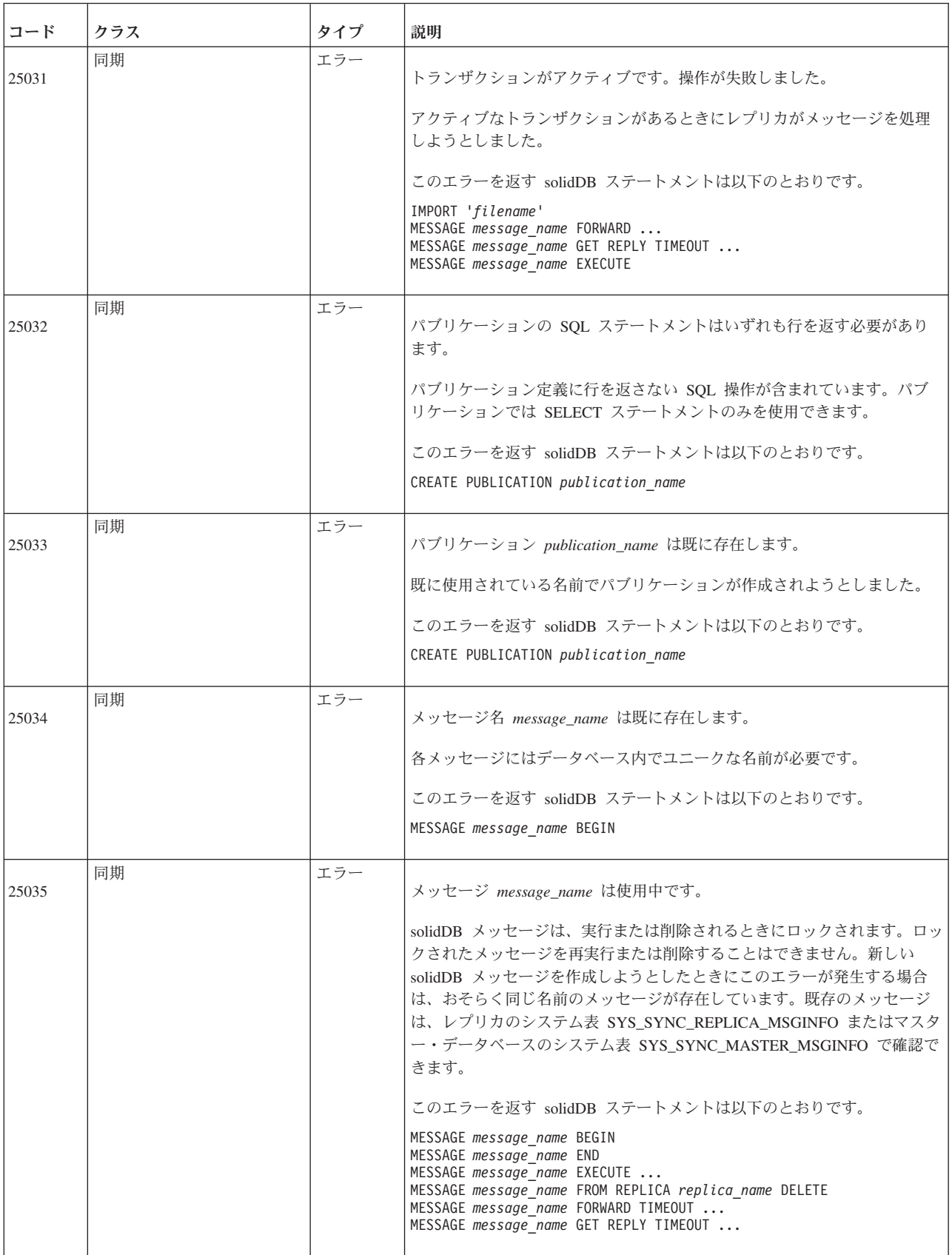
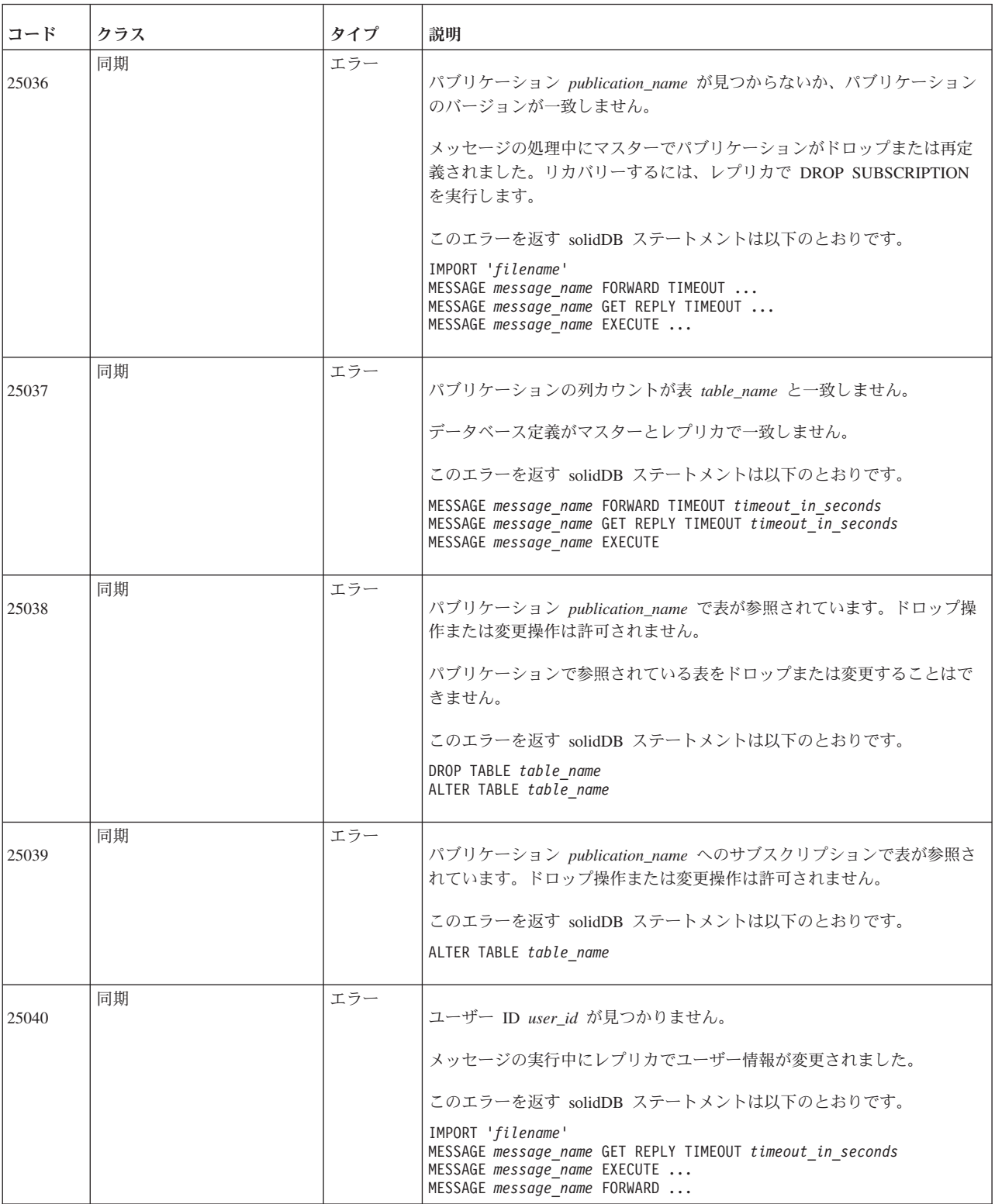

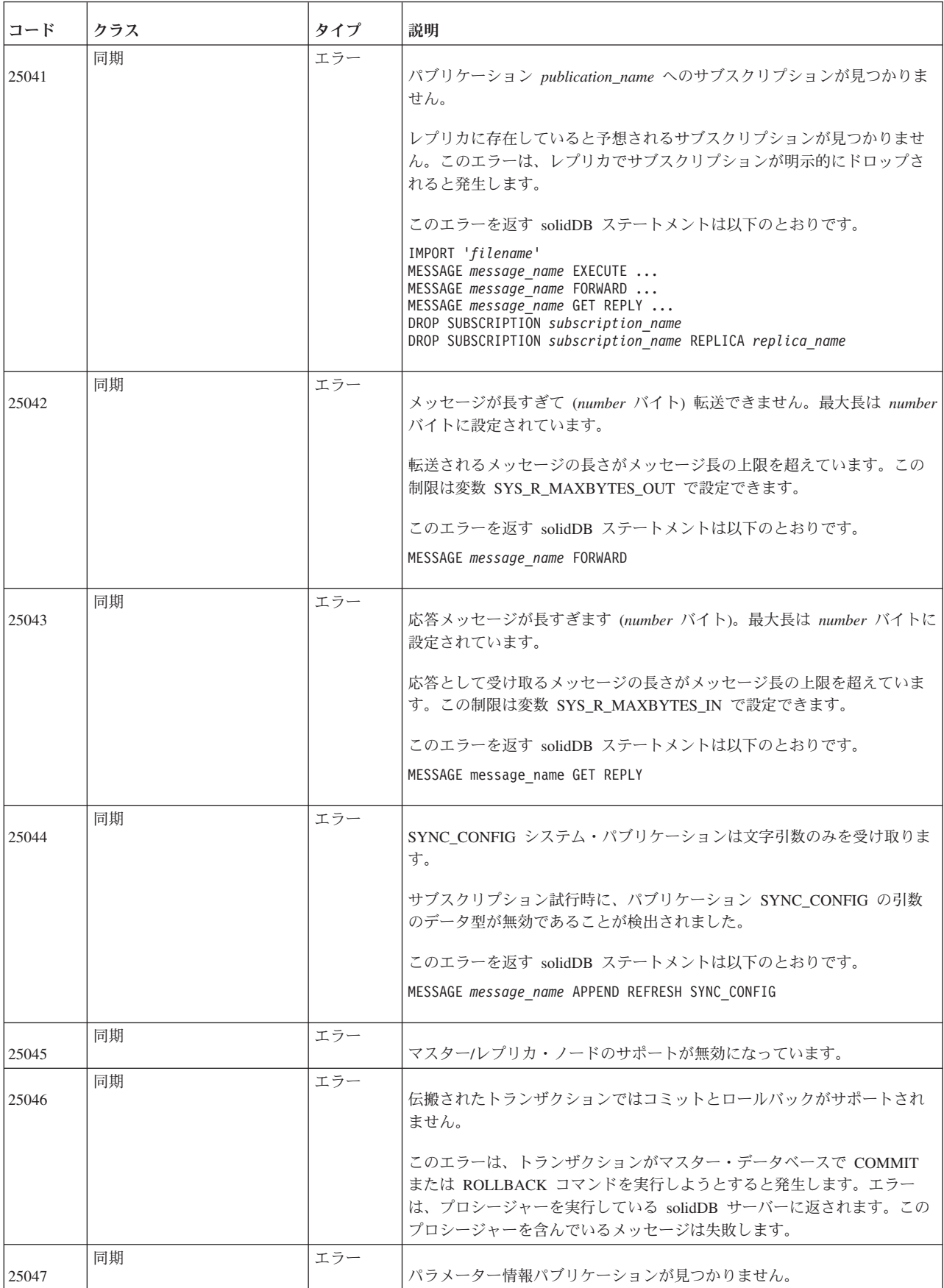

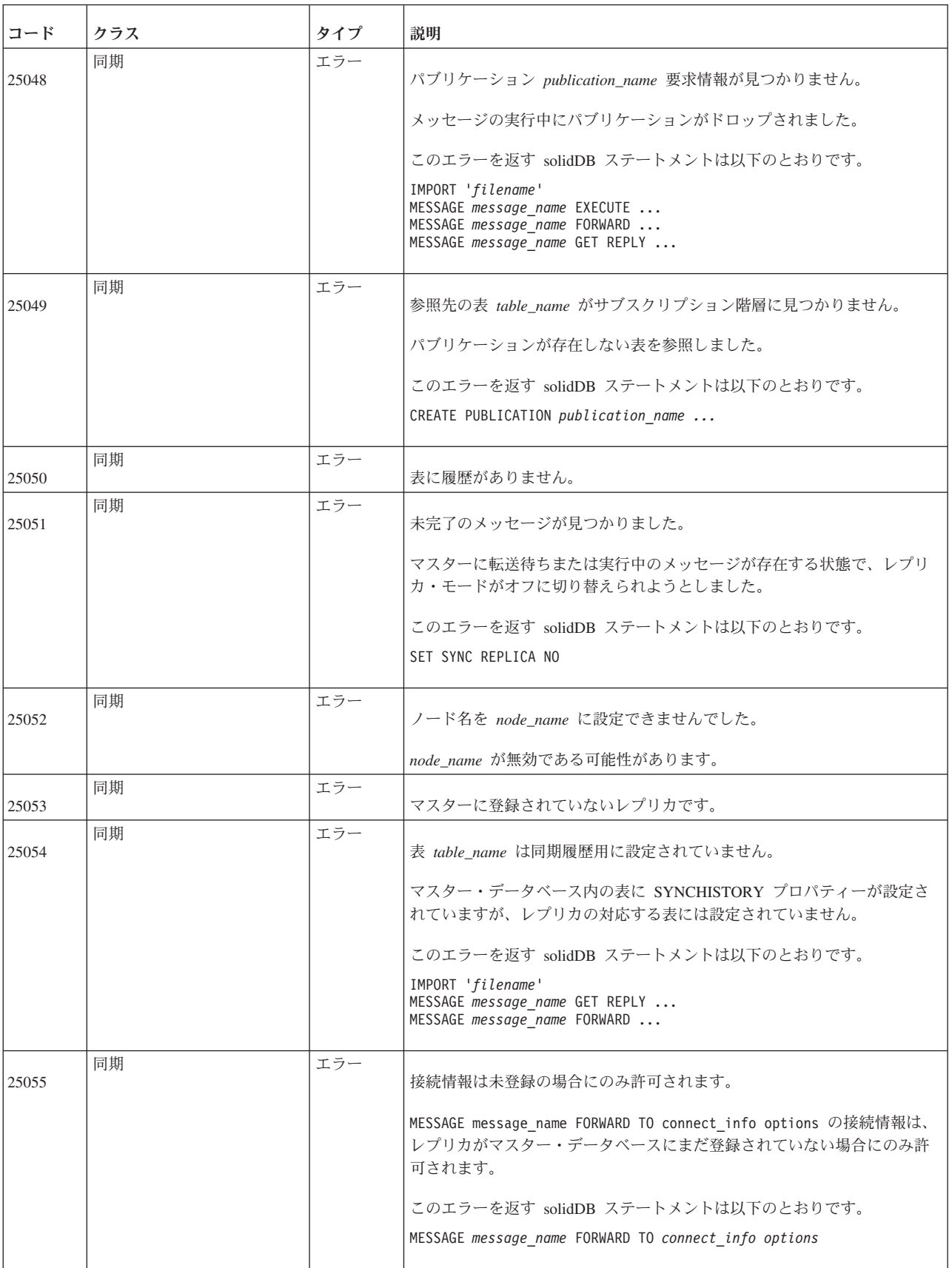

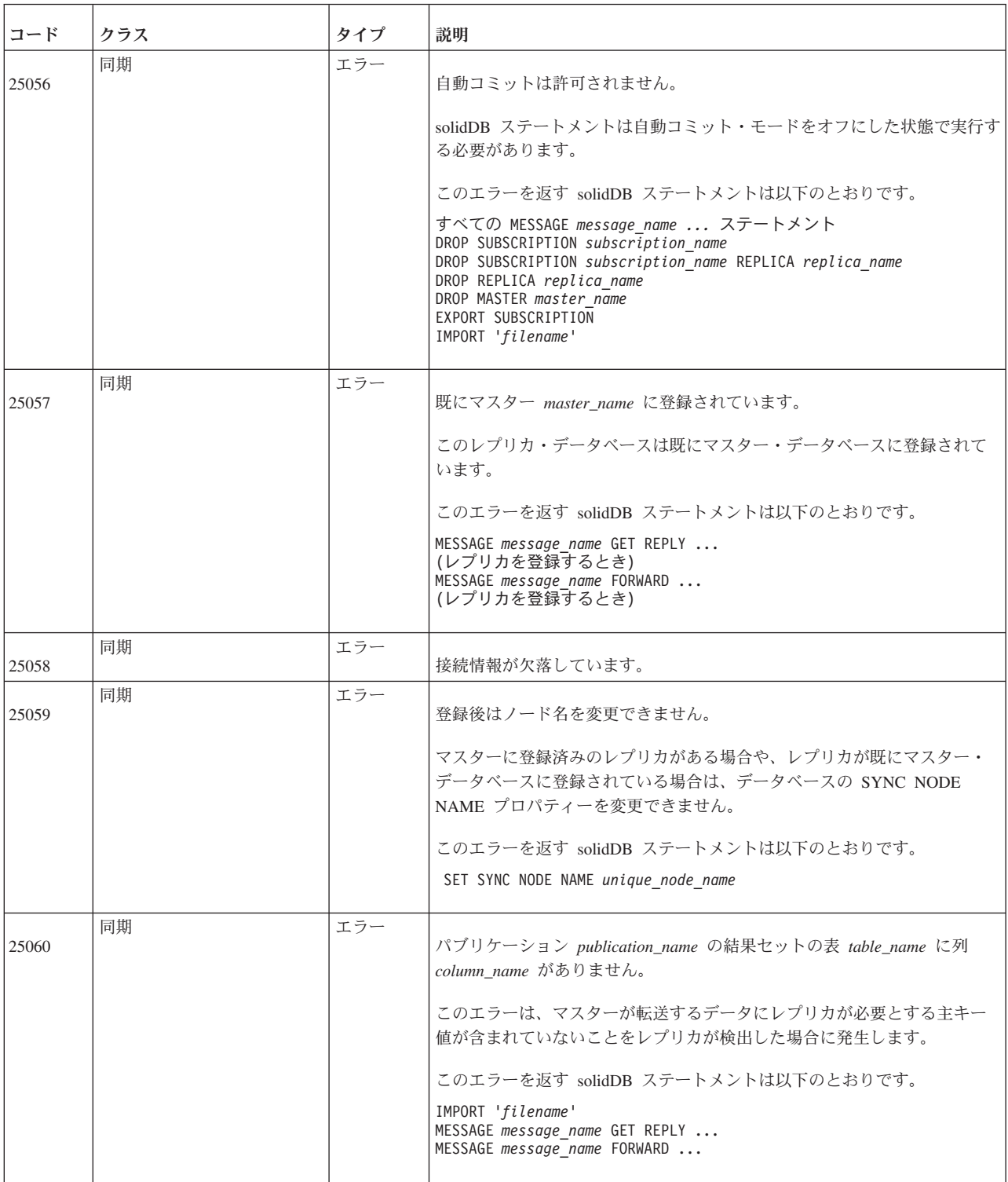

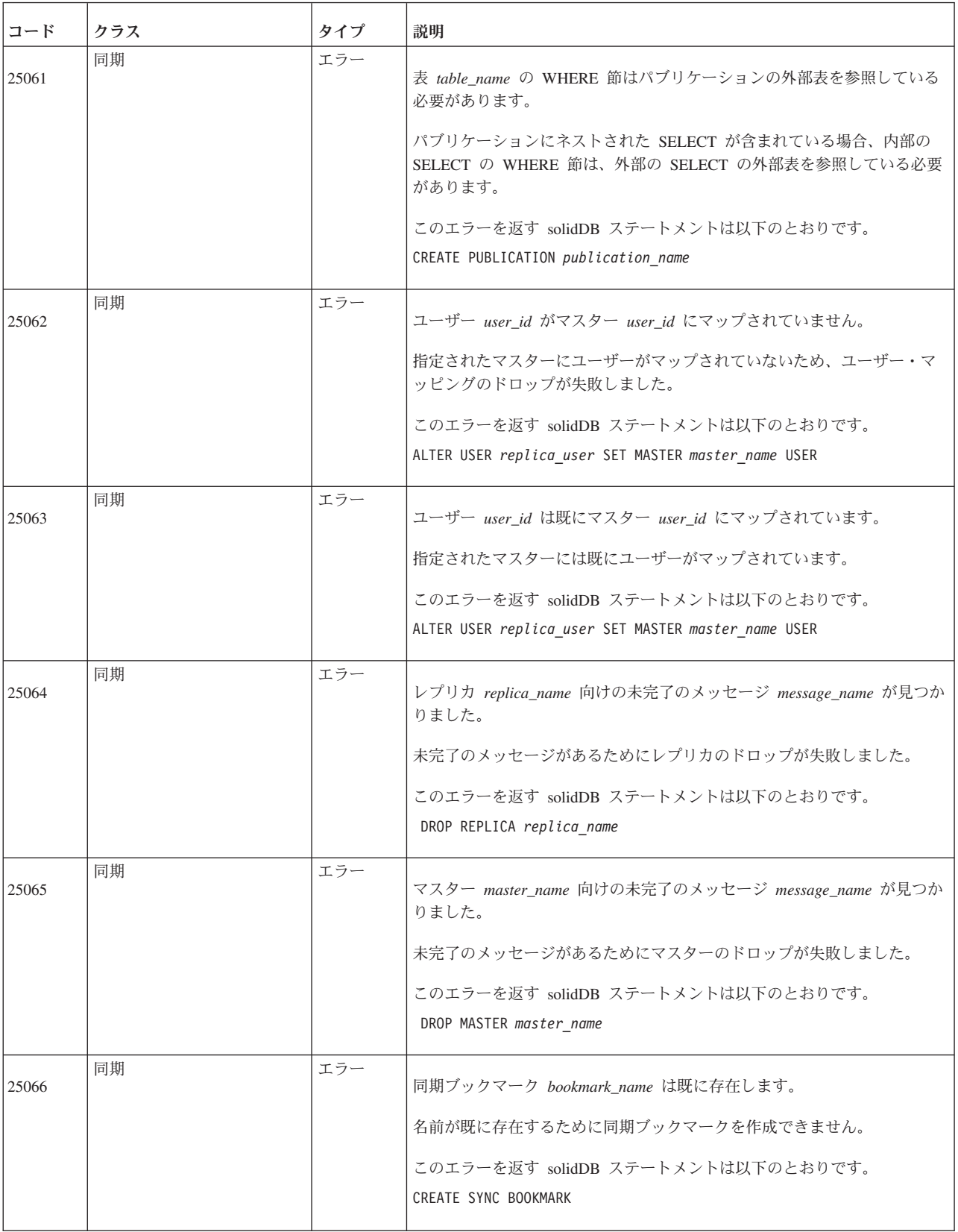

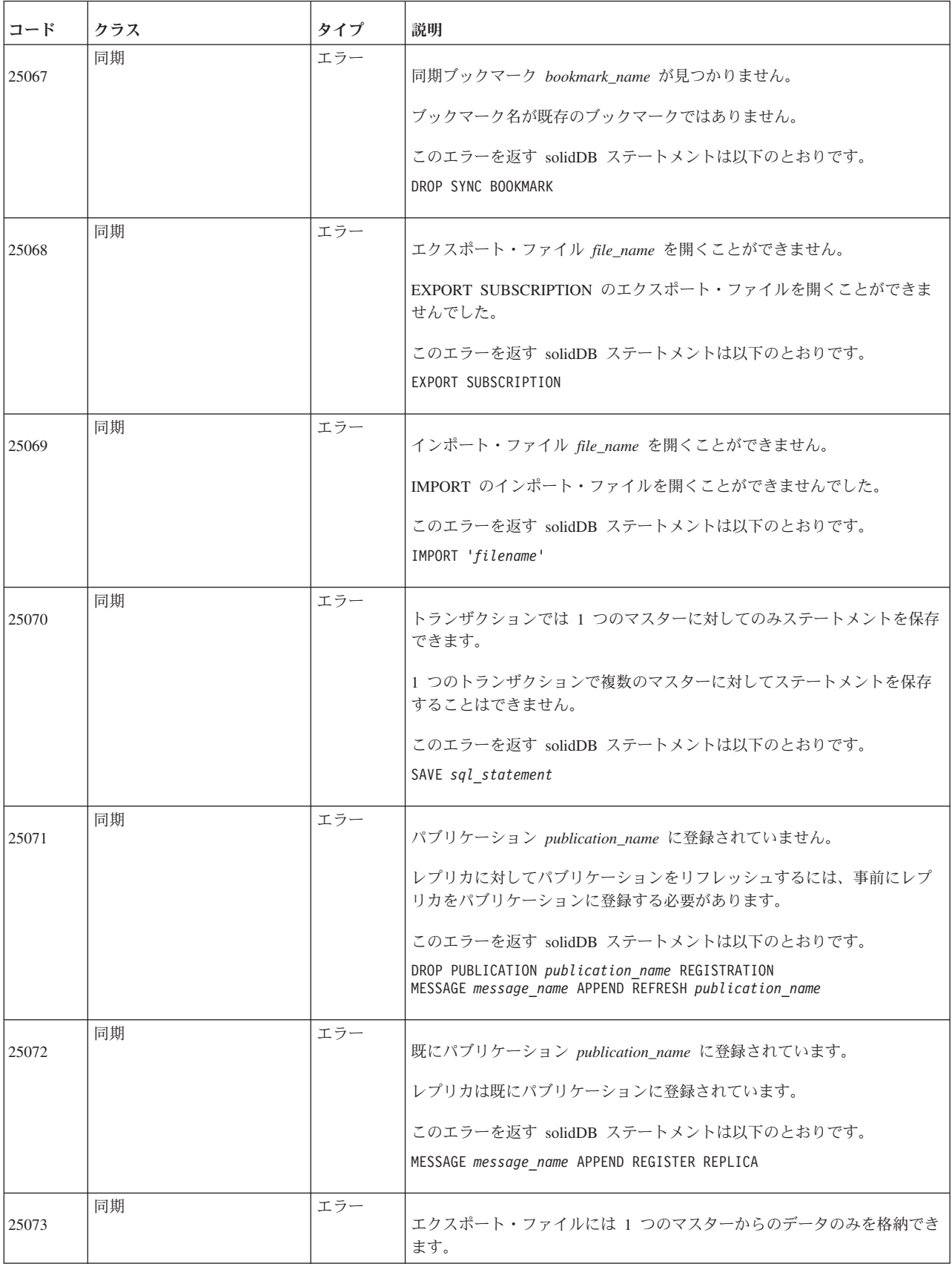

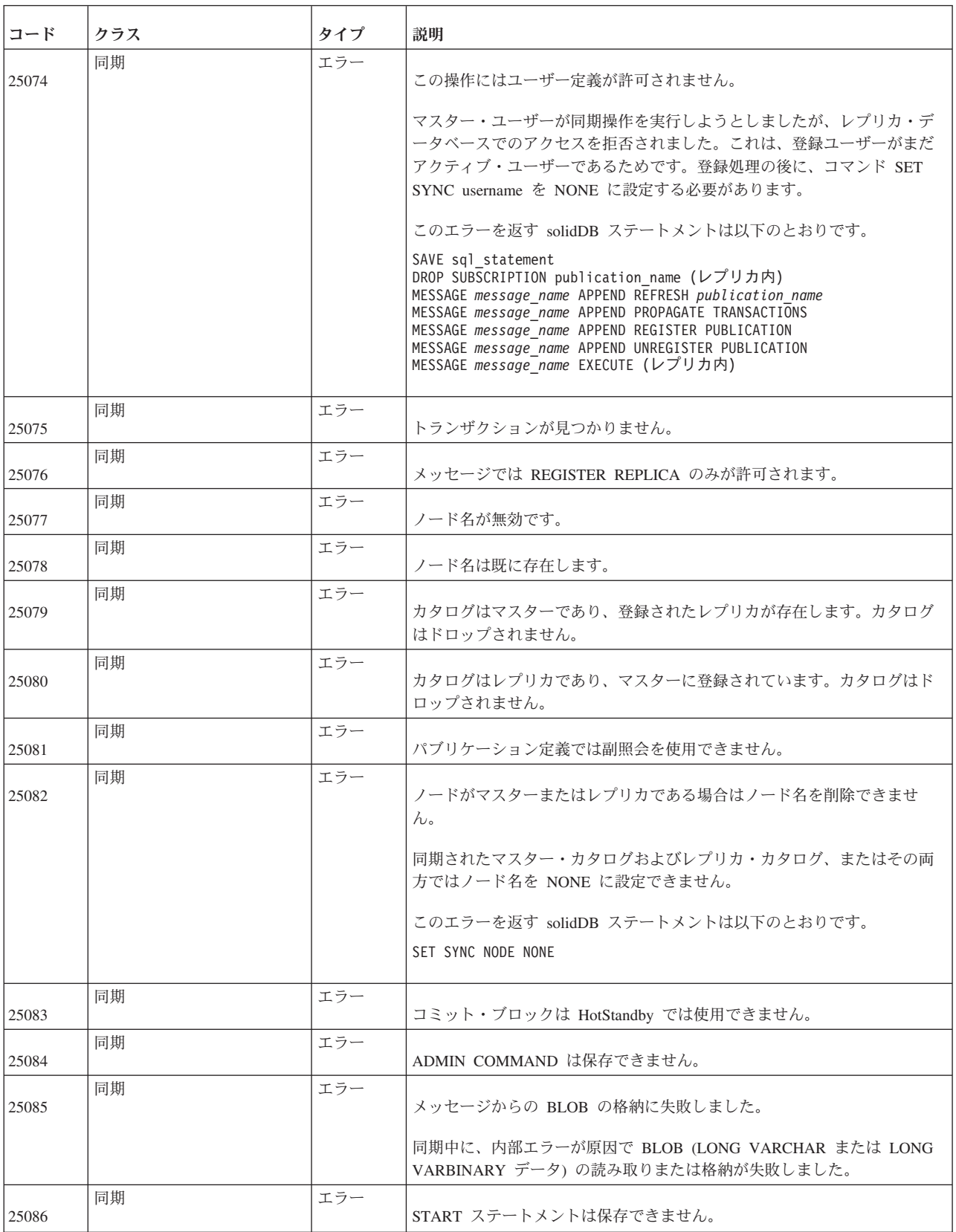

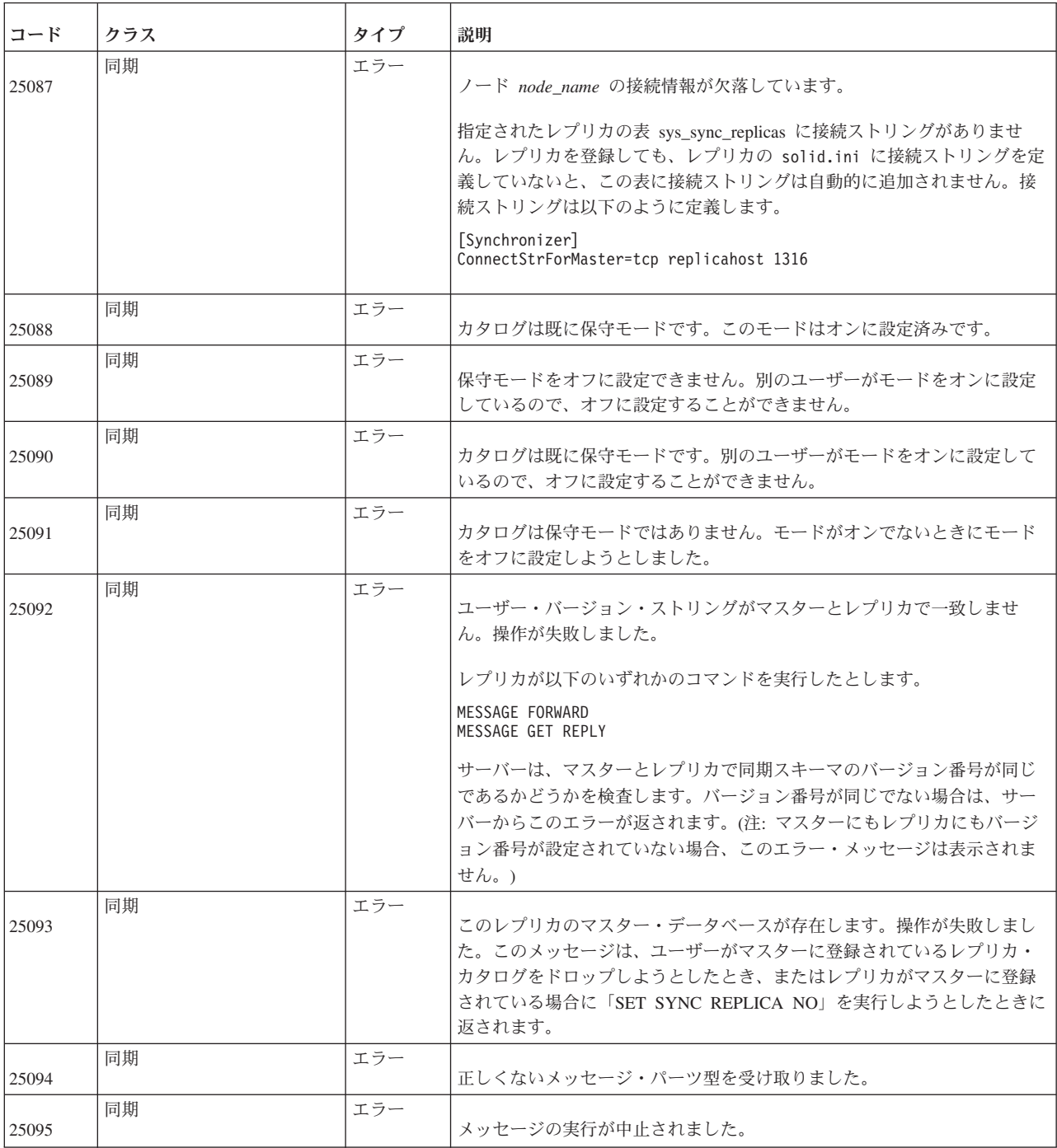

### **solidDB HotStandby** エラー

表 *71. solidDB HotStandby* エラー

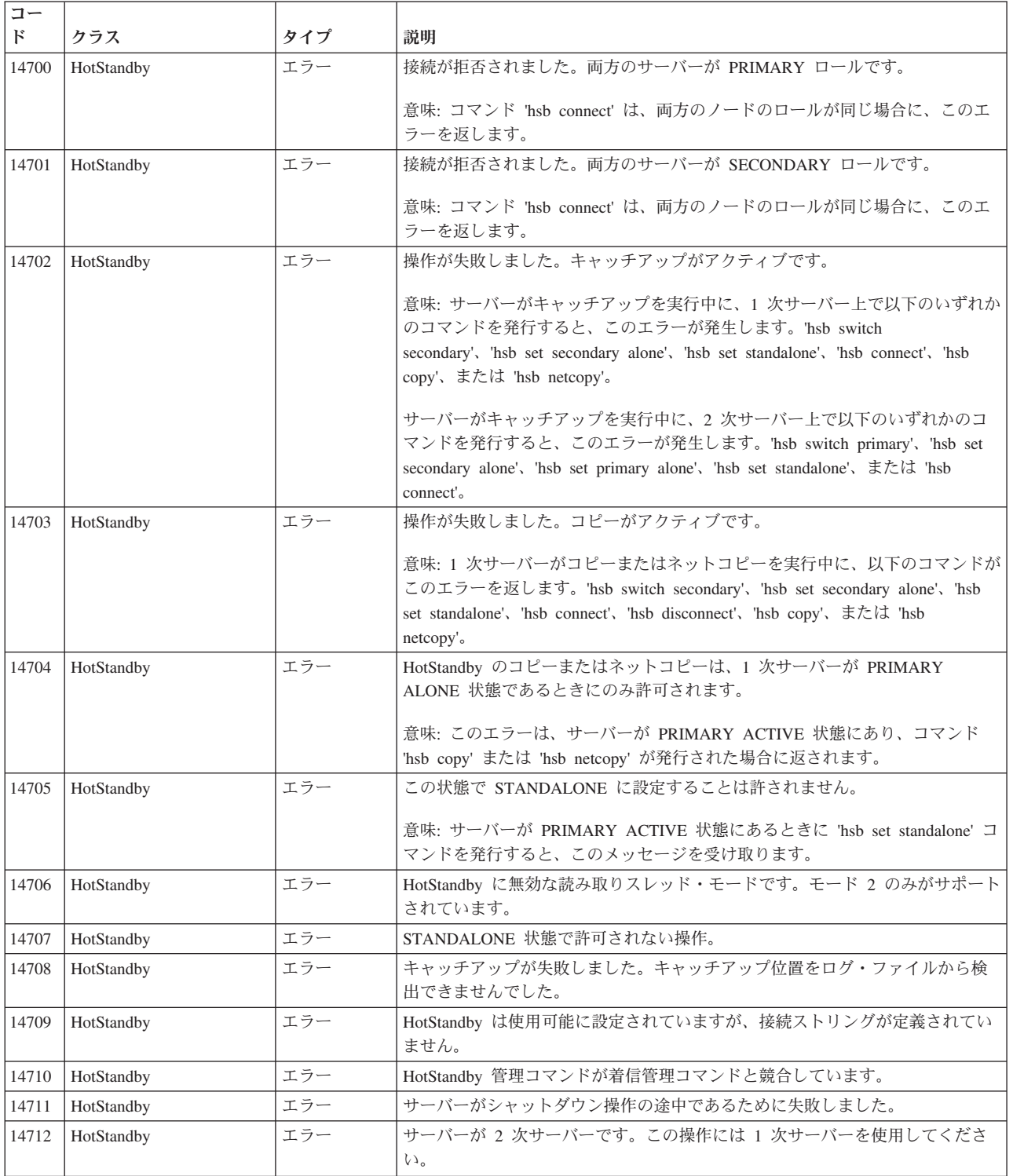

# **solidDB SSA (SQL API)** エラー

表 *72. solidDB SSA (SQL API)* エラー

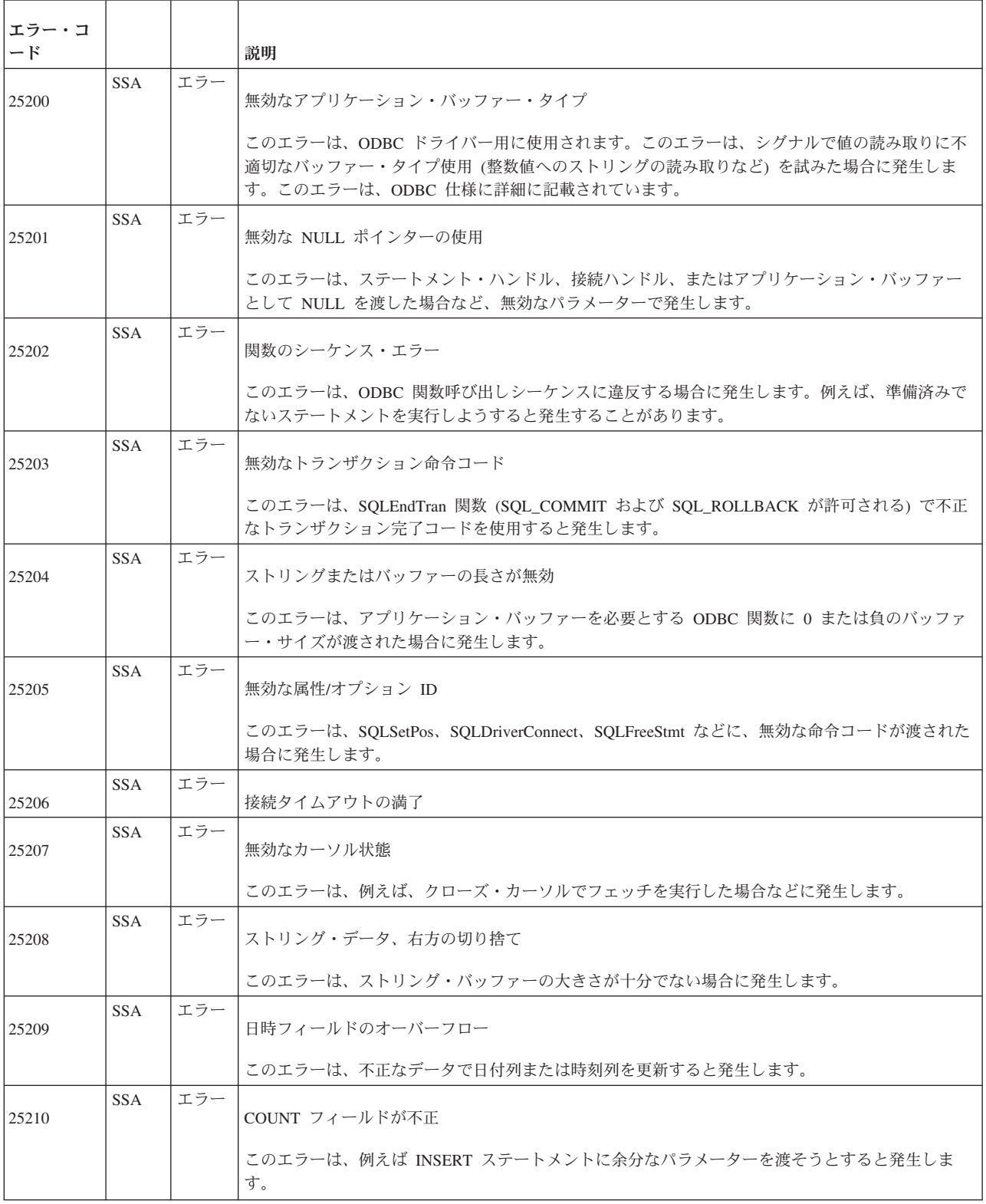

表 *72. solidDB SSA (SQL API)* エラー *(*続き*)*

| エラー・コ         |            |     |                                                                                                    |
|---------------|------------|-----|----------------------------------------------------------------------------------------------------|
| $ \mathbf{F}$ |            |     | 説明                                                                                                    |
| 25211         | <b>SSA</b> | エラー | 無効な記述子索引                                                                                                    |
|               |            |     | このエラーは、例えば、SQLBindParameter 列索引に 0 または負の値を使用すると発生します。                                                                                                    |
| 25212         | <b>SSA</b> | エラー | クライアントが接続を確立できない                                                                                                    |
|               |            |     | ODBC クライアントが、サーバーに接続できません。                                                                                                    |
| 25213         | <b>SSA</b> | エラー | 接続名は使用中                                                                                                    |
|               |            |     | このエラーは、例えば、既に接続が確立されている場合に、再接続を試行すると発生します。                                                                                                    |
| 25214         | <b>SSA</b> | エラー | 接続が存在しない                                                                                                    |
|               |            |     | このエラーは、例えば、閉じた接続または確立されていない接続を使用しようとすると発生しま<br>す。                                                                                                    |
| 25215         | <b>SSA</b> | エラー | サーバーが接続を拒否                                                                                                    |
|               |            |     | サーバーへのトランスポート層接続は確立されていますが、例えば、シャットダウン中などの理由<br>により、サーバーが接続を拒否します。                                                                                                    |
| 25216         | <b>SSA</b> | エラー | 接続の切り替えで、なんらかのセッション・コンテキストが失われる可能性がある                                                                                                    |
|               |            |     | これは、TF-1 に固有のエラーです。TF-1 接続は、接続の切り替えに直面します。アプリケーショ<br>ンは、トランザクションをロールバックして、接続をリストアする必要があります。                                                                                |
| 25217         | <b>SSA</b> | エラー | クライアントが、1次接続を確立できない                                                                                                    |
|               |            |     | これは、TF-1 に固有のエラーです。例えば、フェイルオーバー後にアプリケーションがトランザク<br>ションをロールバックした後、または TF-1 接続ストリング内に 1 次サーバー・アドレスが存在し<br>ない (到達可能なサーバーはすべて 2 次側) 場合、ODBC ドライバーは、1 次サーバーへの接続を<br>確立できませんでした。 |
| 25404         | <b>SSA</b> | エラー | COUNT フィールドが不正                                                                                                    |
| 25406         | <b>SSA</b> | エラー | 無効な記述子索引                                                                                                    |
| 25411         | <b>SSA</b> |     | エラー ストリング・データ                                                                                                    |
| 25416         | <b>SSA</b> | エラー | 日時フィールドのオーバーフロー                                                                                                    |
| 25418         | <b>SSA</b> | エラー | 無効なカーソル状態                                                                                                    |
| 25424         | <b>SSA</b> | エラー | 無効なアプリケーション・バッファー・タイプ                                                                                                    |
| 25427         | <b>SSA</b> | エラー | 無効な NULL ポインターの使用                                                                                                    |
| 25428         | <b>SSA</b> | エラー | 関数のシーケンス・エラー                                                                                                    |
| 25429         | <b>SSA</b> | エラー | 無効なトランザクション命令コード                                                                                                    |
| 25432         | <b>SSA</b> | エラー | ストリングまたはバッファーの長さが無効                                                                                                    |
| 25434         | <b>SSA</b> | エラー | 無効な属性/オプション ID                                                                                                    |
| 25448         | <b>SSA</b> | エラー | 接続タイムアウトの満了                                                                                                    |

### **solidDB COM (**通信**)** メッセージ

表 *73. solidDB COM (*通信*)* メッセージ

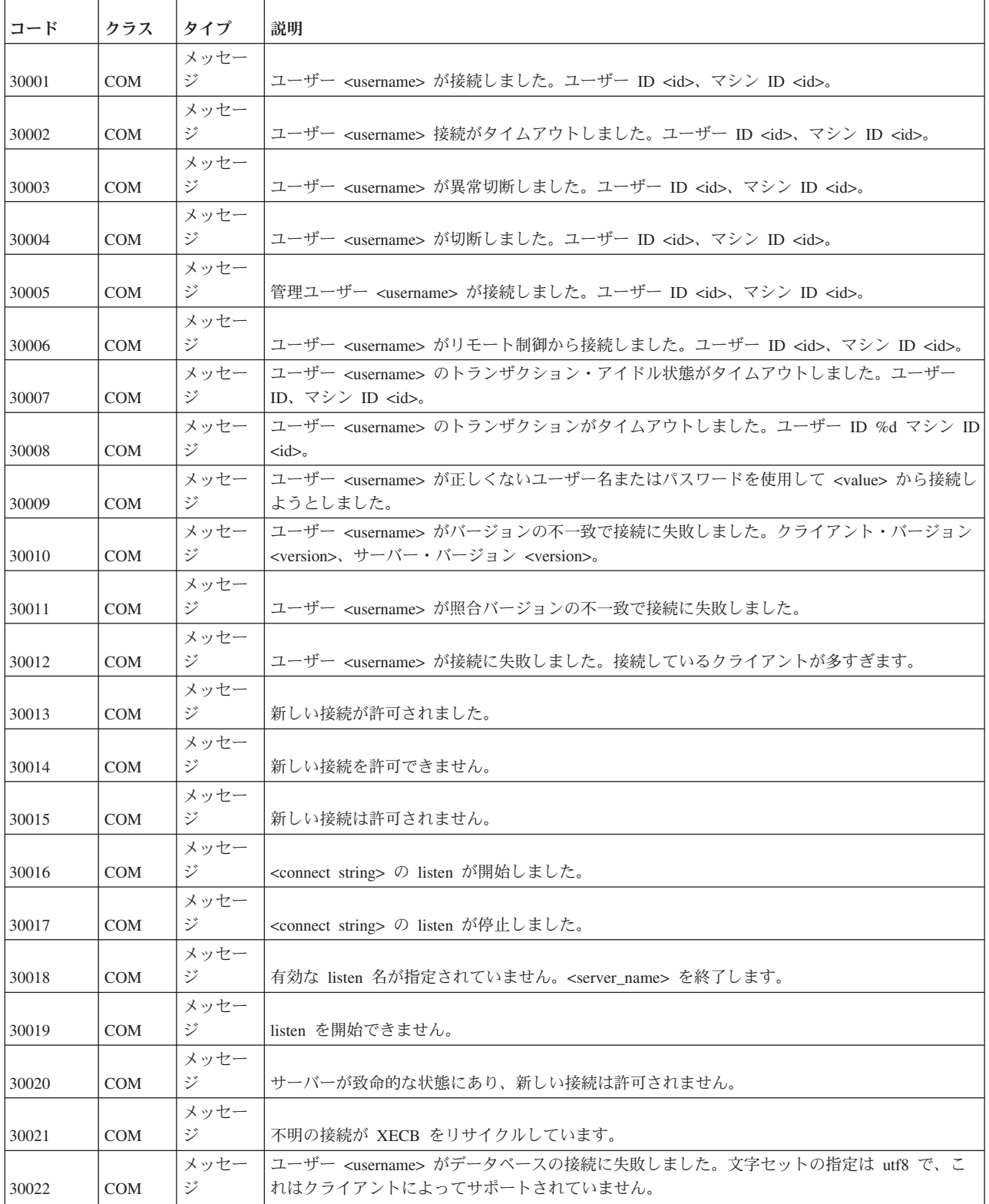

# **solidDB SRV (**サーバー**)** エラー

表 *74. solidDB SRV* エラー

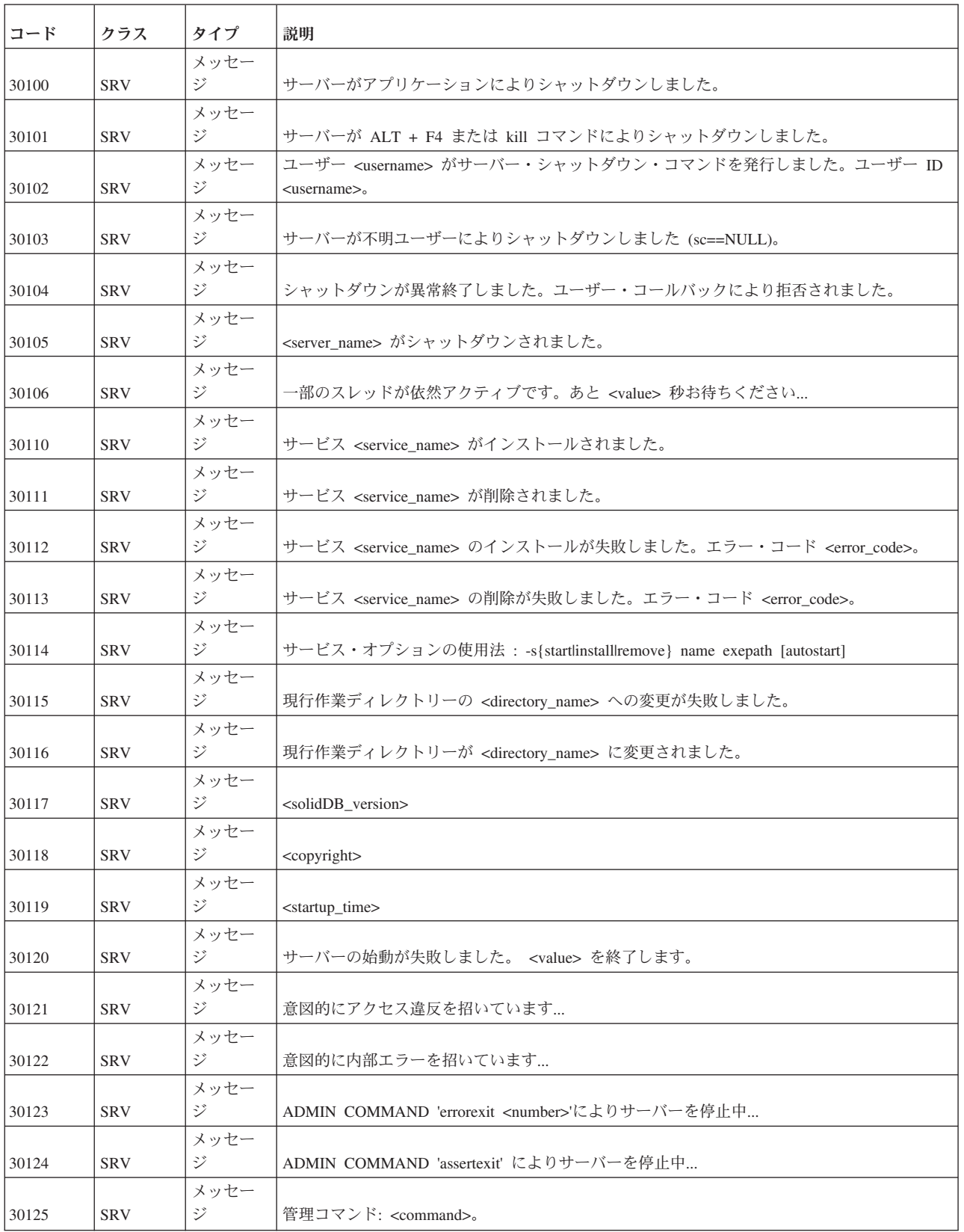

表 *74. solidDB SRV* エラー *(*続き*)*

| コード   | クラス        | タイプ       | 説明                                                                                                    |
|-------|------------|-----------|----------------------------------------------------------------------------------------------------|
| 30126 | <b>SRV</b> | メッセー<br>ジ | 管理イベント: <command/> 。                                                                                                    |
| 30127 | <b>SRV</b> | メッセー<br>ジ | 無効なライセンス・ファイル <license_file>。</license_file>                                                                                                |
| 30128 | <b>SRV</b> | メッセー<br>ジ | ライセンス・ファイル <license_file> を使用中。</license_file>                                                                                              |
| 30129 | <b>SRV</b> | メッセー<br>ジ | シグナル <value>。</value>                                                                                                    |
| 30130 | <b>SRV</b> | メッセー<br>ジ | solidDB プロセスが内部エラーを検出し、正常に続行できません。                                                                                                    |
| 30131 | <b>SRV</b> | メッセー<br>ジ | コマンド行: <value></value>                                                                                                    |
| 30132 | <b>SRV</b> | メッセー<br>ジ | SS_DEBUG= <value></value>                                                                                                    |
| 30133 | <b>SRV</b> | メッセー<br>ジ | 非同期の ping テストが正常に完了して <value> になりました。</value>                                                                                               |
| 30134 | <b>SRV</b> | メッセー<br>ジ | 代替 ini ファイル名が長すぎます (>254)。パラメーターは無視されました。                                                                                                   |
| 30140 | <b>SRV</b> | メッセー<br>ジ | オプション -x pagedmem:[client:] に続く引数は 16、32 または 64 でなければなりません (デ<br>フォルト: 16)。                                                                 |
| 30141 | <b>SRV</b> | メッセー<br>ジ | システム・パフォーマンスのテスト中です。                                                                                                    |
| 30142 | <b>SRV</b> | メッセー<br>ジ | テストは正常に行われました。                                                                                                    |
| 30143 | <b>SRV</b> | メッセー<br>ジ | テストは失敗しました。                                                                                                    |
| 30144 | <b>SRV</b> | メッセー<br>ジ | サーバーが backupserver モードです。操作は拒否されました。                                                                                                    |
| 30145 | <b>SRV</b> | メッセー<br>ジ | 接続が失敗しました。ユーザー名またはパスワードが正しくありません。                                                                                                    |
| 30146 | <b>SRV</b> | メッセー<br>ジ | スレッド <value> の作成が失敗しました。</value>                                                                                                    |
| 30147 | SRV        | メッセー<br>ジ | HSB 対応サーバーは、HotStandby ライセンスなしには作動できません:<br>HotStandby.HSBEnabled を No に設定してください。                                                           |
| 30148 | SRV        | メッセー<br>ジ | <value> オプションがアクティブ化されました。</value>                                                                                                    |
| 30149 | <b>SRV</b> | メッセー<br>ジ | サーバー緊急時シャットダウン。                                                                                                    |
|       |            | 致命的工      | サーバーが始動していません。                                                                                                    |
| 30150 | <b>SRV</b> | ラー        | このエラーは、solidDB サーバーを始動できない場合に発生します。                                                                                                    |
| 30151 | <b>SRV</b> | メッセー<br>ジ | データベースが開始しました。                                                                                                    |
| 30152 | <b>SRV</b> | メッセー<br>ジ | メモリー割り振りサイズが <value> MB を超えました。現行サイズ: <value> バイト。割り振<br/>り数: <value>。</value></value></value>                                              |
| 30153 | <b>SRV</b> | メッセー<br>ジ | メモリー割り振りサイズが <value> MB を下回りました。現行サイズ: <value> バイト。割り<br/>振り数: <value>。</value></value></value>                                             |
| 30154 | <b>SRV</b> | メッセー<br>ジ | ステートメント (ID: <userid> ユーザー ID: <type> タイプ: <value>) が <value> バイトのメ<br/>モリーに SQL を割り振りました: <value>。</value></value></value></type></userid> |

表 *74. solidDB SRV* エラー *(*続き*)*

| コード   | クラス        | タイプ  | 説明                                                                                                    |
|-------|------------|------|----------------------------------------------------------------------------------------------------|
|       |            |      | メッセー   プロセス・サイズ <virtual_size> が <warning_levelllimitllow_level> <value> より</value></warning_levelllimitllow_level></virtual_size> |
| 30155 | <b>SRV</b> | ドラ   | <abovelbelow> です。</abovelbelow>                                                                                                    |
|       |            | メッセー |                                                                                                    |
| 30156 | <b>SRV</b> | ジ    | サーバーのヘルス・チェック・モニターが開始しました。                                                                                                    |

# **solidDB DBE (**データベース・エンジン**)** エラーおよびメッセージ

表 *75. solidDB DBE* エラーおよびメッセージ

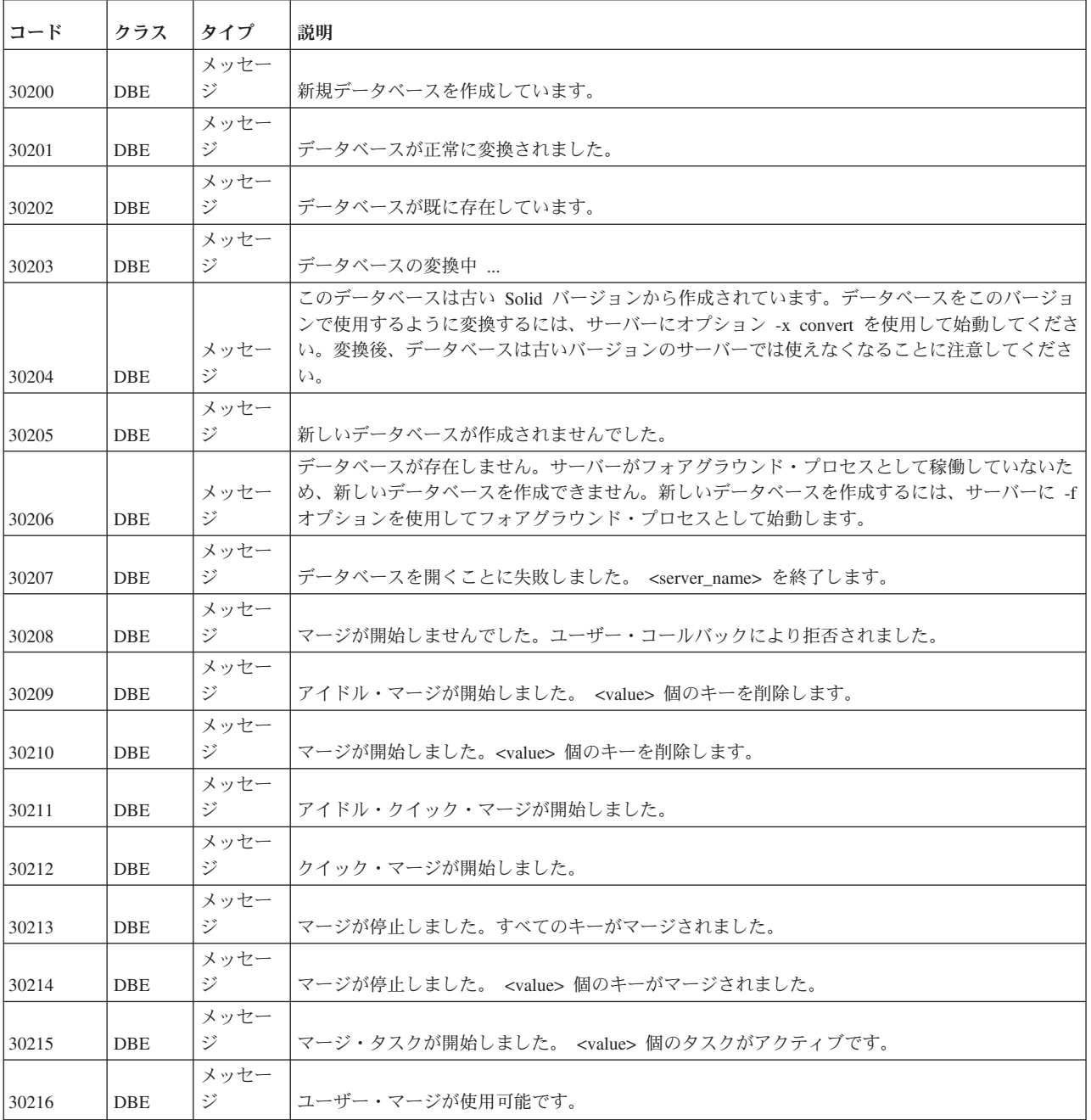

表 *75. solidDB DBE* エラーおよびメッセージ *(*続き*)*

| コード   | クラス        | タイプ        | 説明                                                                    |
|-------|------------|------------|-----------------------------------------------------------------------|
| 30217 | <b>DBE</b> | メッセー<br>ジー | プロシージャー procedure <procedure_name> の変換中にエラーが発生しました。</procedure_name>  |
| 30218 | DBE        | メッセー<br>ジ  | クイック・マージが停止しました。                                                      |
| 30220 | DBE        | メッセー<br>ジー | データベース索引の検査中です。                                                       |
| 30221 | <b>DBE</b> | メッセー<br>ジー | データベース索引には問題ありません。                                                    |
| 30222 | <b>DBE</b> | メッセー<br>ジー | データベースはバックアップ・サーバー・モードになっています。索引を検査できません。                             |
| 30223 | <b>DBE</b> | メッセー<br>ジ  | データベース索引のテスト中です。                                                      |
| 30224 | <b>DBE</b> | メッセー<br>ジ  | データベース索引が正常にテストされました。データベース索引には問題ありません。                               |
| 30225 | <b>DBE</b> | メッセー<br>ジ  | エラー!データベース索引に問題があります。ファイル ssdebug.log から検出されたエラーを調<br>べてください。         |
| 30226 | <b>DBE</b> | メッセー<br>ジ  | SOLID 致命的エラー: データベースをテストするために開くのに失敗しました。                              |
| 30227 | <b>DBE</b> | メッセー<br>ジ  | SOLID 致命的エラー: データベースをテストするために接続するのに失敗しました。                            |
| 30228 | <b>DBE</b> | メッセー<br>ジー | データベース・ファイルが正常に再編成されました。                                              |
| 30229 | <b>DBE</b> | メッセー<br>ジ  | エラー! データベース・ファイルの再編成に失敗しました! ファイル ssdebug.log から検出され<br>たエラーを調べてください。 |
| 30230 | <b>DBE</b> | メッセー<br>ジ  | ロールフォワード・リカバリーの開始中。お待ちください …                                          |
| 30231 | DBE        | メッセー<br>ジ  | <value> 件のトランザクションのリカバリーが正常に完了しました。</value>                           |
| 30232 | DBE        | メッセー<br>ジー | リカバリーが正常に完了しました。                                                      |
| 30233 | DBE        | メッセー<br>ジ  | IMDB ページをディスクに書き込み中です。ページ: <value></value>                            |
| 30234 | DBE        | メッセー<br>ジ  | IMDB ページのディスクへの書き込みを終了しました。ページ: <value></value>                       |
| 30235 | DBE        | メッセー<br>ジ  | IMDB のロード中です。ページ: <value></value>                                     |
| 30236 | DBE        | メッセー<br>ジ  | IMDB のロードを終了しました。ページ: <value></value>                                 |
| 30237 | DBE        | メッセー<br>ジ  | データベース・ファイルを再編成して、圧縮しました。                                             |
| 30240 | DBE        | メッセー<br>ジ  | 新しいデータベースの作成に失敗しました。                                                  |
| 30241 | DBE        | メッセー<br>ジ  | データベースへのログオンに失敗しました。                                                  |
| 30242 | DBE        | メッセー<br>ジ  | 接続に失敗し、スクリプトが実行されませんでした。                                              |
| 30243 | DBE        | メッセー<br>ジ  | SOL 入力ファイルを開くことに失敗しました。                                               |

表 *75. solidDB DBE* エラーおよびメッセージ *(*続き*)*

| コード   | クラス        | タイプ        | 説明                                                                                                    |
|-------|------------|------------|----------------------------------------------------------------------------------------------------|
| 30244 | <b>DBE</b> | メッセー<br>ジー | スクリプト <script_name> が失敗しました。</script_name>                                                                                                    |
| 30245 | DBE        | メッセー<br>ジ  | 表 <table name=""> が見つかりません。</table>                                                                                                    |
| 30246 | DBE        | メッセー<br>ジ  | 表 <table_name> の変換中です</table_name>                                                                                                    |
| 30247 | DBE        | メッセー<br>ジー | 表 <table_name> を変換しました。</table_name>                                                                                                    |
| 30248 | <b>DBE</b> | メッセー<br>ジ  | 表 <table_name> を変換する必要はありません。</table_name>                                                                                                    |
| 30249 | <b>DBE</b> | メッセー<br>ジ  | solid.ini に定義されているすべてのデータベース・ファイルの中に見つからないものがあった<br>ため、データベースを開く際に問題が発生しました。構成を確認してください。最も大きい<br>FileSpec_n 定義で定義されているファイルのみが欠落していることに注意してください。 |
| 30250 | DBE        | メッセー<br>ジ  | SplitMerge を使用中です。                                                                                                    |
| 30251 | <b>DBE</b> | メッセー<br>ジ  | データベースの再作成中です(古いデータベースを削除して、新しいデータベースを作成しま<br>す)。                                                                                               |
| 30252 | DBE        | メッセー<br>ジ  | データベースおよびログを正常に削除しました。                                                                                                    |
| 30253 | <b>DBE</b> | メッセー<br>ジー | データベースとログ、またはその一方のチェック・ファイル許可を削除することに失敗しまし<br>た。                                                                                                |
| 30254 | DBE        | メッセー<br>ジ  | データベースが破損した HSB コピーまたはネットコピー・データベースです。                                                                                                    |
| 30255 | DBE        | 致命的工<br>ラー | サーバーを停止します (FAKE_DBE_CRASHAFTERCPMARK)。                                                                                                    |
| 30256 | DBE        | 致命的工<br>ラー | データベースが必要です!                                                                                                    |
| 30257 | <b>DBE</b> | 致命的工<br>ラー | データベースの作成日が既にリセットされています!                                                                                                    |
| 30258 | <b>DBE</b> | 致命的工<br>ラー | データベースの作成時刻は 1回しかりセットできません!                                                                                                    |
| 30259 | DBE        | 致命的工<br>ラー | ファイル <file_name> の行 <value> でテスト中にエラーが発生しました。</value></file_name>                                                                               |
| 30260 | DBE        | メッセー<br>ジ  | データベース・バージョンが SOLID バージョンと一致しません。                                                                                                    |
| 30261 | DBE        | メッセー<br>ジ  | データベースのファイル・フォーマットが SOLID バージョンと一致しません。                                                                                                    |
| 30320 | DBE        | メッセー<br>ジ  | デフォルトのトランザクション・バッチ・サイズ <value> を使用したログ・リーダー。</value>                                                                                            |
| 30321 | <b>DBE</b> | メッセー<br>ジ  | ログ・リーダー・トランザクション・バッチ・サイズ <value>。</value>                                                                                                    |
| 30322 | <b>DBE</b> | メッセー<br>ジ  | ログ・リーダーは完全なステートメントを読み取ります。                                                                                                    |
| 30323 | <b>DBE</b> | メッセー<br>ジー | ログ・リーダーのキャッチアップが開始します。                                                                                                    |
| 30324 | <b>DBE</b> | メッセー<br>ジ  | ログ・リーダーのキャッチアップ・エラー。                                                                                                    |
| 30325 | DBE        | メッセー<br>ジ  | ログ・リーダーのキャッチアップ・スキャンが開いています。                                                                                                    |

表 *75. solidDB DBE* エラーおよびメッセージ *(*続き*)*

| コード   | クラス        | タイプ  | 説明                       |
|-------|------------|------|--------------------------|
|       |            | メッセー |                          |
| 30326 | <b>DBE</b> | ミジ   | ログ・リーダーのキャッチアップがアクティブです。 |
|       |            | メッセー |                          |
| 30327 | <b>DBE</b> | ジ    | ログ・リーダーのキャッチアップが完了しました。  |
|       |            | メッセー |                          |
| 30328 | DBE        | ジ    | ログ・リーダーのライブ・データ。         |

### **solidDB CP (**チェックポイント**)** メッセージ

表 *76. solidDB CP (*チェックポイント*)* メッセージ

| コード   | クラス | タイプ        | 説明                                                                                      |
|-------|-----|------------|-----------------------------------------------------------------------------------------|
| 30280 | CP  | メッセー<br>ジ  | チェックポイントの作成が完了しました。                                                                     |
| 30281 | CP  | メッセー<br>ジ  | チェックポイントの作成が開始しました。                                                                     |
| 30282 | CP  | メッセー<br>ジ  | シャットダウンが進行中のため、チェックポイントの作成が開始しませんでした。                                                   |
| 30283 | CP  | メッセー<br>ジ  | チェックポイントの指定が使用不可のため、チェックポイントの作成が開始しませんでした。                                              |
| 30284 | CP  | メッセー<br>ジ  | チェックポイントが開始しませんでした。ユーザー・コールバックにより拒否されました。                                               |
| 30285 | CP  | メッセー<br>ジ  | <value> の作成の開始に失敗しました。</value>                                                          |
| 30286 | CP  | メッセー<br>ジ  | チェックポイント DBE フラッシュがタイムアウトし、 <number> ページのうち <number> ペー<br/>ジが残っています。</number></number> |
| 30287 | CP  | メッセー<br>ジー | チェックポイント MME フラッシュがタイムアウトし、 <number> ページのうち <number> ペー<br/>ジが残っています。</number></number> |
| 30288 | CP  | メッセー<br>ジ  | MME フラッシュ・バッチの完了待ちがタイムアウトし、処理を進めようとしています。                                               |
| 30289 | CP  | メッセー<br>ジ  | チェックポイント DBE フラッシュ、 <number> ページが残っています。</number>                                       |
| 30290 | CP  | メッセー<br>ジ  | チェックポイント MME フラッシュ、 <number> ページが残っています。</number>                                       |

# **solidDB BCKP (**バックアップ**)** メッセージ

表 *77. solidDB BCKP (*バックアップ*)* メッセージ

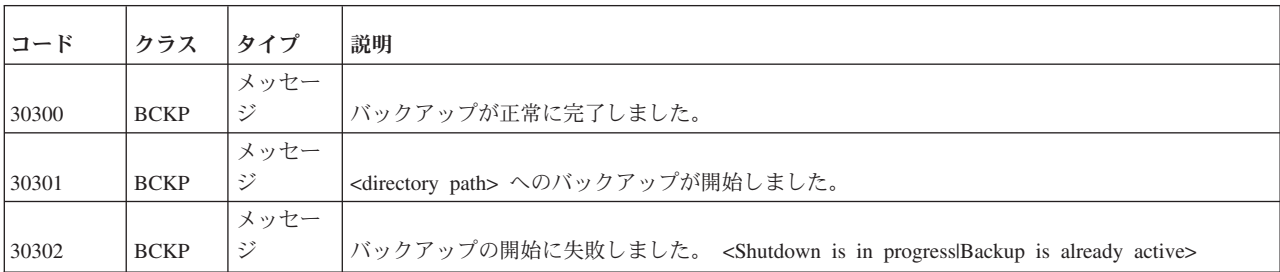

表 *77. solidDB BCKP (*バックアップ*)* メッセージ *(*続き*)*

| コード   | クラス         | タイプ  | 説明                                                     |
|-------|-------------|------|--------------------------------------------------------|
|       |             | メッセー |                                                        |
| 30303 | <b>BCKP</b> | ジ    | バックアップが異常終了しました。                                       |
|       |             | メッセー |                                                        |
| 30304 | <b>BCKP</b> | ジ    | バックアップが失敗しました。 <error_description></error_description> |
|       |             | メッセー |                                                        |
| 30305 | <b>BCKP</b> | ジ    | バックアップが開始していません。ユーザー・コールバックにより拒否されました。                 |
|       |             | メッセー | バックアップが開始していません。バックアップはディスクレス・サーバーではサポートされて            |
| 30306 | <b>BCKP</b> | ジ    | いません。                                                  |
|       |             | メッセー | バックアップが開始せず、索引検査が失敗しました。ファイル ssdebug.log にエラーが書き込      |
| 30307 | <b>BCKP</b> | ジ    | まれました。                                                 |

# **solidDB AT (**タイミング・コマンド**)** メッセージ

表 *78. solidDB AT (*タイミング・コマンド*)* メッセージ

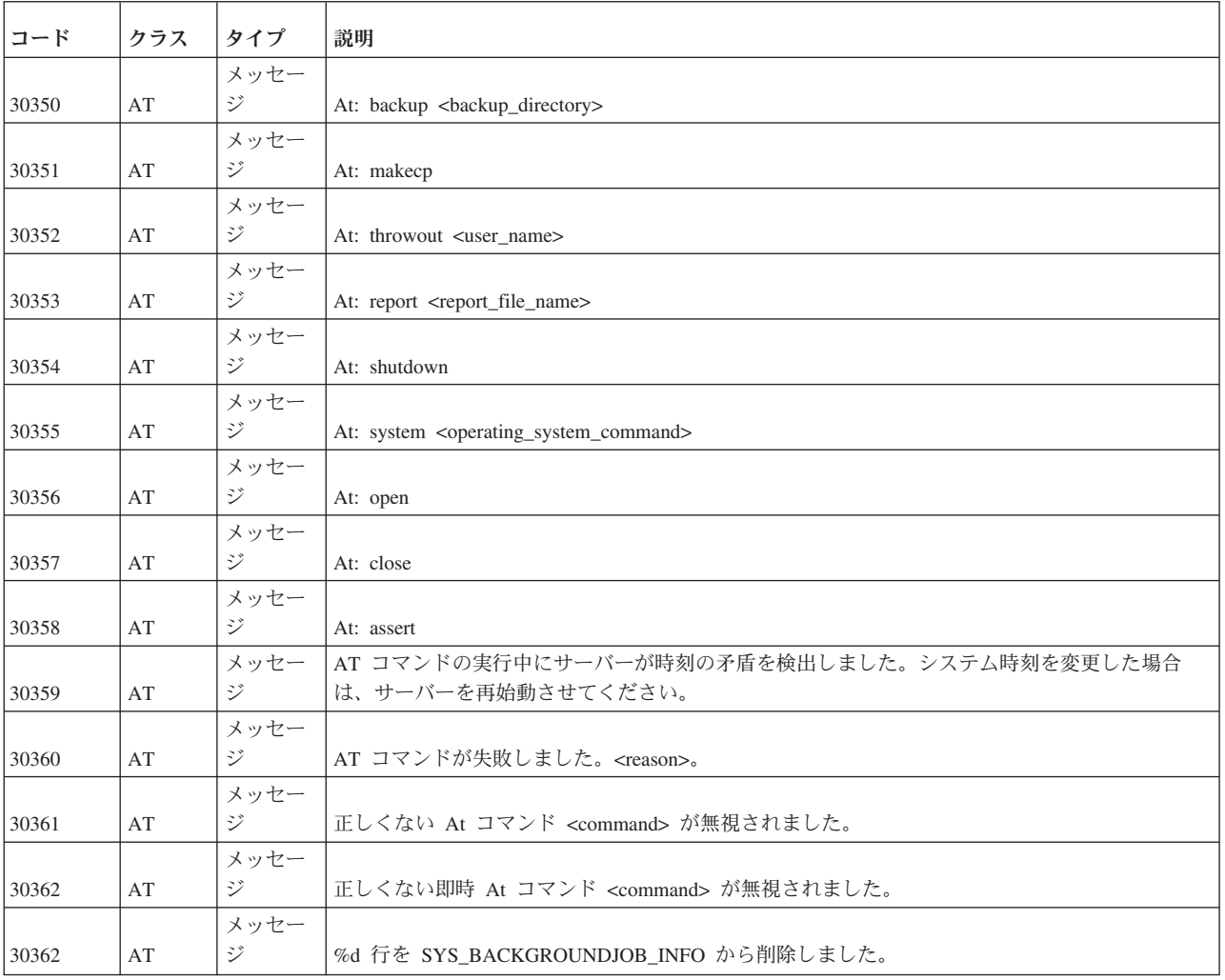

### **solidDB LOG (**ロギング**)** メッセージ

表 *79. solidDB LOG (*ロギング*)* メッセージ

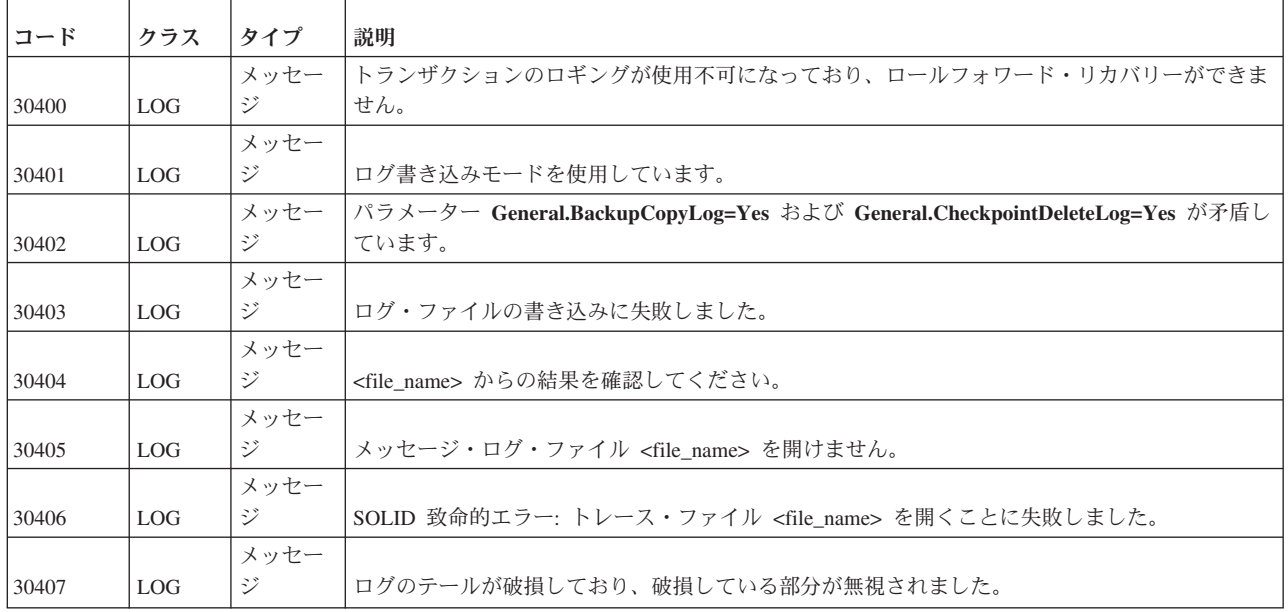

# **solidDB INI (**構成ファイル**)** メッセージ

表 *80. solidDB INI (*構成ファイル*)* メッセージ

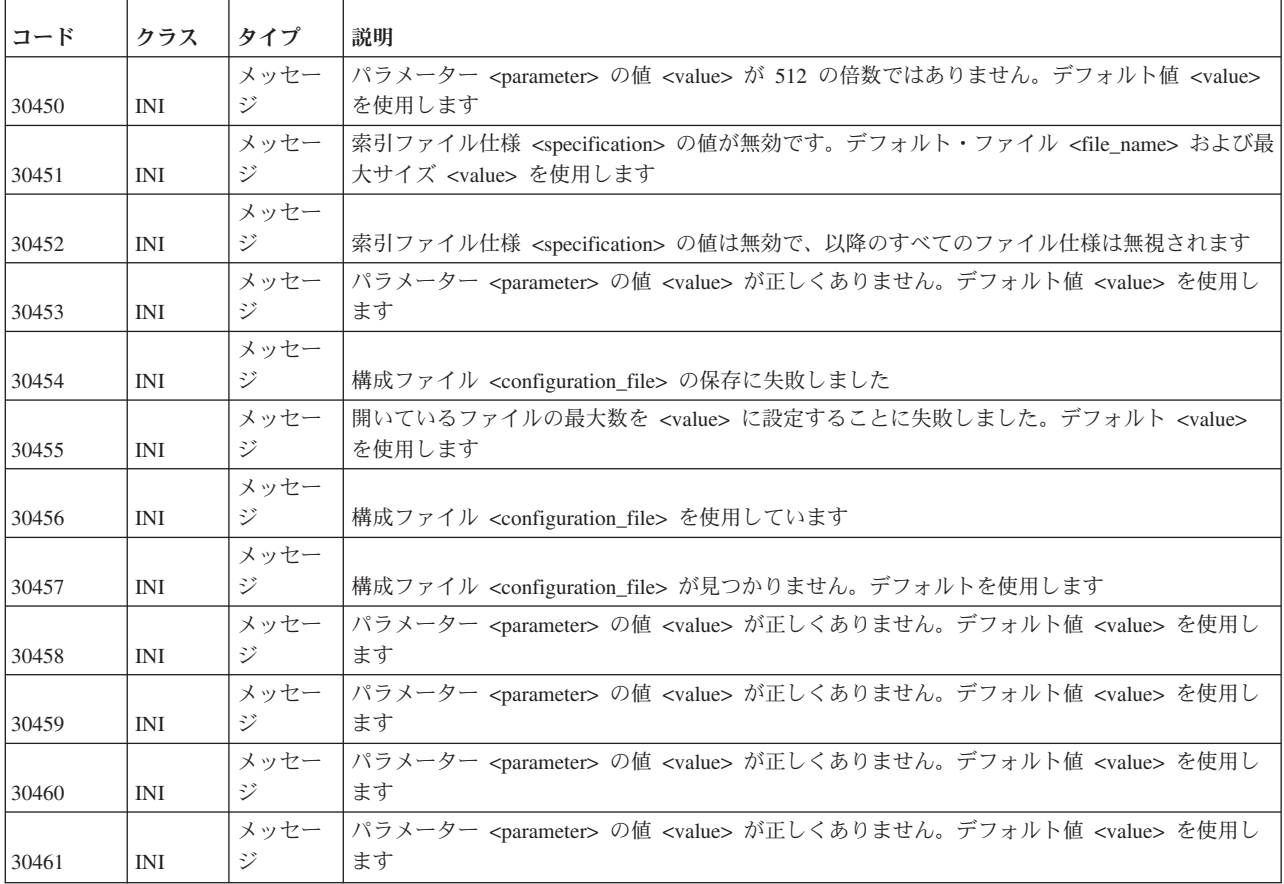

表 *80. solidDB INI (*構成ファイル*)* メッセージ *(*続き*)*

| コード   | クラス        | タイプ       | 説明                                                                                                    |
|-------|------------|-----------|----------------------------------------------------------------------------------------------------|
|       |            | メッセー<br>ジ |                                                                                                    |
| 30463 | <b>INI</b> |           | ReadThreadMode がパラメーター <parameter> に対して強制的に (<value>) にされました。<br/>メッセー  パラメーター <parameter> の値 <value> が正しくありません。 デフォルト値 <value> を使用し</value></value></parameter></value></parameter> |
| 30464 | <b>INI</b> | ミジ        | ます                                                                                                    |
|       |            |           | プロセス・サイズ <value> が、パラメーター Srv.ProcessMemorvLimit の値 <value> を超えて<br/>います。</value></value>                                                                                            |
|       |            |           | Srv.ProcessMemoryLimit パラメーターの値のサイズを大きくするか、                                                                                                    |
| 30465 | INI        | メッセー<br>ジ | Srv.ProcessMemoryCheckInterval パラメーター値を 0 に設定してプロセス・メモリー・サイズ<br>の検査を無効にしてください。                                                                                                    |

# **solidDB HSB (HotStandby)** エラーおよびメッセージ

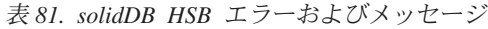

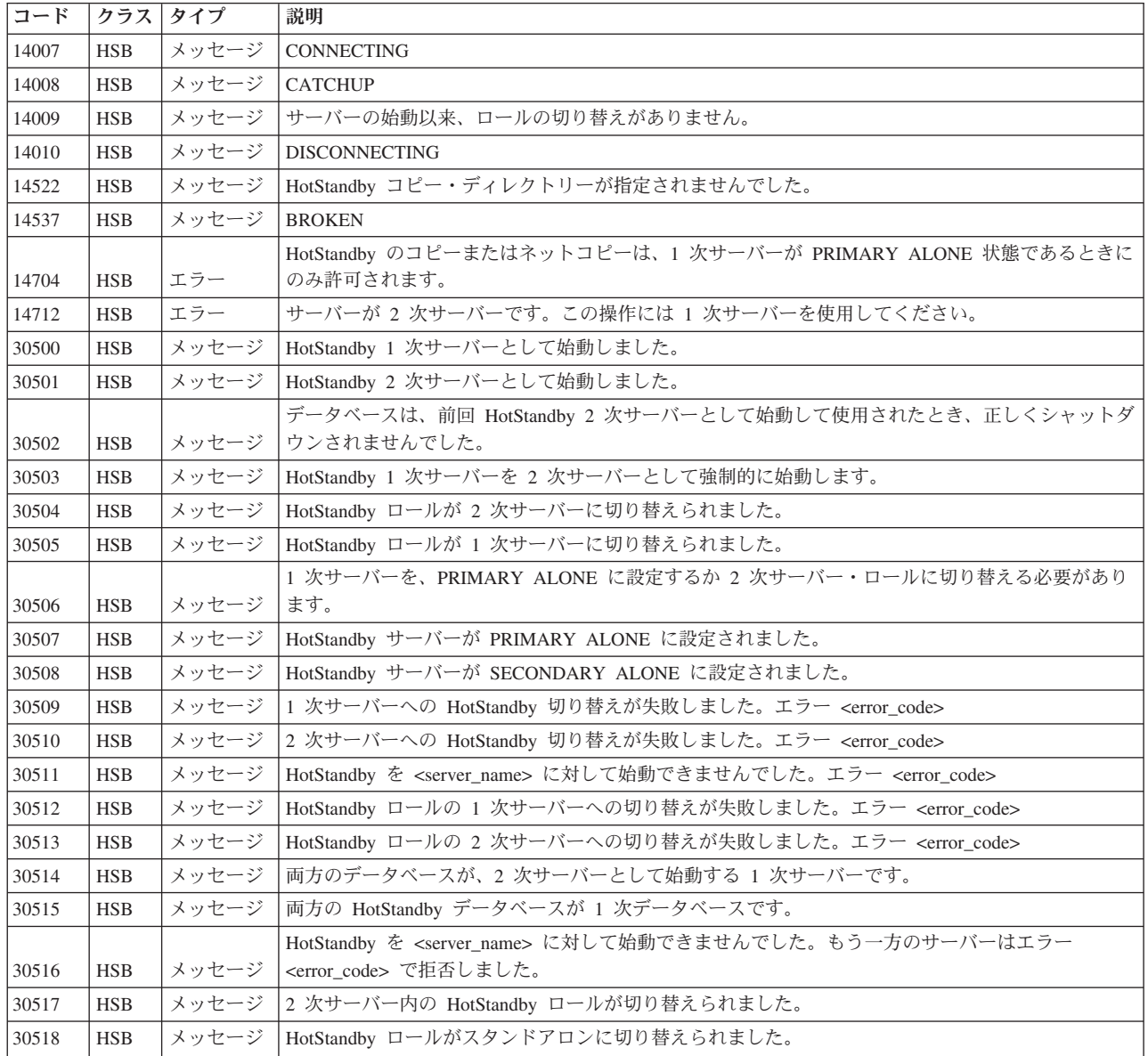

表 *81. solidDB HSB* エラーおよびメッセージ *(*続き*)*

| コード   | クラス        | タイプ   | 説明                                                                           |
|-------|------------|-------|------------------------------------------------------------------------------|
| 30530 | <b>HSB</b> | メッセージ | 2 次サーバーへの HotStandby キャッチアップ・データの送信を開始中です。                                   |
| 30531 | <b>HSB</b> | メッセージ | HotStandby キャッチアップが正常に完了しました。                                                |
| 30532 | <b>HSB</b> | メッセージ | HotStandby キャッチアップが異常終了しました。                                                 |
|       |            |       | HotStandby キャッチアップを開始できません。2 次サーバーは 1 次サーバーと正しく同期しておら                        |
| 30533 | <b>HSB</b> | メッセージ | ず、完全同期が必要です。                                                                 |
| 30534 | <b>HSB</b> | メッセージ | HotStandby キャッチアップが異常終了しました。状況 <error_code></error_code>                     |
| 30535 | <b>HSB</b> | メッセージ | HotStandby キャッチアップが異常終了しました。エラー <error_code></error_code>                    |
| 30536 | <b>HSB</b> | メッセージ | HotStandbv キャッチアップが通信エラーのために異常終了しました。                                        |
| 30537 | <b>HSB</b> | メッセージ | HotStandby キャッチアップが異常終了し、2 次サーバーがエラー <error_code> を返しました。</error_code>       |
|       |            |       | HotStandby キャッチアップ・サイズ <value> が、構成された最大サイズ <value> を超えています。</value></value> |
| 30538 | <b>HSB</b> | メッセージ | HotStandby を停止中です。                                                           |
| 30539 | <b>HSB</b> | メッセージ | HotStandby キャッチアップでのファイル・エラー。HotStandby を停止中です。                              |
| 30540 | <b>HSB</b> | メッセージ | 1 次サーバーから HotStandby キャッチアップ・データの受信を開始中です。                                   |
|       |            |       | 2 次サーバーは、ログ・ファイルの破損のため、1 次サーバーと正しく同期していません。2 次サ                              |
| 30541 | <b>HSB</b> | メッセージ | ーバーを再始動し、HSB netcopy を実行してください。                                              |
| 30550 | <b>HSB</b> | メッセージ | HotStandby 2 次サーバーへの接続の破損                                                    |
| 30551 | <b>HSB</b> | メッセージ | HotStandby に接続しました。                                                          |
| 30552 | <b>HSB</b> | メッセージ | HotStandby 2 次サーバーに接続しました。                                                   |
| 30553 | <b>HSB</b> | メッセージ | HotStandby 1 次サーバーに接続しました。                                                   |
|       |            |       | 2 次サーバーへの HotStandby 接続が破損し、オープン・トランザクションがオペレーターによるト                         |
|       |            |       | ランザクション状況の解決を待っています。1 次サーバーを ALONE モードに設定するか、<br>SECONDARY モードに切り替える必要があります。 |
| 30554 | <b>HSB</b> | メッセージ |                                                                              |
| 30555 | <b>HSB</b> | メッセージ | HotStandby ping タイムアウト                                                       |
| 30556 | <b>HSB</b> | メッセージ | HotStandby 2 次サーバーへの接続の破損                                                    |
| 30557 | <b>HSB</b> | メッセージ | HotStandby のデータベース同士が正しく同期していません。                                            |
| 30558 | <b>HSB</b> | メッセージ | 2 次サーバーへの HotStandby 接続がタイムアウトになりました。                                        |
| 30559 | <b>HSB</b> | メッセージ | HotStandby 接続が切断されています。                                                      |
| 30560 | <b>HSB</b> | メッセージ | HotStandby: <hotstandby_error_message></hotstandby_error_message>            |
| 30561 | <b>HSB</b> | メッセージ | HotStandby への接続が開始されました。                                                     |
| 30570 | <b>HSB</b> | メッセージ | ネットワーク・バックアップが完了しました。                                                        |
| 30571 | <b>HSB</b> | メッセージ | ネットワーク・バックアップの受信が開始されました。                                                    |
| 30572 | <b>HSB</b> | メッセージ | HotStandby コピー/ネットコピーを使用してデータベースを開始しました。                                     |
| 30573 | <b>HSB</b> | メッセージ | ネットワーク・バックアップが失敗しました。                                                        |
| 30574 | <b>HSB</b> | メッセージ | HotStandby は強制的にスレッドを 1 にします。                                                |
|       |            |       | HotStandby レプリケーションが構成されましたが、アクティブ・ライセンスがないため、レプリケ                           |
| 30575 | <b>HSB</b> | メッセージ | ーションは開始されませんでした。                                                             |
| 30577 | <b>HSB</b> | メッセージ | HotStandby 接続操作が失敗しました。                                                      |
| 30579 | <b>HSB</b> | メッセージ | HotStandby 接続は、既にアクティブです。                                                    |
| 30581 | <b>HSB</b> | メッセージ | 無効なイベント <event></event>                                                      |
| 30582 | <b>HSB</b> | メッセージ | HotStandby がサーバーを PRIMARY ALONE に設定できません。                                    |
| 30583 | <b>HSB</b> | メッセージ | HotStandby コピーが失敗しました。                                                       |
| 30585 | <b>HSB</b> | メッセージ | データベースはネットコピー用の listen を開始します。                                               |
| 30750 | <b>HSB</b> | メッセージ | HotStandby 接続は、既にアクティブです。                                                    |
| 30752 | <b>HSB</b> | メッセージ | 操作が失敗しました。切断がアクティブです。                                                        |
| 30757 | <b>HSB</b> | メッセージ | CONNECTED                                                                    |
| 30758 | <b>HSB</b> | メッセージ | 正しくない HotStandby コマンドです。                                                     |
|       |            |       |                                                                              |

表 *81. solidDB HSB* エラーおよびメッセージ *(*続き*)*

| コード   | クラス        | タイプ                               | 説明                                                                                                    |
|-------|------------|-----------------------------------|----------------------------------------------------------------------------------------------------|
| 30759 | <b>HSB</b> | メッセージ                             | HotStandby サーバーが STANDALONE に設定されました。                                                                                |
| 30760 | <b>HSB</b> | メッセージ                             | サーバー同士の切断プロセスが開始されました。                                                                                               |
| 30761 | <b>HSB</b> | メッセージ                             | ロールを 1 次サーバーに切り替えるプロセスが開始されました。                                                                                      |
| 30762 | <b>HSB</b> | メッセージ                             | ロールを 2 次サーバーに切り替えるプロセスが開始されました。                                                                                      |
| 30763 | <b>HSB</b> | メッセージ                             | サーバー同士の接続プロセスが開始されました。                                                                                               |
| 30764 | <b>HSB</b> | メッセージ                             | コピーが開始されました。                                                                                                    |
| 30765 | <b>HSB</b> | メッセージ                             | パラメーター AutoPrimaryAlone は Yes に設定されます。                                                                               |
| 30766 | <b>HSB</b> | メッセージ                             | パラメーター AutoPrimaryAlone は No に設定されます。                                                                                |
| 30767 | <b>HSB</b> | メッセージ                             | パラメーター Connect は <value> に設定されます。</value>                                                                            |
| 30768 | <b>HSB</b> | メッセージ                             | HotStandby 接続は、既に切断されています。                                                                                           |
| 30769 | <b>HSB</b> | メッセージ                             | サーバー間の接続がアクティブなので、操作が失敗しました。                                                                                         |
| 30772 | <b>HSB</b> | メッセージ                             | HotStandby ノード ID を ini ファイル内で定義する必要があります。                                                                           |
| 30774 | <b>HSB</b> | メッセージ                             | サーバーは、既に STANDALONE です。                                                                                              |
| 30775 | <b>HSB</b> | メッセージ                             | パラメーター CopyDirectory は <value> に設定されます。</value>                                                                      |
| 30776 | <b>HSB</b> | メッセージ                             | パラメーター ConnectTimeout は <value> に設定されます。</value>                                                                     |
| 30777 | <b>HSB</b> | メッセージ                             | パラメーター PingTimeout は <value> ミリ秒に設定されます。</value>                                                                     |
| 30779 | <b>HSB</b> | メッセージ                             | HotStandby マイグレーションがアクティブです。                                                                                         |
| 30782 | <b>HSB</b> | メッセージ                             | サーバーは、既に PRIMARY ALONE に設定されています。                                                                                    |
| 30783 | <b>HSB</b> | メッセージ                             | サーバーは、既に SECONDARY ALONE に設定されています。                                                                                  |
| 30784 | <b>HSB</b> | メッセージ                             | パラメーター <parameter_name> が <value> に設定されています。</value></parameter_name>                                                |
| 30785 | <b>HSB</b> | メッセージ                             | パラメーター <parameter_name> が <value> に設定されています。</value></parameter_name>                                                |
| 30786 | <b>HSB</b> | メッセージ                             | パラメーター <parameter_name> が <value> に設定されています。</value></parameter_name>                                                |
|       |            |                                   | pri_dologskip:bad type, log pos, log size                                                                            |
| 30787 | <b>HSB</b> | 致命的エラ                             | このエラーは、HSB 1 次サーバーで失敗した操作を指しています。このエラーは、失敗した操作と<br>そのログ内の位置、およびログ・サイズを返します。レプリケーション・ログ内の操作はスキップ<br>されます。             |
|       |            |                                   | pri_hsblogcopy_write:bad type, log pos, log size                                                                     |
| 30788 | <b>HSB</b> | 致命的エラ                             | このエラーは、HSB 1 次サーバーで失敗した操作を指しています。レプリケーション・ログ・ファ<br>イルへの書き込みは失敗します。このエラーは、失敗した操作とそのログ内の位置、およびログ・<br>サイズを返します。         |
|       |            |                                   | 致命的エラ  ホット・スタンバイ・レプリケーション・ログ・ファイルを開くことができませんでした。                                                                     |
| 30789 | <b>HSB</b> |                                   |                                                                                                    |
|       |            |                                   | HotStandby ログ用のメモリーを割り振ることができませんでした。最大ログ・サイズは logsize で<br>す。<br>このエラーは、hotstandby を使用するディスクレス・データベースに関するものです。それらのシス |
| 30790 | <b>HSB</b> | 致命的エラ<br>$\overline{\phantom{0}}$ | テムでは、hotstandby ログはメモリーに書き込まれます。このエラーは、ログ・ファイルに、より多<br>くのメモリーを割り振ろうとして失敗した場合に発行されます。                                 |
|       |            | 致命的エラ                             |                                                                                                    |
| 30791 | <b>HSB</b> |                                   | HotStandby:solhsby:不良タイプ <type>、ログ位置 <log_pos>、ログ・サイズ <log_size></log_size></log_pos></type>                         |
| 30792 | HSB        | メッセージ                             | 両方のサーバーが 2 次サーバーです。                                                                                                  |

### **solidDB SNC (**同期**)** メッセージ

表 *82. solidDB SNC (*同期*)* メッセージ

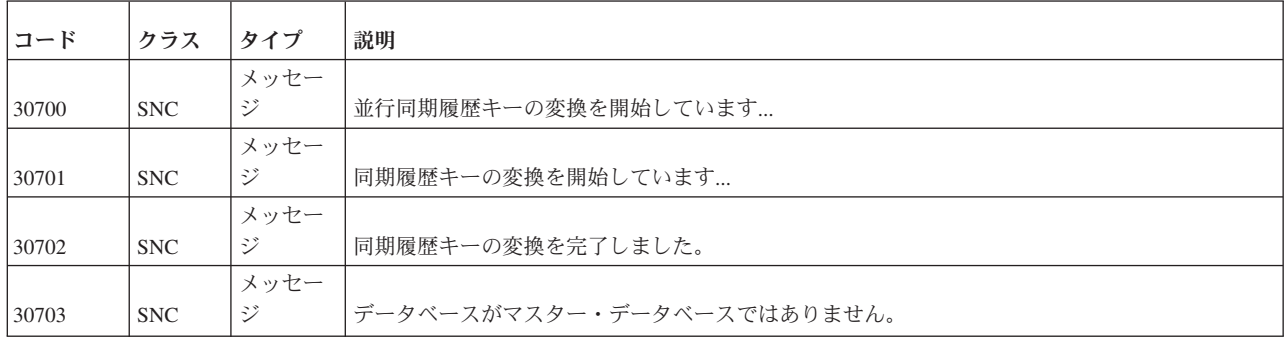

### **solidDB XS (**外部ソーター**)** エラーおよびメッセージ

表 *83. solidDB XS (*外部ソーター*)* エラー

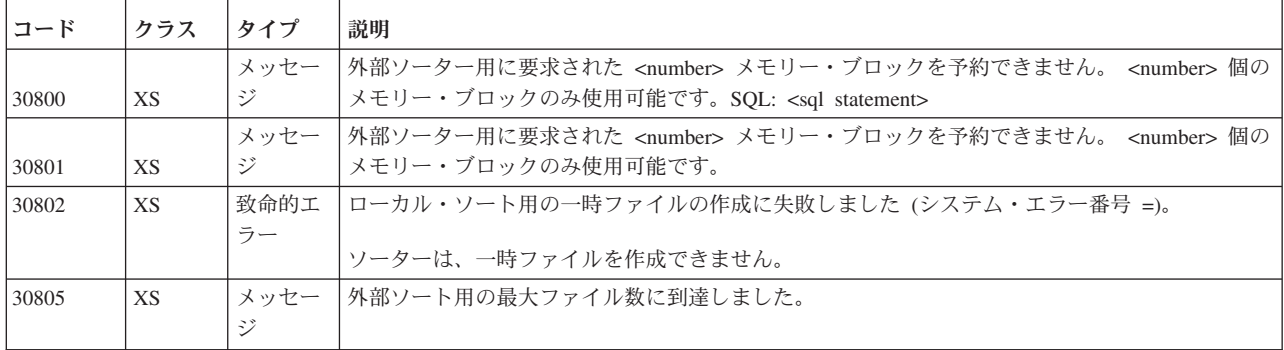

# **solidDB FIL (**ファイル・システム**)** メッセージ

表 *84. solidDB FIL (*ファイル・システム*)* メッセージ

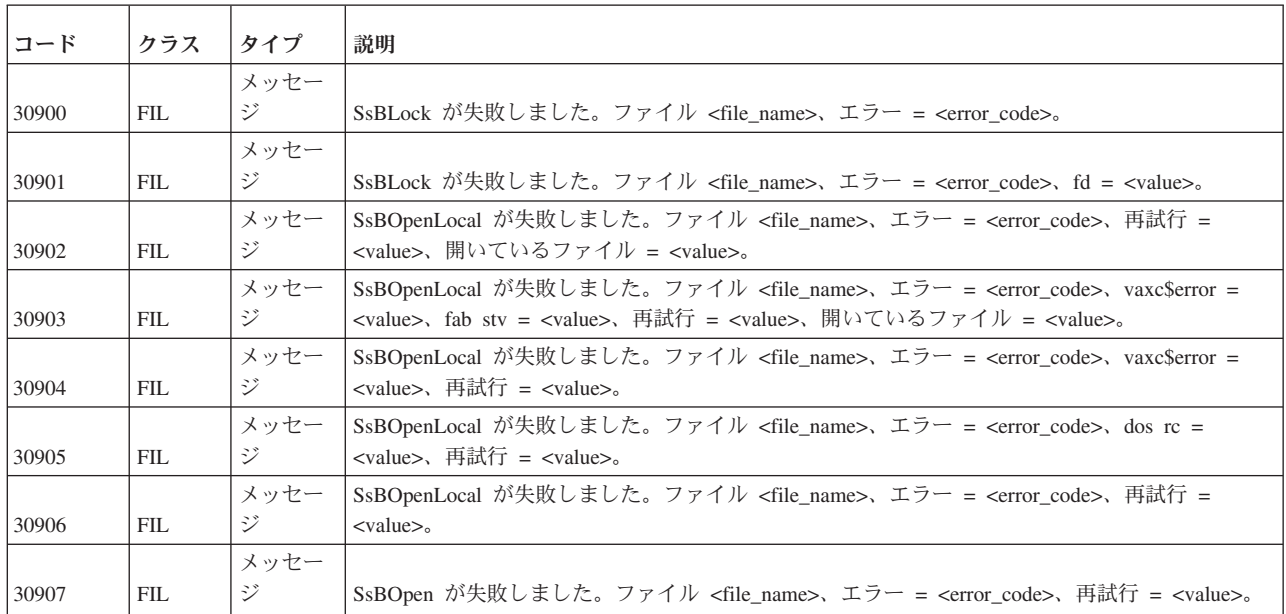

表 *84. solidDB FIL (*ファイル・システム*)* メッセージ *(*続き*)*

| コード   | クラス | タイプ        | 説明                                                                                                    |
|-------|-----|------------|----------------------------------------------------------------------------------------------------|
|       |     | メッセー       |                                                                                                    |
| 30908 | FIL | ジー         | ファイル・フラッシュが失敗しました。エラー <error_code>、ファイル <file_name>。</file_name></error_code>                                                     |
| 30909 | FIL | メッセー<br>ジー | ファイル・フラッシュが失敗しました。エラー <error_code>、vaxc\$error = <value>、ファイル<br/><file_name>。</file_name></value></error_code>                   |
|       |     | メッセー       |                                                                                                    |
| 30910 | FIL | ジ          | ファイル・フラッシュが失敗しました。エラー <error_code>、dos rc <value>、ファイル<br/><math>\langle</math>file_name<math>\rangle</math></value></error_code> |
|       |     | メッセー       | ファイル・フラッシュのクローズに失敗しました。エラー <error_code>、ファイル</error_code>                                                                         |
| 30911 | FIL | ジー         | $\langle$ file_name $\rangle$                                                                                                    |
|       |     | メッセー       | ファイル・フラッシュのオープンに失敗しました。エラー <error_code>、ファイル</error_code>                                                                         |
| 30912 | FIL | ジ          | <file_name>。</file_name>                                                                                                    |
|       |     | メッセー       | ファイル・サイズの照会に失敗しました。エラー <error_code>、ファイル <file_name>、再試行</file_name></error_code>                                                 |
| 30913 | FIL | ジー         | $\langle$ value $>_{\circ}$                                                                                                    |
|       |     | メッセー       |                                                                                                    |
| 30914 | FIL | ジー         | ファイル・サイズの照会シークに失敗しました。ファイル <file_name>。</file_name>                                                                               |
| 30915 | FIL | メッセー<br>ジ  | ファイル・サイズの変更に失敗しました。エラー <error_code>、ファイル <file_name>、新規サ<br/>イズ <value>、再試行 <value>。</value></value></file_name></error_code>     |
|       |     |            |                                                                                                    |
| 30916 | FIL | メッセー<br>ジー | ファイル <file_name> のサイズ変更に失敗しました。Windows mmio ではサポートされていませ<br/>ん。</file_name>                                                       |
|       |     | メッセー       | ファイルの読み取りに失敗しました。エラー <error_code>、ファイル <file_name>、ロケーショ</file_name></error_code>                                                 |
| 30917 | FIL | ジー         | ン <directory>、再試行 <value>。</value></directory>                                                                                    |
|       |     | メッセー       | ファイルの読み取りに失敗しました。エラー <error_code>、ファイル <file_name>、ロケーショ</file_name></error_code>                                                 |
| 30918 | FIL | ジ          | ン <directory>、再試行 <value>、vaxc\$error = <value>。</value></value></directory>                                                      |
|       |     | メッセー       | ファイルの読み取りシークに失敗しました。エラー <error_code>、ファイル <file_name>、ロケ</file_name></error_code>                                                 |
| 30919 | FIL | ジ          | ーション <directory>、再試行 <value>。</value></directory>                                                                                 |
|       |     | メッセー       | ファイルの読み取りシークに失敗しました。エラー <error_code>、ファイル <file_name>、ロケ</file_name></error_code>                                                 |
| 30920 | FIL | ジ          | ーション <directory>、再試行 <value>、vaxc\$error = <value>。</value></value></directory>                                                   |
|       |     | メッセー       | ファイルの書き込みに失敗しました。エラー <error_code>、ファイル <file_name>、ロケーショ</file_name></error_code>                                                 |
| 30921 | FIL | ジー         | ン <directory>、再試行 <value>。</value></directory>                                                                                    |
|       |     | メッセー       | ファイルの書き込みに失敗しました。エラー <error code="">、ファイル <file name="">、ロケーショ</file></error>                                                     |
| 30922 | FIL | ジ          | ン <directory>、再試行 <value>、vaxc\$error = <value>。</value></value></directory>                                                      |
|       |     | メッセー       | ファイルの書き込みシークに失敗しました。エラー <error_code>、ファイル <file_name>、ロケ</file_name></error_code>                                                 |
| 30923 | FIL | ジ          | ーション <directory>、再試行 <value>。</value></directory>                                                                                 |
|       |     | メッセー       | ファイルの書き込みシークに失敗しました。エラー <error_code>、ファイル <file_name>、ロケ</file_name></error_code>                                                 |
| 30924 | FIL | ジ          | ーション <directory>、再試行 <value>、vaxc\$error = <value>。</value></value></directory>                                                   |
|       |     | メッセー       | ファイルの書き込み終了に失敗しました。エラー <error_code>、ファイル <file_name>、再試行</file_name></error_code>                                                 |
| 30925 | FIL | ジ          | <value></value>                                                                                                    |
|       |     | メッセー       | ファイルの書き込み終了に失敗しました。エラー <error_code>、ファイル <file_name>、再試行</file_name></error_code>                                                 |
| 30926 | FIL | ジ          | $\langle \text{value} \rangle$ , vax $\varsigma$ gerror = $\langle \text{value} \rangle$ .                                        |
| 30927 | FIL | メッセー<br>ジ  | ファイルへの追加の書き込みに失敗しました。エラー <error_code>、ファイル <file_name>、再<br/>試行 <value>。</value></file_name></error_code>                         |
|       |     | メッセー       | ファイルへの追加の書き込みに失敗しました。エラー <error_code>、ファイル <file_name>、再</file_name></error_code>                                                 |
| 30928 | FIL | ジ          | 試行 <value>, vaxc\$error = <value><math>\circ</math></value></value>                                                               |
|       |     | メッセー       | ファイルへの追加のシークに失敗しました。エラー <error_code>、ファイル <file_name>、再試</file_name></error_code>                                                 |
| 30929 | FIL | ジ          | 行 <value>。</value>                                                                                                    |
|       |     | メッセー       | ファイルへの追加のシークに失敗しました。エラー <error_code>、ファイル <file_name>、再試</file_name></error_code>                                                 |
| 30930 | FIL | ジ          | $\hat{\tau}$ <value>, vaxc\$error = <value>.</value></value>                                                                      |
|       |     | メッセー       | ファイルのシークに失敗しました。エラー <error_code>、ファイル <file_name>、ロケーション</file_name></error_code>                                                 |
| 30931 | FIL | ジ          | <directory>、再試行 <value>。</value></directory>                                                                                      |

表 *84. solidDB FIL (*ファイル・システム*)* メッセージ *(*続き*)*

| コード   | クラス  | タイプ  | 説明                                                                                                    |
|-------|------|------|----------------------------------------------------------------------------------------------------|
|       |      | メッセー | ファイルのシークに失敗しました。ディスクがいっぱいです。エラー <error_code>、ファイル</error_code>                                                  |
| 30932 | FIL. | ジ    | <file_name>、 location <directory>、新規ロケーション <directory>、再試行 <value>。</value></directory></directory></file_name> |
|       |      | メッセー | ファイル・シークの終了に失敗しました。エラー <error_code>、ファイル <file_name>、再試行</file_name></error_code>                               |
| 30933 | FIL. | ジ    | $\langle$ value $\rangle$ .                                                                                     |
|       |      | メッセー | 新しいサイズへのファイル・シークに失敗しました。エラー <error_code>、ファイル</error_code>                                                      |
| 30934 | FIL. | ジ    | <file name="">, newsize <value>.</value></file>                                                                 |
|       |      | メッセー |                                                                                                    |
| 30935 | FIL. | ジ    | ファイルの拡張書き込みに失敗しました。ファイル <file_name>。</file_name>                                                                |
|       |      | メッセー |                                                                                                    |
| 30936 | FIL. | ジ    | ファイルの拡張シークに失敗しました。ファイル <file name="">。</file>                                                                   |
|       |      | メッセー |                                                                                                    |
| 30937 | FIL. | ジ    | VirtualAlloc が失敗しました。エラー = <error code="">。</error>                                                             |
|       |      |      | ファイル・ページ化読み取りに失敗しました。エラー <error_code>、ファイル</error_code>                                                         |
|       |      | メッセー | <file_name>, npages <value>、ページ・サイズ <value>、ページ・アドレス <value>、再試行</value></value></value></file_name>            |
| 30938 | FIL. | ジ    | $\langle$ value $\rangle$ .                                                                                     |
|       |      |      | ファイル・ページ化書き込みに失敗しました。エラー <error_code>、ファイル</error_code>                                                         |
|       |      | メッセー | <file name="">、npages <value>、ページ・サイズ <value>、ページ・アドレス <value>、再試行</value></value></value></file>               |
| 30939 | FIL. | ジ    | $\langle$ value $\rangle$ .                                                                                     |

### **solidDB TAB (**表**)** メッセージ

表 *85. solidDB TAB (*表*)* メッセージ

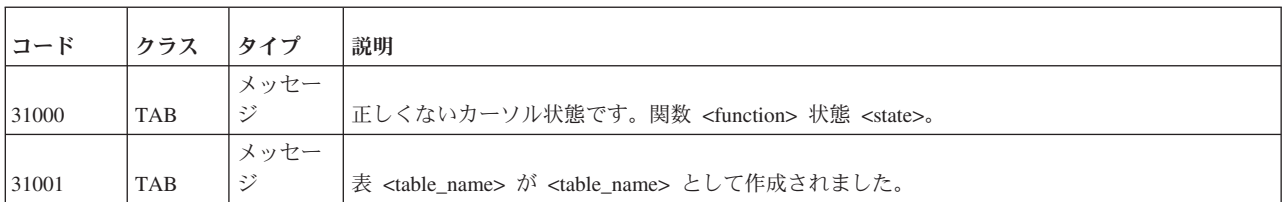

### **solidDB SMA (**共有メモリー・アクセス**)** エラー

表 *86. solidDB SMA (*共有メモリー・アクセス*)* エラー

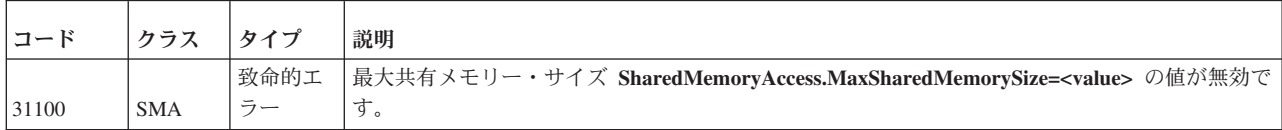

#### **solidDB PT (**パススルー**)** エラー

表 *87. solidDB* パススルー・エラー

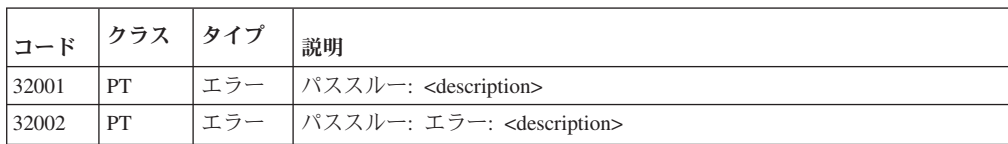

#### **solidDB SQL** エラー

表 *88. solidDB SQL* エラー

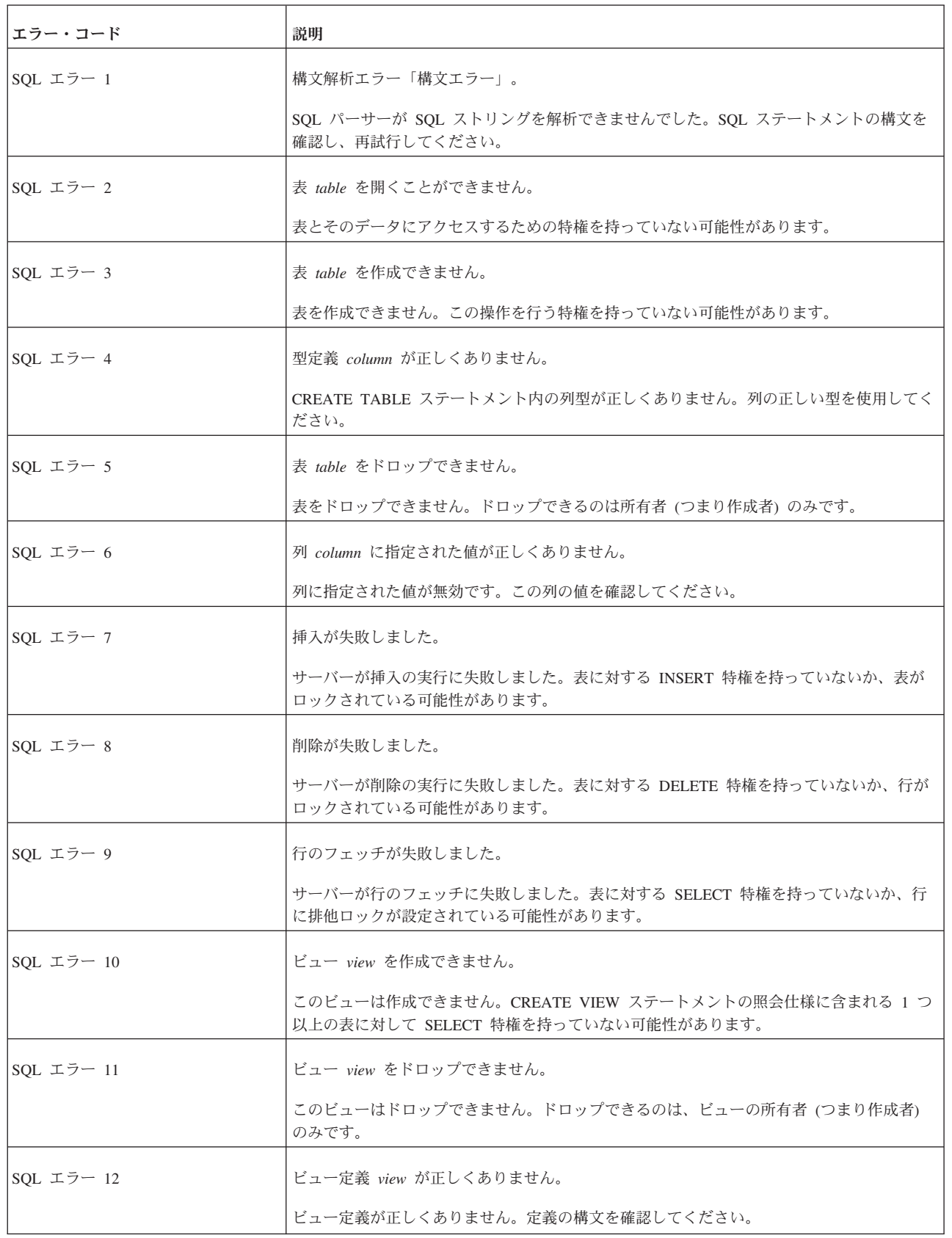

表 *88. solidDB SQL* エラー *(*続き*)*

| エラー・コード                                  | 説明                                                       |
|------------------------------------------|----------------------------------------------------------|
| SQL エラー 13                               | 列名 column が正しくありません。                                     |
|                                          | 列名が正しくありません。名前が予約名でないことを確認してください。                        |
| SOL $\mp \bar{z}$ 14                     | 関数 function の呼び出しが失敗しました。                                |
|                                          | 関数呼び出しが失敗しました。引数とその型を確認してください。                           |
| SQL エラー 15                               | 算術計算エラー。                                                 |
|                                          | 算術計算エラーが発生しました。演算子、値、および型を確認してください。                      |
| SQL エラー 16                               | 更新が失敗しました。                                               |
|                                          | サーバーが行の更新に失敗しました。行にロックが設定されている可能性があります。                  |
| SOL $\mp \bar{z}$ 17                     | ビューを更新できません。                                             |
|                                          | このビューは更新できません。UPDATE、INSERT、および DELETE の各操作は許可されま<br>せん。 |
| SQL エラー 18                               | 挿入された行はチェック・オブションの条件を満たしていません。                           |
|                                          | 行を挿入しようとしましたが、1 つ以上の列値が列制約定義を満たしていません。                   |
| SOL $\mp \bar{z}$ 19                     | 更新された行はチェック・オプションの条件を満たしていません。                           |
|                                          | 行を更新しようとしましたが、1 つ以上の列値が列制約定義を満たしていません。                   |
| SQL エラー 20                               | CHECK 制約が正しくありません。                                       |
|                                          | 表に指定されたチェック制約が正しくありません。この表のチェック制約のタイプを確認し<br>てください。      |
| SQL $\mathcal{I} \bar{\mathcal{I}}$ 21   | CHECK 制約のために挿入が失敗しました。                                   |
|                                          | 行を挿入しようとしましたが、値がチェック・オプションの条件を満たしていません。                  |
| SQL エラー 22                               | CHECK 制約のために更新が失敗しました。                                   |
|                                          | 行を更新しようとしましたが、値がチェック・オプションの条件を満たしていません。                  |
| SOL $\mathfrak{I} \bar{\mathfrak{I}}$ 23 | DEFAULT 値が正しくありません。                                      |
|                                          | 指定された列の DEFAULT 値が正しくありません。                              |
| SQL エラー 25                               | INSERT 列リストで列が重複しています。                                   |
|                                          | 列リストに同じ列を 2 回追加しました。重複する列を削除してください。                      |
| SQL エラー 26                               | CREATE TABLE には少なくとも 1 つの列定義が必要です。                       |
|                                          | CREATE TABLE ステートメントには少なくとも 1 つの列定義を指定する必要がありま<br>す。     |

表 *88. solidDB SQL* エラー *(*続き*)*

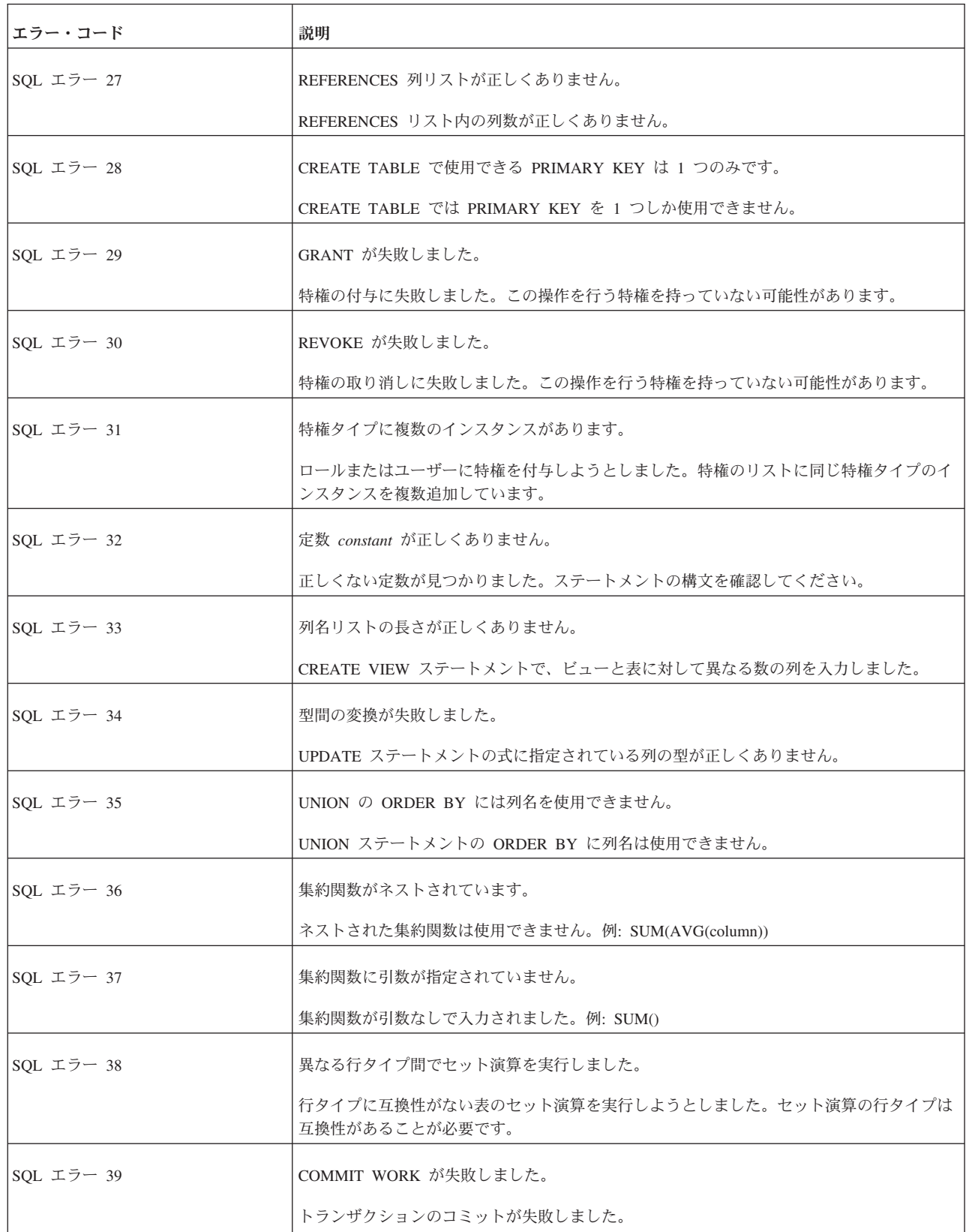

表 *88. solidDB SQL* エラー *(*続き*)*

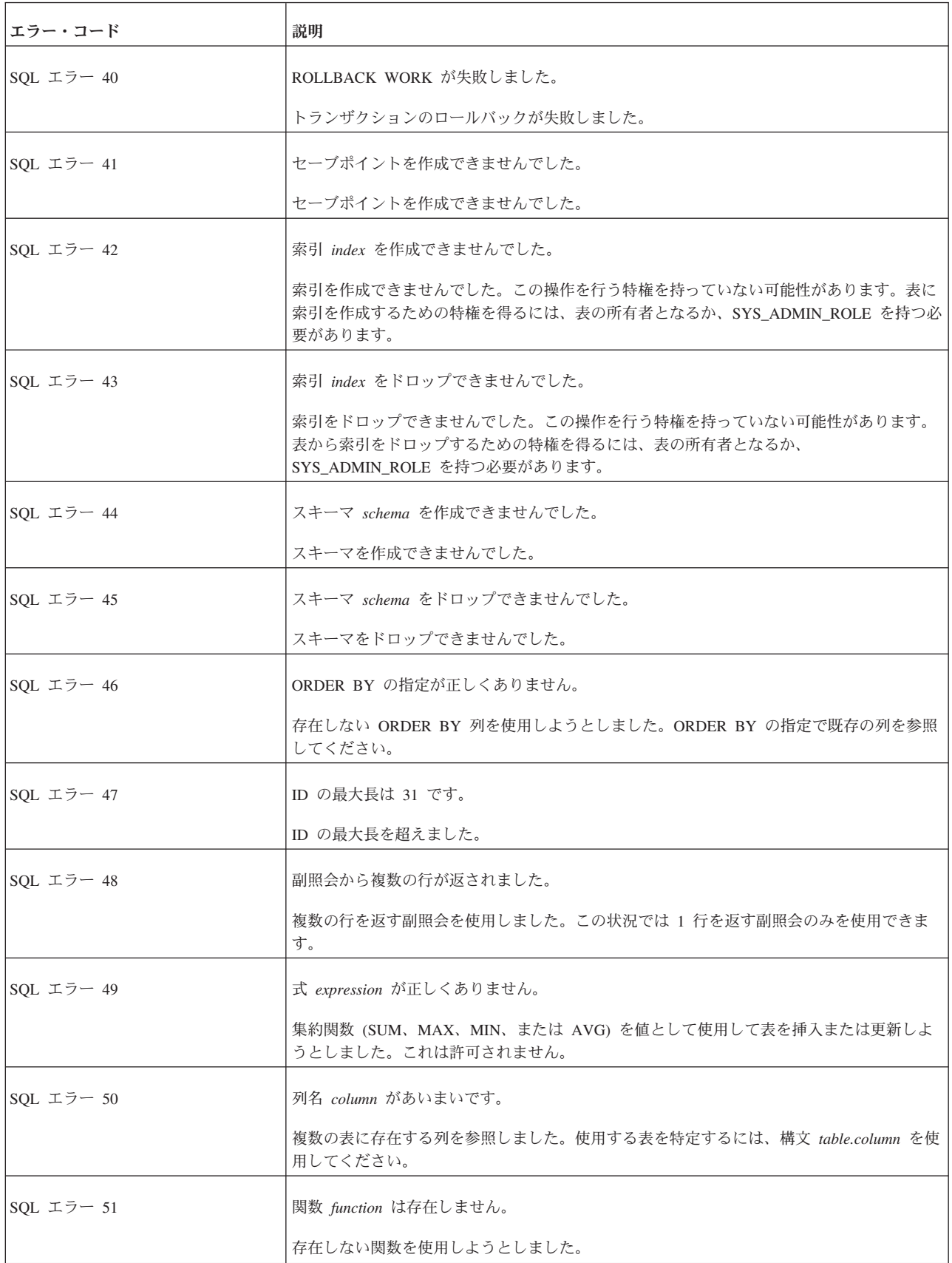

表 *88. solidDB SQL* エラー *(*続き*)*

| エラー・コード                                  | 説明                                                                                                    |
|------------------------------------------|----------------------------------------------------------------------------------------------------|
| SQL エラー 52                               | カーソル cursor は存在しません。                                                                                               |
|                                          | 作成されていないカーソルを使用しようとしました。                                                                                           |
| SQL エラー 53                               | 関数呼び出しのシーケンス・エラー。                                                                                                  |
|                                          | 関数が正しくない順序で呼び出されました。関数呼び出しのシーケンスおよび成否を確認し<br>てください。                                                                |
| SQL エラー 54                               | パラメーターの使い方が正しくありません。                                                                                               |
|                                          | パラメーターが正しく使用されませんでした。例: SELECT * FROM TEST WHERE ? < ?;                                                            |
| SQL エラー 55                               | パラメーター値が正しくありません。                                                                                                  |
|                                          | パラメーターの値が正しくありません。パラメーターのタイプと値を確認してください。                                                                           |
| SQL エラー 56                               | UPDATE CHECK では AND および単純条件述部のみを使用できます。                                                                            |
|                                          | 検索条件述部は一切サポートされません。                                                                                                |
| SOL エラー 57                               | カーソルのオープン操作が失敗しました。                                                                                                |
|                                          | サーバーはカーソルをオープンできませんでした。現時点でカーソルをオープンできない可<br>能性があります。                                                              |
| SQL $\mathcal{I} \bar{\mathcal{I}}$ 58   | 列 column は group-by-clause で参照されていません。                                                                             |
|                                          | 列を使用して行をグループ化しようとしました。group_by_clause 内のすべての列を、<br>select_list にリストする必要があります。GROUP BY ではアスタリスク (*) 表記を使用でき<br>ません。 |
| SQL エラー 59                               | 互換性のない型を比較しました。                                                                                                    |
|                                          | 型に互換性がない値を比較しようとしました。例えば、整数値と日付値は型に互換性があり<br>ません。                                                                  |
| SQL エラー 60                               | ソース照会では挿入表への参照が許可されません。                                                                                            |
|                                          | 値を挿入する表を副照会で参照しました。これは許可されません。                                                                                     |
| SQL $\mathcal{I} \bar{\mathcal{I}}$ = 61 | 副照会では更新表への参照が許可されません。                                                                                              |
|                                          | 値を更新する表を副照会で参照しました。これは許可されません。                                                                                     |
| SQL エラー 62                               | 副照会では削除表への参照が許可されません。                                                                                              |
|                                          | 値を削除する表を副照会で参照しました。これは許可されません。                                                                                     |
| SQL エラー 63                               | 副照会が複数の列を返します。                                                                                                    |
|                                          | 複数の列を返す副照会を使用しました。使用できるのは 1 つの列を返す副照会のみです。                                                                         |
| SOL $\mp \bar{z}$ 64                     | カーソル cursor は更新できません。                                                                                              |
|                                          | このオープンしたカーソルは更新できません。                                                                                              |

表 *88. solidDB SQL* エラー *(*続き*)*

| エラー・コード          | 説明                                                                                    |
|------------------|---------------------------------------------------------------------------------------|
| SQL エラー 65       | 疑似列で挿入または更新を試行しました。                                                                   |
|                  | 疑似列 (ROWID、ROWVER) を更新しようとしました。疑似列は更新できません。                                           |
| SQL エラー 66       | ユーザー user を作成できませんでした。                                                                |
|                  | ユーザーを作成できませんでした。この操作を行う特権を持っていない可能性があります。                                             |
| SQL エラー 67       | ユーザー <i>user</i> を変更できませんでした。                                                         |
|                  | ユーザーを変更できませんでした。この操作を行う特権を持っていない可能性があります。                                             |
| SOL エラー 68       | ユーザー user をドロップできませんでした。                                                              |
|                  | ユーザーをドロップできませんでした。この操作を行う特権を持っていない可能性がありま<br>す。                                       |
| SQL エラー 69       | ロール role を作成できませんでした。                                                                 |
|                  | ロールを作成できませんでした。この操作を行う特権を持っていない可能性があります。                                              |
| SOL エラー 70       | ロール role をドロップできませんでした。                                                               |
|                  | ロールをドロップできませんでした。この操作を行う特権を持っていない可能性がありま<br>す。                                        |
| SQL エラー 71       | ロールの付与が失敗しました。                                                                        |
|                  | ロールの付与に失敗しました。この操作を行う特権を持っていない可能性があります。                                               |
| SQL エラー 72       | ロールの取り消しに失敗しました。この操作を行う特権を持っていない可能性があります。                                             |
| ロールの取り消しが失敗しました。 |                                                                                       |
| SQL エラー 73       | 長さの異なるベクトルを比較しました。                                                                    |
|                  | 次元数の異なる行値コンストラクターを比較しようとしました。例えば、(a.b.c) と (1.1) を<br>比較しました。                         |
| SOL エラー 74       | 式 * は集約式との互換性がありません。                                                                  |
|                  | 集約式では * 列を使用できません。この集約式で使用する列は、その名前で指定してくだ<br>さい。通常このエラーは、GROUP BY 式で * 列を使用すると発生します。 |
| SQL エラー 75       | 表 table への参照が正しくありません。                                                                |
|                  | FROM リストにない表を参照しようとしました。例: SELECT T1.* FROM T2                                        |
| SQL エラー 76       | 表名 table はあいまいです。                                                                     |
|                  | 構文 table.column_name の使い方があいまいです。例: SELECT T1.* FROM T1 A,T1 B<br>WHERE $A.F1=0$ ;    |

表 *88. solidDB SQL* エラー *(*続き*)*

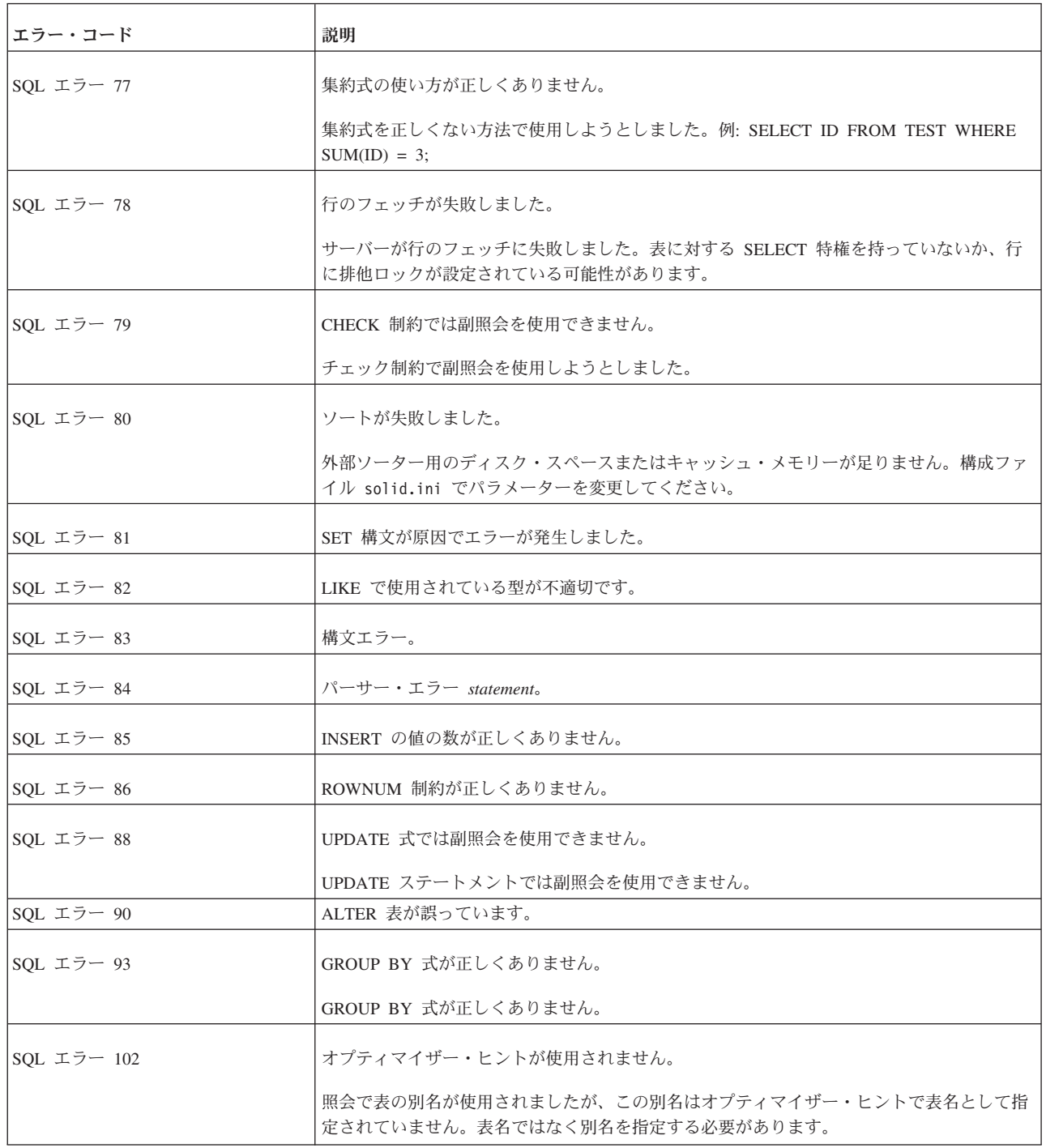

# **solidDB** 実行可能プログラム・エラー

表 *89. solidDB* 実行可能プログラム・エラー

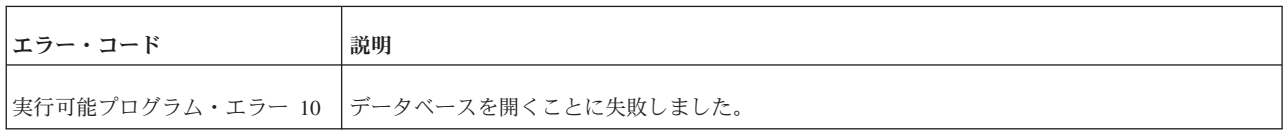

表 *89. solidDB* 実行可能プログラム・エラー *(*続き*)*

| エラー・コード          | 説明                                    |
|------------------|---------------------------------------|
| 実行可能プログラム・エラー 11 | データベースの接続に失敗しました。                     |
| 実行可能プログラム・エラー 12 | データベースのテストが失敗しました。                    |
| 実行可能プログラム・エラー 13 | データベースの修正が失敗しました。                     |
| 実行可能プログラム・エラー 14 | ライセンス・エラー。                            |
| 実行可能プログラム・エラー 15 | データベースを変換する必要があります。                   |
| 実行可能プログラム・エラー 16 | データベースが存在しません。                        |
| 実行可能プログラム・エラー 17 | データベースが存在します。                         |
| 実行可能プログラム・エラー 18 | データベースが作成されません。                       |
| 実行可能プログラム・エラー 19 | データベースの作成が失敗しました。                     |
| 実行可能プログラム・エラー 20 | 通信の初期化に失敗しました。                        |
| 実行可能プログラム・エラー 21 | 通信の listen に失敗しました。                   |
| 実行可能プログラム・エラー 22 | サービスの操作が失敗しました。                       |
| 実行可能プログラム・エラー 23 | 定義されたすべてのデータベース・ファイルを開くことに失敗しました。     |
| 実行可能プログラム・エラー 24 | データベースは、破損したネットコピー・データベースです。          |
| 実行可能プログラム・エラー 50 | コマンド行引数が正しくありません。                     |
| 実行可能プログラム・エラー 51 | ディレクトリーの変更が失敗しました。                    |
| 実行可能プログラム・エラー 52 | 入力ファイルを開くことに失敗しました。                   |
| 実行可能プログラム・エラー 53 | 出力ファイルを開くことに失敗しました。                   |
| 実行可能プログラム・エラー 54 | サーバーへの接続が失敗しました。                      |
| 実行可能プログラム・エラー 55 | 操作の初期化に失敗しました。                        |
|                  | 実行可能プログラム・エラー 100 表明エラーまたはその他の致命的エラー。 |

# **solidDB Speed Loader (solloado** および **solload)** エラー

表 *90. solidDB Speed Loader (solloado* および *solload)* エラー

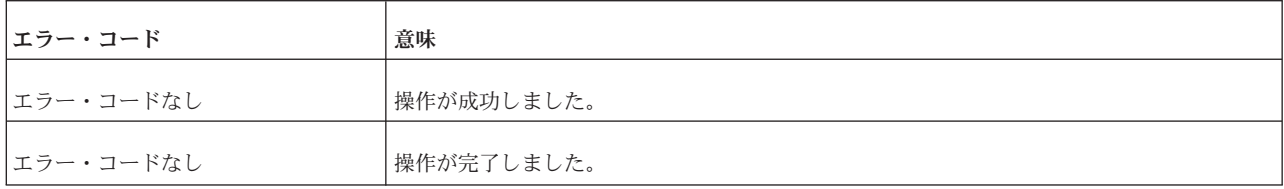

表 *90. solidDB Speed Loader (solloado* および *solload)* エラー *(*続き*)*

| エラー・コード | 意味                                                             |
|---------|----------------------------------------------------------------|
| 100     | 操作が失敗しました。このエラー・コードは、例えば、配列のフラッシュやレコードの挿入<br>などの操作の実行時に生成されます。 |
| 106     | 列名が正しくありません。                                                   |
|         | このエラーは、制御ファイルで使用される列名に適用されます。                                  |
| 107     | 制約が正しくありません。                                                   |
| 108     | 列データが無効です。                                                     |
|         | データ・ファイル内のデータ・タイプと表定義が矛盾しています。                                 |
| 109     | ユニーク制約違反。                                                      |
| 110     | 並行性競合。2 つのトランザクションが、同じ行を更新または削除しようとしました。                       |
| 112     | サポートされない文字セットです。                                               |
| 114     | NOT NULL 列に NULL データがあります。                                     |
|         | NOT NULL 列に NULL データ値が指定されています。                                |
| 116     | 通信エラー。接続が失われました。                                               |
| 121     | RPC パラメーター・エラー。                                                |
| 122     | 表が検出されません。                                                     |
| 124     | パラメーター数が誤っています。                                                |
### <span id="page-360-0"></span>付録 **F. solidDB ADMIN COMMAND** 構文

この付録では、solidDB ADMIN COMMAND 構文について説明します。このコマン ド・セットは、ANSI SQL の一部ではなく、solidDB 固有の拡張機能です。

#### **ADMIN COMMAND**

ADMIN COMMAND '*command\_name*'

command name ::= ABORT | ASSERTEXIT | BACKUP | BACKGROUNDJOB | BACKUPLIST | CHECKPOINTING | CLEANBGJOBINFO | CLOSE | DESCRIBE | ERRORCODE | ERROREXIT | FILESPEC | HELP | HOTSTANDBY | INDEXUSAGE | INFO | LOGREADER | MAKECP | MEMORY | MESSAGES | MONITOR | NETBACKUP | NETBACKUPLIST | NETSTAT | NOTIFY | OPEN | PARAMETER | PASSTHROUGH STATUS | PERFMON | PID | PROCTRACE | PROTOCOLS | REPORT | RUNMERGE | SAVE | SHUTDOWN | SQLLIST | STARTMERGE | STATUS | THROWOUT | TID | TRACE | USERID | USERLIST | USERTRACE | VERSION

#### 使用法

ADMIN COMMAND は、管理コマンドを実行する SQL 拡張機能です。

#### **solidDB SQL** エディター **(solsql)** による **ADMIN COMMAND** の使用

solidDB SQL エディター (solsql) を使用する場合、構文内の *command\_name* は solsql のコマンド・ストリングとなります。コマンド名は引用符で囲んで指定する 必要があります。以下に例を示します。

ADMIN COMMAND 'backup'

#### **solidDB** リモート制御 **(solcon)** による **ADMIN COMMAND** の使用

solidDB リモート制御 (solcon) を使用する場合、構文には引用符なしの *command\_name* のみが含まれます。例えば、以下のように指定します。 backup

#### 省略形

ADMIN COMMAND に省略形を使用することもできます。以下に例を示します。 ADMIN COMMAND 'bak'

コマンドの省略形のリストにアクセスするには、以下を実行してください。 ADMIN COMMAND 'help'

結果セットには、RC と TEXT という 2 つの列が含まれています。

- v RC (戻りコード) 列は、コマンドの戻りコードです。コマンドの実行が成功した 場合は、値 0 が返されます。
- v TEXT 列はコマンド応答です。

#### 使用上の重要な注意

- <span id="page-361-0"></span>v **ADMIN COMMAND** の一部のオプションはトランザクション用ではないため、 ロールバックできません。
- v **ADMIN COMMAND** およびトランザクション開始

ADMIN COMMAND はトランザクション用ではありませんが、トランザクショ ンが 1 つも開いていない場合、新しいトランザクションを開始します。(オープ ン・トランザクションのコミットまたはロールバックは行いません。) 通常、こ れにより大きな影響は出ません。しかし、トランザクションの「開始時刻」に影 響が出て、予期しない結果になることがあります。solidDB の並行性制御はバー ジョン管理システムに基づいており、データベースをトランザクション開始時の 状態で認識します。

例えば別のコミットをせずに ADMIN COMMAND を発行し、1 時間留守にする と、戻ってきたときに、次に実行する SQL コマンドは、データベースを 1 時間 前、つまり ADMIN COMMAND でトランザクションを最初に開始したときの状 態で認識することになります。

v エラー・コード

ADMIN COMMAND のエラー・コードは、コマンド構文やパラメーター値が不 正な場合にのみ、エラーを返します。要求された操作のみが開始できる場合に は、コマンドは SQLSUCCESS (0) を返します。操作自体の結果は、結果セット に書き込まれます。結果セットには、RC と TEXT という 2 つの列がありま す。RC (戻りコード) の列には操作の戻りコードが示され、「0」は成功を、その 他の数値はエラーを表します。そのため、ADMIN COMMAND ステートメント のコードと操作のコードの両方を確認することが必要です。

以下に、各 ADMIN COMMAND のコマンド・オプションの構文を説明します。

| オプションの構文                                                                                                    | 説明                                                                                                    |
|----------------------------------------------------------------------------------------------------|----------------------------------------------------------------------------------------------------|
| ADMIN COMMAND 'abort<br>[backup   netbackup]'                                                                                                    | アクティブなローカルまたはネットワークのバックアップ処理を中止します。バックアップ操作はアトミックである<br>保証がないので、操作をキャンセルすると、次のバックアップが行われるまで、バックアップ・ディレクトリーに不<br>完全なバックアップ・ファイルが作成されます。<br>オプションを入力しないと、デフォルトで ADMIN COMMAND 'abort backup' コマンドと同じ動作になります。                                                                                                    |
| ADMIN COMMAND 'assertexit'<br>省略形: asex                                                                                                    | 正常なシャットダウンをせずに、ただちにサーバーを終了します。                                                                                                    |
| ADMIN COMMAND 'background.job'<br>$[LIST [-1] [user]]$<br>$[ABORT {jobid}   user   ALL ]]$<br><b><i>FDELETE ERRORINFO</i></b><br>$\{jobid \mid user \mid ALL \}]$<br>$user :: = \text{USER } {usename}   userid$<br>省略形: bqjob | 実行中のバックグラウンド・ジョブ、つまり START AFTER COMMIT (SAC) ステートメントを使用して開始された<br>SQL ステートメントをリストし、場合によって中止します。<br>LIST オプションは、実行中のすべてのユーザー・ジョブまたは指定されたユーザーのジョブのみのいずれかをリス<br>トします。 -1 オプションは、長いリスト (AC 'userlist -1' など) を参照します。<br>ABORT オプションは、ジョブ識別番号によりジョブを中止、またはユーザー識別番号により全ジョブを中止しま<br>す。引数なしで ABORT を入力すると、全ユーザーの全ジョブが中止されます。<br>DELETE ERRORINFO オプションは、バックグラウンド・ジョブで発生したエラーを格納してある<br>SYS BACKGROUNDJOB INFO システム表からエラー情報を削除します。このオプションは、推奨されない ADMIN<br>COMMAND 'CLEANBGJOBINFO' コマンドと同じ操作を行います。 |

表 *91. ADMIN COMMAND* 構文とオプション

<span id="page-362-0"></span>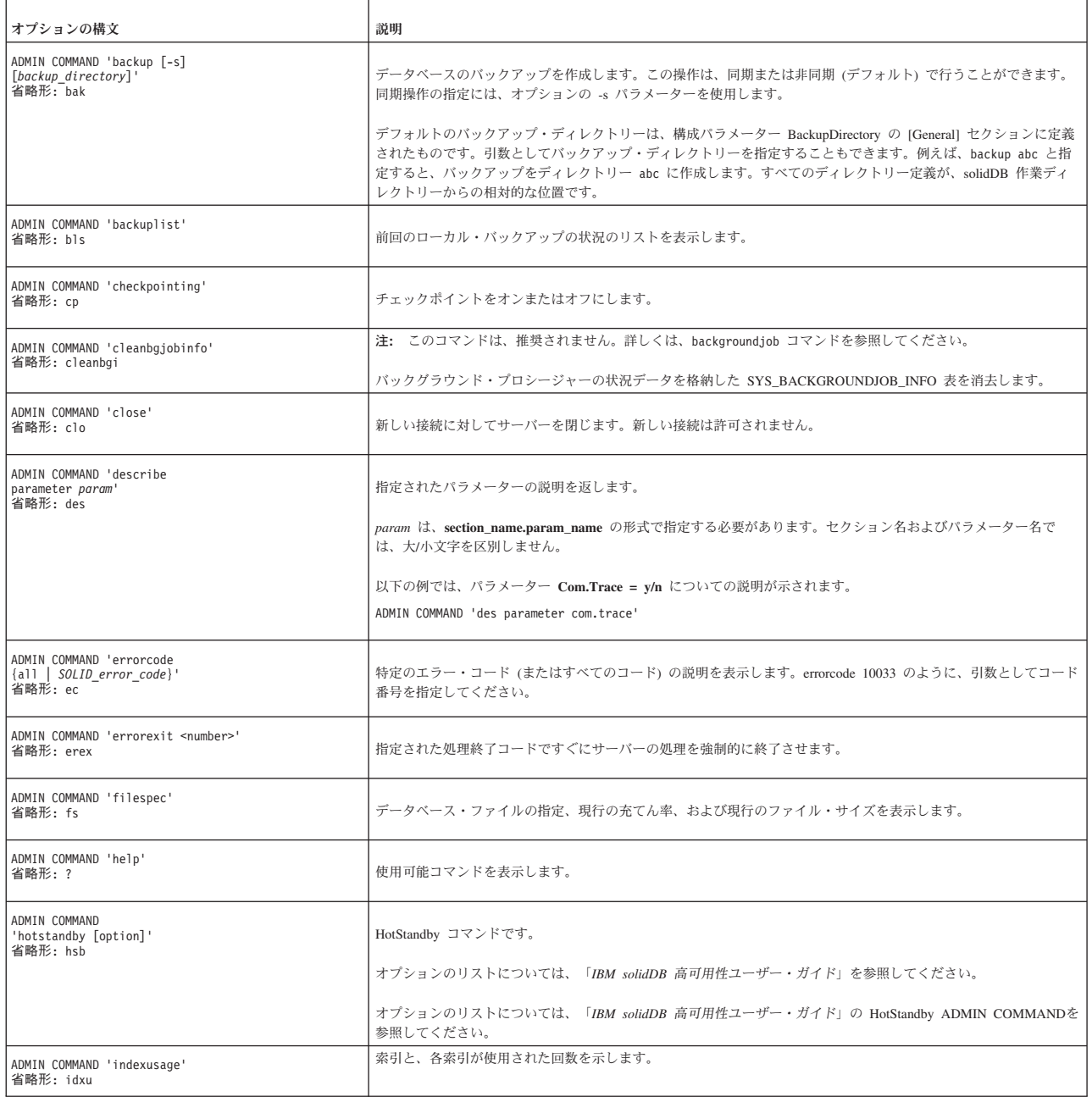

<span id="page-363-0"></span>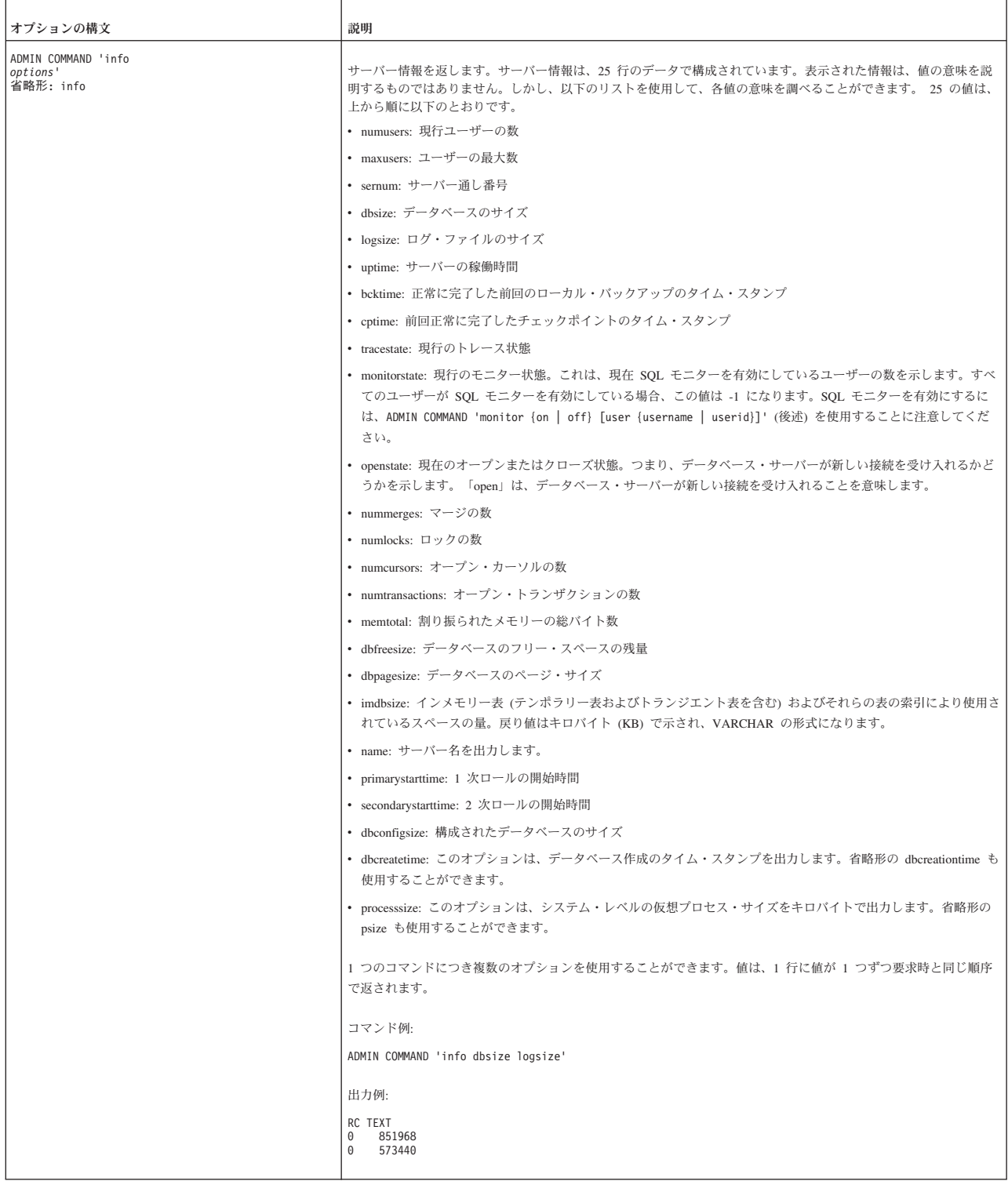

<span id="page-364-0"></span>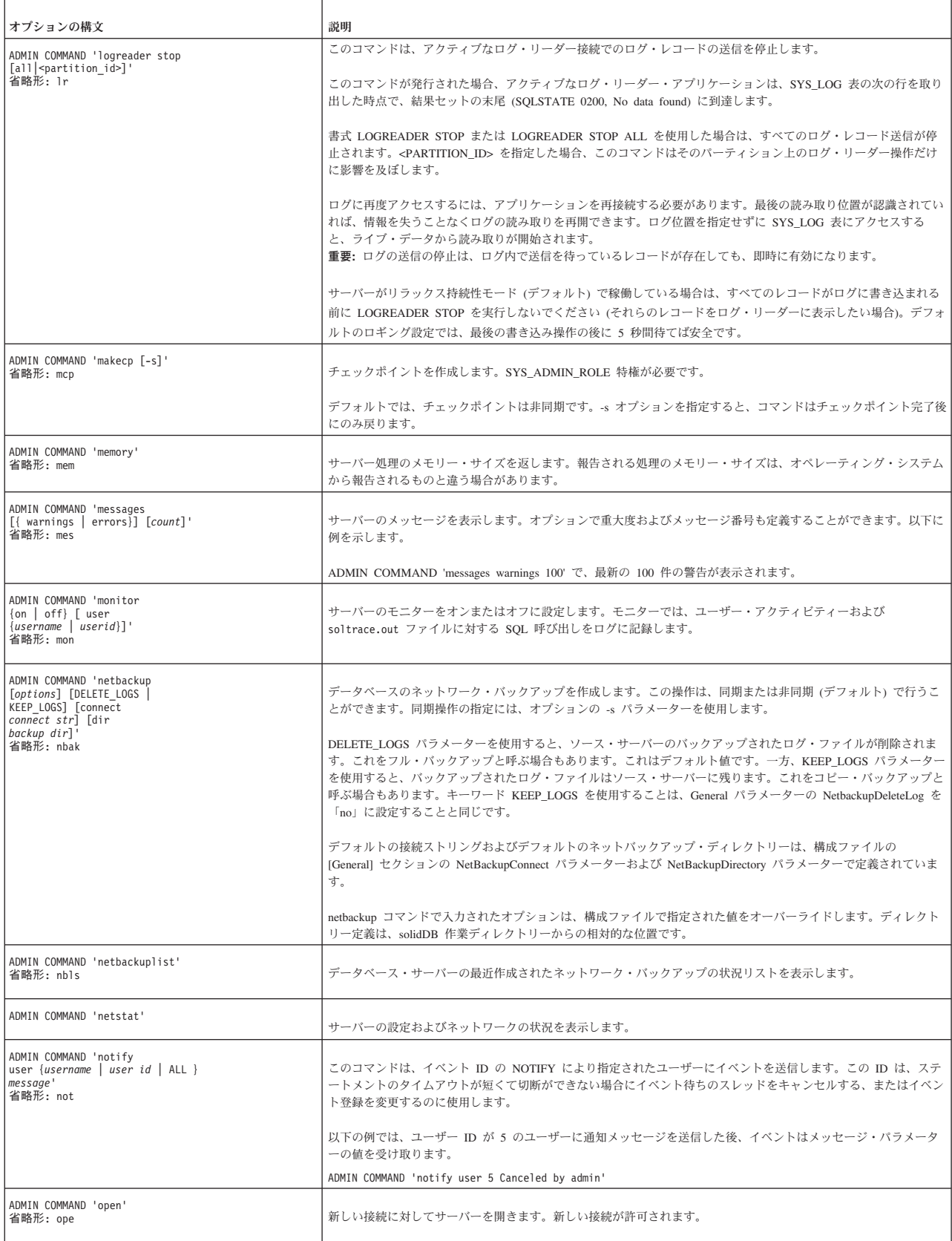

<span id="page-365-0"></span>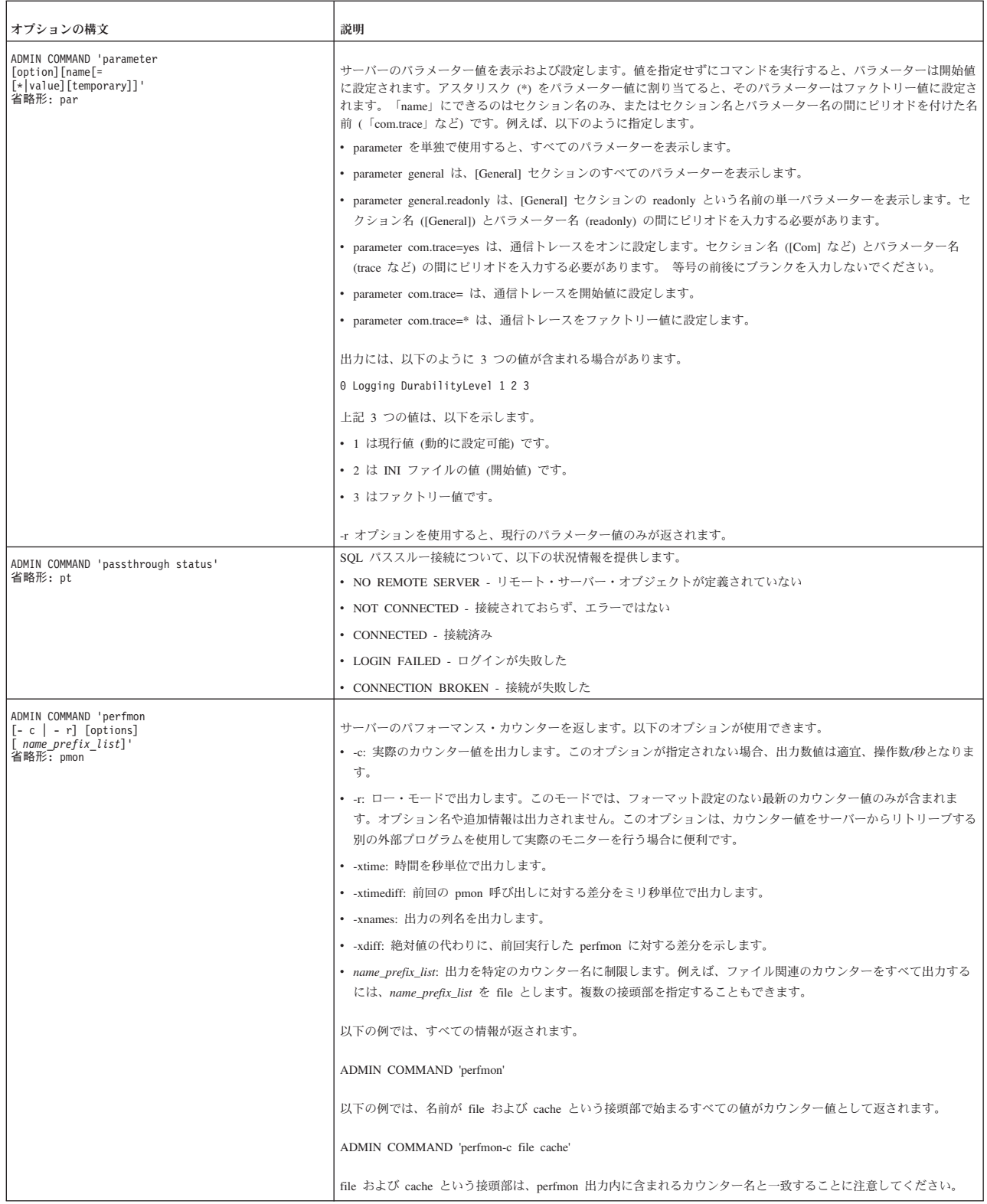

<span id="page-366-0"></span>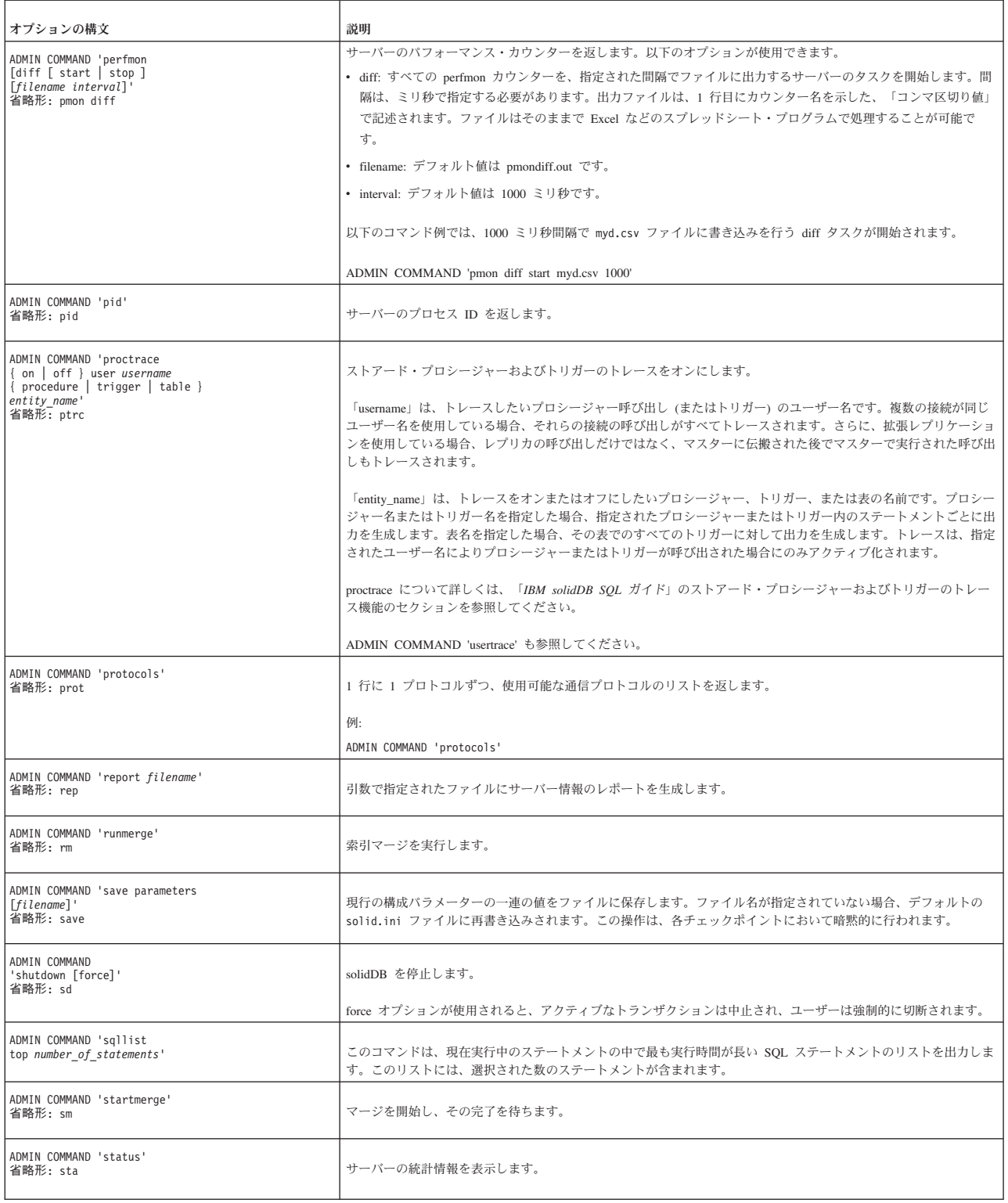

<span id="page-367-0"></span>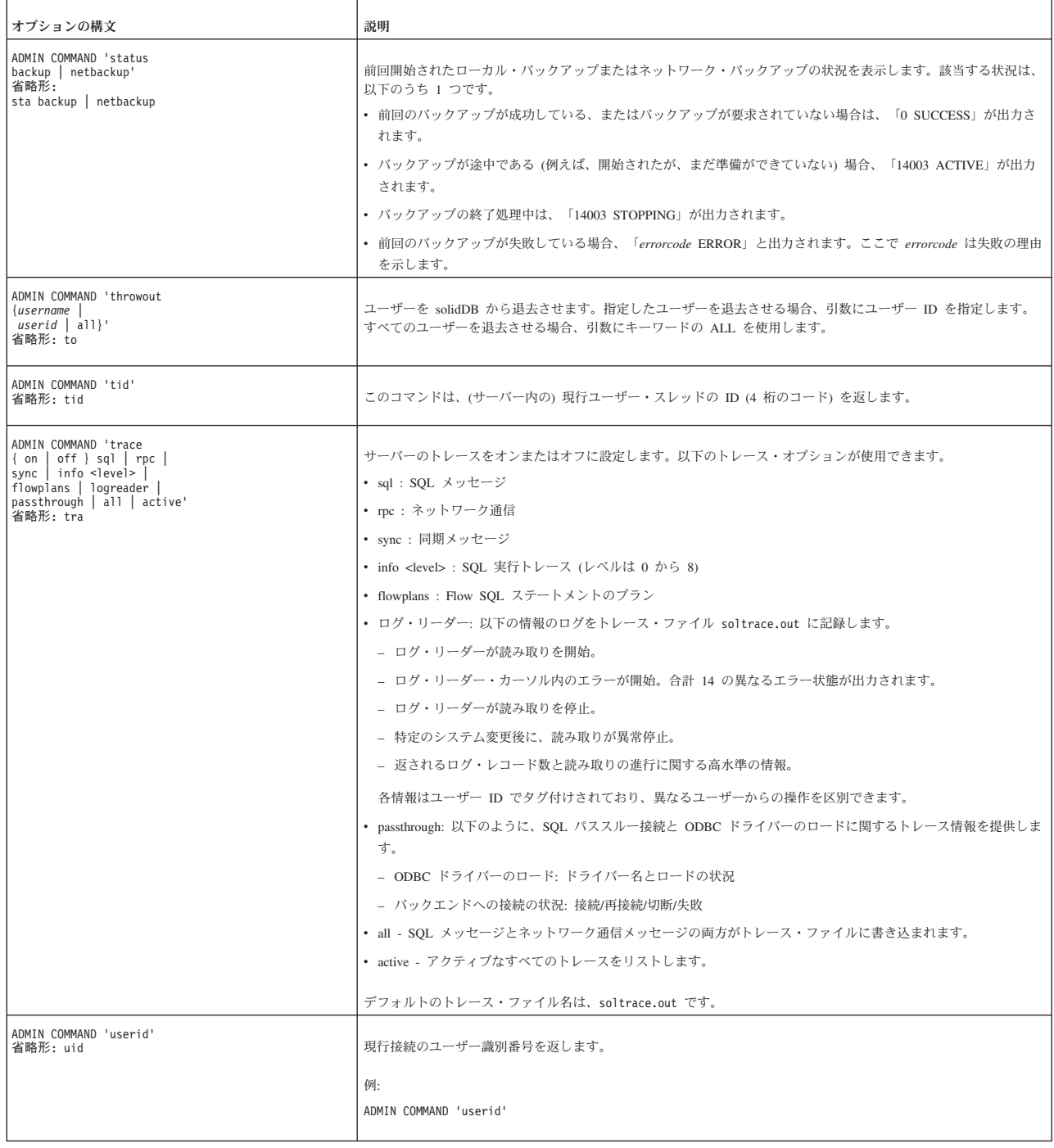

<span id="page-368-0"></span>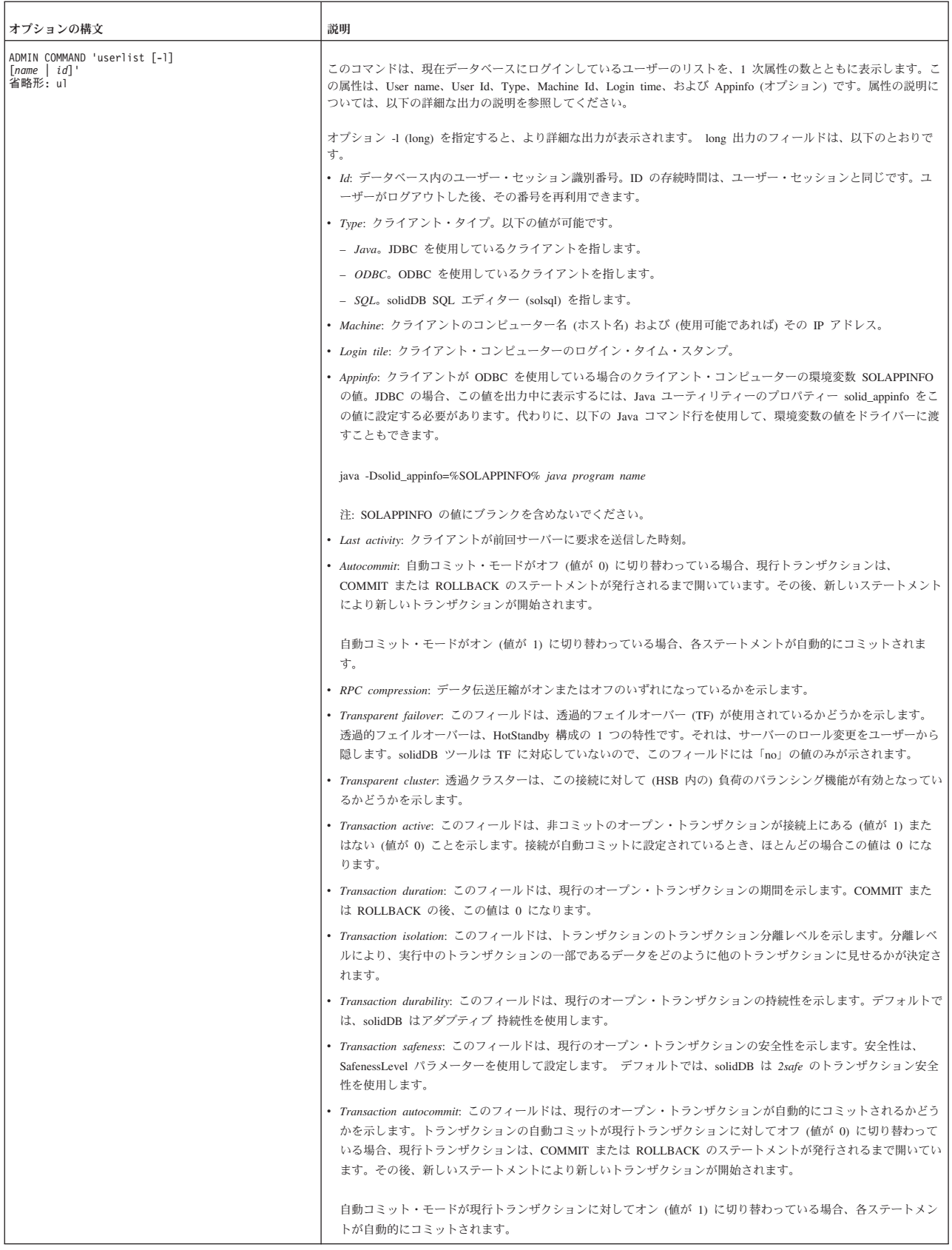

<span id="page-369-0"></span>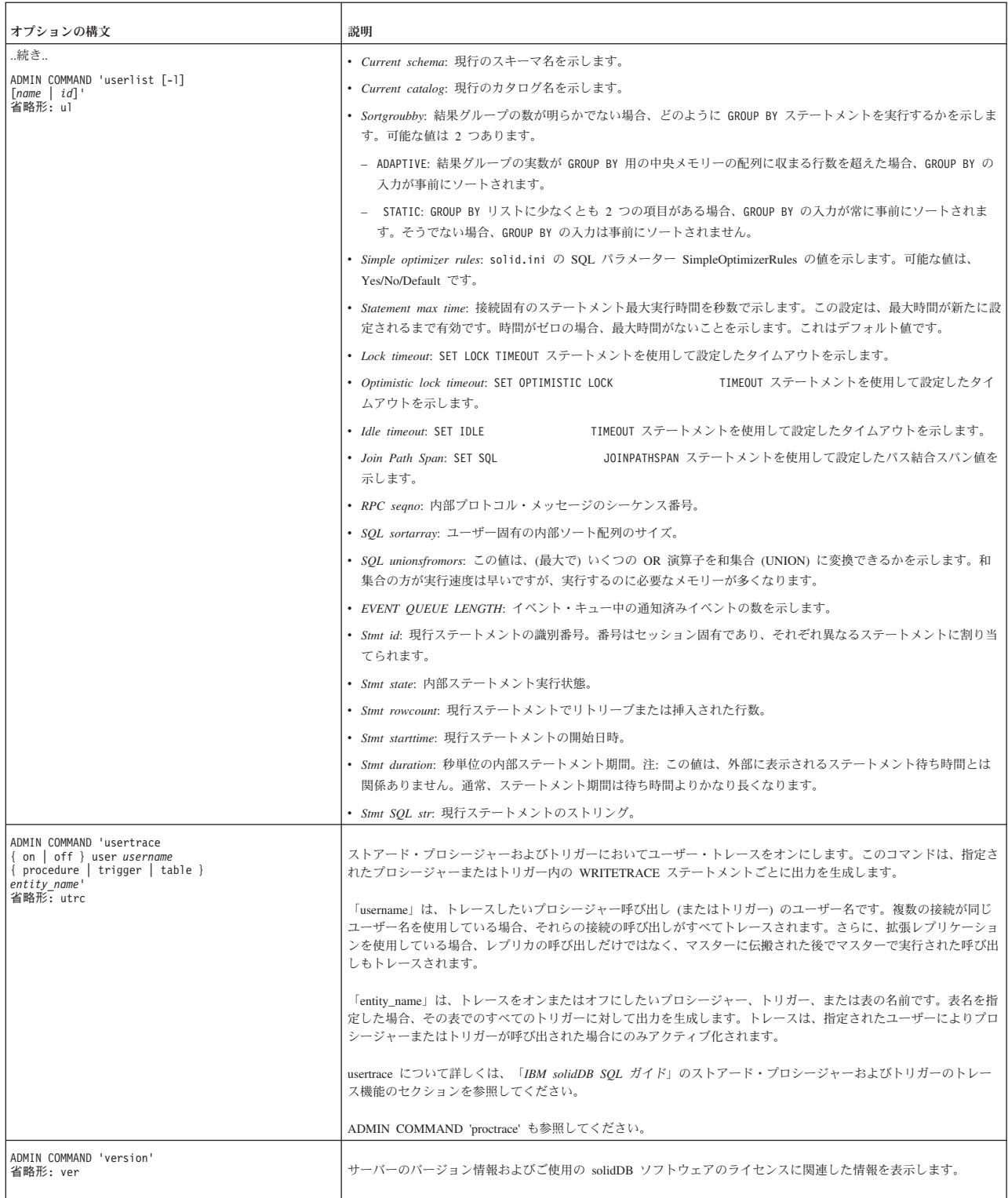

### 索引

日本語, 数字, 英字, 特殊文字の順に配列されてい ます。なお, 濁音と半濁音は清音と同等に扱われて います。

### [ア行]

アーキテクチャー [マルチスレッド処理](#page-25-0) 10 暗号化 [概要](#page-75-0) 60 [無効化](#page-77-0) 62 [レベル](#page-79-0) 64 DES [暗号化解除](#page-78-0) 63 [暗号化データベースの開始](#page-78-0) 63 [作成](#page-76-0) 61 [パスワード](#page-78-0) 63 [パスワードの変更](#page-78-0) 63 [有効化](#page-76-0) 61 [異常シャットダウン](#page-71-0) 56 イベント soldd [およびイベント定義のリスト](#page-130-0) 115 [インテリジェント結合制約転送](#page-24-0) 9 インポート・ファイル [\(solidDB Speed Loader\) 95](#page-110-0) [インメモリー表](#page-23-0) 8 [インメモリー表およびインメモリー索引に使用されるメモリー](#page-363-0) 量 [348](#page-363-0) エラー処理 [エラー・コード](#page-264-0) 249 [サーバー・エラー](#page-302-0) 287 [システム・エラー](#page-266-0) 251 [実行可能プログラム・エラー](#page-356-0) 341 [ソーター・エラー](#page-312-0) 297 [通信エラー](#page-298-0) 283 [データベース・エラー](#page-269-0) 254 [同期エラー](#page-315-0) 300 [パススルー・エラー](#page-349-0) 334 [表エラー](#page-280-0) 265 [プロシージャー・エラー](#page-309-0) 294 AT [メッセージ](#page-342-0) 327 BCKP [メッセージ](#page-341-0) 326 COM [メッセージ](#page-335-0) 320 CP [メッセージ](#page-341-0) 326 DBE [エラー](#page-338-0) 323 FIL [メッセージ](#page-347-0) 332 [HotStandby](#page-332-0) エラー 317 HSB [エラー](#page-344-0) 329 INI [メッセージ](#page-343-0) 328 LOG [メッセージ](#page-343-0) 328 RPC [エラー](#page-313-0) 298

エラー処理 *(*続き*)* [SA API](#page-312-0) エラー 297 SMA [エラー](#page-349-0) 334 SNC [エラー](#page-347-0) 332 [Speed Loader](#page-357-0) エラー 342 [SQL API](#page-333-0) エラー 318 SQL [エラー](#page-350-0) 335 SRV [エラー](#page-336-0) 321 TAB [メッセージ](#page-349-0) 334 XS [エラー](#page-347-0) 332 エラー・コード [エラー処理](#page-264-0) 249 [オプティマイザー・ヒント](#page-19-0) 4 オペレーティング・システム [チューニング](#page-143-0) 128

# [カ行]

[外部ソート](#page-96-0) 8[1, 130](#page-145-0) [カウンター](#page-49-0) 34 [仮想メモリー](#page-143-0) 128 カタログ [命名基準](#page-31-0) 16 環境変数 [SOLTRACE 157](#page-172-0) [SOLTRACEFILE 157](#page-172-0) 管理 [複数サーバーを手動で](#page-21-0) 6 [管理タスクの自動化](#page-21-0) [6, 58](#page-73-0) キャッシュ [データベース](#page-143-0) 128 [クライアント・サイド構成パラメーター](#page-250-0) 235 クラスタリング [データ・クラスタリング](#page-22-0) 7 構成 [クライアント・サイド構成ファイル](#page-81-0) 66 [構成ファイル](#page-81-0) 66 [サーバー・サイド構成ファイル](#page-81-0) 66 [デフォルト設定](#page-81-0) 66 [パラメーター設定](#page-81-0) 66 [パラメーター説明の表示](#page-84-0) 69 [パラメーターの管理](#page-81-0) 6[6, 67](#page-82-0)[, 69](#page-84-0) [パラメーターの設定](#page-82-0) 6[7, 70](#page-85-0) [パラメーターの表示](#page-81-0) 6[6, 67](#page-82-0) [ファクトリー値](#page-81-0) 66 例 [66](#page-81-0) [solid.ini 66](#page-81-0) 構成ファイル [サーバー・サイド](#page-81-0) 66 [設定](#page-87-0) 72 [説明](#page-36-0) 21

構成ファイル *(*続き*)* [solidDB Speed Loader 117](#page-132-0) 構文 [ADMIN COMMAND 345](#page-360-0) 構文分析 [説明](#page-24-0) 9 [コマンド行オプション](#page-256-0) 241

# [サ行]

サーバー名 [ネットワーク名](#page-155-0) 140 [サーバー・サイド構成パラメーター](#page-190-0) 175 最適化 [ソートの最適化](#page-146-0) 131 [作業ディレクトリー](#page-34-0) 19 索引ファイル [複数ディスクへの分割](#page-92-0) 77 作成 [チェックポイント](#page-72-0) 57 [サポートされるプロトコル](#page-156-0) 141 持続性 [ストリクト](#page-136-0) 121 [リラックス](#page-136-0) 121 実行 [システム・コマンド、自動](#page-73-0) 58 実行グラフ [説明](#page-24-0) 9 [失敗したログイン試行のトレース](#page-46-0) 31 [自動コミット](#page-150-0) 135 終了 [solidDB Speed Loader 107](#page-122-0) [手動による管理](#page-21-0) 6 照会処理 [説明](#page-24-0) 9 スクリプト ファイルからの SQL [スクリプトの実行](#page-108-0) 93 [呼び出し](#page-108-0) 93 [ストリクト持続性](#page-136-0) 121 ストレージ・ツリー [説明](#page-22-0) 7 [スレッド](#page-25-0) 10 [処理に対する設定](#page-96-0) 81 [専用](#page-26-0) 11 [タイプ](#page-26-0) 11 [汎用](#page-26-0) 11 制御ファイル (solidDB Speed Loader) [構文](#page-116-0) 101 [説明](#page-110-0) 95 接続 [既存の確認](#page-150-0) 135 [コミット済みトランザクション](#page-150-0) 135 [接続ストリング](#page-98-0) 83 [クライアント](#page-158-0) 143 [ソート](#page-145-0) 130 [ソートの最適化](#page-146-0) 131

[ソートの最適化](#page-146-0) 131

# [タ行]

[タイミング・コマンド](#page-73-0) 58 [チェックポイント](#page-73-0) 58 [バックアップ](#page-73-0) 58 [at 58](#page-73-0) [タイミング・コマンドの入力](#page-73-0) 58 [チェックポイント](#page-72-0) 57 [強制](#page-149-0) 134 [自動化](#page-73-0) 58 [自動的なデーモン](#page-72-0) 57 [自動的に削除](#page-72-0) 57 [タイミング・コマンド](#page-73-0) 58 [チューニング](#page-148-0) 133 [頻度](#page-148-0) 133 'makecp' [コマンド](#page-364-0) 349 チューニング [オペレーティング・システム](#page-143-0) 128 [チェックポイント](#page-148-0) 133 [ネットワーク・メッセージ](#page-146-0) 131 [メモリーの割り振り](#page-140-0) 125 [I/O 132](#page-147-0) 通信 [クライアントおよびサーバー間](#page-154-0) 139 [トレース問題](#page-171-0) 156 [プロトコルの選択](#page-161-0) 146 通信セッション層 [説明](#page-25-0) 10 [通信トレース](#page-171-0) 156 [通信のトレース](#page-97-0) 82 [通信プロトコル](#page-161-0) 146 [サポートされるプロトコル](#page-161-0) 146 [サマリー](#page-165-0) 150 [選択](#page-161-0) 146 [名前付きパイプ](#page-164-0) 149 [TCP/IP 147](#page-162-0) UNIX [パイプ](#page-163-0) 148 データベース [圧縮](#page-74-0) 59 [インメモリー](#page-81-0) 66 [インメモリー・データベースの使用](#page-146-0) 131 [オープン](#page-73-0) 58 [オブジェクトの定義](#page-37-0) 22 [キャッシュ](#page-143-0) 12[8, 129](#page-144-0) [サイズ](#page-143-0) 128 [動的に変更する](#page-144-0) 129 [現行の接続ユーザー](#page-47-0) 32 [構成](#page-81-0) 66 [サイズ](#page-31-0) 1[6, 76](#page-91-0) [最大サイズ](#page-36-0) 21 [索引ファイル](#page-92-0) 77 [作成](#page-31-0) 16 [作成時刻](#page-363-0) 348 [自動化](#page-73-0) 58

データベース *(*続き*)* [シャットダウン](#page-39-0) 24 [前回のバックアップ状況の検査](#page-48-0) 33 [前回のバックアップの照会](#page-48-0) 33 [全体の状況の確認](#page-46-0) 31 [データベース・ファイルのサイズ縮小](#page-92-0) 77 [閉じる](#page-39-0) 2[4, 58](#page-73-0) [トラブルシューティング](#page-48-0) 33 [場所](#page-36-0) 2[1, 76](#page-91-0) [バックアップ](#page-62-0) 47 [パフォーマンス](#page-48-0) 33 ファイル・サイズ [縮小](#page-92-0) 77 [フォーマットの変換](#page-257-0) 242 [フリー・スペース](#page-363-0) 348 [ブロック・サイズ](#page-36-0) 21 [マスターおよびレプリカをリストア](#page-62-0) 47 [モニター](#page-48-0) 33 [ユーザーの切断](#page-48-0) 33 [リカバリー](#page-71-0) 56 [ログイン](#page-30-0) 15 1 [台のコンピューター上の複数のデータベース](#page-43-0) 28 [データベース管理のための特殊なロール](#page-28-0) 13 [データベースの暗号化解除](#page-78-0) 63 データベースの照会 [ADMIN COMMAND 'status' 31](#page-46-0) [データベースのフリー・スペース](#page-363-0) 348 [データベース・フォーマットの変換](#page-257-0) 242 データベース・モード 部分的 [Unicode 18](#page-33-0) [Unicode 18](#page-33-0) [ディスク・ベース表](#page-23-0) 8 [トライ](#page-23-0) 8 トラブルシューティング [体系的な問題解決](#page-166-0) 151 トランザクション [ロギング](#page-71-0) 56 ログ [ディレクトリーの指定](#page-95-0) 80 Bonsai [ツリーのサイズ縮小のためのコミット](#page-149-0) 134 [トランザクションのロギング](#page-71-0) 56 [上書き](#page-71-0) 56 [ピンポン](#page-71-0) 56 [トレース・ファイル](#page-46-0) 31 [説明](#page-44-0) 29

# [ナ行]

[名前付きパイプ](#page-164-0) 149 ネットワーク通信 [通信セッション層](#page-25-0) 10 [トラブルシューティング](#page-188-0) 173 [トレースの指定](#page-97-0) 82 [ネットワーク・サービス](#page-25-0) 10 [ネットワーク名](#page-155-0) 14[0, 142](#page-157-0)[, 143](#page-158-0) [クライアント](#page-158-0) 143

[ネットワーク名](#page-155-0) *(*続き*)* [削除](#page-158-0) 143 [追加](#page-157-0) 142 [定義](#page-91-0) 7[6, 82](#page-97-0) [名前付きパイプ](#page-164-0) 149 [表示](#page-156-0) 14[1, 142](#page-157-0) [変更](#page-157-0) 142 [TCP/IP 147](#page-162-0) UNIX [パイプ](#page-163-0) 148 [ネットワーク・トレース機能](#page-172-0) 157 ネットワーク・バックアップ [概要](#page-64-0) 49 [ディレクトリー](#page-94-0) 79 ネットワーク・メッセージ [チューニング](#page-146-0) 131

# [ハ行]

パススルー [エラー](#page-349-0) 334 パスワード [基準](#page-31-0) 16 [最大文字数](#page-31-0) 16 [バックアップのリストア](#page-70-0) 55 [バッチ・モード操作の実行](#page-21-0) 6 パフォーマンス [カウンター](#page-49-0) 34 [スナップショット](#page-48-0) 33 [チューニング](#page-136-0) 12[1, 137](#page-152-0) [問題の診断](#page-152-0) 137 [パラメーター](#page-190-0) 175 [クライアント・サイド](#page-250-0) 235 [設定](#page-147-0) 132 [フォーマット](#page-90-0) 75 [BlockSize 21](#page-36-0) [CacheSize 78](#page-93-0) [CheckpointInterval 133](#page-148-0) [Connect 82](#page-97-0) [ExtendIncrement 132](#page-147-0) [FileNameTemplate 80](#page-95-0) [FileSpec 21](#page-36-0)[, 77](#page-92-0) [MaxBlobExpressionSize 22](#page-37-0) [MergeInterval 132](#page-147-0) [MinCheckpointTime 133](#page-148-0) [NetBackupDirectory 80](#page-95-0) [ProcessMemoryCheckInterval 126](#page-141-0)[, 128](#page-143-0) [ProcessMemoryLimit 126](#page-141-0)[, 128](#page-143-0) [ProcessMemoryLowPercentage 127](#page-142-0) [ProcessMemoryWarningPercentage 127](#page-142-0) [SortArraySize 130](#page-145-0) [Threads 81](#page-96-0) [TmpDir 81](#page-96-0) [Trace 82](#page-97-0)[, 84](#page-99-0) [TraceFile 82](#page-97-0)[, 84](#page-99-0) 非グラフィカル・ユーザー・インターフェース [データベースの新規作成](#page-31-0) 16

[ファイルの場所](#page-34-0) 19 [ファイル・システム](#page-34-0) 19 [複数のサーバーの稼働](#page-43-0) 28 [物理メモリー](#page-143-0) 128 部分的 Unicode [データベース・モード](#page-33-0) 18 [プログラミング・インターフェース](#page-17-0) 2 プロセス・サイズ [制御](#page-141-0) 126 [要素](#page-141-0) 126 [プロプラエタリー・インターフェース](#page-18-0) 3 分離レベル [READ COMMITTED 124](#page-139-0) [REPEATABLE READ 124](#page-139-0) [SERIALIZABLE 125](#page-140-0) 報告書 [状況報告書の作成](#page-48-0) 33 [トラブルシューティング用の報告書の作成](#page-48-0) 33 [連続パフォーマンス・モニター報告書の作成](#page-49-0) 34

# [マ行]

マスター・データベース [バックアップ](#page-62-0) 47 [リストア](#page-62-0) 47 [幻像](#page-140-0) 125 更新 [REPEATABLE READ 125](#page-140-0) [SERIALIZABLE 125](#page-140-0) マルチスレッド処理 [説明](#page-25-0) 10 [メッセージ・ログ](#page-44-0) 29 [メッセージ・ログ出力の無効化](#page-44-0) 29 [モニター](#page-46-0) 31 問題判別 [トラブルシューティング](#page-166-0) 151

# [ヤ行]

ユーザー [切断](#page-73-0) 58 [ユーザーの切断](#page-39-0) 24 [自動化](#page-73-0) 58 [ユーザーのリスト](#page-369-0) 354 ユーザー名 [基準](#page-31-0) 16 [最大文字数](#page-31-0) 16 [デフォルト](#page-31-0) 16

# [ラ行]

[リカバリー](#page-136-0) 121 [自動ロールフォワード](#page-62-0) 47 [リラックス持続性](#page-136-0) 121 列 [LONG VARCHAR](#page-37-0) の設定 22

レプリカ・データベース [バックアップ](#page-62-0) 47 [リストア](#page-62-0) 47 レポート [自動化](#page-73-0) 58 Perfmon [カウンターの完全リスト](#page-50-0) 35 [ローカル・バックアップ](#page-63-0) 48 ロール [データベース管理](#page-28-0) 13 [ロールフォワード・リカバリー](#page-62-0) 47 ロギング [トランザクション](#page-71-0) 56 [トランザクション持続性](#page-136-0) 121 ログイン [誤ったユーザー名またはパスワード](#page-30-0) 15 [説明](#page-30-0) 15 ログ・ファイル [概要](#page-71-0) 56 [solerror.out 29](#page-44-0) [solmsg.out 29](#page-44-0) [Speed Loader 95](#page-110-0) 論理データ・ソース名 [solid.ini](#page-160-0) に定義 145

# **A**

[AbortTimeOut \(](#page-234-0)パラメーター) 219 [AdaptiveRowsPerMessage \(](#page-234-0)パラメーター) 219 ADMIN COMMAND [構文](#page-360-0) 345 [コマンド](#page-360-0) 345 [abort 346](#page-361-0) [assertexit 346](#page-361-0) [backgroundjob 346](#page-361-0) [backup 347](#page-362-0) [backuplist 347](#page-362-0) [checkpointing 347](#page-362-0) [cleanbgjobinfo 347](#page-362-0) [close 347](#page-362-0) [describe 347](#page-362-0) [errorcode 347](#page-362-0) [errorexit 347](#page-362-0) [filespec 347](#page-362-0) [help 347](#page-362-0) [hotstandby 347](#page-362-0) [indexusage 347](#page-362-0) [info 348](#page-363-0) [info processsize 126](#page-141-0) [logreader 349](#page-364-0) [makecp 349](#page-364-0) [memory 349](#page-364-0) [messages 349](#page-364-0) [monitor 349](#page-364-0) [netbackup 349](#page-364-0) [netbackuplist 349](#page-364-0) [netstat 349](#page-364-0)

ADMIN COMMAND *(*続き*)* [notify 349](#page-364-0) [open 349](#page-364-0) [parameter 350](#page-365-0) [passthrough status 350](#page-365-0) [perfmon 350](#page-365-0) [perfmon diff 351](#page-366-0) [pid 351](#page-366-0) [proctrace 351](#page-366-0) [protocols 351](#page-366-0) [runmerge 351](#page-366-0) [save parameters 351](#page-366-0) [shutdown 351](#page-366-0) [sqllist 351](#page-366-0) [startmerge 351](#page-366-0) [status 351](#page-366-0) [throwout 352](#page-367-0) [tid 352](#page-367-0) [trace 352](#page-367-0) [userid 352](#page-367-0) [userlist 353](#page-368-0)[, 354](#page-369-0) [usertrace 354](#page-369-0) [version 354](#page-369-0) ADMIN COMMAND 'perfmon' [サーバーのパフォーマンス](#page-48-0) 33 ADMIN COMMAND 'report report\_filename' [トラブルシューティング用の報告書の作成](#page-48-0) 33 ADMIN COMMAND 'status backup' [前回のバックアップ状況の照会](#page-48-0) 33 ADMIN COMMAND 'status' [データベースの状況の照会](#page-46-0) 31 [ADMIN COMMAND 'throwout' 24](#page-39-0) [ユーザーの切断](#page-48-0) 33 ADMIN COMMAND 'userlist' [接続ユーザーの照会](#page-47-0) 32 [AllowConnect \(](#page-234-0)パラメーター) 219 [AllowDuplicateIndex \(](#page-229-0)パラメーター) 214 [ANSI \(](#page-116-0)予約語) 101 At [コマンド](#page-73-0) 58 [AuditTrailEnabled \(](#page-61-0)パラメーター) 4[6, 214](#page-229-0) autoconvert [コマンド行オプション](#page-257-0) 242

### **B**

```
B ツリー 7
backup 52
 構成および自動化 51
 失敗 55
 自動化 58
 手動 47
 照会 33
 タイミング・コマンド 58
 典型的な問題 55
 ネットワーク・バックアップ 49
 ネットワーク・バックアップ、サーバー管理 53
```
[backup](#page-67-0) *(*続き*)* [モニターおよび制御](#page-69-0) 54 [リストア](#page-70-0) 55 [ローカル](#page-63-0) 48 [BackupBlockSize \(](#page-194-0)パラメーター) 179 [BackupCopyIniFile \(](#page-194-0)パラメーター) 179 [BackupCopyLog \(](#page-195-0)パラメーター) 180 [BackupCopySolmsgOut \(](#page-195-0)パラメーター) 180 [BackupDeleteLog \(](#page-195-0)パラメーター) 180 [BackupDirectory \(](#page-195-0)パラメーター) 180 [BackupStepsToSkip \(](#page-195-0)パラメーター) 180 [bcktime ADMIN COMMAND 348](#page-363-0) BLANKS [solidDB Speed Loader 103](#page-118-0) BLOB ([バイナリー・ラージ・オブジェクト](#page-22-0)) [7, 22](#page-37-0) [定義](#page-37-0) 22 BlockSize ([パラメーター](#page-36-0)) 2[1, 195](#page-210-0)[, 198](#page-213-0)[, 213](#page-228-0) Bonsai [ツリー](#page-22-0) [7, 132](#page-147-0)[, 135](#page-150-0) [索引の圧縮](#page-23-0) 8 [マルチバージョン管理](#page-22-0) 7

### **C**

CacheSize ([パラメーター](#page-93-0)) 7[8, 195](#page-210-0) [CAST \(](#page-311-0)関数) 296 CHARACTERSET [solidDB Speed Loader 103](#page-118-0) [CharPadding \(](#page-230-0)パラメーター) 215 [CheckpointDeleteLog \(](#page-196-0)パラメーター) 181 [CheckpointInterval \(](#page-148-0)パラメーター) 13[3, 181](#page-196-0) [ClientReadTimeout \(](#page-252-0)パラメーター) 237 close [ADMIN COMMAND 24](#page-39-0) COMMIT ステートメント [アプリケーション・コード](#page-151-0) 136 [トラブルシューティング](#page-151-0) 136 Connect ([パラメーター](#page-97-0)) 8[2, 237](#page-252-0) [ConnectionCheckInterval \(](#page-235-0)パラメーター) 220 [ConnectStrForMaster \(](#page-247-0)パラメーター) 23[2, 316](#page-331-0) [ConnectTimeOut \(](#page-235-0)パラメーター) 22[0, 237](#page-252-0) convert [コマンド行オプション](#page-257-0) 242 [ConvertOrsToUnionsCount \(](#page-230-0)パラメーター) 215 [cptime ADMIN COMMAND 348](#page-363-0) [CursorCloseAtTransEnd \(](#page-230-0)パラメーター) 215

### **D**

[DatabaseSizeReportInterval \(](#page-236-0)パラメーター) 221 [DataDictionaryErrorMaxWait \(](#page-197-0)パラメーター) 182 DATE データ型 [Speed Loader 103](#page-118-0) [dbconfigsize ADMIN COMMAND 348](#page-363-0) [dbcreatetime ADMIN COMMAND 348](#page-363-0) [dbfreesize ADMIN COMMAND 348](#page-363-0)

```
dbpagesize ADMIN COMMAND 348
dbsize ADMIN COMMAND 348
DecFloatPrecision16 (パラメーター) 216
DecimalPrecAsNumeric (パラメーター) 182
DefaultStoreIsMemory (パラメーター) 182
DigitTemplateChar (パラメーター) 199
DirectIO (パラメーター) 195, 199
DisableIdleMerge (パラメーター) 182
DisableOutput (パラメーター) 29, 221
DurabilityLevel (パラメーター) 200
```
### **E**

Echo ([パラメーター](#page-236-0)) 221 [EmulateOldTimestampDiff \(](#page-231-0)パラメーター) 216 EnableHints ([パラメーター](#page-231-0)) 216 [ENCLOSURE \(solidDB Speed Loader\) 105](#page-120-0) [ExecRowsPerMessage \(](#page-236-0)パラメーター) 22[1, 235](#page-250-0) [ExecuteNodataODBC3Behaviour \(](#page-231-0)パラメーター) 216 [ExtendIncrement \(](#page-147-0)パラメーター) 13[2, 195](#page-210-0)

### **F**

FileFlush ([パラメーター](#page-216-0)) 201 [FileNameTemplate \(](#page-95-0)パラメーター) 8[0, 201](#page-216-0) FileSpec ([パラメーター](#page-36-0)) 2[1, 77](#page-92-0) [FileWriteFlushMode \(](#page-197-0)パラメーター) 182 [ForceThreadsToSystemScope \(](#page-237-0)パラメーター) 222

# **H**

[HealthCheckEnabled \(](#page-237-0)パラメーター) 222 [HealthCheckInterval \(](#page-237-0)パラメーター) 222 [HealthCheckTimeout \(](#page-237-0)パラメーター) 222

### **I**

[IBMPC \(](#page-116-0)予約語) 101 [IgnoreOnDisabled \(](#page-225-0)パラメーター) 210 [ImdbMemoryLimit \(](#page-220-0)パラメーター) 205 [ImdbMemoryLowPercentage \(](#page-221-0)パラメーター) 206 [ImdbMemoryWarningPercentage \(](#page-221-0)パラメーター) 206 [imdbsize ADMIN COMMAND 348](#page-363-0) ImplicitStart ([パラメーター](#page-191-0)) 176 Info ([パラメーター](#page-232-0)) 217 [InfoFileFlush \(](#page-232-0)パラメーター) 217 [InfoFileName \(](#page-232-0)パラメーター) 217 InfoFileSize ([パラメーター](#page-232-0)) 217 [InternalCharEncoding \(](#page-198-0)パラメーター) 183 INTO\_TABLE\_PART [solidDB Speed Loader 105](#page-120-0) IOThreads ([パラメーター](#page-198-0)) 183 [IsolationLevel \(](#page-232-0)パラメーター) 217 I/O [チューニング](#page-147-0) 132

I/O *(*続き*)* [分散](#page-147-0) 132

# **J**

[JDBC 2](#page-17-0)[, 3](#page-18-0)

## **K**

[KeepAllOutFiles \(](#page-238-0)パラメーター) 223

### **L**

[Latin1CaseSemantics \(](#page-232-0)パラメーター) 217 [Light Client 83](#page-98-0) Listen ([パラメーター](#page-191-0)) 176 [listen](#page-155-0) 名 14[0, 142](#page-157-0)[, 143](#page-158-0) [LocalStartTasks \(](#page-238-0)パラメーター) 223 [LockEscalationEnabled \(](#page-222-0)パラメーター) 207 [LockEscalationLimit \(](#page-222-0)パラメーター) 207 [LockHashSize \(](#page-199-0)パラメーター) 18[4, 208](#page-223-0) [LockWaitTimeOut \(](#page-200-0)パラメーター) 185 LogDir ([パラメーター](#page-217-0)) 202 LogEnabled ([パラメーター](#page-217-0)) 202 [LogReaderEnabled \(](#page-218-0)パラメーター) 203 [logsize ADMIN COMMAND 348](#page-363-0) [LogWriteMode \(](#page-217-0)パラメーター) 202 [LongSequentialSearchLimit \(](#page-200-0)パラメーター) 185

## **M**

[makecp 134](#page-149-0) [MasterStatementCache \(](#page-247-0)パラメーター) 232 [MaxBgTaskInterval \(](#page-239-0)パラメーター) 224 [MaxBlobExpressionSize \(](#page-37-0)パラメーター) 2[2, 218](#page-233-0) [MaxBytesCachedInPrivateMemoryPool \(](#page-223-0)パラメーター) 208 [MaxCacheUsage \(](#page-223-0)パラメーター) 208 [MaxCacheUsePercent \(](#page-228-0)パラメーター) 213 [MaxConstraintLength \(](#page-240-0)パラメーター) 225 [MaxFilesTotal \(](#page-228-0)パラメーター) 213 MaxLogSize ([パラメーター](#page-218-0)) 203 [MaxMemLogSize \(](#page-218-0)パラメーター) 20[3, 204](#page-219-0) [MaxMemPerSort \(](#page-228-0)パラメーター) 213 [MaxMergeParts \(](#page-200-0)パラメーター) 185 [MaxMergeTasks \(](#page-200-0)パラメーター) 185 [MaxNestedProcedures \(](#page-233-0)パラメーター) 218 [MaxNestedtriggers \(](#page-233-0)パラメーター) 218 [MaxOpencursors \(](#page-240-0)パラメーター) 225 [MaxOpenFiles \(](#page-200-0)パラメーター) 185 [MaxPhysMsgLen \(](#page-191-0)パラメーター) 176 [MaxRPCDataLen \(](#page-240-0)パラメーター) 225 [MaxSharedMemorySize \(](#page-227-0)パラメーター) 212 MaxSpace ([パラメーター](#page-218-0)) 20[3, 204](#page-219-0) [MaxStartStatements \(](#page-240-0)パラメーター) 225 [MaxTransactionSize \(](#page-224-0)パラメーター) 209

[maxusers ADMIN COMMAND 348](#page-363-0) [MaxWriteConcurrency \(](#page-201-0)パラメーター) 186 memory [仮想](#page-143-0) 128 [チューニング](#page-140-0) 125 [物理](#page-143-0) 128 [MemoryPoolScope \(](#page-224-0)パラメーター) 209 [MemoryReportDelta \(](#page-240-0)パラメーター) 225 [MemoryReportLimit \(](#page-240-0)パラメーター) 225 [MemorySizeReportInterval \(](#page-241-0)パラメーター) 226 [memtotal ADMIN COMMAND 348](#page-363-0) [MergeInterval \(](#page-147-0)パラメーター) 13[2, 186](#page-201-0) [MessageLogSize \(](#page-241-0)パラメーター) 226 [MinCheckpointTime \(](#page-148-0)パラメーター) 13[3, 186](#page-201-0) [MinMergeTime \(](#page-201-0)パラメーター) 186 [MinSplitSize \(](#page-217-0)パラメーター) 202 [monitorstate ADMIN COMMAND 348](#page-363-0) [MSWINDOWS \(](#page-116-0)予約語) 101 [MultiprocessingLevel \(](#page-201-0)パラメーター) 186

# **N**

[name ADMIN COMMAND 348](#page-363-0) Name ([パラメーター](#page-241-0)) 226 [netbackup 49](#page-64-0) [NetBackupConnect \(](#page-201-0)パラメーター) 186 [NetBackupConnectTimeout \(](#page-201-0)パラメーター) 186 [NetBackupCopyIniFile \(](#page-201-0)パラメーター) 186 [NetBackupCopyLog \(](#page-202-0)パラメーター) 187 [NetBackupCopySolmsgOut \(](#page-202-0)パラメーター) 187 [NetBackupDeleteLog \(](#page-202-0)パラメーター) 187 [NetBackupDirectory \(](#page-95-0)パラメーター) 8[0, 187](#page-202-0) [NetBackupReadTimeout \(](#page-202-0)パラメーター) 187 [NetBackupRootDir \(](#page-241-0)パラメーター) 226 [nmp 149](#page-164-0) [nmpipe 149](#page-164-0) [NoAssertMessages \(](#page-250-0)パラメーター) 235 NULLIF [Speed Loader 103](#page-118-0)[, 109](#page-124-0) NULLSTR [solidDB Speed Loader 103](#page-118-0) [NumberOfMemoryPools \(](#page-224-0)パラメーター) 209 [numcursors ADMIN COMMAND 348](#page-363-0) [NumericPadding 218](#page-233-0) [numlocks ADMIN COMMAND 348](#page-363-0) [nummerges ADMIN COMMAND 348](#page-363-0) [numtransactions ADMIN COMMAND 348](#page-363-0) [numusers ADMIN COMMAND 348](#page-363-0)

## **O**

```
ODBC
  概要 2, 3
  接続ストリング 83
  Connect パラメーター 82
```
[ODBCCharBinding \(](#page-251-0)パラメーター) 236 [ODBCDefaultCharBinding \(](#page-242-0)パラメーター) 227 [ODBCHandleValidation \(](#page-252-0)パラメーター) 237 [open ADMIN COMMAND 24](#page-39-0) [openstate ADMIN COMMAND 348](#page-363-0)

### **P**

[PassthroughEnabled \(](#page-225-0)パラメーター) 210 [PCOEM \(](#page-116-0)予約語) 101 Pessimistic ([パラメーター](#page-202-0)) 187 [PessimisticTableUseNFetch \(](#page-243-0)パラメーター) 228 Ping [機能](#page-173-0) 158 POSITION [solidDB Speed Loader 109](#page-124-0) [PreFlushPercent \(](#page-212-0)パラメーター) 197 PRESERVE BLANKS [solidDB Speed Loader 105](#page-120-0) [primarystarttime ADMIN COMMAND 348](#page-363-0) [PrintMsgCode \(](#page-44-0)パラメーター) 2[9, 228](#page-243-0) [ProcedureCache \(](#page-233-0)パラメーター) 218 [ProcessMemoryCheckInterval \(](#page-141-0)パラメーター) 12[6, 128](#page-143-0)[, 228](#page-243-0) [ProcessMemoryHysteresisPercentage \(](#page-243-0)パラメーター) 228 [ProcessMemoryLimit \(](#page-141-0)パラメーター) 12[6, 128](#page-143-0)[, 229](#page-244-0) [ProcessMemoryLowPercentage \(](#page-142-0)パラメーター) 12[7, 229](#page-244-0) [ProcessMemoryWarningPercentage \(](#page-142-0)パラメーター) 12[7, 229](#page-244-0) [processsize ADMIN COMMAND 348](#page-363-0) [psize ADMIN COMMAND 348](#page-363-0)

### **R**

[RConnectLifetime \(](#page-192-0)パラメーター) 177 [RConnectPoolSize \(](#page-192-0)パラメーター) 177 [RConnectRPCTimeout \(](#page-192-0)パラメーター) 177 [READ COMMITTED 233](#page-248-0) ReadAhead ([パラメーター](#page-212-0)) 197 [ReadBufSize \(](#page-192-0)パラメーター) 177 [ReadLevelMaxTime \(](#page-203-0)パラメーター) 188 [ReadMostlyLoadPercentAtPrimary \(](#page-191-0)パラメーター) 176 Readonly ([パラメーター](#page-203-0)) 188 [ReadThreadMode \(](#page-245-0)パラメーター) 230 [ReferenceCacheSizeForHash \(](#page-213-0)パラメーター) 198 [RefreshIsolationLevel \(](#page-248-0)パラメーター) 233 [RefreshReadLevelRows \(](#page-248-0)パラメーター) 233 [RelaxedMaxDelay \(](#page-217-0)パラメーター) 202 [ReleaseMemoryAtShutdown \(](#page-224-0)パラメーター) 209 [RemoteServerDriverPath \(](#page-225-0)パラメーター) 210 [RemoteServerDSN \(](#page-225-0)パラメーター) 210 [RemoteStartTasks \(](#page-245-0)パラメーター) 230 [REPEATABLE READ 233](#page-248-0) [ReplicaRefreshLoad \(](#page-248-0)パラメーター) 233 [RestoreThreads \(](#page-225-0)パラメーター) 210 [RowsPerMessage \(](#page-245-0)パラメーター) 23[0, 236](#page-251-0) [RPC 10](#page-25-0) [RpcEventThresholdByteCount \(](#page-249-0)パラメーター) 234

## **S**

[SA API 3](#page-18-0) [SCAND7BIT \(](#page-116-0)予約語) 101 [SearchBufferLimit \(](#page-203-0)パラメーター) 188 [secondarystarttime ADMIN COMMAND 348](#page-363-0) [sernum ADMIN COMMAND 348](#page-363-0) [SharedMemoryAccessRights \(](#page-227-0)パラメーター) 212 [shutdown 25](#page-40-0) [Silent 204](#page-219-0) Silent ([パラメーター](#page-245-0)) 230 [SimpleOptimizerRules \(](#page-233-0)パラメーター) 218 [SocketLinger \(](#page-192-0)パラメーター) 177 [SocketLingerTime \(](#page-192-0)パラメーター) 177 [soldd 113](#page-128-0) solerror.out [説明](#page-44-0) 29 [solexp 110](#page-125-0) solidDB [コマンド行オプション](#page-256-0) 241 [コンポーネント](#page-16-0) 1 [実行可能プログラム](#page-29-0) 14 [始動](#page-29-0) 14 [接続](#page-38-0) 23 [プロセス](#page-16-0) 1 [solidDB](#page-28-0) の管理 13 [solidDB AT](#page-342-0) メッセージ 327 [solidDB BCKP](#page-341-0) メッセージ 326 [solidDB Bonsai](#page-149-0) ツリー 134 [サイズ縮小](#page-149-0) 134 [並行性](#page-22-0) 7 [マルチバージョン管理](#page-22-0) 7 [solidDB COM \(](#page-335-0)通信) メッセージ 320 [solidDB CP](#page-341-0) メッセージ 326 [solidDB DBE](#page-338-0) エラー 323 [solidDB FIL](#page-347-0) メッセージ 332 [solidDB HotStandby](#page-332-0) エラー 317 [solidDB HSB](#page-344-0) エラー 329 [solidDB INI](#page-343-0) メッセージ 328 solidDB JDBC ドライバー [トラブルシューティング](#page-187-0) 172 [solidDB Light Client 83](#page-98-0) [solidDB LOG](#page-343-0) メッセージ 328 solidDB ODBC ドライバー [トラブルシューティング](#page-186-0) 171 [solidDB RPC](#page-313-0) エラー 298 [solidDB SA API](#page-312-0) エラー 297 [solidDB SMA](#page-349-0) エラー 334 [solidDB SNC](#page-347-0) エラー 332 solidDB Speed Loader [インポート・ファイル](#page-110-0) 95 [エラー](#page-357-0) 342 [制御ファイル](#page-110-0) 95 [制御ファイルの構文](#page-116-0) 101 [説明](#page-109-0) 94 [ログ・ファイル](#page-110-0) 95

solidDB Speed Loader *(*続き*)* ini [ファイル](#page-132-0) 117 solidDB SQL [エラー](#page-350-0) 335 [トラブルシューティング](#page-185-0) 170 [solidDB SQL API](#page-333-0) エラー 318 [solidDB SQL](#page-105-0) エディター 90 [開始](#page-105-0) 90 SQL [ステートメントの実行](#page-108-0) 93 solidDB SQL エディター (solsql) [のショートカット](#page-30-0) [\(Windows\) 15](#page-30-0) [solidDB SQL](#page-105-0) エディター (teletype) の開始 90 solidDB SQL オプティマイザー [説明](#page-24-0) 9 [solidDB SRV](#page-302-0) エラー 28[7, 321](#page-336-0) [solidDB TAB](#page-349-0) メッセージ 334 [solidDB XS](#page-347-0) エラー 332 solidDB [エクスポート](#page-125-0) 110 [開始](#page-125-0) 110 solidDB [サーバーのショートカット](#page-30-0) (Windows) 15 solidDB [サーバー・エラー](#page-302-0) 287 solidDB [システム・エラー](#page-266-0) 251 solidDB 実行可能プログラム [エラー](#page-356-0) 341 [コマンド行オプション](#page-256-0) 241 -x execute [コマンド行オプション](#page-135-0) 120 solidDB [セッション・エラー](#page-297-0) 282 solidDB [ソーター・エラー](#page-312-0) 297 solidDB [通信エラー](#page-298-0) 283 solidDB データ管理ツール [概要](#page-102-0) 87 [solcon 87](#page-102-0) [soldd 87](#page-102-0) [solexp 87](#page-102-0) [solload 87](#page-102-0) solidDB [データベース・エラー](#page-269-0) 254 solidDB [データ・ディクショナリー](#page-128-0) 113 [開始](#page-128-0) 113 solidDB [同期エラー](#page-315-0) 300 solidDB ネットワーク・サービス [説明](#page-25-0) 10 solidDB [のクローズ](#page-39-0) 24 [solidDB](#page-29-0) の始動 14 solidDB [のシャットダウン](#page-39-0) 24 solidDB [のショートカット](#page-30-0) (Windows) 15 solidDB [表エラー](#page-280-0) 265 solidDB [プロシージャー・エラー](#page-309-0) 294 solidDB への接続 [基本](#page-38-0) 23 [ログイン](#page-38-0) 23 solidDB [リモート制御](#page-102-0) (solcon) 87 [開始](#page-103-0) 88 [コマンド](#page-104-0) 89 solidDB [リモート制御](#page-103-0) (teletype) の開始 88 solid.ini [構成パラメーター](#page-250-0) 235

solid.ini *(*続き*)* [説明](#page-36-0) 21 [solidDB](#page-80-0) の構成 65 solid.ini ファイル [構成パラメーター](#page-190-0) 175 [solload 94](#page-109-0)[, 96](#page-111-0) [solloado 94](#page-109-0)[, 96](#page-111-0) [SolmsgBackupFileNum \(](#page-245-0)パラメーター) 230 [solmsg.out 23](#page-38-0) [説明](#page-44-0) 29 solsql [のショートカット](#page-30-0) (Windows) 15 **SOLTRACE** [環境変数](#page-172-0) 157 SOLTRACEFILE [環境変数](#page-172-0) 157 [SortArraySize \(](#page-145-0)パラメーター) 13[0, 219](#page-234-0) [SorterEnabled \(](#page-229-0)パラメーター) 214 [space ADMIN COMMAND 348](#page-363-0) SQL トレース・レベル [設定](#page-96-0) 81 SQLInfo ([パラメーター](#page-234-0)) 219 [SqlPassthroughRead \(](#page-225-0)パラメーター) 210 [SqlPassthroughWrite \(](#page-225-0)パラメーター) 210 [SQL-89 3](#page-18-0) [SQL-92 3](#page-18-0) [SQL-99 3](#page-18-0) [SSC API \(](#page-18-0)制御 API) 3 [StackTraceEnabled \(](#page-246-0)パラメーター) 231 [StandardDateTimeFormat \(](#page-246-0)パラメーター) 231 [StartupForceMerge \(](#page-203-0)パラメーター) 188 [StatementCache \(](#page-251-0)パラメーター) 236 [StatementMemoryTraceLimit \(](#page-246-0)パラメーター) 231 [SynchronizedWrite \(](#page-213-0)パラメーター) 198 SyncWrite ([パラメーター](#page-217-0)) 202 SYS\_ADMIN\_ROLE [データベース管理用](#page-28-0) 13 [SYS\\_AUDIT\\_TRAIL 47](#page-62-0) [SYS\\_CONSOLE\\_ROLE 13](#page-28-0) SYS R MAXBYTES IN (パラメーター) [説明](#page-325-0) 310 SYS R MAXBYTES OUT (パラメーター) [メッセージ長](#page-325-0) 310 SYS\_SYNC\_ADMIN\_ROLE [データベース管理用](#page-28-0) 13 SYS\_SYNC\_REGISTER\_ROLE [データベース管理用](#page-28-0) 13

# **T**

[TableLockWaitTimeout \(](#page-204-0)パラメーター) 189 [TcpKeepAlive \(](#page-193-0)パラメーター) 178 [TcpKeepAliveIdleTime \(](#page-193-0)パラメーター) 178 [TcpKeepAliveProbeCount \(](#page-193-0)パラメーター) 178 [TcpKeepAliveProbeInterval \(](#page-194-0)パラメーター) 179 [TCP/IP 3](#page-18-0)[, 147](#page-162-0) Threads ([パラメーター](#page-96-0)) 8[1, 231](#page-246-0)

[throwout 33](#page-48-0) [throwout all 24](#page-39-0) TIME [solidDB Speed Loader 103](#page-118-0) TIMESTAMP [solidDB Speed Loader 103](#page-118-0) [TimestampDisplaySize19 \(](#page-234-0)パラメーター) 219 TmpDir ([パラメーター](#page-96-0)) 81 [TmpDir\\_\[1...N\]\(](#page-229-0)パラメーター) 214 [TmpDir\\_\[1...N\] 81](#page-96-0) Trace ([パラメーター](#page-97-0)) 8[2, 84](#page-99-0)[, 179](#page-194-0)[, 237](#page-252-0) [TraceBackupFileNum \(](#page-246-0)パラメーター) 231 TraceFile ([パラメーター](#page-97-0)) 8[2, 84](#page-99-0)[, 179](#page-194-0)[, 238](#page-253-0) [TraceLogSize \(](#page-247-0)パラメーター) 232 [TraceSecDecimals \(](#page-247-0)パラメーター) 232 [tracestate ADMIN COMMAND 348](#page-363-0) [TransactionEarlyValidate \(](#page-204-0)パラメーター) 189 [TransactionHashSize \(](#page-205-0)パラメーター) 190 [TriggerCache \(](#page-234-0)パラメーター) 219

# **U**

Unicode [データベース・モード](#page-33-0) 18 UNIX [パイプ](#page-163-0) 148 [UpCaseQuotedIdentifiers \(](#page-234-0)パラメーター) 219 [uptime ADMIN COMMAND 348](#page-363-0) [UseEncryption \(](#page-205-0)パラメーター) 19[0, 236](#page-251-0) [userlist ADMIN COMMAND 353](#page-368-0)[, 354](#page-369-0)

### **V**

[VersionedPessimisticReadCommitted \(](#page-205-0)パラメーター) 190 [VersionedPessimisticRepeatableRead \(](#page-205-0)パラメーター) 190

### **W**

Windows [ショートカット](#page-30-0) 15 [WriteBufSize \(](#page-194-0)パラメーター) 179 [WriterIOThreads \(](#page-205-0)パラメーター) 190

# [特殊文字]

-x autoconvert ([コマンド行オプション](#page-257-0)) 242 -x convert ([コマンド行オプション](#page-257-0)) 242  $\omega$ [アットマーク](#page-108-0) (@) 93

### 特記事項

Copyright © Solid Information Technology Ltd. 1993, 2010.

All rights reserved.

Solid Information Technology Ltd. または International Business Machines Corporation の書面による明示的な許可がある場合を除き、本製品のいかなる部分も、いかなる 方法においても使用することはできません。

本製品は、米国特許 6144941、 7136912、 6970876、 7139775、 6978396、 7266702、 7406489、 7502796、および 7587429 により保護されています。

本製品は、米国輸出規制品目分類番号 ECCN=5D992b に指定されています。

本書は米国 IBM が提供する製品およびサービスについて作成したものです。

本書に記載の製品、サービス、または機能が日本においては提供されていない場合 があります。日本で利用可能な製品、サービス、および機能については、日本 IBM の営業担当員にお尋ねください。本書で IBM 製品、プログラム、またはサービス に言及していても、その IBM 製品、プログラム、またはサービスのみが使用可能 であることを意味するものではありません。これらに代えて、IBM の知的所有権を 侵害することのない、機能的に同等の製品、プログラム、またはサービスを使用す ることができます。ただし、IBM 以外の製品とプログラムの操作またはサービスの 評価および検証は、お客様の責任で行っていただきます。

IBM は、本書に記載されている内容に関して特許権 (特許出願中のものを含む) を 保有している場合があります。本書の提供は、お客様にこれらの特許権について実 施権を許諾することを意味するものではありません。実施権についてのお問い合わ せは、書面にて下記宛先にお送りください。

〒242-8502 神奈川県大和市下鶴間1623番14号 日本アイ・ビー・エム株式会社 法務・知的財産 知的財産権ライセンス渉外

以下の保証は、国または地域の法律に沿わない場合は、適用されません。 IBM お よびその直接または間接の子会社は、本書を特定物として現存するままの状態で提 供し、商品性の保証、特定目的適合性の保証および法律上の瑕疵担保責任を含むす べての明示もしくは黙示の保証責任を負わないものとします。国または地域によっ ては、法律の強行規定により、保証責任の制限が禁じられる場合、強行規定の制限 を受けるものとします。

この情報には、技術的に不適切な記述や誤植を含む場合があります。本書は定期的 に見直され、必要な変更は本書の次版に組み込まれます。 IBM は予告なしに、随 時、この文書に記載されている製品またはプログラムに対して、改良または変更を 行うことがあります。

本書において IBM 以外の Web サイトに言及している場合がありますが、便宜のた め記載しただけであり、決してそれらの Web サイトを推奨するものではありませ ん。それらの Web サイトにある資料は、この IBM 製品の資料の一部ではありませ ん。それらの Web サイトは、お客様の責任でご使用ください。

IBM は、お客様が提供するいかなる情報も、お客様に対してなんら義務も負うこと のない、自ら適切と信ずる方法で、使用もしくは配布することができるものとしま す。

本プログラムのライセンス保持者で、(i) 独自に作成したプログラムとその他のプロ グラム (本プログラムを含む) との間での情報交換、および (ii) 交換された情報の 相互利用を可能にすることを目的として、本プログラムに関する情報を必要とする 方は、下記に連絡してください。

IBM Canada Limited Office of the Lab Director 8200 Warden Avenue Markham, Ontario L6G 1C7 CANADA

本プログラムに関する上記の情報は、適切な使用条件の下で使用することができま すが、有償の場合もあります。

本書で説明されているライセンス・プログラムまたはその他のライセンス資料は、 IBM 所定のプログラム契約の契約条項、IBM プログラムのご使用条件、またはそれ と同等の条項に基づいて、IBM より提供されます。

この文書に含まれるいかなるパフォーマンス・データも、管理環境下で決定された ものです。そのため、他の操作環境で得られた結果は、異なる可能性があります。 一部の測定が、開発レベルのシステムで行われた可能性がありますが、その測定値 が、一般に利用可能なシステムのものと同じである保証はありません。さらに、一 部の測定値が、推定値である可能性があります。実際の結果は、異なる可能性があ ります。お客様は、お客様の特定の環境に適したデータを確かめる必要がありま す。

IBM 以外の製品に関する情報は、その製品の供給者、出版物、もしくはその他の公 に利用可能なソースから入手したものです。IBM は、それらの製品のテストは行っ ておりません。したがって、他社製品に関する実行性、互換性、またはその他の要 求については確証できません。IBM 以外の製品の性能に関する質問は、それらの製 品の供給者にお願いします。

IBM の将来の方向または意向に関する記述については、予告なしに変更または撤回 される場合があり、単に目標を示しているものです。

本書には、日常の業務処理で用いられるデータや報告書の例が含まれています。よ り具体性を与えるために、それらの例には、個人、企業、ブランド、あるいは製品 などの名前が含まれている場合があります。これらの名称はすべて架空のものであ り、名称や住所が類似する企業が実在しているとしても、それは偶然にすぎませ ん。

著作権使用許諾:

本書には、様々なオペレーティング・プラットフォームでのプログラミング手法を 例示するサンプル・アプリケーション・プログラムがソース言語で掲載されていま す。お客様は、サンプル・プログラムが書かれているオペレーティング・プラット フォームのアプリケーション・プログラミング・インターフェースに準拠したアプ リケーション・プログラムの開発、使用、販売、配布を目的として、いかなる形式 においても、IBM に対価を支払うことなくこれを複製し、改変し、配布することが できます。このサンプル・プログラムは、あらゆる条件下における完全なテストを 経ていません。従って IBM は、これらのサンプル・プログラムについて信頼性、 利便性もしくは機能性があることをほのめかしたり、保証することはできません。

それぞれの複製物、サンプル・プログラムのいかなる部分、またはすべての派生的 創作物にも、次のように、著作権表示を入れていただく必要があります。

© (お客様の会社名) (西暦年)。このコードの一部は、IBM Corp. のサンプル・プロ グラムから取られています。

© Copyright IBM Corp. \_年を入れる\_. All rights reserved.

#### 商標

IBM、IBM ロゴ、ibm.com、Solid、solidDB、InfoSphere、DB2、Informix®、および WebSphere® は、International Business Machines Corporation の米国およびその他の 国における商標です。これらおよび他の IBM 商標に、この情報の最初に現れる個 所で商標表示 ( ® または ™) が付されている場合、これらの表示は、この情報が公開 された時点で、米国において、IBM が所有する登録商標またはコモン・ロー上の商 標であることを示しています。このような商標は、その他の国においても登録商標 またはコモン・ロー上の商標である可能性があります。現時点での IBM の商標リ ストについては、「[Copyright and trademark information](http://www.ibm.com/legal/copytrade.shtml)」(www.ibm.com/legal/ copytrade.shtml) をご覧ください。

Java およびすべての Java 関連の商標およびロゴは Sun Microsystems, Inc.の米国お よびその他の国における商標です。

Linux は、Linus Torvalds の米国およびその他の国における商標です。

Microsoft および Windows は、Microsoft Corporation の米国およびその他の国にお ける商標です。

UNIX は、The Open Group の米国およびその他の国における登録商標です。

他の会社名、製品名およびサービス名等はそれぞれ各社の商標です。

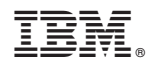

Printed in Japan

SC88-8161-01

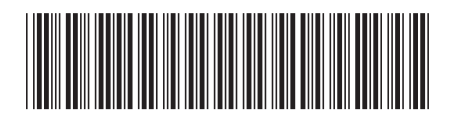

日本アイビーエム株式会社 〒103-8510 東京都中央区日本橋箱崎町19-21